|  |  | _  |  |
|--|--|----|--|
|  |  |    |  |
|  |  | ν, |  |
|  |  |    |  |
|  |  |    |  |
|  |  | -  |  |
|  |  | ۷. |  |

# Debug Tool User's Guide and Reference

Release 2

|  |  | _  |  |
|--|--|----|--|
|  |  |    |  |
|  |  | ν, |  |
|  |  |    |  |
|  |  |    |  |
|  |  | -  |  |
|  |  | ۷. |  |

# Debug Tool User's Guide and Reference

Release 2

#### - Note!

Before using this information and the product it supports, be sure to read the general information under "Chapter 18. Notices" on page 445.

#### Ninth Edition (March 2001)

This edition applies to the Debug Tool feature of the following compilers:

- Version 1, Release 1, of z/OS C/C++ and z/OS Language Environment (Program Number 5694-A01)
- Release 4 of OS/390<sup>®</sup> C/C++ and OS/390 Language Environment<sup>®</sup> (Program Number 5645-001)
- Version 1, Release 2, of IBM<sup>®</sup> COBOL for MVS & VM (Program Number 5688-197), with Version 1, Release 5 of the IBM Language Environment for MVS & VM (Program Number 5688-198),
- Version 2, Release 1 of IBM COBOL for OS/390 & VM (Program Number 5648-A25) with Release 3 of OS/390 Language Environment (Program Number 5645-001)
- Version 1, Release 1, Modification Level 1, of the IBM PL/I for MVS & VM (Program Number 5688-235) with Version 1, Release 4, Modification Level 0, of the IBM Language Environment for MVS & VM (Program Number 5688-198),
- Version 2, Release 2, of IBM VisualAge<sup>®</sup> PL/I for OS/390 (Program Number 5655-B22) with Version 2, Release 8, of OS/390 (Program Number 5647-A01), including the Language Environment element
- IBM VisualAge for Java<sup>™</sup>, Enterprise Edition for OS/390

and to all subsequent releases and modifications until otherwise indicated in new editions or technical newsletters.

| This edition replaces SC09-2137-08.

Make sure you are using the correct edition for the level of the product.

Order publications through your IBM representative or the IBM branch office serving your locality. Publications are not stocked at the address given below.

A form for readers' comments is provided at the back of this publication. If the form has been removed, address your comments to:

IBM Corporation, Department HHX/H3 P. O. Box 49023 San Jose, CA 95161-9023 United States of America

You can also send your comments by facsimile (attention: RCF Coordinator), or you can send your comments electronically to IBM. To find out how, see "We'd Like to Hear from You" at the back of this publication.

You can find out more about Debug Tool by visiting the IBM web site for Debug Tool at: www.ibm.com/servers/eservers/zseries/dt

When you send information to IBM, you grant IBM a nonexclusive right to use or distribute the information in any way it believes appropriate without incurring any obligation to you.

© Copyright International Business Machines Corporation 1995, 2001. All rights reserved.

US Government Users Restricted Rights – Use, duplication or disclosure restricted by GSA ADP Schedule Contract with IBM Corp.

## Contents

| About this book                                                                                                    |
|----------------------------------------------------------------------------------------------------|
| Who might use this book                                                                                                    |
| Accessing licensed books on the Web                                                                                                    |
| How this book is organized                                                                                                    |
| Using LookAt to look up message explanations xi                                                                                                    |
| How to read the syntax diagrams                                                                                                    |
| Arrow symbols                                                                                                    |
| Conventions                                                                                                    |
| Required items                                                                                                    |
| Optional items                                                                                                    |
| Multiple required or optional items xii                                                                                                    |
| Repeatable items                                                                                                    |
| Default keywords                                                                                                    |
| Summary of changes                                                                                                    |
| Chapter 1. Debug Tool - overview 1                                                                                                    |
| Debug Tool interfaces                                                                                                    |
| Differences between Debug Tool environments 3                                                                                                    |
| Terms used in Debug Tool                                                                                                    |
| 0                                                                                                    |
| Chapter 2. Preparing your program for                                                                                                    |
| debugging 5                                                                                                    |
| Considerations before compiling and debugging 5                                                                                                    |
| Authorized Debug Facility.                                                                                                    |
| Authorized Debug Facility                                                                                                    |
| option                                                                                                    |
| C TEST compiler option                                                                                                    |
| Using C/C++ #pragma to specify the TEST                                                                                                    |
| compiler option                                                                                                    |
| compiler option                                                                                                    |
| option                                                                                                    |
| Placing compiled-in hooks for functions and                                                                                                    |
| nested blocks                                                                                                    |
| Placing compiled-in hooks for statements and                                                                                                    |
| path points                                                                                                    |
| Compiling a COBOL program with the TEST                                                                                                    |
| compiler option                                                                                                    |
| Compiling a PL/I program with the TEST compiler                                                                                                    |
| option                                                                                                    |
| Chapter 3. Beginning a debug session 23                                                                                                    |
|                                                                                                    |
| Data sets used by Debug Tool                                                                                                    |
| option                                                                                                    |
| option         .         .         .         .         .         .         .         .         .         .         .         .         .         .         .         .         .         .         .         .         .         .         .         .         .         .         .         .         .         .         .         .         .         .         .         .         .         .         .         .         .         .         .         .         .         .         .         .         .         .         .         .         .         .         .         .         .         .         .         .         .         .         .         .         .         .         .         .         .         .         .         .         .         .         .         .         .         .         .         .         .         .         .         .         .         .         .         .         .         .         .         .         .         .         .         .         .         .         .         .         .         .         .         .         .         . |
|                                                                                                    |
| TEST run-time option usage notes                                                                                                    |
| options                                                                                                    |
| Example: TEST run-time options                                                                                                    |
| Specifying additional run-time options with VS                                                                                                    |
| COBOL II and OS PL/I applications                                                                                                    |
| Specifying TEST run-time option with #pragma                                                                                                    |
| runopts in $C/C++$                                                                                                    |
| 1                                                                                                    |

| Invoking Debug Tool from a program  |     |       |     |     |    | 37 |
|-------------------------------------|-----|-------|-----|-----|----|----|
| Invoking Debug Tool with CEETES     | Т   |       |     |     |    | 38 |
| Example: using CEETEST to invoke    | e I | Deb   | ug  | То  | ol |    |
| from C/C++                          |     |       | . ` |     |    | 40 |
| Example: using CEETEST to invoke    | e I | Deb   | ug  | То  | ol |    |
| from COBOL                          |     |       | . ` |     |    | 42 |
| Example: using CEETEST to invoke    | e I | Deb   | ug  | То  | ol |    |
| from PL/I                           |     |       | . ` |     |    | 43 |
| Invoking Debug Tool with PLITEST    | 1   |       |     |     |    | 44 |
| Invoking Debug Tool with thecte     | est | t() i | fun | cti | on | 45 |
| Invoking your program when starting | а   | de    | bu  | g   |    |    |
| session                             |     |       |     |     |    | 46 |
| Invoking Debug Tool under CICS .    |     |       |     |     |    | 47 |
| Invoking Debug Tool under MVS ir    | าโ  | ГSC   | )   |     |    | 47 |
| Invoking Debug Tool under CMS .     |     |       |     |     |    | 49 |
| Invoking Debug Tool in batch        |     |       |     |     |    | 50 |
|                                     |     |       |     |     |    |    |

## Chapter 4. Debugging your programs

| in full-screen mode                                | 53   |
|----------------------------------------------------|------|
| Starting a full-screen debug session               | . 53 |
| Ending a full-screen debug session                 | . 54 |
| Debug Tool session panel                           | . 54 |
| Session panel header                               | . 55 |
| Source window                                      | . 56 |
| Monitor window                                     | . 57 |
| Log window                                         | . 58 |
|                                                    | . 59 |
| Order in which Debug Tool accepts commands         |      |
|                                                    | . 60 |
| Using the session panel command line               | . 60 |
|                                                    | . 60 |
| Using prefix commands on specific lines or         |      |
| · ·                                                | . 61 |
| Using commands that are sensitive to the cursor    |      |
| -                                                  | . 61 |
| Using Program Function (PF) keys to enter          |      |
| commands                                           | . 62 |
|                                                    | . 62 |
|                                                    | . 63 |
| Retrieving commands from the Log and Source        |      |
|                                                    | . 63 |
| Navigating through Debug Tool session panel        |      |
|                                                    | . 63 |
|                                                    | . 64 |
| Scrolling the windows.                             | . 64 |
| Scrolling to a particular line number              | . 65 |
| Finding a string in a window                       | . 65 |
| Changing which source file appears in the Source   | 3    |
| window                                             | . 65 |
| Displaying the line at which execution halted .    | . 66 |
| Recording your debug session in a log file         | . 66 |
| Creating the log file                              | . 67 |
| Recording how many times each source line runs     | 68   |
| Setting breakpoints to halt your program at a line |      |
| Stepping through or running your program           |      |
|                                                    |      |

| Displaying and monitoring a variable's value Displaying error numbers for messages in the Log | 69  |
|-----------------------------------------------------------------------------------------------|-----|
| window                                                                                        | 70  |
| Finding a renamed source, listing or separate debug                                           | 10  |
| file                                                                                          | 70  |
| Requesting an attention interrupt during interactive                                          |     |
| sessions                                                                                      | 71  |
| Debugging a C program in full-screen mode                                                     | 71  |
| Example: sample C program for debugging                                                       | 72  |
| Halting when certain functions are called in C.                                               | 75  |
| Modifying the value of a C variable                                                           | 75  |
| Halting on a line in C only if a condition is true                                            | 76  |
| Debugging C when only a few parts are                                                         |     |
| compiled with TEST                                                                            | 76  |
| Capturing C output to stdout                                                                  | 77  |
| Calling a C function from Debug Tool                                                          | 77  |
| Displaying raw storage in C                                                                   | 77  |
| Debugging a C DLL                                                                             | 77  |
| Getting a function traceback in C                                                             | 78  |
| Tracing the run-time path for C code compiled                                                 |     |
| with TEST.                                                                                    | 78  |
| Finding unexpected storage overwrite errors in C                                              | 79  |
| Finding uninitialized storage errors in C                                                     | 80  |
| Halting before calling a NULL C function                                                      | 80  |
| Debugging a C++ program in full-screen mode                                                   | 81  |
| Example: sample C++ program for debugging                                                     | 81  |
| Halting when certain functions are called in C++                                              | 84  |
| Modifying the value of a C++ variable                                                         | 85  |
| Halting on a line in C++ only if a condition is                                               |     |
| true                                                                                          | 86  |
| Viewing and modifying data members of the this                                                |     |
| pointer in C++                                                                                | 87  |
| Debugging C++ when only a few parts are                                                       |     |
| compiled with TEST                                                                            | 87  |
|                                                                                               | 88  |
| 0                                                                                             | 88  |
| 1 5 0 0                                                                                       | 89  |
| Debugging a C++ DLL                                                                           | 89  |
| Getting a function traceback in C++                                                           | 89  |
| Tracing the run-time path for C++ code compiled                                               |     |
| with TEST.                                                                                    | 90  |
| Finding unexpected storage overwrite errors in                                                |     |
|                                                                                               | 90  |
| Finding uninitialized storage errors in C++                                                   | 91  |
| Halting before calling a NULL C++ function                                                    | 92  |
| Debugging a COBOL program in full-screen mode                                                 | 92  |
| Example: sample COBOL program for debugging                                                   | 92  |
| Halting when certain routines are called in                                                   |     |
|                                                                                               | 95  |
| 5.0                                                                                           | 96  |
| Halting on a COBOL line only if a condition is                                                |     |
|                                                                                               | 97  |
| Debugging COBOL when only a few parts are                                                     |     |
| 1                                                                                             | 98  |
|                                                                                               | 99  |
|                                                                                               | 99  |
| Getting a COBOL routine traceback                                                             | 99  |
| Tracing the run-time path for COBOL code                                                      | 100 |
| 1                                                                                             | 100 |
| Generating a COBOL run-time paragraph trace                                                   | 101 |

| Finding unexpected storage overwrite errors in         |   |
|--------------------------------------------------------|---|
| COBOL                                                  | ) |
| Halting before calling an invalid program in           |   |
| COBOL                                                  | 3 |
| Debugging a PL/I program in full-screen mode 103       | 3 |
| Example: sample PL/I program for debugging 103         | 3 |
| Halting when certain PL/I functions are called 106     | 5 |
| Modifying the value of a PL/I variable 107             | 7 |
| Halting on a PL/I line only if a condition is true 108 | 3 |
| Debugging PL/I when only a few parts are               |   |
| compiled with TEST                                     | 3 |
| Displaying raw storage in PL/I 108                     | 3 |
| Getting a PL/I function traceback 109                  | ) |
| Tracing the run-time path for PL/I code                |   |
| compiled with TEST                                     | ) |
| Finding unexpected storage overwrite errors in         |   |
| PL/I                                                   | ) |
| Halting before calling an undefined program in         |   |
| PL/I                                                   | Ĺ |

## Chapter 5. Customizing your

| full-screen session                                   |
|-------------------------------------------------------|
| Defining PF keys                                      |
| Defining a symbol for commands or other strings 113   |
| Customizing the layout of windows on the session      |
| panel                                                 |
| Opening and closing session panel windows 115         |
| Resizing session panel windows                        |
| Zooming a window to occupy the whole screen 116       |
| Customizing session panel colors                      |
| Customizing profile settings                          |
| Saving customized settings in a preferences files 120 |
|                                                       |

## Chapter 6. Debugging across multiple

| processes and enclaves                      | 121   |
|---------------------------------------------|-------|
| Invoking Debug Tool within an enclave       | . 121 |
| Viewing Debug Tool windows across multiple  |       |
| enclaves                                    | . 121 |
| Using breakpoints within multiple enclaves  | . 122 |
| Ending a Debug Tool session within multiple |       |
| enclaves                                    | . 122 |
| Using Debug Tool commands within multiple   |       |
| enclaves                                    | . 122 |

# Chapter 7. Using Debug Tool in different modes and environments . . 125

I

| different modes and environments 125              |
|---------------------------------------------------|
| Using Debug Tool in line mode                     |
| Commands you can use in line mode 125             |
| Getting help during a line-mode session 126       |
| Using Debug Tool in batch mode                    |
| Using Debug Tool in remote debug mode 126         |
| Debugging multitasking programs                   |
| Multitasking applications require UNIX System     |
| Services R2                                       |
| Restrictions when debugging multitasking          |
| applications                                      |
| Debugging ISPF applications                       |
| Debugging UNIX System Services (USS) programs 128 |
| Debugging MVS POSIX programs 128                  |
| Debugging DB2 programs                            |
|                                                   |

|   | Considerations for debugging DB2 programs      | 128 |
|---|------------------------------------------------|-----|
|   | Preparing DB2 programs for debugging           | 120 |
|   |                                                | 129 |
|   | Precompiling DB2 programs for debugging        |     |
|   | Compiling DB2 programs for debugging           | 129 |
|   | 0 1 0 00 0                                     | 130 |
|   |                                                | 131 |
|   | Debugging DB2 programs in batch mode           |     |
|   | Debugging DB2 programs in interactive mode     | 131 |
|   |                                                | 132 |
|   | Compiling IMS programs for debugging           | 133 |
|   |                                                | 133 |
|   | Debugging IMS programs in interactive mode     | 133 |
|   | Debugging IMS programs in batch mode           | 134 |
|   | Using alternative methods of command input     |     |
|   | under IMS                                      | 134 |
|   | Debugging CICS programs                        | 134 |
|   |                                                | 135 |
|   |                                                | 136 |
|   | Using DTCN to invoke Debug Tool for CICS       |     |
|   |                                                | 136 |
|   | Preparing your application to invoke Debug     |     |
|   |                                                | 137 |
|   | Creating and storing a DTCN profile            | 137 |
|   | Using DTCN repository profile items at runtime | 141 |
| I | Sharing DTCN repository profile items among    |     |
| L | · · · · ·                                      | 141 |
|   | Using CEEUOPT to invoke Debug Tool under       |     |
|   | CICS                                           | 141 |
|   | Using compiler directives to invoke Debug Tool |     |
|   | under CICS                                     | 142 |
|   | Using CEDF to invoke Debug Tool under CICS     |     |
|   | Restrictions when debugging under CICS         |     |
|   | Resultations when debugging under CICS         | 143 |

## Chapter 8. Debug Tool support of

| programming languages 145                            |
|------------------------------------------------------|
| Debug Tool evaluation of HLL expressions 145         |
| Debug Tool interpretation of HLL variables and       |
| constants                                            |
| HLL variables                                        |
| HLL constants                                        |
| Debug Tool commands that resemble HLL                |
| commands                                             |
| Qualifying variables and changing the point of       |
| view                                                 |
| Qualifying variables                                 |
| Changing the point of view                           |
| Handling conditions and exceptions in Debug Tool 149 |
| Handling conditions in Debug Tool 150                |
| Handling exceptions within expressions (C/C++        |
| and PL/I only)                                       |
| Debugging multilanguage applications                 |
| Debugging an application fully supported by          |
| Language Environment                                 |
| Debugging an application partially supported         |
| by Language Environment                              |
| Using session variables across different             |
| languages                                            |
| Debugging a multiple-enclave interlanguage           |
| communication (ILC) application                      |
| Coexistence with other debuggers                     |
| Coexistence with unsupported HLL modules 155         |
|                                                      |

| Chapter 9. Debugging C/C++                      |       |
|-------------------------------------------------|-------|
|                                                 | 157   |
| Debug Tool commands that resemble C/C++         |       |
| commands                                        | . 157 |
| 0                                               | . 158 |
|                                                 | . 158 |
| Displaying values of $C/C++$ variables or       | 150   |
|                                                 | . 158 |
| Assigning values to $C/C++$ variables           | . 159 |
| %PATHCODE values for C/C++                      | . 160 |
| Declaring session variables with $C/C++$        | . 160 |
|                                                 | . 161 |
| Calling C/C++ functions from Debug Tool         | . 162 |
| C reserved keywords                             | . 163 |
| C operators and operands                        | . 164 |
| Language Environment conditions and their       | 1/1   |
| C/C++ equivalents                               | . 164 |
|                                                 | . 165 |
| Intercepting files when debugging C/C++         | 1//   |
|                                                 | . 166 |
| Scope of objects in $C/C++$                     | . 168 |
| Storage classes in C/C++                        | . 169 |
|                                                 | . 170 |
|                                                 | . 171 |
| Example: referencing variables and setting      | 4 🗖 4 |
| breakpoints in C/C++ blocks                     | . 171 |
|                                                 | . 172 |
|                                                 | . 172 |
| Displaying environmental information            | . 172 |
| Qualifying variables and changing the point of  |       |
| view in C/C++                                   | . 173 |
| Qualifying variables in C/C++                   | . 173 |
| Changing the point of view in $C/C++$           | . 174 |
| Example: using qualification in C under MVS     | 174   |
| Example: using qualification in C under VM      | 176   |
|                                                 | . 177 |
| Setting breakpoints in C++                      | . 178 |
| Setting breakpoints in C++ using AT             |       |
| ENTRY/EXIT                                      | . 178 |
|                                                 | . 178 |
| Examining C++ objects                           | . 179 |
| Example: displaying attributes of C++ objects   | 179   |
| Monitoring storage in C++                       | . 180 |
| Example: monitoring and modifying registers     | 100   |
| and storage in C                                | . 180 |
|                                                 |       |
| Chapter 10. Debugging COBOL                     |       |
| programs                                        | 183   |
| COBOL source listing must be fixed block format | 183   |
| Debug Tool commands that resemble COBOL         |       |
| commands                                        | . 183 |
| COBOL command format                            | . 184 |
| COBOL compiler options in effect for Debug      |       |
| Tool commands                                   | . 184 |
| COBOL reserved keywords                         | . 185 |
| Using COBOL variables with Debug Tool           | . 185 |
| Accessing COBOL variables                       | . 185 |
|                                                 | . 185 |
| Example: assigning values to COBOL variables    | 186   |
| Displaying values of COBOL variables            | . 186 |
|                                                 |       |

| Contents | v |
|----------|---|

| Using DBCS characters in COBOL                  | . 187 |
|-------------------------------------------------|-------|
| %PATHCODE values for COBOL                      | . 187 |
| Declaring session variables in COBOL            | . 188 |
| Debug Tool evaluation of COBOL expressions .    | . 189 |
| Displaying the results of COBOL expression      |       |
| evaluation                                      | . 189 |
| Using constants in COBOL expressions            | . 190 |
| Using Debug Tool functions with COBOL           | . 190 |
| Using %HEX with COBOL                           | . 190 |
| Using the %STORAGE function with COBOL          | 190   |
| Qualifying variables and changing the point of  |       |
| view in COBOL                                   | . 191 |
| Qualifying variables in COBOL                   | . 191 |
|                                                 | . 193 |
|                                                 |       |
| Chapter 11. Debugging PL/I programs             | 195   |
| Debug Tool subset of PL/I commands              | . 195 |
| PL/I language statements                        | . 195 |
|                                                 | . 196 |
| PL/I conditions and condition handling          | . 197 |
| Entering commands in PL/I DBCS freeform format  | t 198 |
| Initializing Debug Tool when TEST(ERROR,)       |       |
| run-time option is in effect                    | . 198 |
| Debug Tool enhancements to LIST STORAGE PL/I    |       |
| command                                         | . 198 |
| PL/I support for Debug Tool session variables . | . 198 |
| Accessing PL/I program variables                | . 198 |
| Accessing PL/I structures                       | . 199 |
|                                                 | . 200 |
| Supported PL/I built-in functions               | . 200 |
| Using SET WARNING PL/I command with             |       |
|                                                 | . 201 |
| Unsupported PL/I language elements              | . 201 |
|                                                 |       |
|                                                 |       |

## Chapter 12. Entering Debug Tool

| Using uppercase, lowercase, and DBCS in Debug        |   |
|------------------------------------------------------|---|
|                                                      |   |
| Tool commands                                        | 3 |
| DBCS                                                 | 3 |
| Character case and DBCS in C/C++ 204                 | 4 |
| Character case in COBOL and PL/I 204                 | 4 |
| Abbreviating Debug Tool keywords                     | 4 |
| Entering multiline commands in full-screen and       |   |
| line mode                                            | 5 |
| Entering multiline commands in a command file 205    | 5 |
| Entering multiline commands without continuation 206 | 6 |
| Using blanks in Debug Tool commands 206              | 6 |
| Entering comments in Debug Tool commands 206         | 6 |
| Using constants in Debug Tool commands 202           | 7 |
| Getting online help for Debug Tool command           |   |
| syntax                                               | 7 |
| Common syntax elements in Debug Tool                 |   |
| commands                                             | 8 |
| block_name syntax                                    | 8 |
| block_spec syntax                                    | 9 |
| compile_unit_name syntax                             | 9 |
| cu_spec syntax                                       | 0 |
| expression syntax                                    |   |
| load_module_name syntax                              |   |
| load_spec syntax                                     |   |

| references syntax                                                                                                    |                |
|----------------------------------------------------------------------------------------------------|----------------|
| statement_id syntax                                                                                                    | . 212          |
| statement_id_range and stmt_id_spec syntax                                                                                                    | 212            |
| statement_id_range and stmt_id_spec syntax<br>statement_label syntax                                                                                                    | . 213          |
|                                                                                                    |                |
| Chapter 13. Debug Tool commands                                                                                                    | 215            |
| ANALYZE command (PL/I)                                                                                                    | . 218          |
|                                                                                                    | . 417          |
| AT command                                                                                                    | . 220          |
| AT command                                                                                                    | . 221          |
| AT ÁLLOCATÉ (PL/I)                                                                                                    | . 222          |
| AT APPEARANCE                                                                                                    |                |
| AT CALL                                                                                                    | . 225          |
| AT CALL.       .       .       .       .       .       .       .       .       .       .       .       .       .       .       .       .       .       .       .       .       .       .       .       .       .       .       .       .       .       .       .       .       .       .       .       .       .       .       .       .       .       .       .       .       .       .       .       .       .       .       .       .       .       .       .       .       .       .       .       .       .       .       .       .       .       .       .       .       .       .       .       .       .       .       .       .       .       .       .       .       .       .       .       .       .       .       .       .       .       .       .       .       .       .       .       .       .       .       .       .       .       .       .       .       .       .       .       .       .       .       .       .       .       .       .       .       .       .<                                    | . 226          |
| AT CURSOR (full-screen mode)                                                                                                    | . 229          |
| AT DATE (COBOL)                                                                                                    | . 230          |
| AT DELETE                                                                                                    | . 231          |
| AT ENTRY/EXIT                                                                                                    |                |
| AT GLOBAL                                                                                                    |                |
| AT LABEL                                                                                                    | . 234          |
| AT LABEL       .       .       .       .       .       .       .       .       .       .       .       .       .       .       .       .       .       .       .       .       .       .       .       .       .       .       .       .       .       .       .       .       .       .       .       .       .       .       .       .       .       .       .       .       .       .       .       .       .       .       .       .       .       .       .       .       .       .       .       .       .       .       .       .       .       .       .       .       .       .       .       .       .       .       .       .       .       .       .       .       .       .       .       .       .       .       .       .       .       .       .       .       .       .       .       .       .       .       .       .       .       .       .       .       .       .       .       .       .       .       .       .       .       .       .       .       .       .<                                    | . 236          |
| ΑΤ LOAD                                                                                                    | . 236          |
| AT OCCURRENCE                                                                                                    | . 237          |
| AT PATH.                                                                                                    | . 240          |
| AT Prefix (full-screen mode)                                                                                                    | . 241          |
| AT STATEMENT                                                                                                    | . 241          |
| AT PATH.       .       .       .       .         AT Prefix (full-screen mode)       .       .       .       .         AT STATEMENT       .       .       .       .       .         AT TERMINATION       .       .       .       .       .         BEGIN command (PL/I)       .       .       .       .       .                                                                                                    | 242            |
| BEGIN command (PL/I)                                                                                                    | 243            |
| block command $(C/C++)$                                                                                                    | . 244          |
| break command $(C/C++)$                                                                                                    |                |
| CALL command                                                                                                    | 245            |
| CALL %DUMP                                                                                                    | 246            |
| CALL %DUMP.       .       .       .       .       .       .       .       .       .       .       .       .       .       .       .       .       .       .       .       .       .       .       .       .       .       .       .       .       .       .       .       .       .       .       .       .       .       .       .       .       .       .       .       .       .       .       .       .       .       .       .       .       .       .       .       .       .       .       .       .       .       .       .       .       .       .       .       .       .       .       .       .       .       .       .       .       .       .       .       .       .       .       .       .       .       .       .       .       .       .       .       .       .       .       .       .       .       .       .       .       .       .       .       .       .       .       .       .       .       .       .       .       .       .       .       .       . <td< td=""><td>250</td></td<>            | 250            |
| CALL procedure                                                                                                    | 251            |
| CLEAR command                                                                                                    | 251            |
| CLEAR prefix (full-screen mode)                                                                                                    | 254            |
| CMS command (VM)                                                                                                    | 255            |
| CMS command (VM) <td>255</td>                                                                                                    | 255            |
| COMPLITE command (COBOL)                                                                                                    | 256            |
| CURSOR command (full-screen mode)                                                                                                    | 257            |
| Declarations $(C/C++)$                                                                                                    |                |
| Declarations (COBOL)                                                                                                    |                |
|                                                                                                    |                |
|                                                                                                    |                |
| DESCRIBE command                                                                                                    | . 265          |
| DISABLE prefix (full-screen mode)                                                                                                    | . 266          |
| do/while command $(C/C++)$                                                                                                    |                |
|                                                                                                    |                |
|                                                                                                    |                |
| ENABLE command                                                                                                    | . 270          |
| EVALUATE command (COBOL)                                                                                                    |                |
| Expression command $(C/C++)$                                                                                                    |                |
| 1                                                                                                    |                |
|                                                                                                    |                |
|                                                                                                    |                |
| GO command                                                                                                    |                |
| GOTO command       .       .       .       .       .       .       .       .       .       .       .       .       .       .       .       .       .       .       .       .       .       .       .       .       .       .       .       .       .       .       .       .       .       .       .       .       .       .       .       .       .       .       .       .       .       .       .       .       .       .       .       .       .       .       .       .       .       .       .       .       .       .       .       .       .       .       .       .       .       .       .       .       .       .       .       .       .       .       .       .       .       .       .       .       .       .       .       .       .       .       .       .       .       .       .       .       .       .       .       .       .       .       .       .       .       .       .       .       .       .       .       .       .       .       .       .       . <t< td=""><td>. 276<br/>. 277</td></t<> | . 276<br>. 277 |
|                                                                                                    |                |
| if command $(C/C++)$                                                                                                    |                |
| IF command (COBOL)                                                                                                    | . 279          |
| Allowable comparisons for the IF command                                                                                                    | 000            |
| (COBOL)                                                                                                    | . 280          |

| IF command (PL/I)                                                                                                    | 282 |
|----------------------------------------------------------------------------------------------------|-----|
| IMMEDIATE command (full-screen mode)                                                                                                    | 283 |
| INPUT command (C/C++ and COBOL)                                                                                                    | 283 |
| LIST command                                                                                                    | 284 |
| LIST (blank).                                                                                                    |     |
| I IST AT                                                                                                    | 285 |
| LIST AT                                                                                                    | 287 |
| LIST CURSOR (full-screen mode)                                                                                                    | 288 |
| LIST expression                                                                                                    | 200 |
| LIST FREQUENCY                                                                                                    | 200 |
|                                                                                                    | 209 |
|                                                                                                    | 290 |
|                                                                                                    | 290 |
| LIST LINE NUMBERS                                                                                                    | 291 |
|                                                                                                    | 291 |
| LIST NAMES                                                                                                    | 291 |
| LIST ON (PL/I)                                                                                                    | 293 |
| LIST PROCEDURES                                                                                                    | 293 |
| LIST REGISTERS                                                                                                    | 293 |
| LIST STATEMENT NUMBERS.                                                                                                    | 294 |
| LIST STATEMENTS                                                                                                    | 295 |
| LIST STORAGE                                                                                                    | 295 |
| MONITOR command.                                                                                                    | 296 |
| MOVE command (COBOL)                                                                                                    |     |
| Allowable moves for the MOVF command                                                                                                    |     |
| Allowable moves for the MOVE command<br>(COBOL)                                                                                                    | 299 |
| Null command                                                                                                    | 200 |
| ON command (DL /I)                                                                                                    | 200 |
| ON command $(PL/I)$                                                                                                    | 300 |
| PANEL command (full-screen mode)                                                                                                    | 302 |
| PERFORM command (COBOL)       .       .       .       .       .       .       .       .       .       .       .       .       .       .       .       .       .       .       .       .       .       .       .       .       .       .       .       .       .       .       .       .       .       .       .       .       .       .       .       .       .       .       .       .       .       .       .       .       .       .       .       .       .       .       .       .       .       .       .       .       .       .       .       .       .       .       .       .       .       .       .       .       .       .       .       .       .       .       .       .       .       .       .       .       .       .       .       .       .       .       .       .       .       .       .       .       .       .       .       .       .       .       .       .       .       .       .       .       .       .       .       .       .       .       .       .       . <td>304</td> | 304 |
| Prefix commands (full-screen mode).                                                                                                    | 306 |
| PROCEDURE command                                                                                                    | 306 |
| QUERY command                                                                                                    | 307 |
| QUERY prefix (full-screen mode)                                                                                                    |     |
| QUIT command                                                                                                    | 311 |
| QQUIT command                                                                                                    | 311 |
| QQUIT command                                                                                                    | 312 |
| RUN command.                                                                                                    | 312 |
| RUNTO command                                                                                                    | 312 |
| RUNTO prefix command (full-screen mode)                                                                                                    | 313 |
| SCROLL command (full-screen mode)                                                                                                    | 314 |
| SELECT command (PL/I)                                                                                                    | 315 |
|                                                                                                    | 316 |
|                                                                                                    | 318 |
|                                                                                                    | 318 |
|                                                                                                    | 320 |
|                                                                                                    |     |
|                                                                                                    | 321 |
|                                                                                                    | 321 |
|                                                                                                    | 322 |
|                                                                                                    | 323 |
|                                                                                                    | 323 |
|                                                                                                    | 324 |
|                                                                                                    | 325 |
|                                                                                                    | 326 |
| SET FREQUENCY                                                                                                    | 326 |
|                                                                                                    | 327 |
|                                                                                                    | 327 |
|                                                                                                    | 328 |
|                                                                                                    | 329 |
| SET LOG NUMBERS (full-screen and line                                                                                                    |     |
| mode)                                                                                                    | 330 |
| ,                                                                                                    |     |

| SET MONITOR NUMBERS (full-screen ar    | ıd | line | 2 |     |
|----------------------------------------|----|------|---|-----|
| mode)                                  |    |      |   | 330 |
| SET MSGID                              |    |      |   |     |
| SET NATIONAL LANGUAGE                  |    |      |   | 331 |
| SET PACE                               |    |      |   | 332 |
| SET PFKEY                              |    |      |   | 332 |
| SET PROGRAMMING LANGUAGE               |    |      |   | 333 |
| SET PROMPT (full-screen and line mode) |    |      |   | 335 |
| SET QUALIFY                            |    |      |   | 335 |
| SET REFRESH (full-screen mode)         |    |      |   | 336 |
| SET REWRITE                            |    |      |   | 337 |
| SET SCREEN (full-screen and line mode) |    |      |   | 337 |
| SET SCROLL DISPLAY (full-screen mode)  |    |      |   | 338 |
| SET SOURCE                             |    |      |   |     |
| SET SUFFIX (full-screen mode)          |    |      |   | 340 |
| SET TEST                               |    |      |   | 340 |
| SET WARNING $(C/C++ and PL/I)$ .       |    |      |   | 342 |
| SET command (COBOL)                    |    |      |   | 343 |
| Allowable moves for the Debug Tool SET |    |      |   |     |
| command                                |    |      |   | 344 |
| SHOW prefix command (full-screen mode) |    |      |   |     |
| STEP command                           |    |      |   | 345 |
| switch command $(C/C++)$               |    |      |   | 347 |
| SYSTEM command                         |    |      |   | 349 |
| TRIGGER command                        |    |      |   | 350 |
| TSO command (MVS)                      |    |      |   | 352 |
| USE command                            |    |      |   | 353 |
| while command $(C/C++)$                |    |      |   | 354 |
| WINDOW command (full-screen mode) .    |    |      |   | 355 |
| WINDOW CLOSE.                          |    |      |   |     |
| WINDOW OPEN                            |    |      |   |     |
| WINDOW SIZE                            |    |      |   |     |
| WINDOW ZOOM                            |    |      |   | 357 |

#### anter 1/ Debug Tool built-in ~ .

| Chapte   |     |     |    |     |     | -  |     |     |     |    |     |     |   |   |     |
|----------|-----|-----|----|-----|-----|----|-----|-----|-----|----|-----|-----|---|---|-----|
| functio  | ns  | ; . |    | -   |     |    |     |     |     |    |     |     | - |   | 359 |
| %GENEF   | RA7 | ГЮ  | Ν  | (PI | L/I | ). |     |     |     |    |     |     |   |   | 359 |
| %HEX.    |     |     |    |     |     |    |     |     |     |    |     |     |   |   | 359 |
| %INSTAI  | NC  | ES  | (C | /C  | ++  | an | d I | PL/ | I)  |    |     |     |   |   | 360 |
| %RECUR   | SI  | ON  | (C | 2/0 | 2++ | an | d   | PL, | /I) | •  | •   |     |   |   | 361 |
| Chapte   | r 1 | 15. | D  | eb  | ug  | зT | ο   | s۱  | /ar | ia | ble | es. |   | - | 363 |
| %ADDRI   | ESS | 5.  |    |     |     |    |     |     |     |    |     |     |   |   | 364 |
| %AMOD    | Е   |     |    |     |     |    |     |     |     |    |     |     |   |   | 365 |
| %BLOCK   |     |     |    |     |     |    |     |     |     |    |     |     |   |   | 365 |
| %CAAAI   | DD  | RE  | SS |     |     |    |     |     |     |    |     |     |   |   | 365 |
| %COND    | TI  | ON  |    |     |     |    |     |     |     |    |     |     |   |   | 365 |
| %COUN    |     |     |    |     |     |    |     |     |     |    |     |     |   |   | 366 |
| %CU or 9 | %P  | RO  | Gŀ | RAI | М   |    |     |     |     |    |     |     |   |   | 366 |
| %EPA.    |     |     |    |     |     |    |     |     |     |    |     |     |   |   | 366 |
| %EPRn    |     |     |    |     |     |    |     |     |     |    |     |     |   |   | 366 |
| %FPRn    |     |     |    |     |     |    |     |     |     |    |     |     |   |   | 367 |
| %GPRn    |     |     |    |     |     |    |     |     |     |    |     |     |   |   | 367 |
| %HARD    | NA  | RE  | Ι. |     |     |    |     |     |     |    |     |     |   |   | 368 |
| %LINE o  | r % | 6ST | ΆT | ΈN  | 1EI | NΤ |     |     |     |    |     |     |   |   | 368 |
| %LOAD    |     |     |    |     |     |    |     |     |     |    |     |     |   |   | 369 |
| %LPRn    |     |     |    |     |     |    |     |     |     |    |     |     |   |   | 369 |
| %NLAN    | GU  | AC  | ΕE |     |     |    |     |     |     |    |     |     |   |   | 370 |
| %PATHC   | OI  | DE  |    |     |     |    |     |     |     |    |     |     |   |   | 370 |
| %PLANC   | GU. | AG  | Е  |     |     |    |     |     |     |    |     |     |   |   | 370 |
|          |     |     |    |     |     |    |     |     |     |    |     |     |   |   |     |

| %PROGRAM        |     |    |     |      |      |     |    |    |      |     |     |  | 370 |
|-----------------|-----|----|-----|------|------|-----|----|----|------|-----|-----|--|-----|
| %RC             |     |    |     |      |      |     |    |    |      |     |     |  | 370 |
| %RUNMODE        |     |    |     |      |      |     |    |    |      |     |     |  |     |
| %SUBSYSTEM      |     |    |     |      |      |     |    |    |      |     |     |  | 371 |
| %SYSTEM .       |     |    |     |      |      |     |    |    |      |     |     |  | 371 |
| Attributes of D | )eb | ug | Too | ol v | vari | abl | es | in | diff | ere | ent |  |     |
| languages .     |     |    |     |      |      |     |    |    |      |     |     |  | 372 |

## Chapter 16. Using Debug Tool in a

| production mode                              | 373   |
|----------------------------------------------|-------|
| Fine-tuning your programs with Debug Tool.   | . 373 |
| Removing hooks, statement tables, and symbol |       |
| tables                                       | . 374 |
| Using Debug Tool on optimized programs .     | . 374 |
| Chapter 17. Debug Tool messages              | 377   |
| Chapter 17. Debug 1001 messages              | 3//   |

| Chapter 18. Notices                                                                                                    | 146<br>146 |
|----------------------------------------------------------------------------------------------------|------------|
| Bibliography.       4         High level language publications.       4         Related publications.       4         Softcopy publications.       4 | 147<br>147 |
| Glossary 4                                                                                                    | 49         |
| Index                                                                                                    | 55         |

## About this book

Debug Tool combines the richness of the z/OS, System/370<sup>™</sup>, and System/390<sup>®</sup> subsystem environments with the power of Language Environment to provide a debugger for programmers to isolate and fix their program bugs and test their applications. Debug Tool gives you the capability of testing programs in batch, using a nonprogrammable terminal in full-screen or line mode, or using a workstation interface to remotely debug your programs.

This book contains instructions and examples to help you use Debug Tool to debug C, C++, COBOL, and PL/I applications running with Language Environment. Topics covered include preparing your application for debugging, accomplishing basic debugging tasks, and Debug Tool's interaction with different programming languages. A complete command reference section is also included.

You can begin testing with Debug Tool after learning just a few concepts:

- How to invoke it
- · How to set, display, and remove breakpoints
- How to step through your program

Debug Tool commands are similar to commands from the supported high level languages (HLLs).

**Note:** When MVS is used in this book, it refers to both MVS, OS/390, and z/OS systems.

## Who might use this book

|

I

L

Т

This book is intended for application programmers using Debug Tool to debug HLLs with Language Environment. Throughout this book, these languages are referred to as C/C++, COBOL, PL/I, and compiled Java.

The following operating systems and subsystems are supported:

- z/OS, OS/390 and MVS
  - CICS®
  - DB2<sup>®</sup>
  - IMS
  - JES/Batch
  - TSO
  - USS in remote debug mode or full-screen mode using a VTAM terminal only
  - Websphere in remote debug mode or full-screen mode using a VTAM terminal only
- VM

- SQL/DS

For a list of supported compiler levels and releases, please refer to the list found on the back side of the title page.

**Note:** To use this book and debug a program written in one of the supported languages, you need to know how to write, compile, and run such a program.

## Accessing licensed books on the Web

z/OS licensed documentation in PDF format is available on the Internet at the IBM Resource Link Web site at:

http://www.ibm.com/servers/resourcelink

Licensed books are available only to customers with a z/OS license. Access to these books requires an IBM Resource Link Web userid and password, and a key code. With your z/OS order you received a memo that includes this key code.

To obtain your IBM Resource Link Web userid and password log on to: http://www.ibm.com/servers/resourcelink

To register for access to the z/OS licensed books:

- 1. Log on to Resource Link using your Resource Link userid and password.
- 2. Click on User Profiles located on the left-hand navigation bar.
- 3. Click on Access Profile.
- 4. Click on Request Access to Licensed books.
- 5. Supply your key code where requested and click on the **Submit** button.

If you supplied the correct key code you will receive confirmation that your request is being processed. After your request is processed you will receive an e-mail confirmation.

**Note:** You cannot access the z/OS licensed books unless you have registered for access to them and received an e-mail confirmation informing you that your request has been processed.

To access the licensed books:

- 1. Log on to Resource Link using your Resource Link userid and password.
- 2. Click on Library.
- 3. Click on zSeries.
- 4. Click on Software.
- 5. Click on z/OS.
- 6. Access the licensed book by selecting the appropriate element.

## How this book is organized

This book is divided into areas of similar information for easy retrieval of appropriate information. The following list describes how the information is grouped:

- Chapters one and two introduce Debug Tool and provide instructions on how to prepare programs before using Debug Tool.
- Chapter three describes the different methods you can use to invoke Debug Tool. Examples are provided to illustrate each method and to illustrate how the method differs with each programming language.
- Chapters four and five describe how to debug programs using full-screen mode. These chapters describe how to edit the appearance of full-screen mode, how to navigate through full-screen, and how to debug a program in full-screen mode. A subsection is dedicated for each high level language.

- Chapters six, seven, and eight discuss Debug Tool support for multiple process and enclaves, debugging modes, subsystems (DB2, IMS, CICS, etc.), and unsupported high level languages.
- Chapter nine describes how to debug C/C++ programs.
- Chapter ten describes how to debug COBOL programs.
- Chapter eleven describes how to debug PL/I programs.
- Chapters twelve, thirteen, fourteen, and fifteen describe the syntax of Debug Tool commands, built-in functions, variables and how to enter them.
- Chapter sixteen describes additional methods to compile your programs to be smaller, without losing debugging capabilities.
- The last several chapters list messages, bibliography, and glossary of terms.

## Using LookAt to look up message explanations

LookAt is an online facility that allows you to look up explanations for z/OS messages. You can also use LookAt to look up explanations of system abends. The IBM LookAt development team is investigating other forms of reference information, such as commands.

Using LookAt to find information is faster than a conventional search because LookAt goes directly to the explanation.

LookAt can be accessed from the Internet or from a TSO command line.

You can use LookAt on the Internet at:

www.ibm.com/servers/eserver/zseries/zos/bkserv/lookat/lookat.html

To use LookAt as a TSO command, LookAt must be installed on your host system. You can obtain the LookAt code for TSO from the LookAt Web site by clicking on the **News and Help** link or from the *z/OS Collection*, SK3T-4269.

To find a message explanation from a TSO command line, simply enter: **lookat** *message-id* as in the following: lookat iec192i

This results in direct access to the message explanation for message IEC192I.

To find a message explanation from the LookAt Web site, simply enter the message ID and select the release you are working with.

**Note:** Some messages have information in more than one book. For example, IEC192I has routing and descriptor codes listed in *z/OS MVS Routing and Descriptor Codes*. For such messages, LookAt prompts you to choose which book to open.

## How to read the syntax diagrams

The following rules apply to the syntax diagrams used in this book.

## **Arrow symbols**

Read the syntax diagrams from left to right, from top to bottom, following the path of the line.

► Indicates the beginning of a statement.

- → Indicates that the statement syntax is continued on the next line.
- Indicates that a statement is continued from the previous line.
- → Indicates the end of a statement.

## Conventions

- Keywords, their allowable synonyms, and reserved parameters, appear in uppercase. These items must be entered exactly as shown.
- Variables appear in lowercase italics (for example, *column-name*). They represent user-defined parameters or suboptions.
- When entering commands, separate parameters and keywords by at least one blank if there is no intervening punctuation.
- Enter punctuation marks (slashes, commas, periods, parentheses, quotation marks, equal signs) and numbers exactly as given.
- Footnotes are shown by a number in parentheses, for example, (1).
- A b symbol indicates one blank position.

## **Required items**

Required items appear on the horizontal line (the main path).

►►—REQUIRED\_ITEM—

## **Optional items**

Optional items appear below the main path.

► REQUIRED\_ITEM—

Loptional item

If an optional item appears above the main path, that item has no effect on the execution of the statement and is used only for readability.

► → REQUIRED ITEM \_\_\_\_\_

## Multiple required or optional items

If you can choose from two or more items, they appear vertically in a stack. If you *must* choose one of the items, one item of the stack appears on the main path.

If choosing one of the items is optional, the entire stack appears below the main path.

► — REQUIRED\_ITEM-

-optional\_choice1--optional\_choice2-

## **Repeatable items**

An arrow returning to the left above the main line indicates that an item can be repeated.

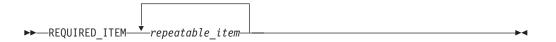

If the repeat arrow contains a comma, you must separate repeated items with a comma.

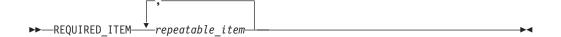

A repeat arrow above a stack indicates that you can specify more than one of the choices in the stack.

## **Default keywords**

IBM-supplied default keywords appear above the main path, and the remaining choices are shown below the main path. In the parameter list following the syntax diagram, the default choices are underlined.

# Summary of changes

|           | This section describes the major changes that have been made to this manual since<br>the previous edition. This book includes terminology, maintenance, and editorial<br>changes. Technical changes are marked in the text by a change bar (1) in the left<br>margin. |
|-----------|----------------------------------------------------------------------------------------------------|
| 1         | • Statements regarding support of z/OS operating environment have been added.                                                                                                    |
| <br> <br> | • Information on debugging in full-screen mode using a VTAM terminal has been added, including the addition of a new suboption of the MFI suboption of the TEST runtime option.                                                                                       |
| <br>      | • Tables have been added to help describe the operating environment and programming languages supported by byDebug Tool.                                                                                                    |
| l<br>l    | • Information regarding the preservation of breakpoint information in DTCN profiles while debugging CICS applications has been added.                                                                                                    |
| l<br>l    | • Clarification of the acceptable formats for the COBOL source listings have been added.                                                                                                    |
|           | <ul> <li>Description of a new option to the QUIT command has been added.</li> </ul>                                                                                                    |
| I         | Clarification on how to display Japanese DBCS characters has been added.                                                                                                    |

## Chapter 1. Debug Tool - overview

L

|

T

I

|

1

I

I

| | | Debug Tool helps you test programs and examine, monitor, and control the execution of programs written in C/C++, COBOL, PL/I, or compiled Java on an z/OS, OS/390, MVS, or VM system. Your applications can include other languages, but Debug Tool does not debug those portions of your application. Table 1, Table 2, and Table 3 on page 2 map out the combination of compiler, subsystems, and remote debuggers that Debug Tool supports. A current list of supported compilers and environments is available on the Debug Tool web site at: http://www.ibm.com/servers/eservers/zseries/dt

You can use Debug Tool to debug your programs in batch mode, interactively in full-screen mode, in line mode using a nonprogrammable terminal, or in remote debug mode using a workstation user interface.

|                                                      | Batch mode | Full-screen<br>mode | Remote<br>mode |
|------------------------------------------------------|------------|---------------------|----------------|
| AD/Cycle COBOL/370 V1R1                              | Х          | Х                   |                |
| AD/Cycle C/370 V1R2                                  | Х          | Х                   |                |
| AD/Cycle PL/I MVS & VM V1R1                          | Х          | Х                   |                |
| VS COBOL II 1.3.1, 1.3.2, & 1.4.0 (with limitations) | X          | X                   |                |
| OS PL/I 2.1, 2.2, & 2.3 (with limitations)           | Х          | Х                   |                |
| C/C++ for MVS & VM                                   | X          | Х                   |                |
| COBOL for MVS & VM                                   | Х          | Х                   | X*             |
| COBOL for OS/390 & VM                                | X          | Х                   | X*             |
| OS/390 C/C++ feature version 1.3 and below           | X          | X                   |                |
| OS/390 C/C++ feature version 2.4 and above           | X          | X                   | Х              |
| PL/I for MVS & VM                                    | Х          | Х                   |                |
| IBM VisualAge PL/I for OS/390                        | Х          | Х                   | Х              |
| VisualAge for Java, Enterprise Edition for OS/390    |            |                     | X              |
| IBM COBOL for VSE/ESA                                | Х          | Х                   |                |
| IBM C for VSE/ESA                                    | Х          | Х                   |                |
| IBM PL/I for VSE/ESA                                 | Х          | X                   |                |

Table 1. Debug Tool Inteface Type versus Compiler

\*Support is for OS/390 or MVS only.

#### Table 2. Debug Tool Inteface Type versus Subsystem

|     | Batch mode | Full-screen<br>mode | Remote<br>mode |
|-----|------------|---------------------|----------------|
| TSO | Х          | Х                   | Х              |
| JES | Х          |                     | Х              |

#### Table 2. Debug Tool Inteface Type versus Subsystem (continued)

|                                            | Batch mode | Full-screen<br>mode | Remote<br>mode |
|--------------------------------------------|------------|---------------------|----------------|
| USS                                        |            |                     | Х              |
| CICS                                       | X          | Х                   | Х              |
| DB2                                        | X          | Х                   | Х              |
| DB2 Stored Procedures                      |            |                     | Х              |
| IMS (TM and DB) with BTS TSO<br>Foreground |            | Х                   | X              |
| IMS (TM and DB) with BTS Batch             | X          |                     | Х              |
| IMS without BTS IMS DB Batch               | X          |                     | Х              |
| IMS without BTS IMS TM                     |            |                     | Х              |

Table 3. Debug Tool VisualAge Remote Debugger versus Operating System and Communication Protocol

|                           | VisualAge COBOL<br>Enterprise for OS/2<br>and Windows NT | OS/390 C/C++ | VisualAge for Java,<br>Enterprise Edition<br>for OS/390 |
|---------------------------|----------------------------------------------------------|--------------|---------------------------------------------------------|
| OS/2 4.0 and APPC         | Х                                                        |              |                                                         |
| OS/2 4.0 and TCP/IP       | Х                                                        |              | Х                                                       |
| Windows NT 4.0 and TCP/IP | Х                                                        | Х            | Х                                                       |
| Windows 95 and<br>TCP/IP  |                                                          |              | Х                                                       |

#### Related concepts

"Debug Tool interfaces"

"Differences between Debug Tool environments" on page 3 "Terms used in Debug Tool" on page 3

#### Related tasks

"Chapter 2. Preparing your program for debugging" on page 5 "Chapter 3. Beginning a debug session" on page 23 "Chapter 4. Debugging your programs in full-screen mode" on page 53

#### **Related** references

"Chapter 13. Debug Tool commands" on page 215

## **Debug Tool interfaces**

The terms *full-screen mode, line mode, batch mode,* and *remote debug mode* are used to describe the types of debug interfaces that Debug Tool provides. Debug Tool supports the following interfaces:

#### Full-screen mode

Debug Tool provides an interactive full-screen interface on a 3270 device, with debugging information displayed in three windows.

- · A Source window in which to view your program source or listing
- A Log window, which records commands and other interactions between Debug Tool and your program

· A Monitor window in which to monitor changes in your program

You can debug all languages supported by Debug Tool in full-screen mode, except compiled Java.

#### Line mode

Debug Tool provides an interactive command line interface. Enter commands on the command line and receive debugging information, one line at a time.

You can debug all languages and subsystems, except CICS, that are supported in full-screen mode.

#### Batch mode

Debug Tool command files provide a mechanism to predefine series of Debug Tool commands to be performed on an executing batch application. Neither terminal input nor user interaction is available for batch debugging of a batch application.

#### Remote debug mode

Debug Tool, in conjunction with the VisualAge Remote Debugger or IBM Distributed Debugger, provides users with the ability to debug host programs, including batch, through a Graphical User Interface (GUI) on the workstation. The VisualAge Remote Debugger is available through products such as:

• VisualAge COBOL Enterprise Version 2.2

The IBM Distributed Debugger is available through products such as:

- C/C++ Productivity Tools for OS/390
- VisualAge COBOL for Windows<sup>®</sup> 3.0
- VisualAge for Java, Enterprise Edition for OS/390
- VisualAge PL/I

For more information, visit the IBM Software web site at: http://www.ibm.com/software/ad/

#### **Related** references

"Debug Tool session panel" on page 54

## Differences between Debug Tool environments

Certain aspects of Debug Tool usage can differ, not only across platforms but from system to system and from subsystem to subsystem. When this occurs, differences are marked in the text in the following manner:

For MVS only: MVS-specific information.

Special language-specific information about accomplishing a task or using a particular procedure might also be marked the same way. More extensive differences are usually discussed in separate sections.

## Terms used in Debug Tool

Because of differing terminology among the various languages supported by Debug Tool, as well as differing terminology between platforms, a group of common terms has been established. The table below lists these terms and their equivalency in each language.

| Debug Tool<br>term | C/C++<br>equivalent                  | COBOL<br>equivalent                                                        | PL/I equivalent                                                      | Java equivalent                             |
|--------------------|--------------------------------------|----------------------------------------------------------------------------|----------------------------------------------------------------------|---------------------------------------------|
| Compile unit       | C/C++ source file                    | Program or class                                                           | Program (or<br>PL/I source file<br>for VisualAge<br>PL/I for OS/390) | Java source file                            |
| Block              | Function or<br>compound<br>statement | Program, nested<br>program, method<br>or PERFORM<br>group of<br>statements | Block                                                                | Function/method<br>or compound<br>statement |
| Label              | Label                                | Paragraph name or section name                                             | Label                                                                | Label                                       |

References to MVS refer to both MVS, OS/390, and z/OS.

Ι

## Chapter 2. Preparing your program for debugging

Before using Debug Tool, you must prepare your program by compiling at least one part of it with the TEST compiler option. This option, in combination with any of the suboptions except NONE, inserts hooks, which are assembly instructions that you can see in an assembly listing. These hooks are placed at the entrances and exits of blocks, at statement boundaries, and at points in the program where program flow might change between statement boundaries (called path points). The execution of these hooks enables Debug Tool to gain control during program run time.

**Note:** With the Dynamic Debug feature, you can debug COBOL for OS/390 programs compiled with the TEST(NONE) option.

To learn how to use Debug Tool, the simplest way to get started is to use the basic TEST options shown below.

- For C and C++, compile your program with TEST
- For PL/I and COBOL, compile your program with TEST(ALL, SYM)

Debug Tool does not need any special postcompile step to be added to your compile JCL. All you need to do is provide the appropriate TEST compiler option and retain the source, listing, or separate debug file for Debug Tool to read when you debug the program.

Link your program as usual. Debug Tool may require that you link to additional libraries to debug your ISPF, USS, DB2, IMS, or CICS applications. These requirements are described in other sections of the book.

#### Related concepts

"Considerations before compiling and debugging"

#### **Related** tasks

"Compiling a C program with the TEST compiler option" on page 8 "Compiling a C++ program with the TEST compiler option" on page 12 "Compiling a COBOL program with the TEST compiler option" on page 14 "Compiling a PL/I program with the TEST compiler option" on page 18 "Debugging ISPF applications" on page 127 "Debugging UNIX System Services (USS) programs" on page 128 "Debugging DB2 programs" on page 128 "Debugging IMS programs" on page 132 "Debugging CICS programs" on page 134

#### **Related** references

"Data sets used by Debug Tool" on page 24

## Considerations before compiling and debugging

Before using Debug Tool, you should plan how you want to conduct your debug session. Although you can compile your program with the TEST compiler option without suboptions and invoke Debug Tool with the TEST run-time option without suboptions, you should consider the following questions before using Debug Tool:

#### Do you want to compile your program with hooks?

Hooks are instructions inserted in a program by a compiler at compile time. Using hooks allows you to set breakpoints that instruct Debug Tool to gain control at selected points during program run time.

You can decide where to place the hooks. For example, you can place them at statements, or only at entry to and exit from blocks.

COBOL for OS/390 programs can be debugged without compiled-in debug hooks using the Dynamic Debug feature.

More information about compiling your program with or without hooks can be found in each programming language's compiling section.

#### Do you want to reference variables during your Debug Tool session?

If yes, you need to instruct the compiler to create a symbol table. The symbol table contains descriptions of variables, their attributes, and their location in storage. These descriptions are used by Debug Tool when referencing variables.

COBOL for OS/390 programs can be debugged with the symbol tables saved in a separate debug file, instead of the program's object file. This allows you to reduce the size of your application's load module without losing debug capabilities.

# Do you want full debugging capability or smaller application size and higher performance?

Removing hooks, statement tables, or symbol tables can increase your application's performance and/or decrease its size. However, debug capabilities are diminished.

COBOL for OS/390 programs can be compiled with the TEST(NONE,SYM,SEPARATE) compiler option to decrease your application size, increase performance, and retain most debug capabilities. You must have the Dynamic Debug feature installed.

## When do you want to start Debug Tool and when do you want it to gain control?

There are a variety of ways to invoke Debug Tool, as well as many options for allowing it to gain control of your program.

To invoke Debug Tool, you can use the TEST run-time option. This option gives you the choice of invoking Debug Tool either before you run your application, at the occurrence of an High Level Language (HLL) condition while your application is running, or at the occurrence of an attention interrupt. Also, Language Environment, as well as certain HLLs, provides a run-time service you can call while your program is executing, at the location of your choice.

After Debug Tool is invoked, it gains control of your program and suspends execution to allow you to take such actions as checking the value of a variable or examining the contents of storage.

# Do you want to use Debug Tool in full-screen mode, in line mode, in batch mode, or in remote debug mode?

Decide which interface you want to use when debugging your application.

#### Related concepts

"Debug Tool interfaces" on page 2

#### Related tasks

"Chapter 2. Preparing your program for debugging" on page 5 "Compiling a C program with the TEST compiler option" on page 8 "Compiling a C++ program with the TEST compiler option" on page 12 "Compiling a COBOL program with the TEST compiler option" on page 14 "Compiling a PL/I program with the TEST compiler option" on page 18 "Chapter 16. Using Debug Tool in a production mode" on page 373 *member EQASVDOC of data set EQAW.V1R2M0.SEQASAMP* 

## Authorized Debug Facility

The Debug Tool Authorized Debug Facility allows authorized users and users of authorized CICS regions to debug programs that have been loaded in protected storage, located in subpools 251 or 252. These programs include reentrant programs and programs loaded by CICS in RDSA or ERDSA. The Authorized Debug Facility allows you to debug these programs only under Debug Tool with its Dynamic Debug feature enabled.

When the Dynamic Debug feature of Debug Tool is enabled, Debug Tool overlays storage to place the hooks needed to support program debugging. If a user is not authorized or if the program is not in either subpool 251 or 252, Debug Tool does not attempt to place overlay hooks. Instead, Debug Tool relies on compiled-in hooks, placed in the object code at compile time. If the program does not have compiled-in hooks, the user is unable to debug the program.

#### **Related** concepts

OS/390 MVS Programming: Authorized Assembler Services Guide

#### How to use the Authorized Debug Facility

To authorize users to debug modules in protected storage, the RACF security administrator must take the following steps:

 Establish a profile for the Authorized Debug Facility in the FACILITY class by issuing the following RDEFINE command: RDEFINE FACILITY EQADTOOL.AUTHDEBUG UACC(NONE)

Ensure that generic profile checking is in effect for the class FACILITY by issuing the following command: SETROPTS GENERIC(FACILITY)

 Permit the user (in this example DUSER1) to use the Authorized Debug Facility by issuing the following command: PERMIT EOADTOOL.AUTHDEBUG CLASS(FACILITY) ID(DUSER1) ACCESS(READ)

DUSER1 must be the name of a RACF-defined user or group profile. Note that instead of specifying individual users, the RACF security administrator can specify the name of a RACF group profile and connect authorized users to the group.

 If the FACILITY class is not already active, make the FACILITY class active by issuing the following SETROPTS command: SETROPTS CLASSACT(FACILITY)

Ensure that the FACILITY class is active by issuing the SETROPTS LIST command:

SETROPTS LIST

4. Refresh the FACILITY resource class by issuing the SETROPTS RACLIST command:

## Compiling a C program with the TEST compiler option

Before testing your C program with Debug Tool, you must compile it with the C TEST compiler option. This causes the compiler to generate information about your application program that Debug Tool uses.

The TEST suboptions BLOCK, LINE, and PATH regulate the points where the compiler inserts program hooks. When you set breakpoints, they are associated with the hooks that are used to instruct Debug Tool where to gain control of your program.

The symbol table suboption SYM regulates the inclusion of symbol tables into the object output of the compiler. Debug Tool uses the symbol tables to obtain information about the variables in the program.

If you are compiling and launching programs on an HFS file system, you must do one of the following:

- Compile and launch the programs from the same location, or
- specify the full path name when you compile the programs.

By default, the C compiler stores the relative path and file names in the object. When you start a debug session, if the source is not in the same location as where the progam is launched, Debug Tool cannot locate the source. To avoid this problem, specify the full path name for the source when you compile the program. For example, if you execute the following series of commands:

 Change to the directory where your program resides and compile the program. cd /u/myid/mypgm

c89 -g -o "//TEST.LOAD(HELLO)" hello.c

- 2. Exit USS and return to the TSO ready prompt.
- Launch the program with the TEST run-time option. call TEST.LOAD(HELLO) 'test/'

Debug Tool cannot locate the source because the source is located in another directory (/u/myid/mypgm). Change the compile command to: c89 -g -o "//TEST.LOAD(HELLO)" /u/myid/mypgm/hello.c

Debug Tool can locate the source. Another example where the full path name should be specified during the compile is if you are creating an executable that runs in the CICS environment.

When using the C TEST compiler option, be aware that:

- The C TEST compiler option generates entry and exit hooks for functions.
- The C TEST compiler option implicitly specifies the GONUMBER option, which causes the compiler to generate line number tables corresponding to the input source file. You can explicitly remove this option by specifying NOGONUMBER. However, Debug Tool does not display the current execution line as you step through your code.
- Programs compiled with both the TEST and either OPT(1) or OPT(2) options do not have line hooks, block hooks, path hooks, or a symbol table generated, regardless of the TEST suboptions specified. Only function entry and exit hooks are generated for optimized programs.
- You can specify any number of TEST suboptions, including conflicting suboptions (for example, both PATH and NOPATH). The last suboptions specified take effect.

For example, if you specify TEST(BLOCK, NOBLOCK, BLOCK, NOLINE, LINE), what takes effect is TEST(BLOCK, LINE) since BLOCK and LINE are specified last.

• No duplicate hooks are generated even if two similar TEST suboptions are specified. For example, if you specify TEST(BLOCK, PATH), the BLOCK suboption causes the generation of entry and exit hooks. The PATH suboption also causes the generation of entry and exit hooks. However, only one hook is generated at each entry and exit.

You can specify any combination of the C TEST suboptions in any order. The default suboptions are BLOCK, LINE, PATH, and SYM.

## C TEST compiler option

The syntax for the C TEST compiler option is:

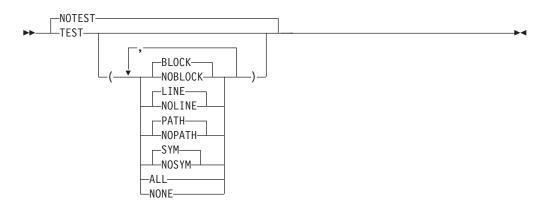

The TEST compiler suboptions control the generation of symbol tables and program hooks Debug Tool needs to debug your programs. The choices you make when compiling your program affect the amount of Debug Tool function available during your debug session. When a program is under development, you should compile the program with TEST(ALL) to get the full capability of Debug Tool.

The following list explains what is produced by each option and suboption and how Debug Tool uses them when debugging your program:

#### NOTEST

Specifies that no debugging information is to be generated. That is, no statement hooks or path hooks are compiled into your program, no symbol tables are created, and Debug Tool does not have access to any symbol information.

- You cannot STEP through program statements. You can suspend execution of the program only at the initialization of the main compile unit.
- · You cannot examine or use any program variables.
- You can LIST storage and registers.
- You cannot use the Debug Tool command GOTO.

#### TEST

Produces debugging information for Debug Tool to use during batch and interactive debugging. The extent of the information provided depends on which of the following suboptions are selected.

The following restrictions apply when using TEST:

• The maximum number of lines in a single source file cannot exceed 131,072.

• The maximum number of include files that have executable statements cannot exceed 1024.

#### **BLOCK**

Inserts only block entry and exit hooks into your program's object. A block is any number of data definitions, declarations, or statements enclosed within a single set of braces. BLOCK also creates entry and exit hooks for nested blocks. If SYM is enabled, symbol tables are generated for variables local to these nested blocks.

- You can only gain control at entry and exit of blocks.
- Issuing a command such as STEP causes your program to run, until it reaches the exit point.

#### NOBLOCK

Prevents symbol information and entry and exit hooks from being generated for nested blocks.

#### LINE

Hooks are generated at most executable statements. Hooks are not generated for:

- Lines that identify blocks (lines containing braces)
- Null statements
- Labels

#### NOLINE

Suppresses the generation of statement (line number) hooks.

#### PATH

Hooks are generated at all path points (if-then-else, calls, etc.)

- This option does not influence the generation of entry and exit hooks for nested blocks. The BLOCK suboption must be specified if such hooks are desired.
- Debug Tool can gain control only at path points and block entry and exit points. If you attempt to STEP through your program, Debug Tool gains control only at statements that coincide with path points, giving the appearance that not all statements are executed.
- The Debug Tool command G0T0 is valid only for statements and labels coinciding with path points.

#### NOPATH

No path hooks are generated.

#### SYM

Generates symbol tables in the program's object that give Debug Tool access to variables and other symbol information.

- You can reference all program variables by name, allowing you to examine them or use them in expressions.
- You can use the Debug Tool command GOTO to branch to a label (paragraph or section name).

#### NOSYM

Suppresses the generation of symbol tables. Debug Tool does not have access to any symbol information.

- You cannot reference program variables by name.
- You cannot use commands such as LIST or DESCRIBE to access a variable or expression.

• You cannot use commands such as CALL or GOTO to branch to another label (paragraph or section name).

#### ALL

Block and line hooks are inserted and a symbol table is generated. Hooks are generated at all statements, all path points (if-then-else, calls, and so on), and at all function entry and exit points.

ALL is equivalent to TEST(LINE, BLOCK, PATH, SYM).

#### NONE

Generates compiled-in hooks only at function entry and exit points. Block and line hooks are not inserted, and the symbol tables are suppressed.

TEST(NONE) is equivalent to TEST(NOLINE, NOBLOCK, NOPATH, NOSYM).

#### Placing compiled-in hooks for functions and nested blocks

The following rules apply to the placement of compiled-in hooks for getting in and out of functions and nested blocks:

- The hook for function entry is placed before any initialization or statements for the function.
- The hook for function exit is placed just before actual function return.
- The hook for nested block entry is placed before any statements or initialization for the block.
- The hook for nested block exit is placed after all statements for the block.

#### Placing compiled-in hooks for statements and path points

The following rules apply to the placement of compiled-in hooks for statements and path points:

- Label hooks are placed before the code and all other statement or path point hooks for the statement.
- The statement hook is placed before the code and path point hook for the statement.
- A path point hook for a statement is placed before the code for the statement.

#### **Related** tasks

"Using C/C++ #pragma to specify the TEST compiler option"

Related references

z/OS C/C++ User's Guide

## Using C/C++ #pragma to specify the TEST compiler option

The TEST/NOTEST compiler option can be specified either when you compile your program or directly in your program, using a #pragma.

This #pragma must appear before any executable code in your program.

The following example generates symbol table information, symbol information for nested blocks, and line number hooks:

#pragma options (test(SYM,BLOCK,LINE))

This is equivalent to TEST(SYM, BLOCK, LINE, PATH).

You can also use a #pragma to specify run-time options.

#### Related tasks

"Specifying TEST run-time option with #pragma runopts in C/C++" on page 37 "Compiling a C program with the TEST compiler option" on page 8 "Compiling a C++ program with the TEST compiler option" *z/OS C/C++ Language Reference* 

## Compiling a C++ program with the TEST compiler option

Before testing your C++ program with Debug Tool, you must compile it with the C++ TEST compiler option. This causes the compiler to generate information about your application program that Debug Tool uses.

If you are compiling and launching programs on an HFS file system, you must do one of the following:

- · Compile and launch the programs from the same location, or
- specify the full path name when you compile the programs.

By default, the C++ compiler stores the relative path and file names in the object. When you start a debug session, if the source is not in the same location as where the progam is launched, Debug Tool cannot locate the source. To avoid this problem, specify the full path name for the source when you compile the program. For example, if you execute the following series of commands:

 Change to the directory where your program resides and compile the program. cd /u/myid/mypgm

c++ -g -o "//TEST.LOAD(HELLO)" hello.cpp

- 2. Exit USS and return to the TSO ready prompt.
- **3**. Launch the program with the TEST run-time option.

call TEST.LOAD(HELLO) 'test/'

Debug Tool can not locate the source because it is located in another directory (/u/myid/mypgm). Change the compile command to:

c++ -g -o "//TEST.LOAD(HELLO)" /u/myid/mypgm/hello.cpp

Debug Tool can locate the source. Another example where the full path name should be specified during the compile is if you are creating an executable that runs in the CICS environment.

The syntax for the C++ TEST compiler option is:

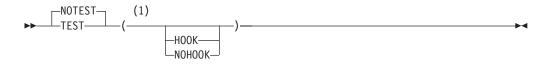

#### Notes:

1 The HOOK and NOHOOK options are only available with Version 2 Release 4, Version 2 Release 6, and Version 2 Release 9.

The following list explains what is produced by each option and how Debug Tool uses them when debugging your program:

#### NOTEST

Specifies that no debugging information is to be generated. That is, no

statement hooks or path hooks are compiled into your program, no symbol tables are created, and Debug Tool does not have access to any symbol information.

- You cannot STEP through program statements. You can suspend execution of the program only at the initialization of the main compile unit.
- You cannot examine or use any program variables.
- You can LIST storage and registers.
- You cannot use the Debug Tool command GOTO.

#### TEST

Produces debugging information for Debug Tool to use during batch and interactive debugging. The following restrictions apply when using the TEST option

- The maximum number of lines in a single source file cannot exceed 131,072.
- The maximum number of include files that have executable statements cannot exceed 1024.

#### HOOK

Generates some or all possible hook information, depending on NOOPT or OPT. This option is only available on Version 2, Release 4; Version 2, Release 6; and Version 2, Release 9 of OS/390 C/C++.

#### NOHOOK

No hook information is generated. This option is only available on Version 2, Release 4; Version 2, Release 6; and Version 2, Release 9 of OS/390 C/C++.

## Placing compiled-in hooks for functions and nested blocks

The following rules apply to the placement of compiled-in entry and exit hooks for functions and nested blocks:

- The hook for function entry is placed before any initialization or statements for the function.
- The hook for function exit is placed just before actual function return.
- The hook for nested block entry is placed before any statements or initialization for the block.
- The hook for nested block exit is placed after all statements for the block.

## Placing compiled-in hooks for statements and path points

The following rules apply to the placement of compiled-in hooks for statements and path points:

- Label hooks are placed before the code and all other statement or path point hooks for the statement.
- The statement hook is placed before the code and path point hook for the statement.
- A path point hook for a statement is placed before the code for the statement.

#### **Related** tasks

"Compiling a C program with the TEST compiler option" on page 8

#### Related references

z/OS C/C++ User's Guide

## Compiling a COBOL program with the TEST compiler option

Before testing your COBOL program with Debug Tool, you must compile it with the COBOL TEST compiler option. This causes the compiler to create the symbol tables and insert program hooks at selected points in your program. Debug Tool uses the symbol tables to obtain information about program variables. Debug Tool uses program hooks to gain control of your program at selected points during its execution. These points can be at the entrances and exits of blocks, at statement boundaries, and at points in the program where program flow might change between statement boundaries (called path points), such as before and after a CALL statement. The program hooks do not modify your source.

- **Note:** COBOL for OS/390 programs can be debugged without program hooks inserted by the compiler. These programs must be compiled with the TEST(NONE) compiler option and the feature Dynamic Debug must be installed. These programs must not reside in read-only storage.
- **Note:** If your program requires the use of CICS, specify the CICS start up option RENTPGM=NOPROTECT or link-edit the program with the NORENT option.

When using the COBOL TEST compiler option, be aware that:

- If you specify NUMBER with TEST, make sure the sequence fields in your source code all contain numeric characters.
- Usually, when you specify TEST, the compiler options NOOPTIMIZE and OBJECT automatically go into effect, preventing you from debugging optimized programs. However, TEST(NONE, SYM) does not conflict with OPT, allowing debugging of optimized programs with some limitations and behavioral differences.
- The TEST compiler option and the DEBUG run-time option are mutually exclusive, with DEBUG taking precedence. If you specify both the WITH DEBUGGING MODE clause in your SOURCE-COMPUTER paragraph and the USE FOR DEBUGGING statement in your code, TEST is deactivated. The TEST compiler option appears in the list of options, but a diagnostic message is issued telling you that because of the conflict, TEST is not in effect.
- For VS COBOL II programs, in addition to the TEST compiler option, you must specify:
  - the SOURCE compiler option. This option is required to generate a listing file.
  - the RESIDENT parameter. This parameter is required by LE/370 to ensure that the necessary Debug Tool routines are loaded dynamically at run time.

The syntax for the COBOL TEST compiler option is:

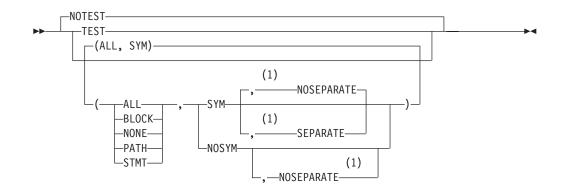

#### Notes:

1 SEPARATE and NOSEPARATE are available only for COBOL for OS/390 programs.

The TEST compiler suboptions control the production of such debugging aids as symbol tables and program hooks that Debug Tool needs to debug your program. The suboptions you choose can affect the amount of Debug Tool function available during your debug session:

- To get the full capabilities of Debug Tool, compile your program with TEST(ALL, SYM).
- To get a smaller load module, compile your programs with TEST(NONE,SYM,SEPARATE). You can then use the Dynamic Debug feature to debug your program. This is currently only available for COBOL for OS/390 programs.

The following list explains each option and suboption and the capabilities of Debug Tool when your program is compiled using these options.

#### NOTEST

Specifies that no debug information is to be generated, that is, no statement hooks or path hooks are compiled into your program, no symbol tables are created, and Debug Tool does not have access to any symbol information. Using NOTEST produces the following results:

- You cannot STEP through program statements.
- You can suspend execution of the program only at the initialization of the main compile unit.
- You can include calls to CEETEST in your program to allow you to suspend program execution and issue Debug Tool commands.
- You cannot examine or use any program variables.
- You can LIST storage and registers.
- The source listing produced by the compiler cannot be used; therefore, no listing is available during a debug session.
- Because a statement table is not available, you cannot set any statement breakpoints or use commands such as GOTO or QUERY location.

#### TEST

Produces debugging information for Debug Tool to use during batch and interactive debugging. The extent of the information provided depends on which of the following suboptions are selected. ALL

Generates all compiled-in hooks, including all statement, path, date processing, and program entry and exit hooks.

- The COBOL compiler only generates compiled-in hooks for date processing statements when the DATEPROC compiler option is specified. A date processing statement is any statement that references a date field, or any EVALUATE or SEARCH statement WHEN phrase that references a date field.
- You can set breakpoints at all statements and path points, and STEP through your program.
- Debug Tool can gain control of the program at all statements, path points, date processing statements, labels, and block entry and exit points, allowing you to enter Debug Tool commands.
- Branching to statements and labels using the Debug Tool command G0T0 is allowed.

#### **BLOCK**

Hooks are inserted at all block entry and exit points.

- Debug Tool gains control at entry and exit of your program, methods, and nested programs.
- Debug Tool can be explicitly invoked at any point with a call to CEETEST.
- Issuing a command such as STEP causes your program to run until it reaches the next entry or exit point.
- G0T0 can be used to branch to statements that coincide with block entry and exit points.

#### NONE

No hooks are inserted in the program.

- The GOTO command is valid for some statements and labels coinciding with path points.
- A call to CEETEST can be used at any point to invoke Debug Tool.

COBOL for OS/390 programs compiled with TEST(NONE,SYM) can be debugged using the Dynamic Debug feature. However, due to compiler optimization effects, these programs may not always halt execution at the same statement number that the same program compiled with TEST(ALL) would have.

#### PATH

Hooks are inserted at all path points and at all program entry and exit points. A path point is anywhere in a program where the logic flow is not necessarily sequential or can change. Some examples of path points are IF-THEN-ELSE constructs, PERFORM loops, ON SIZE ERROR phrases, and CALL statements.

- Debug Tool can gain control only at path points and block entry and exit points. If you attempt to STEP through your program, Debug Tool gains control only at statements that coincide with path points, giving the appearance that not all statements are executed.
- A call to CEETEST can be used at any point to invoke Debug Tool.
- The Debug Tool command G0T0 is valid for all statements and labels coinciding with path points.

#### STMT

Hooks are inserted at every statement and label, at every date processing statement, and at all entry and exit points.

- The COBOL compiler only generates compiled-in hooks for date processing statements when the DATEPROC compiler option is specified. A date processing statement is any statement that references a date field, or any EVALUATE or SEARCH statement WHEN phrase that references a date field.
- You can set breakpoints at all statements and STEP through your program.
- Debug Tool cannot gain control at path points unless they are also at statement boundaries.
- Branching to all statements and labels using the Debug Tool command G0T0 is allowed.

#### SYM

Generates symbol tables in the program's object that give Debug Tool access to variables and other symbol information.

- You can reference all program variables by name, which allows you to examine them or use them in expressions.
- SYM is required to support labels (paragraph or section names) as GOTO targets.

#### SEPARATE (COBOL for OS/390 programs only)

Saves the symbolic table information in a separate debug file.

#### **NOSEPARATE** (COBOL for OS/390 programs only)

The symbolic table information is stored in the object. NOSEPARATE is the default.

#### NOSYM

Suppresses the generation of dictionary tables. Debug Tool does not have access to any symbol information. Using NOSYM produces the following results:

- You cannot reference program variables by name.
- You cannot use commands such as LIST or DESCRIBE to access a variable or expression.
- You cannot use commands such as CALL variable to branch to another program, or GOTO to branch to another label (paragraph or section name).

Specifying TEST with no suboptions is equivalent to TEST(ALL, SYM, NOSEPARATE).

**Note:** To be able to view your source code while debugging in full-screen or remote debug mode, you must direct the source or listing to a nontemporary file that is available during the debug session. If you are debugging a COBOL for OS/390 program and specified the SEPARATE suboption of the compiler option, the listing does not need to be saved but the separate debug file must be a nontemporary file. The separate debug file must also be available during the debug session. If you move or rename these nontemporary files, use the SET SOURCE or SET DEFAULT LISTINGS command to specify the new location or name of the files.

#### **Related** tasks

"Chapter 16. Using Debug Tool in a production mode" on page 373 "Using Debug Tool on optimized programs" on page 374 Member EQASVDOC of data set EQAW.V1R2M0.SEQASAMP

#### Related references

"SET SOURCE" on page 338

## Compiling a PL/I program with the TEST compiler option

T

The PL/I compiler provides support for Debug Tool under control of the TEST compiler option and its suboptions for hook locations and symbol tables. The hook location suboptions (BLOCK, STMT, PATH, ALL, and NONE) regulate the points at which the compiler inserts hooks. These program hooks allow Debug Tool to gain control at select points in a program during execution. The symbol table suboption (SYM or NOSYM) controls the insertion of symbol tables into the the program's object file. Debug Tool uses the symbol tables to obtain information about program variables.

For OS PL/I programs, you must specify the S0URCE compiler option in addition to the TEST compiler option. The S0URCE compiler option is required to generate a listing file.

If you are compiling and launching VisualAge PL/I for OS/390 programs on an HFS file system, you must do one of the following:

- Compile and launch the programs from the same location, or
- specify the full path name when you compile the programs.

By default, the VisualAge PL/I for OS/390 compiler stores the relative path and file names in the object. When you start a debug session, if the source is not in the same location as where the progam is launched, Debug Tool cannot locate the source. To avoid this problem, specify the full path name for the source when you compile the program. For example, if you execute the following series of commands:

 Change to the directory where your program resides and compile the program. cd /u/myid/mypgm

pli -g "//TEST.LOAD(HELLO)" hello.pli

- 2. Exit USS and return to the TSO ready prompt.
- Launch the program with the TEST run-time option. call TEST.LOAD(HELLO) 'test/'

Debug Tool can not locate the source because it is located in another directory (/u/myid/mypgm). Change the compile command to:

pli -g "//TEST.LOAD(HELLO)" /u/myid/mypgm/hello.pli

Debug Tool can locate the source. Another example where the full path name should be specified during the compile is if you are creating an executable that runs in the CICS environment.

The syntax for the PL/I TEST compiler option is:

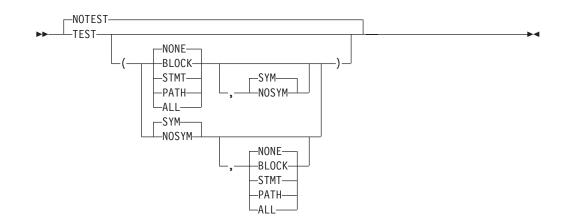

The syntax for the VisualAge PL/I for OS/390 TEST compiler option is:

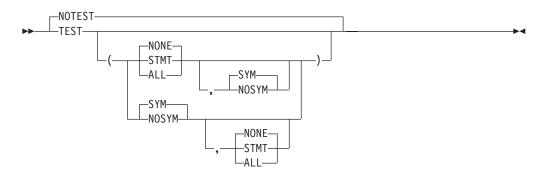

The choices you make when compiling your program can affect the amount of Debug Tool function available during your debug session. When a program is under development, compile the program with TEST(ALL) to get the full capability of Debug Tool. The following list explains each option and suboption and the capabilities of Debug Tool when your program is compiled using these options:

## NOTEST

Specifies that no debugging information is generated, that is, no statement hooks or path hooks are compiled into your program, no dictionary tables are created, and Debug Tool does not have access to any symbol information. Using NOTEST produces the following results:

- You can LIST storage and registers.
- You can include calls to PLITEST or CEETEST in your program so you can suspend running your program and issue Debug Tool commands.
- You cannot STEP through program statements. You can suspend running your program only at the initialization of the main compile unit.
- You cannot examine or use any program variables.
- Because statement hooks are not available, you cannot set any statement breakpoints or use commands such as GOTO or QUERY LOCATION.
- The source listing produced by the compiler cannot be used; therefore, no listing is available during a debug session.

## TEST

Produces debugging information for Debug Tool to use during batch and

interactive debugging. The extent of the information provided depends on which of the following suboptions are selected:

## ALL

Generates all compiled-in hooks, including all statement, path, and program entry and exit hooks.

- You can set breakpoints at all statements and path points, and STEP through your program.
- Debug Tool can gain control of the program at all statements, path points, labels, and block entry and exit points, allowing you to enter Debug Tool commands.
- Enables branching to statements and labels using the Debug Tool command G0T0.

## BLOCK

Hooks are inserted at all block entry and exit points.

- Enables Debug Tool to gain control at block boundaries: block entry and block exit.
- You can gain control only at entry and exit of your program and all entry and exit points of internal program blocks.
- A call to PLITEST or CEETEST can be used to invoke Debug Tool at any point in your program.
- Issuing a command such as STEP causes your program to run until it reaches the next block entry or exit point.
- Block hooks are not inserted into an empty ON-unit or an ON-unit consisting of a single GOTO statement.

## NONE

No hooks are inserted in the program.

• A call to PLITEST or CEETEST can be used to invoke Debug Tool at any point in your program.

## PATH

Hooks are inserted at all path points:

- Before the THEN part of an IF statement.
- Before the ELSE part of an IF statement.
- Before the first statement of all WHEN clauses of a SELECT-group.
- Before the OTHERWISE statement of a SELECT-group.
- At the end of a repetitive D0 statement, just before the Do-group is to be executed.
- At every CALL or function reference, both before and after control is passed to the routine.
- Before the statement following a user label, excluding labeled FORMAT statements. If a statement has multiple labels, only one hook is inserted.

Specifying PATH also causes BLOCK hooks to be inserted.

## STMT

Hooks are inserted before most executable statements and labels. STMT also causes BLOCK hooks to be inserted.

- You can set breakpoints at all statements and STEP through your program.
- Debug Tool cannot gain control at path points unless they are also at statement boundaries.

• Branching to all statements and labels using the Debug Tool command G0T0 is allowed.

## SYM

Generates a symbol table in the program's object. The symbol table is required for examining program variables or program control constants by name.

- You can reference all program variables by name, which allows you to examine them or use them in expressions.
- Enables the support for labels as GOTO targets.

## NOSYM

Suppresses the generation of a symbol table. Debug Tool does not have access to any symbol information that causes the following results:

- You cannot reference program variables by name.
- You cannot use commands such as LIST or DESCRIBE to access a variable or expression.
- You cannot use commands such as CALL variable to branch to another program, or GOTO to branch to another label (procedure or block name).
- **Note:** To be able to view your listing while debugging in interactive mode, PL/I for MVS & VM and OS PL/I programs must be compiled using the PL/I SOURCE compiler option. You must also direct the listing to a nontemporary file that is available during the debug session. During a debug session, Debug Tool displays the first file it finds named userid.pgmname.list in the Source window. If Debug Tool can not find the listing at this location, use the SET SOURCE command to associate your source listing with the program you are debugging.

Compiling with TEST(STMT), TEST(PATH), or TEST(ALL) causes a statement number table to be generated. If the STMT compiler option is in effect, specifying TEST causes the GOSTMT compiler option to be in effect. If the NUMBER compiler option is in effect, specifying TEST causes the GONUMBER compiler option to be in effect.

## **Related** references

"SET SOURCE" on page 338 "SET DEFAULT LISTINGS (MVS)" on page 321 PL/I for MVS and VM Programming Guide VisualAge PL/I for OS/390 Programming Guide

# Chapter 3. Beginning a debug session

To begin a debug session, Debug Tool must gain control of the application you want to debug. You can specify how Debug Tool gains control by using the TEST run-time option or by invoking Debug Tool from your program (with calls to CEETEST, PLITEST, or \_\_ctest()).

An easy way to begin using Debug Tool is to specify the TEST run-time option with no suboption; this defaults to using the suboptions ALL and PROMPT. When you start your application, Debug Tool gains control immediately, and halts execution before the first statement in the application. You can then choose to step through the application, set breakpoints, and so on.

Debug Tool displays your source file in the Source Window using a source, listing, or separate debug file, depending on the compiler.

- **For MVS only:** When you start Debug Tool, if your source or listing is not displayed, press PF4. This puts you in the Source Identification panel. The Source Identification panel indicates the name of the source, listing or separate debug file that was intended to be used by Debug Tool. With this name, you can verify if the file exists or if you have authorization to access it. If your file is stored at a different place, do one of the following:
  - Use the SET SOURCE command with the new name of the source, listing, or debug file; or
  - use the SET DEFAULT LISTINGS command with the new name of the source, listing or debug file (provided they are stored in a PDS); or
  - type over the *Listing/Source file* field with the new name for the source, listing, or separate debug file.

When Debug Tool is invoked, it interrupts the execution of your program to allow you to take appropriate actions. Debug Tool returns control to your program at the point of its interruption as the result of a G0 or STEP command. You can also specify that control return to some other point in your program with the G0T0 or G0 BYPASS command. You can even specify that control be given to another program with the CALL command or a C/C++ function invocation.

If Debug Tool gains control because of a program condition, when control is returned to the program, the condition is raised in the program unless explicitly prevented.

## Related tasks

"Chapter 2. Preparing your program for debugging" on page 5 "Invoking Debug Tool using the TEST run-time option" on page 26 "Invoking Debug Tool from a program" on page 37 "Invoking your program when starting a debug session" on page 46 "Chapter 4. Debugging your programs in full-screen mode" on page 53 "Changing which source file appears in the Source window" on page 65

## **Related** references

"Data sets used by Debug Tool" on page 24

## Data sets used by Debug Tool

Debug Tool uses the following data sets:

## C/C++ source

This data set is input to the compiler, and should be kept in a permanent PDS member, sequential file, or HFS file. Debug Tool uses it to show you the program as it is executing.

The C/C++ compiler stores the name of the source data set inside the load module. Debug Tool uses this data set name to access the source.

This might not be the original source data set; for example, the program might have been preprocessed by the CICS translator. If you use a preprocessor, you must keep the data set input to the compiler in a permanent data set for later use with Debug Tool.

As this data set might be read many times by Debug Tool, we recommend that you define it with the largest block size that your DASD can hold.

## **COBOL** listing

This data set is output by the compiler and should be kept in a permanent PDS member, sequential file, or HFS file. Debug Tool uses it to show you the program as it is executing.

The COBOL compiler stores the name of the listing data set inside the load module. Debug Tool uses this data set name to access the listing.

Debug Tool does not use the output created by the COBOL LIST compiler option; performance will be improved if you specify NOLIST.

COBOL for OS/390 programs compiled with the SEPARATE suboption do not need to save the listing file. The separate debug file must be saved.

**Note:** The above behavior does not apply to VS COBOL II or OS/VS COBOL. For these two compilers, Debug Tool creates a default name in the form userid.cuname.LIST and uses that name to locate the listing.

As this data set might be read many times by Debug Tool, we recommend that you define it with the largest block size that your DASD can hold.

## Separate debug file (for COBOL for OS/390 only)

This data set is output by the compiler when you compile your program with the SEPARATE compiler suboption. It should be kept in a permanent PDS member, sequential file, or HFS file. Debug Tool uses it to retrieve the listing and debug data.

The COBOL compiler stores the date set name of the separate debug file inside the load module. Debug Tool uses this data set name to access the listing and other debug data, such as the symbol table.

## PL/I source (for VisualAge PL/I for OS/390 only)

This data set is input to the compiler, and should be kept in a permanent PDS member, sequential file, or HFS file. Debug Tool uses it to show you the program as it is executing.

The VisualAge PL/I for OS/390 compiler stores the name of the source data set inside the load module. Debug Tool uses this data set name to access the source.

This might not be the original source data set; for example, the program might have been preprocessed by the CICS translator. If you use a preprocessor, you must keep the data set input to the compiler in a permanent data set, for later use with Debug Tool.

As this data set might be read many times by Debug Tool, we recommend that you define it with the largest block size that your DASD can hold.

## PL/I listing (for all other versions of PL/I compiler)

This data set is output by the compiler and should be kept in a permanent file. Debug Tool uses it to show you the program as it is executing.

The PL/I compiler does not store the name of the listing data set. Debug Tool looks for the listing in a data set with the name in the form of userid.cuname.LIST.

Debug Tool does not use the output created by the PL/I compiler LIST option; performance will be improved if you specify NOLIST.

As this data set might be read many times by Debug Tool, we recommend that you define it with the largest block size that your DASD can hold.

## Preferences file

This data set contains Debug Tool commands that customize your session. You can use it, for example, to change the default screen colors set by Debug Tool. It can be a sequential or PDS data set.

The default DD name for the Debug Tool preferences file is INSPPREF.

Preferences files are not used in remote debug mode.

## Commands file

This data set contains Debug Tool commands that control the debug session. You can use it, for example, to set breakpoints or set up monitors for common variables. It can be a sequential or PDS member.

The default DD name for the Debug Tool commands file is INSPIN.

Commands files are not used in remote debug mode.

## Log file

Debug Tool uses this file to record the progress of the debugging session. We recommend that you define this data set as a sequential data set.

The default DD name for the Debug Tool log file is INSPLOG.

Log files are not used in remote debug mode.

## Save file

Debug Tool uses this file to store preference settings such as screen colors and panel layouts at the end of each session. These settings are then restored at the start of subsequent sessions. The file must have a record format of Fixed and a record length of 80.

The default DD name for the Debug Tool save file is INSPSAFE.

Save files are not used for remote debug sessions.

Save files are not used under CICS.

## **Related** references

"SET DEFAULT LISTINGS (MVS)" on page 321 "SET SOURCE" on page 338 **Related references** "COBOL source listing must be fixed block format" on page 183

## Invoking Debug Tool using the TEST run-time option

To specify how Debug Tool gains control of your application and begins a debug session, you can use the TEST run-time option. The simplest form of the TEST option is TEST with no suboption; however, suboptions provide you with more flexibility. There are four suboptions available, summarized below.

## test\_level

1

I

 Determines what HLL conditions raised by your program will cause Debug Tool to gain control

## commands\_file

Determines which primary commands file is used as the initial source of commands

## prompt\_level

Determines whether an initial commands list is unconditionally executed during program initialization

## preferences\_file

Specifies the session parameter and a file that you can use to specify default settings for your debugging environment, such as customizing the settings on the Debug Tool Profile panel

## **Related** tasks

"Specifying TEST run-time option with #pragma runopts in C/C++" on page 37 "Invoking Debug Tool from a program" on page 37

## **Related** references

"Data sets used by Debug Tool" on page 24 "TEST run-time option" "TEST run-time option usage notes" on page 33

## TEST run-time option

You can specify any combination of the TEST run-time suboptions, but they must be specified in the order presented. Any option or suboption referred to as "default" is the IBM-supplied default, and might have been changed by your system administrator during installation.

The syntax for this option is:

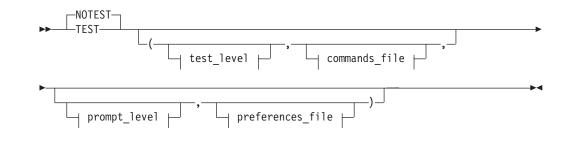

| I        | test_level:                                                                                                    |
|----------|----------------------------------------------------------------------------------------------------|
| I        |                                                                                                    |
|          | ERROR                                                                                                    |
| I        |                                                                                                    |
| I        | commands_file:                                                                                                    |
| I.       | , [*                                                                                                    |
|          | commands_file_designator                                                                                                |
| I        |                                                                                                    |
| I        | prompt_level:                                                                                                    |
| I        | PROMPT                                                                                                    |
|          |                                                                                                    |
|          |                                                                                                    |
|          |                                                                                                    |
|          | (1)                                                                                                    |
|          |                                                                                                    |
| 1        | preferences_file:                                                                                                    |
|          |                                                                                                    |
| <b>I</b> | MFI<br>-%-terminal_id-<br>-%-VTAM_LU_id-                                                                                |
|          | (2)<br>VADAPPC&                                                                                                    |
|          | (2) -*session_id                                                                                                    |
|          | VADAPPC&appc_workstation_id:-<br>(2)<br>VADTCPIP&tcpip_workstation_id%8000:-<br>VADTCPIP&tcpip_workstation_id%port_id:- |
|          |                                                                                                    |
|          | ► INSPPREF                                                                                                    |
|          | <pre>INSPPREF</pre>                                                                                                    |
| 1        |                                                                                                    |
| l        | Notes:                                                                                                    |
| I        | 1 Double quotes for MVS; single quotes for VM.                                                                          |
| I        | 2 Specifies remote debug mode.                                                                                          |
| I        | <b>NOTEST</b><br>Specifies that Debug Tool is not invoked at program initialization. However,                           |

invoking Debug Tool is still possible through the use of CEETEST, PLITEST, or the \_\_ctest() function. In such a case, the suboptions specified with NOTEST are used when Debug Tool is invoked.

## TEST

Specifies that Debug Tool is given control according to its suboptions. The TEST suboptions supplied are used if Debug Tool is invoked with CEETEST, PLITEST, or \_\_ctest().

## test\_level:

ALL (or *blank*)

Specifies that the occurrence of an attention interrupt, termination of your program (either normally or through an ABEND), or any program or Language Environment condition of Severity 1 and above causes Debug Tool to gain control, regardless of whether a breakpoint is defined for that type of condition. If a condition occurs and a breakpoint exists for the condition, the commands specified in the breakpoint are executed. If a condition occurs and a breakpoint does not exist for that condition, or if an attention interrupt occurs, Debug Tool does the following:

- In interactive mode, Debug Tool reads commands from a commands file (if it exists and is available) or prompts you for commands.
- In noninteractive mode, Debug Tool reads commands from the commands file. If none is available, the program runs uninterrupted.

## ERROR

Specifies that only the following conditions cause Debug Tool to gain control without a user-defined breakpoint.

- For C/C++:
  - An attention interrupt
  - Program termination
  - A predefined Language Environment condition of Severity 2 or above
  - Any C/C++ condition other than SIGUSR1, SIGUSR2, SIGINT or SIGTERM.
- For COBOL:
  - An attention interrupt
  - Program termination
  - A predefined Language Environment condition of Severity 2 or above.
- For PL/I:
  - An attention interrupt
  - Program termination
  - A predefined Language Environment condition of Severity 2 or above.

If a breakpoint exists for one of the above conditions, commands specified in the breakpoint are executed. If no commands are specified, Debug Tool reads commands from a commands file or prompts you for them in interactive mode.

## NONE

Specifies that Debug Tool gains control from a condition only if a breakpoint is defined for that condition. If a breakpoint exists for the condition, the commands specified in the breakpoint are executed. An attention interrupt does not cause Debug Tool to gain control unless Debug Tool has previously been invoked. To change the TEST level after you start your session, use the SET TEST command.

## commands\_file:

\* (or blank)

Indicates that no commands file is supplied. The terminal, if available, is used as the source of Debug Tool commands.

commands\_file\_designator

Valid designation (ddname or data set for MVS, or filedef or file id for CMS) for the primary commands file which is used instead of the terminal as initial source of commands after the preferences file finishes running. If the designator might cause an ambiguity in the list of suboptions, enclose it in single or double quotation marks to differentiate it from the remainder of the list. If you are using a single ddname, no quotation marks are required.

The *commands\_file\_designator* has a maximum length of 80 characters.

If the specified ddname is longer than eight characters, it is automatically truncated, but no error message is issued.

When the end of the file is reached, Debug Tool interactively prompts you for commands until a QUIT command or the end of your application is reached.

The use of a primary commands file is required when debugging batch programs with a noninteracting interface, and this suboption enables you to specify a source of commands when using Debug Tool in batch mode. It also allows you to use a log file from one Debug Tool session as a source of commands in a subsequent Debug Tool session to regression test your application.

The primary commands file is required for batch debug sessions, unless you are debugging in full-screen mode using a VTAM terminal or remote debug mode and conducting interactive batch debug sessions. The commands file acts as a surrogate terminal. Debug Tool reads and executes commands from it until either the file runs out of commands or your program finishes running.

If the end of the file is reached without encountering a QUIT command, Debug Tool looks to your terminal, if available, for commands. If your terminal is not available (if you are debugging in batch, for example), Debug Tool forces the G0 command to run your program until the end is reached.

The primary commands file is shared across multiple enclaves.

**Note:** Commands file is not supported in remote debug mode.

## prompt\_level:

L

I

L

## **PROMPT** (or ; or *blank*)

Indicates that you want Debug Tool invoked immediately after Language Environment initialization. Commands are read from the preferences file and then any designated primary commands file. If neither file exists, commands are read from your terminal or workstation.

## NOPROMPT (or \*)

Indicates that you do not want Debug Tool invoked immediately after Language Environment initialization. Instead, your application begins running.

## command

One or more valid Debug Tool commands. Debug Tool is invoked immediately after program initialization, and then the command (or command string) is executed. The command string can have a maximum length of 250 characters, and should be enclosed in double quotation marks (MVS) or single quotation marks (VM). Multiple commands must be separated by a semicolon.

**Note:** If you include a STEP or G0 in your command string, none of the subsequent commands are processed. The use of a command in **prompt\_level** is not supported in remote debug mode.

## preferences\_file:

## MFI

T

Т

Т

1

|

1

Specifies Debug Tool should be invoked in MFI mode, that is, you are using a 3270-type terminal for your debug sessions.

*terminal\_id* (for CICS only)

Specifies up to a four-character terminal id to receive Debug Tool screen output during dual terminal session. The corresponding terminal should be in service and acquired, ready to receive Debug Tool-related I/O.

## *VTAM\_LU\_id* (for full-screen mode using a VTAM terminal only)

Specifies up to an eight-character VTAM logical unit (LU) identifier for a terminal used in full-screen mode. The *VTAM\_LU\_id* parameter can not be used to debug CICS applications. The LU must be:

- known to the z/OS, OS/390 or MVS system on which the job is executing,
- must be marked SLU enabled, and
- must not be in session with any application unless the application is a terminal session manager that allows another application to take control of the LU.

When you specify a *VTAM\_LU\_id*, you debug your program in full-screen mode.

If you do not know the LU identifier for your terminal, log on to TSO and use the EQALUNAM command to determine the LU identifier. If Debug Tool is present in your system linklist, the EQALUNAM TSO command (with no parameters) can be used to determine the LU identifier. Alternatively, you can use the TSO CALL command as follows:

CALL dtdsn(EQALUNAM)

where dtdsn is the name of the data set containing the Debug Tool load modules.

**INSPPREF** (or *blank*)

Debug Tool-supplied default preferences file ddname. Any preferences file that is specified to Debug Tool becomes the first source of Debug Tool commands after the debugger is invoked. It is often used to set up the Debug Tool environment.

preferences\_file\_designator

Valid designation (ddname or data set for MVS, or filedef or file id for CMS) specifying the preferences file to be used.

This file is read the first time Debug Tool is invoked and must contain a sequence of Debug Tool commands to be executed.

\* Specifies that no preferences file is supplied.

**Note:** INSPPREF and preferences\_file\_designator are not supported when using remote debug mode. \* is always assumed.

For use in remote debug mode only:

Remote debugging allows you to debug host-based applications via a workstation-based GUI interface. It also provides important additional function such as the ability to interactively debug batch processes. For example, a COBOL batch job running in MVS/JES, or a COBOL CICS batch transaction, can be interactively debugged via a TCP/IP connection to a workstation equipped with a remote debugger. You can debug VisualAge for Java, Enterprise Edition for OS/390, applications; VisualAge PL/I for OS/390 applications; and applications running in UNIX System Services Shell. The Debug Tool web site contains a current list of environments supporting remote debugging.

Remote debugging works like this: the host application invokes Debug Tool, which uses a TCP/IP (Windows or OS/2) or APPC (OS/2 only) connection to communicate with a remote debugger on your workstation.

The following TEST suboptions are for use only in remote debug mode:

## VADAPPC&

Specifies that Debug Tool is interfacing with a workstation equipped with the VisualAge Remote Debugger and configured for APPC communications with the host. This suboption is valid only with the VisualAge Remote Debugger on a workstation.

## appc\_workstation\_id

A 1-to-8 character alphanumeric name defining your workstation at APPC configuration time. This is the APPC name of the workstation that will display your debug information. An example of this symbolic destination name would be AJSMITH or DEPT87. If you do not define *appc\_workstation\_id* properly when APPC is configured and your application is running in batch (for example, JES), Debug Tool is not initiated. The batch program continues to run or terminates, depending on its state when the debug session is attempted. If *appc\_workstation\_id* is improperly defined and your application is running in the TSO foreground, or in CICS when the task has a terminal associated with it, an MFI session is created.

## %session\_id

Specifies a unique name of the application you want to debug. If you identify your session with the same session\_id as that of an existing session, an initialization failure for the session being started will occur.

## VADTCPIP&

Specifies that Debug Tool is interfacing with a workstation equipped with a remote debugger and configured for TCP/IP communications with the host.

## tcpip\_workstation\_id

TCP/IP name or address of the workstation where the remote debug daemon is executing. The name can be specified as a symbolic address, such as some.name.com. The address can be specified as a TCP/IP address, such as 9.112.26.333.

#### **%8000**

Default *port\_id*. If this suboption is omitted, Debug Tool uses 8000 as the port ID.

## %port\_id

Specifies a unique TCP/IP port on your workstation that is used by the remote debug daemon.

When using the VADTCPIP& suboption, consider the following possible errors:

- The tcpip\_workstation\_id or port\_id parameters must be syntactically or functionally correct. If they are not and you attempt an interactive session, an MFI session is allocated, where possible. For example, if you attempt a session from TSO or CICS with incorrect parameters, you will receive an MFI session at your host window. This error is noted in the MVS SDSF log as an *allocation* failure.
- If the tcpip\_workstation\_id or port\_id parameters are not syntactically or functionally correct, and you attempt an interactive batch session with Debug Tool, Debug Tool will terminate and the batch application will continue to run as though no debug session was ever attempted. This error occurs when, for example, you run a JES batch job or CICS batch transaction. This error is noted in the MVS SDSF log as an *allocation* failure.
- If your OS/390 or MVS environment is not using the default TCP/IP data set named TCPIP.TCPIP.DATA and you attempt to run an interactive batch session, Debug Tool terminates. Batch applications continue to run as though no debug session was ever attempted. This error is noted in the MVS SDSF log as an *allocation* error.

To fix this error, specify the SYSTCPD DDNAME with the appropriate TCP/IP data set name. For example,

//SYSTCPD DD DISP=SHR,DSN=MY.TCPIP.DATA

• For TCP/IP sessions, the remote debug daemon must be started at the workstation before you initialize Debug Tool. Refer to the appropriate product documentation for help on using the remote debug daemon.

There are two TEST suboptions that are used when you are debugging Japanese programs in remote debug mode. Use one of these suboptions to notify Debug Tool which code page to use. When you specify one of these suboptions, it must be the second suboption in the suboption list.

## VADSCP930

Use this option to specify that IBM-930 is the Japanese EBCDIC code page. For example:

TEST(,VADSCP930,,VADTCPIPmachine name:\*)

Where machinename is the IP address of your workstation.

## VADSCP939

Use this option to specify that IBM-939 is the Japanese EBCDIC code page. For example:

TEST(,VADSCP939,,VADTCPIPmachine name:\*)

Where machinename is the IP address of your workstation.

"Example: TEST run-time options" on page 35

## Related tasks

"Requesting an attention interrupt during interactive sessions" on page 71

## **Related** references

"TEST run-time option usage notes" on page 33 "Precedence of Language Environment run-time options" on page 34 "SET TEST" on page 340 z/OS Language Environment Debugging Guide

# TEST run-time option usage notes

## Defining TEST suboptions in your program

In C, C++ or PL/I, you can define TEST with suboptions using a #pragma runopts or PLIXOPT string, then specify TEST with no suboptions at run time. This causes the suboptions specified in the #pragma runopts or PLIXOPT string to take effect.

You can change the TEST/NOTEST run-time options at any time with the SET TEST command.

## Suboptions and NOTEST

Some suboptions are disabled with NOTEST, but are still allowed. This means you can start your program using the NOTEST option and specify suboptions you might want to take effect later in your debug session. The program begins to run without Debug Tool taking control.

To enable the suboptions you specified with NOTEST, invoke Debug Tool during your program's run time using a library service call such as CEETEST, PLITEST, or the \_\_ctest() function.

## Implicit breakpoints

If the test level in effect causes Debug Tool to gain control at a condition or at a particular program location, an implicit breakpoint with no associated action is assumed. This occurs even though you have not previously defined a breakpoint for that condition or location using an initial command string or a primary commands file. Control is given to your terminal or to your primary commands file.

## Primary commands file and USE file

The primary commands file acts as a surrogate terminal. Once it is accessed as a source of commands, it continues to act in this capacity until all commands have been executed or the application has ended. This differs from the USE file in that, if a USE file contains a command that returns control to the program (such as STEP or G0), all subsequent commands are discarded. However, USE files invoked from within a primary commands file take on the characteristics of the primary commands file and can be executed until complete.

The initial command list, whether it consists of a command string included in the run-time options or a primary commands file, can contain a USE command to get commands from a secondary file. If invoked from the primary commands file, a USE file takes on the characteristics of the primary commands file.

## Running in batch mode

In batch mode, when the end of your commands file is reached, a G0 command is forced at each request for a command until the program terminates. If another command is requested after program termination, a QUIT command is forced.

## Invoking Debug Tool at different points

If Debug Tool is invoked during program initialization, invocation occurs before the main prolog has completed. At that time, no program blocks are active and references to variables in the main procedure cannot be made, compile units cannot be called, and GOTO cannot be used. However, references to static variables can be made.

If you enter STEP at this point, before entering any other commands, both program and Language Environment initialization will complete and give you access to all variables. You can also enter all valid commands. If Debug Tool is invoked while your program is running (for example, using a CEETEST call), it might not be able to find all compile units associated with your application. Compile units located in load modules that are not currently active are not known to Debug Tool, even if they were run prior to Debug Tool's initialization.

Debug Tool also does not know about compile units that were not compiled with the TEST compiler option, even if they are active, nor does Debug Tool know about compile units written in unsupported languages.

For example, suppose load module mod1 contains compile units cu1 and cu2, both compiled with the TEST option. The compile unit cu1 calls cux, contained in load module mod2, which returns after it completes processing. The compile unit cu2 contains a call to the CEETEST library service. When the call to CEETEST initializes Debug Tool, only cu1 and cu2 are known to it. Debug Tool does not recognize cux.

The initial command string is performed only once, when Debug Tool is first initialized in the process.

Commands in the preferences file are performed only once, when Debug Tool is first initialized in the process.

## Session log

The session log stores the commands entered and the results of the execution of those commands. The session log saves the results of the execution of the commands as comments. This allows you to use the session log as a commands file.

## **Related** tasks

"Preparing your application to invoke Debug Tool using DTCN" on page 137

## **Related** references

"USE command" on page 353 "SET TEST" on page 340

## Precedence of Language Environment run-time options

The Language Environment run-time options have the following order of precedence (from highest to lowest):

- 1. Installation options in the CEEDOPT file that were specified as nonoverrideable with the NONOVR attribute.
- 2. Options specified by the Language Environment assembler user exit. Debug Tool uses the DTCN transaction in the CICS environment and customized Language Environment user exit EQADCCXT that is link-edited with the application.
- **3**. Options specified at the invocation of your application, using the TEST run-time option, unless accepting run-time options is disabled by Language Environment (EXECOPS/NOEXECOPS).
- Options specified within the source program (with #pragma or PLIXOPT) or application options specified with CEEUOPT and link-edited with your application.

If the object module for the source program is input to the linkage editor before the CEEUOPT object module, *then* these options override CEEUOPT defaults. You can force the order in which objects modules are input by using linkage editor control statements.

- 5. Region-wide CICS or IMS options defined within CEEROPT.
- 6. Option defaults specified at installation in CEEDOPT.
- 7. IBM-supplied defaults.

Suboptions are processed in the following order:

- 1. Commands entered at the command line override any defaults or suboptions specified at run time.
- 2. Commands executed from a preferences file override the command string and any defaults or suboptions specified at run time.
- **3**. Commands from a commands file override default suboptions, suboptions specified at run time, commands in a command string, and commands in a preferences file.

## **Related** references

z/OS Language Environment Programming Guide

## Example: TEST run-time options

The following examples of using the TEST run-time option are provided to illustrate run-time options available for your programs. They do not illustrate complete commands.

**NOTEST** Debug Tool is not invoked at program initialization. Note that a call to CEETEST, PLITEST, or \_\_ctest() causes Debug Tool to be invoked during the program's execution.

## NOTEST(ALL,MYCMDS,\*,\*)

Debug Tool is not invoked at program initialization. Note that a call to CEETEST, PLITEST, or \_\_ctest() causes Debug Tool to be invoked during the program's execution. After Debug Tool is invoked, the suboptions specified become effective and the commands in the file allocated to DD name of MYCMDS are processed.

**TEST** Specifying TEST with no suboptions causes a check for other possible definitions of the suboption. For example, C and C++ allow default suboptions to be selected at compile time using #pragma runopts. Similarly, PL/I offers the PLIXOPT string. Language Environment provides the macro CEEXOPT. Using this macro, you can specify installation and program-specific defaults.

If no other definitions for the suboptions exist, the IBM-supplied default suboptions are (ALL, \*, PROMPT, INSPREF).

## TEST(ALL,\*,\*,\*)

Debug Tool is not invoked initially; however, any condition or an attention in your program causes Debug Tool to be invoked, as does a call to CEETEST, PLITEST, or \_\_ctest(). Neither a primary commands file nor preferences file is used.

## TEST(NONE,,\*,\*)

Debug Tool is not invoked initially and begins by running in a "production mode", that is, with minimal effect on the processing of the program. However, Debug Tool can be invoked using CEETEST, PLITEST, or \_\_\_ctest().

## TEST(ALL,test.scenario,PROMPT,prefer)

Debug Tool is invoked at the end of environment initialization, but before the main program prolog has completed. The ddname prefer is processed as the preferences file, and subsequent commands are found in data set test.scenario. If all commands in the commands file are processed and you issue a STEP command when prompted, or a STEP command is executed in the commands file, the main block completes initialization (that is, its AUTOMATIC storage is obtained and initial values are set). If Debug Tool is reentered later for any reason, it continues to obtain commands from test.scenario repeating this process until end-of-file is reached. At this point, commands are obtained from your terminal.

## TEST(ALL,,,MFI%F000:)

I

T

For CICS dual terminal and CICS batch, Debug Tool is invoked on the terminal F000 at the end of the environment initialization.

## TEST(ALL,,,MFI%TCP00001:)

For environments other than CICS, Debug Tool is invoked on the terminal associated with the VTAM LU TCP00001. This terminal must be known to VTAM and not in session when Debug Tool is invoked.

## Remote debug mode

If you are working from a cooperative environment, that is, you are debugging your host application from your workstation, the following examples apply:

```
TEST(,,,VADAPPCOSCAR:*) /* Using VADAPPC suboption */
TEST(,,,VADTCPIP&ERNIE:*) /* Using VADTCPIP suboption */
TEST(,,,VADTCPIP&machine.somewhere.something.com:*)
TEST(,,,VADTCPIP&9.24.104.79:*)
NOTEST(,,,VACTCPIP&9.24.111.55:*)
```

where OSCAR and ERNIE is a workstation\_id.

## **Related** references

z/OS Language Environment Programming Guide

# Specifying additional run-time options with VS COBOL II and OS PL/I applications

There are two additional run-time options that you need to use to debug VS COBOL II and OS PL/I programs: STORAGE and TRAP(ON).

## Specifying the STORAGE run-time option

The STORAGE run-time option controls the initial content of storage when allocated and freed, and the amount of storage that is reserved for the "out-of-storage" condition. When you specify one of the parameters in the STORAGE run-time option, all allocated storage processed by the parameter is initialized to that value.

## Specifying the TRAP(ON) run-time option

The TRAP(ON) option is used to fully enable the Language Environment condition handler that passes exceptions to the Debug Tool. Along with the TEST option, it **must** be used if you want the Debug Tool to take control automatically when an exception occurs. Using TRAP(OFF) with the Debug Tool causes unpredictable results to occur.

Note: This option replaces the OS PL/I and VS COBOL II STAE/NOSTAE options.

# Specifying TEST run-time option with #pragma runopts in C/C++

The TEST run-time option can be specified either when you invoke your program, or directly in your source by using this #pragma: #pragma runopts (test(suboption...))

This #pragma must appear before the first statement in your source file. For example, if you specified the following in the source: #pragma runopts (notest(all,\*,prompt))

then entered TEST on the command line, the result would be TEST(ALL,\*,PROMPT).

TEST overrides the NOTEST option specified in the #pragma and, because TEST does not contain any suboptions of its own, the suboptions ALL, \*, and PROMPT remain in effect.

If you link together two or more compile units with differing #pragmas, the options specified with the first compile are honored. With multiple enclaves, the options specified with the first enclave (or compile unit) invoked *in each new process* are honored.

If you specify options on the command line and in a #pragma, any options entered on the command line override those specified in the #pragma unless you specify NOEXECOPS. Specifying NOEXECOPS, either in a #pragma or with the EXECOPS compiler option, prevents any command line options from taking effect.

**Related tasks** z/OS C/C++ User's Guide

# Invoking Debug Tool from a program

Debug Tool can also be invoked directly from within your program using one of the following methods:

- Language Environment provides the callable service CEETEST that is invoked from Language Environment-enabled languages.
- For C or C++ programs, you can use a \_\_ctest() function call or include a #pragma runopts specification in your program.

Note: The \_\_ctest() function is not supported in CICS.

• For PL/I programs, you can use a call to PLITEST or by including a PLIXOPT string that specifies the correct TEST run-time suboptions to invoke Debug Tool.

To invoke Debug Tool using these alternatives, you still need to be aware of the TEST suboptions specified using NOTEST, CEEUOPT, or other "indirect" settings.

"Example: using CEETEST to invoke Debug Tool from C/C++" on page 40 "Example: using CEETEST to invoke Debug Tool from COBOL" on page 42 "Example: using CEETEST to invoke Debug Tool from PL/I" on page 43

## **Related** tasks

"Invoking Debug Tool with CEETEST" on page 38 "Invoking Debug Tool with PLITEST" on page 44 "Invoking Debug Tool with the \_\_ctest() function" on page 45 "Using CEEUOPT to invoke Debug Tool under CICS" on page 141

## **Related** references

"TEST run-time option usage notes" on page 33

## Invoking Debug Tool with CEETEST

Using CEETEST, you can invoke Debug Tool from within your program and send it a string of commands. If no command string is specified, or the command string is insufficient, Debug Tool prompts you for commands from your terminal or reads them from the commands file. In addition, you have the option of receiving a feedback code that tells you whether the invocation procedure was successful.

If you don't want to compile your program with hooks, you can use CEETEST calls to invoke Debug Tool at strategic points in your program. If you decide to use this method, you still need to compile your application so that symbolic information is created.

Using CEETEST when Debug Tool is already initialized results in a reentry that is similar to a breakpoint.

The syntax for CEETEST is:

For C/C++

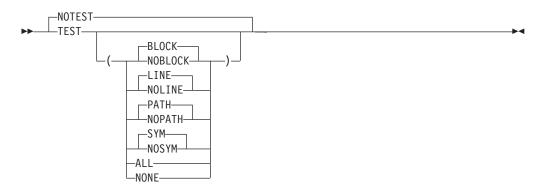

## For COBOL

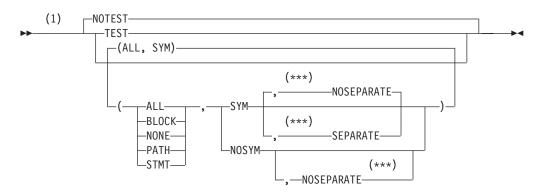

## Notes:

1 SEPARATE and NOSEPARATE are available only for COBOL for OS/390 programs.

## For PL/I

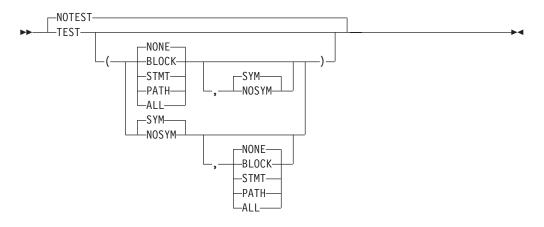

## string\_of\_commands (input)

Halfword-length prefixed string containing a Debug Tool command list, *string\_of\_commands* is optional.

If Debug Tool is available, the commands in the list are passed to the debugger and carried out.

If *string\_of\_commands* is omitted, Debug Tool prompts for commands in interactive mode.

For Debug Tool, remember to use the continuation character if your command exceeds 72 characters.

## *fc* (output)

A 12-byte *feedback* code, optional in some languages, that indicates the result of this service.

## **CEE000**

Severity = 0 Msg\_No = Not Applicable Message = Service completed successfully

## CEE2F2

Severity = 3 Msg\_No = 2530 Message = A debugger was not available

**Note:** The CEE2F2 feedback code can also be obtained by MVS/JES batch applications or CICS nonterminal tasks getting APPC allocation failures. For example, either the Debug Tool environment was corrupted or the debug event handler could not be loaded.

Language Environment provides a callable service called CEEDCOD to help you decode the fields in the feedback code. Requesting the return of the feedback code is recommended.

For C/C++ and COBOL, if Debug Tool was invoked through CALL CEETEST, the G0T0 command is only allowed after Debug Tool has returned control to your program via STEP or G0.

## Usage notes

C/C++ Include leawi.h header file.

## COBOL

Include CEEIGZCT. CEEIGZCT is in the Language Environment SCEESAMP data set.

**PL/I** Include CEEIBMAW and CEEIBMCT. CEEIBMAW is in the Language Environment SCEESAMP data set.

## Batch and CICS nonterminal processes

We strongly recommend that you use feedback codes (fc) when using CEETEST to initiate Debug Tool from a batch process or a CICS nonterminal task; otherwise, results are unpredictable.

"Example: using CEETEST to invoke Debug Tool from C/C++" "Example: using CEETEST to invoke Debug Tool from COBOL" on page 42 "Example: using CEETEST to invoke Debug Tool from PL/I" on page 43

## **Related** tasks

"Entering multiline commands in full-screen and line mode" on page 205

#### **Related** references

z/OS Language Environment Programming Guide

## Example: using CEETEST to invoke Debug Tool from C/C++

The following examples show how to use the Language Environment callable service CEETEST to invoke Debug Tool from C or C++ programs.

## Example 1

|

In this example, an empty command string is passed to Debug Tool and a pointer to the Language Environment feedback code is returned. If no other TEST run-time options have been compiled into the program, the call to CEETEST invokes Debug Tool with all defaults in effect. After it gains control, Debug Tool prompts you for commands.

```
#include <leawi.h>
#include <string.h>
#include <stdio.h>
int main(void) {
    _VSTRING commands;
    _FEEDBACK fc;
    strcpy(commands.string, "");
    commands.length = strlen(commands.string);
    CEETEST(&commands, &fc);
```

}

#### **Example 2**

In this example, a string of valid Debug Tool commands is passed to Debug Tool and a pointer to Language Environment feedback code is returned. The call to CEETEST invokes Debug Tool and the command string is processed. At statement 23, the values of x and y are displayed in the Log, and execution of the program resumes. Barring further interrupts, Debug Tool regains control at program termination and prompts you for commands. The command LIST(z) is discarded when the command G0 is executed.

**Note:** If you include a STEP or G0 in your command string, all commands after that are not processed. The command string operates like a commands file.

```
#include <leawi.h>
#include <string.h>
#include <stdio.h>
int main(void) {
    _VSTRING commands;
    _FEEDBACK fc;
    strcpy(commands.string, "AT LINE 23; {LIST(x); LIST(y);} G0; LIST(z)");
    commands.length = strlen(commands.string);
    :
    CEETEST(&commands, &fc);
    :
}
```

## Example 3

L

1

L

I

I

In this example, a string of valid Debug Tool commands is passed to Debug Tool and a pointer to the feedback code is returned. If the call to CEETEST fails, an informational message is printed.

If the call to CEETEST succeeds, Debug Tool is invoked and the command string is processed. At statement 30, the values of x and y are displayed in the Log, and execution of the program resumes. Barring further interrupts, Debug Tool regains control at program termination and prompts you for commands.

```
#include <leawi.h>
#include <string.h>
#include <stdio.h>
#define SUCCESS "\0\0\0"
int main (void) {
   int x,y,z;
   _VSTRING commands;
   _FEEDBACK fc;
   strcpy(commands.string,"AT LINE 30 { LIST(x); LIST(y); } GO;");
   commands.length = strlen(commands.string);
   ÷
   CEETEST(&commands,&fc);
   ÷
   if (memcmp(&fc,SUCCESS,4) != 0) {
      printf("CEETEST failed with message number %d\n",fc.tok msgno);
      return(2999);
   }
}
```

# Example: using CEETEST to invoke Debug Tool from COBOL

The following examples show how to use the Language Environment callable service CEETEST to invoke Debug Tool from COBOL programs.

## Example 1

A command string is passed to Debug Tool at its invocation and the feedback code is returned. After it gains control, Debug Tool becomes active and prompts you for commands or reads them from a commands file.

```
01 FC.
    02 CONDITION-TOKEN-VALUE.
    COPY CEEIGZCT.
         03 CASE-1-CONDITION-ID.
              04 SEVERITY PIC S9(4) BINARY.
              04 MSG-NO
                              PIC S9(4) BINARY.
         03 CASE-2-CONDITION-ID
                     REDEFINES CASE-1-CONDITION-ID.
              04 CLASS-CODE PIC S9(4) BINARY.
04 CAUSE-CODE PIC S9(4) BINARY.
    03 CASE-SEV-CTL PIC X.

03 FACILITY-ID PIC XXX.

02 I-S-INFO PIC S9(9) BINARY.

Debugger Picture x(7) Va
77 Debugger
                                Picture x(7) Value 'CEETEST'.
01 Parms.
                                   Picture S9(4) comp Value 14.
    05 AA
    05 BB
                                   Picture x(14) Value 'SET SCREEN ON;'.
```

CALL Debugger USING Parms FC.

## Example 2

A string of commands is passed to Debug Tool when it is invoked. After it gains control, Debug Tool sets a breakpoint at statement 23, runs the LIST commands and returns control to the program by running the G0 command. The command string is already defined and assigned to the variable COMMAND-STRING by the following declaration in the DATA DIVISION of your program:

01 COMMAND-STRING.

05 AA Picture 99 Value 60 USAGE IS COMPUTATIONAL. 05 BB Picture x(60) Value 'AT STATEMENT 23; LIST (x); LIST (y); G0;'.

In addition, the result of the call is returned in the feedback code, using a variable defined as:

## 01 FC.

```
02 CONDITION-TOKEN-VALUE.

COPY CEEIGZCT.

03 CASE-1-CONDITION-ID.

04 SEVERITY PIC S9(4) BINARY.

04 MSG-N0 PIC S9(4) BINARY.

03 CASE-2-CONDITION-ID

REDEFINES CASE-1-CONDITION-ID.

04 CLASS-CODE PIC S9(4) BINARY.

04 CAUSE-CODE PIC S9(4) BINARY.

03 CASE-SEV-CTL PIC X.

03 FACILITY-ID PIC XXX.

02 I-S-INFO PIC S9(9) BINARY.
```

in the DATA DIVISION of your program. You are not prompted for commands.

CALL "CEETEST" USING COMMAND-STRING FC.

# Example: using CEETEST to invoke Debug Tool from PL/I

The following examples show how to use the Language Environment callable service CEETEST to invoke Debug Tool from PL/I programs.

## Example 1

1

L

No command string is passed to Debug Tool at its invocation and no feedback code is returned. After it gains control, Debug Tool becomes active and prompts you for commands or reads them from a commands file.

```
CALL CEETEST(*,*); /* omit arguments */
```

## Example 2

A command string is passed to Debug Tool at its invocation and the feedback code is returned. After it gains control, Debug Tool becomes active and executes the command string. Barring any further interruptions, the program runs to completion, where Debug Tool prompts for further commands.

```
DCL
     ch char(50)
     init('AT STATEMENT 10 DO; LIST(x); LIST(y); END; GO;');
     1 fb,
DCL
        5 Severity Fixed bin(15),
        5 MsgNo
                   Fixed bin(15),
        5 flags,
          8 Case bit(2),
                    bit(3),
          8 Sev
          8 Ctrl
                    bit(3),
        5 FacID
                    Char(3),
        5 I S info Fixed bin(31);
DCL
    CEETEST ENTRY ( CHAR(*) VAR OPTIONAL,
        1 optional,
```

```
254 real fixed bin(15),
                           /* MsqSev
                                         */
254 real fixed bin(15),
                         /* MSGNUM
                                         */
254
                          /* Flags
                                         */,
 255 bit(2),
                          /* Flags_Case
                          /* Flags_Severity */
 255 bit(3),
 255 bit(3),
                           /* Flags Control */
254 char(3),
                           /* Facility ID
                                             */
254 fixed bin(31) )
                           /* I S Info
                                        */
      options(assembler) ;
```

CALL CEETEST(ch, fb);

#### Example 3

This example assumes that you use predefined function prototypes and macros by including CEEIBMAW, and predefined feedback code constants and macros by including CEEIBMCT.

A command string is passed to Debug Tool that sets a breakpoint on every tenth executed statement. Once a breakpoint is reached, Debug Tool displays the current location information and continues the execution. After the CEETEST call, the feedback code is checked for proper execution.

**Note:** The feedback code returned is either CEE000 or CEE2F2. There is no way to check the result of the execution of the command passed.

%INCLUDE CEEIBMAW; %INCLUDE CEEIBMCT; DCL 01 FC FEEDBACK;

/\* if CEEIBMCT is NOT included, the following DECLARES need to be

```
provided:
                    ----- comment start -----
Declare CEEIBMCT Character(8) Based;
Declare ADDR
                 Builtin;
%DCL FBCHECK ENTRY:
%FBCHECK: PROC( fbtoken, condition ) RETURNS( CHAR );
  DECLARE
                CHAR;
     fbtoken
     condition CHAR;
RETURN('(ADDR('||fbtoken||')->CEEIBMCT = '||condition||')');
%END FBCHECK;
%ACT FBCHECK;
                     ------ comment end ----- */
Call CEETEST('AT Every 10 STATEMENT * Do; Q Loc; Go; End;'||
            'List AT;', FC);
If ¬FBCHECK(FC, CEE000)
   Then Put Skip List('____> ERROR! in CEETEST call', FC.MsgNo);
```

# **Invoking Debug Tool with PLITEST**

For PL/I programs, the preferred method of invoking Debug Tool is to use the built-in subroutine PLITEST. It can be used in exactly the same way as CEETEST, except that you do not need to include CEEIBMAW or CEEIBMCT, or perform declarations.

The syntax is:

character\_string\_expression

Specifies a list of Debug Tool commands. If necessary, this is converted to a fixed-length string.

## Notes:

- 1. If Debug Tool executes a command in a CALL PLITEST command string that causes control to return to the program (G0 for example), any commands remaining to be executed in the command string are discarded.
- 2. If you don't want to compile your program with hooks, you can use CALL PLITEST statements as hooks and insert them at strategic points in your program. If you decide to use this method, you still need to compile your application so that symbolic information is created.

The following examples show how to use PLITEST to invoke Debug Tool for PL/I.

## Example 1

No argument is passed to Debug Tool when it is invoked. After gaining control, Debug Tool prompts you for commands. CALL PLITEST;

## Example 2

A string of commands is passed to Debug Tool when it is invoked. After gaining control, Debug Tool sets a breakpoint at statement 23, and returns control to the program. You are not prompted for commands. In addition, the List Y; command is discarded because of the execution of the G0 command.

CALL PLITEST('At statement 23 Do; List X; End; Go; List Y;');

## Example 3

Variable *ch* is declared as a character string and initialized as a string of commands. The string of commands is passed to Debug Tool when it is invoked. After it runs the commands, Debug Tool prompts you for more commands.

DCL ch Char(45) Init('At Statement 23 Do; List x; End;');

CALL PLITEST(ch);

# Invoking Debug Tool with the \_\_ctest() function

You can also use the C/C++ library routine \_\_ctest() or ctest() to invoke Debug Tool. Add:

#include <ctest.h>

to your program to use the ctest() function.

Note: If you do not include ctest.h in your source or if you compile using the option LANGLVL(ANSI), you must use \_\_ctest() function. The \_\_ctest() function is not supported in CICS.

When a list of commands is specified with \_\_ctest(), Debug Tool runs the commands in that list. If you specify a null argument, Debug Tool gets commands by reading from the supplied commands file or by prompting you. If control returns to your application before all commands in the command list are run, the remainder of the command list is ignored. Debug Tool will continue reading from the specified commands file or prompt for more input.

If you do not want to compile your program with hooks, you can use \_\_ctest() function calls to invoke Debug Tool at strategic points in your program. If you decide to use this method, you still need to compile your application so that symbolic information is created.

Using \_\_ctest() when Debug Tool is already initialized results in a reentry that is similar to a breakpoint.

The syntax for this option is:

(1) ►→\_\_\_int\_\_\_\_ctest\_\_\_\_(-\_char\_\_\**char\_str\_exp*\_\_)-\_\_\_►◄

## Notes:

1 The syntax for ctest() and \_\_ctest() is the same.

char\_str\_exp

Specifies a list of Debug Tool commands.

The following examples show how to use the  $\_$ ctest() function for C/C++.

## Example 1

A null argument is passed to Debug Tool when it is invoked. After it gains control, Debug Tool prompts you for commands (or reads commands from the primary commands file, if specified).

\_\_\_ctest(NULL);

## Example 2

A string of commands is passed to Debug Tool when it is invoked. At statement 23, Debug Tool lists x and y, then returns control to the program. You are not prompted for commands. In this case, the command list z; is never executed because of the execution of the command GO.

```
__ctest("at line 23 {"
" list x;"
" list y;"
"}"
"go;"
"list z;");
```

## Example 3

Variable *ch* is declared as a pointer to character string and initialized as a string of commands. The string of commands is passed to Debug Tool when it is invoked. After it runs the string of commands, Debug Tool prompts you for more commands.

char \*ch = "at line 23 list x;";

\_ctest(ch);

## **Example 4**

A string of commands is passed to Debug Tool when it is invoked. After Debug Tool gains control, you are not prompted for commands. Debug Tool runs the commands in the command string and returns control to the program by way of the G0 command.

#include <stdio.h>
#include <stdio.h>
char \*ch = "at line 23 printf(\"x.y is %d\n\", x.y); go;";
char buffer[35.132];
strcpy(buffer, "at change x.y;");
\_\_ctest(strcat(buffer, ch));

## Invoking your program when starting a debug session

After you decide what level of testing you want to employ during your debug session, you can invoke your program using the proper TEST run-time option for your language. If you are using Debug Tool, this requires no special procedures, although there are certain considerations depending on the environment where you are debugging your program. Before you begin your session, make sure all Debug Tool and program libraries are available and that all necessary Debug Tool files, such as the session log file, the primary commands file, the preferences file, and any desired USE files are defined and created. If the program you want to debug is authorized, ensure that the Debug Tool load library SEQAMOD is authorized and placed in the MVS LNKLST concatenation.

## **Related** tasks

"Invoking Debug Tool under CICS" on page 47 "Invoking Debug Tool under MVS in TSO" on page 47 "Invoking Debug Tool under CMS" on page 49 "Invoking Debug Tool in batch" on page 50

# **Invoking Debug Tool under CICS**

To use Debug Tool under CICS, you need to ensure that all of the required installation and configuration steps for CICS/ESA<sup>®</sup>, Language Environment, and Debug Tool have been completed.

You can invoke Debug Tool in four ways:

## Single terminal mode

Debug Tool displays its screens on the same terminal as the application. This can be set up using DTCN, CEETEST, pragma, or CEEUOPT(TEST).

## Dual terminal mode

Debug Tool displays its screens on a different terminal than the one used by the application. This can be set up with DTCN or CEDF.

## Batch mode

Debug Tool does not have a terminal, but uses a commands file for input and writes output to the log. This can be set up using DTCN, CEETEST, pragma, or CEEUOPT(TEST).

## Remote debug mode

Debug Tool works with a remote debugger to display results on a graphical user interface. This can be set up using DTCDN, CEETEST, pragma, or CEEUOPT(TEST).

## **Related** tasks

"Debugging CICS programs" on page 134

# Invoking Debug Tool under MVS in TSO

To begin a debug session, ensure your program has been compiled with the TEST compiler option, and take the following steps:

- 1. Make sure all Debug Tool data sets are available. This might involve defining them as part of a STEPLIB library.
  - **Note:** High-level qualifiers and load library names will be specific to your installation. Ask the person who installed Debug Tool what the data sets are called. The names will probably end in SEQAMOD. These data sets might already be in the linklist or included in your TSO logon procedure, in which case you don't need to do anything to access them.

The installation options will determine whether or not this step is needed.

- 2. Allocate all other data sets containing files your program needs.
- 3. If you want a session log file, allocate one. This is a file that keeps a record of your debug session and can be used as a commands file during subsequent sessions. Do not allocate the session log file to a terminal. For example, do not use ALLOC FI(INSPLOG) DA(\*).
- 4. Start your program with the TEST run-time option, specifying the appropriate suboptions, or include a call to CEETEST, PLITEST, or \_\_ctest() in the program's source.

The following two example CLISTs show how you might allocate the Debug Tool load library data set (SEQAMOD) if it is not in the linklist or TSO logon procedure:

PROC 0 TEST ALLOCATE DA('EQAW.V1R2M0.SEQAMOD') FILE(SEQAMOD) SHR REUSE STEPLIB SET(SEQAMOD) END and PROC 0 TEST TSOLIB DEACTIVATE FREE FILE(SEQAMOD) ALLOCATE DA('EQAW.V1R2M0.SEQAMOD') FILE(SEQAMOD) SHR REUSE TSOLIB ACTIVATE FILE(SEQAMOD) END

If you store either example CLIST in MYID.CLIST(DTSETUP), you can execute the CLIST by entering the following at the TSO READY prompt: EXEC 'MYID.CLIST(DTSETUP)'

The CLIST will execute and the appropriate Debug Tool data set will be allocated.

After allocating all necessary program data sets, the command line is used to allocate the preferences file setup.pref and the session log file session.log as shown in the following example:

ALLOCATE FILE(insppref) DATASET(setup.pref) REUSE ALLOCATE FILE(insplog) DATASET(session.log) REUSE CALL tstscrpt '/TEST'

No primary commands file is created. The TEST run-time option is entered from the command line during invocation of the COBOL program tstscrpt. Default run-time suboptions are assumed, as well as the Language Environment default run-time options for your installation.

The following CLIST fragment shows how to define Debug Tool-related files and invoke the C program prog1 with the TEST run-time option:

| ALLOC FI(inspsafe) DA(de                    | bug.save) REUSE     | 2 |  |  |  |  |  |
|---------------------------------------------|---------------------|---|--|--|--|--|--|
| ALLOC FI(insplog) DA(de                     | bug.log) REUSE      | 2 |  |  |  |  |  |
| ALLOC FI(insppref) DA(de                    | bug.preferen) REUSE | 2 |  |  |  |  |  |
|                                             |                     |   |  |  |  |  |  |
| CALL 'MYID.MYQUAL.LOAD(PROG1)' +            |                     |   |  |  |  |  |  |
| <pre>' TRAP(ON) TEST(,*,;,insppref)/'</pre> |                     |   |  |  |  |  |  |

Files include the session log file, debug.log; the preferences file, debug.preferen; and the settings file, debug.save, a Debug Tool file that saves Debug Tool settings for use in future debug sessions. Its Debug Tool-supplied default ddname is inspsafe. All necessary data sets must exist prior to invoking this CLIST.

Invoking your program from a terminal that works only in line mode results in a line-mode session of Debug Tool. If you want to debug in line mode and you have a 3270-compatible terminal that is capable of sustaining a full-screen session, you must specify SET SCREEN OFF. You can specify this with the TEST run-time option by including the command in a preferences file, or by specifying it as a command string (for example, TEST(,\*,"SET SCREEN OFF", insppref)).

To invoke Debug Tool from a terminal other than the terminal currently controlling your TSO session, use the *VTAM\_LU\_id* parameter to specify the LU id of a VTAM terminal. The VTAM terminal you specify controls your debugging session as long as you remain in full-screen mode. If you enter line mode, control reverts to your TSO terminal until you re-enter full-screen mode using the SET SCREEN ON command.

T

T

T

1

## **Related** tasks

"Recording your debug session in a log file" on page 66 "Invoking Debug Tool from a program" on page 37 "Using Debug Tool in line mode" on page 125

## **Related** references

z/OS Language Environment Programming Guide

## Invoking Debug Tool under CMS

To begin a debug session, ensure that you have compiled your program with the TEST compiler option and take the following steps:

- 1. Access the product minidisk where Debug Tool resides.
- 2. Access any other minidisks containing files your programs need.
- Load any text decks your programs need. For example, to use PL/I, C, and COBOL on VM, the following MACLIB, TXTLIB and LOADLIB definitions would be required:

GLOBAL MACLIB SCEEMAC OSMACRO GLOBAL TXTLIB SCEELKED CMSLIB GLOBAL LOADLIB SCEERUN

- 4. Create and define any Debug Tool file you need, such as a preferences file, a USE file, or a primary commands file.
- 5. Define the session log file. This is a file that keeps a record of your debug session and can be used as a commands file during subsequent sessions.
- 6. Start your program with the TEST run-time option, specifying the appropriate suboptions.
  - **Note:** You can also include a call to CEETEST, PLITEST, or \_\_ctest() in the program's source.

After you access all necessary disks and load required text decks, the command line is used to define the preferences file setup pref a and the session log file seslog log a as shown in the following example:

FILEDEF insppref DISK setup pref a (LRECL 80 RECFM F FILEDEF insplog DISK seslog log a (LRECL 72 RECFM F LOAD tstscr2 START \* TEST/

No primary commands file is created. The TEST run-time option is entered from the command line during invocation of the C program tstscr2. Default suboptions are assumed.

If you created a load module with GENMOD, enter: FILEDEF insppref DISK setup pref a (LRECL 80 RECFM F FILEDEF insplog DISK seslog log a (LRECL 72 RECFM F tstscrpt2 TEST/

The REXX EXEC shown below, called startup exec, is created to define all Debug Tool-related files and invoke the COBOL program prog1 with the TEST run-time option. prog1 must be a load module.

| 'FILEDEF | insplog  | DISK | dbg | log  | a | (LRECL | 72 | RECFM | F' |
|----------|----------|------|-----|------|---|--------|----|-------|----|
| 'FILEDEF | insppref | DISK | dbg | pref | a | (LRECL | 80 | RECFM | F  |
| 'FILEDEF | inspin   | DISK | dbg | cmds | a | (LRECL | 72 | RECFM | F' |

```
'FILEDEF inspsafe DISK dbg settings a (LRECL 80 RECFM F'
'GENMOD prog1 '
```

```
'prog1 * /TEST(,inspin,;,insppref)'
```

This assumes that the CBLOPTS run-time option was set to 0N in the CEEDOPT or CEEUOPT assembly programs containing defaults and user-defined Language Environment options.

Files include the session log file, dbg log a, and dbg settings a, a Debug Tool file that saves Debug Tool settings for use in future debug sessions. Its Debug Tool-supplied ddname is inspsafe. Also defined are two preallocated files: *dbg pref a* (the Debug Tool preferences file) and *dbg cmds a* (the Debug Tool primary commands file).

## Related tasks

"Customizing session panel colors" on page 116 "Customizing profile settings" on page 117

## **Related** references

z/OS Language Environment Programming Guide

# Invoking Debug Tool in batch

Before running a batch debug session, ensure that you have compiled your program with the TEST compiler option. Next, modify the JCL to run your batch program to include the appropriate Debug Tool data sets and to specify the TEST run-time option. Finally, run the modified JCL.

Sample JCL for a batch debug session for the COBOL program, EMPLRUN, is provided below. The job card and data set names need to be modified to suit your installation.

```
//DEBUGJCL JOB <appropriate JOB card information>
//* JCL to run a batch Debug Tool session
//*
     Program EMPLRUN was previously compiled with the COBOL
//*
    compiler TEST option
//STEP1 EXEC PGM=EMPLRUN,
        PARM='/TEST(,INSPIN,,)'
//
//*
//* Include the Debug Tool SEQAMOD data set
//*
//STEPLIB
           DD DISP=SHR,DSN=userid.TEST.LOAD
//
           DD DISP=SHR, DSN=EQAW.V1R2M0.SEQAMOD
//*
//* Specify a commands file with DDNAME matching the one
//*
     specified in the /TEST runtime option above
//* This example shows inline data but a data set could be
//*
     specified like: //INSPIN DD DISP=SHR,DSN=userid.TEST.INSPIN
//*
//INSPIN
           DD *
         STEP;
         AT *
          PERFORM
             QUERY LOCATION;
             GO:
          END-PERFORM;
         GO;
         QUIT;
/*
//*
```

```
//* Specify a log file for the debug session
//*
       Log file can be a data set with LRECL >= 42 and <= 256
//*
       For COBOL only, use LRECL <= 72 if you are planning to
//*
      use the log file as a commands file in subsequent Debug
//*
       Tool sessions. You can specify the log file like:
//*
       //INSPLOG DD DISP=SHR,DSN=userid.TEST.INSPLOG
//*
//INSPLOG
             DD SYSOUT=*,DCB=(LRECL=72,RECFM=FB,BLKSIZE=7200)
//SYSPRINT
             DD SYSOUT=*
//SYSUDUMP
             DD DUMMY
//SYSOUT
             DD SYSOUT=*
/*
11
```

You can debug an MVS batch job in full-screen mode. Use the MFI option to specify the LU id of a VTAM terminal that interacts with Debug Tool. In the previous example, change the EXEC statement to specify the LU name of the VTAM terminal. For example:

//STEP1 EXEC PGM=EMPLRUN, // PARM='/TEST(,INSPIN,,MFI%TCP00001:)'

## Related tasks

L

I

L

I

L

L

"Using Debug Tool in batch mode" on page 126 "Chapter 12. Entering Debug Tool commands" on page 203 "Using Debug Tool in remote debug mode" on page 126

# Chapter 4. Debugging your programs in full-screen mode

The topics below describe the Debug Tool full-screen interface, and how to use this interface to perform common debugging tasks.

Debugging your programs in full-screen mode is the easiest way to learn how to use Debug Tool, even if you plan to use batch or line modes later.

Note: The PF key definitions used in these topics are the default settings.

## **Related** tasks

"Starting a full-screen debug session" "Ending a full-screen debug session" on page 54 "Entering commands on the session panel" on page 59 "Navigating through Debug Tool session panel windows" on page 63 "Recording your debug session in a log file" on page 66 "Setting breakpoints to halt your program at a line" on page 68 "Stepping through or running your program" on page 69 "Displaying and monitoring a variable's value" on page 69 "Displaying error numbers for messages in the Log window" on page 70 "Finding a renamed source, listing or separate debug file" on page 70 "Requesting an attention interrupt during interactive sessions" on page 71 "Debugging a C program in full-screen mode" on page 81 "Debugging a COBOL program in full-screen mode" on page 92 "Debugging a PL/I program in full-screen mode" on page 103

## Starting a full-screen debug session

You can invoke Debug Tool by using the Language Environment TEST run-time option in one of the following ways:

• For TSO, you need to include the Debug Tool library in your STEPLIB concatenation and invoke your program with the TEST run-time option as shown in the following example for C, C++, and PL/I: MYPROG TEST / prog arg list

For COBOL, invoke your program as follows: MYPROG prog arg list / TEST

Contact your systems programmer if you do not know the name of the Debug Tool library on your system.

To control Debug Tool from a separate terminal, specify the VTAM LU identifier of the separate terminal in the TEST parameter, as in the following example: TEST(,,,MFI%TCP00001:)/

• For MVS batch, you need to include the Debug Tool library in your STEPLIB concatenation and invoke your program with the TEST run-time option specifying the VTAM LU identifier of a terminal, as in the following example TEST(,,,MFI%TCP00001:)/

|

Т

I

1

- For CICS, make sure Debug Tool is installed in your CICS region. Enter DTCN to start the Debug Tool control transaction. Press PF4 to save the default debugging profile. Press PF3 to exit from the DTCN transaction. Enter the name of the transaction you want to debug.
- If you build your application using the c89 orc++, do the following steps:
  - Compile your source code as usual, but specify the -g option to generate debugging information. The -g option is equivalent to the TEST compiler option under TSO or MVS batch. For example, to compile the C source file fred.c from the u/mike/app directory, specify:

cd /u/mike/app c89 -g -o "//PROJ.LOAD(FRED)" fred.c

Note: The double quotes in the command line above are required.

- 2. Set up your TSO environment, as described above.
- Debug the program under TSO by entering the following: FRED TEST ENVAR('PWD=/u/mike/app') / asis
  - Note: The single quotes in the command line above are required. ENVAR('PWD=/u/mike/app') sets the environment variable PWD to the path from where the source files were compiled. Debug Tool uses this information to determine from where it should read the source files.

If you are debugging your application in the UNIX System Services Shell, you must debug in remote debug mode or in full-screen mode using a VTAM terminal. The workstation component of remote debuggers is available through several products, including C/C++ Productivity Tools for OS/390 and VisualAge COBOL.

## **Related** tasks

Т

1

T

"Compiling a C program with the TEST compiler option" on page 8 "Compiling a C++ program with the TEST compiler option" on page 12 "Compiling a COBOL program with the TEST compiler option" on page 14 "Compiling a PL/I program with the TEST compiler option" on page 18 "Ending a full-screen debug session"

"Entering commands on the session panel" on page 59

"Chapter 7. Using Debug Tool in different modes and environments" on page 125

## **Related** references

"Debug Tool session panel"

## Ending a full-screen debug session

When you have finished debugging your program, you can either press PF3 (QUIT) or enter QUIT on the command line to end your Debug Tool session.

If the log file is allocated to the 3270 terminal device, issue the command SET LOG OFF before issuing the QUIT command.

## Debug Tool session panel

The Debug Tool session panel contains a header with information about the program you are debugging, a command line, and up to three windows.

## Source window

Displays your program source code

Log window

Records your commands and Debug Tools responses

#### Monitor window

Continuously displays the value of monitored variables and other items, depending on the command used

The Debug Tool session panel below shows the default layout for the Monitor window **1**, the Source window **2**, and the Log window **3**.

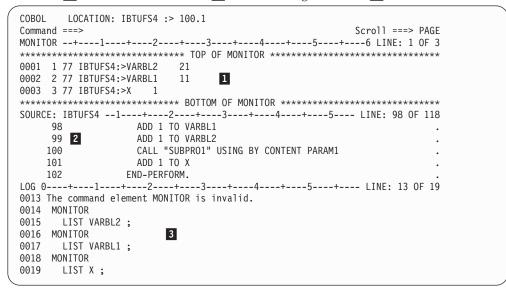

## Related tasks

"Customizing the layout of windows on the session panel" on page 114

#### **Related** references

"Session panel header" "Monitor window" on page 57 "Source window" on page 56 "Log window" on page 58

## Session panel header

The first few lines of the Debug Tool session panel contain a command line and header fields that display information about the program you are debugging.

Below is an example header for a C program under MVS/TSO.

|  | C <b>1</b><br>Command === | LOCATION: MYID.SOURCE(TSTPGM1):>248<br>=> 3<br>5 | <b>2</b><br>SCROLL ===> PAGE | 4 |  |
|--|---------------------------|--------------------------------------------------|------------------------------|---|--|
|--|---------------------------|--------------------------------------------------|------------------------------|---|--|

Below is an example header for a COBOL program under CMS.

|   | COBOL <b>1</b><br>Command ===> <b>8</b> |   | XYZPROG::>SUBR:>118 | 2<br>SCROLL ===> | PAGE | 4 |  |
|---|-----------------------------------------|---|---------------------|------------------|------|---|--|
|   |                                         | 5 |                     | JUNULL           | TAGE |   |  |
| 1 |                                         |   |                     |                  |      |   |  |

The header fields are described below.

## 1 C/C++, COBOL, or PL/I

The name of the current programming language. This is not necessarily the programming language of the code in the Source window.

**Note:** Debug Tool does not differentiate between C and C++ programs. If there is a C++ program in the Source window, only C is displayed in this field.

## 2 LOCATION

The program unit name and statement where execution is suspended, usually in the form *compile unit:>nnnnnn*.

In the MVS/TSO example above, execution in MYID.SOURCE(TSTPGM1) is suspended at line 248.

In the CMS example above, execution in XYZPROG is suspended at XYZPROG::>SUBR:>118, or line 118 of subroutine SUBR.

## 3 COMMAND

The input area for the next Debug Tool command. You can enter any valid Debug Tool command here.

## 4 SCROLL

The number of lines or columns you want to scroll when you enter a scroll command without an amount specified. To hide this field, enter the SET SCROLL DISPLAY command. To modify the scroll amount, use the SET DEFAULT SCROLL command.

The value in this field is the operand applied to the SCROLL UP, SCROLL DOWN, SCROLL LEFT, and SCROLL RIGHT scrolling commands. The scrolling commands can be used to scroll by increments of n lines, half a page, a full page, to the top or bottom of the data, to the limit of the data, to the left or right by specified amounts, or to the position of the cursor.

## 5 Message areas

Information and error messages are displayed in the space immediately below the command line.

## Source window

|   | /         |                                                             |     |
|---|-----------|-------------------------------------------------------------|-----|
| ( | 1 SOURCE: | MULTCU1+2+3+4+ LINE: 70 OF                                  | 85  |
|   |           | PROCEDURE DIVISION.                                         |     |
|   | 71        | ***************************************                     |     |
|   | 72        | * THIS IS THE MAIN PROGRAM AREA. This program only displays |     |
|   | 73        | * text. 3                                                   |     |
|   | 74        | ***************************************                     |     |
|   |           |                                                             |     |
| l | 2 75      | DISPLAY "MULTCU COBOL SOURCE STARTED." UPON CONSOLE.        |     |
|   | 76        | MOVE 25 TO PROGRAM-USHORT-BIN.                              |     |
|   | 77        | MOVE -25 TO PROGRAM-SSHORT-BIN.                             | . 4 |
|   | 78        | PERFORM TEST-900.                                           |     |
|   | 79        | PERFORM TEST-1000.                                          |     |
|   | 80        | DISPLAY "MULTCU COBOL SOURCE ENDED." UPON CONSOLE.          |     |
| / | <         |                                                             |     |

The Source window displays the source file or listing. The Source window has four parts, described below.

## 1 Header area

Identifies the window, shows the compile unit name, and shows the current position in the source or listing.

## 2 Prefix area

Occupies the leftmost eight columns of the Source window. Contains statement numbers or line numbers you can use when referring to the statements in your program. You can use the prefix area to set, display, and remove breakpoints with the prefix commands AT, CLEAR, ENABLE, DISABLE, QUERY, and SHOW.

## **3** Source display area

Shows the source code (for a C/C++ program), or the source listing (for a COBOL or PL/I program) for the currently qualified program unit. If the current executable statement is in the source display area, it is highlighted.

## 4 Suffix area

A narrow, variable-width column at the right of the screen that Debug Tool uses to display frequency counts. It is only as wide as the largest count it must display.

The suffix area is optional. To show the suffix area, enter SET SUFFIX ON. To hide the suffix area, enter SET SUFFIX OFF. You can also set it on or off with the *Source Listing Suffix* field in the Profile Settings panel.

The labeled header line for each window contains a scale and a line counter. If you scroll a window horizontally, the scale also scrolls to indicate the columns displayed in the window. The line counter indicates the line number at the top of a window and the total number of lines in that window. If you scroll a window vertically, the line counter reflects the top line number currently displayed in that window.

## **Related** tasks

"Using prefix commands on specific lines or statements" on page 61 "Customizing profile settings" on page 117

## Monitor window

Use the Monitor window to continuously display output from the MONITOR LIST, MONITOR QUERY, and MONITOR DESCRIBE commands. If this window is not open, Debug Tool opens it when you enter a monitor command. Its contents are refreshed whenever Debug Tool receives control and after every Debug Tool command that can affect the display.

When you issue a MONITOR command, it is assigned a reference number between 1 and 99, then added to the monitor list. You can specify the monitor number; however, you must either replace an existing monitor number or use the next sequential number.

While the MONITOR command can generate an unlimited amount of output, bounded only by your storage capacity, the Monitor window can display a maximum of only 1000 scrollable lines of output.

If a window is not wide enough to show all the output it contains, you can either issue SCROLL RIGHT (to scroll the window to the right) or ZOOM (to make it fill the screen).

The labeled header line for each window contains a scale and a line counter. If you scroll a window horizontally, the scale also scrolls to indicate the columns displayed in the window. The line counter indicates the line number at the top of a window and the total number of lines in that window. If you scroll a window vertically, the line counter reflects the top line number currently displayed in that window.

## **Related tasks**

"Displaying and monitoring a variable's value" on page 69 "Scrolling the windows" on page 64

#### **Related** references

"MONITOR command" on page 296

## Log window

```
LOG 0---+---1---+---2---+---3---+--4----+---5----+6 LINE: 6 OF 14
0007 MONITOR
0008 LIST PROGRAM-USHORT-BIN ;
0009 MONITOR
0010 LIST PROGRAM-SSHORT-BIN ;
0011 AT 75 ;
0012 AT 77 ;
0013 AT 79 ;
0014 GO ;
```

The Log window records and displays your interactions with Debug Tool. All commands that are valid in line mode, and their responses, are automatically appended to the Log window. The following commands are not recorded in the Log window.

PANEL FIND CURSOR RETRIEVE SCROLL WINDOW IMMEDIATE QUERY prefix command SHOW prefix command

If SET INTERCEPT ON is in effect for a file, that file's output also appears in the Log window.

You can optionally exclude STEP and GO commands from the log by specifying SET ECHO OFF.

Commands that can be used with IMMEDIATE, such as the SCROLL and WINDOW commands, are excluded from the Log window.

By default, the Log window keeps 1000 lines for display. To change this value, enter SET LOG KEEP n, where n is the number of lines you want kept for display.

The maximum number of lines is determined by the amount of storage available.

The labeled header line for each window contains a scale and a line counter. If you scroll a window horizontally, the scale also scrolls to indicate the columns displayed in the window. The line counter indicates the line number at the top of a window and the total number of lines in that window. If you scroll a window vertically, the line counter reflects the top line number currently displayed in that window.

## Entering commands on the session panel

You can enter a command or modify what is on the session panel in seven areas, as shown below.

| C LOCATION: "ICFSSCU1" :> 89                    |  |
|-------------------------------------------------|--|
| Command ===> <b>1</b> Scroll ===> PAGE <b>2</b> |  |
| MONITOR+1+2+3+4+5+6 LINE: 1 OF 2                |  |
| **************************************          |  |
| 0001 1 VARBL1 10                                |  |
| 0002 2 VARBL2 20                                |  |
| **************************************          |  |
| SOURCE: ICFSSCU1 - 3+2+3+4+ LINE: 81 OF 96      |  |
| 81 main()                                       |  |
| 82 {                                            |  |
| 83 int VARBL1 = 10;                             |  |
| 4 84 int VARBL2 = 20;                           |  |
| 85 int R = 1;                                   |  |
| 86 5                                            |  |
| 87 printf(" IBFSSCC1 : BEGIN\n");               |  |
| 88 do { .                                       |  |
| 89 VARBL1++; .                                  |  |
| <pre>90 printf("INSIDE PERFORM\n");</pre>       |  |
| 91 $VARBL2 = VARBL2 - 2;$                       |  |
| _92 R++; .                                      |  |
| LOG 6+6 LINE: 7 OF 15                           |  |
| 0007 STEP;                                      |  |
| 0008 AT 87 ;                                    |  |
| 0009 MONITOR                                    |  |
| 0010 LIST VARBL1;                               |  |
| 0011 MONITOR                                    |  |
| 0012 LIST VARBL2;                               |  |
| 0013 GO; 7<br>0014 STEP:                        |  |
|                                                 |  |
| 0015 STEP;                                      |  |

## **1** Command line

You can enter any valid Debug Tool command on the command line.

## 2 Scroll area

You can redefine the default amount you want to scroll by typing the desired value over the value currently displayed.

## **3** Compile unit name area

You can change the qualification by typing the desired qualification over the value currently displayed. For example, to change the current qualification from ICFSSCU1, as shown in the Source window header, to ICFSSCU2, type ICFSSCU2 over ICFSSCU1 and press Enter.

## 4 Prefix area

You can enter only Debug Tool prefix commands in the prefix area, located in the left margin of the Source window.

## **5** Source window

You can modify any lines in the Source window and place them on the command line.

## 6 Window id area

You can change your window configuration by typing the name of the window you want to display over the name of the window that is currently being displayed.

## 7 Log window

You can modify any lines in the log and have Debug Tool place them on the command line.

## Related tasks

"Using the session panel command line"

"Issuing system commands"

"Using prefix commands on specific lines or statements" on page 61

"Using commands that are sensitive to the cursor position" on page 61

"Using Program Function (PF) keys to enter commands" on page 62

"Retrieving previous commands" on page 63

"Retrieving commands from the Log and Source windows" on page 63

## Related references

"Order in which Debug Tool accepts commands from the session panel" "Initial PF key settings" on page 62

# Order in which Debug Tool accepts commands from the session panel

If you enter commands in more than one valid input area on the session panel and press Enter, the input areas are processed in the following order of precedence.

- 1. Prefix area
- 2. Command line
- 3. Compile unit name area
- 4. Scroll area
- 5. Window id area
- 6. Source/Log window

# Using the session panel command line

You can enter any Debug Tool command in the command field. You can also enter any CMS or TSO command by prefixing them with CMS, SYSTEM, or TSO. Commands can be up to 48 SBCS characters or 23 DBCS characters in length.

If you need to enter a lengthy command, Debug Tool provides a command continuation character, the SBCS hyphen (-). When the current programming language is C/C++, you can also use the back slash (\) as a continuation character.

Debug Tool also provides automatic continuation if your command is not complete; for example, if the command was begun with a left brace ({) that has not been matched by a right brace (}). If you do need to continue your command, Debug Tool provides a MORE ===> prompt that is equivalent to another command line. You can continue to request additional command lines with continuation characters until you complete your command.

## **Related tasks**

"Chapter 12. Entering Debug Tool commands" on page 203

# Issuing system commands

During your Debug Tool session, you can still access your base operating system using the SYSTEM command. The string following the SYSTEM command is passed on

to your operating system. You can communicate with CMS in a CMS environment, or TSO in a TSO environment. For example, if you want to see a CMS filelist while in a debugging session, enter SYSTEM FILELIST;.

**For CMS only**: If you enter SYSTEM without a system command, you enter CMS subset mode. To return to Debug Tool, enter RETURN.

## For TSO only:

- A command is required after the SYSTEM keyword. Do not enter any required parameters. Debug Tool prompts you.
- If you are debugging in batch and need system services, you can include commands and their requisite parameters in a CLIST and substitute the CLIST name in place of the command.
- If you want to enter several TSO commands, you can include them in a USE file, a procedure, or other commands list. Or you can enter: SYSTEM ISPF;

This invokes ISPF and displays an ISPF panel on your host emulator screen that you can use to issue commands.

For CICS only: The SYSTEM command is not supported.

The SYSTEM command has two synonyms: CMS for the CMS environment, and TSO for the TSO environment. Truncation of the CMS and TSO commands is not allowed.

**Related references** "SYSTEM command" on page 349

# Using prefix commands on specific lines or statements

Certain commands, known as *prefix commands*, can be typed over the prefix area in the Source window, and then processed by pressing Enter. These commands (AT, CLEAR, DISABLE, ENABLE, QUERY, and SHOW) pertain only to the line or lines of code before which they are typed. For example, the AT command typed in the prefix area of a specific line sets a statement breakpoint only at that line.

You can use prefix commands to specify the particular verb or statement in the line where you want the command to apply. For example, AT typed in the prefix area of a line sets a statement breakpoint at the first relative statement in that line, while AT 3 sets a statement breakpoint at the third relative statement in that line. Typing DISABLE 3 in the prefix area and pressing Enter disables that breakpoint.

## **Related** references

"Prefix commands (full-screen mode)" on page 306

# Using commands that are sensitive to the cursor position

Certain commands are sensitive to the position of the cursor. These commands, called *cursor-sensitive* commands, include all those that contain the keyword CURSOR (AT CURSOR, DESCRIBE CURSOR, FIND CURSOR, LIST CURSOR, SCROLL...CURSOR, TRIGGER AT CURSOR, WINDOW...CURSOR).

To enter a cursor-sensitive command, type it on the command line, position the cursor at the location in your Source window where you want the command to take effect (for example, at the beginning of a statement or at a verb), and press Enter.

You can also issue cursor-sensitive commands by assigning them to PF keys.

**Note:** Do not confuse cursor-sensitive commands with the CURSOR command, which returns the cursor to its last saved position.

**Related tasks** "Defining PF keys" on page 113

#### **Related** references

"AT CURSOR (full-screen mode)" on page 229 "DESCRIBE command" on page 263 "FIND command" on page 273 "LIST CURSOR (full-screen mode)" on page 288 "SCROLL command (full-screen mode)" on page 314 "TRIGGER command" on page 350 "WINDOW command (full-screen mode)" on page 355 "CURSOR command (full-screen mode)" on page 257

# Using Program Function (PF) keys to enter commands

The cursor-sensitive commands, as well as other full-screen tasks, can be issued more quickly by assigning PF keys to them than by typing them on the command line. You can issue the WINDOW CLOSE, LIST, CURSOR, SCROLL TO, DESCRIBE ATTRIBUTES, RETRIEVE, FIND, WINDOW SIZE, and the scrolling commands (SCROLL UP, DOWN, LEFT, and RIGHT) this way. Using PF keys makes tasks convenient and easy.

## Related tasks

"Defining PF keys" on page 113 "Using commands that are sensitive to the cursor position" on page 61

#### **Related** references

"Initial PF key settings"

## Initial PF key settings

The table below shows the initial PF key settings.

| PF key | Label    | Definition         | Use                                                                      |
|--------|----------|--------------------|--------------------------------------------------------------------------|
| PF1    | ?        | ?                  | "Getting online help for Debug Tool command syntax" on page 207          |
| PF2    | STEP     | STEP               | "Stepping through or running your<br>program" on page 69                 |
| PF3    | QUIT     | QUIT               | "Ending a full-screen debug session"<br>on page 54                       |
| PF4    | LIST     | LIST               | "Finding a renamed source, listing or<br>separate debug file" on page 70 |
| PF4    | LIST     | LIST variable_name | "Displaying and monitoring a variable's value" on page 69                |
| PF5    | FIND     | IMMEDIATE FIND     | "Finding a string in a window" on page 65                                |
| PF6    | AT/CLEAR | AT TOGGLE CURSOR   | "Setting breakpoints to halt your<br>program at a line" on page 68       |
| PF7    | UP       | IMMEDIATE UP       | "Scrolling the windows" on page 64                                       |
| PF8    | DOWN     | IMMEDIATE DOWN     | "Scrolling the windows" on page 64                                       |

| PF key | Label    | Definition         | Use                                                          |
|--------|----------|--------------------|--------------------------------------------------------------|
| PF9    | GO       | GO                 | "Stepping through or running your program" on page 69        |
| PF10   | ZOOM     | IMMEDIATE ZOOM     | "Zooming a window to occupy the whole screen" on page 116    |
| PF11   | ZOOM LOG | IMMEDIATE ZOOM LOG | "Zooming a window to occupy the<br>whole screen" on page 116 |
| PF12   | RETRIEVE | IMMEDIATE RETRIEVE | "Retrieving previous commands"                               |

## Related tasks

"Defining PF keys" on page 113

## **Retrieving previous commands**

To retrieve the last command you entered, press PF12 (RETRIEVE). The retrieved command is displayed on the command line. You can make changes to the command, then press Enter to issue it.

To step backwards through previous commands, press PF12 to retrieve each command in sequence. If a retrieved command is too long to fit in the command line, only its last line is displayed.

## **Related** tasks

"Retrieving commands from the Log and Source windows"

## **Related** references

"RETRIEVE command (full-screen mode)" on page 312

## Retrieving commands from the Log and Source windows

You can retrieve lines from the Log and Source windows and use them as new commands.

To retrieve a line, move the cursor to the desired line, modify it (for example, delete any comment characters) and press Enter. The input line appears on the command line. You can further modify the command, then press Enter to issue it.

When retrieving long or multiple Debug Tool commands, a pop-up window is displayed, with the command as typed in so far. However, trailing blanks on the last line are removed. To expand the pop-up window, place the cursor below it and press Enter.

**Related tasks** "Retrieving previous commands"

**Related references** "RETRIEVE command (full-screen mode)" on page 312

# Navigating through Debug Tool session panel windows

You can navigate in any of the windows using the CURSOR command and the scrolling commands: SCROLL UP, DOWN, LEFT, RIGHT, TO, NEXT, TOP, and BOTTOM. You can also search for character strings using the FIND command, which scrolls you automatically to the specified string.

The window acted upon by any of these commands is determined by one of several factors. If you specify a window name (LOG, MONITOR, or SOURCE) when entering the command, that window is acted upon. If the command is cursor-oriented, the window containing the cursor is acted upon. If you do not specify a window name and the cursor is not in any of the windows, the window acted upon is determined by the settings of **Default window** and *Default scroll amount* under the Profile Settings panel.

## Related tasks

"Moving the cursor between windows"

"Scrolling the windows"

"Scrolling to a particular line number" on page 65

"Finding a string in a window" on page 65

"Changing which source file appears in the Source window" on page 65

"Displaying the line at which execution halted" on page 66

"Customizing profile settings" on page 117

#### **Related** references

"SCROLL command (full-screen mode)" on page 314

## Moving the cursor between windows

To move the cursor back and forth quickly from the Monitor, Source, or Log window to the command line, use the CURSOR command. This command, and several other cursor-oriented commands, are highly effective when assigned to PF keys. After assigning the CURSOR command to a PF key, move the cursor by pressing that PF key. If the cursor is not on the command line when you issue the CURSOR command, it goes there. To return it to its previous position, press the CURSOR PF key again.

#### **Related tasks**

"Defining PF keys" on page 113

#### **Related** references

"CURSOR command (full-screen mode)" on page 257

## Scrolling the windows

If the cursor is on the command line, you can scroll the Source window by pressing PF7 (UP) or PF8 (DOWN). To scroll through other windows, place the cursor in the desired window before pressing PF7 or PF8.

You can toggle one of the Source, Log or Monitor windows to full screen (temporarily not displaying the others) by moving the cursor into the window you want to zoom and pressing PF10 (Z00M). To toggle back, press PF10 again. PF11 (Z00M LOG) toggles the Log window the same way without the cursor needing to be in the Log window.

You can scroll any of the windows vertically and horizontally by issuing the SCROLL UP, DOWN, LEFT, and RIGHT commands (the SCROLL keyword is optional). You can use the command line to specify which window to scroll. For example, to scroll the monitor window up 5 lines, enter SCROLL UP 5 MONITOR.

Alternately, you can use the position of the cursor to indicate the window you want to scroll; if the cursor is in a window, that window is scrolled. If you do not specify the window, the default window (determined by the setting of the DEFAULT

WINDOW command) is scrolled. You can change the default window by changing the settings of **Default window** and *Default scroll amount* under the Profile Settings panel.

## **Related** tasks

"Customizing the layout of windows on the session panel" on page 114 "Scrolling to a particular line number" "Customizing profile settings" on page 117

## **Related** references

"SCROLL command (full-screen mode)" on page 314 "WINDOW ZOOM" on page 357

## Scrolling to a particular line number

To display a particular line at the top of a window, use the SCROLL T0 command with the statement numbers shown in the window prefix areas. Enter SCROLL T0 n (where n is a line number) on the command line and press Enter.

For example, to bring line 345 to the top of the window, enter SCROLL TO 345 on the command line. The selected window is scrolled vertically so that your specified line is displayed at the top of that window.

## **Related** references

"SCROLL command (full-screen mode)" on page 314

## Finding a string in a window

To find the next occurrence of a string within a window:

- 1. On the command line, type the string you want to find, enclosed in double quotes (COBOL or C/C++) or single quotes (PL/I), but **do not** press Enter.
- 2. Move the cursor into the window to be searched.
- 3. Press PF5 (FIND).

To repeat the search in whatever window the cursor is in, press PF5 again.

**Related** references

"FIND command" on page 273

# Changing which source file appears in the Source window

To change which source file appears in the Source window, overtype the name after SOURCE: on the top line of the Source window with the desired name. This only works if the compile unit (CU) is already known to Debug Tool. You might want to issue the LIST NAMES CUS command first to determine which CUs are known.

Alternately, you can enter the command: LIST NAMES CUS

and a list of compile units will be written to the Log window, as shown below. USERID.MFISTART.C(CALC) USERID.MFISTART.C(PUSHPOP) USERID.MFISTART.C(READTOKN)

You can overtype or insert characters on one of these lines in the Log window and press Enter to display the modified text on the command line, for example:

SET QUALIFY CU "USERID.MFISTART.C(READTOKN)"

and then press Enter to issue the command. Overtyping a line in the Log window and issuing them as commands is a way to save keystrokes and reduce errors in long commands.

Another way to change which source file appears in the Source window is to press PF4 (LIST) with the cursor on the command line. This displays the Source Identification Panel, where associations are made between listings or source files shown in the Source window and their compile units. Overtype the *Listings/Source File* field with the new name.

## For C/C++ only

For C/C++ compile units, Debug Tool requires a file containing the source code. By default, when Debug Tool encounters a new C/C++ compile unit, it looks for the source code in a file whose name is the one that was used in the compile step.

## For COBOL and PL/I only

For COBOL and PL/I compile units, Debug Tool requires a file containing the compiler listing. By default, when Debug Tool encounters a new VS COBOL II or a non-VisualAge PL/I for OS/390 compile unit, it looks for the listing in a file named hlq.cuname.LIST. For VisualAge PL/I for OS/390, Debug Tool looks for the listing in the data set specified in the load module. For COBOL/370<sup>™</sup> and COBOL for MVS, Debug Tool looks for the listing in the data set specified during the compile step. For COBOL for OS/390, there are two possible places Debug Tool looks for compile listing:

- Debug Tool look for the listing in the data set specified during the compile step.
- If your program is compiled with the SEPARATE sub-option of the TEST compiler option, Debug Tool looks for the compiler listing in the separate debug file.

## Related tasks

"Finding a renamed source, listing or separate debug file" on page 70

## **Related** references

"LIST (blank)" on page 285 "LIST NAMES" on page 291 "SET QUALIFY" on page 335

## Displaying the line at which execution halted

After displaying different source files and scrolling, you can go back to the halted execution point by entering the following command: SET QUALIFY RESET

## Related references

"SET QUALIFY" on page 335

# Recording your debug session in a log file

Debug Tool can record your commands and their generated output in a session log file. This allows you to record your session and use the file as a reference to help you analyze your session strategy. You can also use the log file as a command input file in a later session by specifying it as your primary commands file. This is a convenient method of reproducing debug sessions or resuming interrupted sessions. The following appear as comments (preceded by an asterisk {\*} in column 7 for COBOL programs, and enclosed in /\* \*/ for C/C++ or PL/I programs):

- All command output
- Commands from USE files
- Commands specified on a \_\_ctest() function call
- Commands specified on a CALL CEETEST statement
- Commands specified on a CALL PLITEST statement
- · Commands specified in the run-time TEST command string suboption
- QUIT commands
- Debug Tool messages about the program execution (intercepted console messages, exceptions, etc.)

The default ddname associated with the Debug Tool session log file is INSPLOG. If you do not allocate a file with ddname INSPLOG, no default log file is created.

#### Related tasks

"Creating the log file" "Recording how many times each source line runs" on page 68

## Creating the log file

To create a permanent log of your debug session, first create a file with the following specifications:

- A logical record length between 32 and 256. If the log file has a logical record length outside the limits, Debug Tool issues a message and does not use the file.
- The record format and blocksize have no restrictions.
- On MVS, this file must be a sequential data set.

Then, allocate the file to the DD name INSPLOG in the CLIST, JCL, or EXEC you use to run your program.

**For COBOL only**, if you want to subsequently use the session log file as a commands file, make the LRECL less than or equal to 72. Debug Tool ignores everything after column 72 for file input during a COBOL debug session.

**For CICS only,** SET LOG OFF is the default. To start the log, you must use the SET LOG ON file command. For example, to have the log written to a data set named TSTPINE.DT.LOG, issue: SET LOG ON FILE TSTPINE.DT.LOG;.

Make sure the default of SET LOG ON is still in effect. If you have issued SET LOG OFF, output to the log file is suppressed. If Debug Tool is never given control, the log file is not used.

When the default log file (INSPLOG) is accessed during initialization, any existing file with the same name is overwritten. On MVS, if the log file is allocated with disposition of MOD, the log output is appended to the existing file. Entering the SET LOG ON FILE xxx command also appends the log output to the existing file.

If a log file was not allocated for your session, you can allocate one with the SET LOG command by entering:

SET LOG ON FILE logddn;

This causes Debug Tool to write the log to the file which is allocated to the DD name LOGDDN.

Note: Do not use MVS partitioned data sets to store session logs.

At any time during your session, you can stop information from being sent to a log file by entering: SET LOG 0FF;

To resume use of the log file, enter: SET LOG ON;

The log file is active for the entire Debug Tool session.

Debug Tool keeps a log file in the following modes of operation: line mode, full-screen mode, and batch mode.

#### Related references

"SET LOG" on page 329

## Recording how many times each source line runs

To record of how many times each line of your code was executed:

- 1. Allocate the INSPLOG file if you want to keep a permanent record of the results.
- 2. Issue the command:

SET FREQUENCY ON;

After you have entered the SET FREQUENCY ON command, your Source window is updated to show the current frequency count. Remember that this command starts the statistic gathering to display the actual count, so if your application has already executed a section of code, the data for these executed statements will not be available.

If you want statement counts for the entire program, issue:
G0 ;
LIST FREQUENCY \* ;

which lists the number of times each statement is run. When you quit, the results are written to the Log file. You can issue the LIST FREQUENCY \* at any time, but it will only display the frequency count for the currently active compile unit.

#### **Related** tasks

"Creating the log file" on page 67

## Setting breakpoints to halt your program at a line

To set or clear a line breakpoint, move the cursor over an executable line in the Source window and press PF6 (AT/CLEAR). You can temporarily turn off the breakpoint with DISABLE and turn it back on with ENABLE.

#### Related tasks

"Halting on a line in C only if a condition is true" on page 76 "Halting on a line in C++ only if a condition is true" on page 86 "Halting on a COBOL line only if a condition is true" on page 97 "Halting on a PL/I line only if a condition is true" on page 108

#### **Related** references

"AT command" on page 220

"CLEAR command" on page 251 "DISABLE command" on page 265 "ENABLE command" on page 270

# Stepping through or running your program

By default, when Debug Tool starts, none of your program has run yet (including C++ constructors and static object initialization).

To run your program up to the next hook, press PF2 (STEP). If you compiled with TEST for C or C++, TEST(ALL,SYM) for COBOL or PL/I, or TEST(NONE,SYM) for COBOL for OS/390 with Dynamic Debug installed, STEP performs one statement.

To run your program until a breakpoint is reached, the program ends, or a condition is raised, press PF9 (G0).

**Note:** A condition being raised is determined by the setting of the TEST run-time suboption *test\_level*.

The command STEP OVER runs the called function without stepping into it. If you accidentally step into a function when you meant to step over it, issue the STEP RETURN command that steps to the return point (just after the call point).

## **Related** tasks

"Chapter 2. Preparing your program for debugging" on page 5 "Invoking Debug Tool using the TEST run-time option" on page 26

#### **Related** references

"GO command" on page 276 "STEP command" on page 345

## Displaying and monitoring a variable's value

To display the contents of a single variable, move the cursor to the variable name and press PF4 (LIST). The value of the variable is displayed in the Log window.

To continuously display ("monitor") a variable's value, you can issue most LIST commands preceded by the word MONITOR. For example, enter: MONITOR LIST num ;

The variable num is added to the Monitor window and the current value of num is displayed. As you step through your program, the value of num is updated in the Monitor window so that the window always reflects the current value of num. The MONITOR command makes it easy to watch values while stepping through your program.

## **Related** tasks

"Displaying values of C/C++ variables or expressions" on page 158 "Displaying values of COBOL variables" on page 186

## **Related** references

"LIST expression" on page 288 "LIST command" on page 284 "MONITOR command" on page 296

## Displaying error numbers for messages in the Log window

When an error message shows up in the Log window, you can also get the message ID number to show up as

EQA1807E The command element d is ambiguous.

instead of

The command element d is ambiguous.

by either modifying your profile or using the SET MSGID ON command. To modify your profile, use the PANEL PROFILE command and set *Show message ID numbers* to YES by overtyping.

#### Related tasks

"Customizing profile settings" on page 117

#### **Related** references

"Chapter 17. Debug Tool messages" on page 377 "PANEL command (full-screen mode)" on page 302 "SET MSGID" on page 330

## Finding a renamed source, listing or separate debug file

If the source, listing, or separate debug file (COBOL for OS/390 only) has been renamed since your program was compiled, Debug Tool will not be able to find it, and it will not appear in the Source window when you debug your program.

To point Debug Tool to the renamed file:

- Use the Source Identification panel to direct Debug Tool to the new files:
  - 1. With the cursor on the command line, press PF4 (LIST).

This displays the Source Identification panel, where associations are made between source, listings, or separate debug files shown in the Source window and their compile units.

- 2. Overtype the *Listing/Source File* field with the new name.
- Use the SET SOURCE and SET DEFAULT LISTINGS commands to direct Debug Tool to the new files:
  - 1. With the cursor on the command line, type SET SOURCE *new\_file\_name*, where *new\_file\_name* is the renamed source file. Press Enter.
  - With the cursor on the command line, type SET DEFAULT LISTINGS new\_file\_name, where new\_file\_name is the renamed listing or separate debug file. Press Enter.

If you need to do this repeatedly, note the SET SOURCE ON commands generated in the Log window. You can save these commands in a file and reissue them with the USE command for future invocations of Debug Tool.

#### Related tasks

"Changing which source file appears in the Source window" on page 65

#### **Related** references

"LIST (blank)" on page 285 "SET SOURCE" on page 338 "SET DEFAULT LISTINGS (MVS)" on page 321

# Requesting an attention interrupt during interactive sessions

During an interactive Debug Tool session, you can request an attention interrupt, if necessary. For example, you can stop what appears to be an unending loop, stop the display of voluminous output at your terminal, or stop the execution of the STEP command.

An attention interrupt should not be confused with the ATTENTION condition. If you set an AT OCCURRENCE or ON ATTENTION, the commands associated with that breakpoint are not run at an attention interrupt.

Language Environment TRAP and INTERRUPT run-time options should both be set to ON in order for attention interrupts that are recognized by the host operating system to be also recognized by Language Environment. The *test\_level* suboption of the TEST run-time option should *not* be set to NONE.

**For CICS and full-screen mode using a VTAM terminal only**: An *attention interrupt* key is not supported in CICS or full-screen mode using a VTAM terminal.

**For MVS only**: For C, when using an *attention interrupt*, use SET INTERCEPT ON FILE stdout to intercept messages to the terminal. This is required because messages do not go to the terminal after an *attention interrupt*.

**For Dynamic Debug only**: The Dynamic Debug feature does not support attention interrupts for programs compiled with TEST(NONE, SYM) compiler option.

The correct key might not be marked ATTN on every keyboard. Often the following keys are used:

Under TSO: PA1 key

L

L

- Under CMS: PA1 key twice
- Under IMS: PA1 key

When you request an *attention interrupt*, control is given to Debug Tool:

- At the next hook if Debug Tool has previously gained control or if you specified either TEST(ERROR) or TEST(ALL) or have specifically set breakpoints
- At a \_\_ctest() or CEETEST call
- When an HLL condition is raised in the program, such as SIGINT in C

## **Related** references

"SET INTERCEPT (C/C++ and COBOL)" on page 327 z/OS Language Environment Programming Guide

# Debugging a C program in full-screen mode

The descriptions of basic debugging tasks for C refer to the following C program.

"Example: sample C program for debugging" on page 72

## Related tasks

"Chapter 9. Debugging C/C++ programs" on page 157

- "Halting when certain functions are called in C" on page 75
- "Modifying the value of a C variable" on page 75
- "Halting on a line in C only if a condition is true" on page 76

"Debugging C when only a few parts are compiled with TEST" on page 76

"Capturing C output to stdout" on page 77

"Calling a C function from Debug Tool" on page 77

"Displaying raw storage in C" on page 77

"Debugging a C DLL" on page 77

"Getting a function traceback in C" on page 78

"Tracing the run-time path for C code compiled with TEST" on page 78

"Finding unexpected storage overwrite errors in C" on page 79

"Finding uninitialized storage errors in C" on page 80

"Halting before calling a NULL C function" on page 80

## Example: sample C program for debugging

The program below is used in various topics to demonstrate debugging tasks.

This program is a simple calculator that reads its input from a character buffer. If integers are read, they are pushed on a stack. If one of the operators (+ - \* /) is read, the top two elements are popped off the stack, the operation is performed on them, and the result is pushed on the stack. The = operator writes out the value of the top element of the stack to a buffer.

## CALC.H

```
/*---- FILE CALC.H ------*/
/*
                                                   */
/* Header file for CALC.C PUSHPOP.C READTOKN.C
/* a simple calculator
                                                   */
                                                   */
/*-----*/
typedef enum toks {
 T INTEGER,
 T PLUS,
 T TIMES,
 T MINUS,
 T DIVIDE,
 T EQUALS,
 TSTOP
} Token;
Token read token(char buf[]);
typedef struct int link {
 struct int link * next;
 int i;
} IntLink;
typedef struct int stack {
 IntLink * top;
} IntStack;
extern void push(IntStack *, int);
extern int pop(IntStack *);
CALC.C
/*----- FILE CALC.C -----*/
/*
                              */
/* A simple calculator that does operations on integers that */
/* are pushed and popped on a stack
                                                   */
/*----*/
#include <stdio.h>
#include <stdlib.h>
#include "calc.h"
IntStack stack = { 0 };
main()
 Token tok;
 char word[100];
 char buf_out[100];
 int num, num2;
```

```
for(;;)
{
  tok=read token(word);
  switch(tok)
  {
    case T STOP:
     break;
    case T INTEGER:
     num = atoi(word);
                           /* CALC1 statement */
     push(&stack,num);
     break;
    case T PLUS:
      push(&stack, pop(&stack)+pop(&stack) );
      break;
    case T MINUS:
      num = pop(&stack);
      push(&stack, num-pop(&stack));
     break;
    case T TIMES:
      push(&stack, pop(&stack)*pop(&stack));
      break;
    case T DIVIDE:
     num2 = pop(&stack);
     num = pop(&stack);
      push(&stack, num/num2); /* CALC2 statement */
     break;
    case T_EQUALS:
     num = pop(&stack);
      sprintf(buf_out,"= %d ",num);
      push(&stack,num);
     break;
  }
  if (tok==T_STOP)
    break;
}
return 0;
```

## PUSHPOP.C

}

```
/*---- FILE PUSHPOP.C -----*/
/*
                                                */
/* A push and pop function for a stack of integers
                                                */
/*-----/
#include <stdlib.h>
#include "calc.h"
/*-----*/
/* input: stk - stack of integers
                                                */
/*
     num - value to push on the stack
                                                */
/* action: get a link to hold the pushed value, push link on stack
                                                */
/*
                                                */
extern void push(IntStack * stk, int num)
{
 IntLink * ptr;
 ptr = (IntLink *) malloc( sizeof(IntLink)); /* PUSHPOP1 */
ptr->i = num; /* PUSHPOP2 statement */
 ptr->next = stk->top;
 stk->top = ptr;
}
/*-----/
/* return: int value popped from stack */
/* action: pops top element from stack and gets return value from it \ */
/*-----*/
extern int pop(IntStack * stk)
 IntLink * ptr;
```

```
int num;
ptr = stk->top;
num = ptr->i;
stk->top = ptr->next;
free(ptr);
return num;
```

## **READTOKN.C**

}

```
/*----- FILE READTOKN.C -----*/
/*
                                     */
/* A function to read input and tokenize it for a simple calculator */
/*-----*/
#include <ctype.h>
#include <stdio.h>
#include "calc.h"
/*-----
                                                ----*/
/* action: get next input char, update index for next call */
/* return: next input char
                                                       */
/*-----*/
static char nextchar(void)
/*-----*/
/* input action:
                                                       */
/* input action:
/* 2 push 2 on stack
/* 18 push 18
/* + pop 2, pop 18, add, push result (20)
/* = output value on the top of the stack (20)
/* 5 push 5
/* / pop 5, pop 20, divide, push result (4)
/* = output value on the top of the stack (4)
/*
                                                       */
                                                       */
                                                      */
                                                      */
                                                      */
                                                      */
                                                       */
/*-----*/
 char * buf_in = "2 18 + = 5 / = ";
 static int index; /* starts at 0 */
 char ret;
 ret = buf in[index];
 ++index;
 return ret;
}
/*-----//
/*-----buf - null terminated token
                                                       */
/* return: token type
                                                       */
/* action: reads chars through nextchar() and tokenizes them
                                                      */
/*-----*/
Token read_token(char buf[])
{
 int i;
 char c;
 /* skip leading white space */
 for( c=nextchar();
     isspace(c);
     c=nextchar())
 buf[0] = c; /* get ready to return single char e.g."+" */
 buf[1] = 0;
 switch(c)
  {
   case '+' : return T_PLUS;
   case '-' : return T_MINUS;
   case '*' : return T_TIMES;
case '/' : return T_DIVIDE;
   case '=' : return T_EQUALS;
   default:
    i = 0;
    while (isdigit(c)) {
      buf[i++] = c;
```

```
c = nextchar();
}
buf[i] = 0;
if (i==0)
return T_STOP;
else
return T_INTEGER;
}
```

## Related tasks

}

"Debugging a C program in full-screen mode" on page 71

# Halting when certain functions are called in C

"Example: sample C program for debugging" on page 72

To halt just before read\_token is called, issue the command: AT CALL read\_token ;

To halt just after read\_token is called, issue the command: AT ENTRY read\_token ;

To take advantage of either of the above actions, you must compile your program with the TEST compiler option.

# Modifying the value of a C variable

To LIST the contents of a single variable, move the cursor to the variable name and press PF4 (LIST). The value is displayed in the Log window. This is equivalent to entering LIST TITLED *variable* on the command line.

"Example: sample C program for debugging" on page 72

Run the CALC program above to the statement labeled **CALC1**, move the cursor over *num* and press PF4 (LIST). The following appears in the Log window: LIST ( num ) ; num = 2

To modify the value of *num* to 22, overtype the num = 2 line with num = 22, press Enter to put it on the command line, and press Enter again to issue the command.

You can enter most C expressions on the command line.

Now step into the call to push() by pressing PF2 (STEP) and step until the statement labeled PUSHPOP2 is reached. To view the attributes of variable *ptr*, issue the Debug Tool command: DESCRIBE ATTRIBUTES \*ptr;

The result in the Log window is similar to the following:

```
ATTRIBUTES for * ptr
Its address is 0BB6E010 and its length is 8
struct int_link
struct int_link *next;
int i;
```

You can use this action to browse structures and unions.

You can list all the values of the members of the structure pointed to by *ptr* with the command:

LIST \*ptr ;

with results in the Log window appearing similar to the following:

LIST \* ptr ; (\* ptr).next = 0x00000000 (\* ptr).i = 0

You can change the value of a structure member by issuing the assignment as a command as in the following example:

(\* ptr).i = 33 ;

## Halting on a line in C only if a condition is true

Often a particular part of your program works fine for the first few thousand times, but fails afterwards because a specific condition is present. Setting a simple line breakpoint is an inefficient way to debug the program because you need to execute the G0 command a thousand times to reach the specific condition. You can instruct Debug Tool to continue executing a program until a specific condition is present.

"Example: sample C program for debugging" on page 72

For example, in the main procedure of the program above, you want to stop at T\_DIVIDE only if the divisor is 0 (before the exception occurs). Set the breakpoint like this:

AT 40 { if(num2 != 0) GO; }

Line 40 is the statement labeled **CALC2**. The command causes Debug Tool to stop at line 40. If the value of num2 is not 0, the program continues. You can enter Debug Tool commands to change the value of num2 to a nonzero value.

## Debugging C when only a few parts are compiled with TEST

"Example: sample C program for debugging" on page 72

Suppose you want to set a breakpoint at entry to the function push() in the file PUSHPOP.C. PUSHPOP.C has been compiled with TEST but the other files have not. Debug Tool comes up with an empty Source window. To display the compile units, enter the command:

LIST NAMES CUS

```
The LIST NAMES CUS command displays a list of all the compile units that are
known to Debug Tool. Depending on the compiler you are using, or if
"USERID.MFISTART.C(PUSHPOP)" is fetched later on by the application, this compile
unit might not be known to Debug Tool. If it is displayed, enter:
SET QUALIFY CU "USERID.MFISTART.C(PUSHPOP)"
AT ENTRY push;
GO ;
or
```

AT ENTRY "USERID.MFISTART.C(PUSHPOP)":>push GO;

If it is not displayed, set an appearance breakpoint as follows:

```
AT APPEARANCE "USERID.MFISTART.C(PUSHPOP)" ;
GO ;
```

The only purpose for this appearance breakpoint is to gain control the first time a function in the PUSHPOP compile unit is run. When that happens, you can set breakpoints at entry to push(): AT ENTRY push;

You can also combine the breakpoints as follows: AT APPEARANCE "USERID.MFISTART.C(PUSHPOP)" AT ENTRY push; GO;

# Capturing C output to stdout

To redirect stdout to the Log window, issue the following command: SET INTERCEPT ON FILE stdout ;

With this SET command, you will capture not only stdout from your program, but also from interactive function calls. For example, you can interactively call printf on the command line to display a null-terminated string by entering: printf(sptr);

You might find this easier than using LIST STORAGE.

# Calling a C function from Debug Tool

You can invoke a library function (such as strlen) or one of the program functions interactively by calling it on the command line.

"Example: sample C program for debugging" on page 72

Below, we call push() interactively to push one more value on the stack just before a value is popped off.

```
AT CALL pop ;
GO ;
push(77);
GO ;
```

The calculator produces different results than before because of the additional value pushed on the stack.

# Displaying raw storage in C

A char \* variable *ptr* can point to a piece of storage containing printable characters. To display the first 20 characters enter: LIST STORAGE(\*ptr,20)

If the string is null terminated, you can also use an interactive function call on the command line, as in:

puts(ptr) ;

# Debugging a C DLL

"Example: sample C program for debugging" on page 72

Build PUSHPOP.C as a DLL, exporting push() and pop(). Build CALC.C and READTOKN.C as the program that imports push() and pop() from the DLL named PUSHPOP. When the application CALC starts the DLL, PUSHPOP will not

be known to Debug Tool. Use the AT APPEARANCE breakpoint to gain control in the DLL the first time code in that compile unit appears, as shown in the following example:

```
AT APPEARANCE "USERID.MFISTART.C(PUSHPOP)";
GO;
```

The only purpose of this appearance breakpoint is to gain control the first time a function in the PUSHPOP compile unit is run. When this happens, you can set breakpoints in PUSHPOP.

## Related references

"AT APPEARANCE" on page 223

# Getting a function traceback in C

Often when you get close to a programming error, you want to know how you got into that situation, and especially what the traceback of calling functions is. To get this information, issue the command:

LIST CALLS ;

"Example: sample C program for debugging" on page 72

For example, if you run the CALC example with the commands:

AT ENTRY read\_token ; GO ; LIST CALLS ;

the Log window will contain something like:

At ENTRY in C function CALC ::> "USERID.MFISTART.C(READTOKN)" :> read\_token. From LINE 18 in C function CALC ::> "USERID.MFISTART.C(CALC)" :> main :> %BLOCK2.

which shows the traceback of callers.

**Related references** "LIST CALLS" on page 287

# Tracing the run-time path for C code compiled with TEST

To trace a program showing the entry and exit points without requiring any changes to the program, place the following Debug Tool commands in a file and USE them when Debug Tool initially displays your program. Assuming you have a data set USERID.DTUSE(TRACE) that contains the following Debug Tool commands:

```
int indent;
indent = 0;
SET INTERCEPT ON FILE stdout;
AT ENTRY * { \
    ++indent; \
    if (indent < 0) indent = 0; \
    printf("%*.s>%s\n", indent, " ", %block); \
    G0; \
}
AT EXIT * {\
    if (indent < 0) indent = 0; \
    printf("%*.s<%s\n", indent, " ", %block); \
    --indent; \
    G0; \
}
```

You can use this file as the source of commands to Debug Tool by entering the following command: USE USERID.DTUSE(TRACE)

The trace of running the program listed below after executing the USE file will be displayed in the Log window.

```
int foo(int i, int j) {
   return i+j;
}
int main(void) {
   return foo(1,2);
}
```

The following trace in the Log window is displayed after running the sample program, with the USE file as a source of input for Debug Tool commands:

>main >foo <foo <main

If you do not want to create the USE file, you can enter the commands through the command line, and the same effect is achieved.

## **Related** references

"USE command" on page 353

# Finding unexpected storage overwrite errors in C

During program run time, some storage might unexpectedly change its value and you want to find out when and where this happens. Consider this example where function set\_i changes more than the caller expects it to change.

```
struct s { int i; int j;};
struct s a = { 0, 0 };
/* function sets only field i */
void set_i(struct s * p, int k)
{
    p->i = k;
    p->j = k; /* error, it unexpectedly sets field j also */
}
main() {
    set_i(&a,123);
}
```

Find the address of a with the command LIST &(a.j);

Suppose the result is 0x7042A04. To set a breakpoint that watches for a change in storage values starting at that address for the next 4 bytes, issue the command: AT CHANGE %STORAGE(0x7042A04,4)

When the program is run, Debug Tool will halt if the value in this storage changes.

## **Related** references

"AT CHANGE" on page 226 "LIST expression" on page 288

# Finding uninitialized storage errors in C

To help find your uninitialized storage errors, run your program with the Language Environment TEST run-time and STORAGE options. In the following example:

TEST STORAGE(FD,FB,F9)

the first subparameter of STORAGE is the fill byte for storage allocated from the heap. For example, storage allocated through malloc() is filled with the byte 0xFD. If you see this byte repeated through storage, it is likely uninitialized heap storage.

The second subparameter of STORAGE is the fill byte for storage allocated from the heap but then freed. For example, storage freed by calling free() might be filled with the byte 0xFB. If you see this byte repeated through storage, it is likely storage that was allocated on the heap, but has been freed.

The third subparameter of STORAGE is the fill byte for auto storage variables in a new stack frame. If you see this byte repeated through storage, it is likely uninitialized auto storage.

The values chosen in the example are odd and large, to maximize early problem detection. For example, if you attempt to branch to an odd address you will get an exception immediately.

"Example: sample C program for debugging" on page 72

As an example of uninitialized heap storage, run program CALC with the STORAGE run-time option as STORAGE(FD,FB,F9) to the line labeled PUSHPOP2 and issue the command:

LIST \*ptr ;

You will see the byte fill for uninitialized heap storage as the following example shows:

LIST \* ptr ; (\* ptr).next = 0xFDFDFDFD (\* ptr).i = -33686019

## Related references

"LIST expression" on page 288

# Halting before calling a NULL C function

Calling an undefined function or calling a function through a function pointer that points to NULL is a severe error. To halt just before such a call is run, set this breakpoint:

AT CALL 0

When Debug Tool stops at this breakpoint, you can bypass the CALL by entering the G0 BYPASS command. This allows you to continue your debug session without raising a condition.

#### **Related** references

"AT CALL" on page 225 "GO command" on page 276

## Debugging a C++ program in full-screen mode

The descriptions of basic debugging tasks for C++ refer to the following C++ program.

"Example: sample C++ program for debugging"

## Related tasks

"Chapter 9. Debugging C/C++ programs" on page 157 "Halting when certain functions are called in C++" on page 84 "Modifying the value of a C++ variable" on page 85 "Halting on a line in C++ only if a condition is true" on page 86 "Viewing and modifying data members of the this pointer in C++" on page 87 "Debugging C++ when only a few parts are compiled with TEST" on page 87 "Capturing C++ output to stdout" on page 88 "Calling a C++ function from Debug Tool" on page 88 "Displaying raw storage in C++" on page 89 "Debugging a C++ DLL" on page 89 "Getting a function traceback in C++" on page 89 "Tracing the run-time path for C++ code compiled with TEST" on page 90 "Finding unexpected storage overwrite errors in C++" on page 91 "Halting before calling a NULL C++ function" on page 92

# Example: sample C++ program for debugging

The program below is used in various topics to demonstrate debugging tasks.

This program is a simple calculator that reads its input from a character buffer. If integers are read, they are pushed on a stack. If one of the operators (+ - \* /) is read, the top two elements are popped off the stack, the operation is performed on them, and the result is pushed on the stack. The = operator writes out the value of the top element of the stack to a buffer.

## CALC.HPP

```
/*---- FILE CALC.HPP -----*/
/*
                                                       */
/* Header file for CALC.CPP PUSHPOP.CPP READTOKN.CPP
                                                       */
/* a simple calculator
                                                       */
/*-----*/
typedef enum toks {
 T INTEGER,
 T PLUS,
 T_TIMES,
 T_MINUS,
 T DIVIDE,
 T EQUALS,
 T_STOP
} Token;
extern "C" Token read token(char buf[]);
class IntLink {
 private:
   int i;
   IntLink * next;
 public:
   IntLink();
   ~IntLink();
   int get i();
   void set i(int j);
   IntLink * get next();
```

## CALC.CPP

```
/*---- FILE CALC.CPP -----*/
/*
                                                               */
/* A simple calculator that does operations on integers that
                                                               */
/* are pushed and popped on a stack
                                                               */
/*-----*/
#include <stdio.h>
#include <stdlib.h>
#include "calc.hpp"
IntStack stack;
int main()
ł
 Token tok;
 char word[100];
 char buf_out[100];
 int num, num2;
 for(;;)
 {
   tok=read token(word);
   switch(tok)
   {
     case T STOP:
      break;
     case T INTEGER:
      num = atoi(word);
       stack.push(num);
                          /* CALC1 statement */
      break;
     case T PLUS:
      stack.push(stack.pop()+stack.pop());
      break;
     case T MINUS:
      num = stack.pop();
       stack.push(num-stack.pop());
      break;
     case T TIMES:
       stack.push(stack.pop()*stack.pop() );
      break;
     case T_DIVIDE:
      num2 = stack.pop();
       num = stack.pop();
       stack.push(num/num2);
                              /* CALC2 statement */
      break;
     case T_EQUALS:
       num = stack.pop();
       sprintf(buf out,"= %d ",num);
       stack.push(num);
      break;
   if (tok==T STOP)
     break;
 }
 return 0;
}
```

#### PUSHPOP.CPP

```
/*----- FILE: PUSHPOP.CPP ------*/
/*
                                                 */
/* Push and pop functions for a stack of integers
                                                 */
/*-----/
#include <stdio.h>
#include <stdlib.h>
#include "calc.hpp"
/*-----*/
/* input: num - value to push on the stack
                                                  */
/* action: get a link to hold the pushed value, push link on stack */
/*-----*/
void IntStack::push(int num) {
 IntLink * ptr;
 ptr = new IntLink;
 ptr->set i(num);
 ptr->set_next(top);
 top = ptr;
/*-----*/
/* return: int value popped from stack (0 if stack is empty) */
/* action: pops top element from stack and get return value from it  */
/*-----/
int IntStack::pop() {
 IntLink * ptr;
 int num;
 ptr = top;
 num = ptr->get i();
 top = ptr->get next();
 delete ptr;
 return num;
IntStack::IntStack() {
 top = 0;
IntStack:: IntStack() {
 while(top)
  pop();
IntLink::IntLink() { /* constructor leaves elements unassigned */
IntLink:: IntLink() {
}
void IntLink::set_i(int j) {
 i = j;
int IntLink::get i() {
 return i;
void IntLink::set_next(IntLink * p) {
 next = p;
IntLink * IntLink::get next() {
 return next;
}
READTOKN.CPP
/*----- FILE READTOKN.CPP ------*/
/*
                                                  */
/* A function to read input and tokenize it for a simple calculator */
/*-----//
#include <ctype.h>
#include <stdio.h>
#include "calc.hpp"
```

```
/*-----*/
/* action: get next input char, update index for next call */
```

```
/* return: next input char
                                                                */
/*-----/
static char nextchar(void)
{
 /*
      input action
  *
      -----
     2 push 2 on stack
  *
      18 push 18
  *
      propriate 2, popriate, add, push result (20)
output value on the top of the stack (20)
push 5
pop 5, pop 20, divide, push result (4)
output value on the top of the stack (20)
      + pop 2, pop 18, add, push result (20)
  *
  *
  *
     /
  *
  *
  */
 char * buf in = "2 18 + = 5 / = ";
 static int index; /* starts at 0 */
 char ret;
 ret = buf in[index];
 ++index;
 return ret;
/*-----*/
/* output: buf - null terminated token
                                                               */
/* return: token type
                                                               */
/* action: reads chars through nextchar() and tokenizes them */
/*-----*/
extern "C"
Token read token(char buf[])
 int i;
 char c;
 /* skip leading white space */
 for( c=nextchar();
      isspace(c);
      c=nextchar())
 buf[0] = c; /* get ready to return single char e.g. "+" */
 buf[1] = 0;
 switch(c)
  {
   case '+' : return T PLUS;
   case '-' : return T MINUS;
   case '*' : return T_TIMES;
   case '/' : return T_DIVIDE;
   case '=' : return T_EQUALS;
   default:
     i = 0;
     while (isdigit(c)) {
      buf[i++] = c;
      c = nextchar();
     }
     buf[i] = 0;
     if (i==0)
       return T_STOP;
     else
       return T INTEGER;
 }
}
```

#### **Related** tasks

"Debugging a C++ program in full-screen mode" on page 81

# Halting when certain functions are called in C++

You need to include the C++ signature along with the function name to set an AT ENTRY or AT CALL breakpoint for a C++ function.

"Example: sample C++ program for debugging" on page 81

To facilitate entering the breakpoint, you can display PUSHPOP.CPP in the Source window by overtyping the name of the file on the top line of the Source window. This makes PUSHPOP.CPP your currently qualified program. You can then issue the command:

LIST NAMES

which displays the names of all the blocks and variables for the currently qualified program. Debug Tool displays information similar to the following in the Log window:

```
There are no session names.
The following names are known in block CALC ::> "USERID.MFISTART.CPP(PUSHPOP)"
IntStack::IntStack()
IntLink::get_i()
IntLink::get_next()
IntLink::IntLink()
IntLink::set_i(int)
IntLink::set_next(IntLink*)
IntLink::IntLink()
```

Now you can save some keystrokes by inserting the command next to the block name.

To halt just before IntStack::push(int) is called, insert AT CALL next to the function signature and, by pressing Enter, the entire command is placed on the command line. Now, with AT CALL IntStack::push(int) on the command line, you can enter the command:

AT CALL IntStack::push(int)

To halt just after IntStack::push(int) is called, issue the command: AT ENTRY IntStack::push(int) ;

in the same way as the AT CALL command.

To be able to halt, the file with the calling code must be compiled with the TEST compiler option.

## Related references

"AT CALL" on page 225 "AT ENTRY/EXIT" on page 231 "LIST NAMES" on page 291

## Modifying the value of a C++ variable

To list the contents of a single variable, move the cursor to the variable name and press PF4 (LIST). The value is displayed in the Log window. This is equivalent to entering LIST TITLED *variable* on the command line.

"Example: sample C++ program for debugging" on page 81

Run the CALC program and step into the first call of function IntStack::push(int) until just after the IntLink has been allocated. Enter the Debug Tool command: LIST TITLED num Debug Tool displays the following in the Log window: LIST TITLED num; num = 2

To modify the value of num to 22, overtype the num = 2 line with num = 22, press Enter to put it on the command line, and press Enter again to issue the command.

You can enter most C++ expressions on the command line.

To view the attributes of variable *ptr* in IntStack::push(int), issue the Debug Tool command:

```
DESCRIBE ATTRIBUTES *ptr;
```

The result in the Log window is: ATTRIBUTES for \* ptr Its address is OBA25EB8 and its length is 8 class IntLink signed int i struct IntLink \*next

So for most classes, structures, and unions, this can act as a browser.

You can list all the values of the data members of the class object pointed to by ptr with the command:

LIST \*ptr ;

with results in the Log window similar to: LIST \* ptr ; \* ptr.i = 0 \* ptr.next = 0x00000000

You can change the value of data member of a class object by issuing the assignment as a command, as in this example:

(\* ptr).i = 33 ;

#### Related tasks

"Using C/C++ variables with Debug Tool" on page 158

#### **Related** references

"DESCRIBE command" on page 263 "LIST expression" on page 288

## Halting on a line in C++ only if a condition is true

Often a particular part of your program works fine for the first few thousand times, but fails under certain conditions. You don't want to set a simple line breakpoint because you will have to keep entering G0.

"Example: sample C++ program for debugging" on page 81

For example, in main you want to stop in T\_DIVIDE only if the divisor is 0 (before the exception occurs). Set the breakpoint like this: AT 40 { if(num2 != 0) G0; }

Line 40 is the statement labeled **CALC2**. The command causes Debug Tool to stop at line 40. If the value of num is not 0, the program will continue. Debug Tool stops on line 40 only if num2 is 0.

**Related references** "AT STATEMENT" on page 241

# Viewing and modifying data members of the this pointer in C++

If you step into a class method, for example, one for class IntLink, the command: LIST TITLED ;

responds with a list that includes this. With the command: DESCRIBE ATTRIBUTES \*this ;

you will see the types of the data elements pointed to by the this pointer. With the command:

LIST \*this ;

you will list the data member of the object pointed to and see something like:

LIST \* this ; (\* this).i = 4 (\* this).next = 0x0

in the Log window. To modify element i, enter either the command:

i = 2001;

or, if you have ambiguity (for example, you also have an auto variable named i), enter:

```
(* this).i = 2001 ;
```

## **Related references** "DESCRIBE command" on page 263 "LIST expression" on page 288

# Debugging C++ when only a few parts are compiled with TEST

"Example: sample C++ program for debugging" on page 81

Suppose you want to set a breakpoint at entry to function IntStack::push(int) in the file PUSHPOP.CPP. PUSHPOP.CPP has been compiled with TEST but the other files have not. Debug Tool comes up with an empty Source window. To display the compile units, enter the command:

LIST NAMES CUS

GO

The LIST NAMES CUS command displays a list of all the compile units that are known to Debug Tool.

Depending on the compiler you are using, or if USERID.MFISTART.CPP(PUSHPOP) is fetched later on by the application, this compile unit might or might not be known to Debug Tool, and the PDS member PUSHPOP might or might not be displayed. If it is displayed, enter:

```
SET QUALIFY CU "USERID.MFISTART.CPP(PUSHPOP)"
AT ENTRY IntStack::push(int);
G0;
or
AT ENTRY "USERID.MFISTART.CPP(PUSHPOP)":>push
```

If it is not displayed, you need to set an appearance breakpoint as follows:
AT APPEARANCE "USERID.MFISTART.CPP(PUSHPOP)" ;
G0 ;

You can also combine the breakpoints as follows: AT APPEARANCE "USERID.MFISTART.CPP(PUSHPOP)" AT ENTRY push; GO;

The only purpose of this appearance breakpoint is to gain control the first time a function in the PUSHPOP compile unit is run. When that happens you can, for example, set a breakpoint at entry to IntStack::push(int) as follows: AT ENTRY IntStack::push(int) ;

#### **Related** references

"AT APPEARANCE" on page 223 "AT ENTRY/EXIT" on page 231 "LIST NAMES" on page 291 "SET QUALIFY" on page 335

# Capturing C++ output to stdout

To redirect stdout to the Log window, issue the following command: SET INTERCEPT ON FILE stdout ;

With this SET command, you will not only capture stdout from your program, but also from interactive function calls. For example, you can interactively use cout on the command line to display a null terminated string by entering:

cout << sptr ;</pre>

You might find this easier than using LIST STORAGE.

For CICS only, SET INTERCEPT is not supported.

#### **Related** references

"LIST STORAGE" on page 295 "SET INTERCEPT (C/C++ and COBOL)" on page 327

# Calling a C++ function from Debug Tool

You can invoke a library function (such as strlen) or one of the programs functions interactively by calling it on the command line. The same is true of C linkage functions such as read\_token. You cannot call C++ linkage functions interactively.

"Example: sample C++ program for debugging" on page 81

In the example below, we call read\_token interactively.

AT CALL read\_token; GO; read\_token(word);

The calculator produces different results than before because of the additional token removed from input.

# Related references

"AT CALL" on page 225

# Displaying raw storage in C++

A char \* variable ptr can point to a piece of storage containing printable characters. To display the first 20 characters, enter; LIST STORAGE(\*ptr,20)

If the string is null terminated, you can also use an interactive function call on the command line as shown in this example: puts(ptr) ;

# Related references

"LIST STORAGE" on page 295

# Debugging a C++ DLL

"Example: sample C++ program for debugging" on page 81

Build PUSHPOP.CPP as a DLL, exporting IntStack::push(int) and IntStack::pop(). Build CALC.CPP and READTOKN.CPP as the program that imports IntStack::push(int) and IntStack::pop() from the DLL named PUSHPOP. When the application CALC starts, the DLL PUSHPOP is not known to Debug Tool. Use the AT APPEARANCE breakpoint, as shown in the following example, to gain control in the DLL the first time code in that compile unit appears.

AT APPEARANCE "USERID.MFISTART.CPP(PUSHPOP)" ; GO ;

The only purpose of this appearance breakpoint is to gain control the first time a function in the PUSHPOP compile unit is run. When this happens, you can set breakpoints in PUSHPOP.

## Related references

"AT APPEARANCE" on page 223

# Getting a function traceback in C++

Often when you get close to a programming error, you want to know how you got into that situation, especially what the traceback of calling functions is. To get this information, issue the command:

LIST CALLS ;

For example, if you run the CALC example with the following commands:

AT ENTRY read\_token ; GO ; LIST CALLS ;

the Log window contains something like:

At ENTRY in C function "USERID.MFISTART.CPP(READTOKN)" :> read\_token. From LINE 18 in C function "USERID.MFISTART.CPP(CALC)" :> main :> %BLOCK2.

which shows the traceback of callers.

**Related references** "AT ENTRY/EXIT" on page 231 "LIST CALLS" on page 287

## Tracing the run-time path for C++ code compiled with TEST

To trace a program showing the entry and exit of that program without requiring any changes to it, place the following Debug Tool commands, shown in the example below, in a file and USE them when Debug Tool initially displays your program. Assume you have a data set that contains USERID.DTUSE(TRACE) and contains the following Debug Tool commands:

```
int indent;
indent = 0;
SET INTERCEPT ON FILE stdout;
AT ENTRY * {
    ++indent; \
    if (indent < 0) indent = 0; \
    printf("%*.s>%s\n", indent, " ", %block); \
    G0; \
}
AT EXIT * {\
    if (indent < 0) indent = 0; \
    printf("%*.s<%s\n", indent, " ", %block); \
    --indent; \
    G0; \
}
```

You can use this file as the source of commands to Debug Tool by entering the following command:

```
USE USERID.DTUSE(TRACE)
```

The trace of running the program listed below after executing the USE file is displayed in the Log window:

```
int foo(int i, int j) {
   return i+j;
}
int main(void) {
   return foo(1,2);
}
```

The following trace in the Log window is displayed after running the sample program, using the USE file as a source of input for Debug Tool commands:

```
>main
>foo(int,int)
<foo(int,int)
<main
```

If you do not want to create the USE file, you can enter the commands through the command line, and the same effect will be achieved.

## **Related** references

```
"AT ENTRY/EXIT" on page 231
"SET INTERCEPT (C/C++ and COBOL)" on page 327
"USE command" on page 353
```

## Finding unexpected storage overwrite errors in C++

During program run time, some storage might unexpectedly change its value and you would like to find out when and where this happened. Consider this simple example where function set\_i changes more than the caller expects it to change. struct s { int i; int j;}; struct s a = { 0, 0 };

```
/* function sets only field i */
```

```
void set_i(struct s * p, int k)
{
    p->i = k;
    p->j = k; /* error, it unexpectedly sets field j also */
}
main() {
    set_i(&a,123);
}
```

Find the address of a with the command: LIST &(a.j) ;

Suppose the result is 0x7042A04. To set a breakpoint that watches for a change in storage values, starting at that address for the next 4 bytes, issue the command: AT CHANGE %STORAGE(0x7042A04,4)

When the program is run, Debug Tool will halt if the value in this storage changes.

## **Related** references

"AT CHANGE" on page 226 "LIST expression" on page 288

## Finding uninitialized storage errors in C++

To help find your uninitialized storage errors, run your program with the Language Environment TEST run-time and STORAGE options. In the following example:

TEST STORAGE(FD,FB,F9)

the first subparameter of STORAGE is the fill byte for storage allocated from the heap. For example, storage allocated through operator new is filled with the byte 0xFD. If you see this byte repeated throughout storage, it is likely uninitialized heap storage.

The second subparameter of STORAGE is the fill byte for storage allocated from the heap but then freed. For example, storage freed by the operator delete might be filled with the byte 0xFB. If you see this byte repeated throughout storage, it is likely storage that was allocated on the heap, but has been freed.

The third subparameter of STORAGE is the fill byte for auto storage variables in a new stack frame. If you see this byte repeated throughout storage, it is likely that it is uninitialized auto storage.

The values chosen in the example are odd and large, to maximize early problem detection. For example, if you attempt to branch to an odd address, you will get an exception immediately.

As an example of uninitialized heap storage, run program CALC, with the STORAGE run-time option as STORAGE(FD,FB,F9), to the line labeled PUSHPOP2 and issue the command:

LIST \*ptr ;

You will see the byte fill for uninitialized heap storage as the following example shows:

LIST \* ptr ; (\* ptr).next = 0xFDFDFDFD (\* ptr).i = -33686019

## **Related** references

"LIST expression" on page 288 z/OS Language Environment Programming Guide

## Halting before calling a NULL C++ function

Calling an undefined function or calling a function through a function pointer that points to NULL is a severe error. To halt just before such a call is run, set this breakpoint:

AT CALL 0

When Debug Tool stops at this breakpoint, you can bypass the call by entering the G0 BYPASS command. This command allows you to continue your debug session without raising a condition.

## **Related** references

"AT CALL" on page 225 "GO command" on page 276

## Debugging a COBOL program in full-screen mode

The descriptions of basic debugging tasks for COBOL refer to the following COBOL program.

"Example: sample COBOL program for debugging"

### **Related tasks**

"Chapter 10. Debugging COBOL programs" on page 183
"Halting when certain routines are called in COBOL" on page 95
"Modifying the value of a COBOL variable" on page 96
"Halting on a COBOL line only if a condition is true" on page 97
"Debugging COBOL when only a few parts are compiled with TEST" on page 98
"Capturing COBOL I/O to the system console" on page 99
"Displaying raw storage in COBOL" on page 99
"Getting a COBOL routine traceback" on page 99
"Tracing the run-time path for COBOL code compiled with TEST" on page 100
"Generating a COBOL run-time paragraph trace" on page 101
"Finding unexpected storage overwrite errors in COBOL" on page 102
"Halting before calling an invalid program in COBOL" on page 183

Example: sample COBOL program for debugging

## kample. Sample COBOL program for debugging

The program below is used in various topics to demonstrate debugging tasks.

This program calls two subprograms to calculate a loan payment amount and the future value of a series of cash flows. Several COBOL intrinsic functions are utilized.

Main program COBCALC

```
* be performed using intrinsic functions.
                                                       *
IDENTIFICATION DIVISION.
PROGRAM-ID. COBCALC.
ENVIRONMENT DIVISION.
DATA DIVISION.
WORKING-STORAGE SECTION.
01 PARM-1.
    05 CALL-FEEDBACK
                         PIC XX.
01 FIELDS.
    05 INPUT-1
                          PIC X(10).
01 INPUT-BUFFER-FIELDS.
    05 BUFFER-PTR
                          PIC 9.
    05 BUFFER-DATA.
        10 FILLER
                          PIC X(10) VALUE "LOAN".
                         PIC X(10) VALUE "PVALUE".
        10 FILLER
        10 FILLER
                         PIC X(10) VALUE "pvalue".
                         PIC X(10) VALUE "END".
        10 FILLER
    05 BUFFER-ARRAY
                        REDEFINES BUFFER-DATA
                        OCCURS 4 TIMES
                          PIC X(10).
PROCEDURE DIVISION.
    DISPLAY "CALC Begins." UPON CONSOLE.
    MOVE 1 TO BUFFER-PTR.
    MOVE SPACES TO INPUT-1.
* Keep processing data until END requested
    PERFORM ACCEPT-INPUT UNTIL INPUT-1 EQUAL TO "END".
* END requested
    DISPLAY "CALC Ends." UPON CONSOLE.
    GOBACK.
* End of program.
*
* Accept input data from buffer
ACCEPT-INPUT.
    MOVE BUFFER-ARRAY (BUFFER-PTR) TO INPUT-1.
    ADD 1 BUFFER-PTR GIVING BUFFER-PTR.
* Allow input data to be in UPPER or lower case
    EVALUATE FUNCTION UPPER-CASE(INPUT-1)
                                             CALC1
      WHEN "END"
        MOVE "END" TO INPUT-1
      WHEN "LOAN"
        PERFORM CALCULATE-LOAN
      WHEN "PVALUE"
        PERFORM CALCULATE-VALUE
      WHEN OTHER
        DISPLAY "Invalid input: " INPUT-1
    END-EVALUATE.
* Calculate Loan via CALL to subprogram
*
CALCULATE-LOAN.
    CALL "COBLOAN" USING CALL-FEEDBACK.
    IF CALL-FEEDBACK IS NOT EQUAL "OK" THEN
      DISPLAY "Call to COBLOAN Unsuccessful.".
* Calculate Present Value via CALL to subprogram
CALCULATE-VALUE.
    CALL "COBVALU" USING CALL-FEEDBACK.
    IF CALL-FEEDBACK IS NOT EQUAL "OK" THEN
      DISPLAY "Call to COBVALU Unsuccessful.".
```

Subroutine COBLOAN

```
* COBLOAN
                                                      *
* A simple subprogram that calculates payment amount
* for a loan.
                                                      *
IDENTIFICATION DIVISION.
PROGRAM-ID. COBLOAN.
ENVIRONMENT DIVISION.
DATA DIVISION.
WORKING-STORAGE SECTION.
01 FIELDS.
    05PAYMENTPICS9(9)V99USAGE COMP.05PAYMENT-OUTPIC$$$$,$$$,$$9.99USAGE DISPLAY.05LOAN-AMOUNTPIC$9(7)V99USAGE COMP.
    05 INPUT-1
                         PIC X(26).
    05 LOAN-AMOUNT-IN
                         PIC X(16).
    05 INTEREST-IN
                         PIC X(5).
    05 INTEREST
                         PIC S9(3)V99 USAGE COMP.
    05 NO-OF-PERIODS-IN PIC X(3).
    05 NO-OF-PERIODS PIC 99 USAGE COMP.
    05 OUTPUT-LINE
                        PIC X(79).
LINKAGE SECTION.
01 PARM-1.
    05 CALL-FEEDBACK
                         PIC XX.
PROCEDURE DIVISION USING PARM-1.
    MOVE "NO" TO CALL-FEEDBACK.
    MOVE "30000 .09 24 " TO INPUT-1.
    UNSTRING INPUT-1 DELIMITED BY ALL " "
      INTO LOAN-AMOUNT-IN INTEREST-IN NO-OF-PERIODS-IN.
* Convert to numeric values
    COMPUTE LOAN-AMOUNT = FUNCTION NUMVAL(LOAN-AMOUNT-IN).
    COMPUTE INTEREST = FUNCTION NUMVAL(INTEREST-IN).
    COMPUTE NO-OF-PERIODS = FUNCTION NUMVAL(NO-OF-PERIODS-IN).
* Calculate annuity amount required
    COMPUTE PAYMENT = LOAN-AMOUNT *
        FUNCTION ANNUITY ((INTEREST / 12 ) NO-OF-PERIODS).
* Make it presentable
    MOVE SPACES TO OUTPUT-LINE
    MOVE PAYMENT TO PAYMENT-OUT.
    STRING "COBLOAN:_Repayment_amount_for a " NO-OF-PERIODS-IN
            " month loan of " LOAN-AMOUNT-IN
            "_at_" INTEREST-IN "_interest_is:_"
        DELIMITED BY SPACES
        INTO OUTPUT-LINE.
    INSPECT OUTPUT-LINE REPLACING ALL " " BY SPACES.
    DISPLAY OUTPUT-LINE PAYMENT-OUT.
    MOVE "OK" TO CALL-FEEDBACK.
    GOBACK.
```

Subroutine COBVALU

```
05 INPUT-1
                                  PIC X(10).
           05 PAYMENT-OUT
                                  PIC $$$$,$$$,9.99 USAGE DISPLAY.
                             PIC X(5).
           05 INTEREST-IN
           05 NO-OF-PERIODS-IN PIC X(3).
           05 INPUT-BUFFER
                                 PIC X(10) VALUE "5069837544".
           05 BUFFER-ARRAY REDEFINES INPUT-BUFFER
                               OCCURS 5 TIMES
                                  PIC XX.
           05 OUTPUT-LINE
                                 PIC X(79).
       01 NUM-DATA.
           05 PAYMENT
                                  PIC S9(9)V99 USAGE COMP.
           05 INTEREST
                                  PIC S9(3)V99 USAGE COMP.
                                 PIC 99 USAGE COMP.
           05 COUNTER
           05 NO-OF-PERIODS
                                 PIC 99 USAGE COMP.
           05 VALUE-AMOUNT OCCURS 99 PIC S9(7)V99 COMP.
       LINKAGE SECTION.
       01 PARM-1.
           05 CALL-FEEDBACK PIC XX.
       PROCEDURE DIVISION USING PARM-1.
           MOVE "NO" TO CALL-FEEDBACK.
           MOVE ".12 5 " TO INPUT-1.
           UNSTRING INPUT-1 DELIMITED BY "," OR ALL " "
                                                                         VALU1
            INTO INTEREST-IN NO-OF-PERIODS-IN.
      * Convert to numeric values
                                                                         VALU2
           COMPUTE INTEREST = FUNCTION NUMVAL(INTEREST-IN).
           COMPUTE NO-OF-PERIODS = FUNCTION NUMVAL(NO-OF-PERIODS-IN).
      * Get cash flows
           PERFORM GET-AMOUNTS VARYING COUNTER FROM 1 BY 1 UNTIL
             COUNTER IS GREATER THAN NO-OF-PERIODS.
      * Calculate present value
           COMPUTE PAYMENT =
               FUNCTION PRESENT-VALUE(INTEREST VALUE-AMOUNT(ALL) ).
                                                                         VALU3
      * Make it presentable
           MOVE PAYMENT TO PAYMENT-OUT.
           STRING "COBVALU:_Present_value for rate of "
                  INTEREST-IN "_given_amounts_'
BUFFER-ARRAY (1) ", "
BUFFER-ARRAY (2) ", "
                  BUFFER-ARRAY (3) ", "
BUFFER-ARRAY (4) ", "
BUFFER-ARRAY (4) ", "
                  BUFFER-ARRAY (5) "_is:_"
               DELIMITED BY SPACES
               INTO OUTPUT-LINE.
           INSPECT OUTPUT-LINE REPLACING ALL " " BY SPACES.
           DISPLAY OUTPUT-LINE PAYMENT-OUT.
           MOVE "OK" TO CALL-FEEDBACK.
           GOBACK.
      *
      * Get cash flows for each period
       GET-AMOUNTS.
           MOVE BUFFER-ARRAY (COUNTER) TO INPUT-1.
           COMPUTE VALUE-AMOUNT (COUNTER) = FUNCTION NUMVAL(INPUT-1).
Related tasks
```

"Debugging a COBOL program in full-screen mode" on page 92

## Halting when certain routines are called in COBOL

"Example: sample COBOL program for debugging" on page 92

To halt just before COBLOAN is called, issue the command: AT CALL COBLOAN ;

If the CU COBVALU is known to Debug Tool (that is, it has been called previously), to halt just after COBVALU is called, issue the command: AT ENTRY COBVALU ;

If the CU COBVALU is not known to Debug Tool (that is, it has not been called previously), to halt just before COBVALU is entered the first time, issue the command:

AT APPEARANCE COBVALU ;

You can display a list of all compile units that are known to Debug Tool by entering the command:

LIST NAMES CUS ;

The Debug Tool Log window displays something similar to:

LIST NAMES CUS ; The following CUs are known in \*: COBCALC COBLOAN COBVALU

Additionally, you can combine the breakpoints as follows: AT APPEARANCE COBVALU AT ENTRY COBVALU ; GO ;

The purpose for the appearance breakpoint is to gain control the **first** time the COBVALU compile unit is run.

To take advantage of either AT ENTRY or AT APPEARANCE, you must compile the routine program (COBVALU in the above example) with the TEST compiler option.

If you have many breakpoints set in your program, you can issue the command: QUERY LOCATION

to indicate where in your program execution has been interrupted. The Debug Tool Log window displays something similar to:

QUERY LOCATION ; You were prompted because STEP ended. The program is currently entering block COBVALU.

Related references

"AT CALL" on page 225 "AT APPEARANCE" on page 223 "AT ENTRY/EXIT" on page 231 "LIST NAMES" on page 291 "QUERY command" on page 307

# Modifying the value of a COBOL variable

"Example: sample COBOL program for debugging" on page 92

To list the contents of a single variable, move the cursor to an occurrence of the variable name in the Source window and press PF4 (LIST). Remember that Debug Tool starts **after** program initialization but **before** symbolic COBOL variables are initialized, so you cannot view or modify the contents of variables until you have performed a step or run. The value is displayed in the Log window. This is equivalent to entering LIST TITLED *variable* on the command line. Run the COBCALC program to the statement labeled **CALC1**, and enter AT 46; G0; on

the Debug Tool command line. Move the cursor over INPUT-1 and press LIST (PF4). The following appears in the Log window:

LIST ( INPUT-1 ) ; INPUT-1 = 'LOAN

To modify the value of INPUT-1, enter on the command line: MOVE 'pvalue' to INPUT-1;

You can enter most COBOL expressions on the command line.

Now step into the call to COBVALU by pressing PF2 (STEP) and step until the statement labeled **VALU2** is reached. To view the attributes of the variable INTEREST, issue the Debug Tool command: DESCRIBE ATTRIBUTES INTEREST ;

The result in the Log window is:

ATTRIBUTES FOR INTEREST ITS LENGTH IS 4 ITS ADDRESS IS 00011DC8 02 COBVALU:>INTEREST S999V99 COMP

You can use this action as a simple browser for group items and data hierarchies. For example, you can list all the values of the elementary items for the CHAR-DATA group with the command:

```
LIST CHAR-DATA ;
```

with results in the Log window appearing something like this:

```
LIST CHAR-DATA ;

02 COBVALU:>INPUT-1 of 01 COBVALU:>CHAR-DATA = '.12 5 '

Invalid data for 02 COBVALU:>PAYMENT-OUT of 01 COBVALU:>CHAR-DATA is found.

02 COBVALU:>INTEREST-IN of 01 COBVALU:>CHAR-DATA = '.12 '

02 COBVALU:>NO-OF-PERIODS-IN of 01 COBVALU:>CHAR-DATA = '5 '

02 COBVALU:>INPUT-BUFFER of 01 COBVALU:>CHAR-DATA = '5069837544'

SUB(1) of 02 COBVALU:>BUFFER-ARRAY of 01 COBVALU:>CHAR-DATA = '50'

SUB(2) of 02 COBVALU:>BUFFER-ARRAY of 01 COBVALU:>CHAR-DATA = '69'

SUB(3) of 02 COBVALU:>BUFFER-ARRAY of 01 COBVALU:>CHAR-DATA = '83'

SUB(4) of 02 COBVALU:>BUFFER-ARRAY of 01 COBVALU:>CHAR-DATA = '75'

SUB(5) of 02 COBVALU:>BUFFER-ARRAY of 01 COBVALU:>CHAR-DATA = '44'
```

**Note:** If you use the LIST command to list the contents of an uninitialized variable, or a variable that contains invalid data, Debug Tool displays INVALID DATA.

#### **Related** tasks

"Using COBOL variables with Debug Tool" on page 185

## **Related** references

"DESCRIBE command" on page 263 "LIST expression" on page 288 "MOVE command (COBOL)" on page 298

## Halting on a COBOL line only if a condition is true

Often a particular part of your program works fine for the first few thousand times, but it fails under certain conditions. You don't want to just set a line breakpoint because you will have to keep entering G0.

"Example: sample COBOL program for debugging" on page 92

For example, in COBVALU you want to stop at the calculation of present value only if the discount rate is less than or equal to -1 (before the exception occurs). First run COBCALC, step into COBVALU, and stop at the statement labeled **VALU1**. To accomplish this, issue these Debug Tool commands at the start of COBCALC:

AT 67 ; GO ; CLEAR AT 67 ; STEP 4 ;

Now set the breakpoint like this: AT 44 IF INTEREST > -1 THEN GO ; END-IF ;

Line 44 is the statement labeled **VALU3**. The command causes Debug Tool to stop at line 44. If the value of INTEREST is greater than -1, the program continues. The command causes Debug Tool to remain on line 44 only if the value of INTEREST is less than or equal to -1.

To force the discount rate to be negative, enter the Debug Tool command: MOVE '-2 5' TO INPUT-1 ;

Run the program by issuing the G0 command. Debug Tool halts the program at line 44. Display the contents of INTEREST by issuing the LIST INTEREST command. To view the effect of this breakpoint when the discount rate is positive, begin a new debug session and repeat the Debug Tool commands shown in this section. However, do not issue the MOVE '-2 5' TO INPUT-1 command. The program execution does not stop at line 44 and the program runs to completion.

### **Related** references

"AT STATEMENT" on page 241 "MOVE command (COBOL)" on page 298

# Debugging COBOL when only a few parts are compiled with TEST

"Example: sample COBOL program for debugging" on page 92

Suppose you want to set a breakpoint at entry to COBVALU. COBVALU has been compiled with TEST but the other programs have not. Debug Tool comes up with an empty Source window. You can use the LIST NAMES CUS command to determine if the COBVALU compile unit is known to Debug Tool and then set the appropriate breakpoint using either the AT APPEARANCE or the AT ENTRY command.

Instead of setting a breakpoint at entry to COBVALU in this example, issue a STEP command when Debug Tool initially displays the empty Source window. Debug Tool runs the program until it reaches the entry for the first routine compiled with TEST, COBVALU in this case.

## **Related tasks**

"Halting when certain routines are called in COBOL" on page 95

#### **Related** references

"AT ENTRY/EXIT" on page 231 "LIST NAMES" on page 291

## Capturing COBOL I/O to the system console

To redirect output normally appearing on the system console to your Debug Tool terminal, enter the following command: SET INTERCEPT ON CONSOLE ;

"Example: sample COBOL program for debugging" on page 92

For example, if you run COBCALC and issue the Debug Tool SET INTERCEPT ON CONSOLE command, followed by the STEP 3 command, you will see the following output displayed in the Debug Tool Log window:

SET INTERCEPT ON CONSOLE ; STEP 3 ; CONSOLE : CALC Begins.

The phrase CALC Begins. is displayed by the statement DISPLAY "CALC Begins." UPON CONSOLE in COBCALC.

The SET INTERCEPT ON CONSOLE command not only captures output to the system console, but also allows you to input data from your Debug Tool terminal instead of the system console by using the Debug Tool INPUT command. For example, if the next COBOL statement executed is ACCEPT INPUT-DATA FROM CONSOLE, the following message appears in the Debug Tool Log window:

CONSOLE : IGZ0000I AWAITING REPLY. The program is waiting for input from CONSOLE. Use the INPUT command to enter 114 characters for the intercepted fixed-format file.

Continue execution by replying to the input request by entering the following Debug Tool command:

INPUT some data ;

**Note:** Whenever Debug Tool intercepts system console I/O, and for the duration of the intercept, the display in the Source window is empty and the Location field in the session panel header at the top of the screen shows *Unknown*.

## **Related** references

"INPUT command (C/C++ and COBOL)" on page 283 "SET INTERCEPT (C/C++ and COBOL)" on page 327

## Displaying raw storage in COBOL

You can display the storage for a variable by using the LIST STORAGE command. For example, to display the storage for the first 12 characters of BUFFER-DATA enter:

LIST STORAGE (BUFFER-DATA, 12)

#### **Related** references

"LIST STORAGE" on page 295

## Getting a COBOL routine traceback

Often when you get close to a programming error, you want to know how you got into that situation, and especially what the traceback of calling routines is. To get this information, issue the command:

LIST CALLS ;

"Example: sample COBOL program for debugging" on page 92

For example, if you run the COBCALC example with the commands: AT APPEARANCE COBVALU AT ENTRY COBVALU; G0; G0; LIST CALLS;

the Log window contains something like:

```
AT APPEARANCE COBVALU
AT ENTRY COBVALU;
GO;
GO;
LIST CALLS;
At ENTRY in COBOL program COBVALU.
From LINE 67.1 in COBOL program COBCALC.
```

which shows the traceback of callers.

```
Related references
"AT ENTRY/EXIT" on page 231
"LIST CALLS" on page 287
```

# Tracing the run-time path for COBOL code compiled with TEST

To trace a program showing the entry and exit points without requiring any changes to the program, place the following Debug Tool commands in a file or data set and USE them when Debug Tool initially displays your program. Assuming you have a PDS member, USERID.DT.COMMANDS(COBCALC), that contains the following Debug Tool commands:

```
* Commands in a COBOL USE file must be coded in columns 8-72.
* If necessary, commands can be continued by coding a '-' in
* column 7 of the continuation line.
01 LEVEL PIC 99 USAGE COMP;
MOVE 1 TO LEVEL;
AT ENTRY * PERFORM;
COMPUTE LEVEL = LEVEL + 1;
LIST ( "Entry:", LEVEL, %CU);
GO;
END-PERFORM;
AT EXIT * PERFORM;
LIST ( "Exit:", LEVEL);
COMPUTE LEVEL = LEVEL - 1;
GO;
END-PERFORM;
```

You can use this file as the source of commands to Debug Tool by entering the following command:

USE USERID.DT.COMMANDS(COBCALC)

If, after executing the USE file, you run COBCALC, the following trace (or similar) is displayed in the Log window:

ENTRY: LEVEL = 00002 %CU = COBCALC ENTRY: LEVEL = 00003 %CU = COBLOAN EXIT:

```
LEVEL = 00003
ENTRY:
LEVEL = 00003
%CU = COBVALU
EXIT:
LEVEL = 00003
%CU = COBVALU
EXIT:
LEVEL = 00003
EXIT:
LEVEL = 00003
EXIT:
LEVEL = 00002
```

If you do not want to create the USE file, you can enter the commands through the command line, and the same effect is achieved.

### **Related** references

"AT ENTRY/EXIT" on page 231 "USE command" on page 353

## Generating a COBOL run-time paragraph trace

To generate a trace showing the names of paragraphs through which execution has passed, the Debug Tool commands shown in the following example can be used. You can either enter the commands from the Debug Tool command line or place the commands in a file or data set.

"Example: sample COBOL program for debugging" on page 92

Assume you have a PDS member, USERID.DT.COMMANDS(COBCALC2), that contains the following Debug Tool commands.

```
* COMMANDS IN A COBOL USE FILE MUST BE CODED IN COLUMNS 8-72.
```

\* IF NECESSARY, COMMANDS CAN BE CONTINUED BY CODING A '-' IN

```
* COLUMN 7 OF THE CONTINUATION LINE.
AT GLOBAL LABEL PERFORM;
```

```
LIST LINES %LINE;
GO;
```

END-PERFORM;

When Debug Tool initially displays your program, enter the following command: USE USERID.DT.COMMANDS(COBCALC2)

After executing the USE file, you can run COBCALC and the following trace (or similar) is displayed in the Log window:

| 42 | ACCEPT-INPUT.    |
|----|------------------|
| 59 | CALCULATE-LOAN.  |
| 42 | ACCEPT-INPUT.    |
| 66 | CALCULATE-VALUE. |
| 64 | GET-AMOUNTS.     |
| 64 | GET-AMOUNTS.     |
| 64 | GET-AMOUNTS.     |
| 64 | GET-AMOUNTS.     |
| 64 | GET-AMOUNTS.     |
| 42 | ACCEPT-INPUT.    |
| 66 | CALCULATE-VALUE. |
| 64 | GET-AMOUNTS.     |
| 64 | GET-AMOUNTS.     |
| 64 | GET-AMOUNTS.     |
| 64 | GET-AMOUNTS.     |
| 64 | GET-AMOUNTS.     |
| 42 | ACCEPT-INPUT.    |

## **Related** references

"USE command" on page 353

## Finding unexpected storage overwrite errors in COBOL

During program run time, some storage might unexpectedly change its value and you want to find out when and where this happened. Consider this example where the program changes more than the caller expects it to change.

```
05 FIELD-1 OCCURS 2 TIMES

PIC X(8).

05 FIELD-2 PIC X(8).

PROCEDURE DIVISION.

* (An invalid index value is set)

MOVE 3 TO PTR.

MOVE "TOO MUCH" TO FIELD-1( PTR ).
```

Find the address of FIELD-2 with the command: DESCRIBE ATTRIBUTES FIELD-2

Suppose the result is X'0000F559'. To set a breakpoint that watches for a change in storage values starting at that address for the next 8 bytes, issue the command: AT CHANGE %STORAGE(H'0000F559',8)

When the program runs, Debug Tool halts if the value in this storage changes.

#### **Related** references

"AT CHANGE" on page 226 "DESCRIBE command" on page 263

# Halting before calling an invalid program in COBOL

Calling an undefined program is a severe error. If you have developed a main program that calls a subprogram that doesn't exist, you can cause Debug Tool to halt just before such a call. For example, if the subprogram NOTYET doesn't exist, you can set the breakpoint:

AT CALL (NOTYET)

When Debug Tool stops at this breakpoint, you can bypass the CALL by entering the G0 BYPASS command. This allows you to continue your debug session without raising a condition.

## **Related** references

"AT CALL" on page 225 "GO command" on page 276

# Debugging a PL/I program in full-screen mode

The descriptions of basic debugging tasks for PL/I refer to the following PL/I program.

"Example: sample PL/I program for debugging"

### **Related** tasks

"Chapter 11. Debugging PL/I programs" on page 195

"Halting when certain PL/I functions are called" on page 106

"Modifying the value of a PL/I variable" on page 107

"Halting on a PL/I line only if a condition is true" on page 108

"Debugging PL/I when only a few parts are compiled with TEST" on page 108

"Displaying raw storage in PL/I" on page 108

"Getting a PL/I function traceback" on page 109

"Tracing the run-time path for PL/I code compiled with TEST" on page 109

"Finding unexpected storage overwrite errors in PL/I" on page 110

"Halting before calling an undefined program in PL/I" on page 111

## Example: sample PL/I program for debugging

The program below is used in various topics to demonstrate debugging tasks.

This program is a simple calculator that reads its input from a character buffer. If integers are read, they are pushed on a stack. If one of the operators (+ - \* /) is read, the top two elements are popped off the stack, the operation is performed on them and the result is pushed on the stack. The = operator writes out the value of the top element of the stack to a buffer.

Before running PLICALC, you need to allocate SYSPRINT to the terminal by entering one of the following commands:

- For MVS under TSO, enter the following command: ALLOC FI(SYSPRINT) DA(\*)
- For VM, enter the following command: FILEDEF SYSPRINT TERMINAL

## Main program PLICALC

```
plicalc: proc options(main);
/*-----*/
/* */
```

```
/* A simple calculator that does operations on integers that
                                                              */
/* are pushed and popped on a stack
                                                              */
/*
                                                              */
/*-----
                                                             --*/
dcl index builtin:
dcl length builtin;
dcl substr builtin;
/*
                                                              */
dcl 1 stack,
     2 stkptr fixed bin(15,0) init(0),
     2 stknum(50) fixed bin(31,0);
dcl 1 bufin,
     2 bufptr fixed bin(15,0) init(0),
     2 bufchr char (100) varying;
dcl 1 tok char (100) varying;
dcl 1 tstop char(1) init ('s');
dcl 1 ndx fixed bin(15,0);
dcl num fixed bin(31,0);
dcl i fixed bin(31,0);
dcl push entry external;
dcl pop entry returns (fixed bin(31,0)) external;
dcl readtok entry returns (char (100) varying) external;
/*-----*/
/* input action:
                                                              */
   2
/*
          push 2 on stack
                                                              */
/*
   18 push 18
                                                              */
    + pop 2, pop 18, add, push result (20)
/*
                                                              */
         output value on the top of the stack (20)
/*
     =
                                                              */
    5 push 5
/ pop 5, pop 20, divide, push result (4)
= output value on the top of the stack (4)
/*
                                                              */
/*
                                                              */
/*
                                                              */
/*-----*/
bufchr = '2 18 + = 5 / =';
do while (tok = tstop);
                         /* get next 'token' */
 tok = readtok(bufin);
 select (tok);
   when (tstop)
     leave;
   when ('+') do;
     num = pop(stack);
     call push(stack,num);
                            /* CALC1 statement */
   end;
   when ('-') do;
     num = pop(stack);
     call push(stack,pop(stack)-num);
   end;
   when ('*')
     call push(stack,pop(stack)*pop(stack));
   when ('/') do;
     num = pop(stack);
     call push(stack,pop(stack)/num); /* CALC2 statement */
   end;
   when ('=') do;
     num = pop(stack);
     put list ('PLICALC: ', num) skip;
     call push(stack,num);
   end:
   otherwise do;/* must be an integer */
     num = atoi(tok);
     call push(stack,num);
   end;
 end;
end;
return;
```

**TOK function** 

```
atoi: procedure(tok) returns (fixed bin(31,0));
/*-----*/
/*
                                               */
/* convert character string to number
                                                  */
/* (note: string validated by readtok)
                                                 */
/*
                                                  */
/*-----*/
 dcl 1 tok char (100) varying;
 dcl 1 num fixed bin (31,0);
 dcl 1 j fixed bin(15,0);
 num = 0;
 do j = 1 to length(tok);
 num = (10 * num) + (index('0123456789',substr(tok,j,1))-1);
 end:
 return (num);
end atoi;
end plicalc;
```

## **PUSH** function

```
push: procedure(stack,num);
/*-----*/
/*
                                              */
/*
/* a simple push function for a stack of integers
                                             */
*/
/*
/*-----*/
dcl 1 stack connected,
   2 stkptr fixed bin(15,0),
   2 stknum(50) fixed bin(31,0);
dcl num fixed bin(31,0);
stkptr = stkptr + 1;
stknum(stkptr) = num; /* PUSH1 statement */
return;
end push;
```

#### **POP** function

#### **READTOK** function

```
readtok: procedure(bufin) returns (char (100) varying);
/*-----*/
/*
                                                  */
/* a function to read input and tokenize it for a simple calculator */
/*
                                              */
/* action: get next input char, update index for next call
                                                   */
/* return: next input char(s)
                                                   */
/*-----*/
dcl length builtin;
dcl substr builtin;
dcl verify builtin;
dcl 1 bufin connected,
    2 bufptr fixed bin(15,0),
    2 bufchr char (100) varying;
dcl 1 tok char (100) varying;
dcl 1 tstop char(1) init ('s');
```

```
dcl 1 j fixed bin(15,0);
                                  /* start of processing */
if bufptr > length(bufchr) then do;
  tok = tstop;
 return ( tok );
end;
bufptr = bufptr + 1;
do while (substr(bufchr,bufptr,1) = ' ');
 bufptr = bufptr + 1;
  if bufptr > length(bufchr) then do;
    tok = tstop;
    return ( tok );
  end;
end;
tok = substr(bufchr,bufptr,1); /* get ready to return single char */
select (tok);
  when ('+','-','/','*','=')
   bufptr = bufptr;
  otherwise do;
                               /* possibly an integer */
    tok = '';
    do j = bufptr to length(bufchr);
      if verify(substr(bufchr,j,1),'0123456789') ^= 0 then
        leave:
    end;
    if j > bufptr then do;
       j = j - 1;
      tok = substr(bufchr,bufptr,(j-bufptr+1));
      bufptr = j;
    end;
    else
      tok = tstop;
  end:
end;
return (tok);
end readtok;
```

## **Related** tasks

"Debugging a PL/I program in full-screen mode" on page 103

## Halting when certain PL/I functions are called

"Example: sample PL/I program for debugging" on page 103

To halt just before READTOK is called, issue the command: AT CALL READTOK ;

To halt just after READTOK is called, issue the command: AT ENTRY READTOK ;

To take advantage of the AT ENTRY command, you must compile your program with the TEST option.

If you have many breakpoints set in your program, you can issue the command: QUERY LOCATION

to indicate where in your program execution has been interrupted. The Debug Tool Log window displays something similar to:

```
QUERY LOCATION ;
You are executing commands in the ENTRY READTOK breakpoint.
The program is currently entering block READTOK.
```

Related references "AT ENTRY/EXIT" on page 231 "AT CALL" on page 225 "QUERY command" on page 307

## Modifying the value of a PL/I variable

To list the contents of a single variable, move the cursor to an occurrence of the variable name in the Source window and press PF4 (LIST). The value is displayed in the Log window. This is equivalent to entering LIST TITLED variable on the command line. For instance, run the PLICALC program to the statement labeled **CALC1** by entering AT 22 ; G0 ; on the Debug Tool command line. Move the cursor over NUM and press PF4 (LIST) The following appears in the Log window:

LIST NUM ; NUM = 18

To modify the value of NUM to 22, overtype the NUM = 18 line with NUM = 22, press Enter to put it on the command line, and press Enter again to issue the command.

You can enter most PL/I expressions on the command line.

Now step into the call to PUSH by pressing PF2 (STEP) and step until the statement labeled **PUSH1** is reached. To view the attributes of variable STKNUM, issue the Debug Tool command:

DESCRIBE ATTRIBUTES STKNUM;

The result in the Log window is:

ATTRIBUTES FOR STKNUM ITS ADDRESS IS 0003944C AND ITS LENGTH IS 200 PUSH : STACK.STKNUM(50) FIXED BINARY(31,0) REAL PARAMETER ITS ADDRESS IS 0003944C AND ITS LENGTH IS 4

You can list all the values of the members of the structure pointed to by STACK with the command:

LIST STACK;

with results in the Log window appearing something like this:

| LIST STACK ;                 |        |
|------------------------------|--------|
| STACK.STKPTR =               | 2      |
| <pre>STACK.STKNUM(1) =</pre> | 2      |
| STACK.STKNUM(2) =            | 18     |
| STACK.STKNUM(3) =            | 233864 |
| :                            |        |
| STACK.STKNUM(50) =           | 121604 |

You can change the value of a structure member by issuing the assignment as a command as in the following example:

STKNUM(STKPTR) = 33;

## **Related** references

"DESCRIBE command" on page 263 "LIST expression" on page 288

## Halting on a PL/I line only if a condition is true

Often a particular part of your program works fine for the first few thousand times, but it fails under certain conditions. You don't want to just set a line breakpoint because you will have to keep entering G0.

"Example: sample PL/I program for debugging" on page 103

For example, in PLICALC you want to stop at the division selection only if the divisor is 0 (before the exception occurs). Set the breakpoint like this: AT 31 D0; IF NUM ^= 0 THEN G0; END;

Line 31 is the statement labeled **CALC2**. The command causes Debug Tool to stop at line 31. If the value of NUM is not 0, the program continues. The command causes Debug Tool to stop on line 31 only if the value of NUM is 0.

#### **Related** references

"AT STATEMENT" on page 241

## Debugging PL/I when only a few parts are compiled with TEST

"Example: sample PL/I program for debugging" on page 103

Suppose you want to set a breakpoint at entry to subroutine PUSH. PUSH has been compiled with TEST, but the other files have not. Debug Tool comes up with an empty Source window. To display the compile units, enter the command: LIST NAMES CUS

The LIST NAMES CUS command displays a list of all the compile units that are known to Debug Tool. If PUSH is fetched later on by the application, this compile unit might not be known to Debug Tool. If it is displayed, enter:

SET QUALIFY CU PUSH AT ENTRY PUSH; GO ;

If it is not displayed, set an appearance breakpoint as follows: AT APPEARANCE PUSH ; G0 ;

You can also combine the breakpoints as follows: AT APPEARANCE PUSH AT ENTRY PUSH; GO;

The only purpose for this appearance breakpoint is to gain control the **first** time a function in the PUSH compile unit is run. When that happens, you can set a breakpoint at entry to PUSH like this: AT ENTRY PUSH:

#### **Related** references

"AT ENTRY/EXIT" on page 231 "LIST NAMES" on page 291 "SET QUALIFY" on page 335

## Displaying raw storage in PL/I

You can display the storage for a variable by using the LIST STORAGE command. For example, to display the storage for the first 30 characters of STACK enter: LIST STORAGE(STACK, 30) **Related references** "LIST STORAGE" on page 295

# Getting a PL/I function traceback

Often when you get close to a programming error, you want to know how you got into that situation, and especially what the traceback of calling functions is. To get this information, issue the command: LIST CALLS ;

"Example: sample PL/I program for debugging" on page 103

For example, if you run the PLICALC example with the commands: AT ENTRY READTOK ;

GO ; LIST CALLS ;

the Log window will contain something like: At ENTRY IN PL/I subroutine READTOK. From LINE 17.1 IN PL/I subroutine PLICALC.

which shows the traceback of callers.

## **Related** references

"AT ENTRY/EXIT" on page 231 "LIST CALLS" on page 287

## Tracing the run-time path for PL/I code compiled with TEST

To trace a program showing the entry and exit without requiring any changes to the program, place the following Debug Tool commands in a file or data set and USE them when Debug Tool initially displays your program. Assuming you have a PDS member, USERID.DT.COMMANDS(PLICALL), that contains the following Debug Tool commands:

```
DCL LVLSTR CHARACTER ( 50 );
DCL LVL
          FIXED BINARY (15);
LVL = 0;
AT ENTRY *
 DO ;
   LVLSTR = ' ';
   LVL = LVL + 1;
   SUBSTR ( LVLSTR, LVL, 1 ) = '>';
   SUBSTR (LVLSTR, LVL + 1, 8) = %CU;
   LIST UNTITLED ( LVLSTR );
   GO ;
 END;
AT EXIT *
 DO ;
   SUBSTR (LVLSTR, LVL, 1) = '<';
   SUBSTR (LVLSTR, LVL + 1, 8) = %CU;
   LIST UNTITLED ( LVLSTR );
   LVL = LVL - 1;
   GO ;
 END ;
```

You can use this file as the source of commands to Debug Tool by entering the following command:

USE USERID.DT.COMMANDS(PLICALL)

If, after executing the USE file, you run the following program sequence:

```
PLICALL: PROC OPTIONS(MAIN);

CALL PLISUB;

END PLICALL;

PLISUB: PROCEDURE;

CALL PLISUB1;

END PLISUB;

PLISUB1: PROCEDURE;

CALL PLISUB2;

END PLISUB1;

PLISUB2: PROCEDURE;

END PLISUB2;
```

the following trace (or similar) is displayed in the Log window:

| '>PLICALL                               | 1 |
|-----------------------------------------|---|
| ' >PLISUB                               | 1 |
| ' >PLISUB1                              | 1 |
| ' >PLISUB2                              | 1 |
| ' <plisub2< td=""><td>1</td></plisub2<> | 1 |
| ' <plisub1< td=""><td>1</td></plisub1<> | 1 |
| ' <plisub< td=""><td>1</td></plisub<>   | 1 |
| ' <plicall< td=""><td>1</td></plicall<> | 1 |

If you do not want to create the USE file, you can enter the commands through the command line, and the same effect is achieved.

## **Related** references

"USE command" on page 353

## Finding unexpected storage overwrite errors in PL/I

During program run time, some storage might unexpectedly change its value and you want to find out when and where this happened. Consider the following example where the program changes more than the caller expects it to change.

Find the address of FIELD2 with the command: DESCRIBE ATTRIBUTES FIELD2

Suppose the result is X'00521D42'. To set a breakpoint that watches for a change in storage values starting at that address for the next 8 bytes, issue the command: AT CHANGE %STORAGE('00521D42'px,8) When the program is run, Debug Tool halts if the value in this storage changes.

## **Related** references

"AT CHANGE" on page 226 "DESCRIBE command" on page 263

## Halting before calling an undefined program in PL/I

Calling an undefined program or function is a severe error. To halt just before such a call is run, set this breakpoint:

AT CALL 0

When Debug Tool stops at this breakpoint, you can bypass the CALL by entering the G0 BYPASS command. This allows you to continue your debug session without raising a condition.

## **Related** references

"AT CALL" on page 225 "GO command" on page 276

# Chapter 5. Customizing your full-screen session

You have several options for customizing your session. For example, you can resize and rearrange windows, close selected windows, change session parameters, and change session panel colors. This section explains how to customize your session using these options.

The window acted upon as you customize your session is determined by one of several factors. If you specify a window name (for example, WINDOW OPEN MONITOR to open the Monitor window), that window is acted upon. If the command is cursor-oriented, such as the WINDOW SIZE command, the window containing the cursor is acted upon. If you do not specify a window name and the cursor is not in any of the windows, the window acted upon is determined by the setting of *Default window* under the Profile Settings panel.

## **Related** tasks

"Chapter 4. Debugging your programs in full-screen mode" on page 53
"Chapter 5. Customizing your full-screen session"
"Defining PF keys"
"Defining a symbol for commands or other strings"
"Customizing the layout of windows on the session panel" on page 114
"Customizing session panel colors" on page 116
"Customizing profile settings" on page 117
"Saving customized settings in a preferences files" on page 120

# **Defining PF keys**

To define your PF keys, use the SET PFKEY command. For example, to define the PF8 key as SCROLL DOWN PAGE, enter one of the following commands:

• For PL/I:

SET PF8 'Down' = SCROLL DOWN PAGE ;

• For C/C++:

SET PF8 "Down" = SCROLL DOWN PAGE ;

Use single quotation marks for PL/I, double quotation marks for C/C++. COBOL allows the use of single or double quotation marks. The string set apart by the quotation marks (Down in this instance) is the label that appears next to PF8 when you SET KEYS ON and your PF key definitions are displayed at the bottom of your screen.

Related references "Initial PF key settings" on page 62 "SET KEYS (full-screen and line mode)" on page 328 "SET PFKEY" on page 332

## Defining a symbol for commands or other strings

You can define a symbol to represent a long character string. For example, if you have a long command that you do not want to retype several times, you can use the SET EQUATE command to equate the command to a short symbol. Afterwards, Debug Tool treats the symbol as though it were the command. The following examples show various settings for using EQUATEs:

- SET EQUATE info = "abc, def(h+1)"; Sets the symbol info to the string, "abc, def(h+1)".
- CLEAR EQUATE (info); Disassociates the symbol and the string. This example clears info.
- CLEAR EQUATE; If you do not specify what symbol to clear, all symbols created by SET EQUATE are cleared.

If a symbol created by a SET EQUATE command is the same as a keyword or keyword abbreviation in an HLL, the symbol takes precedence. If the symbol is already defined, the new definition replaces the old. Operands of certain commands are for environments other than the standard Debug Tool environment, and are not scanned for symbol substitution.

#### **Related** references

"CLEAR command" on page 251 "SET EQUATE" on page 325

## Customizing the layout of windows on the session panel

To change the relative layout of the Source, Monitor, and Log windows, use the PANEL LAYOUT command (the PANEL keyword is optional).

The PANEL LAYOUT command displays the panel below, showing the six possible window layouts.

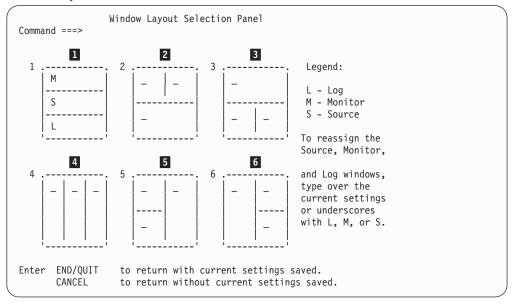

Initially, the session panel uses the default window layout 1.

Follow the instructions on the screen, then press the END PF key to save your changes and return to the main session panel in the new layout.

**Note:** You can choose only one of the six layouts. Also, only one of each type of window can be visible at a time on your session panel. For example, you cannot have two Log windows on a panel.

#### Related tasks

"Opening and closing session panel windows" on page 115

"Resizing session panel windows"

"Zooming a window to occupy the whole screen" on page 116 "Saving customized settings in a preferences files" on page 120

## **Related** references

"Debug Tool session panel" on page 54

## Opening and closing session panel windows

To close a window, either:

- Type the WINDOW CLOSE command, move the cursor to the window you want to close, then press Enter.
- or
- Enter the WINDOW CLOSE LOG, WINDOW CLOSE MONITOR, or WINDOW CLOSE SOURCE command.

When you close a window, the remaining windows occupy the full area of the screen.

To open a window, enter the WINDOW OPEN LOG, WINDOW OPEN MONITOR, or WINDOW OPEN SOURCE command.

The WINDOW CLOSE command can be assigned to a PF key.

If you want to monitor the values of selected variables as they change during your Debug Tool session, the Monitor window must be open. If it is closed, open it as described above. The Monitor window occupies the available space according to your selected window layout.

If at any time during your session you open a window and the contents assigned to it are not available, the window is empty.

#### **Related** references

"WINDOW command (full-screen mode)" on page 355

## Resizing session panel windows

To resize windows, type WINDOW SIZE on the command line, move the cursor to where you want the window boundary, then press Enter. The WINDOW keyword is optional.

Rather than using the cursor, you can also explicitly specify the number of rows or columns you want the window to contain (as appropriate for the window layout). For example, to change the Source window from 10 rows deep to 12 rows deep, enter:

WINDOW SIZE 12 SOURCE

WINDOW SIZE can be assigned to a PF key.

To restore window sizes to their default values for the current window layout, enter the PANEL LAYOUT RESET command.

## **Related** references

"PANEL command (full-screen mode)" on page 302 "WINDOW SIZE" on page 356

## Zooming a window to occupy the whole screen

To toggle a window to full screen (temporarily not displaying the others), move the cursor into that window and press PF10 (Z00M). Press PF10 to toggle back.

PF11 (Z00M L0G) toggles the Log window in the same way, without the cursor needing to be in the Log window.

Related references

"WINDOW ZOOM" on page 357

# **Customizing session panel colors**

You can change the color and highlighting on your session panel to distinguish the fields on the panel. Consider highlighting such areas as the current line in the Source window, the prefix area, and the statement identifiers where breakpoints have been set.

To change the color, intensity, or highlighting of various fields of the session panel on a color terminal, use the PANEL COLORS command. When you issue this command, the panel shown below appears.

The usable color attributes are determined by the type of terminal you are using. If you have a monochrome terminal, you can still use highlighting and intensity attributes to distinguish fields.

| Command ===>                                          |        |           |           |                     |
|-------------------------------------------------------|--------|-----------|-----------|---------------------|
|                                                       | Color  | Highlight | Intensity | /                   |
| Title : field headers                                 | TURQ   | NONE      | HIGH      |                     |
| output fields                                         | GREEN  | NONE      | LOW       | Valid Color:        |
| Monitor: contents                                     | TURQ   | REVERSE   | LOW       | White Yellow Blue   |
| line numbers                                          | TURQ   | REVERSE   | LOW       | Turq Green Pink Red |
| Source : listing area                                 | WHITE  | REVERSE   | LOW       |                     |
| prefix area                                           | TURQ   | REVERSE   | LOW       | Valid Intensity:    |
| suffix area                                           | YELLOW | REVERSE   | LOW       | High Low            |
| current line                                          | RED    | REVERSE   | HIGH      |                     |
| breakpoints                                           | GREEN  | NONE      | LOW       | Valid Highlight:    |
| Log : program output                                  | TURQ   | NONE      | HIGH      | None Reverse        |
| test input                                            | YELLOW | NONE      | LOW       | Underline Blink     |
| test output                                           | GREEN  | NONE      | HIGH      |                     |
| line numbers                                          | BLUE   | REVERSE   | HIGH      | Color and Highlight |
| Command line                                          | WHITE  | NONE      | HIGH      | are valid only with |
| Window headers                                        | GREEN  | REVERSE   | HIGH      | color terminals.    |
| Tofeof delimiter                                      | BLUE   | REVERSE   | HIGH      |                     |
| Search target                                         | RED    | NONE      | HIGH      |                     |
| Enter END/QUIT to return with current settings saved. |        |           |           |                     |
| CANCEL to return without current settings saved.      |        |           |           |                     |

Initially, the session panel areas and fields have the default color and attribute values shown above.

To change the color and attribute settings for your Debug Tool session, enter the desired colors or attributes over the existing values of the fields you want to change. The changes you make are saved when you enter QUIT.

You can also change the colors or intensity of selected areas by issuing the equivalent SET COLOR command from the command line. Either specify the fields

explicitly, or use the cursor to indicate what you want to change. Changing a color or highlight with the equivalent SET command changes the value on the Color Selection Panel.

Settings remain in effect for the entire debug session.

To preserve any changes you make to the default color fields, specify a file before you begin your session using the ddname inspsafe and the dsname or fileid of your choice. Debug Tool recognizes any file with this ddname as the file where it saves session panel settings for use during subsequent sessions. If you do not allocate this file before your session, Debug Tool begins the next debug session with the default values shown in the panel above.

## **Related** tasks

"Saving customized settings in a preferences files" on page 120

## **Related** references

"PANEL command (full-screen mode)" on page 302 "SET COLOR (full-screen and line mode)" on page 318

# **Customizing profile settings**

The PANEL PROFILE command displays the Profile Settings Panel, which contains profile settings that affect the way Debug Tool runs. This panel is shown below with the IBM-supplied initial settings. You can change the settings by either typing over them with the desired values, or by issuing the appropriate SET command from the command line or from within a commands file.

| Profile Settings Panel<br>Command ===>                                  |                   |                                                            |  |
|-------------------------------------------------------------------------|-------------------|------------------------------------------------------------|--|
|                                                                         | Current Sett      | ing                                                        |  |
| Change Test Granularity<br>DBCS characters                              | STATEMENT<br>NO   | (All,Blk,Line,Path,Stmt)<br>(Yes or No)                    |  |
| Default Listing PDS name(MVS<br>Default scroll amount<br>Default window | PAGE<br>SOURCE    | (Page,Half,Max,Csr,Data,int)<br>(Log,Monitor,Source)       |  |
| Execute commands<br>History                                             | YES<br>YES        | (Yes or No)<br>(Yes or No)                                 |  |
| History size<br>Logging<br>Pace of visual trace                         | 100<br>YES<br>2   | (nonnegative integer)<br>(Yes or No)<br>(steps per second) |  |
| Refresh screen<br>Rewrite interval                                      | NO<br>50          | (Yes or No)<br>(number of output lines)                    |  |
| Session log size<br>Show log line numbers<br>Show message ID numbers    | 1000<br>YES<br>NO | (number of retained lines)<br>(Yes or No)<br>(Yes or No)   |  |
| Show monitor line numbers<br>Show scroll field                          | YES<br>YES        | (Yes or No)<br>(Yes or No)<br>(Yes or No)                  |  |
| Show source/listing suffix<br>Show warning messages<br>Test level       | YES<br>YES        | (Yes or No)<br>(Yes or No)<br>(All Funan Name)             |  |
| Enter END/QUIT to return w                                              |                   | (All,Error,None)<br>httings saved.<br>s settings saved.    |  |

A list of the profile parameters, their descriptions, and the equivalent SET commands follows.

## **Change Test Granularity**

Specifies the granularity of testing for AT CHANGE. Equivalent to SET CHANGE.

## **DBCS** characters

Controls whether the *shift-in* and *shift-out* characters are recognized. Equivalent to SET DBCS.

#### **Default Listing PDS name**

If specified, the data set where Debug Tool looks for the source/listing. This field appears only if you are debugging on MVS. Equivalent to SET DEFAULT LISTINGS.

### Default scroll amount

Specifies the default amount assumed for SCROLL commands where no amount is specified. Equivalent to SET DEFAULT SCROLL.

#### Default window

Selects the default window acted upon when WINDOW commands are issued with the cursor on the command line. Equivalent to SET DEFAULT WINDOW.

### Execute commands

Controls whether commands are executed or just checked for syntax errors. Equivalent to SET EXECUTE.

### History

Controls whether a history (an account of each time Debug Tool is entered) is maintained. Equivalent to SET HISTORY.

#### History size

Controls the size of the Debug Tool history table. Equivalent to SET HISTORY.

### Logging

Controls whether a log file is written. Equivalent to SET LOG.

#### Pace of visual trace

Sets the maximum pace of animated execution. Equivalent to SET PACE.

#### **Refresh screen**

Clears the screen before each display. REFRESH is useful when there is another application writing to the screen. Equivalent to SET REFRESH.

### **Rewrite interval**

Defines the number of lines of intercepted output that are written by the application before Debug Tool refreshes the screen. Equivalent to SET REWRITE.

## Session log size

The number of session log output lines retained for display. Equivalent to SET LOG.

#### Show log line numbers

Turns line numbers on or off in the log window. Equivalent to SET LOG NUMBERS.

#### Show message ID numbers

Controls whether ID numbers are shown in Debug Tool messages. Equivalent to SET MSGID.

## Show monitor line numbers

Turns line numbers on or off in the monitor window. Equivalent to SET MONITOR NUMBERS.

## Show scroll field

Controls whether the scroll amount field is shown in the display. Equivalent to SET SCROLL DISPLAY.

### Show source/listing suffix

Controls whether the frequency suffix column is displayed in the Source window. Equivalent TO SET SUFFIX.

#### Show warning messages (C/C++ and PL/I only)

Controls whether warning messages are shown or conditions raised when commands contain evaluation errors. Equivalent to SET WARNING.

## Test level

Selects the classes of exceptions to cause automatic entry into Debug Tool. Equivalent to SET TEST.

A field indicating scrolling values is shown only if the screen is not large enough to show all the profile parameters at once. This field is not shown in the example panel above.

You can change the settings of these profile parameters at any time during your session. For example, you can increase the delay that occurs between the execution of each statement when you issue the STEP command by modifying the amount specified in the *Pace of visual trace* field at any time during your session.

To modify the profile settings for your session, enter a new value over the old value in the field you want to change. Equivalent SET linemode commands are issued when you QUIT from the panel.

Entering the equivalent SET command changes the value on the Profile Settings panel as well.

To preserve any changes you make to the default profile settings, specify a file before you begin your session using the ddname inspsafe and the dsname or fileid of your choice. Debug Tool recognizes any file with this ddname as the file where it saves session panel settings for use during subsequent sessions. All PANEL settings are saved, except the setting for the Listing panel and the following settings:

COUNTRY FREQUENCY INTERCEPT LOG NATIONAL LANGUAGE PROGRAMMING LANGUAGE QUALIFY SOURCE TEST

If you do not allocate this file before your session, Debug Tool begins the next debug session with the values shown in the example panel above.

Settings remain in effect for the entire debug session.

#### Related tasks

"Saving customized settings in a preferences files" on page 120

#### Related references

"PANEL command (full-screen mode)" on page 302

# Saving customized settings in a preferences files

You can place a set of commands into a data set, called a preferences file, and then indicate that file should be used by providing its name in the preferences\_file suboption of the TEST run-time string. Debug Tool reads these commands at initialization and sets up the session appropriately.

Below is an example preferences file.

SET TEST ERROR; SET DEFAULT SCROLL CSR; SET HISTORY OFF; SET MSGID ON; DESCRIBE CUS;

**Related** references

"TEST run-time option" on page 26

# Chapter 6. Debugging across multiple processes and enclaves

There is a single Debug Tool session across all enclaves in a process. Breakpoints set in one process are restored when the new process begins in the new session.

In full-screen mode or batch mode, you can debug a non-POSIX program that spans more than one process, but Debug Tool can only be active in one process.

A commands file continues to execute its series of commands regardless of what level of enclave is entered.

## **Related** tasks

1

"Invoking Debug Tool within an enclave"

"Viewing Debug Tool windows across multiple enclaves"

"Using breakpoints within multiple enclaves" on page 122

"Ending a Debug Tool session within multiple enclaves" on page 122

"Using Debug Tool commands within multiple enclaves" on page 122

## Invoking Debug Tool within an enclave

Once an enclave in a process activates Debug Tool, it remains active throughout subsequent enclaves in the process, regardless of whether the run-time options for the enclave specify TEST or NOTEST. Debug Tool retains the settings specified from the TEST run-time option for the enclave that activated it, until you modify them with SET TEST. If your Debug Tool session includes more than one process, the settings for TEST are reset according to those specified on the TEST run-time option of the first enclave that activates Debug Tool in each new process.

If Debug Tool is first activated in a nested enclave of a process, and you STEP or G0 back to the parent enclave, you can debug the parent enclave. However, if the parent enclave contains COBOL but the nested enclave does not, Debug Tool is not active for the parent enclave, even upon return from the child enclave.

Upon activation of Debug Tool, the initial commands string, primary commands file, and the preferences file are run. They run only once, and affect the entire Debug Tool session. A new primary commands file cannot be invoked for a new enclave.

**Related references** "SET TEST" on page 340

## Viewing Debug Tool windows across multiple enclaves

A particular enclave's Source or Listing windows and their related windows (Compact Source, Local Breakpoint, and Local Monitor windows) are hidden when that enclave invokes another enclave. You cannot open a Source or Listing window for a compile unit unless that compile unit is in the current enclave.

# Using breakpoints within multiple enclaves

When any process is initialized, a termination breakpoint is automatically defined for the process. Unless you clear or disable this breakpoint, it will be triggered when the process finishes execution. During run time of a termination breakpoint, G0 and STEP are valid commands that cause your program to continue running the next process in the series.

# Ending a Debug Tool session within multiple enclaves

You cannot specify NOPROMPT as the third suboption in the TEST run-time option for the next process on the host. This is to ensure that STATEMENT/LINE, ENTRY, EXIT, and LABEL breakpoints are properly restored when the next process starts. If you have not used these breakpoint types, you can specify NOPROMPT.

In a single enclave, QUIT closes Debug Tool.

In a nested enclave, however, QUIT causes Debug Tool to signal a severity 3 condition corresponding to Language Environment message CEE2529S. The system is attempting to cleanly terminate all enclaves in the process.

Normally, the condition causes the current enclave to terminate. Then, the same condition will be raised in the parent enclave, which will also terminate. This continues until all enclaves in the process have been terminated. As a result, you will see a CEE2529S message for each enclave that is terminated.

**For CMS only**: Under CMS, an unhandled condition in a nested enclave causes an Language Environment abend 4094 with reason code 40.

**For CICS and MVS only**: Depending on Language Environment run-time settings, the application may be terminated with an ABEND 4038. This is normal and should be expected.

# Using Debug Tool commands within multiple enclaves

Some Debug Tool commands and variables have a specific scope for enclaves and processes. The table below summarizes the behavior of specific Debug Tool commands and variables when you are debugging an application that consists of multiple enclaves.

| Debug Tool command | Affects current<br>enclave only | Affects entire<br>Debug Tool<br>session | Comments                                                                                               |
|--------------------|---------------------------------|-----------------------------------------|----------------------------------------------------------------------------------------------------|
| %CAAADDRESS        | X                               |                                         |                                                                                                    |
| AT GLOBAL          |                                 | Х                                       |                                                                                                    |
| AT TERMINATION     |                                 | Х                                       |                                                                                                    |
| CLEAR AT           | X                               | Х                                       | In addition to clearing breakpoints set in the current enclave, CLEAR AT can clear global breakpoints. |
| CLEAR DECLARE      |                                 | Х                                       |                                                                                                    |
| CLEAR VARIABLES    |                                 | Х                                       |                                                                                                    |
| Declarations       |                                 | Х                                       | Session variables are cleared at the termination of the process in which they were declared.           |

| Debug Tool command         | Affects current<br>enclave only | Affects entire<br>Debug Tool<br>session | Comments                                                                                                    |
|----------------------------|---------------------------------|-----------------------------------------|----------------------------------------------------------------------------------------------------|
| DISABLE                    | X                               | Х                                       | In addition to disabling breakpoints set in the current enclave, DISABLE can disable global breakpoints.                                                                                                    |
| ENABLE                     | X                               | Х                                       | In addition to enabling breakpoints set in the current enclave, ENABLE can enable global breakpoints.                                                                                                    |
| LIST AT                    | Х                               | Х                                       | In addition to listing breakpoints set in the current enclave, LIST AT can list global breakpoints.                                                                                                    |
| LIST CALLS                 | X                               |                                         | Applies to all systems except MVS batch and MVS<br>with TSO. Under MVS batch and MVS with TSO,<br>LIST CALLS lists the call chain for the current<br>active thread in the current active enclave.<br>For programs containing interlanguage<br>communication (ILC), routines from previous<br>enclaves are only listed if they are coded in a<br>language that is active in the current enclave.<br>Also lists compile units in parent enclaves under<br>CMS if the enclave was created using view SVC<br>LINK. If the enclave was created with the<br>system() function or the CMSCALL macro, compile<br>units in parent enclaves will not be listed.<br><b>Note:</b> Only compile units in the current thread |
| LIST EXPRESSION            | X                               |                                         | <ul><li>will be listed for PL/I multitasking applications.</li><li>You can only list variables in the currently active thread.</li></ul>                                                                                                    |
| LIST LAST                  |                                 | Х                                       |                                                                                                    |
| LIST NAMES CUS             |                                 | Х                                       | Applies to compile unit names. In the Debug<br>Frame window, compile units in parent enclaves<br>are marked as deactivated.                                                                                                    |
| LIST NAMES TEST            |                                 | Х                                       | Applies to Debug Tool session variable names.                                                                                                    |
| MONITOR GLOBAL             |                                 | Х                                       | Applies to Global monitors.                                                                                                    |
| PROCEDURE                  |                                 | Х                                       |                                                                                                    |
| SET COUNTRY <sup>1</sup>   | X                               |                                         | This setting affects both your application and<br>Debug Tool.<br>At the beginning of an enclave, the settings are<br>those provided by Language Environment or your<br>operating system. For nested enclaves, the parent's<br>settings are restored upon return from a child<br>enclave.                                                                                                    |
| SET EQUATE <sup>1</sup>    |                                 | Х                                       |                                                                                                    |
| SET INTERCEPT <sup>1</sup> |                                 | X                                       | For C, intercepted streams or files cannot be part<br>of any C I/O redirection during the execution of a<br>nested enclave. For example, if stdout is<br>intercepted in program A, program A cannot then<br>redirect stdout to stderr when it does a system()<br>call to program B. Also, not supported for PL/I.                                                                                                    |

| Debug Tool command                    | Affects current<br>enclave only | Affects entire<br>Debug Tool<br>session | Comments                                                                                                    |
|---------------------------------------|---------------------------------|-----------------------------------------|----------------------------------------------------------------------------------------------------|
| SET NATIONAL LANGUAGE <sup>1</sup>    | Х                               |                                         | This setting affects both your application and Debug Tool.                                                                                                    |
|                                       |                                 |                                         | At the beginning of an enclave, the settings are<br>those provided by Language Environment or your<br>operating system. For nested enclaves, the parent's<br>settings are restored upon return from a child<br>enclave.           |
| SET PROGRAMMING LANGUAGE <sup>1</sup> | X                               |                                         | Applies only to programming languages in which<br>compile units known in the current enclave are<br>written (a language is "known" the first time it is<br>entered in the application flow).                                      |
| SET QUALIFY <sup>1</sup>              | X                               |                                         | Can only be issued for load modules, compile<br>units, and blocks that are known in the current<br>enclave.                                                                                                    |
| SET TEST <sup>1</sup>                 |                                 | Х                                       |                                                                                                    |
| TRIGGER condition <sup>2</sup>        | X                               |                                         | Applies to triggered conditions. <sup>2</sup> Conditions can<br>be either an Language Environment symbolic<br>feedback code, or a language-oriented keyword or<br>code, depending on the current programming<br>language setting. |
| TRIGGER AT                            | X                               | Х                                       | In addition to triggering breakpoints set in the current enclave, TRIGGER AT can trigger global breakpoints.                                                                                                    |

## Notes:

- 1. SET commands other than those listed in this table affect the entire Debug Tool session.
- 2. If no active condition handler exists for the specified condition, the default condition handler can cause the program to end prematurely.

## **Related** references

"Chapter 13. Debug Tool commands" on page 215

# Chapter 7. Using Debug Tool in different modes and environments

The topics below describe how to use Debug Tool in line mode and batch mode, and how to use Debug Tool to debug ISPF, DB2, IMS, and CICS programs.

## Related tasks

"Using Debug Tool in line mode" "Using Debug Tool in batch mode" on page 126 "Debugging multitasking programs" on page 127 "Debugging ISPF applications" on page 127 "Debugging DB2 programs" on page 128 "Debugging IMS programs" on page 132 "Debugging CICS programs" on page 134

## Using Debug Tool in line mode

I

I

If you only have access to a typewriter-like terminal, you need to use Debug Tool in line mode.

**Note:** Line mode is not supported in CICS or in full-screen mode using a VTAM terminal that is not running under TSO..

To start a line-mode Debug Tool session, make sure the setting of SCREEN is off by specifying it in either your primary commands file, preferences file, or the initial command string included in the TEST run-time option. Then follow the steps outlined in "Invoking your program when starting a debug session" on page 46 to begin a Debug Tool session in CMS or MVS with TSO. If you are using a terminal that does not support a full-screen session, Debug Tool defaults to line mode.

Debug Tool issues a message indicating that execution has begun.

After control is given to Debug Tool, it displays the following prompt when it is ready for a command:

TEST:

or
TEST (qualify:>location):

where qualify.>location is replaced by Debug

where qualify:>location is replaced by Debug Tool's current location in the program. The prompt used depends on the current PROMPT setting (SHORT or LONG). Enter your commands at the prompt.

If you need to continue a command, use the command continuation character, the hyphen (-), and the prompt is replaced by the word PENDING.... When you are finished with Debug Tool in line mode, end your session by entering QUIT.

## Commands you can use in line mode

You can use most, but not all, Debug Tool commands in line mode. The commands that you cannot use are those designed to control your full-screen session, such as PANEL commands, WINDOW commands, and cursor-sensitive commands.

To help make line-mode debugging more efficient, use the LIST command to list source statements.

## Getting help during a line-mode session

Online command syntax help is available for each Debug Tool command.

You must issue a separate request for syntax help for each command.

## **Related** tasks

"Getting online help for Debug Tool command syntax" on page 207 "Chapter 12. Entering Debug Tool commands" on page 203 "Invoking your program when starting a debug session" on page 46

## **Related** references

"LIST command" on page 284

# Using Debug Tool in batch mode

Debug Tool can run in batch mode, creating a noninteractive session.

In batch mode, Debug Tool receives its input from the primary commands file, the USE file, or the command string specified in the TEST run-time option, and writes its normal output to a log file.

Note: You must ensure that you specify a log data set.

Commands that require user interaction, such as PANEL, are invalid in batch mode.

You might want to run a Debug Tool session in batch mode if:

- You want to restrict the processor resources used. Batch mode generally uses fewer processor resources than interactive mode.
- You have a program that might tie up your terminal for long periods of time. With batch mode, you can use your terminal for other work while the batch job is running.
- You are debugging an application in its native batch environment, such as MVS/JES or CICS batch.

When Debug Tool is reading commands from a specified data set or file and no more commands are available in that data set or file, it forces a GO command until the end of the program is reached.

When debugging in batch mode, use QUIT to end your session.

## **Related tasks**

"Invoking Debug Tool in batch" on page 50

# Using Debug Tool in remote debug mode

Debug Tool can run in remote debug mode, creating an interactive session.

# Debugging multitasking programs

You can run your multitasking programs with Debug Tool. When more than one task is involved in your program, Debug Tool might be invoked by any or all of them. Because conflicting use of the terminal or log file, for example, could occur if Debug Tool is operating on multiple tasks, its use is single-threaded. So, if your program runs as two tasks (task A and task B) and task A calls Debug Tool, Debug Tool accepts the request and begins operating on behalf of task A. If, during that period, task B calls Debug Tool, the request from task B is held until the request from task A is complete (for example, you issued a STEP or G0 command). Debug Tool is then released and can accept any pending invocation.

# Multitasking applications require UNIX System Services R2

MVS/ESA SP<sup>™</sup> V5R19 (or later) with UNIX System Services R2 must be installed and activated in order to run multitasking applications. UNIX System Services R2 provides the POSIX-defined multithreading functions needed to support multitasking.

# Restrictions when debugging multitasking applications

- Debugging applications that create another process because of conflicting use of the terminal.
- Only variables and symbol information for compile units in the task currently being debugged are accessible.
- The LIST CALL command only provides a traceback of the compile units in the current task.
- The source file can reside on an HFS file system, but executables that are stored on an HFS file system cannot be debugged.

### **Related** references

"LIST CALLS" on page 287 z/OS Language Environment Programming Guide

# **Debugging ISPF applications**

| I              | You can debug ISPF applications in one of two ways:                                                                                                    |
|----------------|----------------------------------------------------------------------------------------------------|
| 1              | • Using a separate terminal by specifying the LU name of a VTAM terminal as part of the TEST parameter. For example:                                                                                                    |
| I              | TEST(,,,MFI%TCP00001:)                                                                                                    |
| <br> <br> <br> | • Using the same emulator session. Consequently, it is necessary to press PA2 after each ISPF panel display. PA2 refreshes the ISPF application panel and removes residual Debug Tool output from the emulator session. This is necessary only if Debug Tool sends output to the emulator session between ISPF application panel displays. |
| <br>           | The rest of this section assumes you are debugging ISPF applications using the same emulator session.                                                                                                    |
|                | When debugging ISPF applications or applications using line mode I/O, issue the SET REFRESH ON command.                                                                                                    |
|                | This command is executed and is displayed in the log output area of the Command/Log window. Note that SET REFRESH ON modifies the Debug Tool environment. Consequently, the REFRESH setting is saved in the preferences file                                                                                                    |

(inspsafe), and it is preserved between Debug Tool invocations. So, you only need to specify it once; Debug Tool uses the same setting on subsequent invocations.

### **Related tasks**

"Chapter 5. Customizing your full-screen session" on page 113

### **Related** references

"SET REFRESH (full-screen mode)" on page 336

# **Debugging UNIX System Services (USS) programs**

You must debug your UNIX System Services (USS) programs in remote debug mode, using a remote debugger, or in full-screen mode using a VTAM terminal. If your program does not span more than one process, you can debug it in full-screen mode using a VTAM terminal. If your program does span more than one process, you must debug in remote debug mode using a remote debugger. The remote debugger is available through several products, including C/C++ Productivity Tools for OS/390.

# Debugging MVS POSIX programs

You can debug MVS POSIX programs, including programs:

- that store source in HFS
- · that use POSIX multithreading
- that use fork/exec
- that use asynchronous signals that are handled by the Language Environment condition handler

To debug MVS POSIX programs in full screen mode or batch mode, the program must run under TSO or MVS batch. To debug any MVS POSIX program that spans more than one process, you must debug the program in remote debug mode.

## Debugging DB2 programs

1

I

1

The topics below describe the steps for using Debug Tool to debug your DB2 programs.

### **Related** tasks

"Preparing DB2 programs for debugging" on page 129 "Precompiling DB2 programs for debugging" on page 129 "Compiling DB2 programs for debugging" on page 129 "Linking DB2 programs for debugging" on page 130 "Binding DB2 programs for debugging" on page 131 "Debugging DB2 programs in batch mode" on page 131 "Debugging DB2 programs in interactive mode" on page 131

### **Related** references

"Considerations for debugging DB2 programs"

# **Considerations for debugging DB2 programs**

There are no special coding techniques for any DB2 programs you might want to debug using Debug Tool.

To communicate with DB2, you should:

Delimit SQL statements with EXEC SQL and END-EXEC statements

- Declare SQLCA in working storage
- Declare the host variables
- Code the appropriate SQL statements
- Test the DB2 return codes

### **Related** references

DB2 UDB for OS/390 Application Programming and SQL Guide

# Preparing DB2 programs for debugging

Program preparation includes the DB2 precompiler, the compiler, the prelinker, the linkage editor, and DB2 bind. The program listing (for COBOL and PL/I) or the program source file (for C/C++) must be retained in a permanent data set for Debug Tool to read when you debug your program.

**Note:** For C/C++, it is the input to the compiler (the output from the DB2 precompiler) that needs to be retained.

# Precompiling DB2 programs for debugging

Before your program can be compiled, the SQL statements must be prepared using the DB2 precompiler. No special preparations are needed in the precompile step to use Debug Tool.

When debugging a program containing SQL, keep the following in mind:

- The SQL preprocessor replaces all the SQL statements in the program with host language code. The modified source output from the preprocessor contains the original SQL statements in comment form. For this reason, the source or listing view displayed during a debugging session can look very different from the original source.
- The host language code inserted by the SQL preprocessor invokes the SQL access module for your program. You can halt program execution at each call to a SQL module and immediately following each call to a SQL module, but the called modules cannot be debugged.

### **Related** references

DB2 UDB for OS/390 Application Programming and SQL Guide

# Compiling DB2 programs for debugging

You must use the output from the DB2 precompiler as input to the compiler.

Before using Debug Tool, you must prepare your program by compiling at least one part of it with the TEST compiler option.

The suboptions of the TEST compiler option control the production of such debugging aids as dictionary tables and program hooks that Debug Tool needs in order to debug your program. The choices you make when compiling your program can affect the amount of Debug Tool function available during your debug session. When a program is under development, you should compile it with TEST(ALL) to get the full capability of Debug Tool.

**Important**: Ensure that your source (if you are working with C/C++ language) or listing (if you are working with COBOL or PL/I) is stored in a permanent data set that is available to Debug Tool.

**Related** tasks

"Chapter 2. Preparing your program for debugging" on page 5

# Linking DB2 programs for debugging

To debug DB2 programs, you must link the output from the compiler into your program load library. You can include the user run-time options module, CEEUOPT, by doing the following:

- 1. Find the user run-time options program CEEUOPT in the Language Environment SCEESAMP library.
- Change the NOTEST parameter into the desired TEST parameter. For example: old: NOTEST=(ALL,\*,PROMPT,INSPPREF), new: TEST=(,\*,;,\*),

For remote debug mode only

TEST=(,,,VACTCPIP&&9.24.104.79:\*)

Note: Double ampersand is required.

### For full-screen mode using a VTAM terminal only

Test=(,,,MFI%TCP00001:)

I

T

- 3. Assemble the CEEUOPT program and keep the object code.
- 4. Link-edit the CEEUOPT object code with any program to invoke Debug Tool.

The modified assembler program, CEEUOPT, is shown below.

```
*/* LICENSED MATERIALS - PROPERTY OF IBM
                                                           */
*/*
      5688-198 (C) COPYRIGHT IBM CORP. 1994. ALL RIGHTS RESERVED. */
*/*
     SEE COPYRIGHT INSTRUCTIONS.
                                                           */
CEEUOPT CSECT
CEEUOPT AMODE ANY
CEEUOPT RMODE ANY
       CEEXOPT ABPERC=(NONE),
                                                            Х
            AIXBLD=(OFF),
                                                            Х
                                                            Х
            ALL31=(OFF),
            ANYHEAP=(32K,16K,ANYWHERE,FREE),
                                                            Х
                                                            Х
            BELOWHEAP=(32K,16K,FREE),
                                                            Х
            CBLOPTS=(ON)
            CBLPSHPOP=(ON),
                                                            Х
                                                            Х
            CBLODA=(ON).
                                                            Х
            CHECK=(ON),
            COUNTRY=(US)
                                                            Х
                                                            Х
            DEBUG=(ON),
            ERRCOUNT=(20),
                                                            Х
            HEAP=(64K,64K,ANYWHERE,KEEP,16K,16K),
                                                            Х
                                                            Х
            INTERRUPT=(OFF),
                                                            Х
            LIBSTACK=(32K,16K,FREE),
            MSGFILE=(SYSOUT),
                                                            Х
                                                            Х
            MSGQ=(15),
            NATLANG=(ENU),
                                                            Х
                                                            Х
            TEST=(,*,;,*),
            RPTOPTS=(OFF),
                                                            Х
                                                            Х
            RPTSTG=(OFF),
            RTEREUS=(OFF),
                                                            Х
            SIMVRD=(OFF),
                                                            Х
                                                            Х
            STACK=(512K,512K,BELOW,KEEP),
            STORAGE=(NONE,NONE,NONE,8K),
                                                            Х
            TERMTHDACT=(MSG),
                                                            Х
            TRAP=(ON),
                                                            Х
            UPSI = (00000000),
                                                            Х
```

VCTRSAVE=(OFF), XUFLOW=(OFF) DC C'5688-198 (C) COPYRIGHT IBM CORP. 1994' DC C'LICENSED MATERIAL - PROGRAM PROPERTY OF IBM' END

The user run-time options program can be assembled with predefined TEST run-time options to establish defaults for one or more applications. Link-editing an application with this program results in the default options when that application is invoked.

Х

If your system programmer has not already done so, include all the proper libraries in the SYSLIB concatenation. For example, the ISPLOAD library for ISPLINK calls, and the DB2 DSNLOAD library for the DB2 interface modules (DSN*xxxx*).

### **Related** tasks

"Invoking Debug Tool from a program" on page 37

# Binding DB2 programs for debugging

Before you can run your DB2 program, you must run a DB2 bind in order to bind your program with the relevant DBRM output from the precompiler step. No special requirements are needed for Debug Tool.

# Debugging DB2 programs in batch mode

In order to debug your program with Debug Tool while in batch mode, follow these steps:

- 1. Make sure the Debug Tool modules are available, either by STEPLIB or through the LINKLIB.
- 2. Provide all the data set definitions in the form of DD statements (example: Log, Preference, list, and so on).
- 3. Specify your debug commands in the command input file.
- 4. Run your program through the TSO batch facility.

# Debugging DB2 programs in interactive mode

In this mode, you can decide at debug time what debugging commands you want issued during the test.

### Using TSO commands

L

L

L

L

- 1. Ensure that either you or your system programmer has allocated all the required data sets through a CLIST or REXX EXEC.
- 2. Issue the DSN command to invoke DB2.
- **3.** Issue the RUN subcommand to execute your program. The TEST run-time option can be specified as a parameter on the RUN subcommand. An example for a COBOL program is:

RUN PROG(progname) PLAN(planname) LIB('user.library')
PARMS('/TEST(,\*,;,\*)')

### In full-screen mode using a VTAM terminal

- 1. Specify the MFI%LU\_name: parameter as part of the TEST option.
- Follow the other requirements for debugging DB2 programs either under TSO or in batch mode.

### Using TSO/Call Access Facility (CAF)

- 1. Link-edit the CAF language interface module DSNALI with your program.
- 2. Ensure that the data sets required by Debug Tool and your program have been allocated through a CLIST or REXX procedure.
- 3. Issue the TSO CALL command CALL 'DSN230.RUNLIB.LOAD(name of your program)', to start your program. DSN230 is a default high-level qualifier and DB2 might be installed elsewhere on your system. Include the TEST run-time option as a parameter in this command.

After your program has been initiated, debug your program by issuing the required Debug Tool commands.

**Note:** If your source does not come up in Debug Tool when you launch it, check that the listing or source file name corresponds to the MVS library name, and that you have at least read access to that MVS library.

The program listing (for COBOL and PL/I) or program source (for C/C++) that Debug Tool displays and uses for the debug session is the output from the compile step and precompile step respectively, and thus includes all the DB2 expansion code produced by the DB2 precompiler.

### **Related** references

"PANEL command (full-screen mode)" on page 302 "SET DEFAULT LISTINGS (MVS)" on page 321 "SET SOURCE" on page 338 DB2 UDB for OS/390 Administration Guide

# **Debugging IMS programs**

|

T

Т

1

Т

You can debug IMS programs in full-screen mode and remote mode. In full-screen mode, use the Batch Terminal Simulator (BTS) Full-Screen Image Support (FSS) to display your MFS screen formats on the TSO terminal. This enables you to enter data on-screen in the same way as it would be entered in IMS. The rest of this section covers additional details on debugging IMS programs in full-screen mode. In remote mode, you can debug IMS programs with or without BTS.

You can use Debug Tool with BTS to debug IMS programs in the following three ways.

- 1. To test your IMS program interactively, use Debug Tool while running BTS in the TSO foreground. The IMS program still executes in batch; however, it invokes a CLIST that runs interactively. This is the only way to use the interactive mode of Debug Tool.
- **2**. Run BTS as a batch job. Only the batch mode of Debug Tool can be used with BTS running as a batch job.
- **3**. Test your program as an IMS batch job (without BTS). Only the batch mode of Debug Tool can be used without BTS.

FSS is the default option when BTS is started in the TSO foreground, and is only available when you are running BTS in the TSO foreground. FSS can only be turned off by specifying TSO=NO on the ./O command. When running in the TSO foreground, all call traces are displayed on your TSO terminal by default. This can be turned off by parameters on either the ./O or ./T commands.

### Related tasks

"Compiling IMS programs for debugging"

- "Linking IMS programs for debugging"
- "Debugging IMS programs in interactive mode"

"Debugging IMS programs in batch mode" on page 134

"Using alternative methods of command input under IMS" on page 134

### **Related** references

IMS/VS Batch Terminal Simulator Program Reference and Operations Manual.

# Compiling IMS programs for debugging

Your program must be compiled with the TEST compiler option. Use the default options to gain maximum debugging facilities.

**Important**: Ensure that your source (if you are working with C/C++ language) or listing (if you are working with COBOL or PL/I) is stored in a permanent data set that is available to Debug Tool.

# Linking IMS programs for debugging

When you link your program, you must include a run-time options module in your program link. They must be coded and assembled in a user-defined run-time option module. For instructions on how to create the CEEUOPT run-time options module using the CEEXOPT macro, follow the steps in "Linking DB2 programs for debugging" on page 130.

Additionally, for COBOL programs using IMS, include the IMS interface module DFSLI000 from the IMS RESLIB library.

### Related tasks

I

L

|

I

I

"Linking DB2 programs for debugging" on page 130

# Debugging IMS programs in interactive mode

There are two ways to invoke Debug Tool in interactive mode:

- Specifying the MFI%LU\_name: parameter of the TEST run-time option. This invokes Debug Tool in full-screen mode with a VTAM terminal. The VTAM terminal controls the Debug Tool session.
- Run BTS in the TSO foreground.

In interactive mode, Debug Tool commands can be entered as required.

If you want to debug an IMS batch program using the interactive mode of Debug Tool, do the following under BTS:

- 1. Define a *dummy* transaction code on the ./T command to initiate your program
- 2. Include a *dummy* transaction in the BTS input stream
- 3. Start BTS in the TSO foreground
- **Note:** If your source (C/C++) or listing (COBOL and PL/I) does not come up in Debug Tool when you launch it, check that the source or listing file name corresponds to the MVS library name, and that you have at least read access to that MVS library.

Currently, Debug Tool can only be used to debug one iteration of a transaction at a time. When the program terminates you must close down Debug Tool before you can view the output of the transaction.

Therefore, if you use an input data set, you can only specify data for one transaction in that data set. The data for the next transaction must be entered from your TSO terminal.

A new debug session will be started automatically for the next transaction. When using FSS, you must enter the /\* command on your TSO terminal to terminate the BTS session.

### **Related** references

"PANEL command (full-screen mode)" on page 302 "SET SOURCE" on page 338

## Debugging IMS programs in batch mode

You can use Debug Tool to debug IMS programs in batch mode. The debug commands must be predefined and included in one of the Debug Tool command files, or in a command string. The command string can be specified as a parameter either in the TEST run-time option, or when CALL CEETEST or \_\_ctest is used. Although batch mode consumes fewer resources, you must know beforehand exactly which debug commands you are going to issue. When you run BTS as a batch job, the batch mode of Debug Tool is the only mode available for use.

For example, you can allocate a data set, userid.CODE.BTSINPUT with individual members of test input data for IMS transactions under BTS.

Under IMS, you can invoke Debug Tool in the following ways:

- Use the compiler run-time option (#pragma runopts for C and C++)
- Include CSECT CEEUOPT when linking your program (for C/C++)
- Use the Language Environment callable service CEETEST (\_\_ctest() for C/C++)

# Using alternative methods of command input under IMS

You can issue Debug Tool commands in different ways, depending on which mode you are running under.

In TSO/BTS, commands are interactive.

- TEST run-time options (primary commands file, preferences file, or command string)
- Line mode
- Full-screen mode

Outside BTS, TEST run-time (primary commands file, preferences file, or command string) are in batch IMS mode.

Under BTS, TEST run-time options (primary commands file, preferences file, or command string) are in BTS batch mode.

# Debugging CICS programs

Before you can debug your programs under CICS, make sure your Systems Programmer has made the appropriate changes to your CICS region to support Debug Tool (see your compiler Installation Guide or Program Directory). You also need to ensure that your program is translated by the CICS translator **prior** to compilation. The program source file (for C/C++ and VisualAge PL/I for OS/390) or the program listing (for COBOL and all other PL/I) must be retained in a permanent data set for Debug Tool to read when you debug your program. **Note:** For C/C++ and VisualAge PL/I for OS/390, it is the input to the compiler (that is, the output from the CICS translator) that needs to be retained. To enhance performance when using Debug Tool, use a large blocksize when saving these files.

### **Related** tasks

"Invoking Debug Tool under CICS" on page 136 "Using DTCN to invoke Debug Tool for CICS programs" on page 136 "Preparing your application to invoke Debug Tool using DTCN" on page 137 "Creating and storing a DTCN profile" on page 137 "Using CEEUOPT to invoke Debug Tool under CICS" on page 141 "Using compiler directives to invoke Debug Tool under CICS" on page 142

"Using CEDF to invoke Debug Tool under CICS" on page 142

### **Related** references

"Debug modes under CICS"

"Restrictions when debugging under CICS" on page 143

### Debug modes under CICS

Debug Tool can run in several different modes, providing you with the flexibility to debug your applications in the way that suits you best. These modes include:

### Single terminal mode

This is probably the mode you will use the most. A single 3270 session is used by both Debug Tool and the application, swapping displays on the terminal as required.

As you step through your application, the terminal shows Debug Tool screens, but when an EXEC CICS SEND command is issued, that screen will be displayed. Debug Tool holds that screen on the terminal for you to review; simply press Enter to return to a Debug Tool screen. When your application issues EXEC CICS RECEIVE, the application screen again appears, so you can fill in the screen details.

### Dual terminal mode

This mode can be useful if you are debugging screen I/O applications. Debug Tool displays its screens on a separate 3270 session than the terminal displaying the application.

You step through the application using the Debug Tool terminal and, whenever the application issues an EXEC CICS SEND, the screen is sent to the application display terminal. Note that, if you do not code IMMEDIATE on the EXEC CICS SEND command, the buffer of data might be held within CICS Terminal Control until an optimum opportunity to send it is encountered--usually the next EXEC CICS SEND or EXEC CICS RECEIVE. When the application issues an EXEC CICS RECEIVE, the Debug Tool terminal will wait until you respond to the application terminal.

### Interactive batch mode

Use this mode if you are debugging a transaction that does not have a terminal associated with it. The transaction continues to run without a CICS principal facility, but Debug Tool screens are displayed on a 3270 session that you name.

### Noninteractive batch mode

In this mode, Debug Tool does not have a terminal associated to it at all. It

receives its commands from a command file and writes its results to a log file. This mode is useful if you want Debug Tool to debug a program automatically.

# **Invoking Debug Tool under CICS**

There are several different mechanisms available to invoke Debug Tool under CICS. Each mechanism has a different advantage and are listed below:

- DTCN, a full-screen CICS transaction that allows you to dynamically modify any Language Environment TEST/NOTEST run-time option with which your application was originally link-edited. You can also use DTCN to modify other Language Environment run-time options that are not specific to Debug Tool. DTCN is the recommended mechanism for invoking Debug Tool sessions.
- Language Environment CEEUOPT module link-edited into your application, containing an appropriate TEST option, which tells Language Environment to

invoke Debug Tool every time the application is run. This mechanism can be useful during initial testing of new code when you will want to run Debug Tool frequently.

• A compiler directive within the application, such as #pragma runopts(test) (for C/C++) or CALL CEETEST.

These directives can be useful when you need to run multiple debug sessions for a piece of code that is deep inside a multiple enclave or multiple CU application. The application runs without Debug Tool until it encounters the directive, at which time Debug Tool is invoked at the precise point that you specify. With CALL CEETEST, you can even make the invocation of Debug Tool conditional, depending on variables that the application can test.

• CICS CEDF utility where you can invoke a debug session in Dual Terminal mode alongside CEDF, using a special option on the CEDF command.

This mechanism does not require you to change the application link-edit options or code, so it can be useful if you need to debug programs that have been compiled with the TEST option, but do not have invocation mechanisms built into them.

### Related tasks

"Using CEEUOPT to invoke Debug Tool under CICS" on page 141 "Using CEDF to invoke Debug Tool under CICS" on page 142

### **Related** references

"Debug modes under CICS" on page 135

# Using DTCN to invoke Debug Tool for CICS programs

DTCN is a menu-driven tool that allows you to specify when to activate Debug Tool for CICS programs. You can do this by entering your debugging requirements into the DTCN panels from your CICS terminal. DTCN then saves these debugging requirements in its repository. When a CICS program starts, Debug Tool is invoked if the task environment matches a repository item.

DTCN profiles contain the identifiers (IDs) of CICS resources to debug. These resource IDs can be Terminal, Transaction, Program, or User.

To debug a CICS program using DTCN to invoke Debug Tool, update the link-edit step to include member EQADCCXT from the Debug Tool library **\*\***.SEQAMOD into the application load module.

DTCN not only provides the capability to specify **what** to debug by specifying debug resource IDs, DTCN also provides the capability to specify **how** the debug session will run, for example, whether a mainframe (MFI) or workstation (VAD) debug session is desired.

# Preparing your application to invoke Debug Tool using DTCN

In order to use the DTCN utility to invoke Debug Tool, link-edit the DTCN customized Language Environment user exit, CEEBXITA, into the CICS program you want to debug, using one of the following methods:

- 1. If your installation is not using this user exit, link-edit member **EQADCCXT**, which contains the CSECT CEEBXITA, from library EQAW.V1R2M0.SEQAMOD into your main program.
- 2. If your installation is already using CEEBXITA, request the name and location of the DTCN customized exit from your CICS system administrator and link that exit with your main program.

Once you have successfully link-edited your program, the application is ready to run. However, before you begin debugging your application, make sure you use the DTCN transaction to create a profile that specifies the resource ID combination that you want to debug. Once the profile has been created, store it in the Debug Tool repository. You are now ready to run your application.

# Creating and storing a DTCN profile

L

L

When you want to start a Debug Tool session under CICS, log on to a CICS terminal and enter the transaction ID *DTCN*. The DTCN transaction displays the main DTCN screen, *Debug Tool CICS Control - Primary Menu*, shown below. Some of the entry fields are filled in with default values. These values have been set to activate Debug Tool for tasks running on the terminal displaying the DTCN panel. The Debug Tool session is started in full-screen mode, so debug screens are sent to the terminal that displays the DTCN panel.

Most users don't need to alter the default settings; but, if you want to change the settings on this panel, simply enter the new values.

DTCN also reads the Language Environment NOTEST option supplied to the CICS region in CEECOPT or CEEROPT. You can supply suboptions, such as the name of a preference file, with the NOTEST option to supply additional defaults to DTCN.

DTCN has a secondary options panel, *Debug Tool CICS Control - Menu 2*, also shown below. This panel controls Debug Tool behavior when it is active. If you want to change the default values set on this panel, switch to the panel by pressing PF9, enter the your new values, then press PF3 to return to the primary panel.

As you enter options into the DTCN panels, DTCN displays the TEST string that is being generated in the display field *Generated String*. When you are satisfied with the settings shown on the panel, press PF4 to save the profile in the repository.

DTCN stores one profile for each DTCN terminal. Each profile is retained in the repository until one of the following occurs:

- it is explicitly deleted by the terminal that entered it,
- DTCN detects that the terminal which created the profile has been disconnected, or
- the CICS region is terminated.

When a DTCN profile is active for a full-screen mode debugging session, Debug Tool preserves all breakpoint information for that session in the profile. When the DTCN profile is deleted, the breakpoint information is deleted. After you save the profile in the repository, DTCN shows the saved TEST string in the display field *Repository String*. When you are satisfied with the saved profile, press PF3 to exit DTCN.

Now, any tasks that run in the CICS system and match the resource IDs that you specified on the DTCN panel will invoke Debug Tool.

DTCN Debug Tool CICS Control - Primary Menu S07CICPD Select the combination of resources to debug (see Help for more information) Terminal Id ==> 0006 Transaction Id ==> Program Id ==> User Id ==> Select type and ID of debug display device Session Type ==> MFI MFI, TCP, APPC, LU2 ==> PWS Type VAD, CODE Port/SessionId ==> TCP Port or APPC Session ID ==> 0006 Display Id Generated String: TEST(ALL,, PROMPT, MFI%0006:\*) Repository String: No string currently saved in repository PF1=HELP 2=GHELP 3=EXIT 4=SAVE 6=DELETE 9=OPTIONS

The definitions for the main DTCN screen are:

### Terminal ID

Т

I

T

Specifies a CICS terminal to debug. By default, this is set to the terminal that is currently running DTCN.

### Transaction ID

Specifies a CICS transaction to debug. If you specify a transaction ID without any other resource, Debug Tool is invoked for **every** execution of that transaction (including executions by other users).

### Program ID

Specifies a CICS program to debug. If you specify a program ID without any other resource, Debug Tool is invoked for **every** execution of that program (including executions by other users).

### User ID

Specifies a CICS userid to debug, that is, Debug Tool is invoked for all programs executed by that user.

### Session Type

Select one of the following:

- MFI Indicates that Debug Tool will initialize on a 3270 type terminal.
- **TCP** Indicates that you will interface with Debug Tool from your workstation using the TCP/IP protocol.
- **APPC** Indicates that you will interface with Debug Tool from your workstation using the APPC protocol.
- LU2 Indicates that you will use an LU2 cooperative debug session on

the workstation with  $OS/2^{\mbox{\tiny (B)}}$ . LU2 applies **only** if you have the Workstation feature of CODE/370 installed on your OS/2 workstation.

### **PWS Type**

Identifies which one of the following tools you plan to use when debugging your application program:

- CODE You plan to use CODE/370 to debug your application
- VAD You plan to use VisualAge Remote Debugger to debug your application

### Port/Session Id

Allows you to have multiple workstation sessions so you can debug two or more applications at the same time.

### **Display ID**

Identifies target destination for Debug Tool information. Depending on the *Session Type* that you've selected, the *Display ID* is one of the following:

- If you selected MFI, the *Display ID* is a CICS 3270 terminal ID. This is set by default to the terminal that is currently running DTCN, but you can change this to direct MFI screens to a different CICS terminal.
- If you selected TCP, enter either the *IP address* or *Host Name* of the workstation that will display the debug screens. That workstation needs to have appropriate software installed and running for the debug session to begin.
- If you selected APPC, enter the LU name of the workstation that will display the debug screens. That workstation needs to have appropriate software installed and running for the debug session to begin.

The PF keys used by the Debug Tool CICS Control - Primary Menu screen are:

#### PF1 Help

Context sensitive help. Provides detailed help for each entry field. Place the cursor on any field and press PF1 for help with that field.

### PF2 GHelp

General help for DTCN.

#### **PF3 Exit**

Exits DTCN.

### **PF4 Save**

Saves the profile displayed on the screen into the repository.

#### **PF6 Delete**

Deletes this DTCN terminal's profile from the repository.

#### **PF9 Options**

Displays the secondary DTCN entry panel.

| DTCN                                         | Debug Tool CICS Cont | trol - Menu 2                  | S07CICPD |
|----------------------------------------------|----------------------|--------------------------------|----------|
| Select Debug Tool                            | l options            |                                |          |
| Test Option =                                | ==> TEST             | Test/Notest                    |          |
| Test Level =                                 | ==> ALL              | All/Error/None                 |          |
| Commands File =                              | ==>                  |                                |          |
| Prompt Level =                               | ==> PROMPT           | <pre>Prompt/Noprompt/*/;</pre> |          |
| Preference File =                            | ==> *                |                                |          |
| Any other valid Language Environment Options |                      |                                |          |
| ==>                                          |                      |                                |          |
|                                              |                      |                                |          |
| PF1=HELP 2=GHELP 3=RETURN                    |                      |                                |          |

The definitions for the DTCN Menu 2 panel are:

### **TEST Option**

TEST/NOTEST specifies the conditions under which Debug Tool assumes control during the initialization of your application.

### **Test Level**

ALL/ERROR/NONE specifies what conditions need to be met for Debug Tool to gain control.

### **Command File**

A valid fully qualified data set name specifying the primary commands file for this run.

**Note:** Enclosing the name of the data set in single or double quotes is not allowed.

### **Prompt Level**

Specifies whether Debug Tool is invoked at Language Environment initialization.

### **Preference File**

A valid fully qualified data set name specifying the preference file to be used.

**Note:** Enclosing the name of the data set in single or double quotes is not allowed.

### Any other valid Language Environment Options

You can dynamically change any other Language Environment options defined in your CICS installation as overrideable except the STACK option. For additional information about Language Environment options, see the various Language Environment publications or contact your CICS system programmer.

The PF keys used by the Debug Tool CICS Control - Menu 2 screen are:

### PF1 Help

Context sensitive help. Provides detailed help for each entry field. Place the cursor on any field and press PF1 for help with that field.

### PF2 GHelp

General help for DTCN.

### PF3 Return

I

1

I

Returns you to the main DTCN panel.

### **DTCN** data entry verification

DTCN performs data verification on the data you entered in the DTCN panel. When DTCN discovers an error, it places the cursor in the erroneous field and displays a message. You can use context sensitive help (PF1) to find what is wrong with the input.

Once you have entered your debug requirements and saved them, you can activate Debug Tool. Debug Tool will run according to the options you specified.

After you have finished debugging your program, use DTCN again to turn off your debug profile by pressing PF3 to exit. You do not need to remove EQADCCXT from the load module; in fact, it's a good idea to leave it there for the next time you want to invoke Debug Tool.

# Using DTCN repository profile items at runtime

When programs are invoked, Language Environment runs the EQADCCXT user exit that you used to link-edit into the program. EQADCCXT uses a highly efficient look-up mechanism to decide if the task's Terminal, Transaction, Program and User IDs match a repository profile item. EQADCCXT selects the best matching profile, that is, the one with the greatest number of resource IDs matching the active task. If there is a conflict between two profile items, that is, two items have an equal number of matching resource IDs, the oldest item is selected.

For example, consider the following two profile items:

- 1. First, Item 1 is saved, specifying resource ID program PROG1
- 2. Later, Item 2 is saved, specifying resource ID userid USER1

When PROG1 is run by USER1, profile item 1 is used.

If this situation occurs, an error message is sent to the system console, suggesting that DTCN users should specify additional resource qualification. So, in the above case, each profile item should be set up with both User ID and Program ID.

# Sharing DTCN repository profile items among CICS systems

The DTCN repository is a CICS Temporary Storage Queue, named EQADTCN2. If you want to share the repository among CICS systems, define the queue as REMOTE in your CICS Temporary Storage Tables (TST). This stores a profile item in one CICS system, and makes it readable to another system.

# Using CEEUOPT to invoke Debug Tool under CICS

To request that Language Environment invoke Debug Tool every time the application is run, assemble a CEEUOPT module with an appropriate TEST run-time option. It is a good idea to link-edit the CEEUOPT module into a library and just add an INCLUDE LibraryDDname(CEEUOPT-MemberName) statement to the link-edit options when you link your application. Once the application program has been placed in the load library (and NEWCOPY'd if required), whenever it is run Debug Tool will be invoked.

Debug Tool runs in the mode defined in the TEST run-time option you supplied, normally Single Terminal mode, although you could provide a primary commands file and a log file and not use a terminal at all.

To invoke Debug Tool, simply run the application. Don't forget to remove the CEEUOPT containing your TEST run-time option when you have finished debugging your program.

### Related tasks

"Invoking Debug Tool using the TEST run-time option" on page 26

### Using compiler directives to invoke Debug Tool under CICS

When compile-directives are processed by your program, Debug Tool will be invoked in single terminal mode (this method supports only single terminal mode).

### **Related tasks**

"Invoking Debug Tool with CEETEST" on page 38 "Specifying TEST run-time option with #pragma runopts in C/C++" on page 37

# Using CEDF to invoke Debug Tool under CICS

No specific preparation is required to use CEDF to invoke Debug Tool other than compiling the application with the appropriate compiler options and saving the source/listing.

CEDF has an ", I" option that invokes Debug Tool. This option invokes both EDF and Debug Tool in Dual Terminal mode. In Dual Terminal mode, EDF and Debug Tool screens are displayed on the terminal where you issue the CEDF command; application screens are displayed on the application terminal.

**Note:** You need to know the id of each terminal. One way to get this information is by using the CEOT transaction. The output will include Ter(*xxxx*), where xxxx is the terminal id.

To invoke Debug Tool, enter the CEDF transaction as follows: CEDF xxxx,ON,I

where *xxxx* is the terminal on which you want to start the transaction to be debugged. This terminal is where the application is started. It performs 3270 application I/O, while a Debug Tool session is invoked at the terminal where CEDF is invoked.

CICS will return a message verifying the terminal id of the second terminal. Then, on the *xxxx* terminal, enter:

TRAN

where TRAN is the id for the transaction being debugged.

Once the command is entered, Debug Tool will be invoked for all Language Environment-enabled programs that are running on the terminal where Debug Tool is started. Debug Tool will continue to be active on this terminal, even if you turn off EDF.

For example, to begin a Debug Tool session using terminal T304 as the debugging terminal and T305 as the terminal where you want to run your application, invoke the CEDF transaction as follows on T304:

CEDF T305,ON,I

Then, on terminal T305, enter the name of the transaction you are debugging: TRAN

When you run your application on T305, Debug Tool is invoked on T304. Terminal T305 displays only application output, that is, a specific CICS command to write to the screen.

# **Restrictions when debugging under CICS**

The following restrictions apply when debugging programs with the Debug Tool in a CICS environment.

- The \_\_ctest() function with CICS does nothing.
- The CDT# transaction is a special Debug Tool service transaction, and is not intended for activation by direct terminal input. If CDT# is invoked via terminal entry, it will return to the caller (no function is performed).
- Applications that issue EXEC CICS POST cannot be debugged in Dual Terminal mode.
- CICS does not support Debug Tool line mode.
- Data definition (ddname) is not supported. All files, including the log file, USE files, and preferences file, must be referred to by their full data set names.
- The TSO, SET INTERCEPT, and SYSTEM commands cannot be used.
- CICS does not support an attention interrupt from the keyboard.
- The log file is not automatically started. You need to use the SET LOG ON command.
- Ensure that you allocate a log file big enough to hold all the log output from a debug session, because the log file is truncated after it becomes full. (A warning message is not issued before the log is truncated.)
- Save files are not used under CICS.

L

# Chapter 8. Debug Tool support of programming languages

To support multiple high-level programming languages, Debug Tool adapts its commands to the HLLs, provides *interpretive subsets* of commands from the various HLLs, and maps common attributes of data types across the languages. It evaluates HLL expressions and handles constants and variables.

The topics below describe how Debug Tool makes it possible for you to debug programs consisting of different languages, structures, conventions, variables, and methods of evaluating expressions.

A general rule to remember is that Debug Tool tries to let the language itself guide how Debug Tool works with it.

### **Related** tasks

"Qualifying variables and changing the point of view" on page 147

"Debugging multilanguage applications" on page 151

"Handling conditions and exceptions in Debug Tool" on page 149

"Debugging a multiple-enclave interlanguage communication (ILC) application" on page 154

### **Related** references

"Debug Tool evaluation of HLL expressions" "Debug Tool interpretation of HLL variables and constants" on page 146 "Debug Tool commands that resemble HLL commands" on page 146 "Coexistence with other debuggers" on page 154 "Coexistence with unsupported HLL modules" on page 155 "Attributes of Debug Tool variables in different languages" on page 372

# Debug Tool evaluation of HLL expressions

When you enter an expression, Debug Tool records the programming language in effect at that time. When the expression is run, Debug Tool passes it to the language run time in effect when you entered the expression. This run time might be different from the one in effect when the expression is run.

When you enter an expression that will not be run immediately, you should fully qualify all program variables. Qualifying the variables assures that proper context information (such as load module and block) is passed to the language run time when the expression is run. Otherwise, the context might not be the one you intended when you set the breakpoint, and the language run time might not evaluate the expression.

### **Related** references

"Debug Tool evaluation of C/C++ expressions" on page 165 "Debug Tool evaluation of COBOL expressions" on page 189 "Debug Tool evaluation of PL/I expressions" on page 200

# Debug Tool interpretation of HLL variables and constants

Debug Tool supports the use of HLL variables and constants, both as a part of evaluating portions of your test program and in declaring and using session variables.

Three general types of variables supported by Debug Tool are:

- · Program variables defined by the HLL compiler's symbol table
- Debug Tool variables denoted by the percent (%) sign
- Session variables declared for a given Debug Tool session and existing only for the session

### **HLL** variables

Some variable references require language-specific evaluation, such as pointer referencing or subscript evaluation. Once again, the Debug Tool interprets each case in the manner of the HLL in question. Below is a list of some of the areas where Debug Tool accepts a different form of reference depending on the current programming language:

- Structure qualification
   C/C++ and PL/I: dot (.) qualification, high-level to low-level

   COBOL: IN or OF keyword, low-level to high-level
- Subscripting

C/C++: name [subscript1][subscript2]... COBOL and PL/I: name(subscript1, subscript2,...)

### **HLL constants**

You can use both string constants and numeric constants. Debug Tool accepts both types of constants in C/C++, COBOL, and PL/I.

### **Related** references

"Chapter 15. Debug Tool variables" on page 363 "Declarations (C/C++)" on page 257 "Declarations (COBOL)" on page 260 "DECLARE command (PL/I)" on page 261

### Debug Tool commands that resemble HLL commands

To allow you to use familiar commands while in a debug session, Debug Tool provides an *interpretive subset* of commands for each language. This consists of commands that have the same syntax, whether used with Debug Tool or when writing application programs. You use these commands in Debug Tool as though you were coding in the original language.

Use the SET PROGRAMMING LANGUAGE command to set the current programming language to the desired language. The current programming language determines how commands are parsed. If you SET PROGRAMMING LANGUAGE to AUTOMATIC, every time the current qualification changes to a module in a different language, the current programming language is automatically updated.

The following types of Debug Tool commands have the same syntax (or a subset of it) as the corresponding statements (if defined) in each supported programming language:

### Assignment

These commands allow you to assign a value to a variable or reference.

### Conditional

These commands evaluate an expression and control the flow of execution of Debug Tool commands according to the resulting value.

### Declarations

These commands allow you to declare session variables.

### Looping

These commands allow you to program an iterative or logical loop as a Debug Tool command.

### Multiway

These commands allow you to program multiway logic in the Debug Tool command language.

In addition, Debug Tool supports special kinds of commands for some languages.

### **Related** references

"Debug Tool commands that resemble C/C++ commands" on page 157 "Debug Tool commands that resemble COBOL commands" on page 183 "SET PROGRAMMING LANGUAGE" on page 333

# Qualifying variables and changing the point of view

Each HLL defines a concept of name scoping to allow you, within a single compile unit, to know what data is referenced when a name is used (for example, if you use the same variable name in two different procedures). Similarly, Debug Tool defines the concepts of qualifiers and point of view for the run-time environment to allow you to reference all variables in a program, no matter how many subroutines it contains. The assignment x = 5 does not appear difficult for Debug Tool to process. However, if you declare x in more than one subroutine, the situation is no longer obvious. If x is not in the currently executing compile unit, you need a way to tell Debug Tool how to determine the proper x.

You also need a way to change the Debug Tool's point of view to allow it to reference variables it cannot currently see (that is, variables that are not within the scope of the currently executing block or compile unit, depending upon the HLL's concept of name scoping).

### Related tasks

"Qualifying variables" "Changing the point of view" on page 149

### Qualifying variables

Qualification is a method you can use to specify to what procedure or load module a particular variable belongs. You do this by prefacing the variable with the block, compile unit, and load module (or as many of these labels as are necessary), separating each label with a colon (or double colon following the load module specification) and a greater-than sign (:>), as follows:

load\_name::>cu\_name:>block\_name:>object

This procedure, known as *explicit qualification*, lets Debug Tool know precisely where the variable is.

If required, *load\_name* is the load module name. It is required only when the program consists of multiple load modules and when you want to change the qualification to other than the current load module. *load\_name* can be the Debug Tool variable %LOAD.

If required, *cu\_name* is the compile unit name. The *cu\_name* is required only when you want to change the qualification to other than the currently qualified compile unit. *cu\_name* can be the Debug Tool variable %CU.

If required, *block\_name* is the program block name. The *block\_name* is required only when you want to change the qualification to other than the currently qualified block. *block\_name* can be the Debug Tool variable %BLOCK.

### For PL/I only:

In PL/I, the primary entry name of the external procedure is the same as the compile unit name. When qualifying to the external procedure, the procedure name of the top procedure in a compile unit fully qualifies the block. Specifying both the compile unit and block name results in an error. For example: LM::>PROC1:>variable

is valid.

LM::>PROC1:>PROC1:>variable

is not valid.

### For C++ only:

You must specify the full function qualification including formal parameters where they exist. For example:

 For function (or block) ICCD2263() declared as void ICCD2263(void) within CU "USERID.SOURCE.LISTING(ICCD226)" the correct block specification for C++ would include the parenthesis () as follows:

qualify block %load::>"USERID.SOURCE.LISTING(ICCD226)":>ICCD2263()

 For CU ICCD0320() declared as int ICCD0320(signed long int SVAR1, signed long int SVAR2) the correct qualification for AT ENTRY is: AT ENTRY "USERID.SOURCE.LISTING(ICCD0320)":>ICCD0320(long,long)

Use the Debug Tool command DESCRIBE CUS to give you the correct BLOCK or CU qualification needed.

Use the LIST NAMES command to show all polymorphic functions of a given name. For the example above, LIST NAMES "ICCD0320\*" would list all polymorphic functions called ICCD0320.

You do not have to preface variables in the currently executing compile unit. These are already known to Debug Tool; in other words, they are *implicitly* qualified.

In order for attempts at qualifying a variable to work, each block must have a name. Blocks that have not received a name are named by Debug Tool, using the form: %BLOCK*nnn*, where *nnn* is a number that relates to the position of the block in the program. To find out the Debug Tool's name for the current block, use the DESCRIBE PROGRAMS command.

### **Related** references

"Qualifying variables and changing the point of view in C/C++" on page 173

"Qualifying variables and changing the point of view in COBOL" on page 191 "DESCRIBE command" on page 263 "LIST NAMES" on page 291

# Changing the point of view

The point of view is usually the currently executing block. You can get to inaccessible data by changing the point of view using the SET QUALIFY command with the following operand.

load\_name::>cu\_name:>block\_name

Each time you update any of the three Debug Tool variables %CU, %PROGRAM, or %BLOCK, all four variables (%CU, %PROGRAM, %LOAD, and %BLOCK) are automatically updated to reflect the new point of view. If you change %LOAD using SET QUALIFY LOAD, only %LOAD is updated to the new point of view. The other three Debug Tool variables remain unchanged. For example, suppose your program is currently suspended at loadx::>cux:>blockx. Also, the load module loadz, containing the compile unit cuz and the block blockz, is known to Debug Tool. The settings currently in effect are:

```
%LOAD = loadx
%CU = cux
%PROGRAM = cux
%BLOCK = blockx
```

If you enter any of the following commands:

SET QUALIFY BLOCK blockz;

SET QUALIFY BLOCK cuz:>blockz;

SET QUALIFY BLOCK loadz::>cuz:>blockz;

the following settings are in effect: %LOAD = loadz %CU = cuz %PROGRAM = cuz %BLOCK = blockz

If you are debugging a program that has multiple enclaves, SET QUALIFY can be used to identify references and statement numbers in any enclave by resetting the point of view to a new block, compile unit, or load module.

### Related tasks

"Chapter 6. Debugging across multiple processes and enclaves" on page 121 "Changing the point of view in C/C++" on page 174 "Changing the point of view in COBOL" on page 193

```
Related references
```

"SET QUALIFY" on page 335

# Handling conditions and exceptions in Debug Tool

To suspend program execution just before your application would terminate abnormally, start your application with the following options: TRAP(ON) TEST(ALL,\*,NOPROMPT,\*) When a condition is signaled in your application, Debug Tool prompts you and you can then *dynamically* code around the problem. For example, you can initialize a pointer, allocate memory, or change the course of the program with the G0T0 command. You can also indicate to Language Environment's condition handler, that you have handled the condition by issuing a G0 BYPASS command. Be aware that some of the code that follows the instruction that raised the condition might rely on data that was not properly stored or handled.

When debugging with Debug Tool, you can (depending on your host system) either instruct the debugger to handle program exceptions and conditions, or pass them on to your own exception handler. Programs also have access to Language Environment services to deal with program exceptions and conditions.

### Related tasks

"Handling conditions in Debug Tool" "Handling exceptions within expressions (C/C++ and PL/I only)" on page 151

# Handling conditions in Debug Tool

You can use either or both of the two methods during a debugging session to ensure that Debug Tool gains control at the occurrence of HLL conditions.

If you specify TEST(ALL) as a run-time option when you begin your debug session, Debug Tool gains control at the occurrence of most conditions.

**Note:** Debug Tool recognizes all Language Environment conditions that are detected by the Language Environment error handling facility.

You can also direct Debug Tool to respond to the occurrence of conditions by using the AT OCCURRENCE command to define breakpoints. These breakpoints halt processing of your program when a condition is raised, after which Debug Tool is given control. It then processes the commands you specified when you defined the breakpoints.

There are several ways a condition can occur, and several ways it can be handled.

### When a condition can occur

A condition can occur during your Debug Tool session when:

- A C++ application throws an object.
- A C/C++ application program executes a raise statement.
- A PL/I application program executes a SIGNAL statement.
- The Debug Tool command TRIGGER is executed.
- Program execution causes a condition to exist. In this case, conditions are not raised at consistency points (the operations causing them can consist of several machine instructions, and consistency points usually occur at the beginnings and ends of statements).
- The setting of WARNING is OFF (for C/C++ and PL/I).

### When a condition occurs

When an HLL condition occurs and you have defined a breakpoint with associated actions, those actions are first performed. What happens next depends on how the actions end.

• Your program's execution can be terminated with a QUIT command.

- Control of your program's execution can be returned to the HLL exception handler, so that processing proceeds as if Debug Tool had never been invoked (even if you have perhaps used it to change some variable values, or taken some other action).
- Control of your program's execution can be returned to the program itself, bypassing any further processing of this exception either by the user program or the environment.
- PL/I allows G0 T0 out of block;, so execution control can be passed to some other point in the program.
- If no circumstances exist explicitly directing the assignment of control, your primary commands file or terminal is queried for another command.

If, after the execution of any defined breakpoint, control returns to your program with a G0, the condition is raised again in the program (if possible and still applicable). If you use a G0T0 to bypass the failing statement, you also bypass your program's error handling facilities.

### **Related** references

"AT OCCURRENCE" on page 237 "GO command" on page 276 "GOTO command" on page 276 "TEST run-time option" on page 26 "SET WARNING (C/C++ and PL/I)" on page 342 "Language Environment conditions and their C/C++ equivalents" on page 164 "PL/I conditions and condition handling" on page 197 *z/OS Language Environment Programming Guide* COBOL for OS/390 & VM Language Reference

# Handling exceptions within expressions (C/C++ and PL/I only)

When an exception such as division by zero is detected in a Debug Tool expression, you can use the Debug Tool command SET WARNING to control Debug Tool and program response. During an interactive Debug Tool session, such exceptions are sometimes due to typing errors and so are probably not intended to be passed to the program. If you do not want errors in Debug Tool expressions to be passed to your program, use SET WARNING ON. Expressions containing such errors are terminated, and a warning message is displayed.

However, you might want to pass an exception to your program, perhaps to test an error recovery procedure. In this case, use SET WARNING OFF.

### Related tasks

"Using SET WARNING PL/I command with built-in functions" on page 201

### **Related** references

"SET WARNING (C/C++ and PL/I)" on page 342

# Debugging multilanguage applications

Language Environment simplifies the debugging of multilanguage applications by providing a single run-time environment and interlanguage communication (ILC).

When the need to debug a multilanguage application arises, you can find yourself facing one of the following scenarios:

- You need to debug an application written in more than one language, where each language is supported by Language Environment and can be debugged by Debug Tool.
- You need to debug an application written in more than one language, where not all of the languages are supported by Language Environment, nor can they be debugged by Debug Tool.

When writing a multilanguage application, a number of special considerations arise because you must work outside the scope of any single language. The Language Environment initialization process establishes an environment tailored to the set of HLLs constituting the main load module of your application program. This removes the need to make explicit calls to manipulate the environment. Also, termination of the Language Environment environment is accomplished in an orderly fashion, regardless of the mixture of HLLs present in the application.

### **Related** tasks

"Debugging an application fully supported by Language Environment" "Debugging an application partially supported by Language Environment" "Using session variables across different languages" on page 153

### **Related** references

"Attributes of Debug Tool variables in different languages" on page 372

# Debugging an application fully supported by Language Environment

If you are debugging a program written in a combination of languages supported by Language Environment and compiled by supported compilers, very little is required in the way of special actions. Debug Tool normally recognizes a change in programming languages and automatically switches to the correct language when a breakpoint is reached. If desired, you can use the SET PROGRAMMING LANGUAGE command to stay in the language you specify; however, you can only access variables defined in the currently set programming language.

When defining session variables you want to access from compile units of different languages, you must define them with compatible attributes.

### **Related** tasks

"Using session variables across different languages" on page 153

### **Related** references

"SET PROGRAMMING LANGUAGE" on page 333 z/OS Language Environment Programming Guide

# Debugging an application partially supported by Language Environment

Sometimes you might find yourself debugging applications that contain compile units written in languages not supported by either Debug Tool or Language Environment. For example, you can run programs containing mixtures of Assembler, C/C++, COBOL, FORTRAN, and PL/I source code with Debug Tool. You can invoke Debug Tool and perform testing only for the sections of a multilanguage program written in a supported language and compiled with a Language Environment-enabled compiler, or relink-edited to take advantage of Language Environment library routines. If you are debugging a compile unit written in a supported language and the compile unit calls another unsupported language, a breakpoint set with AT CALL is triggered. Debug Tool determines the name of the compile unit, but little else. Your compile unit runs unhindered by Debug Tool. When program execution returns to a compile unit of a known HLL, Debug Tool once again gains control and execute commands.

# Using session variables across different languages

While working in one language, you can declare session variables that you can continue to use after calling in a load module of a different language. The table below shows how the attributes of session variables are mapped across programming languages. Session variables with attributes not shown in the table cannot be accessed from other programming languages. (Some attributes supported for C/C++ or PL/I session variables cannot be mapped to other languages; session variables defined with these attributes cannot be accessed outside the defining language. However, all of the supported attributes for COBOL session variables can be mapped to equivalent supported attributes in C/C++ and PL/I, so any session variable that you declare with COBOL can be accessed from C/C++ and PL/I.)

| Machine attributes     | PL/I attributes    | C/C++ attributes | COBOL attributes                   |
|------------------------|--------------------|------------------|------------------------------------|
| byte                   | CHAR(1)            | unsigned char    | PICTURE X                          |
| byte string            | CHAR(j)            | unsigned char[j] | PICTURE X(j)                       |
| halfword               | FIXED BIN(15,0)    | signed short int | PICTURE S9(j≤4)                    |
|                        |                    |                  | USAGE BINARY                       |
| fullword               | FIXED BIN(31,0)    | signed long int  | PICTURE S9(4 <j≤9)< td=""></j≤9)<> |
|                        |                    |                  | USAGE BINARY                       |
| floating point         | FLOAT BIN(21) or   | float            | USAGE COMP-1                       |
|                        | FLOAT DEC(6)       |                  |                                    |
| long floating point    | FLOAT BIN(53) or   | double           | USAGE COMP-2                       |
|                        | FLOAT DEC(16)      |                  |                                    |
| extended floating poin | tFLOAT BIN(109) or | long double      | n/a                                |
|                        | FLOAT DEC(33)      |                  |                                    |
| fullword pointer       | POINTER            | *                | USAGE POINTER                      |

# **Note:** When registering session variables in PL/I, the DECIMAL type is always the default. For example, if C declares a float, PL/I registers the variable as a FLOAT DEC(6) rather than a FLOAT BIN(21).

When declaring session variables, remember that C/C++ variable names are case-sensitive. When the current programming language is C/C++, only session variables that are declared with uppercase names can be shared with COBOL or PL/I. When the current programming language is COBOL or PL/I, session variable names in mixed or lowercase are mapped to uppercase. These COBOL or PL/I session variables can be declared or referenced using any mixture of lowercase and uppercase characters and it makes no difference. However, if the session variable is shared with C/C++, within C/C++, it can only be referred to with all uppercase characters (since a variable name composed of the same characters, but with one or more characters in lowercase, is a different variable name in C/C++).

Session variables with incompatible attributes cannot be shared between other programming languages, but they do cause session variables with the same names to be deleted. For example, COBOL has no equivalent to PL/I's FLOAT DEC(33) or C's long double. With the current programming language COBOL, if a session variable X is declared PICTURE S9(4), it will exist when the current programming language setting is PL/I with the attributes FIXED BIN(15,0) and when the current programming language setting language setting is changed to PL/I and a session variable X is declared FLOAT DEC(33), the X declared by COBOL will no longer exist. The variable X declared by PL/I will exist when the current programming language setting is C with the attributes for PL/I and a session variable X is declared by PL/I will exist when the current programming language setting is C by COBOL will no longer exist. The variable X declared by PL/I will exist when the current programming language setting is C with the attributes for PL/I and a setting language setting is C with the attributes programming language setting language setting by PL/I will exist when the current programming language setting is C with the attributes for PL/I and a setting language setting is C with the attributes programming language setting language setting language setting by PL/I will exist when the current programming language setting is C with the attributes long double.

### **Related** references

"Debug Tool interpretation of HLL variables and constants" on page 146

# Debugging a multiple-enclave interlanguage communication (ILC) application

When you debug a multiple-enclave ILC application with Debug Tool, use the SET PROGRAMMING LANGUAGE to change the current programming language setting. The programming language setting is limited to the languages currently known to Debug Tool (that is, languages contained in the current load module).

Command lists on monitors and breakpoints have an implied programming language setting, which is the language that was in effect when the monitor or breakpoint was established. Therefore, if you change the language setting, errors might result when the monitor is refreshed or the breakpoint is triggered.

Debug Tool sets implicit AT TERMINATION breakpoint by default. This breakpoint gives Debug Tool control at the end of each enclave. If you want a multiple-enclave application to run (using the G0 command) without stopping at the termination breakpoint, remove the breakpoint with CLEAR AT TERMINATION. You can set the AT LOAD breakpoint to give Debug Tool control at the specific program you want to debug.

For example, consider a CICS application that has five programs called PROG1 to PROG5 and uses EXEC CICS LINK or EXEC CICS XCTL to pass control between them. If you want to run the application until PROG4 begins, enter the following commands:

CLEAR AT TERMINATION AT LOAD PROG4 GO

# Coexistence with other debuggers

Debug Tool can coexist with low-level debugging facilities, such as TSO TEST. However, coexistence with other HLL debuggers cannot be guaranteed. C/C++, COBOL, and PL/I are dependent upon Language Environment to provide debugging information.

Another debugger might provide limited services for an HLL not yet supported by Debug Tool, but conditions such as attention interrupts and exceptions cause Language Environment to pass control to an installed Language Environment debugger.

### **Related** references

"Coexistence with unsupported HLL modules"

# Coexistence with unsupported HLL modules

Compile units or program units written in unsupported high- or low-level languages, or in older releases of HLLs, are tolerated. See *Using CODE/370 with VS COBOL II and OS PL/I* for information about two unsupported HLLs that can be used with Debug Tool.

### **Related** references

"Coexistence with other debuggers" on page 154

# Chapter 9. Debugging C/C++ programs

The topics below describe how to use Debug Tool to debug your C/C++ programs.

"Example: referencing variables and setting breakpoints in C/C++ blocks" on page 171

### **Related** concepts

"C/C++ expressions" on page 161 "Debug Tool evaluation of C/C++ expressions" on page 165 "Scope of objects in C/C++" on page 168 "Blocks and block identifiers for C" on page 170 "Blocks and block identifiers for C++" on page 171 "Monitoring storage in C++" on page 180

### **Related** tasks

"Debugging a C program in full-screen mode" on page 71 "Debugging a C++ program in full-screen mode" on page 81 "Using C/C++ variables with Debug Tool" on page 158 "Declaring session variables with C/C++" on page 160 "Calling C/C++ functions from Debug Tool" on page 162 "Intercepting files when debugging C/C++ programs" on page 166 "Displaying environmental information" on page 172 "Stepping through C++ programs" on page 177 "Setting breakpoints in C++" on page 178 "Examining C++ objects" on page 179 "Qualifying variables in C/C++" on page 173

### **Related** references

"Debug Tool commands that resemble C/C++ commands" "%PATHCODE values for C/C++" on page 160 "C reserved keywords" on page 163 "C operators and operands" on page 164 "Language Environment conditions and their C/C++ equivalents" on page 164

# Debug Tool commands that resemble C/C++ commands

Debug Tool's command language is a subset of C/C++ commands and has the same syntactical requirements. Debug Tool allows you to work in a language you are familiar with so learning a new set of commands is not necessary.

The table below shows the interpretive subset of C/C++ commands recognized by Debug Tool.

| Command                                  | Description                             |
|------------------------------------------|-----------------------------------------|
| "block command (C/C++)" on page 244 ({}) | Composite command grouping              |
| "break command (C/C++)" on page 245      | Termination of loops or switch commands |
| "Declarations (C/C++)" on page 257       | Declaration of session variables        |

| Command                                   | Description                                          |
|-------------------------------------------|------------------------------------------------------|
| "do/while command (C/C++)" on<br>page 267 | Iterative looping                                    |
| "Expression command (C/C++)" on page 272  | Any C expression except the conditional (?) operator |
| "for command (C/C++)" on page 275         | Iterative looping                                    |
| "if command (C/C++)" on page 279          | Conditional execution                                |
| "switch command (C/C++)" on<br>page 347   | Conditional execution                                |

This subset of commands is valid only when the current programming language is C or C++.

In addition to the subset of C/C++ commands that you can use is a list of reserved keywords used and recognized by C/C++ that you cannot abbreviate, use as variable names, or use as any other type of identifier.

### **Related** references

"Chapter 13. Debug Tool commands" on page 215 "C reserved keywords" on page 163 z/OS C/C++ Language Reference

# Using C/C++ variables with Debug Tool

Debug Tool can process all program variables that are valid in C or C++. You can assign and display the values of variables during your session. You can also declare session variables with the recognized C declarations to suit your testing needs.

### Related tasks

"Accessing C/C++ program variables" "Displaying values of C/C++ variables or expressions" "Assigning values to C/C++ variables" on page 159

### Accessing C/C++ program variables

Debug Tool obtains information about a program variable by name using the symbol table built by the compiler. If you specify TEST(SYM) at compile time, the compiler builds a symbol table that allows you to reference any variable in the program.

**Note:** There are no suboptions for C++. Symbol information is generated by default when the TEST compiler option is specified.

### Related tasks

"Compiling a C program with the TEST compiler option" on page 8 "Compiling a C++ program with the TEST compiler option" on page 12

### Displaying values of C/C++ variables or expressions

To display the values of variables or expressions, use the LIST command. The LIST command causes Debug Tool to log and display the current values (and names, if requested) of variables, including the evaluated results of expressions.

Suppose you want to display the program variables X, row[X], and col[X], and their values at line 25. If you issue the following command: AT 25 LIST ( X, row[X], col[X] ); G0;

Debug Tool sets a breakpoint at line 25 (AT), begins execution of the program (G0), stops at line 25, and displays the variable names and their values.

If you want to see the result of their addition, enter: AT 25 LIST ( X + row[X] + col[X] ); GO;

Debug Tool sets a breakpoint at line 25 (AT), begins execution of the program (G0), stops at line 25, and displays the result of the expression.

Put commas between the variables when listing more than one. If you do not want to display the variable names when issuing the LIST command, enter LIST UNTITLED.

You can also list variables with the printf function call as follows: printf ("X=%d, row=%d, col=%d\n", X, row[X], col[X]);

The output from printf, however, does not appear in the Log window and is not recorded in the log file unless you SET INTERCEPT ON FILE stdout.

# Related references

"AT STATEMENT" on page 241 "LIST command" on page 284

# Assigning values to C/C++ variables

To assign a value to a C/C++ variable, you use an assignment expression. Assignment expressions assign a value to the left operand. The left operand must be a modifiable lvalue. An lvalue is an expression representing a data object that can be examined and altered.

C contains two types of assignment operators: simple and compound. A simple assignment operator gives the value of the right operand to the left operand.

**Note:** Only the assignment operators that work for C will work for C++, that is, there is no support for overloaded operators.

The following example demonstrates how to assign the value of number to the member employee of the structure payroll: payroll.employee = number;

Compound assignment operators perform an operation on both operands and give the result of that operation to the left operand. For example, this expression gives the value of index plus 2 to the variable index:

index += 2

Debug Tool supports all C operators except the tenary operator, as well as any other full C language assignments and function calls to user or C library functions.

### Related tasks

"Calling C/C++ functions from Debug Tool" on page 162

**Related references** "Expression command (C/C++)" on page 272

## %PATHCODE values for C/C++

The table below shows the possible values for the Debug Tool variable PATHCODE when the current programming language is C/C++.

| when un | current programming language is C/C++.                                                                                                    |
|---------|----------------------------------------------------------------------------------------------------|
| -1      | Debug Tool is not in control as the result of a path or attention situation.                                                                                       |
| 0       | Attention function ( <i>not</i> ATTENTION condition).                                                                                                    |
| 1       | A block has been entered.                                                                                                    |
| 2       | A block is about to be exited.                                                                                                    |
| 3       | Control has reached a user label.                                                                                                    |
| 4       | Control is being transferred as a result of a function reference. The invoked routine's parameters, if any, have been prepared.                                    |
| 5       | Control is returning from a function reference. Any return code contained in register 15 has not yet been stored.                                                  |
| 6       | Some logic contained by a conditional do/while, for, or while statement is about to be executed. This can be a single or Null statement and not a block statement. |
| 7       | The logic following an if() is about to be executed.                                                                                                    |
| 8       | The logic following an else is about to be executed.                                                                                                    |
| 9       | The logic following a case within an switch is about to be executed.                                                                                               |
| 10      | The logic following a default within a switch is about to be executed.                                                                                             |
| 13      | The logic following the end of a switch, do, while, if(), or for is about to be executed.                                                                          |
| 17      | A goto, break, continue, or return is about to be executed.                                                                                                    |

Values in the range 3–17 can only be assigned to %PATHCODE if your program was compiled with an option supporting path hooks.

### **Related** references

"%PATHCODE" on page 370

### Declaring session variables with C/C++

You might want to declare session variables for use during the course of your session. You cannot initialize session variables in declarations. However, you can use an assignment statement or function call to initialize a session variable.

As in C, keywords can be specified in any order. Variable names up to 255 characters in length can be used. Identifiers are case-sensitive, but if you want to use the session variable when the current programming language changes from C to another HLL, the variable must have an uppercase name and compatible attributes.

To declare a hexadecimal floating-point variable called maximum, enter the following C declaration:

double maximum;

You can only declare scalars, arrays of scalars, structures, and unions in Debug Tool (pointers for the above are allowed as well). If you declare a session variable with the same name as a programming variable, the session variable hides the programming variable. To reference the programming variable, you must qualify it. For example:

main:>x for the program variable x
x for the session variable x

Session variables remain in effect for the entire debug session, unless they are cleared using the CLEAR command.

### **Related** tasks

"Using session variables across different languages" on page 153 "Qualifying variables and changing the point of view in C/C++" on page 173

### **Related** references

"CLEAR command" on page 251 "Declarations (C/C++)" on page 257 "Expression command (C/C++)" on page 272

### C/C++ expressions

Debug Tool allows evaluation of expressions in your test program. All expressions available in C/C++ are also available within Debug Tool except for the conditional expression (? :). That is, all operators such as +, -, %:, and += are fully supported with the exception of the conditional operator.

C/C++ language expressions are arranged in the following groups based on the operators they contain and how you use them:

Primary expression Unary expression Binary expression Conditional expression Assignment expression Comma expression Ivalue Constant

An lvalue is an expression representing a data object that can be examined and altered. For a more detailed description of expressions and operators, see the C and C++ Program Guides.

The semantics for C/C++ operators are the same as in a compiled C or C++ program. Operands can be a mixture of constants (integer, floating-point, character, string, and enumeration), C/C++ variables, Debug Tool variables, or session variables declared during a Debug Tool session. Language constants are specified as described in the C and C++ Language Reference publications.

The Debug Tool command DESCRIBE ATTRIBUTES can be used to display the resultant type of an expression, without actually evaluating the expression.

The C/C++ language does not specify the order of evaluation for function call arguments. Consequently, it is possible for an expression to have a different execution sequence in compiled code than within Debug Tool. For example, if you enter the following in an interactive session:

```
int x;
int y;
x = y = 1;
printf ("%d %d %d%" x, y, x=y=0);
```

the results can differ from results produced by the same statements located in a C or C++ program segment. Any expression containing behavior undefined by ANSI standards can produce different results when evaluated by Debug Tool than when evaluated by the compiler.

The following examples show you various ways Debug Tool supports the use of expressions in your programs:

- Debug Tool assigns 12 to a (the result of the printf()) function call, as in:
   a = (1,2/3,a++,b++,printf("hello world\n"));
- Debug Tool supports structure and array referencing and pointer dereferencing, as in:

```
league[num].team[1].player[1]++;
league[num].team[1].total += 1;
++(*pleague);
```

• Simple and compound assignment is supported, as in:

```
v.x = 3;
a = b = c = d = 0;
*(pointer++) -= 1;
```

• C/C++ language constants in expressions can be used, as in:

pointer\_to\_c = "abcdef" + 0x2; \*pointer\_to\_long = 3521L = 0x69a1; float\_val = 3e-11 + 6.6E-10; char\_val = '7';

- The comma expression can be used, as in: intensity <<= 1, shade \* increment, rotate(direction); alpha = (y>>3, omega % 4);
- Debug Tool performs all implicit and explicit C conversions when necessary. Conversion to long double is performed in:

```
long_double_val = unsigned_short_val;
long_double_val = (long double) 3;
```

### **Related** references

```
"Debug Tool evaluation of C/C++ expressions" on page 165
"Expression command (C/C++)" on page 272
z/OS C/C++ Language Reference
```

# Calling C/C++ functions from Debug Tool

You can perform calls to user and C library functions within Debug Tool.

You can make calls to C library functions at any time. In addition, you can use the C library variables stdin, stdout, stderr, \_\_amrc, and errno in expressions including function calls.

The library function ctdli cannot be called unless it is referenced in a compile unit in the program, either main or a function linked to main. Calls to user functions can be made, provided Debug Tool is able to locate an appropriate definition for the function within the symbol information in the user program. These definitions are created when the program is compiled with TEST(SYM) for C or TEST for C++.

Debug Tool performs parameter conversions and parameter-mismatch checking where possible. Parameter checking is performed if:

- The function is a library function
- A prototype for the function exists in the current compile unit
- Debug Tool is able to locate a prototype for the function in another compile unit, or the function itself was compiled with TEST(SYM) for C or with TEST for C++.

You can turn off this checking by specifying SET WARNING OFF.

Calls can be made to any user functions that have linkage supported by the C or C++ compiler. However, for C++ calls made to any user function, the function must be declared as:

extern "C"

For example, use this declaration if you want to debug an application signal handler. When a condition occurs, control passes to Debug Tool which then passes control to the signal handler.

Debug Tool attempts linkage checking, and does not perform the function call if it determines there is a linkage mismatch. A linkage mismatch occurs when the target program has one linkage but the source program believes it has a different linkage.

It is important to note the following regarding function calls:

- The evaluation order of function arguments can vary between the C/C++ program and Debug Tool. No discernible difference exists if the evaluation of arguments does not have side effects.
- Debug Tool knows about the function return value, and all the necessary conversions are performed when the return value is used in an expression.

#### **Related** tasks

"Compiling a C program with the TEST compiler option" on page 8 "Compiling a C++ program with the TEST compiler option" on page 12

#### Related references

z/OS C/C++ Language Reference

### C reserved keywords

The table below lists all keywords reserved by the C language. When the current programming language is C or C++, these keywords cannot be abbreviated, used as variable names, or used as any other type of identifiers.

| else   | long                                   | switch                                                                     |
|--------|----------------------------------------|----------------------------------------------------------------------------|
| enum   | register                               | typedef                                                                    |
| extern | return                                 | union                                                                      |
| float  | short                                  | unsigned                                                                   |
| for    | signed                                 | void                                                                       |
| goto   | sizeof                                 | volatile                                                                   |
| if     | static                                 | while                                                                      |
|        | enum<br>extern<br>float<br>for<br>goto | enum register<br>extern return<br>float short<br>for signed<br>goto sizeof |

| do     | int | struct | _Packed |
|--------|-----|--------|---------|
| double |     |        |         |

# C operators and operands

The table below lists the C language operators in order of precedence and shows the direction of associativity for each operator. The primary operators have the highest precedence. The comma operator has the lowest precedence. Operators in the same group have the same precedence.

| Precedence level     | Associativity | Operators                            |
|----------------------|---------------|--------------------------------------|
| Primary              | left to right | () []>                               |
| Unary                | right to left | ++ + ! ~ &<br>* (typename) sizeof    |
| Multiplicative       | left to right | * / %                                |
| Additive             | left to right | + -                                  |
| Bitwise shift        | left to right | << >>                                |
| Relational           | left to right | < > <= >=                            |
| Equality             | left to right | ++ !=                                |
| Bitwise logical AND  | left to right | &                                    |
| Bitwise exclusive OR | left to right | ^ or ¬                               |
| Bitwise inclusive OR | left to right |                                      |
| Logical AND          | left to right | &&                                   |
| Logical OR           | left to right |                                      |
| Assignment           | right to left | = += -= *= /=<br><<= >>= %= &= ^=  = |
| Comma                | left to right | 3                                    |

# Language Environment conditions and their C/C++ equivalents

Language Environment condition names (the symbolic feedback codes CEExxx) can be used interchangeably with the equivalent C/C++ conditions listed in the following table. For example, AT OCCURRENCE CEE341 is equivalent to AT OCCURRENCE SIGILL. Raising a CEE341 condition triggers an AT OCCURRENCE SIGILL breakpoint and vice versa.

| Language Environment condition | Description                    | Equivalent C/C++<br>condition |
|--------------------------------|--------------------------------|-------------------------------|
| CEE341                         | Operation exception            | SIGILL                        |
| CEE342                         | Privileged operation exception | SIGILL                        |
| CEE343                         | Execute exception              | SIGILL                        |
| CEE344                         | Protection exception           | SIGSEGV                       |
| CEE345                         | Addressing exception           | SIGSEGV                       |
| CEE346                         | Specification exception        | SIGILL                        |
| CEE347                         | Data exception                 | SIGFPE                        |
| CEE348                         | Fixed point overflow exception | SIGFPE                        |
| CEE349                         | Fixed point divide exception   | SIGFPE                        |

| Language Environment condition | Description                     | Equivalent C/C++<br>condition |
|--------------------------------|---------------------------------|-------------------------------|
| CEE34A                         | Decimal overflow exception      | SIGFPE                        |
| CEE34B                         | Decimal divide exception        | SIGFPE                        |
| CEE34C                         | Exponent overflow exception     | SIGFPE                        |
| CEE34D                         | Exponent underflow exception    | SIGFPE                        |
| CEE34E                         | Significance exception          | SIGFPE                        |
| CEE34F                         | Floating-point divide exception | SIGFPE                        |

# Debug Tool evaluation of C/C++ expressions

Debug Tool interprets most input as a collection of one or more expressions. You can use expressions to alter a program variable or to extend the program by adding expressions at points that are governed by AT breakpoints.

Debug Tool evaluates C/C++ expressions following the rules presented in C/C++*Language Reference.* The result of an expression is equal to the result that would have been produced if the same expression had been part of your compiled program.

Implicit string concatenation is supported. For example, "abc" "def" is accepted for "abcdef" and treated identically. Concatenation of wide string literals to string literals is not accepted. For example, L"abc"L"def" is valid and equivalent to L"abcdef", but "abc" L"def" is not valid.

Expressions you use during your session are evaluated with the same sensitivity to enablement as are compiled expressions. Conditions that are enabled are the same ones that exist for program statements.

During a Debug Tool session, if the current setting for WARNING is 0N, the occurrence in your C or C++ program of any one of the conditions listed below causes the display of a diagnostic message.

- · Division by zero
- Remainder (%) operator for a zero value in the second operand
- Array subscript out of bounds for a defined array
- Bit shifting by a number that is either negative or greater than 32
- Incorrect number of parameters, or parameter type mismatches for a function call
- Differing linkage calling conventions for a function call
- Assignment of an integer value to a variable of enumeration data type where the integer value does not correspond to an integer value of one of the enumeration constants of the enumeration data type
- Assignment to an lvalue that has the const attribute
- · Attempt to take the address of an object with register storage class
- A signed integer constant not in the range -2\*\*31 to 2\*\*31
- A real constant not having an exponent of 3 or fewer digits
- A float constant not larger than 5.39796053469340278908664699142502496E-79 or smaller than 7.2370055773322622139731865630429929E+75
- · A hex escape sequence that does not contain at least one hexadecimal digit

- An octal escape sequence with an integer value of 256 or greater
- An unsigned integer constant greater than the maximum value of 4294967295.

#### **Related** references

1

|

Т

"C/C++ expressions" on page 161 "Chapter 17. Debug Tool messages" on page 377 z/OS C/C++ Language Reference

### Intercepting files when debugging C/C++ programs

Several considerations must be kept in mind when using the SET INTERCEPT command to intercept files while you are debugging a C application.

For CICS only: SET INTERCEPT is not supported for CICS.

For C++, there is no specific support for intercepting IOStreams. IOStreams is implemented using C I/O which implies that:

- If you intercept I/O for a C standard stream, this implicitly intercepts I/O for the corresponding IOStreams' standard stream.
- If you intercept I/O for a file, by name, and define an IOStream object associated with the same file, IOStream I/O to that file will be intercepted.
- Note: Although you can intercept IOStreams indirectly via C/370<sup>™</sup> I/O, the behaviors might be different or undefined in C++.

You can use the following names with the SET INTERCEPT command during a debug session:

- stdout, stderr, and stdin (lowercase only)
- any valid fopen() file specifier.

The behavior of I/O interception across system() call boundaries is global. This implies that the setting of INTERCEPT ON for xx in Program A is also in effect for Program B (when Program A system() calls to Program B). Correspondingly, setting INTERCEPT OFF for xx in Program B turns off interception in Program A when Program B returns to A. This is also true if a file is intercepted in Program B and returns to Program A. This model applies to disk files, memory files, and standard streams.

When a stream is intercepted, it inherits the text/binary attribute specified on the fopen statement. The output to and input from the Debug Tool log file behaves like terminal I/O, with the following considerations:

- Intercepted input behaves as though the terminal was opened for record I/O. Intercepted input is truncated if the data is longer than the record size and the truncated data is not available to subsequent reads.
- Intercepted output is not truncated. Data is split across multiple lines.
- Some situations causing an error with the real file might not cause an error when the file is intercepted (for example, truncation errors do not occur). Files expecting specific error conditions do not make good candidates for interception.
- Only sequential I/O can be performed on an intercepted stream, but file positioning functions are tolerated and the real file position is not changed. fseek, rewind, ftell, fgetpos, and fsetpos do not cause an error, but have no effect.

- The '\a' character does not cause a beep when running under VM as it does for terminal output.
- The logical record length of an intercepted stream reflects the logical record length of the real file.
- When an unintercepted memory file is opened, the record format is always fixed and the open mode is always binary. These attributes are reflected in the intercepted stream.
- Files opened to the terminal for write are flushed before an input operation occurs from the terminal. This is not supported for intercepted files.

Other characteristics of intercepted files are:

- When an fclose() occurs or INTERCEPT is set OFF for a file that was intercepted, the data is flushed to the session log file before the file is closed or the SET INTERCEPT OFF command is processed.
- When an fopen() occurs for an intercepted file, an open occurs on the real file before the interception takes effect. If the fopen() fails, no interception occurs for that file and any assumptions about the real file, such as the ddname allocation and data set defaults, take effect.
- The behavior of the ASIS suboption on the fopen() statement is not supported for intercepted files.
- When the clrmemf() function is invoked and memory files have been intercepted, the buffers are flushed to the session log file before the files are removed.
- If the fldata() function is invoked for an intercepted file, the characteristics of the real file are returned.
- If stderr is intercepted, the interception overrides the Language Environment message file (the default destination for stderr). A subsequent SET INTERCEPT OFF command returns stderr to its MSGFILE destination.
- If a file is opened with a ddname, interception occurs only if the ddname is specified on the INTERCEPT command. Intercepting the underlying file name does not cause interception of the stream.
- When running under VM, if a file mode of "\*" is specified on the INTERCEPT command, all files opened with the specified file name and type are intercepted. If a file mode is not specified, "\*" is assumed.
- User prefix qualifications are included in MVS data set names entered in the INTERCEPT command, using the same rules as defined for the fopen() function.
- If library functions are invoked when Debug Tool is waiting for input for an intercepted file (for example, if you interactively enter fwrite(..) when Debug Tool is waiting for input), subsequent behavior is undefined.
- I/O intercepts remain in effect for the entire debug session, unless you terminate them by selecting SET INTERCEPT OFF.

Command line redirection of the standard streams is supported under Debug Tool, as shown below.

- 1>&2 If stderr is the target of the interception command, stdout is also intercepted. If stdout is the target of the INTERCEPT command, stderr is not intercepted. When INTERCEPT is set OFF for stdout, the stream is redirected to stderr.
- 2>&1 If stdout is the target of the INTERCEPT command, stderr is also

intercepted. If stderr is the target of the INTERCEPT command, stdout is not intercepted. When INTERCEPT is set OFF for stderr, the stream is redirected to stdout again.

#### 1>file.name

stdout is redirected to **file.name**. For interception of stdout to occur, stdout or **file.name** can be specified on the interception request. This also applies to **1>>file.name** 

#### 2>file.name

stderr is redirected to file.name. For interception of stderr to occur, stderr or file.name can be specified on the interception request. This also applies to 2>>file.name

#### 2>&1 1>file.name

stderr is redirected to stdout, and both are redirected to file.name. If file.name is specified on the interception command, both stderr and stdout are intercepted. If you specify stderr or stdout on the INTERCEPT command, the behavior follows rule 1b above.

#### 1>&2 2>file.name

stdout is redirected to stderr, and both are redirected to **file.name**. If you specify **file.name** on the INTERCEPT command, both stderr and stdout are intercepted. If you specify stdout or stderr on the INTERCEPT command, the behavior follows rule 1a above.

The same standard stream cannot be redirected twice on the command line. Interception is undefined if this is violated, as shown below.

#### 2>&1 2>file.name

Behavior of stderr is undefined.

#### 1>&2 1>file.name

Behavior of stdout is undefined.

#### **Related** references

z/OS C/C++ Programming Guide

# Scope of objects in C/C++

An object is *visible* in a block or source file if its data type and declared name are known within the block or source file. The region where an object is visible is referred to as its scope. In Debug Tool, an object can be a variable or function and is also used to refer to line numbers.

**Note:** The use of an object here is not to be confused with a C++ object. Any reference to C++ will be qualified as such.

In ANSI C, the four kinds of scope are: Block File Function Function prototype

For C++, in addition to the scopes defined for C, it also has the class scope.

An object has block scope if its declaration is located inside a block. An object with block scope is visible from the point where it is declared to the closing brace (}) that terminates the block.

An object has file scope if its definition appears outside of any block. Such an object is visible from the point where it is declared to the end of the source file. In Debug Tool, if you are qualified to the compilation unit with the file static variables, file static and global variables are always visible.

The only type of object with function scope is a label name.

An object has function prototype scope if its declaration appears within the list of parameters in a function prototype.

A class member has class scope if its declaration is located inside a class.

You cannot reference objects that are visible at function prototype scope, but you can reference ones that are visible at file or block scope if:

- For C variables and functions, the source file was compiled with TEST(SYM) and the object was referenced somewhere within the source.
- For C variables declared in a block that is nested in another block, the source file was compiled with TEST(SYM, BLOCK).
- For line numbers, the source file was compiled with TEST(LINE) GONUMBER.
- For labels, the source file was compiled with TEST(SYM, PATH). In some cases (for example, when using GOTO), labels can be referenced if the source file was compiled with TEST(SYM, NOPATH).

Debug Tool follows the same scoping rules as ANSI, except that it handles objects at file scope differently. An object at file scope can be referenced from within Debug Tool at any point in the source file, not just from the point in the source file where it is declared. Debug Tool session variables always have a higher scope than program variables, and consequently have higher precedence than a program variable with the same name. The program variable can always be accessed through qualification.

In addition, Debug Tool supports the referencing of variables in multiple load modules. Multiple load modules are managed through the C library functions dllload(), dllfree(), fetch(), and release().

"Example: referencing variables and setting breakpoints in C/C++ blocks" on page 171

#### **Related concepts**

"Storage classes in C/C++"

# Storage classes in C/C++

Debug Tool supports the change and reference of all objects declared with the following storage classes:

auto register static extern

Session variables declared during the Debug Tool session are also available for reference and change.

An object with auto storage class is available for reference or change in Debug Tool, provided the block where it is defined is active. Once a block finishes executing, the auto variables within this block are no longer available for change, but can still be examined using DESCRIBE ATTRIBUTES.

An object with register storage class might be available for reference or change in Debug Tool, provided the variable has not been optimized to a register.

An object with static storage class is always available for change or reference in Debug Tool. If it is not located in the currently qualified compile unit, you must specifically qualify it.

An object with extern storage class is always available for change or reference in Debug Tool. It might also be possible to reference such a variable in a program even if it is not defined or referenced from within this source file. This is possible provided Debug Tool can locate another compile unit (compiled with TEST(SYM)) with the appropriate definition.

#### **Related** references

"DESCRIBE command" on page 263

### Blocks and block identifiers for C

It is often necessary to set breakpoints on entry into or exit from a given block or to reference variables that are not immediately visible from the current block. Debug Tool can do this, provided that all blocks are named. It uses the following naming convention:

- The outermost block of a function has the same name as the function.
- Blocks enclosed in this outermost block are sequentially named: %BLOCK2, %BLOCK3, %BLOCK4, and so on in order of their appearance in the function.

When these block names are used in the Debug Tool commands, you might need to distinguish between nested blocks in different functions within the same source file. This can be done by naming the blocks in one of two ways:

#### Short form

function\_name:>%BLOCKzzz

#### Long form

function\_name:>%BLOCKxxx :>%BLOCKyyy: ... :>%BLOCKzzz

%BL0CKzzz is contained in %BL0CKyyy, which is contained in %BL0CKxxx. The short form is always allowed; it is never necessary to specify the long form.

The currently active block name can be retrieved from the Debug Tool variable %BLOCK. You can display the names of blocks by entering: DESCRIBE CU;

#### **Related** references

"DESCRIBE command" on page 263 "%BLOCK" on page 365

### Blocks and block identifiers for C++

Block Identifiers tend to be longer for C++ than C because C++ functions can be overloaded. In order to distinguish one function name from the other, each block identifier is like a prototype. For example, a function named shapes(int,int) in C would have a block named shapes; however, in C++ the block would be called shapes(int,int).

You must always refer to a C++ block identifier in its entirety, even if the function is not overloaded. That is, you cannot refer to shapes(int,int) as shapes only.

**Note:** The block name for main() is always main (without the qualifying parameters after it) even when compiled with C++ because main() has extern **C** linkage.

Since block names can be quite long, it is not unusual to see the name truncated in the LOCATION field on the first line of the screen. If you want to find out where you are, enter:

QUERY LOCATION

and the name will be shown in its entirety (wrapped) in the session log.

Block identifiers are restricted to a length of 255 characters. Any name longer than 255 characters is truncated.

# Example: referencing variables and setting breakpoints in C/C++ blocks

The program below is used as the basis for several examples, described after the program listing.

```
#pragma runopts(EXECOPS)
#include <stdlib.h>
main()
{
      >>> Debug Tool is given <<<
      >>> control here. <<<
  init():
  sort();
}
short length = 40;
static long *table;
init()
  table = malloc(sizeof(long)*length);
}
sort ()
                                      /* Block sort */
  int i;
  for (i = 0; i < length-1; i++) { /* Block %BLOCK2 */
    int j;
    for (j = i+1; j < length; j++) { /* Block %BLOCK3 */</pre>
      static int temp;
      temp = table[i];
      table[i] = table[j];
```

```
table[j] = temp;
}
}
```

# Scope and visibility of objects

Let's assume the program shown above is compiled with TEST(SYM). When Debug Tool gains control, the file scope variables length and table are available for change, as in:

length = 60;

The block scope variables i, j, and temp are not visible in this scope and cannot be directly referenced from within Debug Tool at this time. You can list the line numbers in the current scope by entering:

LIST LINE NUMBERS;

Now let's assume the program is compiled with TEST(SYM, NOBLOCK). Since the program is explicitly compiled using NOBLOCK, Debug Tool will never know about the variables j and temp because they are defined in a block that is nested in another block. Debug Tool does know about the variable i since it is not in a scope that is nested.

# **Blocks and block identifiers**

In the program above, the function sort has three blocks:

sort %BLOCK2 %BLOCK3

The following example sets a breakpoint on entry to the second block of sort: at entry sort:>%BLOCK2;

The following example sets a breakpoint on exit of the first block of main and lists the entries of the sorted table.

```
at exit main {
  for (i = 0; i < length; i++)
    printf("table entry %d is %d\n", i, table[i]);
}</pre>
```

The following example lists the variable temp in the third block of sort. This is possible since temp has the static storage class. LIST sort:>%BLOCK3:temp;

# **Displaying environmental information**

You can also use the DESCRIBE command to display a list of attributes applicable to the current run-time environment. The type of information displayed varies from language to language.

Issuing DESCRIBE ENVIRONMENT displays a list of open files and conditions being monitored by the run-time environment. For example, if you enter DESCRIBE ENVIRONMENT while debugging a C or C++ program, you might get the following output:

Currently open files stdout sysprint

1

The following conditions are enabled: SIGFPE SIGILL SIGSEGV SIGTERM SIGINT SIGABRT SIGUSR1 SIGUSR2 SIGABND

#### **Related** references

"DESCRIBE command" on page 263

### Qualifying variables and changing the point of view in C/C++

Qualification is a method of:

- · Specifying an object through the use of qualifiers
- Changing the point of view

Qualification is often necessary due to name conflicts, or when a program consists of multiple load modules, compile units, and/or functions.

When program execution is suspended and Debug Tool receives control, the default, or *implicit* qualification is the active block at the point of program suspension. All objects visible to the C or C++ program in this block are also visible to Debug Tool. Such objects can be specified in commands without the use of qualifiers. All others must be specified using *explicit qualification*.

Qualifiers depend, of course, upon the naming convention of the system where you are working.

#### **Related concepts**

"Example: using qualification in C under MVS" on page 174 "Example: using qualification in C under VM" on page 176

#### Related tasks

"Qualifying variables in C/C++" "Changing the point of view in C/C++" on page 174

### Qualifying variables in C/C++

You can precisely specify an object, provided you know the following:

- Load module or DLL name
- Source file (compilation unit) name
- Block name (must include function prototype for C++ block qualification).

These are known as qualifiers and some, or all, might be required when referencing an object in a command. Qualifiers are separated by a combination of greater than signs (>) and colons and precede the object they qualify. For example, the following is a fully qualified object:

load\_name::>cu\_name:>block\_name:>object

If required, *load\_name* is the name of the load module. It is required only when the program consists of multiple load modules and when you want to change the qualification to other than the current load module. *load\_name* is enclosed in double quotation marks. If it is not, it must be a valid identifier in the C or C++ programming language. *load\_name* can also be the Debug Tool variable %LOAD.

If required, *CU\_NAME* is the name of the compilation unit or source file. The *cu\_name* must be the fully qualified source file name or an absolute pathname. It is required only when you want to change the qualification to other than the currently qualified compilation unit. It can be the Debug Tool variable %CU. If there appears to be an ambiguity between the compilation unit name, and (for example), a block name, you must enclose the compilation unit name in double quotation marks (").

If required, *block\_name* is the name of the block. *block\_name* can be the Debug Tool variable %BLOCK.

"Example: using qualification in C under MVS" "Example: using qualification in C under VM" on page 176

**Related concepts** "Blocks and block identifiers for C" on page 170

#### **Related** references

"%BLOCK" on page 365 "%CU or %PROGRAM" on page 366

### Changing the point of view in C/C++

To change the point of view from the command line or a command file, use qualifiers in conjunction with the SET QUALIFY command. This can be necessary to get to data that is inaccessible from the current point of view, or can simplify debugging when a number of objects are being referenced.

It is possible to change the point of view to another load module or DLL, to another compilation unit, to a nested block, or to a block that is not nested. The SET keyword is optional.

"Example: using qualification in C under MVS" "Example: using qualification in C under VM" on page 176

### Example: using qualification in C under MVS

The examples below use the following program.

```
SOURCE FILE NAME: MVSID.SORTMAIN.C
short length = 40;
main ()
{
    long *table;
    void (*pf)();
    table = malloc(sizeof(long)*length);
    :
    pf = fetch("SORTMOD");
    (*pf)(table);
    :
    release(pf);
    :
}
```

LOAD MODULE NAME: SORTMOD

LOAD MODULE NAME: MAINMOD

```
SOURCE FILE NAME: MVSID.SORTSUB.C
short length = 40;
short sn = 3;
void (long table[])
 short i;
 for (i = 0; i < length-1; i++) {
   short j;
   for (j = i+1; j < length; j++) {</pre>
      float sn = 3.0;
      short temp;
      temp = table[i];
      >>> Debug Tool is given <<<
      >>> control here.
                          <<<
      table[i] = table[j];
      table[j] = temp;
    }
 }
}
```

When Debug Tool receives control, variables i, j, temp, table, and length can be specified without qualifiers in a command. If variable sn is referenced, Debug Tool uses the variable that is a float. However, the names of the blocks and compile units differ, maintaining compatibility with the operating system.

### **Qualifying variables**

- Change the file scope variable length defined in the compilation unit MVSID.SORTSUB.C in the load module SORTMOD: "SORTMOD"::>"MVSID.SORTSUB.C":>length = 20;
- Assume Debug Tool gained control from main(). The following changes the variable length:

%LOAD::>"MVSID.SORTMAIN.C":>length = 20;

Because length is in the current load module and compilation unit, it can also be changed by:

length = 20;

- Assume Debug Tool gained control as shown in the example program above. You can break whenever the variable temp in load module SORTMOD changes in any of the following ways:
  - AT CHANGE temp;
  - AT CHANGE %BLOCK3:>temp;
  - AT CHANGE sort:%BLOCK3:>temp;
  - AT CHANGE %BLOCK:>temp;
  - AT CHANGE %CU:>sort:>%BLOCK3:>temp;
  - AT CHANGE "MVSID.SORTSUB.C":>sort:>%BLOCK3:>temp;
  - AT CHANGE "SORTMOD"::>"MVSID.SORTSUB.C":>sort:>%BLOCK3:>temp;

### Changing the point of view

Qualify to the second nested block in the function sort() in sort.
 SET QUALIFY BLOCK %BLOCK2;

You can do this in a number of other ways, including: QUALIFY BLOCK sort:>%BLOCK2; Once the point of view changes, Debug Tool has access to objects accessible from this point of view. You can specify these objects in commands without qualifiers, as in:

j = 3; temp = 4;

• Qualify to the function main in the load module MAINMOD in the compilation unit MVSID.SORTMAIN.C and list the entries of table.

```
QUALIFY BLOCK "MAINMOD"::>"MVSID.SORTMAIN.C":>main;
LIST table[i];
```

### Example: using qualification in C under VM

```
The examples below use the following program.
LOAD MODULE NAME: MAINMOD
SOURCE FILE NAME: SORTMAIN C A
short length = 40;
main ()
{
  long *table;
  void (*pf)();
  table = malloc(sizeof(long)*length);
  pf = fetch("SORTMOD");
  (*pf)(table);
  release(pf);
}
LOAD MODULE NAME: SORTMOD
SOURCE FILE NAME: SORTSUB C A
short length = 40;
short sn = 3;
void sort(long table[])
 short i;
  for (i = 0; i < length-1; i++) {
    short j;
    for (j = i+1; j < length; j++) {</pre>
     float sn = 3.0;
     short temp;
      temp = table[i];
  :
      >>> Debug Tool is given <<<
      >>> control here. <<<
      table[i] = table[j];
      table[j] = temp;
    }
 }
}
```

When Debug Tool receives control, variables i, j, temp, table, and length can be specified without qualifiers in a command. If variable sn is referenced, Debug Tool

uses the variable that is a float. However, the names of the blocks and compile units differ, maintaining compatibility with the operating system.

### **Qualifying variables**

- Change the file scope variable length defined in the compilation unit SORTSUB: "SORTMOD"::>"SORTSUB":>length = 20;
- Assume Debug Tool gained control from main(). The following changes the variable length:

%LOAD::>"SORTMAIN":>length = 20;

Because length is in the current load module and compilation unit, it can also be changed by:

length = 20;

- Assume Debug Tool gained control as shown in the example program above. You can break whenever the variable temp in load module SORTMOD changes in any of the following ways:
  - AT CHANGE temp;
  - AT CHANGE %BLOCK3:>temp;
  - AT CHANGE sort:>%BLOCK3:>temp;
  - AT CHANGE %BLOCK:>temp;
  - AT CHANGE %CU:>sort:>%BLOCK3:>temp;
  - AT CHANGE "SORTSUB":>sort:>%BLOCK3:>temp;
  - AT CHANGE "SORTMOD"::>"SORTSUB":>sort:>%BLOCK3:>temp;

### Changing the point of view

• Qualify to the second nested block in the function sort() while in sort. SET QUALIFY BLOCK %BLOCK2;

You can do this in a number of other ways, including: QUALIFY BLOCK sort:>%BLOCK2;

Once the point of view changes, Debug Tool has access to objects accessible from this point of view. You can specify these objects in commands without qualifiers, as in:

```
j = 3;
temp = 4;
```

• Qualify to the function main in the load module MAINMOD in the compilation unit SORTMAIN and list the entries of table.

```
QUALIFY BLOCK "MAINMOD"::>"SORTMAIN":>main();
LIST table[i];
```

### Stepping through C++ programs

You can step through methods as objects are constructed and destructed. In addition, you can step through static constructors and destructors. These are methods of objects that are executed before and after main() respectively.

If you are debugging a program that calls a function that resides in a header file, the cursor moves to the applicable header file. You can then view the function source as you step through it. Once the function returns, debugging continues at the line following the original function call.

You can step around a header file function by issuing the STEP OVER command. This is useful in stepping over Library functions (for example, string functions defined in string.h) that you cannot debug anyway.

**Related references** "STEP command" on page 345

### Setting breakpoints in C++

The differences between setting breakpoints in C++ and C are described below.

# Setting breakpoints in C++ using AT ENTRY/EXIT

AT ENTRY/EXIT sets a breakpoint in the specified block. You can set a breakpoint on methods, methods within nested classes, templates, and overloaded operators. An example is given for each below.

A block identifier can be quite long, especially with templates, nested classes, or class with many levels of inheritance. In fact, it might not even be obvious at first as to the block name for a particular function. To set a breakpoint for these nontrivial blocks can be quite cumbersome. Therefore, it is recommended that you make use of DESCRIBE CU and retrieve the block identifier from the session log.

When you do a DESCRIBE CU, the methods are always shown qualified by their class. If a method is unique, you can set a breakpoint by using just the method name. Otherwise, you must qualify the method with its class name. The following two examples are equivalent:

AT ENTRY method()

AT ENTRY classname::method()

The following examples are valid:

| AT ENTRY  | square(int,int)                          | 'simple' method square                                                                   |
|-----------|------------------------------------------|------------------------------------------------------------------------------------------|
|           | <pre>shapes::square(int)</pre>           | Method square qualified by its class shapes.                                             |
| AT EXIT   | <pre>outer::inner::func()</pre>          | Nested classes. Outer and inner are classes. func() is within class inner.               |
| AT EXIT   | <pre>Stack<int,5>::Stack()</int,5></pre> | Templates.                                                                               |
| AT ENTRY  | Plus::operator++(int)                    | Overloaded operator.                                                                     |
| AT ENTRY  | ::fail()                                 | Functions defined at file scope must<br>be referenced by the global scope<br>operator :: |
|           |                                          |                                                                                          |
| The follo | wing examples are invalid:               |                                                                                          |
| AT ENTRY  | change                                   | Where shapes is a class. Cannot set                                                      |

AT ENTRY shapesWhere shapes is a class. Cannot set<br/>breakpoint on a class. (There is no<br/>block identifier for a class.)AT ENTRY shapes::squareInvalid since method square must<br/>be followed by its parameter list.AT ENTRY shapes:>square(int)Invalid since shapes is a class name,<br/>not a block name.

# Setting breakpoints in C++ using AT CALL

AT CALL gives Debug Tool control when the application code attempts to call the specified entry point. The entry name must be a fully qualified name. That is, the name shown in DESCRIBE CU must be used. Using the example

AT ENTRY shapes::square(int)

to set a breakpoint on the method square, you must enter: AT CALL shapes::square(int)

even if square is uniquely identified.

Related tasks

"Retrieving commands from the Log and Source windows" on page 63

Related references "AT CALL" on page 225 "AT ENTRY/EXIT" on page 231 "DESCRIBE command" on page 263

### Examining C++ objects

When displaying an object, only the local member variables are shown. Access types (public, private, protected) are not distinguished among the variables. The member functions are not displayed. If you want to see their attributes, you can display them individually, but not in the context of a class. When displaying a derived class, the base class within it is shown as type class and will not be expanded.

#### **Related** tasks

"Example: displaying attributes of C++ objects"

### Example: displaying attributes of C++ objects

The examples below use the following definitions.

```
class shape { ... };
class line : public shape {
  member variables of class line...
}
```

line edge;

### **Displaying object attributes**

To describe the attributes of the object edge, enter the following command. DESCRIBE ATTRIBUTES edge;

The Log window displays the following output.

```
DESCRIBE ATTRIBUTES edge;
ATTRIBUTES for edge
Its address is yyyyyyy and its length is xx
class line
class shape
member variables of class shape....
```

Note that the base class is shown as class shape \_shape.

#### **Displaying class attributes**

To display the attributes of class shape, enter the following command. DESCRIBE ATTRIBUTES class shape;

The Log window displays the following output.

```
DESCRIBE ATTRIBUTES class shape ;
ATTRIBUTES for class shape
const class shape...
```

### **Displaying static data**

If a class contains static data, the static data will be shown as part of the class when displayed. For example:

```
class A {
    int x;
    static int y;
}
```

A obj;

You can also display the static member by referencing it as A::y since each object of class A has the same value.

#### **Displaying global data**

To avoid ambiguity, variables declared at file scope can be referenced using the global scope operator ::. For example:

```
int x;
class A {
    int x;
    :
    }
}
```

If you are within a member function of A and want to display the value of x at file scope, enter LIST ::x. If you do not use ::, entering LIST x will display the value of x for the current object (i.e., this->x).

### Monitoring storage in C++

Debug Tool is not an assembly-level debugger, but you might find it useful to monitor registers (general-purpose and floating-point) while stepping through your code and assembly listing by using the LIST REGISTERS command. The compiler listing displays the pseudo assembly code, including Debug Tool hooks. You can watch the hooks that you stop on and watch expected changes in register values step by step in accordance with the pseudo assembly instructions between the hooks. You can also modify the value of machine registers while stepping through your code.

You can list the contents of storage in various ways. Using the LIST REGISTERS command, you can receive a list of the contents of the general-purpose registers or the floating-point registers.

You can also monitor the contents of storage by specifying a dump-format display of storage. To accomplish this, use the LIST STORAGE command. You can specify the address of the storage that you want to view, as well as the number of bytes.

#### **Related** references

"LIST REGISTERS" on page 293 "LIST STORAGE" on page 295

### Example: monitoring and modifying registers and storage in C

The examples below use the following C program to demonstrate how to monitor and modify registers and storage.

| int dbl(int j) | /* | line | 1 | */ |
|----------------|----|------|---|----|
| {              | /* | line | 2 | */ |
| return 2*j;    | /* | line | 3 | */ |

If you compile the program above using the compiler options TEST(ALL),LIST, then your pseudo assembly listing will be similar to the listing shown below.

```
* int dbl(int j)
                 r1,152(,r13)
           ST
*
   {
           ЕΧ
                 r0,HOOK..PGM-ENTRY
     return 2*j;
                 r0,HOOK..STMT
           ΕX
                 r15,152(,r13)
           1
           L
                 r15,0(,r15)
           SLL
                 r15,1
           В
                 @5L2
           DC
                 A@5L2-ep)
           NOPR
@5L1
           DS
                 ΘD
* }
@5L2
           DS
                 0D
           ΕX
                 r0,HOOK..PGM-EXIT
```

To display a continuously updated view of the registers in the Monitor window, enter the following command: MONITOR LIST REGISTERS

After a few steps, Debug Tool halts on line 1 (the program entry hook, shown in the listing above). Another STEP takes you to line 3, and halts on the statement hook. The next STEP takes you to line 4, and halts on the program exit hook. As indicated by the pseudo assembly listing, only register 15 has changed during this STEP, and it contains the return value of the function. In the Monitor window, register 15 now has the value 0x00000014 (decimal 20), as expected.

You can change the value from 20 to 8 just before returning from db1() by issuing the command:

%GPR15 = 8 ;

Related references "%GPRn" on page 367 "LIST REGISTERS" on page 293

# Chapter 10. Debugging COBOL programs

The topics below describe how to use Debug Tool to debug your COBOL programs.

#### **Related concepts**

"Qualifying variables and changing the point of view in COBOL" on page 191 "Debug Tool evaluation of COBOL expressions" on page 189

#### **Related** tasks

"Debugging a COBOL program in full-screen mode" on page 92 "Using COBOL variables with Debug Tool" on page 185 "Using DBCS characters in COBOL" on page 187 "Using Debug Tool functions with COBOL" on page 190

#### **Related** references

"COBOL source listing must be fixed block format" "Debug Tool commands that resemble COBOL commands" "%PATHCODE values for COBOL" on page 187

# COBOL source listing must be fixed block format

| <br> <br> | COBOL source listings can be in a PDS, a sequential file, or an HFS file. If the listing is stored in a PDS or a sequential file, the PDS or sequential file can be one of the following:                                               |
|-----------|----------------------------------------------------------------------------------------------------|
|           | <ul> <li>variable block.</li> </ul>                                                                                                    |
| I         | • fixed or fixed block with a record length of 133.                                                                                                    |
| <br> <br> | The separate debug file (available only in COBOL for OS/390) can be in a PDS, sequential file, or an HFS file. If the separate debug file is stored in a PDS or sequential file, the PDS or sequential file can be on of the following: |
|           | variable block.                                                                                                    |
| 1         | <ul> <li>fixed or fixed block with a record length between 80 and 1024.</li> </ul>                                                                                                    |

### Debug Tool commands that resemble COBOL commands

To make testing COBOL programs easier, Debug Tool allows you to write debugging commands that resemble COBOL commands. It does this by providing an *interpretive subset* of COBOL language commands that is recognized by Debug Tool and either closely resembles or duplicates the syntax and action of the appropriate COBOL commands. This not only allows you to work with familiar commands, but also simplifies the insertion into your source code of program patches developed while in your Debug Tool session.

The table below shows the interpretive subset of COBOL commands recognized by Debug Tool.

| Command                                  | Description     |
|------------------------------------------|-----------------|
| "CALL entry_name (COBOL)" on<br>page 250 | Subroutine call |

| Command                                  | Description                                      |
|------------------------------------------|--------------------------------------------------|
| "COMPUTE command (COBOL)" on<br>page 256 | Computational assignment (including expressions) |
| "Declarations (COBOL)" on<br>page 260    | Declaration of session variables                 |
| "EVALUATE command (COBOL)" on page 271   | Multiway switch                                  |
| "IF command (COBOL)" on page 279         | Conditional execution                            |
| "MOVE command (COBOL)" on<br>page 298    | Noncomputational assignment                      |
| "PERFORM command (COBOL)" on<br>page 304 | Iterative looping                                |
| "SET command (COBOL)" on page 343        | INDEX and POINTER assignment                     |

This subset of commands is valid only when the current programming language is COBOL.

# **COBOL command format**

When you are entering commands directly at your terminal or workstation, the format is free-form, because you can begin your commands in column 1 and continue long commands using the appropriate method. You can continue on the next line during your Debug Tool session by using an SBCS hyphen (-) as a continuation character.

However, when you use a file as the source of command input, the format for your commands is similar to the source format for the COBOL compiler. The first six positions are ignored, and an SBCS hyphen in column 7 indicates continuation from the previous line. You must start the command text in column 8 or later, and end it in column 72.

The continuation line (with a hyphen in column 7) optionally has one or more blanks following the hyphen, followed by the continuing characters. In the case of the continuation of a literal string, an additional quote is required. When the token being continued is not a literal string, blanks following the last nonblank character on the previous line are ignored, as are blanks following the hyphen.

When Debug Tool copies commands to the log file, they are formatted according to the rules above so that you can use the log file during subsequent Debug Tool sessions.

Continuation is not allowed within a DBCS name or literal string. This restriction applies to both interactive and command file input.

#### **Related** references

"COBOL compiler options in effect for Debug Tool commands" "COBOL reserved keywords" on page 185 COBOL for OS/390 & VM Language Reference

# COBOL compiler options in effect for Debug Tool commands

While Debug Tool allows you to use many commands that are either similar or equivalent to COBOL commands, Debug Tool does not necessarily interpret these

commands according to the compiler options you chose when compiling your program. This is due to the fact that, in the Debug Tool environment, the following settings are in effect:

DYNAM NOCMPR2 NODBCS NOWORD NUMPROC (NOPFD) QUOTE TRUNC (BIN) ZWB

#### **Related** references

COBOL for OS/390 & VM Language Reference

### COBOL reserved keywords

In addition to the subset of COBOL commands you can use while in Debug Tool, there are reserved keywords used and recognized by COBOL that cannot be abbreviated, used as a variable name, or used as any other type of identifier.

#### **Related** references

COBOL for OS/390 & VM Language Reference

### Using COBOL variables with Debug Tool

Debug Tool can process all variable types valid in the COBOL language.

In addition to being allowed to assign values to variables and display the values of variables during your session, you can declare session variables to suit your testing needs.

"Example: assigning values to COBOL variables" on page 186

#### **Related tasks**

"Accessing COBOL variables"

"Assigning values to COBOL variables"

"Displaying values of COBOL variables" on page 186

"Declaring session variables in COBOL" on page 188

### Accessing COBOL variables

Debug Tool obtains information about a program variable by name, using information that is contained in the symbol table built by the compiler. You make the symbol table available to Debug Tool by compiling with the TEST compiler option.

#### **Related** tasks

"Compiling a COBOL program with the TEST compiler option" on page 14

### Assigning values to COBOL variables

Debug Tool provides three COBOL-like commands to use when assigning values to variables: COMPUTE, MOVE, and SET.

#### **Related** references

"COMPUTE command (COBOL)" on page 256 "MOVE command (COBOL)" on page 298 "SET command (COBOL)" on page 343

### Example: assigning values to COBOL variables

The examples for the COMPUTE, MOVE, and SET commands use the declarations defined in the following COBOL program segment.

01 GRP. 02 ITM-1 OCCURS 3 TIMES INDEXED BY INX1. 03 ITM-2 PIC 9(3) OCCURS 3 TIMES INDEXED BY INX2. 01 B. 02 A PIC 9(10). 01 D. 02 C PIC 9(10). 01 F. 02. E PIC 9(10) OCCURS 5 TIMES. PIC Y(5) VALUE 'ABCDE'. 77 AA BB 77 PIC X(5). PIC 9(9) COMP. ХΧ 77 PIC 99 VALUE 1. 77 ONE 77 TWO PIC 99 VALUE 2. 77 PTR POINTER

#### **Related** references

"COMPUTE command (COBOL)" on page 256 "MOVE command (COBOL)" on page 298 "SET command (COBOL)" on page 343

### Displaying values of COBOL variables

To display the values of variables, issue the LIST command. The LIST command causes Debug Tool to log and display the current values (and names, if requested) of variables. For example, if you want to display the variables aa, bb, one, and their respective values at statement 52 of your program, issue the following command:

AT 52 LIST TITLED (aa, bb, one); GO;

Debug Tool sets a breakpoint at statement 52 (AT), begins execution of the program (G0), stops at statement 52, and displays the variable names (TITLED) and their values.

Put commas between the variables when listing more than one. If you do not want to display the variable names when issuing the LIST command, issue LIST UNTITLED instead of LIST TITLED.

The value displayed for a variable is always the value that was saved in storage for that variable. In an optimized program, a variable can be temporarily assigned to a register, and the value shown for that variable might differ from the value being used by the program.

#### **Related references** "AT STATEMENT" on page 241 "LIST expression" on page 288

### Using DBCS characters in COBOL

Programs you run with Debug Tool can contain variables and character strings written using the double-byte character set (DBCS). Debug Tool also allows you to issue commands containing DBCS variables and strings. For example, you can display the value of a DBCS variable (LIST), assign it a new value, monitor it in the monitor window (MONITOR), or search for it in a window (FIND).

To use DBCS with Debug Tool, enter: SET DBCS ON;

The DBCS default for COBOL is 0FF.

The DBCS syntax and continuation rules you must follow to use DBCS variables in Debug Tool commands are the same as those for the COBOL language.

For COBOL you must type a DBCS literal, such as G, in front of a DBCS value in a Monitor or Data pop-up window if you want to update the value.

#### **Related** references

"SET DBCS" on page 321 COBOL for OS/390 & VM Language Reference

### %PATHCODE values for COBOL

The table below shows the possible values for the Debug Tool variable %PATHCODE when the current programming language is COBOL.

| -1 | Debug Tool is not in control as the result of a path or attention situation.                                                                                                    |
|----|----------------------------------------------------------------------------------------------------|
| 0  | Attention function (not ATTENTION condition).                                                                                                    |
| 1  | A block has been entered.                                                                                                    |
| 2  | A block is about to be exited.                                                                                                    |
| 3  | Control has reached a label coded in the program (a paragraph name or section name).                                                                                                    |
| 4  | Control is being transferred as a result of a CALL or INVOKE. The invoked routine's parameters, if any, have been prepared.                                                                          |
| 5  | Control is returning from a CALL or INVOKE. If GPR 15 contains a return code, it has already been stored.                                                                                            |
| 6  | Some logic contained by an inline PERFORM is about to be executed. (Out-of-line PERFORM ranges must start with a paragraph or section name, and are identified by %PATHCODE = 3.)                    |
| 7  | The logic following an IFTHEN is about to be executed.                                                                                                    |
| 8  | The logic following an ELSE is about to be executed.                                                                                                    |
| 9  | The logic following a WHEN within an EVALUATE is about to be executed.                                                                                                    |
| 10 | The logic following a WHEN OTHER within an EVALUATE is about to be executed.                                                                                                    |
| 11 | The logic following a WHEN within a SEARCH is about to be executed.                                                                                                    |
| 12 | The logic following an AT END within a SEARCH is about to be executed.                                                                                                    |
| 13 | <ul> <li>The logic following the end of one of the following structures is about to be executed:</li> <li>An IF statement (with or without an ELSE clause)</li> <li>An EVALUATE or SEARCH</li> </ul> |

A PERFORM

- 14 Control is about to return from a declarative procedure such as USE AFTER ERROR. (Declarative procedures must start with section names, and are identified by %PATHCODE = 3.)
- 15 The logic associated with one of the following phrases is about to be run:
  - [NOT] ON SIZE ERROR
  - [NOT] ON EXCEPTION
  - [NOT] ON OVERFLOW
  - [NOT] AT END (other than SEARCH AT END)
  - [NOT] AT END-OF-PAGE
  - [NOT] INVALID KEY

16 The logic following the end of a statement containing one of the following phrases is about to be run:

- [NOT] ON SIZE ERROR
- [NOT] ON EXCEPTION
- [NOT] ON OVERFLOW
- [NOT] AT END (other than SEARCH AT END)
- [NOT] AT END-OF-PAGE
- [NOT] INVALID KEY.
- **Note:** Values in the range 3–16 can be assigned to %PATHCODE only if your program was compiled with an option supporting path hooks.

#### **Related** tasks

"Compiling a COBOL program with the TEST compiler option" on page 14

#### Related references

"%PATHCODE" on page 370

### Declaring session variables in COBOL

77 description

You might want to declare session variables during your Debug Tool session. The relevant variable assignment commands are similar to their counterparts in the COBOL language. The rules used for forming variable names in COBOL also apply to the declaration of session variables during a Debug Tool session.

The following declarations are for a string variable, a decimal variable, a pointer variable, and a floating-point variable. To declare a string named description, enter:

To declare a variable named numbers, enter: 77 numbers PIC 9(4) COMP

PIC X(25)

To declare a pointer variable named pinkie, enter:

77 pinkie POINTER

To declare a floating-point variable named shortfp, enter: 77 shortfp COMP-1

Session variables remain in effect for the entire debug session.

#### **Related tasks**

"Using session variables across different languages" on page 153

#### Related references

"Declarations (COBOL)" on page 260 COBOL for OS/390 & VM Language Reference

### Debug Tool evaluation of COBOL expressions

Debug Tool interprets COBOL expressions according to COBOL rules. Some restrictions do apply. For example, the following restrictions apply when arithmetic expressions are specified:

- Floating-point operands are not supported (COMP-1, COMP-2, external floating point, floating-point literals).
- Only integer exponents are supported.
- Intrinsic functions are not supported.
- Windowed date-field operands are not supported in arithmetic expressions in combination with any other operands.

When arithmetic expressions are used in relation conditions, both comparand attributes are considered. Relation conditions follow the IF rules rather than the EVALUATE rules.

Only simple relation conditions are supported. Sign conditions, class conditions, condition-name conditions, switch-status conditions, complex conditions, and abbreviated conditions are not supported. When either of the comparands in a relation condition is stated in the form of an arithmetic expression (using operators such as plus and minus), the restriction concerning floating-point operands applies to both comparands.

Windowed date fields are not supported in relation conditions.

#### Related tasks

"Displaying the results of COBOL expression evaluation" "Using constants in COBOL expressions" on page 190

#### **Related** references

"EVALUATE command (COBOL)" on page 271 "Allowable comparisons for the IF command (COBOL)" on page 280

### Displaying the results of COBOL expression evaluation

Use the LIST command to display the results of your expressions. For example, to evaluate the expression and displays the result in the Log window, enter: LIST a + (a - 10) + one;

You can also use structure elements in expressions. If e is an array, the following two examples are valid:

LIST a + e(1) / c \* two; LIST xx / e(two + 3);

Conditions for expression evaluation are the same ones that exist for program statements.

#### Related references

"LIST expression" on page 288 "COBOL compiler options in effect for Debug Tool commands" on page 184 COBOL for OS/390 & VM Language Reference

### Using constants in COBOL expressions

During your Debug Tool session you can use expressions that use string constants as one operand, as well as expressions that include variable names or number constants as single operands. All COBOL string constant types discussed in the *COBOL for OS/390 & VM Language Reference* are valid in Debug Tool, with the following restrictions:

- When you specify a hexadecimal (X'n') constant, no padding takes place. If you need a fullword value, you must specify a full word.
- The following COBOL figurative constants are supported:

ZERO, ZEROS, ZEROES SPACE, SPACES HIGH-VALUE, HIGH-VALUES LOW-VALUE, LOW-VALUES QUOTE, QUOTES NULL, NULLS Any of the above preceded by ALL Symbolic-character (whether or not preceded by ALL).

Additionally, Debug Tool allows the use of a hexadecimal constant. This *H-constant* is a fullword value that can be specified in hex using numeric-hex-literal format (hexadecimal characters only, delimited by either quotation marks (") or apostrophes (') and preceded by H). The value is right-justified and padded on the left with zeros. The following example: LIST STORAGE (H'20cd0');

displays the contents at a given address in hexadecimal format. You can use this type of constant with the SET command. The following example: SET ptr T0 H'124bf';

assigns a hexadecimal value of 124bf to the variable ptr.

#### **Related** references

"Declarations (COBOL)" on page 260 "MOVE command (COBOL)" on page 298 "SET command (COBOL)" on page 343

### Using Debug Tool functions with COBOL

Debug Tool provides certain functions you can use to find out more information about program variables and storage.

# Using %HEX with COBOL

You can use the %HEX function with the LIST command to display the hexadecimal value of an operand. For example, to display the external representation of the packed decimal pvar3, defined as PIC 9(9), from 1234 as its hexadecimal (or internal) equivalent, enter:

LIST %HEX (pvar3);

The Log window displays the hexadecimal string 01234F.

# Using the %STORAGE function with COBOL

This Debug Tool function allows you to reference storage by address and length. By using the %STORAGE function as the reference when setting a CHANGE breakpoint, you can watch specific areas of storage for changes. For example, to monitor eight bytes of storage at the hex address 22222 for changes, enter:

AT CHANGE %STORAGE (H'00022222', 8) LIST 'Storage has changed at Hex address 22222'

**Related** references

"Chapter 14. Debug Tool built-in functions" on page 359 "%HEX" on page 359 "AT CHANGE" on page 226

### Qualifying variables and changing the point of view in COBOL

Qualification is a method of specifying an object through the use of qualifiers, and changing the point of view from one block to another so you can manipulate data not known to the currently executing block. For example, the assignment MOVE 5 T0 x; does not appear to be difficult for Debug Tool to process. However, you might have more than one variable named x. You must tell Debug Tool which variable x to assign the value of five.

You can use qualification to specify to what compile unit or block a particular variable belongs. When Debug Tool is invoked, there is a default qualification established for the currently executing block; it is *implicitly* qualified. Thus, you must explicitly qualify your references to all statement numbers and variable names in any other block. It is necessary to do this when you are testing a compile unit that calls one or more blocks or compile units. You might need to specify what block contains a particular statement number or variable name when issuing commands.

# Qualifying variables in COBOL

Qualifiers are combinations of load modules, compile units, blocks, section names, or paragraph names punctuated by a combination of greater-than signs (>), colons, and the COBOL data qualification notation, 0F or IN, that precede referenced statement numbers or variable names.

When qualifying objects on a block level, use only the COBOL form of data qualification. If data names are unique, or defined as GLOBAL, they do not need to be qualified to the block level.

The following is a fully qualified object: load\_name::>cu\_name:>block\_name:>object;

If required, *load\_name* is the name of the load module. It is required only when the program consists of multiple load modules and you want to change the qualification to other than the current load module. *load\_name* can also be the Debug Tool variable %LOAD.

If required, *cu\_name* is the name of the compile unit. The *cu\_name* must be the fully qualified compile unit name. It is required only when you want to change the qualification to other than the currently qualified compile unit. It can be the Debug Tool variable %CU.

If required, *block\_name* is the name of the block. The *block\_name* is required only when you want to change the qualification to other than the currently qualified block. It can be the Debug Tool variable %BLOCK. Remember to enclose the block

name in double (") or single () quotes if case sensitive. If the name is not inside quotes, Debug Tool converts the name to upper case.

Below are two similar COBOL programs (blocks). MAIN : 01 VAR1. 02 VAR2. 03 VAR3 PIC XX. VAR4 PIC 99.. 01 SUBPROG 01 VAR1. 02 VAR2. 03 VAR3 PIC XX. 01 VAR4 PIC 99. 01 VAR5 PIC 99. 

You can distinguish between the main and subprog blocks using qualification. If you enter the following MOVE commands when main is the currently executing block:

MOVE 8 TO var4; MOVE 9 TO subprog:>var4; MOVE 'A' TO var3 OF var2 OF var1; MOVE 'B' TO subprog:>var3 OF var2 OF var1;

and the following LIST commands when subprog is the currently executing block:

LIST TITLED var4; LIST TITLED main:>var4; LIST TITLED var3 OF var2 OF var1; LIST TITLED main:>var3 OF var2 OF var1;

each LIST command results in the following output (without the commentary) in your Log window:

| <pre>VAR4 = 9; /* var4 with no qualification refers to a     /* in the currently executing block (subp     /* Therefore, the LIST command displays t </pre>                                  | orog). */             |
|----------------------------------------------------------------------------------------------------|-----------------------|
| MAIN:>VAR4 = 8 /* var4 is qualified to main.<br>/* Therefore, the LIST command disp<br>/* the value of the variable declar                                                                   | • •                   |
| <pre>VAR3 OF VAR2 OF VAR1 = 'B';</pre>                                                                                                    | */<br>ne currently */ |
| VAR3 OF VAR2 OF VAR1 = 'A'<br>/* var3 is again qualified to var2 OF v<br>/* but further qualified to main.<br>/* Therefore, the LIST command displays<br>/* 'A', the value declared in main. | */                    |

The above method of qualifying variables is necessary for command files.

Related references "%BLOCK" on page 365 "%CU or %PROGRAM" on page 366 "%LOAD" on page 369 "LIST expression" on page 288

# Changing the point of view in COBOL

The point of view is usually the currently executing block. You can also get to inaccessible data by changing the point of view using the SET QUALIFY command. The SET keyword is optional. For example, if the point of view (current execution) is in main and you want to issue several commands using variables declared in subprog, you can change the point of view by issuing the following: QUALIFY BLOCK subprog;

You can then issue commands using the variables declared in subprog without using qualifiers. Debug Tool does not see the variables declared in procedure main. For example, the following assignment commands are valid with the subprog point of view:

MOVE 10 TO var5;

However, if you want to display the value of a variable in main while the point of view is still in subprog, you must use a qualifier, as shown in the following example:

LIST (main:>var-name);

The above method of changing the point of view is necessary for command files.

#### **Related** references

"SET QUALIFY" on page 335 "MOVE command (COBOL)" on page 298 "LIST expression" on page 288

# Chapter 11. Debugging PL/I programs

The topics below describe how to use Debug Tool to debug your PL/I programs.

#### **Related** concepts

"Debug Tool evaluation of PL/I expressions" on page 200

#### **Related** tasks

"Debugging a PL/I program in full-screen mode" on page 103 "Chapter 11. Debugging PL/I programs" "Accessing PL/I program variables" on page 198

#### **Related** references

"Debug Tool subset of PL/I commands" "Supported PL/I built-in functions" on page 200

# Debug Tool subset of PL/I commands

The table below lists the Debug Tool *interpretive subset* of PL/I commands. This subset is a list of commands recognized by Debug Tool that either closely resemble or duplicate the syntax and action of the corresponding PL/I command. This subset of commands is valid only when the current programming language is PL/I.

| Command        | Description                                      |
|----------------|--------------------------------------------------|
| Assignment     | Scalar and vector assignment                     |
| BEGIN          | Composite command grouping                       |
| CALL           | Debug Tool procedure call                        |
| DECLARE or DCL | Declaration of session variables                 |
| DO             | Iterative looping and composite command grouping |
| IF             | Conditional execution                            |
| ON             | Define an exception handler                      |
| SELECT         | Conditional execution                            |

### PL/I language statements

PL/I statements are entered as Debug Tool *commands*. Debug Tool makes it possible to issue commands in a manner similar to each language.

The following types of Debug Tool commands will support the syntax of the PL/I statements:

### Expression

This command evaluates an expression.

Block BEGIN/END, DO/END, PROCEDURE/END

These commands provide a means of grouping any number of Debug Tool commands into "one" command.

#### Conditional

IF/THEN, SELECT/WHEN/END

These commands evaluate an expression and control the flow of execution of Debug Tool commands according to the resulting value.

#### Declaration

DECLARE or DCL

These commands provide a means for declaring session variables.

#### Looping

DO/WHILE/UNTIL/END

These commands provide a means to program an iterative or conditional loop as a Debug Tool command.

#### **Transfer of Control**

GOTO, ON

These commands provide a means to unconditionally alter the flow of execution of a group of commands.

The table below shows the commands that are new or changed for this release of Debug Tool when the current programming language is PL/I.

| Command | Description or changes                                                                                                    |  |
|---------|----------------------------------------------------------------------------------------------------|--|
| ANALYZE | Displays the PL/I style of evaluating an expression, and the precision and scale of the final and intermediate results.                                                                                   |  |
| ON      | Performs as the AT OCCURRENCE command except it takes PL/I conditions as operands.                                                                                                    |  |
| BEGIN   | BEGIN/END blocks of logic.                                                                                                    |  |
| DECLARE | Session variables can now include COMPLEX (CPLX), POINTER,<br>BIT, BASED, ALIGNED, UNALIGNED, etc. Arrays can be declared<br>to have upper and lower bounds. Variables can have precisions<br>and scales. |  |
| DO      | <pre>The three forms of D0 are added; one is an extension of C's do. 1. D0; command(s); END; 2. D0 WHILE   UNTIL expression; command(s); END; 3. D0 reference=specifications; command(s); END;</pre>      |  |
| IF      | The IF / ELSE does not require the ENDIF.                                                                                                    |  |
| SELECT  | The SELECT / WHEN / OTHERWISE / END programming structure is added.                                                                                                    |  |

# %PATHCODE values for PL/I

The table below shows the possible values for the Debug Tool variable PATHCODE when the current programming language is PL/I.

| 0 | An attention interrupt occurred.                                                      |  |
|---|---------------------------------------------------------------------------------------|--|
| 1 | A block has been entered.                                                             |  |
| 2 | A block is about to be exited.                                                        |  |
| 3 | Control has reached a label constant.                                                 |  |
| 4 | Control is being sent somewhere else as the result of a CALL or a function reference. |  |

| 5  | Control is returning from a CALL invocation or a function reference. Register 15, if it contains a return code, has not yet been stored. |  |
|----|----------------------------------------------------------------------------------------------------|--|
| 6  | 6 Some logic contained in a complex D0 statement is about to be executed.                                                                |  |
| 7  | The logic following an IFTHEN is about to be executed.                                                                                   |  |
| 8  | The logic following an ELSE is about to be executed.                                                                                     |  |
| 9  | 9 The logic following a WHEN within a <i>select-group</i> is about to be executed.                                                       |  |
| 10 | The logic following an OTHERWISE within a <i>select-group</i> is about to be executed.                                                   |  |

# PL/I conditions and condition handling

All PL/I conditions are recognized by Debug Tool. They are used with the AT  $\tt OCCURRENCE$  and  $\tt ON$  commands.

When an OCCURRENCE breakpoint is triggered, the Debug Tool %CONDITION variable holds the following values:

| Triggered condition  | %CONDITION value |
|----------------------|------------------|
| AREA                 | AREA             |
| ATTENTION            | CEE35J           |
| COND ( CC#1 )        | CONDITION        |
| CONVERSION           | CONVERSION       |
| ENDFILE ( MF )       | ENDFILE          |
| ENDPAGE ( MF )       | ENDPAGE          |
| ERROR                | ERROR            |
| FINISH               | CEE066           |
| FOFL                 | CEE348           |
| KEY ( MF )           | KEY              |
| NAME ( MF )          | NAME             |
| OVERFLOW             | CEE34C           |
| PENDING ( MF )       | PENDING          |
| RECORD ( MF )        | RECORD           |
| SIZE                 | SIZE             |
| STRG                 | STRINGRANGE      |
| STRINGSIZE           | STRINGSIZE       |
| SUBRG                | SUBSCRIPTRANGE   |
| TRANSMIT ( MF )      | TRANSMIT         |
| UNDEFINEDFILE ( MF ) | UNDEFINEDFILE    |
| UNDERFLOW            | CEE34D           |
| ZERODIVIDE           | CEE349           |

**Note:** The Debug Tool condition ALLOCATE raises the ON ALLOCATE condition when a PL/I program encounters an ALLOCATE statement for a controlled variable.

These PL/I language-oriented commands are only a subset of all the commands that are supported by Debug Tool.

Related references

"AT OCCURRENCE" on page 237 "ON command (PL/I)" on page 300

### Entering commands in PL/I DBCS freeform format

Statements can be entered in PL/I's DBCS freeform. This means that statements can freely use shift codes as long as the statement is not ambiguous.

This will change the description or characteristics of LIST NAMES in that: LIST NAMES db<.c.skk.w>ord

will search for <.D.B.C.Skk.W.O.R.D>

This will result in different behavior depending upon the language. For example, the following will find a<kk>b in C and <.Akk.b> in PL/I. LIST NAMES a<kk>\*

where <kk> is shiftout-kanji-shiftin.

Freeform will be added to the parser and will be in effect while the current programming language is PL/I.

# Initializing Debug Tool when TEST(ERROR, ...) run-time option is in effect

With the run-time option, TEST(ERROR, ...) only the following can initialize Debug Tool:

- The ERROR condition
- Attention recognition
- CALL PLITEST
- CALL CEETEST

# Debug Tool enhancements to LIST STORAGE PL/I command

LIST STORAGE address has been enhanced so that the address can be a POINTER, a Px constant, or the ADDR built-in function.

# PL/I support for Debug Tool session variables

PL/I will support all Debug Tool scalar session variables. In addition, arrays and structures can be declared.

#### Related tasks

"Using session variables across different languages" on page 153

# Accessing PL/I program variables

Debug Tool obtains information about a program variable by name using information that is contained in the symbol table built by the compiler. The symbol table is made available to the compiler by compiling with TEST(SYM).

Debug Tool uses the symbol table to obtain information about program variables, controlled variables, automatic variables, and program control constants such as

T

I

file and entry constants and also CONDITION condition names. Based variables, controlled variables, automatic variables and parameters can be used with Debug Tool only after storage has been allocated for them in the program. An exception to this is DESCRIBE ATTRIBUTES, which can be used to display attributes of a variable.

Variable that are based on:

- An OFFSET variable,
- An expression, or
- A pointer that either is based or defined, a parameter, or member of either an array or a structure

must be explicitly qualified when used in expressions. For example, assume you made the following declaration:

DECLARE P1 POINTER; DECLARE P2 POINTER; DECLARE DX FIXED BIN(31) BASED(P2);

You would not be able to reference the variable directly by name. You can only reference it by specifying either:

P2->DX or P1->P2->DX

The following types of program variables cannot be used with Debug Tool:

- iSUB defined variables
- Variables defined:
  - On a controlled variable
  - On an array with one or more adjustable bounds
  - With a POSITION attributed that specifies something other than a constant
- Variables that are members of a based structure declared with the REFER options.

#### Related tasks

"Compiling a PL/I program with the TEST compiler option" on page 18

## Accessing PL/I structures

You cannot reference elements of arrays of structures. For example, suppose a structure called PAYROLL is declared as follows:

Declare 1 Payroll(100),

```
2 Name,
4 Last char(20),
4 First char(15),
2 Hours,
4 Regular Fixed Decimal(5,2),
4 Overtime Fixed Decimal(5,2);
```

Given the way PAYROLL is declared, the following examples of commands are **valid** in Debug Tool:

LIST ( PAYROLL(1).NAME.LAST, PAYROLL(1).HOURS.REGULAR );

LIST ( ADDR ( PAYROLL) ) ;

LIST STORAGE ( PAYROLL.HOURS, 128 );

Given the way PAYROLL is declared, the following examples of commands are **invalid** in Debug Tool:

```
LIST ( PAYROLL(1) );
LIST (ADDR ( PAYROLL(5) ) );
LIST STORAGE ( PAYROLL(15).HOURS, 128 ) );
```

# **Debug Tool evaluation of PL/I expressions**

When the current programming language is PL/I, expression interpretation is similar to that defined in the PL/I language, except for the PL/I language elements not supported in Debug Tool.

The Debug Tool expression is similar to the PL/I expression. If the source of the command is a variable-length record source (such as your terminal) and if the expression extends across more than one line, a continuation character (an SBCS hyphen) must be specified at the end of all but the last line.

All PL/I constant types are supported, plus the Debug Tool PX constant.

#### **Related** references

"Unsupported PL/I language elements" on page 201

# Supported PL/I built-in functions

Debug Tool supports the following PL/I built-in functions:

| ABS<br>ACOS<br>ADDR<br>ALL<br>ALLOCATION<br>ANY<br>ASIN<br>ATAN<br>ATAND<br>ATANH<br>BINARYVALUE<br>BINVALUE <sup>1</sup><br>BIT<br>BOOL<br>CHAR<br>COMPLETION<br>COS | CSTG <sup>2</sup><br>CURRENTSTORAGE<br>DATAFIELD<br>DATE<br>DATETIME<br>DIM<br>EMPTY<br>ENTRYADDR<br>ERF<br>ERFC<br>EXP<br>GRAPHIC<br>HBOUND<br>HEX<br>HIGH<br>IMAG<br>LBOUND | LOG1<br>LOG2<br>LOW<br>MPSTR<br>NULL<br>OFFSET<br>ONCHAR<br>ONCODE<br>ONCOUNT<br>ONFILE<br>ONKEY<br>ONLOC<br>ONSOURCE<br>PLIRETV<br>POINTER<br>POINTER<br>POINTERADD<br>POINTERVALUE | REAL<br>REPEAT<br>SAMEKEY<br>SIN<br>SIND<br>SINH<br>SQRT<br>STATUS<br>STORAGE<br>STRING<br>SUBSTR<br>SYSNULL<br>TAN<br>TAND<br>TANH<br>TIME<br>TRANSLATE |
|----------------------------------------------------------------------------------------------------|----------------------------------------------------------------------------------------------------|----------------------------------------------------------------------------------------------------|----------------------------------------------------------------------------------------------------|
|                                                                                                    |                                                                                                    |                                                                                                    |                                                                                                    |
| COSD                                                                                                    | LENGTH                                                                                                    | PTRADD <sup>3</sup>                                                                                                    | UNSPEC                                                                                                    |
| COSH                                                                                                    | LINENO                                                                                                    | PTRVALUE <sup>4</sup>                                                                                                    | VERIFY                                                                                                    |
| COUNT                                                                                                    | LOG                                                                                                    |                                                                                                    |                                                                                                    |
|                                                                                                    |                                                                                                    |                                                                                                    |                                                                                                    |

#### Notes:

- 1. Abbreviation for BINARYVALUE
- 2. Abbreviation for CURRENTSTORAGE
- 3. Abbreviation for POINTERADD
- 4. Abbreviation for POINTERVALUE

#### Related tasks

"Using SET WARNING PL/I command with built-in functions" on page 201

# Using SET WARNING PL/I command with built-in functions

Certain checks are performed when the Debug Tool SET WARNING command setting is ON and a built-in function (BIF) is evaluated:

- Division by zero
- The remainder (%) operator for a zero value in the second operand
- Array subscript out of bounds for defined arrays
- Bit shifting by a number that is negative or greater than 32
- On a built-in function call for an incorrect number of parameters or for parameter type mismatches
- On a built-in function call for differing linkage calling conventions

These checks are restrictions that can be removed by issuing SET WARNING OFF.

# **Unsupported PL/I language elements**

The following list summarizes PL/I functions not available:

- Use of iSUB
- · Interactive declaration or use of user-defined functions
- All preprocessor directives
- Multiple assignments
- BY NAME assignments
- LIKE attribute
- FILE, PICTURE, and ENTRY data attributes
- All I/O statements, including DISPLAY
- INIT attribute
- Structures with the built-in functions CSTG, CURRENTSTORAGE, and STORAGE
- The repetition factor is not supported for string constants
- GRAPHIC string constants are not supported for expressions involving other data types
- Declarations cannot be made as sub-commands (for example in a BEGIN, D0, or SELECT command group)

# **Chapter 12. Entering Debug Tool commands**

Debug Tool commands can be issued in three modes: full-screen, line, and batch. Some Debug Tool commands are valid only in certain modes or programming languages. Unless otherwise noted, Debug Tool commands are valid in all modes, and for all supported languages.

For input typed directly at the terminal, input is free-form, optionally starting in column 1.

To separate multiple commands on a line, use a semicolon (;). This terminating semicolon is optional for a single command, or the last command in a sequence of commands.

For input that comes from a commands file or USE file, all of the Debug Tool commands must be terminated with a semicolon, except for the C block command.

#### **Related** tasks

"Entering commands on the session panel" on page 59 "Abbreviating Debug Tool keywords" on page 204 "Entering multiline commands in full-screen and line mode" on page 205 "Entering multiline commands in a command file" on page 205 "Entering multiline commands without continuation" on page 206 "Using blanks in Debug Tool commands" on page 206 "Entering comments in Debug Tool commands" on page 206 "Using constants in Debug Tool commands" on page 207 "Getting online help for Debug Tool command syntax" on page 207

#### **Related** references

"Common syntax elements in Debug Tool commands" on page 208

## Using uppercase, lowercase, and DBCS in Debug Tool commands

The character set and case vary with the double-byte character set (DBCS) or the current programming language setting in a Debug Tool session.

## DBCS

When the DBCS setting is ON, you can specify DBCS characters in the following portions of all the Debug Tool commands:

- · Commentary text
- Character data valid in the current programming language
- Symbolic identifiers such as variable names (for COBOL, this includes session variables), entry names, block names, and so forth (if the names contain DBCS characters in the application program).

When the DBCS setting is OFF, double-byte data is not correctly interpreted or displayed. However, if you use the shift-in and shift-out codes as data instead of DBCS indicators, you should issue SET DBCS OFF.

# Character case and DBCS in C/C++

For both C and C++, Debug Tool sets the programming language to C. When the current programming language setting is C:

- All keywords and identifiers must be the correct case. Debug Tool does not do conversion to uppercase.
- DBCS characters are allowed only within comments and literals.
- Either trigraphs or the equivalent special characters can be used. Trigraphs are treated as their equivalents at all times. For example, FIND "??<" would find not only "??<" but also "{".
- The vertical bar (|) can be entered for the following C/C++ operations: bitwise or (|), logical or (||), and bitwise assignment or (|=).
- There are alternate code points for the following C/C++ characters: vertical bar (1), left brace ({), right brace (}), left bracket ([), and right bracket (]). Although alternate code points will be accepted as input for the braces and brackets, the primary code points will always be logged.

# Character case in COBOL and PL/I

When the current programming language setting is *not* C, commands can generally be either uppercase, lowercase, or mixed. Characters in the range *a* through *z* are automatically converted to uppercase except within comments and quoted literals. Also, in PL/I, only " $\mid$ " and "¬" can be used as the boolean operators for OR and NOT.

#### **Related** references

"SET DBCS" on page 321

# Abbreviating Debug Tool keywords

When you issue the Debug Tool commands, you can truncate most command keywords. You cannot truncate reserved keywords for the different programming languages, system keywords (that is, CMS, SYS, SYSTEM, or TSO) or special case keywords such as BEGIN, CALL, COMMENT, COMPUTE, END, FILE (in the SET INTERCEPT and SET LOG commands), GOTO, INPUT, LISTINGS (in the SET DEFAULT LISTINGS command), or USE. In addition, PROCEDURE can only be abbreviated as PROC.

The system keywords, and COMMENT, INPUT, and USE keywords, take precedence over other keywords and identifiers. If one of these keywords is followed by a blank, it is always parsed as the corresponding command. Hence, if you want to assign the value 2 to a variable named *CMS* and the current programming language setting is C, the "=" must be abutted to the reference, as in "CMS<no space>= 2;" not "CMS<space>= 2;". If you want to define a procedure named USE, you must enter "USE<no space>: procedure;" not "USE<space>:: procedure;".

When you truncate, you need only enter enough characters of the command to distinguish the command from all other valid Debug Tool commands. You should *not* use truncations in a commands file or compile them into programs because they might become ambiguous in a subsequent release. The following shows examples of Debug Tool command truncations:

| If you enter the following command | It will be interpreted as |  |
|------------------------------------|---------------------------|--|
| A 3                                | AT 3                      |  |
| G                                  | GO                        |  |
| Q B B                              | QUALIFY BLOCK B           |  |

| If you enter the following command | It will be interpreted as |  |
|------------------------------------|---------------------------|--|
| QQ                                 | QUERY QUALIFY             |  |
| Q                                  | QUIT                      |  |

If you specify a truncation that is also a variable in your program, the keyword is chosen if this is the only ambiguity. For example, LIST A does not display the value of variable *A*, but executes the LIST AT command, listing your current AT breakpoints. To display the value of *A*, issue LIST (A).

In addition, ambiguous commands that cannot be resolved cause an error message and are not performed. That is, there are two commands that could be interpreted by the truncation specified. For example, D A A; is an ambiguous truncation since it could either be DESCRIBE ATTRIBUTES a; or DISABLE AT APPEARANCE;. Instead, you would have to enter DE A A; if you wanted DESCRIBE ATTRIBUTES a; or DI A A; if you wanted DISABLE AT APPEARANCE;. There are, of course, other variations that would work as well (for example, D ATT A;).

## Entering multiline commands in full-screen and line mode

If you need to use more than one line when entering a command, you must use a continuation character.

When you are entering a command in interactive mode, the continuation character must be the last nonblank character in each line that is to be continued. In the following example:

the continuation character is the single-byte character set (SBCS) hyphen (-).

If you want to end a line with a character that would be interpreted as a continuation character, follow that character with another valid nonblank character. For example, in C/C++, if you want to enter "i—", you could enter "(i—)" or "i—;". When the current programming language setting is C/C++, the back slash character (\) can also be used.

When Debug Tool is awaiting the continuation of a command in full-screen mode, you receive a continuation prompt of "MORE..." until the command is completely entered and processed. When continuation is indicated in line mode, you receive a continuation prompt of "PENDING..." until the command is completely entered and processed.

## Entering multiline commands in a command file

The rules for line continuation when input comes from a commands file are language-specific:

• When the current programming language setting is C/C++, identifiers, keywords, and literals can be continued from one line to the next if the back slash continuation character is used. The following is an example of the continuation character for C:

• When the current programming language setting is COBOL, columns 1-6 are ignored by Debug Tool and input can be continued from one line to the next if

the SBCS hyphen (-) is used in column 7 of the next line. Command text must begin in column 8 or later and end in or before column 72.

In literal string continuation, an additional double (") or single (') quote is required in the continuation line, and the character following the quote is considered to follow immediately after the last character in the continued line. The following is an example of line continuation for COBOL:

Continuation is not allowed within a DBCS name or literal string when the current programming language setting is COBOL.

## Entering multiline commands without continuation

You can enter the following command parts on separate lines without using the SBCS hyphen (-) continuation character:

- Subcommands and the END keyword in the PROCEDURE command
- When the current programming language setting is C, statements that are part of a compound or block statement
- When the current programming language setting is COBOL:
  - EVALUATE
    - Subcommands in WHEN and OTHER clauses
    - END-EVALUATE keyword
  - IF
    - Subcommands in THEN and ELSE clauses
    - END-IF keyword
  - PERFORM
    - Subcommands
    - Subcommands in UNTIL clause
    - END-PERFORM keyword

## Using blanks in Debug Tool commands

Blanks cannot occur within keywords, identifiers, and numeric constants; however, they can occur within character strings. Blanks between keywords, identifiers, or constants are ignored except as delimiters. Blanks are required when no other delimiter exists and ambiguity is possible.

## Entering comments in Debug Tool commands

Debug Tool lets you insert descriptive comments into the command stream (except within constants and other comments); however, the comment format depends on the current programming language.

**For C++ only**: Comments in the form "//" are not processed by Debug Tool in C++.

- For all supported programming languages, comments can be entered by:
  - Enclosing the text in comment brackets "/\*" and "\*/". Comments can occur anywhere a blank can occur between keywords, identifiers, and numeric constants. Comments entered in this manner do not appear in the session log.
  - Using the COMMENT command to insert commentary text in the session log. Comments entered in this manner cannot contain embedded semicolons.

• When the current programming language setting is COBOL, comments can also be entered by using an asterisk (\*) in column 7. This is valid for file input only.

Comments are most helpful in file input. For example, you can insert comments in a USE file to explain and describe the actions of the commands.

# Using constants in Debug Tool commands

Constants are entered as required by the current programming language setting. Most constants defined for each of the supported HLLs are also supported by Debug Tool.

Additionally, Debug Tool allows the use of hexadecimal constants in COBOL and PL/I.

The COBOL H constant is a fullword value that can be specified in hex using numeric-hex-literal format (hexadecimal characters only, delimited by either double (") or single () quotes and preceded by H). The value is right-justified and padded on the left with zeros.

Note: The H constant can only be used where an address or POINTER variable can be used. The COBOL hexadecimal notation for nonnumeric literals, such as MOVE X'C1C2C3C4' TO NON-PTR-VAR, should be used for all other situations where a hexadecimal value is needed.

The PL/I PX constant is a hexadecimal value, delimited by single quotes (') and followed by PX. The value is right-justified and can be used in any context in which a pointer value is allowed. For example, to display the contents at a given address in hexadecimal format, specify:

LIST STORAGE (H'20CD0');

**For COBOL only**: You can use this type of constant with the SET command. For example, to assign a hexadecimal value of 124BF to the variable *ptr*, specify: SET ptr T0 H"124BF";

**Related tasks** "Using constants in COBOL expressions" on page 190

#### Related references

"C/C++ expressions" on page 161 "SET command (COBOL)" on page 343

## Getting online help for Debug Tool command syntax

You can get help with Debug Tool command syntax by either pressing PF1 or entering a question mark (?) on the command line. This lists all Debug Tool commands in the Log window.

To get a list of options for a command, enter a partial command followed by a question mark.

For example, in full-screen mode, enter on the command line:

? WINDOW ? WINDOW CLOSE ? WINDOW CLOSE SOURCE Now reopen the Source window with: WINDOW OPEN SOURCE

to see the results.

The Debug Tool CMS, SYSTEM, and TSO commands followed by ? do not invoke the syntax help; instead the ? is sent to the host as part of the system command. The COMMENT command followed by ? also does not invoke the syntax help.

## Common syntax elements in Debug Tool commands

Several syntax elements are used in many Debug Tool commands. These elements are described in the following topics. Some of the these syntax elements are generic and do not include a syntax diagram.

#### Related references

"block\_name syntax"
"block\_spec syntax" on page 209
"compile\_unit\_name syntax" on page 209
"cu\_spec syntax" on page 210
"expression syntax" on page 210
"load\_module\_name syntax" on page 211
"load\_spec syntax" on page 211
"references syntax" on page 212
"statement\_id syntax" on page 212
"statement\_id\_range and stmt\_id\_spec syntax" on page 212
"statement\_label syntax" on page 213

## block\_name syntax

A *block\_name* identifies:

- A C/C++ function or a block statement
- A COBOL nested program or method contained within a complete COBOL program
- A PL/I block (Debug Tool does not support the use of *block\_name* syntax in full-screen mode for VisualAge PL/I for OS/390 programs)

The current block qualification can be changed using the SET QUALIFY BLOCK command.

For C++ only:

Include full declaration in block qualification.

#### For COBOL only:

Enclose the block name in double (") or single (') quotes if it is case sensitive. If the name is not inside quotes, Debug Tool will convert the name to upper case.

If a name contains an internal double quote, you should enclose the name in single quotes. Similarly, if the name contains an internal single quote, you should enclose the name in double quotes.

You can only use *block\_name* for blocks known in the current enclave.

# block\_spec syntax

A *block\_spec* identifies a block in the program being debugged.

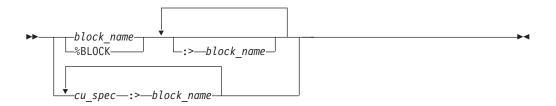

#### %BLOCK

Represents the currently qualified block. See "Chapter 15. Debug Tool variables" on page 363.

cu\_spec

A valid compile unit specification; see "cu\_spec syntax" on page 210.

You can only use *block\_name* for blocks known in the current enclave.

#### For C++ only:

*Block\_spec* must include the formal parameters for the function. The correct block qualification is:

int function(int, int) is function(int, int)

Use Describe CUS to determine correct *block\_spec* for blocks known in the current enclave.

Debug Tool does not support the use of *block\_spec* syntax in full-screen mode for VisualAge PL/I for OS/390 programs.

#### **Related references**

"block\_name syntax" on page 208 "Chapter 15. Debug Tool variables" on page 363 "cu\_spec syntax" on page 210

# compile\_unit\_name syntax

A compile\_unit\_name identifies:

- A C/C++ source file
- A COBOL program or class
- The external procedure name of a PL/I program.

#### For C/C++ only:

The compile unit name must be enclosed in double quotes (") when there is any chance of ambiguity between a block name and a compile unit name. For example:

LIST CU2:>CU2:>var1

is ambiguous because the compile unit and a function in that compile unit has same name. To avoid the ambiguity, use:

## LIST "CU2":>CU2:>var1

to correctly list the value of the variable *var1* scoped to the function CU2.

Escape sequences in compile unit names that are specified as strings are not processed if the string is part of a qualification statement.

#### For COBOL only:

Enclose the compile unit name in double (") or single (') quotes if it is case sensitive. If the name is not inside quotes, Debug Tool will convert the name to upper case.

## For PL/I only:

For consistency, the compile unit name can optionally be enclosed in single quotes (').

If the compile unit name is not a valid identifier in the current programming language, it must be entered as a character string constant in the current programming language.

The current compile unit qualification can be changed using the SET QUALIFY CU command.

## cu\_spec syntax

A *cu\_spec* identifies a compile unit in the application being debugged. In PL/I, the compile unit name is the same as the outer-most procedure name in the program. Debug Tool does not support the use of *cu\_spec* syntax in full-screen mode for VisualAge PL/I for OS/390 programs.

| <b>&gt;&gt;</b> | compile_unit_name |  |
|-----------------|-------------------|--|
|                 | Load_spec—::>     |  |
|                 | -%CU              |  |
|                 | ~%PROGRAM         |  |

If omitted, the current load module qualification is used.

%CU

Represents the currently qualified compile unit. %CU is equivalent to %PROGRAM.

#### %PROGRAM

Is equivalent to %CU.

You can only use *cu\_spec* to specify compile units in an enclave that is currently running. You can, therefore, only qualify variable names, function names, labels, and statement\_ids to blocks within compile units in the current enclave.

#### **Related** references

"load\_spec syntax" on page 211 "compile\_unit\_name syntax" on page 209 "Chapter 15. Debug Tool variables" on page 363

## expression syntax

An *expression* is a combination of *references* and operators that result in a value. For example, it can be a single constant, a program, session, or Debug Tool variable, a built-in function reference, or a combination of constants, variables, and built-in function references, or operators and punctuation (such as parentheses).

Particular rules for forming an expression depend on the current programming language setting and what release level of the language run-time library under which Debug Tool is running. For example, if you upgrade your version of the HLL compiler without upgrading your version of Debug Tool, certain application programming interface inconsistencies might exist. You can only use expressions for variables contained in the current enclave.

#### **Related** concepts

"Debug Tool evaluation of COBOL expressions" on page 189 "Debug Tool evaluation of PL/I expressions" on page 200

**Related tasks** "Chapter 9. Debugging C/C++ programs" on page 157

Related references "references syntax" on page 212

## load\_module\_name syntax

A *load\_module\_name* is the name of a file, object, or Dynamic Link Library (DLL) that has been loaded by a supported HLL load service, or a subsystem. For example, an enclave can contain load modules, which in turn contain compile units.

For C, escape sequences in load module names that are specified as strings are not processed if the string is part of a qualification statement.

Debug Tool does not support the use of *load\_module\_name* syntax in full-screen mode for VisualAge PL/I for OS/390 programs.

If omitted from a name that allows it as a qualifier, the current load module qualification is assumed. It can be changed using the SET QUALIFY LOAD command.

If two enclaves contain duplicate modules, references to compile units in the modules will be ambiguous, and will be flagged as errors. However, if the compile unit is in the currently executing load module, that load module is assumed and no check for ambiguity will be performed. Therefore, for Debug Tool, load module names must be unique.

## load\_spec syntax

A *load\_spec* identifies a load module in the program being debugged.

| <b>&gt;&gt;</b> | _load_  | _module_ | _name— |   |
|-----------------|---------|----------|--------|---|
|                 | └_%L0AI | )        |        | J |

This can be specified as a string constant in the current programming language, for example, a string literal in C or a character literal in COBOL. If not specified as such, it must be a valid identifier in the current programming language. Debug Tool does not support the use of *load\_spec* syntax in full-screen mode for VisualAge PL/I for OS/390 programs.

#### %LOAD

Represents the currently qualified load module.

#### **Related** references

"load\_module\_name syntax" "Chapter 15. Debug Tool variables" on page 363

## references syntax

A *reference* is a subset of an *expression* that resolves to an area of storage, that is, a possible target of an assignment statement. For example, it can be a program, session, or Debug Tool variable, an array or array element, or a structure or structure element, and any of these can be pointer-qualified (in programming languages that allow it). Any identifying name in a reference can be optionally qualified by containing structure names and names of blocks where the item is visible. It is optionally followed by subscript and substring modifiers, following the rules of the current programming language.

The specification of a qualified reference includes all containing structures and blocks as qualifiers, and can optionally begin with a load module name qualifier. For example, when the current programming language setting is C, mod::>cu:>proc:>struc1.struc2.array[23].

When the current programming language setting is C/C++, the term lvalue is used in place of reference.

COBOL uses structure qualification (IN or OF keyword) and can have optional subscripting and substringing of the form: array OF struc2 OF struc1(subscript)(starting position:length)

Particular rules for forming a reference depend on the current programming language setting and what release level of the language run-time library Debug Tool is running under. For example, if you upgrade your version of the HLL compiler without upgrading your version of Debug Tool, certain application programming interface inconsistencies might exist.

## statement\_id syntax

A *statement\_id* identifies an executable statement in a manner appropriate for the current programming language. This can be a statement number, sequence number, or source line number. The statement id is an *integer* or *integer.integer* (where the first *integer* is the line number and the second *integer* is the relative statement number). For example, you can specify 3, 3.0, or 3.1 to signify the first relative statement on line 3. C/C++, COBOL, and PL/I allow multiple statements or verbs within a source line.

You can only use statement identifiers for statements that are known in the current enclave.

## statement\_id\_range and stmt\_id\_spec syntax

A *statement\_id\_range* identifies a source statement id or range of statement ids. *Stmt\_id\_spec* identifies a statement id specification.

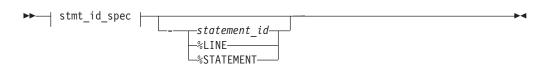

stmt\_id\_spec:

|            | —statement id— |  |
|------------|----------------|--|
|            | statement_ta   |  |
| ⊢%LINE     |                |  |
| STATEMENT- |                |  |

#### block\_spec

+

A valid block specification. The default is the currently qualified block.

**Note:** For the currently supported programming languages, block qualification is extraneous and will be ignored. This is because statement identifiers are unique within a compile unit.

#### cu\_spec

A valid compile unit specification; see "cu\_spec syntax" on page 210. The default is the currently qualified compile unit.

#### statement\_id

A valid statement identifier number; see "statement\_id syntax" on page 212.

#### %LINE

Represents the currently suspended source statement or line. See "Chapter 15. Debug Tool variables" on page 363. %LINE is equivalent to %STATEMENT.

#### **%STATEMENT**

Is equivalent to %LINE.

#### Specifying a range of statements

A range of statements can be identified by specifying a beginning and ending statement id, separated by a hyphen (-). When the current programming language setting is COBOL, blanks are required around the hyphen (-). Blanks are optional for C/C++ and PL/I. Both statement ids *must* be in the same block, the second statement cannot occur before the first in the source program, and they cannot be equal.

A single statement id is also an acceptable statement id range and is considered to begin and end at the same statement. This consists of only one statement or verb even in a multistatement line.

#### **Related** references

"block\_spec syntax" on page 209 "cu\_spec syntax" on page 210 "statement\_id syntax" on page 212 "Chapter 15. Debug Tool variables" on page 363

## statement\_label syntax

A *statement\_label* identifies a statement using its source label. The specification of a qualified statement label includes all containing compile unit names or block names, and can optionally begin with a load module name qualifier. For example: mod::>proc1:>proc2:>block1:>start

The form of a label depends on the current programming language:

- In C/C++, labels must be valid identifiers.
- In COBOL, labels must be valid identifiers and can be qualified with the section name.
- In PL/I, labels must be valid identifiers, which can include a label variable.

You can only use statement labels for labels that are known in the current enclave.

# Chapter 13. Debug Tool commands

The table below summarizes the Debug Tool commands.

|                                                    | 0                                                                                                    |
|----------------------------------------------------|----------------------------------------------------------------------------------------------------|
| "ANALYZE command (PL/I)" on page 218               | Displays the process of evaluating an expression and<br>the data attributes of any intermediate results.                                   |
| "Assignment command (PL/I)" on page 219            | Assigns the value of an expression to a specified reference.                                                                               |
| "AT command" on page 220                           | Defines a breakpoint (gives control of your program<br>to Debug Tool under the specified circumstances).                                   |
| "BEGIN command (PL/I)" on page 243                 | BEGIN and END delimit a sequence of one or more commands to form one longer command.                                                       |
| "block command (C/C++)" on page 244                | Allows you to group any number of Debug Tool commands into one command.                                                                    |
| "break command (C/C++)" on page 245                | Allows you to terminate and exit a loop (that is, do, for, and while) or switch command from any point other than the logical end.         |
| "CALL command" on page 245                         | Invokes an entry name (COBOL), Language<br>Environment dump service, or procedure.                                                         |
| "CLEAR command" on page 251                        | Removes the actions of previously issued Debug Tool commands (such as breakpoints).                                                        |
| "CMS command (VM)" on page 255                     | Lets you issue certain CMS subset commands during a Debug Tool session.                                                                    |
| "COMMENT command" on<br>page 255                   | Used to insert commentary into the session log.                                                                                            |
| "COMPUTE command (COBOL)"<br>on page 256           | Assigns the value of an arithmetic expression to a specified reference.                                                                    |
| "CURSOR command (full-screen<br>mode)" on page 257 | Moves the cursor between the last saved position on<br>the Debug Tool session panel (excluding the header<br>fields) and the command line. |
| "Declarations $(C/C++)$ " on page 257              | Declares session variables and tags effective during a Debug Tool session.                                                                 |
| "Declarations (COBOL)" on page 260                 | Declares session variables effective during a Debug<br>Tool session.                                                                       |
| "DECLARE command (PL/I)" on page 261               | Declares session variables effective during a Debug<br>Tool session.                                                                       |
| "DESCRIBE command" on page 263                     | Displays the attributes of references, compile units, and the execution environment.                                                       |
| "DISABLE command" on page 265                      | Makes the AT breakpoint inoperative, but does not<br>clear it; you can ENABLE it later without typing the<br>entire command again.         |
| "do/while command (C/C++)" on page 267             | Performs a command before evaluating the test expression.                                                                                  |
| "DO command (PL/I)" on page 267                    | Allows one or more commands to be collected into a group which can (optionally) be run repeatedly.                                         |
| "ENABLE command" on page 270                       | Makes AT breakpoints operative after they have been disabled by the DISABLE command.                                                       |

| "EVALUATE command (COBOL)"<br>on page 271             | Provides a shorthand notation for a series of nested IF statements.                                                                                                    |  |  |
|-------------------------------------------------------|----------------------------------------------------------------------------------------------------|--|--|
| "Expression command (C/C++)" on page 272              | Evaluates the given expression which can be used to<br>either assign a value to a variable or to call a function.                                                                         |  |  |
| "FIND command" on page 273                            | Provides full-screen, line, and batch mode searching of<br>source and listing files, and full-screen searching of<br>Log and Monitor windows.                                             |  |  |
| "for command (C/C++)" on page 275                     | Provides iterative looping.                                                                                                    |  |  |
| "GO command" on page 276                              | Causes Debug Tool to start or resume running your program.                                                                                                    |  |  |
| "GOTO command" on page 276                            | Causes Debug Tool to resume program execution at the specified statement id.                                                                                                    |  |  |
| "GOTO LABEL command" on page 277                      | Causes Debug Tool to resume running program at the specified statement label.                                                                                                    |  |  |
| "if command $(C/C++)$ " on page 279                   | Lets you conditionally perform a command.                                                                                                    |  |  |
| "IF command (COBOL)" on<br>page 279                   | Lets you conditionally perform a command.                                                                                                    |  |  |
| "IF command (PL/I)" on page 282                       | Lets you conditionally perform a command.                                                                                                    |  |  |
| "IMMEDIATE command (full-screen<br>mode)" on page 283 | Causes a command within a command list to be<br>performed immediately. For use with commands<br>assigned to a PF key.                                                                     |  |  |
| "INPUT command (C/C++ and<br>COBOL)" on page 283      | Provides input for an intercepted read and is valid<br>only when there is a read pending for an intercepted<br>file.                                                                      |  |  |
| "LIST command" on page 284                            | Displays information about your Debug Tool session.                                                                                                    |  |  |
| "MONITOR command" on page 296                         | Defines or redefines a command whose output is<br>displayed in the Monitor window (full-screen mode),<br>terminal output (line mode), or log file (batch mode).                           |  |  |
| "MOVE command (COBOL)" on page 298                    | Transfers data from one area of storage to another.                                                                                                    |  |  |
| "Null command" on page 300                            | A semicolon written where a command is expected.                                                                                                    |  |  |
| "ON command (PL/I)" on page 300                       | Establishes the actions to be executed when the specified PL/I condition is raised.                                                                                                    |  |  |
| "PANEL command (full-screen<br>mode)" on page 302     | Displays special panels (for example, to customize your full-screen session).                                                                                                    |  |  |
| "PERFORM command (COBOL)" on page 304                 | Transfers control explicitly to one or more statements<br>and implicitly returns control to the next executable<br>statement after execution of the specified statements is<br>completed. |  |  |
| "Prefix commands (full-screen<br>mode)" on page 306   | Apply only to source listing lines and are typed into the Source window.                                                                                                    |  |  |
| "PROCEDURE command" on page 306                       | Allows the definition of a group of commands that can be accessed using the CALL procedure command.                                                                                       |  |  |
| "QUERY command" on page 307                           | Displays the current value of Debug Tool settings<br>(such as the current location in the suspended<br>program).                                                                          |  |  |
| "QUIT command" on page 311                            | Ends a Debug Tool session (with a return code, if specified).                                                                                                    |  |  |

| "QQUIT command" on page 311                             | Ends a Debug Tool session (without additional prompting)                                                                                                    |  |
|---------------------------------------------------------|----------------------------------------------------------------------------------------------------|--|
| "RETRIEVE command (full-screen<br>mode)" on page 312    | Displays the last command entered on the command line.                                                                                                    |  |
| "RUN command" on page 312                               | Causes Debug Tool to start or resume running your program.                                                                                                    |  |
| "RUNTO command" on page 312                             | Causes Debug Tool to run your program to a specific point (without setting a breakpoint)                                                                          |  |
| "SCROLL command (full-screen mode)" on page 314         | Provides horizontal and vertical scrolling in full-screen mode.                                                                                                   |  |
| "SELECT command (PL/I)" on page 315                     | Chooses one of a set of alternate commands.                                                                                                    |  |
| "SET command" on page 316                               | Controls various Debug Tool settings.                                                                                                    |  |
| "SET command (COBOL)" on page 343                       | Assigns a value to a COBOL reference.                                                                                                    |  |
| "SHOW prefix command<br>(full-screen mode)" on page 344 | Specifies what relative statement (for C) or relative<br>verb (for COBOL) within the line is to have its<br>frequency count temporarily shown in the suffix area. |  |
| "STEP command" on page 345                              | Causes Debug Tool to dynamically step through a program, running one or more program statements.                                                                  |  |
| "switch command (C/C++)" on page 347                    | Enables you to transfer control to different commands<br>within the switch body, depending on the value of the<br>switch expression.                              |  |
| "SYSTEM command" on page 349                            | Lets you issue system (CMS or TSO) commands during a Debug Tool session.                                                                                          |  |
| "TRIGGER command" on page 350                           | Raises the specified AT condition in Debug Tool, or raises the specified programming language condition in your program.                                          |  |
| "TSO command (MVS)" on page 352                         | Lets you issue TSO commands during a Debug Tool session (this command is valid only in a TSO environment).                                                        |  |
| "USE command" on page 353                               | Causes the Debug Tool commands in the specified file<br>or data set to be either performed or syntax checked.                                                     |  |
| "while command (C/C++)" on page 354                     | Enables you to repeatedly perform the body of a loop<br>until the specified condition is no longer met or<br>evaluates to false                                   |  |
| "WINDOW command (full-screen mode)" on page 355         | Opens, close, resizes, or expands to full screen<br>(zooms) the specified window on the Debug Tool<br>session panel.                                              |  |

#### Related tasks

"Chapter 12. Entering Debug Tool commands" on page 203

## **Related** references

"Chapter 14. Debug Tool built-in functions" on page 359 "Chapter 15. Debug Tool variables" on page 363

# ANALYZE command (PL/I)

The ANALYZE command displays the process of evaluating an expression and the data attributes of any intermediate results. To display the results of the expression, use the LIST command.

►►—ANALYZE—EXPRESSION—(*—expression*—)—;-

#### EXPRESSION

Requests that the accompanying *expression* be evaluated from the following points of view:

- What are the attributes of each element during the evaluation of the expression?
- What are the dimensions and bounds of the elements of the expression, if applicable?
- What are the attributes of any intermediate results that will be created during the processing of the expression?

#### expression

A valid Debug Tool PL/I expression.

#### Usage notes

- If SET SCREEN ON is in effect, and you want to issue ANALYZE EXPRESSION for an expression in your program, you can bring the expression from the Source window up to the command line by typing over any character in the line that contains the expression. Then, edit the command line to form the desired ANALYZE EXPRESSION command.
- If SET WARNING ON is in effect, Debug Tool displays messages about PL/I computational conditions that might be raised when evaluating the expression.
- Although the PL/I compiler supports the concatenation of GRAPHIC strings, Debug Tool does not.
- The ANALYZE command can not be used to debug VisualAge PL/I for OS/390 programs in full screen mode.

#### Example

This example is based on the following program segment:

```
DECLARE lo_point FIXED BINARY(31,5);
DECLARE hi_point FIXED BINARY(31,3);
DECLARE offset FIXED DECIMAL(12,2);
DECLARE percent CHARACTER(12);
lo_point = 5.4; hi_point = 28.13; offset = -6.77;
percent = '18';
```

The following is an example of the information prepared by issuing ANALYZE EXPRESSION. Specifically, the following shows the effect that mixed precisions and scales have on intermediate and final results of an expression:

```
ANALYZE EXPRESSION ( (hi_point - lo_point) + offset / percent )

>>> Expression Analysis <<<

( HI_POINT - LO_POINT ) + OFFSET / PERCENT

HI_POINT - LO_POINT

| HI_POINT

| FIXED BINARY(31,3) REAL

| LO_POINT

| FIXED BINARY(31,5) REAL
```

```
FIXED BINARY(31,5) REAL
OFFSET / PERCENT
OFFSET
FIXED DECIMAL(12,2) REAL
PERCENT
CHARACTER(12)
FIXED DECIMAL(15,5) REAL
FIXED BINARY(31,17) REAL
```

#### **Related** references

"SET WARNING (C/C++ and PL/I)" on page 342

# Assignment command (PL/I)

The Assignment command assigns the value of an expression to a specified reference.

► reference expression;

reference

A valid Debug Tool PL/I reference.

expression

A valid Debug Tool PL/I expression.

#### Usage notes

- The PL/I repetition factor is not supported by Debug Tool.
  - For example, the following is not valid: rx = (16) '01'B;
- If Debug Tool was invoked because of a computational condition or an attention interrupt, using an assignment to set a variable might not give the expected results. This is because Debug Tool cannot determine variable values within statements, only at statement boundaries.
- The PL/I assignment statement option BY NAME is not valid in the Debug Tool.
- If you are debugging a VisualAge PL/I for OS/390 program in full- screen mode, the target of an assignment command can not be the variables %EPRn, %FPRn, %GPRn, or %LPRn.

#### Examples

- Assign the value 6 to variable x.
  - x = 6;
- Assign to the Debug Tool variable %GPR5 the address of name\_table. %GPR5 = ADDR (name\_table);
- Assign to the prg\_name variable the value of Debug Tool variable %PROGRAM.
   prg\_name = %PROGRAM;

#### **Related** references

"references syntax" on page 212

# **AT command**

1

T

The AT command defines a breakpoint or a set of breakpoints. By defining breakpoints, you can temporarily suspend program execution and use Debug Tool to perform other tasks. By specifying an AT-condition in the AT command, you instruct Debug Tool when to gain control. You can also specify in the AT command what action Debug Tool should take when the AT-condition occurs.

A breakpoint for the specified AT-condition remains established until either another AT command establishes a new action for the same AT-condition or a CLEAR command removes the established breakpoint. An informational message is issued when the first case occurs. Some breakpoints might become obsolete during a debug session and will be cleared automatically by Debug Tool.

**For CICS only:**When a DTCN profile is active for a full-screen mode debugging session, Debug Tool preserves all breakpoint information for that session until the DTCN profile is deleted.

The following table summarizes the various forms of the AT command.

| "AT ALLOCATE (PL/I)" on<br>page 222           | Gives Debug Tool control when storage for a named controlled variable or aggregate is dynamically allocated by PL/I. |  |
|-----------------------------------------------|----------------------------------------------------------------------------------------------------|--|
| "AT APPEARANCE" on                            | Gives Debug Tool control:                                                                                            |  |
| page 223                                      | • For C and PL/I, when the specified compile unit is found in                                                        |  |
|                                               | <ul><li>storage</li><li>For COBOL, the first time the specified compile unit is called</li></ul>                     |  |
| "AT CALL" on page 225                         | Gives Debug Tool control on an attempt to call the specified entry point.                                            |  |
| "AT CHANGE" on page 226                       | Gives Debug Tool control when either the specified variable value or storage location is changed.                    |  |
| "AT CURSOR (full-screen<br>mode)" on page 229 | Defines a statement breakpoint by cursor pointing.                                                                   |  |
| "AT DATE (COBOL)" on page 230                 | For COBOL, gives Debug Tool control for each date processing statement within the specified block.                   |  |
| "AT DELETE" on page 231                       | Gives Debug Tool control when a load module is deleted.                                                              |  |
| "AT ENTRY/EXIT" on<br>page 231                | Defines a breakpoint at the specified entry point or exit.                                                           |  |
| "AT GLOBAL" on page 232                       | Gives Debug Tool control for every instance of the specified AT-condition.                                           |  |
| "AT LABEL" on page 234                        | Gives Debug Tool control at the specified statement label.                                                           |  |
| "AT LINE" on page 236                         | Gives Debug Tool control at the specified line.                                                                      |  |
| "AT LOAD" on page 236                         | Gives Debug Tool control when the specified load module is loaded.                                                   |  |
| "AT OCCURRENCE" on page 237                   | Gives Debug Tool control on a language or Language<br>Environment condition or exception.                            |  |
| "AT PATH" on page 240                         | Gives Debug Tool control at a path point.                                                                            |  |
| "AT Prefix (full-screen<br>mode)" on page 241 | Defines a statement breakpoint via the Source window prefix area.                                                    |  |
| "AT STATEMENT" on page 241                    | Gives Debug Tool control at the specified statement.                                                                 |  |

"AT TERMINATION" on page 242

Gives Debug Tool control when the application program is terminated.

#### Usage notes

- To set breakpoints at specific locations in a program, Debug Tool depends on that program being loaded into storage. If you issue an AT command for a specific ENTRY, EXIT, LABEL, LINE, or STATEMENT breakpoint and the program is not known by Debug Tool, a warning message is issued and the breakpoint is not set.
- To set a global breakpoint, you can specify an asterisk (\*) with the AT command or you can specify an AT GLOBAL command. For example, if you want to set a global AT ENTRY breakpoint, specify:

AT ENTRY \*;

or AT GLOBAL ENTRY;

- AT CHANGE, AT ENTRY, AT EXIT, AT LABEL, AT LINE, or AT STATEMENT breakpoints (when entered for a specific block, label, line, or statement) are automatically cleared when the containing compile unit is removed from storage.
- AT CHANGE breakpoints are automatically cleared when the containing blocks are no longer active or if the relevant variables are in dynamic storage that is freed by a language construct in the program (for example, a C call to free()).
- Clearing of a breakpoint is independent of whether the breakpoint is ENABLESd or DISABLEd.
- When multiple AT conditions are raised at the same statement or line, Debug Tool processes them in a predetermined order.
- If you want breakpoints to only stop your program under certain conditions, you can use a combination of the AT command and the IF command to establish a conditional breakpoint.

#### **Related** tasks

"Setting breakpoints to halt your program at a line" on page 68 "Halting on a line in C only if a condition is true" on page 76 "Halting on a line in C++ only if a condition is true" on page 86 "Halting on a COBOL line only if a condition is true" on page 97 "Halting on a PL/I line only if a condition is true" on page 108

## every\_clause syntax

Most forms of the AT command contain an optional *every\_clause* that controls whether the specified action is taken based on the number of times a situation has occurred. For example, you might want an action to occur only every 10th time a breakpoint is reached.

The syntax for *every\_clause* is:

| LVERY— <i>integer</i> | └─FROM <i>──integer</i> ┘ | └─I()—integer |   |
|-----------------------|---------------------------|---------------|---|
| 212 0090.             | inten energer             | ie integer    |   |
|                       |                           |               |   |
|                       |                           |               | · |

#### **EVERY** integer

Specifies how frequently the breakpoint is taken. For example, EVERY 5 means that Debug Tool is invoked every fifth time the AT-condition is met. The default is EVERY 1.

**FROM** integer

Specifies when Debug Tool invocations are to begin. For example, FROM 8 means that Debug Tool is not invoked until the eighth time the AT-condition is met. If the FROM value is not specified, its value is equal to the EVERY value.

**TO** integer

Specifies when Debug Tool invocations are to end. For example, T0 20 means that after the 20th time this AT-condition is met, it should no longer invoke Debug Tool. If the T0 value is not specified, the *every\_clause* continues indefinitely.

#### Usage notes

- FROM *integer* cannot exceed TO *integer* and all integers must be ≥ 1.
- EVERY by itself is the same as EVERY 1 FROM 1.
- The EVERY, FROM, and TO clauses can be specified in any order.

#### Examples

• Break every third time statement 50 is reached, beginning with the 48th time and ending after the 59th time. The breakpoint action is performed the 48th, 51st, 54th, and 57th time statement 50 is reached.

```
AT EVERY 3 FROM 48 TO 59 STATEMENT 50;
```

• At the fifth change of structure field member of the structure named mystruct, print a message saying that it has changed and list its new value. In addition, clear the CHANGE breakpoint. The current programming language setting is C.

# AT ALLOCATE (PL/I)

AT ALLOCATE gives Debug Tool control when storage for a named controlled variable or aggregate is dynamically allocated by PL/I. When the AT ALLOCATE breakpoint occurs, the allocated storage has not yet been initialized; initialization, if any, occurs when control is returned to the program.

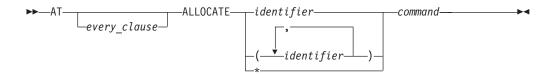

#### identifier

The name of a PL/I controlled variable whose allocation causes an invocation of Debug Tool. If the variable is the name of a structure, only the major structure name can be specified.

\* Sets a breakpoint at every ALLOCATE.

command

A valid Debug Tool command.

#### Usage notes

AT ALLOCATE command is not available to debug VisualAge PL/I for OS/390 programs in full screen mode.

#### Examples

 When the major structure area\_name is allocated, display the address of the storage that was obtained.

AT ALLOCATE area\_name LIST ADDR (area\_name);

List the changes to temp where the storage for temp has been allocated.
 DECLARE temp CHAR(80) CONTROLLED INITIAL('abc');

```
AT ALLOCATE temp;

BEGIN;

AT CHANGE temp;

BEGIN;

LIST (temp);

GO;

END;

GO;

temp = 'The first time.';

temp = 'The second time.';

temp = 'The second time.';
```

When temp is allocated the value of temp has not yet been initialized. When it is initialized to 'abc' by the INITIAL phrase, the first AT CHANGE is recognized and 'abc' is listed. The three assignments to temp cause the value to be set again but the third assignment doesn't change the value. This example results in one ALLOCATE breakpoint and three CHANGE breakpoints.

#### **Related** references

"every\_clause syntax" on page 221

## AT APPEARANCE

Gives Debug Tool control when the specified compile unit is found in storage. This is usually the result of a new load module being loaded. However, for modules with the main compile unit in COBOL, the breakpoint does not occur until the compile unit is first entered after being loaded.

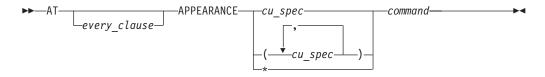

\* Sets a breakpoint at every APPEARANCE of any compile unit.

#### command

A valid Debug Tool command.

#### Usage notes

• In a CICS environment, if an AT APPEARANCE breakpoint is set for a program that is loaded via XCTL or LINK, the breakpoint will not be raised.

- For a CICS application on Debug Tool, this breakpoint is cleared at the end of the last process in the application. For a non-CICS application on Debug Tool, it is cleared at the end of a process.
- If this breakpoint is set in a parent enclave it can be triggered and operated on with breakpoint commands while the application is in a child enclave.
- If the compile unit is qualified with a load module name, the AT APPEARANCE breakpoint will only be recognized for the compile unit that is contained in the specified load module. For example, if a compile unit cux that is in load module loady appears, the breakpoint AT APPEARANCE loadx::>cux will not be TRIGGERed.
- If the compile unit is *not* qualified with a load module name, the current load module qualification is not used.
- Debug Tool gains control when the specified compile unit is first recognized by Debug Tool. This can occur when a program is reached that contains a reference to that compile unit. This occurs late enough that the program can be operated on (setting breakpoints, for example), but early enough that the program has not yet been executed. In addition, for C, static variables can also be referenced.
- AT APPEARANCE is helpful when setting breakpoints in unknown compile units. You can set breakpoints at locations currently unknown to Debug Tool by using the proper qualification and embedding the breakpoints in the command list associated with an APPEARANCE breakpoint. However, there can be only one APPEARANCE breakpoint set at any time for a given compile unit and you must include all breakpoints for that unknown compile unit in a single APPEARANCE breakpoint.
- For C/C++, AT APPEARANCE is not triggered for compile units that reside in a loaded module since the compile units are known at the time of the load.
- For C/C++ and PL/I, an APPEARANCE breakpoint is triggered when Debug Tool finds the specified compile unit in storage. To be triggered, however, the APPEARANCE breakpoint must be set before the compile unit is loaded.

At the time the APPEARANCE breakpoint is triggered, the compile unit you are monitoring has not become the currently-running compile unit. The compile unit that is current when the new compile unit appears in storage, triggering the APPEARANCE breakpoint, remains the current compile unit until execution passes to the new compile unit.

• For COBOL, an APPEARANCE breakpoint is triggered when Debug Tool finds the specified compile unit in storage. To be triggered, however, the APPEARANCE breakpoint must be set before the compile unit is called.

At the time the APPEARANCE breakpoint is triggered, the compile unit you are monitoring has not become the currently-running compile unit. The compile unit that is current when the new compile unit appears in storage, triggering the APPEARANCE breakpoint, remains the current compile unit until execution passes to the new compile unit.

#### Examples

• Establish an entry breakpoint when compile unit cu is found in storage. The current programming language setting is C.

```
AT APPEARANCE cu {
   AT ENTRY a;
   G0;
}
```

• Defer the AT EXIT and AT LABEL breakpoints until compile unit cuy is first entered after being loaded into storage. The current programming language setting is COBOL.

```
AT APPEARANCE cuy PERFORM
AT EXIT cuy:>blocky LIST ('Exiting blocky.');
AT LABEL cuy:>lab1 QUERY LOCATION;
END-PERFORM;
```

If cuy is later deleted from storage, the breakpoints that are dependent on cuy are automatically cleared. However, if cuy is then loaded again, the APPEARANCE breakpoint for cuy is triggered and the AT EXIT and AT LABEL breakpoints are redefined.

#### **Related** references

"every\_clause syntax" on page 221 "cu\_spec syntax" on page 210

# AT CALL

Gives Debug Tool control when the application code attempts to call the specified entry point. Using CALL breakpoints, you can simulate the execution of unfinished subroutines, create dummy or *stub* programs, or set variables to mimic resultant values, allowing you to test sections of code before the whole is complete.

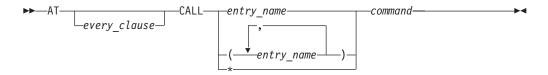

#### entry\_name

A valid external entry point name constant or zero (0); however, 0 can only be specified if the current programming language setting is C or PL/I.

\* Sets a breakpoint at every CALL of any entry point.

#### command

A valid Debug Tool command.

#### Usage notes

- AT CALL intercepts the call itself, not the subroutine entry point. C, COBOL, and PL/I programs compiled with the TEST(PATH) compiler option identify call targets even if they are unresolved.
- A breakpoint set with AT CALL for a call to a C, C++, or PL/I built-in function is never triggered.
- CALL statements within an INITIAL attribute on a PL/I variable declaration will not trigger AT CALL breakpoints.
- AT CALL generally intercepts only calls to entry points known to Debug Tool at compile time. Calls to entry variables are not intercepted, except when the current programming language setting is either C or COBOL (compiled with the TEST run-time option).
- AT CALL 0 intercepts calls to unresolved entry points when the current programming language setting is C or PL/I (compiled with the TEST run-time option).
- AT CALL allows you to intercept or bypass the target program by using G0 BYPASS or GOTO. If resumed by a normal G0 or STEP, execution resumes by performing the call.

- If this breakpoint is set in a parent enclave it can be triggered and operated on with breakpoint commands while the application is in a child enclave.
- For a CICS application on Debug Tool, this breakpoint is cleared at the end of the last process in the application. For a non-CICS application on Debug Tool, it is cleared at the end of a process.
- For COBOL, entry\_name can refer to a method as well as a procedure.
- For COBOL, remember to enclose the entry\_name in double (") or single (') quotes if it is case sensitive.
- To be able to set CALL breakpoints in C, you must compile your program with either the PATH or ALL suboption of the TEST compiler option. The default is PATH.
- If your C/C++ program has unresolved entry points or entry variables, issue AT CALL 0.
- To be able to set CALL breakpoints in C++, you must compile your program with the TEST compiler option.
- To be able to set CALL breakpoints in COBOL, you must compile your program with either the PATH or ALL suboption of the TEST compiler option. To be able to set CALL breakpoints in COBOL for OS/390 programs, you must compile your program with either the PATH, ALL, or NONE suboption of the TEST compiler option. For COBOL for OS/390 programs compiled using the NONE suboption, AT CALL entry name is not supported. Instead, use AT CALL \*.

AT CALL  $\theta$  is not supported for use with COBOL programs. However, COBOL is able to identify CALL targets even if they are unresolved, and also identify entry variables and intercept them. Therefore, not all external references need be resolved for COBOL programs.

 To be able to set CALL breakpoints in PL/I, you must compile your program with either the PATH or ALL suboptions of the TEST compiler option. AT CALL 0 is supported and is invoked for unresolved external references.

#### Examples

|

- Intercept all calls and request input from the terminal.
- AT CALL \*;
- If the program invokes function badsubr, intercept the call, set variable varb1 to 50, and then bypass the target function. The current programming language setting is C.

```
AT CALL badsubr {
  varbl = 50;
  G0 BYPASS;
}
```

#### **Related** tasks

"Compiling a C program with the TEST compiler option" on page 8 "Compiling a COBOL program with the TEST compiler option" on page 14 "Compiling a PL/I program with the TEST compiler option" on page 18

#### **Related** references

"every\_clause syntax" on page 221

## AT CHANGE

Gives Debug Tool control when either the application program or Debug Tool command changes the specified variable value or storage location.

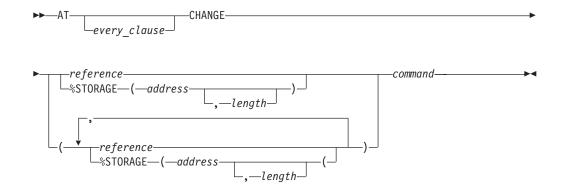

#### %STORAGE

A built-in function that provides an alternative way to select an AT CHANGE subject.

#### address

The starting address of storage to be watched for changes. This must be a hex constant:

- 0x in C
- *H* in COBOL (using either double (") or single (') quotes)
- A PX constant in PL/I.

#### length

The number of bytes of storage being watched for changes. This must be a positive integer constant. The default value is 1.

#### command

A valid Debug Tool command.

#### Usage notes

- Data is watched only in storage; hence a value that is being kept in a register due to compiler optimization cannot be watched. In addition, the Debug Tool variables %GPRn, %FPRn, %LPRn, and %EPRn cannot be watched.
- Only entire bytes are watched; bits or bit strings within a byte cannot be singled out.
- Since AT CHANGE breakpoints are identified by storage address and length, it is not possible to have two AT CHANGE breakpoints for the same area (address and length) of storage. That is, an AT CHANGE command replaces a previous AT CHANGE command if the storage address and length are the same. However, any other overlap is ignored and the breakpoints are considered to be for two separate variables. For example, if the storage address is the same, but the length is different, the AT CHANGE command *will not* replace the previous AT CHANGE.
- When more than one AT CHANGE breakpoint is TRIGGERed at a time, AT CHANGE breakpoints will be TRIGGERed in the order that they were entered. However, if the TRIGGERing of one breakpoint causes a variable watched by a different breakpoint to change, the ordering of the TRIGGERs will not necessarily be according to when they were originally entered. For example,

AT CHANGE y LIST y; AT CHANGE x y = 4; GO;

If the next statement to be executed in your program causes the value of x to change, the CHANGE x breakpoint will be TRIGGERed when Debug Tool gains

control. Processing of CHANGE x causes the value of y to change. If you type GO; after being informed that CHANGE x was TRIGGERed, Debug Tool will TRIGGER the CHANGE y breakpoint (before returning control to your program).

In this case, the CHANGE y breakpoint was entered first, but the CHANGE x breakpoint was TRIGGERed first (because it caused the CHANGE y breakpoint to be TRIGGERed).

- %STORAGE is a Debug Tool built-in function that is available only in the CHANGE breakpoint commands.
- For a CICS application on Debug Tool, the CHANGE %STORAGE breakpoint is cleared at the end of the last process in the application. For a non-CICS application on Debug Tool, it is cleared at the end of a process.
- The referenced variables must exist when the AT CHANGE breakpoint is defined. One way to ensure this is to embed the AT CHANGE in an AT ENTRY.
- An AT CHANGE breakpoint gets removed automatically when the specified variable is no longer defined. AT CHANGEs for C static variables are removed when the module defining the variable is removed from storage. For C storage that is allocated using malloc() or calloc(), this occurs when the dynamic storage is freed using free().
- Changes are not detected immediately, but only at the completion of any command that has the potential of changing storage or variable values. If you issue a Debug Tool command that modifies a variable being watched, the CHANGE condition is raised immediately. You can force more or less frequent checking by using the SET CHANGE command.
- C/C++ AT CHANGE breakpoint requirements
  - The variable must be an lvalue or an array.
  - The variable must be declared in an active block if the variable is a parameter or has a storage class of auto.
  - If you specify the address of the storage containing the variable, it must be specified with a hexadecimal constant.
  - A CHANGE breakpoint defined for a static variable is automatically removed when the file in which the variable was declared is no longer active. A CHANGE breakpoint defined for an external variable is automatically removed when the module where the variable was declared is no longer active.
- COBOL AT CHANGE breakpoint requirements
  - AT CHANGE using a storage address should not reference a data item that follows a variable-size element or subgroup within a group. COBOL dynamically remaps the group when a variable-size element changes size.
  - If you specify the address of the storage containing the variable, it must be with an H constant, delimited by either quotation marks or apostrophes. The H constant can only be used where an address or POINTER variable can be used. The COBOL hexadecimal notations for nonnumeric literals should be used for all other situations.
  - Be careful when examining a variable whose allocated storage follows that of a variable-size element. COBOL dynamically remaps the storage for the element any time it changes size. This could alter the address of the variable you want to examine.
  - You cannot set a CHANGE breakpoint for a COBOL file record before the file is opened.
  - The variable, when in the local storage section, must be declared in an active block.
- PL/I AT CHANGE breakpoint requirements

- CHANGE breakpoint is removed for based or controlled variables when they are FREEd and for parameters and AUTOMATIC variables when the block in which they are declared is no longer active.
- CHANGE monitors only structures with single scalar elements. Structures containing more than one scalar element are not supported.
- The variable must be a valid reference for the current block.
- The breakpoint is automatically removed after the referenced variable ceases to exist. The CHANGE breakpoint is removed for based or controlled variables when they are FREEd and for parameters and AUTOMATIC variables when the block in which they were declared is no longer active.
- A CHANGE breakpoint monitors the storage allocated to the current generation of a controlled variable. If you subsequently allocate new generations, they are not automatically monitored.
- If you specify the address of storage containing the variable, you must do so with a PX constant, delimited by single or double quotation marks. The PX constant can only be used where an address or pointer variable can be used.

#### Examples

• Identify the current location each time variable varb11 or varb12 is found to have a changed value. The current programming language setting is COBOL.

```
AT CHANGE (varbl1, varbl2) PERFORM
QUERY LOCATION;
GO;
END-PERFORM;
```

• When storage at the hex address 22222 changes, print a message in the log. Eight bytes of storage are to be watched. The current programming language setting is C.

```
AT CHANGE %STORAGE (0x00022222, 8)
LIST "Storage has changed at hex address 22222";
```

• Set two breakpoints when storage at the hex address 1000 changes. The variable x is defined at hex address 1000 and is 20 bytes in length. In the first breakpoint, 20 bytes of storage are to be watched. In the second breakpoint, 50 bytes of storage are to be watched. The current programming language setting is C.

```
AT CHANGE %STORAGE (0x00001000, 20) /* Breakpoint 1 set */
AT CHANGE %STORAGE (0x00001000, 50) /* Breakpoint 2 set */
AT CHANGE x /* Replaces breakpoint 1, since x is at */
/* hex address 1000 and is 20 bytes long */
```

#### Related tasks

"Using constants in COBOL expressions" on page 190

#### **Related** references

"every\_clause syntax" on page 221 "references syntax" on page 212

## AT CURSOR (full-screen mode)

Provides a cursor controlled method for setting a statement breakpoint. It is most useful when assigned to a PF key.

#### TOGGLE

Specifies that if the cursor-selected statement already has an associated statement breakpoint then the breakpoint is removed rather than replaced.

#### Usage notes

- AT CURSOR does not allow specification of an *every\_clause* or a *command*, and must not have a semicolon coded.
- The cursor must be in the Source window and positioned on a line where an executable statement begins. An AT STATEMENT command for the first executable statement in the line is generated and executed (or cleared if one is already defined and TOGGLE is specified).

#### Example

Define a PF key to toggle the breakpoint setting at the cursor position. SET PF10 = AT TOGGLE CURSOR;

## AT DATE (COBOL)

Gives Debug Tool control for each date processing statement within the specified block. A date processing statement is a statement that references a date field, or an EVALUATE or SEARCH statement WHEN phrase that references a date field.

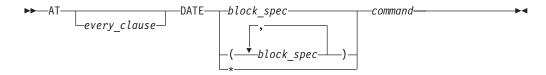

\* Sets a breakpoint at every date processing statement.

#### command

A valid Debug Tool command.

#### Usage note

When AT DATE is set, execution is halted only for COBOL compile units compiled with the DATEPROC compiler option.

#### Examples

• Each time a date processing statement is encountered in the nested subprogram subrx, display the location of the statement.

AT DATE subrx QUERY LOCATION;

• Each time a date processing statement is encountered in the compile unit, display the name of the compile unit.

```
AT DATE * LIST %CU;
```

• Each time a date processing statement is encountered in the compile unit, display the location of the statement, list a specific variable, and resume running the program.

```
AT DATE * PERFORM
QUERY LOCATION;
LIST DATE-FIELD
GO;
END-PERFORM;
```

#### **Related** references

"every\_clause syntax" on page 221 "block\_spec syntax" on page 209

## AT DELETE

Gives Debug Tool control when a load module is removed from storage by a Language Environment delete service, such as on completion of a successful C release(), COBOL CANCEL, or PL/I RELEASE.

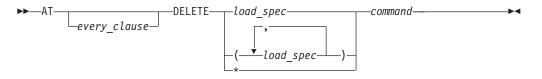

\* Sets a breakpoint at every DELETE of any load module.

#### command

A valid Debug Tool command.

#### Usage notes

- Debug Tool gains control for deletes that are affected by the Language Environment delete service. If a load module is deleted using the OS DELETE macro, Debug Tool is not informed. This can cause errors if Debug Tool attempts to operate on any part of the deleted load module.
- AT DELETE cannot specify the initial load module.
- If this breakpoint is set in a parent enclave it can be triggered and operated on with breakpoint commands while the application is in a child enclave.
- For a CICS application on Debug Tool, this breakpoint is cleared at the end of the last process in the application. For a non-CICS application on Debug Tool, it is cleared at the end of a process.

#### Examples

- Each time a load module is deleted, request input from the terminal. AT DELETE \*;
- Stop watching variable var1:>x when load module mymod is deleted. AT DELETE mymod CLEAR AT CHANGE (var1:>x);

#### **Related** references

"every\_clause syntax" on page 221 "load\_spec syntax" on page 211

# AT ENTRY/EXIT

Defines a breakpoint at the specified entry point or exit in the specified block.

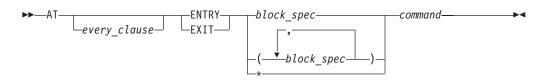

\* Sets a breakpoint at every ENTRY or EXIT of any block.

#### command

A valid Debug Tool command.

#### Usage notes

- AT ENTRY/EXIT can only be set for programs that are currently fetched or loaded. To set an entry or exit breakpoint for a currently unknown compile unit, use AT APPEARANCE.
- An ENTRY or EXIT breakpoint set for a compile unit that becomes nonactive (one that is not in the current enclave), is *suspended* until the compile unit becomes active. An ENTRY/EXIT breakpoint set for a compile unit that is deleted from storage is suspended until the compile unit is restored. A suspended breakpoint cannot be triggered or operated on with breakpoint commands.
- For a CICS application on Debug Tool, this breakpoint is cleared at the end of the last process in the application. For a non-CICS application on Debug Tool, it is cleared at the end of a process.
- Both ENTRY and EXIT breakpoints for blocks in a fetched or loaded program are removed when that program is released.

#### Examples

• At the entry of program subrx, initialize variable ix and continue program execution. The current programming language setting is COBOL.

```
AT ENTRY subrx PERFORM
SET ix TO 5;
GO;
END-PERFORM;
```

• At exit of main, print a message and TRIGGER the SIGUSR1 condition. The current programming language setting is C.

```
AT EXIT main {
   puts("At exit of the program");
   TRIGGER SIGUSR1;
   GO;
}
```

#### **Related** references

"every\_clause syntax" on page 221 "block\_spec syntax" on page 209 "AT APPEARANCE" on page 223

# AT GLOBAL

Gives Debug Tool control for every instance of the specified AT-condition. These breakpoints are independent of their nonglobal counterparts (except for AT PATH, which is identical to AT GLOBAL PATH). Global breakpoints are always performed before their specific counterparts.

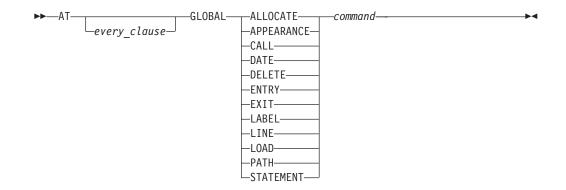

command

A valid Debug Tool command.

You should use GLOBAL breakpoints where you don't have specific information of where to set your breakpoint. For example, you want to halt at entry to block Abcdefg\_Unknwn but cannot remember the name, you can issue AT GLOBAL ENTRY and Debug Tool will halt every time a block is being entered. If you want to halt at every function call, you can issue AT GLOBAL CALL.

#### Usage notes

- To set a global breakpoint, you can specify an asterisk (\*) with the AT command or you can specify an AT GLOBAL command.
- Although you can define GLOBAL breakpoints to coexist with singular breakpoints of the same type at the same location or event, COBOL does not allow you to define two or more single breakpoints of the same type for the same location or event. The last breakpoint you define replaces any previous breakpoint.

#### Examples

- If you want to set a global AT ENTRY breakpoint, specify:
  - AT ENTRY \*;
  - or

AT GLOBAL ENTRY;

• At every statement or line, display a message identifying the statement or line. The current programming language setting is COBOL.

AT GLOBAL STATEMENT LIST ('At Statement:', %STATEMENT);

• If you enter (for COBOL):

```
AT EXIT table1 PERFORM
LIST TITLED (age, pay);
GO;
END-PERFORM;
```

then enter:

AT EXIT table1 PERFORM LIST TITLED (benefits, scale); GO; END-PERFORM;

only benefits and scale are listed when your program reaches the exit point of block table1. The second AT EXIT replaces the first because the breakpoints are defined for the same location. However, if you define the following GLOBAL breakpoint:

AT GLOBAL EXIT PERFORM LIST TITLED (benefits, scale); GO; END-PERFORM;

in conjunction with the first EXIT breakpoint, when your program reaches the exit from table1, all four variables (age, pay, benefits, and scale) are listed with their values, because the GLOBAL EXIT breakpoint can coexist with the EXIT breakpoint set for table1.

• To set a GLOBAL DATE breakpoint, specify:

AT DATE \*;

or

AT GLOBAL DATE;

• To combine a global breakpoint with other Debug Tool commands, specify: AT GLOBAL DATE QUERY LOCATION;

#### **Related** references

"every\_clause syntax" on page 221

# AT LABEL

Gives Debug Tool control when execution has reached the specified statement label or group of labels. For C and PL/I, if there are multiple labels associated with a single statement, you can specify several labels and Debug Tool gains control at each label. For COBOL, AT LABEL lets you specify several labels, but for any group of labels that are associated with a single statement, Debug Tool gains control for that statement only once.

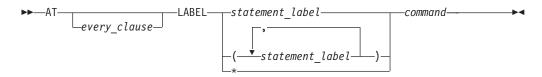

\* Sets a breakpoint at every LABEL.

#### command

A valid Debug Tool command.

#### Usage notes

- A COBOL *statement\_label* can have either of the following forms:
  - name

This form can be used in COBOL for reference to a section name or for a COBOL paragraph name that is not within a section or is in only one section of the block.

- name1 OF name2 or name1 IN name2

This form must be used for any reference to a COBOL paragraph (name1) that is within a section (name2), if the same name also exists in other sections in the same block. You can specify either OF or IN, but Debug Tool always uses OF for output.

Either form can be prefixed with the usual block, compile unit, and load module qualifiers.

- For C/C++ or PL/I, you can set a LABEL breakpoint at each label located at a statement. This is the only circumstance where you can set more than one breakpoint at the same location.
- A LABEL breakpoint set for a nonactive compile unit (one that is not in the current enclave), is *suspended* until the compile unit becomes active. A LABEL breakpoint set for a compile unit that is deleted from storage is suspended until the compile unit is restored. A suspended breakpoint cannot be triggered or operated on with breakpoint commands.
- For a CICS application on Debug Tool, this breakpoint is cleared at the end of the last process in the application. For a non-CICS application on Debug Tool, it is cleared at the end of a process.
- You cannot set LABEL breakpoints at PL/I label variables.
- LABEL breakpoints for label constants in a fetched, loaded program or DLL are removed when that program is released.
- To be able to set LABEL breakpoints in C or PL/I, you must compile your program with either the PATH and SYM suboptions or the ALL suboption of the TEST compiler option.
- You can set breakpoints for more than one label at the same location. Debug Tool is entered for each specified label.
- To be able to set LABEL breakpoints in COBOL, you must compile your program with either the STMT, PATH, or ALL suboption and the SYM suboption of the TEST compiler option.

When defining specific LABEL breakpoints Debug Tool sets a breakpoint for each label specified, unless there are several labels on the same statement. In this case, only the last LABEL breakpoint defined is set.

- For COBOL, a reference to a label or a label constant can take either of the following forms:
  - name

This form is used to refer to a section name or the name of a paragraph contained in not more than one section of the block.

- name1 OF name2 or name1 IN name2

This form is used to refer to a paragraph contained within a section if the paragraph name exists in other sections in the same block. You can use either OF or IN, but Debug Tool only uses OF for output to the log file.

• AT LABEL command is not available to debug VisualAge for OS/390 programs in full screen mode.

# Examples

• Set a breakpoint at label create in the currently qualified block.

```
AT LABEL create;
```

• At program label para OF sect1 display variable names x and y and their values, and continue program execution. The current programming language setting is COBOL.

```
AT LABEL para OF sect1 PERFORM
LIST TITLED (x, y);
GO;
END-PERFORM;
```

• Set a breakpoint at labels label1 and label2, even though both labels are associated to the same statement. The current programming language setting is C.

```
AT LABEL label1 LIST 'Stopped at label1'; /* Label1 is first */
AT LABEL label2 LIST 'Stopped at label2'; /* Label2 is second */
```

Related references

"every\_clause syntax" on page 221 "statement\_label syntax" on page 213

# **AT LINE**

Gives Debug Tool control at the specified line.

# AT LOAD

Gives Debug Tool control when the specified load module is brought into storage. For example, Debug Tool gains control on completion of a successful C fetch(), a PL/I FETCH, or during a COBOL dynamic CALL. To stop at a compile unit or program in a COBOL DLL, use AT APPEARANCE. Once the breakpoint is raised for the specified load module, it is not raised again unless either the load module is released and fetched again or another load module with the specified name is fetched.

You can set LOAD breakpoints regardless of what compiler options are in effect.

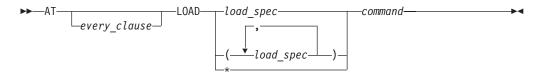

\* Sets a breakpoint at every LOAD of any load module.

# command

A valid Debug Tool command.

# Usage notes

- Debug Tool gains control for loads that are affected by the Language Environment load service. If a load module is loaded using the OS LOAD macro or EXEC CICS LOAD, Debug Tool is not informed.
- AT LOAD can be used to detect the loading of specific language library load modules; however, the loading of language library load modules does not TRIGGER an AT GLOBAL LOAD or AT LOAD \*.
- AT LOAD cannot specify the initial load module because it is already loaded when Debug Tool is invoked.
- A LOAD breakpoint is triggered when a new enclave is entered.
- If this breakpoint is set in a parent enclave it can be triggered and operated on with breakpoint commands while the application is in a child enclave.
- For a CICS application on Debug Tool, this breakpoint is cleared at the end of the last process in the application. For a non-CICS application on Debug Tool, it is cleared at the end of a process.
- AT LOAD on an implicitly or explicitly loaded DLL is not supported by Debug Tool.
- Debug Tool recognizes an implicitly loaded DLL only after a compile unit in that DLL is called. For example, if LIST NAMES CUS is issued after an implicit load of a DLL, there will be no entry in the output of the command of the DLL.
- Depending on the version of the C/C++ compiler used, Debug Tool might recognize a compile unit in a DLL only after it has had a function in it called. For example, if a DLL contains a function fn1 in CU file1 and it contains a

function fn2 in CU file2, a call to fn1 **will not** enable Debug Tool to recognize file2, only file1. Similarly, a call to fn2 **will not** enable Debug Tool to recognize file1.

- At the triggering of a LOAD breakpoint for C/C++ and PL/I, Debug Tool has enough information about the loaded module to set breakpoints and examine variables of static and extern storage classes.
- At the triggering of a LOAD breakpoint for COBOL and C/C++ DLL's, Debug Tool does not have enough information about the loaded module to set breakpoints in blocks contained within the module. At the triggering of an APPEARANCE breakpoint, however, you can set such breakpoints.

### Examples

• Print a message when load module mymod is loaded. The current programming language setting is either C/C++ or COBOL.

AT LOAD mymod LIST ("Load module mymod has been loaded");

• Establish an entry breakpoint when load module a is fetched and then resume execution. The current programming language setting is C.

```
AT LOAD a {
AT ENTRY a;
GO;
}
```

#### **Related** references

"every\_clause syntax" on page 221 "load\_spec syntax" on page 211

# AT OCCURRENCE

Gives Debug Tool control on a language or Language Environment condition or exception.

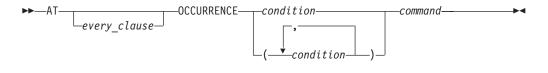

condition

A valid condition or exception. This can be either an Language Environment symbolic feedback code, or a language-oriented keyword or code, depending on the current programming language setting.

Following are the C/C++ condition constants; they must be uppercase and not abbreviated:

| SIGABND | SIGILL   | SIGTERM  |
|---------|----------|----------|
| SIGABRT | SIGINT   | SIGUSR1  |
| SIGFPE  | SIGIOERR | SIGUSR2  |
|         | SIGSEGV  | THROWOBJ |

When a C++ user specifies AT CONDITION THROWOBJ, Debug Tool transfers control to the user at the point of the throw in C++ code.

PL/I condition constants can be used. However, FILE condition constants and CONDITION condition constants can not be used while debugging VisualAge PL/I for OS/390 programs in full screen mode.

There are no COBOL condition constants. Instead, an Language Environment symbolic feedback code must be used, for example, CEE347.

command

A valid Debug Tool command.

Program conditions and condition handling vary from language to language. The methods the OCCURRENCE breakpoint uses to adapt to each language are described below.

## For C/C++:

When a C/C++ or an Language Environment condition occurs during your session, the following series of events takes place:

- 1. Debug Tool is invoked before any C/C++ signal handler.
- 2. If you set an OCCURRENCE breakpoint for that condition, Debug Tool processes that breakpoint and executes any commands you have specified. If you did not set an OCCURRENCE breakpoint for that condition, and:
  - If the current test-level setting is ALL, Debug Tool prompts you for commands or reads them from a commands file.
  - If the current test-level setting is ERROR, and the condition has an error severity level (that is, anything but SIGUSR1, SIGUSR2, SIGINT, or SIGTERM), Debug Tool gets commands by prompting you or by reading from a commands file.
  - If the current test-level setting is NONE, Debug Tool ignores the condition and returns control to the program.

You can set OCCURRENCE breakpoints for equivalent C/C++ signals and Language Environment conditions. For example, you can set AT OCCURRENCE CEE345 and AT OCCURRENCE SIGSEGV during the same debug session. Both indicate an addressing exception and, if you set both breakpoints, no error occurs. However, if you set OCCURRENCE breakpoints for a condition using both its C/C++ and Language Environment designations, the Language Environment breakpoint is the only breakpoint triggered. Any command list associated with the C condition is not executed.

You can use OCCURRENCE breakpoints to control your program's response to errors.

### Usage notes

- If the application program also has established an exception handler for the condition then that handler is entered when Debug Tool releases control, unless return is by use of G0 BYPASS or G0T0 or a specific statement.
- OCCURRENCE breakpoints for COBOL IGZ conditions can only be set after a COBOL run-time module has been initialized.
- For C/C++ and PL/I, certain Language Environment conditions map to C/C++ SIGxxx values and PL/I condition constants. It is possible to enter two AT OCCURRENCE breakpoints for the same condition. For example, one could be entered with the Language Environment condition name and the other could be entered with the C/C++ SIGxxx condition constant. In this case, the AT OCCURRENCE breakpoint for the Language Environment condition name is TRIGGERed and the AT OCCURRENCE breakpoint for the C/C++ condition constant is *not*. However, if an AT OCCURRENCE breakpoint for the Language Environment condition name is not defined, the corresponding mapped C/C++ or PL/I condition constant is TRIGGERed.

- If this breakpoint is set in a parent enclave it can be triggered and operated on with breakpoint commands while the application is in a child enclave.
- For a CICS application on Debug Tool, this breakpoint is cleared at the end of the last process in the application. For a non-CICS application on Debug Tool, it is cleared at the end of a process.
- For COBOL, Debug Tool detects Language Environment conditions. If a Language Environment condition occurs during your session, the following series of events takes place:
  - 1. Debug Tool is invoked before any condition handler.
  - 2. If you set an OCCURRENCE breakpoint for that condition, Debug Tool processes that breakpoint and executes any commands you have specified. If you have not set an OCCURRENCE breakpoint for that condition, and:
    - If the current test-level setting is ALL, Debug Tool prompts you for commands or reads them from a commands file.
    - If the current test-level setting is ERROR, and the condition has a severity level of 2 or higher, Debug Tool gets commands by prompting you or by reading from a commands file.
    - If the current test-level setting is NONE, Debug Tool ignores the condition and returns control to the program.

You can use OCCURRENCE breakpoints to control your program's response to errors.

- For PL/I, Debug Tool detects Language Environment and PL/I conditions. If a condition occurs, Debug Tool is invoked before any condition handler. If you have issued an ON command or set an OCCURRENCE breakpoint for the specified condition, Debug Tool runs the associated commands.
- If there is no AT OCCURRENCE or ON set, then:
  - If the current test-level setting is ALL, Debug Tool prompts you for commands or reads them from a commands file.
  - If the current test-level setting is ERROR, and the condition has an error severity level of 2 or higher, Debug Tool gets commands by prompting you or by reading from a commands file.
  - If the current test-level setting is NONE, Debug Tool ignores the condition and returns control to the program.
- Once Debug Tool returns control to the program, any relevant PL/I ON-unit is run.

### Examples

- When a data exception occurs, query the current location. The current programming language setting is either C or COBOL. AT OCCURRENCE CEE347 QUERY LOCATION;
- When the SIGSEGV condition is raised, set an error flag and call a user termination routine. The current programming language setting is C.

```
AT OCCURRENCE SIGSEGV {
  error = 1;
  terminate (error);
}
```

• Suppose SIGFPE maps to CEE347 and the following breakpoints are defined. The current programming language setting is C.

```
AT OCCURRENCE SIGFPE LIST "SIGFPE condition";
AT OCCURRENCE CEE347 LIST "CEE347 condition";
```

If the Language Environment condition CEE347 is raised, the CEE347 breakpoint is TRIGGERed.

However, if a breakpoint had not been defined for CEE347 and the CEE347 condition is raised, the SIGFPE breakpoint is TRIGGERed (since it is mapped to CEE347).

# **Related** references

"every\_clause syntax" on page 221 "ON command (PL/I)" on page 300 "Language Environment conditions and their C/C++ equivalents" on page 164 z/OS Language Environment Programming Guide z/OS Language Environment Debugging Guide PL/I for MVS and VM Language Reference

# AT PATH

Gives Debug Tool control when the flow of control changes (at a path point). AT PATH is identical to AT GLOBAL PATH.

▶∢

►►—AT—\_\_\_\_PATH—command-\_\_\_\_PATH—command-

command

A valid Debug Tool command.

### Usage notes

- For a CICS application on Debug Tool, this breakpoint is cleared at the end of the last process in the application. For a non-CICS application on Debug Tool, it is cleared at the end of a process.
- For C, COBOL and PL/I, you can set PATH breakpoints if you compiled with the PATH suboption.
- For C++, you can set PATH breakpoints at any time.
- For COBOL and PL/I, you can set PATH breakpoints at any time (default is PATH), but setting of other breakpoints is different for each suboption of the TEST compiler option.

## Examples

• Whenever a path point has been reached, display the five most recently processed breakpoints and conditions.

AT PATH LIST LAST 5 HISTORY;

• Whenever a path point has been reached, display a message and query the current location. The current programming language setting is COBOL.

```
AT PATH PERFORM
LIST "Path point reached";
QUERY LOCATION;
GO;
END-PERFORM;
```

• Whenever a path point has been reached, the value of %PATHCODE contains the code representing the type of path point stopped at. If the program is stopped at the entry to a block, display the %PATHCODE.

AT PATH LIST %PATHCODE;

# Related tasks

"Compiling a C program with the TEST compiler option" on page 8 "Compiling a COBOL program with the TEST compiler option" on page 14 "Compiling a PL/I program with the TEST compiler option" on page 18 "Compiling a C++ program with the TEST compiler option" on page 12

## **Related** references

"every\_clause syntax" on page 221 "%PATHCODE" on page 370

# AT Prefix (full-screen mode)

Sets a statement breakpoint when you issue this command via the Source window prefix area. When one or more breakpoints have been set on a line, the prefix area for that line is highlighted.

```
► AT______
```

integer

Selects a relative statement (for C/C++ and PL/I) or a relative verb (for COBOL) within the line. The default value is 1.

# Example

Set a breakpoint at the third statement or verb in the line (typed in the prefix area of the line where the statement is found).

AT 3

No space is needed as a delimiter between the keyword and the integer; hence, AT 3 is equivalent to AT3.

# AT STATEMENT

Gives Debug Tool control at each specified statement or line within the given set of ranges.

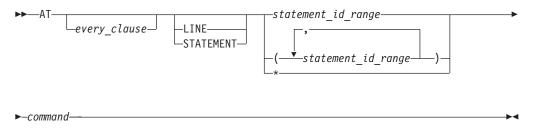

\* Sets a breakpoint at every STATEMENT or LINE.

command

A valid Debug Tool command.

Usage notes

- A STATEMENT breakpoint set for a nonactive compile unit (one that is not in the current enclave), is *suspended* until the compile unit becomes active. A STATEMENT breakpoint set for a compile unit that is deleted from storage is suspended until the compile unit is restored. A suspended breakpoint cannot be triggered or operated on with breakpoint commands.
- For a CICS application on Debug Tool, this breakpoint is cleared at the end of the last process in the application. For a non-CICS application on Debug Tool, it is cleared at the end of a process.
- You can specify the first relative statement on each line in any one of three ways. If, for example, you want to set a STATEMENT breakpoint at the first relative statement on line three, you can enter AT 3, AT 3.0, or AT 3.1. However, Debug Tool logs them differently according to the current programming language as follows:
  - For C/C++

The first relative statement on a line is specified with "0". All of the above breakpoints are logged as AT 3.0.

- For COBOL or PL/I

The first relative statement on a line is specified with "1". All of the above breakpoints are logged as AT 3.1.

## Examples

• Set a breakpoint at statement or line number 23. The current programming language setting is COBOL.

AT 23 LIST 'About to close the file';

• Set breakpoints at statements 5 through 9 of compile unit mycu. The current programming language setting is C.

AT STATEMENT "mycu":>5 - 9;

• Set breakpoints at lines 19 through 23 and at statements 27 and 31. AT LINE (19 - 23, 27, 31);

```
or
AT LINE (27, 31, 19 - 23);
```

### **Related** references

"every\_clause syntax" on page 221 "statement\_id\_range and stmt\_id\_spec syntax" on page 212

# AT TERMINATION

Gives Debug Tool control when the application program is terminated.

```
►►—AT—TERMINATION—command—
```

command

A valid Debug Tool command.

### Usage notes

- AT TERMINATION does not allow specification of an *every\_clause* because termination can only occur once.
- If Debug Tool has been initialized for any reason, the following default form of this command is automatically in effect:

AT TERMINATION;

This definition causes control to be given to your terminal (or primary commands file) when the program ends. This termination breakpoint can be replaced or cleared at any time with the AT TERMINATION or CLEAR AT TERMINATION command.

- If this breakpoint is set in a parent enclave, it can be triggered and operated on with breakpoint commands while the application is in a child enclave.
- When Debug Tool gains control, normal execution of the program is complete; however, a CALL or function invocation from Debug Tool can continue to perform program code. When the AT TERMINATION breakpoint gives control to Debug Tool:
  - Fetched load modules have not been released
  - Files have not been closed
  - Language-specific termination has been invoked yet no action has been taken

In C, the user atexit() lists have already been called.

In PL/I, the FINISH condition was already raised.

- You are allowed to enter any command with AT TERMINATION. However, normal error messages are issued for any command that cannot be completed successfully because of lack of information about your program.
- The TERMINATION breakpoint is set automatically at Debug Tool initialization. It remains in effect for the entire Debug Tool session. Changes made to this breakpoint in one enclave will remain in effect when control is passed to another enclave.
- You can enter DISABLE AT TERMINATION; or CLEAR AT TERMINATION; at any time to disable or clear the breakpoint. It remains disabled or cleared until you reenable or reset it.
- For a CICS application on Debug Tool, this breakpoint is cleared at the end of the last process in the application. For a non-CICS application on Debug Tool, it is cleared at the end of a process.

# Examples

• When the program ends, check the Debug Tool environment to see what files have not been closed.

AT TERMINATION DESCRIBE ENVIRONMENT;

• When the program ends, display the message "Program has ended" and end the Debug Tool session. The current programming language setting is C.

```
AT TERMINATION {
```

```
LIST "Program has ended";
QUIT;
```

```
}
```

# **BEGIN command (PL/I)**

BEGIN and END delimit a sequence of one or more commands to form one longer command. The BEGIN and END keywords cannot be abbreviated.

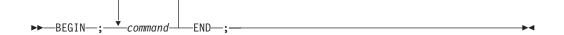

### command

A valid Debug Tool command.

## Usage notes

- The BEGIN command is most helpful when used in AT, IF, or ON commands.
- The BEGIN command does not imply a new block or name scope. It is equivalent to a PL/I simple D0.

### Examples

• Set a breakpoint at statement 320 listing the value of variable x and assigning the value of 2 to variable a.

AT 320 BEGIN; LIST (x); a = 2; END;

• When the PL/I condition FIXEDOVERFLOW is raised (that is, when the length of the result of a fixed-point arithmetic operation exceeds the maximum length allowed) list the value of variable x and assign the value of 2 to variable a. The current programming language setting is PL/I.

ON FIXEDOVERFLOW BEGIN; LIST (x); a=2; END;

# block command (C/C++)

The block command allows you to group any number of Debug Tool commands into one command. When you enclose Debug Tool commands within a single set of braces ({}), everything within the braces is treated as a single command. You can place a block anywhere a command is allowed.

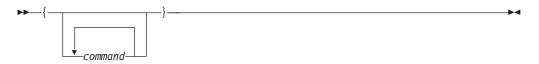

command

A valid Debug Tool command.

## Usage notes

- Declarations are not allowed within a nested block.
- The C block command does not end with a semicolon. A semicolon after the closing brace is treated as a Null command.

### Example

Establish an entry breakpoint when load module a is fetched.

AT LOAD a { AT ENTRY a; GO; }

# break command (C/C++)

The break command allows you to terminate and exit a loop (that is, do, for, and while) or switch command from any point other than the logical end. You can place a break command only in the body of a looping command or in the body of a switch command. The break keyword must be lowercase and cannot be abbreviated.

▶ — break —; —

In a looping statement, the break command ends the loop and moves control to the next command outside the loop. Within nested statements, the break command ends only the smallest enclosing do, for, switch, or while commands.

In a switch body, the break command ends the execution of the switch body and gives control to the next command outside the switch body.

### Examples

• The following example shows a break command in the action part of a for command. If the i-th element of the array string is equal to '\0', the break command causes the for command to end.

```
for (i = 0; i < 5; i++) {
    if (string[i] == '\0')
        break;
    length++;
}</pre>
```

• The following switch command contains several case clauses and one default clause. Each clause contains a function call and a break command. The break commands prevent control from passing down through subsequent commands in the switch body.

char key;

```
key = '-';
AT LINE 15 switch (key)
{
    case '+':
        add();
        break;
    case '-':
        subtract();
        break;
    default:
        printf("Invalid key\n");
        break;
}
```

# CALL command

The CALL command invokes either a procedure, entry name, or program name, or it requests that an Language Environment run-time dump be produced. The C/C++ equivalent for CALL is a function reference. PL/I subroutines or functions cannot be called dynamically during a Debug Tool session. The CALL keyword cannot be abbreviated.

In C++, calls can be made to any user function as long as the function is declared as:

extern "C"

In COBOL, the CALL command cannot be issued when Debug Tool is at initialization.

The following table summarizes the various forms of the CALL command.

| "CALL %DUMP"                             | Invokes the Language Environment dump service to obtain a formatted dump. |
|------------------------------------------|---------------------------------------------------------------------------|
| "CALL entry_name (COBOL)" on<br>page 250 | Invokes an entry name in the application program (COBOL).                 |
| "CALL procedure" on page 251             | Invokes a procedure that has been defined with the PROCEDURE command.     |

# CALL %DUMP

Invokes the Language Environment dump service to obtain a formatted dump.

title

Specifies the identification printed at the top of each page of the dump. It must be a fixed-length character string, conforming to the current programming language syntax for a character string constant (that is, enclosed in quotes according to the rules of that programming language). The string length cannot exceed 80 bytes.

### options\_string

A fixed-length character string, conforming to the current programming language syntax for a character string constant, which specifies the type, format, and destination of dump information. The string length cannot exceed 247 bytes.

Options are declared as a string of keywords separated by blanks or commas. Some options have suboptions that follow the option keyword and are contained in parentheses. The options can be specified in any order, but the last option declaration is honored if there is a conflict between it and any preceding options.

The *options\_string* can include the following:

### THREAD (ALL CURRENT)

Dumps the current thread or all threads associated with the current enclave. The default is to dump only the current thread. Only one thread is supported in Language Environment. For enclaves that consist of a single thread, THREAD(ALL) and THREAD(CURRENT) are equivalent.

THREAD can be abbreviated as THR.

CURRENT can be abbreviated as CUR.

### TRACEBACK

Requests a traceback of active procedures, blocks, condition handlers, and library modules on the call chain. The traceback shows transfers of control from either calls or exceptions. The traceback extends backwards to the main program of the current thread.

TRACEBACK can be abbreviated as TRACE.

### NOTRACEBACK

Suppresses traceback.

NOTRACEBACK can be abbreviated as NOTRACE.

### FILES

Requests a complete set of attributes of all files that are open and the contents of the buffers used by the files.

FILES can be abbreviated as FILE.

#### NOFILES

Suppresses file attributes of files that are open.

NOFILES can be abbreviated as NOFILE.

### VARIABLES

Requests a symbolic dump of all variables, arguments, and registers.

Variables include arrays and structures. Register values are those saved in the stack frame at the time of call. There is no way to print a subset of this information.

Variables and arguments are printed only if the symbol tables are available. A symbol table is generated if a program is compiled using the compile options shown below for each language:

| Language | Compiler option     |
|----------|---------------------|
| С        | TEST(SYM)           |
| C++      | TEST                |
| COBOL    | TEST or TEST(h,SYM) |
| PL/I     | TEST(,SYM)          |

The variables, arguments, and registers are dumped starting with Debug Tool. The dump proceeds up the chain for the number of routines specified by the STACKFRAME option.

VARIABLES can be abbreviated as VAR.

#### NOVARIABLES

Suppresses dump of variables, arguments, and registers.

NOVARIABLES can be abbreviated as NOVAR.

### BLOCKS

Produces a separate hexadecimal dump of control blocks used in Language Environment and member language libraries.

Global control blocks and control blocks associated with routines on the call chain are printed. Control blocks are printed for Debug Tool. The dump proceeds up the call chain for the number of routines specified by the STACKFRAME option.

If FILES is specified, this is used to produce a separate hexadecimal dump of control blocks used in the file analysis.

BLOCKS can be abbreviated as BLOCK.

#### NOBLOCKS

Suppresses the hexadecimal dump of control blocks.

NOBLOCKS can be abbreviated as NOBLOCK.

## STORAGE

Dumps the storage used by the program.

The storage is displayed in hexadecimal and character format. Global storage and storage associated with each routine on the call chain is printed. Storage is dumped for Debug Tool. The dump proceeds up the call chain for the number of routines specified by the STACKFRAME option. Storage for all file buffers is also dumped if the FILES option is specified. While using Dynamic Debug, some of the original application instructions are not displayed because they are replaced by '0A91'x instructions.

STORAGE can be abbreviated as STOR.

### NOSTORAGE

Suppresses storage dumps.

NOSTORAGE can be abbreviated as NOSTOR.

### STACKFRAME(n | ALL)

Specifies the number of stack frames dumped from the call chain.

If STACKFRAME(ALL) is specified, all stack frames are dumped. No stack frame storage is dumped if STACKFRAME(0) is specified.

The particular information dumped for each stack frame depends on the VARIABLE, BLOCK, and STORAGE option declarations specified. The first stack frame dumped is the one associated with Debug Tool, followed by its caller, and proceeding backwards up the call chain.

STACKFRAME can be abbreviated to SF.

### PAGESIZE(n)

Specifies the number of lines on each page of the dump.

This value must be greater than 9. A value of zero (0) indicates that there should be no page breaks in the dump.

PAGESIZE can be abbreviated to PAGE.

#### FNAME(s)

Specifies the ddname of the file where the dump report is written.

The default ddname CEEDUMP is used if this option is not specified.

### CONDITION

Specifies that for each condition active on the call chain, the following information is dumped from the Condition Information Block (CIB):

- The address of the CIB
- The message associated with the current condition token
- The message associated with the original condition token, if different from the current one
- The location of the error
- The machine state at the time the condition manager was invoked
- The ABEND code and REASON code, if the condition occurred because of an ABEND.

The particular information that is dumped depends on the condition that caused the condition manager to be invoked. The machine state is included only if a hardware condition or ABEND occurred. The ABEND and REASON codes are included only if an ABEND occurred.

CONDITION can be abbreviated as COND.

## NOCONDITION

Suppresses dump condition information for active conditions on the call chain.

NOCONDITION can be abbreviated as NOCOND.

## ENTRY

Includes in the dump a description of the Debug Tool routine that called the Language Environment dump service and the contents of the registers at the point of the call. For the currently supported programming languages, ENTRY is extraneous and will be ignored.

## NOENTRY

Suppresses the description of the Debug Tool routine that called the Language Environment dump service and the contents of the registers at the point of the call.

The defaults for the preceding options are:

```
CONDITION
FILES
FNAME (CEEDUMP)
NOBLOCKS
NOENTRY
NOSTORAGE
PAGESIZE (60)
STACKFRAME (ALL)
THREAD (CURRENT)
TRACEBACK
VARIABLES
```

# Usage notes

- If incorrect options are used, a default dump is written.
- Debug Tool does not analyze any of the CALL %DUMP options, but just passes them along to the Language Environment dump service. Some of these options might not be very appropriate, because the call is being made from Debug Tool rather than from your program.
- When you use CALL %DUMP, one of the following ddnames must be allocated for you to receive a formatted dump:
  - CEEDUMP (default)
  - SYSPRINT.

Control might not be returned to Debug Tool after the dump is produced, depending on the option string specified.

- COBOL does not do anything if the FILES option is specified; the BLOCKS option gives the file information instead.
- Using a small n (like 1 or 2) with the STACKFRAME option will *not* produce useful results because only the Debug Tool stack frames appear in your dump. Larger values of n or ALL should be used to ensure that application stack frames are shown.

# Examples

 Request a formatted dump that traces active procedures, blocks, condition handlers, and library modules. Identify the dump as "Dump after read".
 CALL %DUMP ("TRACEBACK", "Dump after read");  Call the Language Environment dump service to obtain a formatted dump including traceback information, file attributes, and buffers.
 CALL %DUMP ("TRACEBACK FILES");

### **Related** references

*z/OS Language Environment Programming Guide z/OS Language Environment Debugging Guide* 

# CALL entry\_name (COBOL)

Invokes an entry name in the application program. The entry name must be a valid external entry point name (that is, CALLable from other compile units).

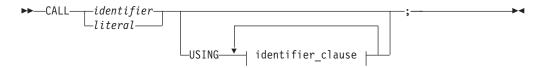

## identifier\_clause:

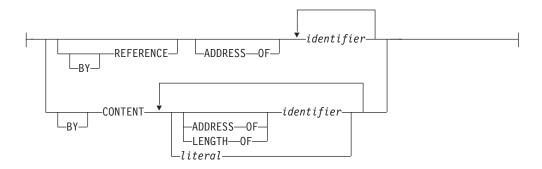

### identifier

A valid Debug Tool COBOL identifier.

literal

A valid COBOL literal.

#### Usage notes

- If you have a COBOL entry point name that is the same as a Debug Tool procedure name, the procedure name takes precedence when using the CALL command. If you want the entry name to take precedence over the Debug Tool procedure name, you must qualify the entry name when using the CALL command.
- You can use the CALL entry\_name command to change program flow dynamically. You can pass parameters to the called module.
- The CALL follows the same rules as CALLs within the COBOL language.
- The COBOL ON OVERFLOW and ON EXCEPTION phrases are not supported, so END-CALL is not supported.

- Only CALLs to separately compiled programs are supported; nested programs are not CALLable by this Debug Tool command (they can of course be invoked by GOTO or STEP to a compiled-in CALL).
- All CALLs are dynamic, that is, the CALLed program (whether specified as a *literal* or as an *identifier*) is loaded when it is CALLed.
- See *COBOL for OS/390 & VM Language Reference* for an explanation of the following COBOL keywords: ADDRESS, BY, CONTENT, LENGTH, OF, REFERENCE, USING.
- An entry\_name cannot refer to a method.
- A windowed date field cannot be specified as the identifier containing the entry name.

## Example

Call the entry name sub1 passing the variables a, b, and c. CALL "sub1" USING a b c;

### **Related** references

COBOL for OS/390 & VM Language Reference

# CALL procedure

Invokes a procedure that has been defined with the PROCEDURE command.

```
►►—CALL—procedure_name—;—
```

procedure\_name

The name given to a sequence of Debug Tool commands delimited by a PROCEDURE command and a corresponding END command.

### Usage notes

- Since the Debug Tool procedure names are always uppercase, the procedure name is converted to uppercase even for programming languages that have mixed-case symbols.
- The CALL keyword is required even for programming languages that do not use CALL for subroutine invocations.
- The CALL command is restricted to calling procedures in the currently executing enclave.

Example Create and call the procedure named proc1.

```
proc1: PROCEDURE;
LIST (r, c);
END;
AT 54 CALL proc1;
```

# **CLEAR** command

The CLEAR command removes the actions of previously issued Debug Tool commands. Some breakpoints are removed automatically when Debug Tool determines that they are no longer meaningful. For example, if you set a breakpoint in a fetched or loaded compile unit, the breakpoint is discarded when the compile unit is released.

►<

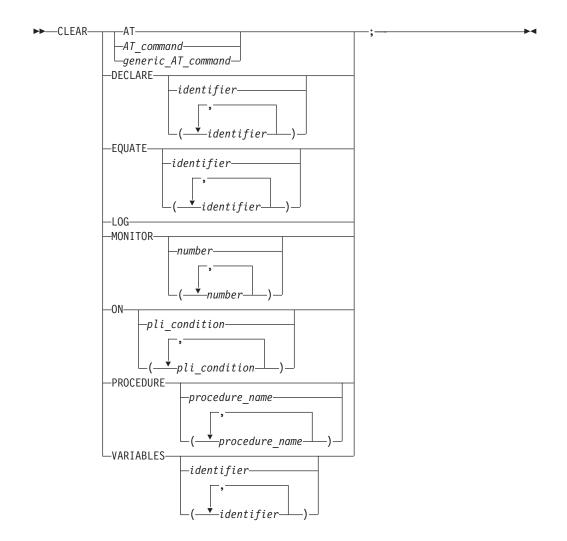

**AT** Removes all breakpoints from previously issued AT commands (including GLOBAL breakpoints).

# AT\_command

A valid AT command that includes at least one operand. The AT command must be complete except that the *every\_clause* and *command* are omitted.

### generic\_AT\_command

A valid AT command without operands. It can be one of the following: ALLOCATE, APPEARANCE, CALL, CHANGE, CURSOR, DATE, DELETE, ENTRY, EXIT, LABEL, LOAD, OCCURRENCE, PATH, STATEMENT (the LINE keyword can be used in place of STATEMENTS), or TERMINATION.

## DECLARE

Removes previously defined variables and tags. If no *identifier* follows DECLARE, all session variables and tags are cleared. DECLARE is equivalent to VARIABLES.

### identifier

The name of a session variable or tag declared during the Debug Tool session. This operand must follow the rules for the current programming language.

#### EQUATE

Removes previously defined symbolic references. If no *identifier* follows EQUATE, all existing SET EQUATE synonyms are cleared.

identifier

The name of a previously defined reference synonym declared during the Debug Tool session using SET EQUATE. This operand must follow the rules for the current programming language.

### LOG

Erases the log file and clears out the data being retained for scrolling. In line mode, CLEAR LOG clears only the log file.

**For MVS only**: If the log file is directed to a SYSOUT type file, CLEAR LOG will not clear the log contents in the file.

#### MONITOR

Clears the commands defined for MONITOR. If no *number* follows MONITOR, the entire list of commands affecting the monitor window is cleared; the monitor window is empty.

### number

A positive integer that refers to a monitored command. If a list of integers is specified, all commands represented by the specified list are cleared.

### ON (PL/I)

Removes the effect of an earlier ON command. If no *pli\_condition* follows ON, all existing ON commands are cleared.

### pli\_condition

Identifies an exception condition for which there is an ON command defined.

### PROCEDURE

Clears previously defined Debug Tool procedures. If no *procedure\_name* follows PROCEDURE, all inactive procedures are cleared.

### procedure\_name

The name given to a sequence of Debug Tool commands delimited by a PROCEDURE command and a corresponding END command. The procedure must be currently in storage and not active.

### VARIABLES

Removes previously defined variables and tags. If no *identifier* follows VARIABLES, all session variables and tags are cleared. VARIABLES is equivalent to DECLARE.

### identifier

The name of a session variable or tag declared during the Debug Tool session. This operand must follow the rules for the current programming language.

### Usage notes

- Only an AT LINE or AT STATEMENT breakpoint can be cleared with a CLEAR AT CURSOR command.
- To clear every single breakpoint in the Debug Tool session, issue CLEAR AT followed by CLEAR AT TERMINATION.
- To clear a global breakpoint, you can specify an asterisk (\*) with the CLEAR AT command or you can specify a CLEAR AT GLOBAL command.

If you have only a global breakpoint set and you specify CLEAR AT ENTRY without the asterisk (\*) or GLOBAL keyword, you get a message saying there are no such breakpoints.

### Examples

- Remove the LABEL breakpoint set in the program at label create. CLEAR AT LABEL create;
- Remove previously defined variables x, y, and z. CLEAR DECLARE (x, y, z);
- Remove the effect of the ninth command defined for MONITOR. CLEAR MONITOR 9;
- Remove the structure type definition tagone (assuming all variables declared interactively using the structure tag have been cleared). The current programming language setting is C. CLEAR VARIABLES struct tagone;
- Establish some breakpoints with the AT command and then remove them with the CLEAR command (checking the results with the LIST command).

```
AT 50;
AT 56;
AT 55 LIST (r, c);
LIST AT;
CLEAR AT 50;
LIST AT;
CLEAR AT;
LIST AT;
```

 If you want to clear an AT ENTRY \* breakpoint, specify: CLEAR AT ENTRY \*; or

CLEAR AT GLOBAL ENTRY;

- If you want to remove the DATE breakpoint for block MYBLOCK, specify: CLEAR AT DATE MYBLOCK;
- If you want to remove a generic DATE breakpoint, specify: CLEAR AT DATE \*;

# **Related** references

"CLEAR prefix (full-screen mode)" "AT command" on page 220

# CLEAR prefix (full-screen mode)

Clears a breakpoint when you issue this command via the source window prefix area.

### integer

Selects a relative statement (for C and PL/I) or a relative verb (for COBOL) within the line to remove the breakpoint if there are multiple statements on that line. The default value is 1.

### Example

Clear a breakpoint at the third statement or verb in the line (typed in the prefix area of the line where the statement is found). CLEAR 3 No space is needed as a delimiter between the keyword and the integer; hence, CLEAR 3 is equivalent to CLEAR3.

# CMS command (VM)

The CMS command lets you issue certain CMS subset commands during a Debug Tool session. The CMS keyword cannot be abbreviated.

cms\_command

A CMS system command that can be issued while in the CMS editor. If omitted, CMS subset mode is entered.

### Usage notes

- When not operating interactively, a *cms\_command* must be supplied.
- When operating interactively, if no *cms\_command* is specified, CMS subset mode is entered. While in CMS subset mode, a subset of CMS commands (that is, CMS system commands that can be issued while in the CMS editor) can be performed repeatedly. To return to Debug Tool, type RETURN.

### Example

- List all the files that are named free on the a disk. CMS LIST free \* a;
- Copy the contents of myprog script a into ourprog script a. CMS COPYFILE myprog script a ourprog script a;

#### **Related** references

"SYSTEM command" on page 349

# **COMMENT** command

The COMMENT command can be used to insert commentary in to the session log. The COMMENT keyword cannot be abbreviated.

►►—COMMENT—\_\_\_\_;—

#### commentary

Commentary text not including a semicolon. An embedded semicolon is not allowed; text after a semicolon is treated as another Debug Tool command. DBCS characters can be used within the commentary.

The COMMENT command can be used as an executable command, that is it can be the subject of a conditional command, but it is treated as a Null command.

#### Examples

- Comment that varblxx seems to have the wrong value. COMMENT At this point varblxx seems to have the wrong value;
- Combine a commentary with valid Debug Tool commands.

# COMPUTE command (COBOL)

The COMPUTE command assigns the value of an arithmetic expression to a specified reference. The COMPUTE keyword cannot be abbreviated.

```
► COMPUTE—reference—=—expression—;—
```

#### reference

A valid Debug Tool COBOL numeric reference.

### expression

A valid Debug Tool COBOL numeric expression.

#### Usage notes

- If Debug Tool was invoked because of a computational condition or an attention interrupt, using an assignment to set a variable might not give expected results. This is due to the uncertainty of variable values within statements as opposed to their values at statement boundaries.
- COMPUTE assigns a value only to a single receiver; unlike COBOL, multiple receiver variables are not supported.
- Floating-point receivers are not supported; however, floating-point values can be set by using the MOVE command.
- The COBOL EQUAL keyword is not supported ("=" must be used).
- The COBOL ROUNDED and SIZE ERROR phrases are not supported, so END-COMPUTE is not supported.
- COMPUTE cannot be used to perform a computation with a windowed date field if the *expression* consists of more than one operand.
- Any expanded date field specified as an operand in the *expression* is treated as a nondate field.
- The result of the evaluation of the *expression* is always considered to be a nondate field.
- If the *expression* consists of a single numeric operand, the COMPUTE will be treated as a MOVE and therefore subject to the same rules as the MOVE command.

### Examples

- Assign to variable x the value of a + 6. COMPUTE x = a + 6;
- Assign to the variable mycode the value of the Debug Tool variable %PATHCODE + 1.

COMPUTE mycode = %PATHCODE + 1;

Assign to variable xx the result of the expression (a + e(1)) / c \* 2.
 COMPUTE xx = (a + e(1)) / c \* 2;

You can also use table elements in such assignments as shown in the following example.

COMPUTE itm-2(1,2) = (a + 10) / e(2);

The value assigned to a variable is always assigned to the storage for that variable. In an optimized program, a variable can be temporarily assigned to a register, and a new value assigned to that variable does not necessarily alter the value used by the program.

• To assign a value to a session variable named CMS, TSO, or SYSTEM, abut the "=" to the reference as shown in the following example. COMPUTE cms= 5;

## **Related** references

"MOVE command (COBOL)" on page 298

# CURSOR command (full-screen mode)

The CURSOR command moves the cursor between the last saved position on the Debug Tool session panel (excluding the header fields) and the command line.

► CURSOR -;-

### Usage notes

- The cursor position can be saved by typing the CURSOR command on the command line and moving the cursor before pressing Enter, or by moving the cursor and pressing a PF key with the CURSOR command assigned to it.
- If the CURSOR command precedes any command on the command line, the cursor is moved before the other command is performed. This can be useful in saving cursor movement for commands that are performed repeatedly in one of the windows.
- The CURSOR command is not logged.

### Example

Move the cursor between the last saved position on the Debug Tool session panel and the command line.

CURSOR;

# **Declarations (C/C++)**

Use declarations to declare session variables and tags effective during a Debug Tool session. Session variables remain in effect for the entire debug session, or process in which they were declared. Variables and tags declared with declarations can be used in other Debug Tool commands as if they were declared to the compiler. Declared variables and tags are removed when your Debug Tool session ends or when the CLEAR command is used to remove them. The keywords must be the correct case and cannot be abbreviated.

You can also declare enum, struct, and union data types. The syntax is identical to C except that enum members can only be initialized to an optionally signed integer constant.

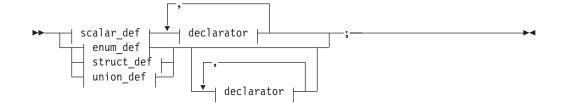

## scalar\_def:

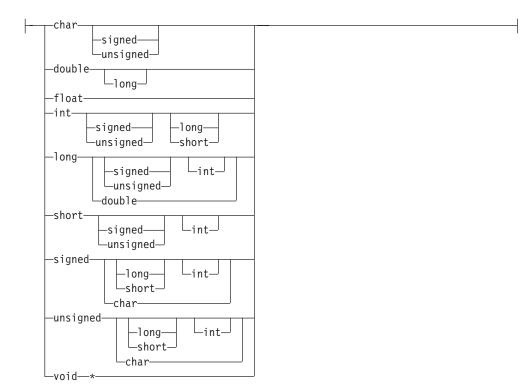

# declarator:

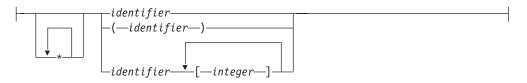

# enum\_def:

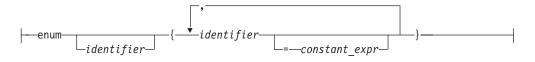

### struct\_def:

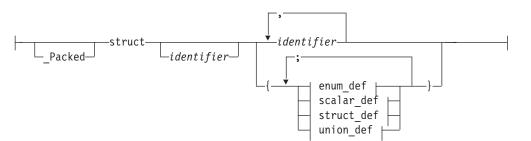

### union\_def:

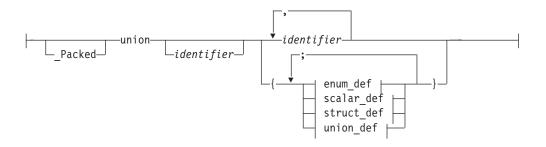

# \* A C indirect operator.

## identifier

A valid C identifier.

### integer

A valid C array bound integer constant.

#### constant\_expr

A valid C integer constant.

#### Usage notes

- As in C/C++, the keywords can be specified in any order. For example, *unsigned long int* is equivalent to *int unsigned long*. Some permutations are shown in the syntax diagram to make sure that every keyword is shown at least once in the initial position.
- As in C/C++, the identifiers are case-sensitive; that is, "X" and "x" are different names.
- A structure definition must have either an *identifier*, a *declarator*, or both specified.
- Initialization is not supported.
- A declaration cannot be used in a command list; for example, as the subject of an if command or case clause.
- Declarations of the form struct tag identifier must have the tag previously declared interactively.
- See the C and C++ Language References for an explanation of the following keywords:

| char   | short  |
|--------|--------|
| double | signed |
| enum   | struct |

| float      | union    |
|------------|----------|
| int        | unsigned |
| long       | void     |
| _Packed(1) |          |

(1) \_Packed is not supported in C++.

### Examples

• Define two C integers.

int myvar, hisvar;

• Define an enumeration variable status that represents the following values:

| Enumeration Constant         | Integer Representation                |  |  |
|------------------------------|---------------------------------------|--|--|
| run                          | 0                                     |  |  |
| create                       | 1                                     |  |  |
| delete                       | 5                                     |  |  |
| suspend                      | 6                                     |  |  |
| enum statustag {run, create, | <pre>delete=5, suspend} status;</pre> |  |  |

• Define a variable in a struct declaration.

```
struct atag {
    char foo;
    int var1;
} avar;
```

Interactively declare variables using structure tags.

```
struct tagone {int a; int b;} c;
```

then specify:
struct tagone d;

### Related tasks

"Using session variables across different languages" on page 153

# **Declarations (COBOL)**

Use declarations to declare session variables effective during a Debug Tool session. Session variables remain in effect for the entire debug session, or process in which they were declared. Variables declared with declarations can be used in other Debug Tool commands as if they were declared to the compiler. Declared variables are removed when your Debug Tool session ends or when the CLEAR command is used to remove them. The keywords cannot be abbreviated.

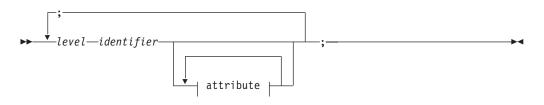

attribute:

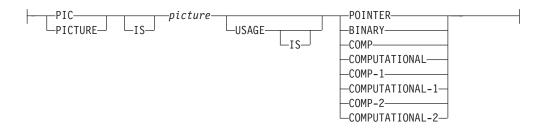

level

1 or 77.

identifier

A valid COBOL data name (including DBCS data names).

# picture

A sequence of characters from the set: S X 9 (replication factor is optional).

If *picture* is not X(\*), the COBOL USAGE clause is required.

# Usage notes

- A declaration cannot be used in a command list; for example, as the subject of an IF command or WHEN clause.
- BINARY and COMP are equivalent.
- Use BINARY or COMP for COMPUTATIONAL-4.
- COMP-1 is short floating point (4 bytes).
- COMP-2 is long floating point (8 bytes).
- Only COBOL PICTURE and USAGE clauses are supported.
- Short forms of COMPUTATIONAL (COMP) are supported.

# Examples

- Define a variable named floattmp to hold a floating-point number. 01 floattmp USAGE COMP-1;
- Define an integer variable name temp.

77 temp PIC S9(9) USAGE COMP;

# **Related** tasks

"Using session variables across different languages" on page 153

# **Related** references

COBOL for OS/390 & VM Language Reference

# **DECLARE** command (PL/I)

The DECLARE command declares session variables effective during a Debug Tool session. Variables declared this way can be used in other Debug Tool commands as if they were declared to the compiler. They are removed with the CLEAR command or when your Debug Tool session ends. The keywords cannot be abbreviated.

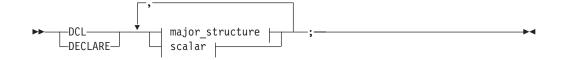

### major\_structure:

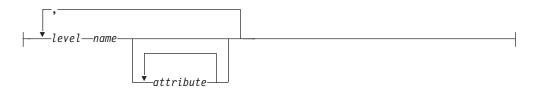

## scalar:

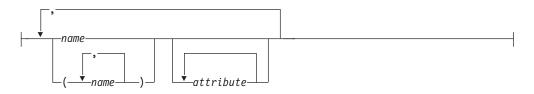

#### level

An unsigned positive integer. Level 1 must be specified for major structure names.

#### name

A valid PL/I identifier. The name must be unique within a particular structure level.

When name conflicts occur, Debug Tool uses session variables before using other variables of the same name that appear in the running programs. Use qualification to refer to the program variable during a Debug Tool session. For example, to display the variable a declared with the DECLARE command as well as the variable a in the program, issue the LIST command as follows: LIST (a, %BLOCK:a);

If a name conflict occurs because the variable was declared earlier with a DECLARE command, the new declaration overrides the previous one.

#### attribute

A PL/I data or storage attribute.

Acceptable PL/I data attributes include:

| BINARY     | CPLX    | FIXED   | LABEL   | PTR     |
|------------|---------|---------|---------|---------|
| BIT        | DECIMAL | FLOAT   | OFFSET  | REAL    |
| CHARACTERS | EVENT   | GRAPHIC | POINTER | VARYING |
| COMPLEX    |         |         |         |         |

Acceptable PL/I storage attributes include: BASED ALIGNED UNALIGNED

Pointers cannot be specified with the BASED option.

Only simple factoring of attributes is allowed. DECLAREs such as the following are not allowed:

DCL (a(2), b) PTR; DCL (x REAL, y CPLX) FIXED BIN(31);

Also, the precision attribute and scale factor as well as the bounds of a dimension can be specified. If a session variable has dimensions and bounds, these must be declared following PL/I language rules.

# Usage notes

- DECLARE is not valid as a subcommand. That is, it cannot be used as part of a DO/END or BEGIN/END block.
- Initialization is not supported.
- Program DEFAULT statements do not affect the DECLARE command.
- If you are debugging a VisulAge PL/I for OS/390 program in full- screen mode, you can not declare arrays or structures or factor attributes.

### Examples

- Declare x, y, and z as variables that can be used as pointers. DECLARE (x, y, z) POINTER;
- Declare a as a variable that can represent binary, fixed-point data items of 15 bits.

DECLARE a FIXED BIN(15);

• Declare d03 as a variable that can represent binary, floating-point, complex data items.

DECLARE d03 FLOAT BIN COMPLEX;

This d03 will have the attribute of FLOAT BINARY(21).

• Declare x as a pointer, and setx as a major structure with structure elements a and b as fixed-point data items.

DECLARE x POINTER, 1 setx, 2 a FIXED, 2 b FIXED;

This a and b will have the attributes of FIXED DECIMAL(5).

### Related tasks

"Using session variables across different languages" on page 153

## **Related** references

VisualAge PL/I Language Reference

# **DESCRIBE** command

The DESCRIBE command displays the attributes of references, compile units, and the execution environment.

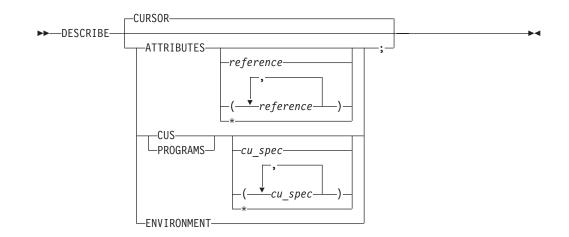

## CURSOR (Full-Screen Mode only)

Provides a cursor-controlled method for describing variables, structures, and arrays. If you have assigned DESCRIBE to a PF key, you can display the attributes of a selected variable by positioning the cursor at that variable and pressing the assigned PF key.

### ATTRIBUTES

Displays the attributes of a specified variable or, in C/C++, an expression. The attributes are ordinarily those that appeared in the declaration of a variable or are assumed because of the defaulting rules. DESCRIBE ATTRIBUTES works only for variables accessible to the current programming language. All variables in the currently qualified block are described if no operand is specified.

#### reference

A valid Debug Tool reference in the current programming language. Note the following points:

In C/C++, this can be a valid expression. For a C/C++ expression, the type is the only attribute displayed. For a C/C++ structure or class, DESCRIBE ATTRIBUTES displays only the attributes of the structure or class. To display the attributes of a data object within a structure or data member in a class, use DESCRIBE ATTRIBUTES for the specific data object or member.

In COBOL, this can be any user-defined name appearing in the DATA DIVISION. Names can be subscripted or substringed per their definitions (that is, if they are defined as alphanumeric data or as arrays).

In PL/I, if the variable is in a structure, it can have inherited dimensions from a higher level parent. The inherited dimensions appear as if they have been part of the declaration of the variable.

\* Describes all variables in the compile unit.

### CUS

Describes the attributes of compile units, including such things as the compiler options and list of internal blocks. The information returned is dependent on the HLL that the compile unit was compiled under. CUS is equivalent to PROGRAMS.

\* Describes all compile units.

#### PROGRAMS

Is equivalent to CUS.

### ENVIRONMENT

The information returned includes a list of the currently opened files. Names of files that have been opened but are not currently closed are excluded from the list. COBOL does not provide any information for DESCRIBE ENVIRONMENT.

### Usage notes

- Cursor pointing can be used by typing the DESCRIBE CURSOR command on the command line and moving the cursor to a variable in the Source window before pressing Enter, or by moving the cursor and pressing a PF key with the DESCRIBE CURSOR command assigned to it.
- When using the DESCRIBE CURSOR command for a variable that is located by the cursor position, the variable's name cannot be split across different lines of the source listing.
- In C/C++ and COBOL, expressions containing parentheses () must be enclosed in another set of parentheses when used with the DESCRIBE ATTRIBUTES command. For example, DESCRIBE ATTRIBUTES ((x + y) / z);.
- For COBOL, if DESCRIBE ATTRIBUTES \* is specified and your compile unit is large, you might receive an *out of storage* error message.
- For PL/I, DESCRIBE ATTRIBUTES returns only the top-level names for structures. DESCRIBE ATTRIBUTES \* is not supported for PL/I. To get more detail, specify the structure name as the *reference*. DESCRIBE ATTRIBUTES or DESCRIBE ENVIRONMENT is not supported for VisualAge PL/I for OS/390 programs debugged in full-screen mode.

### Examples

- Describe the attributes of argc, argv, boolean, i, ld, and structure. DESCRIBE ATTRIBUTES (argc, argv, boolean, i, ld, structure);
- Describe the current environment. DESCRIBE ENVIRONMENT;
- Display information describing program myprog. DESCRIBE PROGRAMS myprog;

#### **Related** references

"references syntax" on page 212 "cu\_spec syntax" on page 210

# **DISABLE** command

The DISABLE command makes the AT breakpoint inoperative, but does not clear it; you can ENABLE it later without typing the entire command again.

►►—DISABLE—AT command——

### AT\_command

An enabled AT command. The AT command must be complete except that the *every\_clause* and *command* are omitted. Valid forms are the same as those allowed with CLEAR AT.

#### Usage notes

• To reenable a disabled AT command, use the ENABLE command.

- Disabling an AT command does not affect its replacement by a new (enabled) version if an overlapping AT command is later specified. It also does not prevent removal by a CLEAR AT command.
- Breakpoints already disabled within the range(s) specified in the specific AT command are unaffected; however, a warning message is issued for any specified range found to contain no enabled breakpoints.

### Examples

• Disable the breakpoint that was set by the command AT ENTRY myprog CALL proc1;.

DISABLE AT ENTRY myprog;

• If statement 25 is in a loop and you set the following breakpoint: AT EVERY 5 FROM 1 TO 100 STATEMENT 25 LIST x;

to disable it, enter: DISABLE AT STATEMENT 25;

You do not need to reenter the every\_clause or the command list. To restore the breakpoint, enter: ENABLE AT STATEMENT 25;

# Related references

"DISABLE prefix (full-screen mode)"

# DISABLE prefix (full-screen mode)

Disables a statement breakpoint when you issue this command via the Source window prefix area.

integer

Selects a relative statement (for C/C++ or PL/I) or a relative verb (for COBOL) within the line. The default value is 1.

## Example

Disable the breakpoint at the third statement or verb in the line by entering the following command in the prefix area of the line where the statement is found. DIS 3

You do not need to enter a space between the keyword and the integer: DIS 3 is equivalent to DIS3.

### **Related** tasks

"Entering commands on the session panel" on page 59

# do/while command (C/C++)

The do/while command performs a command before evaluating the test expression. Due to this order of execution, the command is performed at least once. The do and while keywords must be lowercase and cannot be abbreviated.

```
►►—do—command—while—(—expression—)—;-
```

command

A valid Debug Tool command.

expression

A valid Debug Tool C/C++ expression.

The body of the loop is performed before the while clause (the controlling part) is evaluated. Further execution of the do/while command depends on the value of the while clause. If the while clause does not evaluate to false, the command is performed again. Otherwise, execution of the command ends.

A break command can cause the execution of a do/while command to end, even when the while clause does not evaluate to false.

## Example

The following command prompts you to enter a 1. If you enter a 1, the command ends execution. Otherwise, the command displays another prompt. int reply1;

```
do {
    printf("Enter a 1.\n");
    scanf("%d", &reply1);
} while (reply1 != 1);
```

# DO command (PL/I)

The D0 command allows one or more commands to be collected into a group that can (optionally) be repeatedly executed. The D0 and END keywords delimit a group of commands collectively called a D0 group. The keywords cannot be abbreviated.

# Simple

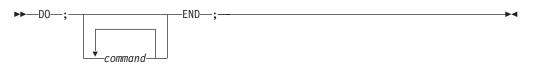

command

A valid Debug Tool command.

## Repeating

•

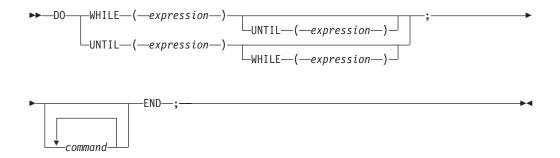

## WHILE

Specifies that *expression* is evaluated before each execution of the command list. If the expression evaluates to true, the commands are executed and the D0 group begins another cycle; if it evaluates to false, execution of the D0 group ends.

### expression

A valid Debug Tool PL/I Boolean expression.

## UNTIL

Specifies that *expression* is evaluated after each execution of the command list. If the expression evaluates to false, the commands are executed and the D0 group begins another cycle; if it evaluates to true, execution of the D0 group ends.

command

A valid Debug Tool command.

### Iterative

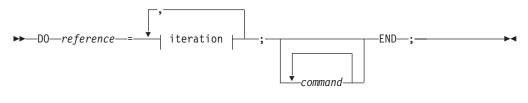

## iteration:

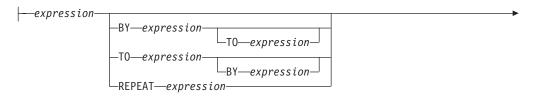

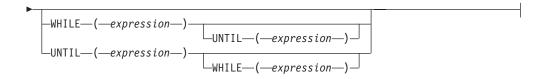

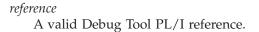

### expression

A valid Debug Tool PL/I expression.

**BY** Specifies that *expression* is evaluated at entry to the D0 specification and saved. This saved value specifies the increment to be added to the control variable after each execution of the D0 group.

If BY *expression* is omitted from a D0 specification and if T0 *expression* is specified, *expression* defaults to the value of 1.

If BY 0 is specified, the execution of the D0 group continues indefinitely unless it is halted by a WHILE or UNTIL option, or control is transferred to a point outside the D0 group.

The BY option allows you to vary the control variable in fixed positive or negative increments.

**T0** Specifies that *expression* is evaluated at entry of the D0 specification and saved. This saved value specifies the terminating value of the control variable.

If TO *expression* is omitted from a DO specification and if BY *expression* is specified, repetitive execution continues until it is terminated by the WHILE or UNTIL option, or until some statement transfers control to a point outside the DO group.

The T0 option allows you to vary the control variable in fixed positive or negative increments.

### REPEAT

Specifies that *expression* is evaluated and assigned to the control variable after each execution of the D0 group. Repetitive execution continues until it is terminated by the WHILE or UNTIL option, or until some statement transfers control to a point outside the D0 group.

The REPEAT option allows you to vary the control variable nonlinearly. This option can also be used for nonarithmetic control variables, such as pointers.

#### WHILE

Specifies that *expression* is evaluated before each execution of the command list. If the expression evaluates to true, the commands are executed and the D0 group begins another cycle; if it evaluates to false, execution of the D0 group ends.

### UNTIL

Specifies that *expression* is evaluated after each execution of the command list. If the expression evaluates to false, the commands are executed and the D0 group begins another cycle; if it evaluates to true, execution of the D0 group ends.

#### command

A valid Debug Tool command.

## Examples

• At statement 25, initialize variable a and display the values of variables x, y, and z.

AT 25 DO; %BLOCK:>a = 0; LIST (x, y, z); END;

- Execute the DO group until ctr is greater than 4 or less than 0.
   DO UNTIL (ctr > 4) WHILE (ctr >= 0); END;
- Execute the DO group with i having the values 1, 2, 4, 8, 16, 32, 64, 128, and 256.
   DO i = 1 REPEAT 2\*i UNTIL (i = 256); END;

• Repeat execution of the D0 group with j having values 1 through 20, but only if k has the value 1.

DO j = 1 TO 20 BY 1 WHILE (k = 1); END;

# **ENABLE** command

The ENABLE command makes the AT breakpoints operative after they have been DISABLEd.

►►—ENABLE—AT\_command—

### AT\_command

A disabled AT command. The AT command must be complete except that the *every\_clause* and *command* are omitted. Valid forms are the same as those allowed with CLEAR AT.

### Usage notes

- To disable an AT command, use the DISABLE command.
- Breakpoints already enabled within the range(s) specified in the specific AT command are unaffected; however, a warning message is issued for any specified range found to contain no disabled breakpoints.

### Example

Reenable the previously disabled command AT ENTRY mysub CALL proc1;. ENABLE AT ENTRY mysub;

#### **Related** references

"ENABLE prefix (full-screen mode)"

# ENABLE prefix (full-screen mode)

Enables a disabled statement breakpoint when you issue this command via the Source window prefix area.

integer

Selects a relative statement (for C/C++ or PL/I) or a relative verb (for COBOL) within the line. The default value is 1.

### Example

Enable the breakpoint at the third statement or verb in the line (typed in the prefix area of the line where the statement is found). ENABLE 3

No space is needed as a delimiter between the keyword and the integer; hence, ENABLE 3 is equivalent to ENABLE3.

# **EVALUATE command (COBOL)**

The EVALUATE command provides a shorthand notation for a series of nested IF statements. The keywords cannot be abbreviated.

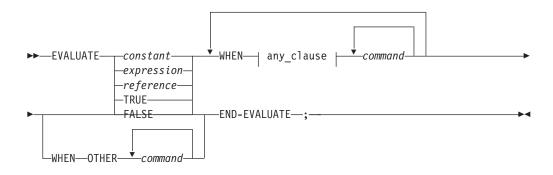

## any\_clause:

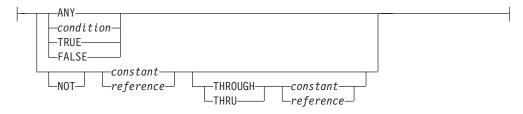

#### constant

A valid Debug Tool COBOL constant.

## expression

A valid Debug Tool COBOL arithmetic expression.

#### reference

A valid Debug Tool COBOL reference.

#### condition

A simple relation condition.

## command

A valid Debug Tool command.

#### Usage notes

- Only a single subject is supported.
- Consecutive WHENs without associated commands are not supported.
- THROUGH/THRU ranges can be specified as constants or references.
- See COBOL for OS/390 & VM Language Reference for an explanation of the following COBOL keywords:
  - ANY FALSE NOT OTHER THROUGH THRU TRUE

WHEN

 Debug Tool implements the EVALUATE command as a series of IF commands. As a result, only some com

## Example

The following example shows an EVALUATE command and the equivalent coding for an IF command:

```
EVALUATE menu-input
 WHEN "O"
   CALL init-proc
 WHEN "1" THRU "9"
   CALL process-proc
 WHEN "R"
   CALL read-parms
 WHEN "X"
    CALL cleanup-proc
 WHEN OTHER
   CALL error-proc
END-EVALUATE;
The equivalent IF command:
IF (menu-input = "0") THEN
 CALL init-proc
ELSE
  IF (menu-input >= "1") AND (menu-input <= "9") THEN</pre>
    CALL process-proc
 ELSE
    IF (menu-input = "R") THEN
      CALL read-parms
    ELSE
      IF (menu-input = "X") THEN
        CALL cleanup-proc
      ELSE
        CALL error-proc
      END-IF;
   END-IF;
 END-IF;
END-IF;
```

#### **Related** references

"Allowable comparisons for the IF command (COBOL)" on page 280 COBOL for OS/390 & VM Language Reference

# Expression command (C/C++)

The Expression command evaluates the given expression. The expression can be used to either assign a value to a variable or to call a function.

► expression—;—

#### expression

A valid Debug Tool C/C++ expression. Assignment is affected by including one of the C/C++ assignment operators in the expression. No use is made of the value resulting from a stand-alone expression.

•

Usage note

Function invocations in expressions are restricted to functions contained in the currently executing enclave.

## Examples

- Initialize the variables x, y, z and note that function invocations are supported.
  - x = 3 + 4/5; y = 7;
  - z = 8 \* func(x, y);
- Increment y and assign the remainder of the integer division of omega by 4 to alpha.

alpha = (y++, omega % 4);

## FIND command

The FIND command provides full-screen, line, and batch mode search capability in source and listing files, and full-screen searching of log and monitor objects as well.

| <b>&gt;&gt;</b> |           | _ • | <b>•</b> • |
|-----------------|-----------|-----|------------|
| string          | -CURSOR-  | 3   |            |
|                 | LOG       |     |            |
|                 | -MONITOR- |     |            |
|                 | SOURCE    |     |            |

#### string

The string searched for, conforming to the current programming language syntax for a character string constant. The string length cannot exceed 128 bytes, excluding the quotes.

If *string* is not specified, the string from the previous FIND command is used.

Some examples of possible strings follow:

| С     | C++          | COBOL |
|-------|--------------|-------|
| "ABC" | "IntLink::*" | "A5"  |
|       |              | 'A5'  |

## **CURSOR** (Full-Screen Mode)

Specifies that the current cursor position selects the window searched.

### LOG (Full-Screen Mode)

Selects the session log window.

## MONITOR (Full-Screen Mode)

Selects the monitor window.

#### **SOURCE** (Full-Screen Mode)

Selects the source listing window.

## Usage notes

• Window defaulting can be controlled by the SET DEFAULT WINDOW command. In full-screen mode, if you do not place the cursor in a selected window or specify a window on the command line, the FIND command searches the window specified with the SET DEFAULT WINDOW command or the *Default window* entry in your Profile Settings panel.

- If the current programming language setting is C/C++, the search is case-sensitive. Otherwise, the search is not case-sensitive.
- In full-screen mode, the search begins at the top line displayed in the window or at the location of the last found search argument if a previous FIND was issued for any search string. If the end of the object is reached without finding the search argument, FIND wraps to the top of the object and continues the search. A message notifies you that wrapping has occurred.

If the search argument is found, the window is scrolled until it is visible. If the search target is DBCS, it is displayed as is. If the search target is not DBCS, it is highlighted as specified by the SET COLOR command and the cursor is placed at the beginning of the target. If the search target is not found, the screen position is unchanged and the cursor is not moved.

- FIND can be made immediately effective in full-screen mode with the IMMEDIATE command.
- In line or batch mode, the search begins at the first line of the source listing or source file, or at the location of the last found search argument if a previous FIND was issued for the same string. If the end of the listing is reached without finding the search argument, FIND wraps to the top of the listing and continues the search without notification. However, the line number is identified in the output.

If the search argument is found, the line containing it is displayed with a vertical bar character (1) beneath the search target.

- For PL/I, if the line found is not the first line of the statement, all lines from the start of the statement are displayed, up to and including the target line.
- The full-screen FIND command is not logged; however, the FIND command is logged in line and batch mode.
- If you are searching for strings with trigraphs in them, the trigraphs or their equivalents can be used as input, and Debug Tool matches them to trigraphs or their equivalents.

## Examples

- Indicate that you want to search the monitor window for the name myvar. The current programming language setting is either C/C++ or COBOL.
   FIND "myvar" MONITOR;
- To search for the variable var1 is not in the Source window, enter: FIND "var1" SOURCE;
- If var1 is in the Log or Monitor window, enter: FIND "var1" LOG

## or

FIND "var1" MONITOR

• If you want to search the Source window for the next occurrence of var1, just enter:

FIND

You do not need to provide the variable name, because the Debug Tool remembers the string you last searched for. Again, the Source window is scrolled forward, var1 is highlighted, and the cursor points to the variable.

# for command (C/C++)

The for command provides iterative looping similar to the C/C++ for statement. It enables you to do the following:

- Evaluate an expression before the first iteration of the command ("initialization").
- Specify an expression to determine whether the command should be performed again ("controlling part").
- Evaluate an expression after each iteration of the command.
- Perform the command, or block, if the controlling part does not evaluate to false.

The for keyword must be lowercase and cannot be abbreviated.

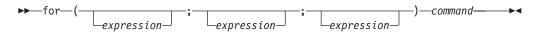

expression

A valid Debug Tool C/C++ expression.

command

A valid Debug Tool command.

Debug Tool evaluates the first *expression* only before the command is performed for the first time. You can use this expression to initialize a variable. If you do not want to evaluate an expression before the first iteration of the command, you can omit this expression.

Debug Tool evaluates the second *expression* before each execution of the command. If this expression evaluates to false, the command does not run and control moves to the command following the for command. Otherwise, the command is performed. If you omit the second expression, it is as if the expression has been replaced by a nonzero constant and the for command is not terminated by failure of this expression.

Debug Tool evaluates the third *expression* after each execution of the command. You might use this expression to increase, decrease, or reinitialize a variable. If you do not want to evaluate an expression after each iteration of the command, you can omit this expression.

A break command can cause the execution of a for command to end, even when the second expression does not evaluate to false. If you omit the second expression, you must use a break command to stop the execution of the for command.

## Examples

• The following for command lists the value of count 20 times. The for command initially sets the value of count to 1. After each execution of the command, count is incremented.

for (count = 1; count <= 20; count++)
LIST TITLED count;</pre>

Alternatively, the preceding example can be written with the following sequence of commands to accomplish the same task.

```
count = 1;
while (count <= 20) {
    printf("count = %d\n", count);
    count++;
}
• The following for command does not contain an initialization expression.
for (; index > 10; --index) {
    varlist[index] = var1 + var2;
    printf("varlist[%d] = %d\n", index, varlist[index]);
}
```

## GO command

The G0 command causes Debug Tool to start or resume running your program.

-GO-\_\_\_\_;---

## BYPASS

Bypasses the user or system action for the AT-condition that caused the breakpoint. It is valid only when Debug Tool is entered for an:

AT CALL breakpoint

HLL or Language Environment condition

## Usage notes

- If GO is specified in a command list (for example, as the subject of an IF command or WHEN clause), all subsequent commands in the list are ignored.
- If GO is specified within the body of a loop, it causes the execution of the loop to end.
- To suppress the logging of GO commands, use the SET ECHO command.
- G0 with no operand specified does not actually resume the program if there are additional AT-conditions that have not yet been processed.

## Examples

- Resume execution.
  - GO;
- Resume execution and bypass user and system actions for the AT-condition that caused the breakpoint.

GO BYPASS;

• Your application has abended with a protection exception, so an OCCURRENCE breakpoint has been triggered. Correct the results of the instruction that caused the exception and issue G0 BYPASS; to continue processing as if the abend had not occurred.

## **Related** references

"AT command" on page 220

## GOTO command

The G0T0 command causes Debug Tool to resume program execution at the specified statement id. The G0T0 keyword cannot be abbreviated. If you want Debug Tool to return control to you at a target location, make sure there is a breakpoint at that location.

## Usage notes

- If GOTO is specified in a command list (for example, as the subject of an IF command or WHEN clause), all subsequent commands in the list are ignored.
- PL/I allows GOTO in a command list on a call to PLITEST or CEETEST.
- For COBOL, the G0T0 command follows the COBOL language rules for the G0T0 statement. You can use the GOTO command only if you compiled your program with either PATH or ALL suboption and the SYM suboption of the TEST compiler option.
- In PL/I, out-of-block G0T0s are allowed. However, qualification might be needed.
- Statement G0T0's are not restricted if the program is compiled with minimum optimization.
- Because statements can be removed by the compiler during optimization, specify a reference or statement with the GOTO command that can be reached during program execution. You can issue the LIST STATEMENT NUMBERS command to determine the reachable statements.

## Examples

• Resume execution at statement 23, where statement 23 is in a currently active block.

GOTO 23;

If there's no breakpoint at statement 23, Debug Tool will run from statement 23 until a breakpoint is hit.

• Resume execution at statement 45, where statement 45 is in a currently active block.

AT 45 GOTO 45

## **Related tasks**

"Qualifying variables and changing the point of view" on page 147

#### Related references

"statement\_id syntax" on page 212

# **GOTO LABEL command**

The G0T0 LABEL command causes Debug Tool to resume program execution at the specified statement label. The specified label must be in the same block. If you want Debug Tool to return control to you at the target location, make sure there is a breakpoint at that location.

► \_\_\_\_GOTO\_\_\_\_\_\_statement\_label\_;--\_\_\_►

statement\_label

A valid statement label within the currently executing program or, in PL/I, a label variable.

## Usage notes

- In PL/I, out-of-block G0T0s are allowed. However, qualification might be needed.
- The LABEL keyword is optional when either the target *statement\_label* is nonnumeric or if it is qualified (whether the actual label was nonnumeric or not).
- A COBOL *statement\_label* can have either of the following forms:
  - name

This form can be used in COBOL for reference to a section name or for a COBOL paragraph name that is not within a section or is in only one section of the block.

- name1 OF name2 or name1 IN name2

This form must be used for any reference to a COBOL paragraph (name1) that is within a section (name2), if the same name also exists in other sections in the same block. You can specify either OF or IN, but Debug Tool always uses OF for output.

Either form can be prefixed with the usual block, compile unit, and load module qualifiers.

- For C, you can use GOTO LABEL only if you compiled your program with either the PATH or ALL suboption and the SYM suboption of the TEST compiler option. There are no restrictions on using labels with GOTO LABEL.
- For COBOL, you can use GOTO LABEL only if you compiled your program with either PATH or ALL suboption and the SYM suboption of the TEST compiler option. The label itself can take either of two forms:
  - name, where name is a section name, or the name of a paragraph not within a section or in only one section of the block.
  - name1 0F name2 or name1 IN name2, where name1 is duplicated by one or more other paragraphs in one or more other sections in the block. You can use either 0F or IN, but Debug Tool always logs 0F.
- For PL/I, you can use GOTO LABEL only if you compiled your program with either the PATH or ALL suboption and the SYM suboption of the TEST compiler option. There are no restrictions on using labels with GOTO LABEL and label variables are supported.
- GOTO LABEL is not available while debugging VisualAge PL/I for OS/390 programs in full-screen mode.

## Examples

- Go to the label constant laba in block suba in program progl. GOTO progl:>suba:>laba;
- Go to the label constant para OF sect1. The current programming language setting is COBOL.

GOTO LABEL para OF sect1;

## **Related tasks**

"Qualifying variables and changing the point of view" on page 147

## **Related** references

"statement\_label syntax" on page 213

# if command (C/C++)

The if command lets you conditionally perform a command. You can optionally specify an else clause on the if command. If the test expression evaluates to false and an else clause exists, the command associated with the else clause is performed. The if and else keywords must be lowercase and cannot be abbreviated.

```
▶ → if — ( — expression — ) — command — _
```

-else*—command*—

## expression

A valid Debug Tool C/C++ expression.

#### command

A valid Debug Tool command.

When if commands are nested and else clauses are present, a given else is associated with the closest preceding if clause within the same block.

#### Usage note

• An else clause should always be included if the if clause causes Debug Tool to get more input (for example, an if containing USE or other commands that cause Debug Tool to be reinvoked because an AT-condition occurs).

## Examples

• The following example causes grade to receive the value "A" if the value of score is greater than or equal to 90.

```
if (score >= 90)
grade = "A";
```

• The following example shows a nested if command.

```
if (paygrade == 7) {
    if (level >= 0 && level <= 8)
        salary *= 1.05;
    else
        salary *= 1.04;
}
else
    salary *= 1.06;</pre>
```

# IF command (COBOL)

The IF command lets you conditionally perform a command. You can optionally specify an ELSE clause on the IF command. If the test expression evaluates to false and an ELSE clause exists, the command associated with the ELSE clause is performed. The keywords cannot be abbreviated.

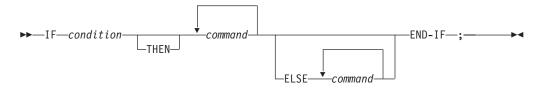

## condition

A simple relation condition.

## command

A valid Debug Tool command.

When IF commands are nested and ELSE clauses are present, a given ELSE or END-IF is associated with the closest preceding IF clause within the same block.

Unlike COBOL, Debug Tool requires terminating punctuation (;) after commands. The END-IF keyword is required.

## Usage notes

- An ELSE clause should always be included if the IF clause causes Debug Tool to get more input (for example, an IF containing USE or other commands that cause Debug Tool to be reinvoked because an AT-condition occurs).
- The COBOL NEXT SENTENCE phrase is not supported.
- Comparison combinations with windowed date fields are not supported.
- Comparisons between expanded date fields with different DATE FORMAT clauses are not supported.

## Example

To substitute the input that would have come from the ddname specified by the SET INTERCEPT ON command with your desired input, enter: INPUT text you want to input ;

Program input is recorded in your Log window.

A closing semicolon (;) is required for this command. Everything between the INPUT keyword and the semicolon is considered input text. If you want to include a semicolon in your input, or if the first character of your input is a quote, you must enter your input as a valid character string for your programming language.

## **Related** references

"Allowable comparisons for the IF command (COBOL)"

# Allowable comparisons for the IF command (COBOL)

The following table shows the allowable comparisons for the Debug Tool IF command. A description of the codes follows the table.

| OPERANI                                  | GR    | AL | AN | ED | BI | NE | ANE | ID | IN              | IDI | PTR | @ | IF | EF | D1 |
|------------------------------------------|-------|----|----|----|----|----|-----|----|-----------------|-----|-----|---|----|----|----|
| Group<br>(GR)                            | NN    | NN | NN | NN | NN | NN | NN  | NN |                 | NN  |     |   | NN | NN |    |
| Alphabetic<br>(AL)                       | NN    | NN |    |    |    |    |     |    |                 |     |     |   |    |    |    |
| Alphanum<br>(AN) <sup>8</sup>            | eris. |    | NN |    |    |    |     |    |                 |     |     |   |    |    |    |
| External<br>Decimal<br>(ED) <sup>8</sup> | NN    |    |    | NU |    |    |     |    |                 |     |     |   |    |    |    |
| Binary                                   | NN    |    |    |    | NU |    |     |    | NU <sup>4</sup> |     |     |   |    |    |    |
| Numeric<br>Edited<br>(NE)                | NN    |    |    |    |    | NN |     |    |                 |     |     |   |    |    |    |

| OPERAN                                    | DGR                                         | AL              | AN | ED | BI              | NE | ANE | ID | IN              | IDI | PTR             | @               | IF | EF | D1 |
|-------------------------------------------|---------------------------------------------|-----------------|----|----|-----------------|----|-----|----|-----------------|-----|-----------------|-----------------|----|----|----|
| Alphanum<br>Edited<br>(ANE)               | n en in in in in in in in in in in in in in |                 |    |    |                 |    | NN  |    |                 |     |                 |                 |    |    |    |
| FIGCON<br>ZERO <sup>7</sup>               | NN                                          |                 |    | NU | NU              |    |     | NU |                 |     |                 |                 | NU | NU |    |
| FIGCON <sup>1</sup> ,                     | 7NN                                         | NN              | NN |    |                 |    | NN  |    |                 |     |                 |                 |    |    |    |
| Numeric<br>Literal <sup>7</sup>           | NN                                          |                 |    | NU | NU              |    |     | NU | NU <sup>4</sup> |     |                 |                 | NU | NU |    |
| Nonnume<br>Literal <sup>2,7</sup>         | riNN                                        | NN <sup>3</sup> | NN |    |                 | NN | NN  |    |                 |     |                 |                 |    |    |    |
| Internal<br>Decimal<br>(ID) <sup>8</sup>  | NN                                          |                 |    |    |                 |    |     | NU |                 |     |                 |                 |    |    |    |
| Index<br>Name<br>(IN)                     | NN                                          |                 |    |    | NU <sup>4</sup> |    |     |    | IO <sup>4</sup> | NU  |                 |                 |    |    |    |
| Index<br>Data<br>Item<br>(IDI)            | NN                                          |                 |    |    |                 |    |     |    | NU              | IV  |                 |                 |    |    |    |
| Pointer<br>Data<br>Item<br>(PTR)          |                                             |                 |    |    |                 |    |     |    |                 |     | NU <sup>5</sup> | NU <sup>5</sup> |    |    |    |
| Address<br>of (@)                         |                                             |                 |    |    |                 |    |     |    |                 |     | NU <sup>5</sup> | NU <sup>5</sup> |    |    |    |
| Floating<br>Point<br>Literal <sup>7</sup> | Х                                           |                 |    |    |                 |    |     |    |                 |     |                 |                 | NU | NU |    |
| Internal<br>Floating<br>Point (IF)        | NN                                          |                 |    |    |                 |    |     |    |                 |     |                 |                 | NU | NU |    |
| External<br>Floating<br>Point<br>(EF)     | NN                                          |                 |    |    |                 |    |     |    |                 |     |                 |                 | NU | NU |    |
| DBCS<br>data item<br>(D1)                 |                                             |                 |    |    |                 |    |     |    |                 |     |                 |                 |    |    | NN |
| DBCS<br>Literal <sup>7</sup>              |                                             |                 |    |    |                 |    |     |    |                 |     |                 |                 |    |    | NN |
| Hex<br>Literal <sup>6</sup>               |                                             |                 |    |    |                 |    |     |    |                 |     | NU <sup>5</sup> |                 |    |    |    |

## Notes:

- 1 FIGCON includes all figurative constants except ZERO and ALL.
- 2 A nonnumeric literal must be enclosed in quotation marks, and the quotation marks are not valid characters in the literal.
- 3 Must contain only alphabetic characters.
- 4 Index name converted to subscript value before compare.
- 5 Only comparison for equal and not equal can be made.

- 6 Must be hexadecimal characters only, delimited by either double (") or single (') quotation marks and preceded by *H*.
- 7 Constants and literals can also be compared against constants and literals of the same type.
- 8 Comparisons using windowed date fields are not supported.

Allowable comparisons are comparisons as described in *IBM OS Full American National Standard COBOL* for the following:

- NN Nonnumeric operands
- NU Numeric operands
- **IO** Two index names
- IV Index data items
- X High potential for user error

#### **Related** references

IBM OS Full American National Standard COBOL

# IF command (PL/I)

The IF command lets you conditionally perform a command. You can optionally specify an ELSE clause on the IF command. If the test expression evaluates to false and an ELSE clause exists, the command associated with the ELSE clause is performed. The keywords cannot be abbreviated.

```
►►—IF—expression—THEN—command
```

-ELSE-command

expression

A valid Debug Tool PL/I expression.

If necessary, the expression is converted to a BIT string.

#### command

A valid Debug Tool command.

When IF commands are nested and ELSE clauses are present, a given ELSE is associated with the closest preceding IF clause within the same block.

## Usage note

• An ELSE clause should always be included if the IF clause causes Debug Tool to get more input (for example, an IF containing USE or other commands that cause Debug Tool to be reinvoked because an AT-condition occurs).

## Examples

• If the value of array1 is equal to the value of array2, go to the statement with label constant label\_1. Execution of the user program continues at label\_1. If array1 does not equal array2, the GOTO is not performed and control is passed to the user program.

IF array1 = array2 THEN GOTO LABEL label\_1; ELSE GO;

• Set a breakpoint at statement 23, which will test if variable j is equal to 10, display the names and values of variables rmdr, totodd, and terms(j). If variable j is not equal to 10, continue program execution.

# **IMMEDIATE** command (full-screen mode)

The IMMEDIATE command causes a command within a command list to be performed immediately. It is intended for use with commands assigned to a PF key.

IMMEDIATE can only be entered as an unnested command or within a compound command.

It is recommended that PF key definitions for FIND, RETRIEVE, SCROLL, and WINDOW commands be prefixed with IMMEDIATE. This makes it possible to do things like SCROLL even when entering a group of commands.

►►—IMMEDIATE—command-

command One of the following Debug Tool commands: FIND RETRIEVE SCROLL commands BOTTOM DOWN LEFT NEXT RIGHT Τ0 TOP UP WINDOW commands CLOSE OPEN SIZE ZOOM

Usage note The IMMEDIATE command is not logged.

#### Examples

- Specify that the WINDOW OPEN LOG command be immediately effective. IMMEDIATE WINDOW OPEN LOG;
- Specify that the SCROLL BOTTOM command be immediately effective. IMMEDIATE SCROLL BOTTOM;

# INPUT command (C/C++ and COBOL)

The INPUT command provides input for an intercepted read and is valid only when there is a read pending for an intercepted file. The INPUT keyword cannot be abbreviated.

► INPUT—text—;-

text

Specifies text input to a pending read.

## Usage notes

- The INPUT text consists of everything between the INPUT keyword and the semicolon (or end-of-line). Any leading or trailing blanks are removed by Debug Tool.
- If a semicolon is included as part of the INPUT text, or if the first character of the INPUT text is a quote, the INPUT text must conform to the current programming language syntax for a character string constant (that is, enclosed in quotes, with internal quotes entered according to the rules of that programming language).
- This command is not supported for CICS.
- To set interception to and from a file, use the SET INTERCEPT (C/C++ and COBOL) command.

#### Example

You have used SET INTERCEPT ON to make Debug Tool prompt you for input to a sequential file. The prompt and the file's name appears in the Command Log.

Indicate that the phrase "quick brown fox" is input to a pending read. The phrase is written to the file.

INPUT quick brown fox;

#### **Related** references

"SET INTERCEPT (C/C++ and COBOL)" on page 327

# LIST command

The LIST command displays information about a program such as values of specified variables, structures, arrays, registers, statement numbers, frequency information, and the flow of program execution. The LIST command can be used to display information in any enclave. All information displayed will be saved in the log file.

The following table summarizes the various forms of the LIST command.

| "LIST (blank)" on page 285                      | Displays Source Identification panel                                                            |
|-------------------------------------------------|-------------------------------------------------------------------------------------------------|
| "LIST AT" on page 285                           | Lists the currently defined breakpoints.                                                        |
| "LIST CALLS" on page 287                        | Displays the dynamic chain of active blocks.                                                    |
| "LIST CURSOR (full-screen mode)"<br>on page 288 | Displays the variable pointed to by the cursor.                                                 |
| "LIST expression" on page 288                   | Displays values of expressions.                                                                 |
| "LIST FREQUENCY" on page 289                    | Lists statement execution counts.                                                               |
| "LIST LAST" on page 290                         | Displays a list of recent entries in the history table.                                         |
| "LIST LINE NUMBERS" on page 290                 | Lists all line numbers that are valid locations for an AT LINE breakpoint.                      |
| "LIST LINES" on page 291                        | Lists one or more lines from the current listing or source file displayed in the Source window. |
| "LIST MONITOR" on page 291                      | Lists the current set of MONITOR commands.                                                      |
| "LIST NAMES" on page 291                        | Lists the names of variables, programs, or Debug Tool procedures.                               |

| "LIST ON (PL/I)" on page 293          | Lists the action (if any) currently defined for the specified PL/I conditions.                          |
|---------------------------------------|----------------------------------------------------------------------------------------------------|
| "LIST PROCEDURES" on page 293         | Lists the commands contained in the specified Debug<br>Tool procedure.                                  |
| "LIST REGISTERS" on page 293          | Displays the current register contents.                                                                 |
| "LIST STATEMENT NUMBERS" on page 294. | Lists all statement numbers that are valid locations for<br>an AT STATEMENT breakpoint.                 |
| "LIST STATEMENTS" on page 295         | Lists one or more statements from the current listing<br>or source file displayed in the Source window. |
| "LIST STORAGE" on page 295            | Provides a dump-format display of storage.                                                              |

# LIST (blank)

Displays the Source Identification panel, where associations are made between source listings or source files shown in the source window and their program units. LIST is equivalent to PANEL LISTINGS and PANEL SOURCES.

## **Related** references

"PANEL command (full-screen mode)" on page 302

# LIST AT

Lists the currently defined breakpoints, including the action taken when the specified breakpoint is activated.

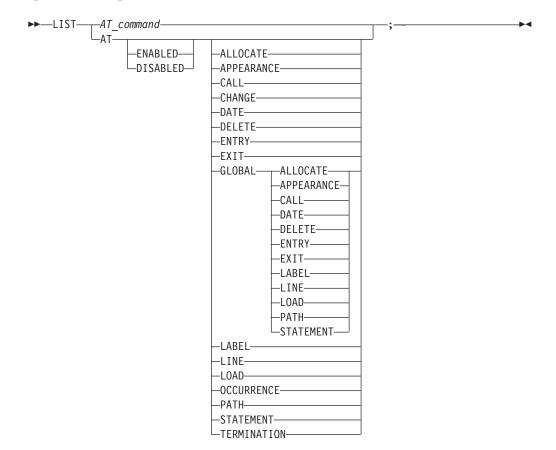

#### AT\_command

A valid AT command that includes at least one operand. The AT command must be complete except that the every\_clause and *command* are omitted.

#### ENABLED

Restricts the list to enabled breakpoints. The default is to list both enabled and disabled breakpoints.

## DISABLED

Restricts the list to disabled breakpoints. The default is to list both enabled and disabled breakpoints.

#### ALLOCATE

Lists currently defined AT ALLOCATE breakpoints.

#### APPEARANCE

Lists currently defined AT APPEARANCE breakpoints.

## CALL

Lists currently defined AT CALL breakpoints.

#### CHANGE

Lists currently defined AT CHANGE breakpoints. This displays the storage address and length for all AT CHANGE subjects, and shows how they were specified (if other than by the %STORAGE function).

#### DATE

Lists currently defined AT DATE breakpoints.

## DELETE

Lists currently defined AT DELETE breakpoints.

## ENTRY

Lists currently defined AT ENTRY breakpoints.

## EXIT

Lists currently defined AT EXIT breakpoints.

#### GLOBAL

Lists currently defined AT GLOBAL breakpoints for the specified AT-condition.

## LABEL

Lists currently defined AT LABEL breakpoints.

## LINE

Lists currently defined AT LINE or AT STATEMENT breakpoints. LINE is equivalent to STATEMENT.

## LOAD

Lists currently defined AT LOAD breakpoints.

#### OCCURRENCE

Lists currently defined AT OCCURRENCE breakpoints.

## PATH

Lists currently defined AT PATH breakpoints.

## STATEMENT

Is equivalent to LINE.

#### TERMINATION

Lists currently defined AT TERMINATION breakpoint.

If the AT command type (for example, LOAD) is not specified, LIST AT lists all currently defined breakpoints (both DISABLEd and ENABLEd).

## Usage note

• To display a global breakpoint, you can specify an asterisk (\*) with the LIST AT command or you can specify a LIST AT GLOBAL command. For example, if you want to display an AT ENTRY \* breakpoint, specify:

```
LIST AT ENTRY *;
or
LIST AT GLOBAL ENTRY;
```

If you have only a global breakpoint set and you specify LIST AT ENTRY without the asterisk (\*) or GLOBAL keyword, you get a message saying there are no such breakpoints.

## Examples

- Display information about enabled breakpoints defined at block entries. LIST AT ENABLED ENTRY;
- Display information about global DATE breakpoint entries.
  - LIST AT DATE \*;
- Display breakpoint information for all disabled AT CHANGE breakpoints within the currently executing program.

LIST AT DISABLED CHANGE;

• The current programming language setting is C. Here are some assorted LIST AT commands.

```
LIST AT LINE 22;
```

or LIST AT OCCURRENCE SIGSEGV;

or

LIST AT CHANGE structure.un.m;

## **Related** references

"AT command" on page 220

# LIST CALLS

Displays the dynamic chain of active blocks. For languages without block structure, this is the CALL chain. Under MVS batch and MVS with TSO, LIST CALLS lists the call chain of every active enclave in the process.

►►—LIST—CALLS—;——

## Usage notes

- For programs containing interlanguage communication (ILC), routines from previous enclaves are only listed if they are written in a language that is active in the current enclave.
- This command also lists compile units in parent enclaves under CMS if the enclave was created using SVC LINK. If the enclave was created with the system() function or the CMSCALL macro, compile units in parent enclaves will not be listed.

## Example

-

Display the current dynamic chain of active blocks. LIST CALLS;

# LIST CURSOR (full-screen mode)

Provides a cursor controlled method for displaying variables, structures, and arrays. It is most useful when assigned to a PF key.

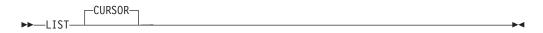

## Usage notes

- Cursor pointing can be used by typing the LIST CURSOR command on the command line and moving the cursor to a variable in the source window before pressing Enter, or by moving the cursor and pressing a PF key with the LIST CURSOR command assigned to it.
- When using the LIST CURSOR command for a variable that is located by the cursor position, the variable's name cannot be split across different lines of the source listing.

## Example

Display the value of the variable at the current cursor position. LIST CURSOR

## LIST expression

Displays values of expressions.

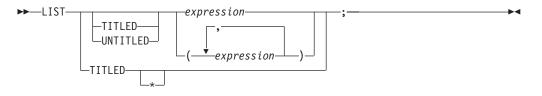

## TITLED

Displays each expression in the list with its value. For PL/I, this is the default. For C/C++, this is the default for expressions that are *lvalues*. For COBOL, this is the default *except* for expressions consisting of only a single constant.

If TITLED is issued with no keyword specified, all variables in the currently qualified block are listed.

## \* (C/C++ and COBOL)

Lists all variables in the currently qualified compile unit.

## UNTITLED

Lists expression values without displaying the expressions themselves. For C/C++, this is the default for expressions that are *not lvalues*. For COBOL, this is the default for expressions consisting of only a single constant. For the LIST command, an expression also includes character strings enclosed in either double (") or single (') quotes, depending on the current programming language.

In C and COBOL, expressions containing parentheses () must be enclosed in another set of parentheses when used with the LIST command as in example LIST ((x + y) / z);

In COBOL, an expression can be the GROUP keyword followed by a reference. If specified, the GROUP keyword causes the reference to be displayed as if it were an elementary item. If GROUP is specified for an elementary item, it has no effect. The operand of a GROUP keyword can only be a reference (expressions are not allowed) as in example LIST TITLED GROUP y;.

## Usage notes

- Debug Tool allows you to abbreviate many commands. This might result in unexpected results when you use the LIST command with a single-letter expression. For example, LIST A can be interpreted as the LIST AT command, which lists all breakpoints. However, if you wanted to display the value of a variable labeled A in your program, you need to use parenthesis: LIST (A).
- If LIST TITLED \* is specified and your compile unit is large, slow performance might result.
- For COBOL, if LIST TITLED \* is specified and your compile unit is large, you might receive an *out of storage* error message.
- When using LIST TITLED with no parameters within the PL/I compile unit, only the first element of any array will be listed. If the entire array needs to be listed, use LIST and specify the array name (i.e., LIST array where array is the name of an array).
- Currently, Debug Tool only supports two character sets: English and Japanese. If a variable contains unprintable characters, error message EQA1461E is displayed.

## Examples

• Display the values for variables size and r and the expression c + r, with their respective names.

LIST TITLED (size, r, c + r);

• Display the COBOL references as if they were elementary items. The current programming language setting is COBOL.

LIST (GROUP x OF z(1,2), GROUP a, w);

Display the value of the Debug Tool variable %ADDRESS.
 LIST %ADDRESS;

## **Related** references

"expression syntax" on page 210

## LIST FREQUENCY

Lists statement execution counts.

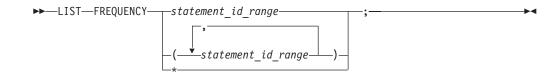

\* Lists frequency for all statements in the currently qualified compile unit. If currently executing at the AT TERMINATION breakpoint where there is no

qualification available, it will list frequency for all statements in all the compile units in the terminating enclave where frequency data exists.

## Examples

- List frequency for statements 1-20. LIST FREQUENCY 1 - 20;
- List frequency for all statements in the currently qualified compile unit. LIST FREQUENCY \*;
- List frequency for all statements in all compile units. AT TERMINATION LIST FREQUENCY \*;

## **Related** references

```
"statement_id_range and stmt_id_spec syntax" on page 212
"SET FREQUENCY" on page 326
```

## LIST LAST

Displays a list of recent entries in the history table.

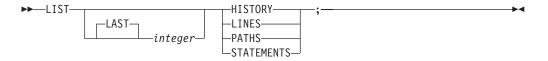

#### integer

Specifies the number of most recently processed breakpoints and conditions displayed.

#### HISTORY

Displays all processed breakpoints and conditions.

## LINES

Displays processed statement or line breakpoints. LINES is equivalent to STATEMENTS.

## PATHS

Displays processed path breakpoints.

## STATEMENTS

Is equivalent to LINES.

## Examples

- Display all processed path breakpoints in the history table. LIST PATHS;
- Display all program breakpoints and conditions for the last five times Debug Tool gained control.

LIST LAST 5 HISTORY;

**Related** references

"SET HISTORY" on page 327

## LIST LINE NUMBERS

Equivalent to LIST STATEMENT NUMBERS.

**Related references** "LIST STATEMENT NUMBERS" on page 294

# LIST LINES

Equivalent to LIST STATEMENTS.

**Related references** "LIST STATEMENTS" on page 295

# **LIST MONITOR**

Lists all or selected members of the current set of MONITOR commands.

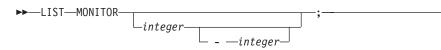

integer

An unsigned integer identifying a MONITOR command. If two integers are specified, the first must not be greater than or equal to the second. If omitted, all MONITOR commands are displayed.

## Usage note

• When the current programming language setting is COBOL, blanks are required around the hyphen (-). Blanks are optional for C.

## Example

List the fifth through the seventh commands currently being monitored. LIST MONITOR 5 - 7;

# LIST NAMES

Lists the names of variables, programs, or Debug Tool procedures. If LIST NAMES is issued with no keyword specified, the names of all program and session variables that can be referenced in the current programming language and that are visible to the currently qualified block are displayed. A subset of the names can be specified by supplying a pattern to be matched.

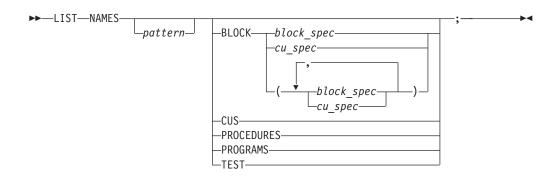

pattern

The pattern searched for, conforming to the current programming language syntax for a character string constant. The pattern length cannot exceed 128 bytes, excluding the quotes.

If the DBCS setting is ON, the pattern can contain DBCS characters. DBCS shift codes are not considered significant characters in the pattern. Within the pattern, an SBCS or DBCS asterisk represents a string of zero or more insignificant SBCS or DBCS characters. As many as eight asterisks can be included in the pattern, but adjacent asterisks are equivalent to a single asterisk.

Some examples of possible strings follow:

| С     | COBOL | PL/I |  |
|-------|-------|------|--|
| "ABC" | "A5"  | 'MY' |  |
|       | 'A5'  |      |  |

Pattern matching is not case-sensitive outside of DBCS. Both the pattern and potential names outside of shift codes are effectively uppercased, except when the current programming language setting is C. Letters in the pattern must be the correct case when the current programming language setting is C.

#### **BLOCK**

Displays variable names that are defined within one or more specified blocks.

#### CUS

Displays the compile unit names. CUS is equivalent to PROGRAMS.

#### PROCEDURES

Displays the Debug Tool procedure names.

## PROGRAMS

Is equivalent to CUS.

## TEST

Displays the Debug Tool session variable names.

#### Usage notes

- LIST NAMES CUS applies to compile unit names.
- LIST NAMES TEST shows only those session variable names that can be referenced in the current programming language.
- The output of LIST NAMES without any options depends on both the current qualification and the current programming language setting. If the current programming language differs from the programming language of the current qualification, the output of the command shows only those session variable names that can be referenced in the current programming language.
- For structures, the pattern is tested against the complete name, hence "B" is not satisfied by "C OF B OF A" (COBOL).

#### Examples

- Display all compile unit names that begin with the letters "MY" and end with "5". The current programming language setting is either C or COBOL. LIST NAMES "MY\*5" PROGRAMS;
- Display the names of all the Debug Tool procedures that can be invoked. LIST NAMES PROCEDURES;

• Display the names of variables whose names begin with 'R' and are in the mainprog block. The current programming language setting is COBOL. LIST NAMES 'R\*' BLOCK (mainprog);

## **Related** references

"block\_spec syntax" on page 209 "cu\_spec syntax" on page 210

# LIST ON (PL/I)

Lists the action (if any) currently defined for the specified PL/I conditions.

► LIST ON \_\_\_\_\_pli\_condition

## pli\_condition

A valid PL/I condition specification. If omitted, all currently defined ON command actions are listed.

## Example

List the action for the ON ZERODIVIDE command. LIST ON ZERODIVIDE;

#### **Related** references

"ON command (PL/I)" on page 300

# LIST PROCEDURES

Lists the commands contained in the specified Debug Tool PROCEDURE definitions.

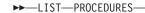

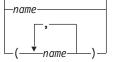

name

A valid Debug Tool procedure name. If no procedure name is specified, the commands contained in the currently running procedure are displayed. If no procedure is currently running, an error message is issued.

## Examples

- Display the commands in the Debug Tool procedure p2. LIST PROC p2;
- List the procedures abc and proc7. LIST PROCEDURES (abc, proc7);

## LIST REGISTERS

Displays the current register contents.

▶∢

-

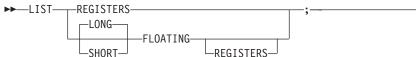

## REGISTERS

Displays the general-purpose registers

#### LONG

Displays the decimal value of the long-precision floating-point registers.

#### SHORT

Displays the decimal value of the short-precision floating-point registers.

#### FLOATING

Displays the long-precision floating-point registers.

#### Examples

- Display the general-purpose registers at the point of a program interruption: LIST REGISTERS;
- Display the floating-point registers. LIST FLOATING REGISTERS;

## LIST STATEMENT NUMBERS

Lists all statement or line numbers that are valid locations for an AT LINE or AT STATEMENT breakpoint.

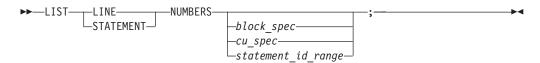

#### NUMBERS

Displays the statement numbers that can be used to set STATEMENT breakpoints, assuming the compile options used to generate statement hooks were specified at compile time. The list can also be used for the G0T0 command, however, you might not be able to G0T0 all of the statement numbers listed.

#### block\_spec

A valid block specification. This operand lists all statement or line numbers in the specified block.

#### cu\_spec

A valid compile unit specification. For C programs, *cu\_spec* can be used to list the statement numbers that are defined within the specified compile unit before the first function definition.

#### statement\_id\_range

A valid range of statement ids, separated by a hyphen (-).

#### Examples

- List the statement or line numbers in the currently qualified block. LIST STATEMENT NUMBERS;
- Display the statement or line number of every statement in block earnings.

LIST STATEMENT NUMBERS earnings;

#### **Related** references

"block\_spec syntax" on page 209 "cu\_spec syntax" on page 210 "statement\_id\_range and stmt\_id\_spec syntax" on page 212

# LIST STATEMENTS

Lists one or more statements or lines from a file. It is primarily intended for viewing portions of the source listing or source file in line mode, but can also be used in full-screen mode to copy a portion of a source listing or source file to the log.

## Usage notes

- The specified lines are displayed in the same format as they would appear in the full-screen Source window, except that wide lines are truncated.
- You might need to specify a range of line numbers to ensure that continued statements are completely displayed.
- This command is not to be confused with the LIST LAST STATEMENTS command.

#### Examples

• List lines 25 through 30 in the source file associated with the currently qualified compile unit.

LIST LINES 25 - 30;

• List statement 100 from the current program listing file. LIST STATEMENT 100;

## **Related** references

"statement\_id\_range and stmt\_id\_spec syntax" on page 212

# LIST STORAGE

Displays the contents of storage at a particular address in hex format.

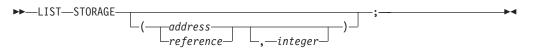

## address

The starting address of storage to be watched for changes. This must be a hex constant: 0x in *C*, *H* in COBOL (using either double (") or single (') quotes), or *PX* in PL/I.

## integer

The number of bytes of storage displayed. The default is 16 bytes.

### Usage notes

- For C/C++, if the referenced variable is an array, Debug Tool displays the storage at the address of that array. However, if the referenced variable is a pointer, Debug Tool displays the storage at the address given by that pointer.
- Using Debug Tool, cursor pointing can be used by typing the LIST STORAGE command on the command line and moving the cursor to a variable in the Source window before pressing Enter, or by moving the cursor and pressing a PF key with the LIST STORAGE command assigned to it.
- When using the LIST STORAGE command in Debug Tool for a variable that is located by the cursor position, the variable's name cannot be split across different lines of the source listing.
- If no operand is specified with LIST STORAGE, the command is cursor-sensitive.

## Examples

- Display the first 64 bytes of storage beginning at the address of variable table. LIST STORAGE (table, 64);
- Display 16 bytes of storage at the address given by pointer table(1).
   LIST STORAGE (table(1));
- Display the 16 bytes contained at locations 20CD0-20CDF. The current programming language setting is COBOL.
   LIST STORAGE (H'20CD0');
- Display the 16 bytes contained at locations 20CD0-20CDF. The current programming language setting is PL/I.
   LIST STORAGE ('20CD0'PX);

## **Related** references

"references syntax" on page 212

## **MONITOR** command

The MONITOR command defines or redefines a command whose output is displayed in the monitor window (full-screen mode), terminal output (line mode), or log file (batch mode). Only DESCRIBE, LIST, Null, and QUERY command values are maintained.

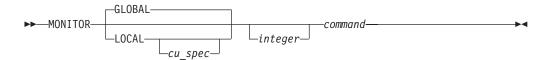

## GLOBAL

Specifies that the monitor definition is global. That is, it is not associated with a particular compile unit.

## LOCAL

Specifies that the monitor definition is local to a specific compile unit. Using Debug Tool, the specified output is displayed only when the current qualification is within the associated compile unit.

## cu\_spec

A valid compile unit specification. This specifies the compile unit associated with the monitor definition.

#### integer

An integer in the range 1 to 99, indicating what command in the list is

replaced with the specified command and the order that the monitored commands are evaluated. If omitted, the next monitor integer is assigned. An error message is displayed if the maximum number of monitoring commands already exists.

#### command

A DESCRIBE, LIST, Null, or QUERY command whose output is displayed in the monitor window, terminal output, or log file.

## Usage notes

- A monitor number identifies a global monitor command, a local monitor command, or neither.
- Using Debug Tool, monitor output is presented in monitor number sequence.
- If a number is provided and a command omitted, a Null command is inserted on the line corresponding to the number in the monitor window. This reserves the monitor number.
- You can only specify a monitor number that is at most one greater than the highest existing monitor number.
- To clear a command from the monitor, use the CLEAR MONITOR command.
- The MONITOR command displays up to a maximum of 1000 lines of output in the monitor window.
- Replacement only occurs if the command identified by the monitor number already exists.
- The MONITOR LIST command does not allow the POPUP, TITLED, and UNTITLED options.
- When using the MONITOR LIST command, simple references (or C lvalues) display identifying information with the values, whereas expressions and literals do not.
- The GLOBAL and LOCAL keywords also affect the default qualification for evaluation of an expression. GLOBAL indicates that the default qualification is the currently executing point in the program. LOCAL indicates that the default qualification is to the compile unit specified.

## Examples

- Replace the 10th command in the monitor list with QUERY LOCATION. This is a global definition; therefore, it is always present in the monitor output. MONITOR 10 QUERY LOCATION;
- Add a monitor command that displays the variable abc and is local to compile unit myprog. The monitor number is the next available number. MONITOR LOCAL myprog LIST abc;

## Related references

"cu\_spec syntax" on page 210 "CLEAR command" on page 251 "DESCRIBE command" on page 263 "LIST command" on page 284 "QUERY command" on page 307

## **MOVE command (COBOL)**

The MOVE command transfers data from one area of storage to another. The keywords cannot be abbreviated.

► MOVE reference TO reference;

reference

A valid Debug Tool COBOL reference.

literal

A valid COBOL literal.

### Usage notes

- If Debug Tool was invoked because of a computational condition or an attention interrupt, using an assignment to set a variable might not give expected results. This is due to the uncertainty of variable values within statements as opposed to their values at statement boundaries.
- MOVE assigns a value only to a single receiver; unlike COBOL, multiple receiver variables are not supported.
- The COBOL CORRESPONDING phrase is not supported.
- MOVE does not support date windowing. Therefore, you cannot use the MOVE command to assign the value of a windowed date field to an expanded date field or to a nondate field.
- You cannot use the MOVE command to assign the value of one expanded date field to another expanded date field with a different DATE FORMAT clause, or to assign the value of one windowed date field to another windowed date field with a different DATE FORMAT clause.

#### Examples

- Move the string constant "Hi There" to the variable field. MOVE "Hi There" TO field;
- Move the value of session variable temp to the variable b. MOVE temp TO b;
- To assign a new value to a DBCS variable when the current programming language is COBOL, enter the following command in the Command/Log window.

MOVE G"D B C S V A L U E"

Assign to the program variable c, found in structure d, the value of the program variable a, found in structure b.
 MOVE a OF b T0 c OF d;

Note the qualification used in this example.

- Assign the value of 123 to the first table element of itm-2. MOVE 123 TO itm-2(1,1);
- You can also use reference modification to assign values to variables as shown in the following two examples.

MOVE aa(2:3) TO bb;

and

MOVE aa TO bb(1:4);

## **Related** references

"Allowable moves for the MOVE command (COBOL)"

# Allowable moves for the MOVE command (COBOL)

The following table shows the allowable moves for the Debug Tool MOVE command.

| Source field                            | Receiving field |    |    |                |                |                |                |                |                |                |    |
|-----------------------------------------|-----------------|----|----|----------------|----------------|----------------|----------------|----------------|----------------|----------------|----|
|                                         | GR              | AL | AN | ED             | BI             | NE             | ANE            | ID             | IF             | EF             | D1 |
| GROUP (GR)                              | Y               | Y  | Y  | Y <sup>1</sup> | $Y^1$          | Y <sup>1</sup> | Y <sup>1</sup> | $Y^1$          | Y <sup>1</sup> | Y <sup>1</sup> |    |
| ALPHABETIC (AL)                         | Y               | Y  |    |                |                |                |                |                |                |                |    |
| ALPHANUMERIC<br>(AN) <sup>4,5</sup>     | Y               |    | Y  |                |                |                |                |                |                |                |    |
| EXTERNAL<br>DECIMAL (ED) <sup>4,5</sup> | $\Upsilon^1$    |    |    | Y              |                |                |                |                |                |                |    |
| BINARY (BI)                             | $\mathbf{Y}^1$  |    |    |                | Y              |                |                |                |                |                |    |
| NUMERIC EDITED<br>(NE)                  | Y               |    |    |                |                |                |                |                |                |                |    |
| ALPHANUMERIC<br>EDITED (ANE)            | Y               |    |    |                |                |                | Y              |                |                |                |    |
| FIGCON ZERO                             | Y               |    | Y  | Y <sup>2</sup> | Y <sup>2</sup> |                | Y              | Y <sup>2</sup> | Y              | Y              |    |
| SPACES (AL)                             | Y               | Y  | Y  |                |                |                | Y              |                |                |                |    |
| HIGH-VALUE,<br>LOW-VALUE,<br>QUOTES     | Y               |    | Y  |                |                |                | Y              |                |                |                |    |
| NUMERIC LITERAL                         | $\Upsilon^1$    |    |    | Y              | Y              |                |                | Y              | Y              | Y              |    |
| NONNUMERIC<br>LITERAL                   | Y               | Y  | Y  |                |                | Y <sup>1</sup> | Y              |                |                |                |    |
| INTERNAL DECIMAL<br>(ID) <sup>4,5</sup> | $\Upsilon^1$    |    |    |                |                |                |                | Y              |                |                |    |
| FLOATING POINT<br>LITERAL               | $\Upsilon^1$    |    |    |                |                |                |                |                | Y              | Y              |    |
| INTERNAL<br>FLOATING POINT<br>(IF)      | $Y^1$           |    |    |                |                |                |                |                | Y              | Y              |    |
| EXTERNAL<br>FLOATING POINT<br>(EF)      | $Y^1$           |    |    |                |                |                |                |                | Y              | Y <sup>3</sup> |    |
| DBCS DATA ITEM<br>(D1)                  |                 |    |    |                |                |                |                |                |                |                | Y  |
| DBCS LITERAL                            |                 |    |    |                |                |                |                |                |                |                | Y  |

## Notes:

- 1 Move without conversion (like AN to AN)
- 2 Numeric move
- 3 Decimal-aligned and truncated, if necessary
- 4 MOVE does not support date windowing. For example, the MOVE statement cannot be used to move a windowed date field to an expanded date field, or to a nondate field.

5 The MOVE command cannot be used to move one windowed date field to another windowed date field with a different DATE FORMAT clause, or to move one expanded date field to another expanded date field with a different DATE FORMAT clause.

#### **Related** references

"MOVE command (COBOL)" on page 298

## Null command

The Null command is a semicolon written where a command is expected. It is used for such things as an IF command with no action in its THEN clause.

-

## Example

▶▶—;-

Do nothing if array[x] > 0; otherwise, set a to 1. The current programming language setting is C.

if (array[x] > 0); else a = 1;

# ON command (PL/I)

The ON command establishes the actions to be executed when the specified PL/I condition is raised. This command is equivalent to AT OCCURRENCE.

| <pre>CONDITION—(—condition_name—)</pre> | command                                                                                                    | ▶◀                                                                                                    |
|-----------------------------------------|----------------------------------------------------------------------------------------------------|----------------------------------------------------------------------------------------------------|
| ENDFILE (-file reference)               | -                                                                                                    |                                                                                                    |
| -ENDPAGE                                |                                                                                                    |                                                                                                    |
| —КЕҮ———                                 |                                                                                                    |                                                                                                    |
| -NAME                                   |                                                                                                    |                                                                                                    |
| PENDING                                 |                                                                                                    |                                                                                                    |
| -RECORD                                 |                                                                                                    |                                                                                                    |
| -TRANSMIT                               |                                                                                                    |                                                                                                    |
|                                         |                                                                                                    |                                                                                                    |
|                                         | -                                                                                                    |                                                                                                    |
| -ATTENTION                              | -                                                                                                    |                                                                                                    |
| -CONVERSION                             | -                                                                                                    |                                                                                                    |
| -ERROR                                  | -                                                                                                    |                                                                                                    |
| -FINISH                                 | -                                                                                                    |                                                                                                    |
| -FIXEDOVERFLOW                          | -                                                                                                    |                                                                                                    |
| -OVERFLOW                               | -                                                                                                    |                                                                                                    |
| -SIZE                                   | -                                                                                                    |                                                                                                    |
| -STRINGRANGE                            | -                                                                                                    |                                                                                                    |
| STRINGSIZE                              | _                                                                                                    |                                                                                                    |
|                                         | 4                                                                                                    |                                                                                                    |
|                                         |                                                                                                    |                                                                                                    |
| ZERODIVIDE                              | J                                                                                                    |                                                                                                    |
|                                         | ENDFILE ( <i>—file_reference</i> ))-<br>ENDPAGE<br>KEY<br>NAME<br>PENDING<br>RECORD<br>TRANSMIT<br>UNDEFINEDFILE<br>AREA<br>ATTENTION<br>CONVERSION<br>ERROR<br>FINISH<br>FIXEDOVERFLOW<br>OVERFLOW<br>SIZE<br>STRINGRANGE<br>STRINGSIZE<br>SUBSCRIPTRANGE<br>UNDERFLOW | -KEY         -NAME         -PENDING         -RECORD         -TRANSMIT         -UNDEFINEDFILE         -AREA         -ATTENTION         -CONVERSION         -ERROR         -FINISH         -FIXEDOVERFLOW         -OVERFLOW         -SIZE         -STRINGRANGE         -STRINGSIZE         -SUBSCRIPTRANGE         -UNDEFLOW |

*condition\_name* A valid PL/I CONDITION condition name.

file\_reference

A valid PL/I file constant or file variable (can be qualified).

## command

A valid Debug Tool command.

## Usage notes

- You must abide by the PL/I restrictions for the particular condition.
- An ON action for a specified PL/I condition remains established until:
  - Another ON command establishes a new action for the same condition. In other words, the breakpoint is replaced.
  - A CLEAR command removes the ON definition.
- The ON command occurs before any existing ON-unit in your application program. The ON-unit is processed after Debug Tool returns control to the language.
- The following are accepted PL/I abbreviations for the PL/I condition constants: ATTENTION or ATTN

```
FIXEDOVERFLOW or FOFL

OVERFLOW or OFL

STRINGRANGE or STRG

STRINGSIZE or STRZ

SUBSCRIPTRANGE or SUBRG

UNDEFINEDFILE([file_reference]) or UNDF([file_reference])

UNDERFLOW or UFL

ZERODIVIDE or ZDIV
```

• The preferred form of the ON command is AT OCCURRENCE. For compatibility with PLITEST and INSPECT, however, it is recognized and processed. ON should be considered a synonym of AT OCCURRENCE. Any ON commands entered are logged as AT OCCURRENCE commands.

## Examples

- Display a message if a division by zero is detected.
   ON ZERODIVIDE BEGIN; LIST 'A zero divide has been detected'; END:
- Display and patch the error character when converting character data to numeric.

Given a PL/I program that contains the following statements: DECLARE i FIXED BINARY(31,0);

.. i = '1s3';

The following Debug Tool command would display and patch the error character when converting the character data to numeric:

```
ON CONVERSION
   BEGIN;
   LIST (%STATEMENT, ONCHAR);
   ONCHAR = '0';
   GO;
   END;
```

'1s3' cannot be converted to a binary number so CONVERSION is raised. The ON CONVERSION command lists the offending statement number and the offending character: 's'. The data will be patched by replacing the 's' with a character zero, 0, and processing will continue.

Related references "AT OCCURRENCE" on page 237 VisualAge PL/I Language Reference

# PANEL command (full-screen mode)

The PANEL command displays special panels. The PANEL keyword is optional.

The PANEL command cannot be used in a command list, any conditional command, or any multiway command.

| -44 | <br>COLORS | :► |
|-----|------------|----|
|     | -LAYOUT-   |    |
|     |            |    |
|     | -LISTINGS  |    |
|     | PROFILE    |    |
|     | SOURCES-   | ]  |

## COLORS

Displays the Color Selection panel that allows the selection of color, highlighting, and intensity of the various fields of the Debug Tool session panel.

## LAYOUT

Displays the Window Layout Selection panel that controls the configuration of the windows on the Debug Tool session panel.

## RESET

Restores the relative sizes of windows for the current configuration, without displaying the window layout panel. For configurations 1 and 4, the three windows are evenly divided. For other configurations, the point where the three windows meet is approximately the center of the screen.

## LISTINGS

Displays the Source Identification panel, where associations are made between source listings or source files shown in the Source window and their program units. LISTINGS is equivalent to SOURCES.

Debug Tool provides the Source Identification panel to maintain a record of compile units associated with your program, as well as their associated source or listing.

You can also make source or listings available to Debug Tool by entering their names on the Source Identification panel.

The Source Identification panel associates compile units with the names of their respective listing or source files and controls what appears in the Source window. To explicitly name the compile units being displayed in the source window, access the Source Identification panel (shown below) by entering the PANEL LISTINGS or PANEL SOURCES command.

| Command ===>                    | Source Identification Panel                                                                              |         |
|---------------------------------|----------------------------------------------------------------------------------------------------|---------|
| Compile Unit                    | Listings/Source File                                                                                     | Display |
| DBKP515                         | TS64081.TEST.LISTING(IBME73)                                                                             | Y       |
| Enter QUIT<br>CANCEL<br>UP/DOWN | to return with current settings saved<br>to return without current settings sa<br>to scroll up and down. |         |

## **Compile Unit**

Is the name of a valid compile unit currently known to Debug Tool. New compile units are added to the list as they become known.

#### Listing/Source File

Is the name of the listing or source file containing the compilation unit to be displayed in the Source window. If the file is a listing, only source program statements are shown. The minimum required is the compile unit name. The default file specification is pgmname LISTING \* (COBOL and PL/I), where pgmname is the name of your program. For TSO, the default file specification is userid.pgmname.C (C/C++), userid.pgmname.list (COBOL), or userid.pgmname.list (PL/I) for sequential data sets and userid.dsname.C(membername) (C/C++), userid.dsname.Listing(membername) (COBOL), or

userid.dsname.List(membername) (PL/I) for partitioned data sets.

#### Display

Is a flag that specifies whether the listing or source is to be displayed in the Source window.

To display a listing view, take the following steps:

- Compile the program with the proper option to generate a source or source listing file.
- Make sure the file is available and accessible on your host operating system.
- Set the *Display* field on the Source Identification panel to Y for the compile unit. To save time and avoid displaying listings or source you do not want to see, specify N.

If any of these conditions are not satisfied, the Source window remains empty until control reaches a compile unit where the conditions are satisfied.

You can change the source or source listing associated with a compile unit by entering the new name over the source or source listing file displayed in the *LISTING/SOURCE FILE* field.

Note: The new name must be followed by at least one blank.

After you modify the panel, return to the Debug Tool session panel either by issuing the QUIT command, or by pressing the QUIT PF key.

## PROFILE

Displays the Profile Settings panel, where parameters of a full-screen Debug Tool session can be set.

## SOURCES

Is equivalent to LISTINGS.

## Usage notes

- All information on the panels invoked by the PANEL command is saved when QUIT is used to leave them. Saving the changes to the specified panels in this manner returns you to your Debug Tool session with the current settings in effect. In addition, CANCEL can be used to leave the panels without saving the changes.
- On normal termination, Debug Tool saves certain panel settings in the Debug Tool-defined file INSPSAFE.
- The PANEL command is not logged.

## Examples

- Display the color and attribute panel. PANEL COLORS;
- Reset the relative sizes of the windows for the current layout configuration. PANEL LAYOUT RESET;

## Related tasks

"Customizing the layout of windows on the session panel" on page 114 "Customizing profile settings" on page 117

# **PERFORM command (COBOL)**

The PERFORM command transfers control explicitly to one or more statements and implicitly returns control to the next executable statement after execution of the specified statements is completed. The keywords cannot be abbreviated.

## Simple:

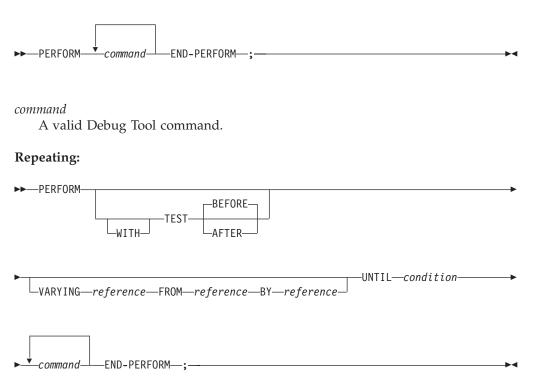

## reference

A valid Debug Tool COBOL reference.

## condition

A simple relation condition.

command

A valid Debug Tool command.

## Usage notes

- A constant as a *reference* is allowed only on the right side of the FROM and BY keywords.
- Index-names and floating point variables cannot be used as the VARYING *references*.
- Index-names are not supported in the BY phrase.
- Only inline PERFORMs are supported (but the PERFORMed command can be a Debug Tool procedure invocation).
- The COBOL AFTER phrase is not supported.
- Windowed date fields cannot be used as the VARYING *reference*, the FROM *reference*, or the BY *reference*.
- See *COBOL for OS/390 & VM Language Reference* for an explanation of the following COBOL keywords:

```
AFTER
BEFORE
BY
FROM
TEST
UNTIL
VARYING
WITH
```

## Examples

• Set a breakpoint at statement number 10 to move the value of variable a to the variable b and then list the value of x.

```
AT 10 PERFORM
MOVE a TO b;
LIST (x);
END-PERFORM;
```

• List the value of height for each even value between 2 and 30, including 2 and 30.

```
PERFORM WITH TEST AFTER
VARYING height FROM 2 BY 2
UNTIL height = 30
LIST height;
END-PERFORM:
```

• Position the cursor at the start of a COBOL performed paragraph, MY-SUMMARY, place the cursor on the paragraph name MY-SUMMARY and press F5.

## **Related** references

COBOL for OS/390 & VM Language Reference

# Prefix commands (full-screen mode)

The Prefix commands apply only to source listing lines and are typed into the prefix area in the source window. For details, see the section corresponding to the command name.

The following table summarizes the various forms of the Prefix commands.

| "AT Prefix (full-screen<br>mode)" on page 241               | Defines a statement breakpoint via the Source window prefix area.                                                  |
|-------------------------------------------------------------|----------------------------------------------------------------------------------------------------|
| "CLEAR prefix<br>(full-screen mode)" on<br>page 254         | Clears a breakpoint via the Source window prefix area.                                                             |
| "DISABLE prefix<br>(full-screen mode)" on<br>page 266       | Disables a breakpoint via the Source window prefix area.                                                           |
| "ENABLE prefix<br>(full-screen mode)" on<br>page 270        | Enables a disabled breakpoint via the Source window prefix area.                                                   |
| "QUERY prefix<br>(full-screen mode)" on<br>page 310         | Queries what statements have breakpoints via the Source window prefix area.                                        |
| "RUNTO prefix command<br>(full-screen mode)" on<br>page 313 | Runs the program to the location indicated by the cursor or by statement id via the Source window prefix area.     |
| "SHOW prefix command<br>(full-screen mode)" on<br>page 344  | Specifies what relative statement or verb within the line is to have its frequency count shown in the suffix area. |

## **PROCEDURE** command

The PROCEDURE command allows the definition of a group of commands that can be accessed using the CALL procedure command. The CALL command is the only way to perform the commands within the PROCEDURE. PROCEDURE definitions remain in effect for the entire debug session.

The PROCEDURE keyword can only be abbreviated as PROC. PROCEDURE definitions can be subcommands of other PROCEDURE definitions. The name of a nested procedure has only the scope of the containing procedure. Session variables cannot be declared within a PROCEDURE definition.

In addition, a procedure must be defined before it is CALLed.

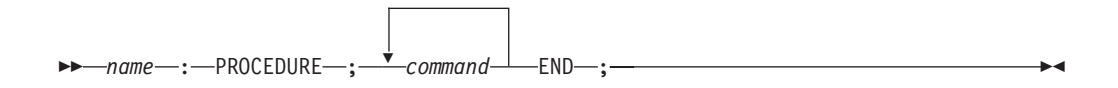

name

A valid Debug Tool procedure name. It must be a valid identifier in the current programming language. The maximum length is 31 characters.

command

A valid Debug Tool command other than a declaration or PANEL command.

# Usage notes

- Since the Debug Tool procedure names are always uppercase, the procedure names are converted to uppercase even for programming languages that have mixed-case symbols.
- If a GO or STEP command is issued within a procedure or a nested procedure, any statements following the GO or STEP in that procedure and the containing procedure are ignored. If control returns to Debug Tool, it returns to the statement following the CALL of the containing PROCEDURE.
- It is recommended that procedure names be chosen so that they are valid for all possible programming language settings throughout the entire Debug Tool debug session.

# Examples

- When procedure proc1 is called, the values of variables x, y, and z are displayed. proc1: PROCEDURE; LIST (x, y, z); END;
- Define a procedure named setat34 that sets a breakpoint at statement 34. Procedure setat34 contains a nested procedure lister that lists current statement breakpoints. Procedure lister can only be called from within setat34.

```
setat34: PROCEDURE;
AT 34;
lister: PROCEDURE;
LIST AT STATEMENT;
END;
CALL lister;
END;
```

# QUERY command

The QUERY command displays the current value of the specified Debug Tool setting, the current setting of all the Debug Tool settings, or the current location in the suspended program.

For an explanation of the Debug Tool settings, see the SET command.

| CHANGE                |
|-----------------------|
|                       |
|                       |
|                       |
|                       |
|                       |
| -DEFAULT-SCROLL       |
| -DEFAULT-WINDOW       |
| (1)<br>—DYNDEBUG      |
| -DYNDEBUG             |
|                       |
| -EQUATES              |
| -EXECUTE              |
| -FREQUENCY            |
| HISTORY               |
| -INTERCEPT            |
| -KEYS                 |
| -LOCATION             |
| -L0G                  |
| LOG—NUMBERS           |
|                       |
| NCOTO                 |
| MSGID-LANGUAGE-       |
|                       |
| PACE                  |
| PFKEYS                |
| PROGRAMMING—LANGUAGE— |
| -PROMPT-              |
| QUALIFY               |
| -REFRESH              |
|                       |
|                       |
|                       |
| -SCROLL-DISPLAY       |
| -SETS                 |
| -SOURCE               |
| -SUFFIX               |
| -TEST                 |
| WARNING-              |

# Notes:

1 Available only on COBOL for OS/390 programs with the Dynamic Debug feature installed.

▶◀

# CHANGE

Displays the current CHANGE setting.

# **COLORS** (Full-Screen and Line Mode)

Displays the current COLOR setting.

# COUNTRY

Displays the current COUNTRY setting.

## DBCS

Displays the current DBCS setting.

## DEFAULT LISTINGS (MVS)

Displays the current DEFAULT LISTINGS setting.

# **DEFAULT SCROLL** (Full-Screen and Line Mode)

Displays the current DEFAULT SCROLL setting.

### **DEFAULT WINDOW (Full-Screen and Line Mode)**

Displays the current DEFAULT WINDOW setting.

# DYNDEBUG (COBOL for OS/390)

Displays the current DYNDEBUG setting.

#### ECH0

Displays the current ECH0 setting.

#### EQUATES

Displays the current EQUATE definitions.

#### EXECUTE

Displays the current EXECUTE setting.

## FREQUENCY

Displays the current FREQUENCY setting.

# HISTORY

Displays the current HISTORY setting and size.

#### INTERCEPT

Displays the current INTERCEPT setting.

#### **KEYS** (Full-Screen and Line Mode)

Displays the current KEYS setting.

#### LOCATION

Displays the statement identifier where execution is suspended. The current statement identified by QUERY LOCATION has not yet executed. If suspended at a breakpoint, the description of the breakpoint is also displayed.

#### LOG

Displays the current LOG setting.

# LOG NUMBERS (Full-Screen and Line Mode)

Displays the current LOG NUMBERS setting.

# MONITOR NUMBERS (Full-Screen and Line Mode)

Displays the current MONITOR NUMBERS setting.

#### MSGID

Displays the current MSGID setting.

# NATIONAL LANGUAGE

Displays the current NATIONAL LANGUAGE setting.

#### PACE

Displays the current PACE setting. This setting is not supported in batch mode.

#### PFKEYS

Displays the current PFKEY definitions. This setting is not supported in batch mode.

#### PROGRAMMING LANGUAGE

Displays the current PROGRAMMING LANGUAGE setting. Debug Tool does not differentiate between C and C++, use this option for C++ as well a C programs.

#### **PROMPT (Full-Screen and Line Mode)**

Displays the current PROMPT setting.

# QUALIFY

Displays the current QUALIFY BLOCK setting.

## **REFRESH** (Full-Screen and Line Mode)

Displays the current REFRESH setting.

### REWRITE

Displays the current REWRITE setting. This setting is not supported in batch mode.

SCREEN (Full-Screen and Line Mode) Displays the current SCREEN setting.

# SCROLL DISPLAY (Full-Screen and Line Mode)

Displays the current SCROLL DISPLAY setting.

### SETS

Displays all current settings.

## SOURCE

Displays the current SOURCE setting.

# SUFFIX (Full-Screen and Line Mode)

Displays the current SUFFIX setting.

# TEST

Displays the current TEST setting.

## WARNING (C)

Displays the current WARNING setting.

## Examples

- Display the current ECHO setting. QUERY ECHO;
- Display all current settings.
   QUERY SETS;

### **Related** references

"QUERY prefix (full-screen mode)"

# QUERY prefix (full-screen mode)

Queries what statements on a particular line have statement breakpoints when you issue this command via the Source window prefix area.

►►—QUERY—

# Usage notes

• When the QUERY prefix command is issued, a sequence of characters corresponding to the statements is displayed in the prefix area of the Source window. If the statement contains a breakpoint, "\*" is used, or ".", if it does not. If there are more than eight statements or verbs on the line, and one or more past the eighth statement have breakpoints, the eighth character of the map is replaced by a "+".

For example, a display of "..\*." would indicate that four statements or verbs begin on the line and the third one has a breakpoint defined.

• The QUERY prefix command is not logged.

# **QUIT command**

I

|

Т

L

Т

The QUIT command ends a Debug Tool session and if an expression is specified, sets the return code. It also invokes a prompt panel (full-screen) that asks if you really want to quit the debug session. In line and batch mode, the QUIT command ends the session without prompting.

| ►►OUIT:          | M |
|------------------|---|
|                  |   |
| —(—expression—)— |   |
| ABEND            |   |

expression

A valid Debug Tool expression in the current programming language.

If *expression* is specified, this value is used as the application return code value. The actual return code for the run is determined by the execution environment.

### ABEND

If ABEND is specified, Debug Tool raises an CEE2F1 exception to terminate each active enclave.

# Usage notes

- QUIT is always logged in a comment line except where it appears in a command list. This makes it unnecessary for you to "comment out" the QUIT to reuse the log file as a primary commands file.
- If QUIT is issued from a Debug Tool commands file, no prompt is issued. This applies to the Debug Tool preferences files, primary commands files, and USE files.
- For PL/I, the expression will be converted to FIXED BINARY (31,0), if necessary. In addition, if an expression is specified, it is used as if there was an invocation of the PLIRETC built-in subroutine in your program.
- For PL/I, the value of the expression must be nonnegative and less than 1000.

## Examples

- End a Debug Tool session. QUIT;
- End a Debug Tool session and use the value in variable x as the application return code.

QUIT (x);

## **Related** references

"expression syntax" on page 210

# **QQUIT** command

The QQUIT command ends a Debug Tool session without further prompting.

►►—QQUIT—;——

Usage note

In full-screen mode, the QQUIT command does not invoke a prompt panel to verify that you want to quit the debug session.

## Example

End a Debug Tool session. QQUIT;

**Related references** "QUIT command" on page 311

# **RETRIEVE command (full-screen mode)**

The RETRIEVE command displays the last command entered on the command line. For long commands this might be only the last line of the command.

#### COMMAND

Retrieves commands. Any command retrieved to the command line can be performed by pressing Enter. The retrieved command can also be modified before it is performed. Successive RETRIEVE commands continue to display up to 12 commands previously entered on the command line. This operand is most useful when assigned to a PF key.

**Usage note** The RETRIEVE command is not logged.

#### Example

Retrieve the last line so that it can be reissued or modified. RETRIEVE COMMAND;

# **RUN command**

The RUN command is synonymous to the GO command.

Related references

"GO command" on page 276

# **RUNTO command**

1

The RUNTO command runs your program to a valid executable statement without setting a breakpoint. You can indicate at which statement to stop by specifying the statement id or by positioning the cursor on a statement.

statement\_id A valid statement identifier.

**Usage notes** 

- If you indicate a statement by positioning the cursor on the statement, the cursor must be in the Source window and positioned on a line where an executable statement begins.
- If you indicate a statement by positioning the cursor on the statement and there are multiple statements on the same line, the target of the RUNTO command is the first relative statement on the line.
- If you indicate a statement by providing a statement id, the statement id must be an executable statement.
- Execution continues until one of the following conditions occurs:
  - The location indicated by the cursor position or the statement id is reached.
  - A previously set breakpoint is encountered.
  - The end of the job is reached.

# Examples

- Run to statement 67, where statement 67 is in a currently active block. RUNTO 67;
- Run to the statement 11 in the block IPLI11A, where IPLI11A is known in the current enclave.

RUNTO IPLI11A :> 11

- Run to statement 36, where statement 36 is located in the Source window.
  - 1. Type RUNTO in the command line.
  - 2. Place the cursor on statement 36.
  - 3. Press Enter.
- Run to the statement 74, using a PF key.
  - Define a PF key to run to the cursor position. SET PF13 = RUNTO;
  - 2. Place the cursor at the statement 74 and hit shift+PF1 key.

## **Related** references

"RUN command" on page 312

# **RUNTO** prefix command (full-screen mode)

Runs to the statement when you issue this command via the Source window prefix area.

## Example

Run to the statement 67, where statement 67 is located in the Source window.

1. Type RUNTO in the prefix area of statement 67 and press Enter.

## Usage note

For RUNTO prefix , no space is needed as a delimiter between the keyword and the integer; RUNTO 67 is equivalent to RUNTO67.

# SCROLL command (full-screen mode)

The SCROLL command provides horizontal and vertical scrolling in full-screen mode. Scroll commands can be made immediately effective with the IMMEDIATE command. The SCROLL keyword is optional.

The Log, Monitor, or Source window will not wrap around when scrolled.

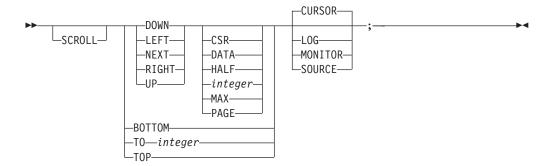

### DOWN

Scrolls the specified number of lines in a window toward the top margin of that window. DOWN is equivalent to NEXT.

### LEFT

Scrolls the specified number of columns in a window toward the right margin of that window.

## NEXT

Is equivalent to DOWN.

#### RIGHT

Scrolls the specified number of columns in a window toward the left margin of that window.

**UP** Scrolls the specified number of lines in a window toward the bottom margin of that window.

## CSR

Specifies scrolling based on the current position of the cursor in a selected window. The window scrolls up, down, left, or right of the cursor position until the character where the cursor is positioned reaches the edge of the window. If the cursor is not in a window or if it is already positioned at the edge of a window, a full-page scroll occurs.

#### DATA

Scrolls by one line less than the window size or by one character less than the window size (if moving left or right).

## HALF

Scrolls by half the window size.

## integer

Scrolls the specified number of lines (up or down) or the specified number of characters (left or right). Maximum value is 9999.

#### MAX

Scrolls in the specified direction until the limit of the data is reached. To scroll the maximum amount, you must use the MAX keyword. You cannot scroll the maximum amount by filling in the scroll amount field.

# PAGE

Scrolls by the window size.

# BOTTOM

Scrolls to the bottom of the data.

# T0 integer

Specifies that the selected window is to scroll to the given line (as indicated in the prefix area of the selected window). This can be in either the UP or DOWN direction (for example, if you are line 30 and issue T0 20, it will return to line 20). Maximum value is 999999.

### TOP

Scrolls to the top of the data.

## CURSOR

Selects the window where the cursor is currently positioned.

# LOG

Selects the session log window.

# MONITOR

Selects the monitor window.

# SOURCE

Selects the source listing window.

## Usage notes

- If you do not specify an operand with the DOWN, LEFT, NEXT, RIGHT, or UP keywords, and the cursor is outside the window areas, the window scrolled is determined by the current default window setting (if the window is open) and the scroll amount is determined by the current default scroll setting, shown in the SCROLL field on the Debug Tool session panel. Default scroll and default window settings are controlled by SET DEFAULT SCROLL and SET DEFAULT WINDOW commands.
- When the SCROLL field on the Debug Tool session panel is overtyped, the equivalent SET DEFAULT SCROLL command is issued just as if you had typed the command in directly from the command line (that is, it is logged and retrievable).
- The SCROLL command is not logged.

#### Examples

- Scroll one page down in the window containing the cursor. SCROLL DOWN PAGE CURSOR;
- Scroll the monitor window 12 columns to the left. SCROLL LEFT 12 MONITOR;

#### **Related** references

"SET DEFAULT SCROLL (full-screen mode)" on page 322

# SELECT command (PL/I)

The SELECT command chooses one of a set of alternate commands.

If the reference can be satisfied by more than one of the WHEN clauses, only the first one is performed. If there is no reference, the first WHEN clause containing an expression that is true is executed. If none of the WHEN clauses are satisfied, the command specified on the OTHERWISE clause, if present, is performed. If the OTHERWISE clause should be executed and it is not present, a Debug Tool message is issued.

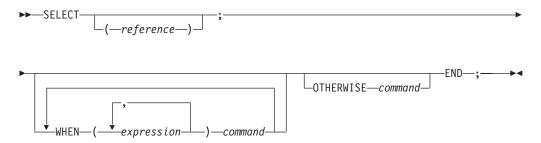

#### reference

A valid Debug Tool PL/I scalar reference. An aggregate (array or structure) cannot be used as a reference.

### WHEN

Specifies that an expression or a group of expressions be evaluated and either compared with the reference immediately following the SELECT keyword, or evaluated to true or false (if *reference* is omitted).

#### expression

A valid Debug Tool PL/I expression.

## command

A valid Debug Tool command.

## OTHERWISE

Specifies the command to be executed when every test of the preceding WHEN statements fails.

### Example

When sum is equal to the value of c+ev, display a message. When sum is equal to either fv or 0, display a message. If sum is not equal to the value of either c+ev, fv, or 0, a Debug Tool error message is issued.

```
SELECT (sum);
WHEN (c + ev) LIST ('Match on when group number 1');
WHEN (fv, 0) LIST ('Match on when group number 2');
END;
```

# SET command

The SET command sets various switches that affect the operation of Debug Tool. Except where otherwise specified, settings remain in effect for the entire debug session.

The following table summarizes the various forms of the SET command.

| "SET CHANGE" on page 318                            | Controls the frequency of checking the AT CHANGE breakpoints.          |
|-----------------------------------------------------|------------------------------------------------------------------------|
| "SET COLOR (full-screen and line mode)" on page 318 | Provides control of the color, highlighting, and intensity attributes. |
| "SET COUNTRY" on page 320                           | Changes the current national country setting.                          |

| "SET DBCS" on page 321                                        | Controls whether DBCS shift-in and shift-out codes are recognized.                                                        |
|---------------------------------------------------------------|----------------------------------------------------------------------------------------------------|
| "SET DEFAULT LISTINGS (MVS)" on page 321                      | Defines a default partitioned data set (PDS) ddname<br>or dsname searched for program source listings or<br>source files. |
| "SET DEFAULT SCROLL (full-screen mode)" on page 322           | Sets the default scroll amount.                                                                                           |
| "SET DEFAULT WINDOW (full-screen mode)" on page 323           | Specifies what window is defaulted.                                                                                       |
| "SET DYNDEBUG (COBOL for OS/390)"<br>on page 323              | Controls whether Dynamic Debug is enabled.                                                                                |
| "SET ECHO" on page 324                                        | Controls whether G0 and STEP commands are recorded in the log window.                                                     |
| "SET EQUATE" on page 325                                      | Equates a symbol to a string of characters.                                                                               |
| "SET EXECUTE" on page 326                                     | Controls whether commands are performed or just syntax checked.                                                           |
| "SET FREQUENCY" on page 326                                   | Controls whether statement executions are counted.                                                                        |
| "SET HISTORY" on page 327                                     | Specifies whether entries to Debug Tool are recorded in the history table.                                                |
| "SET INTERCEPT (C/C++ and COBOL)"<br>on page 327              | Intercepts input to and output from specified files, displaying prompts and output in the log                             |
| "SET KEYS (full-screen and line<br>mode)" on page 328         | Controls whether PF key definitions are displayed.                                                                        |
| "SET LOG" on page 329                                         | Controls the logging of output and assignment to the log file.                                                            |
| "SET LOG NUMBERS (full-screen and<br>line mode)" on page 330  | Controls whether line numbers are shown in the log window.                                                                |
| "SET MONITOR NUMBERS (full-screen and line mode)" on page 330 | Controls whether line numbers are shown in the monitor window.                                                            |
| "SET MSGID" on page 330                                       | Controls whether message identifiers are shown.                                                                           |
| "SET NATIONAL LANGUAGE" on<br>page 331                        | Switches your application to a different run-time national language.                                                      |
| "SET PACE" on page 332                                        | Specifies the maximum pace of animated execution.                                                                         |
| "SET PFKEY" on page 332                                       | Associates a Debug Tool command with a PF key.                                                                            |
| "SET PROGRAMMING LANGUAGE" on<br>page 333 LANGUAGE            | Sets the current programming language.                                                                                    |
| "SET PROMPT (full-screen and line mode)" on page 335          | Controls the display of the current program location.                                                                     |
| "SET QUALIFY" on page 335                                     | Simplifies the identification of references and statement numbers by resetting the point of view.                         |
| "SET REFRESH (full-screen mode)"<br>on page 336               | Controls screen refreshing when the SCREEN setting is ON.                                                                 |
| "SET REWRITE" on page 337                                     | Forces a periodic screen rewrite.                                                                                         |
| "SET SCREEN (full-screen and line mode)" on page 337          | Controls how information is displayed on the screen.                                                                      |
| "SET SCROLL DISPLAY (full-screen<br>mode)" on page 338        | Controls whether the scroll field is displayed.                                                                           |
| "SET SOURCE" on page 338                                      | Associates a source listing or source file with one or more compile units.                                                |

| "SET SUFFIX (full-screen mode)"<br>on page 340 | Controls the display of the Source window suffix area.                                                                     |
|------------------------------------------------|----------------------------------------------------------------------------------------------------|
| "SET TEST" on page 340                         | Overrides the initial TEST run-time options specified at invocation.                                                       |
| "SET WARNING (C/C++ and PL/I)" on page 342     | Controls display of the Debug Tool warning messages<br>and whether exceptions are reflected to the application<br>program. |

# **Related** references

"SET command (COBOL)" on page 343

# SET CHANGE

Controls the frequency of checking the AT CHANGE breakpoints. The initial setting is STATEMENT/LINE.

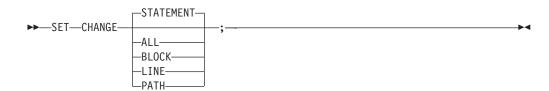

# STATEMENT

Specifies that the AT CHANGE breakpoints are checked at all statements. STATEMENT is equivalent to LINE.

# ALL

Specifies that the AT CHANGE breakpoints are checked at all statements, block entry and exits, and path points.

### BLOCK

Specifies that the AT CHANGE breakpoints are checked at all block entry and exits.

# LINE

Is equivalent to STATEMENT.

# PATH

Specifies that the AT CHANGE breakpoints are checked at all path points.

# Examples

- Specify that AT CHANGE breakpoints are checked at all statements. SET CHANGE;
- Specify that AT CHANGE breakpoints are checked at all path points. SET CHANGE PATH;

# SET COLOR (full-screen and line mode)

Provides control of the color, highlighting, and intensity attributes when the SCREEN setting is 0N. The color, highlighting, and intensity keywords can be specified in any order.

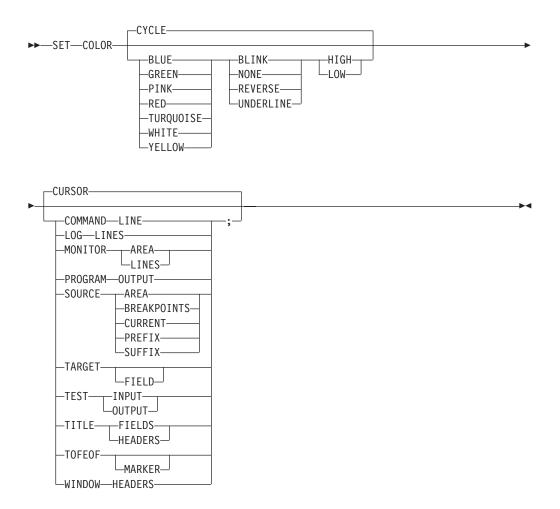

# CYCLE

Causes the color to change to the next one in the sequence of colors. The sequence follows the order shown in the syntax diagram.

# BLINK

Causes the characters to blink (if supported by the terminal).

## NONE

Causes the characters to appear in normal type.

## REVERSE

Transforms the characters to reverse video (if supported by the terminal).

### UNDERLINE

Causes the characters to be underlined (if supported by the terminal).

# HIGH

Causes screen colors to be high intensity (if supported by the terminal).

## LOW

Causes screen colors to be low intensity (if supported by the terminal).

#### CURSOR

Specifies that cursor pointing is used to select the field. Optionally, you can type in the field name (for example, COMMAND LINE) as shown in the syntax diagram.

### COMMAND LINE

Selects the command input line (preceded by ===>).

# LOG LINES

Selects the line number portion of the log window.

#### MONITOR AREA

Selects the primary area of the monitor window.

### MONITOR LINES

Selects the line number portion of the monitor window.

#### **PROGRAM OUTPUT**

Selects the application program output displayed in the log window.

## SOURCE AREA

Selects the primary area of the Source window.

# SOURCE BREAKPOINTS

Selects the source prefix fields next to statements where breakpoints are set.

### SOURCE CURRENT

Selects the line containing the source statement that is about to be performed.

#### SOURCE PREFIX

Selects the statement identifier column at the left of the source window.

### SOURCE SUFFIX

Selects the frequency column at the right of the Source window.

## TARGET FIELD

Selects the target of a FIND command in full-screen mode, if found.

## TEST INPUT

Selects the Debug Tool input displayed in the log window.

## **TEST OUTPUT**

Selects the Debug Tool output displayed in the log window.

#### TITLE FIELDS

Selects the information fields in the top line of the screen, such as current programming language setting or the current location within the program.

### TITLE HEADERS

Selects the descriptive headers in the top line of the screen, such as location.

#### **TOFEOF MARKER**

Selects the top-of-file and end-of-file lines in the session panel windows.

# WINDOW HEADERS

Selects the header lines for the windows in the main session panel.

#### Examples

- Set the Source window display area to yellow reverse video.
   SET COLOR YELLOW REVERSE SOURCE AREA;
- Set the monitor window display area to high intensity green. SET COLOR HIGH GREEN MONITOR AREA;

# SET COUNTRY

Changes the current national country setting for the application program. It is available only where supported by Language Environment. The IBM-supplied initial country code is US. country\_code

A valid two-letter set that identifies the country code used. The country code can have one of the following values:

*United States:* US *Japanese:* JP

Country codes cannot be truncated.

#### Usage notes

- This setting affects both your application and Debug Tool.
- At the beginning of an enclave, the settings are those provided by Language Environment or your operating system. For nested enclaves, the parent's settings are restored upon return from a child enclave.

#### Example

Change the current country code to correspond to Japan. SET COUNTRY JP;

# SET DBCS

Controls whether shift-in and shift-out codes are interpreted on input and supplied on DBCS output. SET DBCS is valid for all programming languages. The initial setting is ON for C and PL/I and OFF for COBOL.

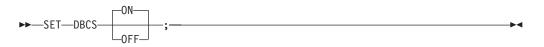

**ON** Interprets shift-in and shift-out codes.

#### 0FF

Ignores shift-in and shift-out codes.

**Usage Note:** If you SET NATIONAL LANGUAGE ENU and you set DBCS on, Debug Tool resets the national language to UEN to remain compatible with Japanese characters.

### Example

Specify that shift-in and shift-out codes are interpreted. SET DBCS ON;

#### **Related** references

"SET NATIONAL LANGUAGE" on page 331

# SET DEFAULT LISTINGS (MVS)

Defines a default partitioned data set (PDS) ddname or dsname searched for program source listings or source files. The LISTINGS keyword cannot be abbreviated.

### listings\_file

Specifies a ddname (a valid ddname in MVS) or a fully-qualified MVS data set name (for TSO and CICS) to be searched for program source listings or source files.

### Usage notes

- If the file name is too long to be typed on one line, suffix it with a trailing hyphen.
- The SET SOURCE ON command has a higher precedence than the SET DEFAULT LISTINGS command.
- For C/C++ compile units, Debug Tool requires a file containing the source code. By default, when Debug Tool encounters a new C/C++ compile unit, it looks for the source code in a file whose name is the one that was used on the compile step.

For VS COBOL II and PL/I compile units, Debug Tool requires a file containing the compiler listing. By default, when Debug Tool encounters a new VS COBOL II or PL/I compile unit, it looks for the listing in a file named *hlq.cuname.LIST*.

For COBOL/370, COBOL for MVS, and COBOL for OS/390, Debug Tool looks for the listing in a partitioned data set member named *cuname*.

For PL/I, you might need to use the SET SOURCE command to specify the location of your listing file if the CU or program name is not the same as the listing file name. For example, for program name AVER, Debug Tool looks for the sequential data set userid.pgmname.LIST. If the Debug Tool window comes up empty, use the following command:

SET SOURCE ON (PGMNAME) userid.source.listings(cu\_name) ;

This specifies the actual location of the listing file, in this example a partitioned data set with the program name differing from the CU name.

## Example

Indicate that the default listings file is allocated to dsname SVTRSAMP.TS99992.MYPROG.

SET DEFAULT LISTINGS SVTRSAMP.TS99992.MYPROG;

# SET DEFAULT SCROLL (full-screen mode)

Sets the default scroll amount that is used when a SCROLL command is issued without the amount specified. The initial setting is PAGE.

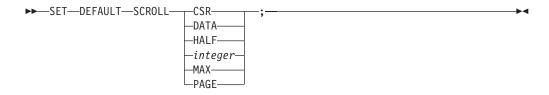

CSR

Scrolls in the specified direction until the character where the cursor is positioned reaches the edge of the window.

# DATA

Scrolls by one line less than the window size or by one character less than the window size (if moving left or right).

## HALF

Scrolls by half the window size.

### integer

Scrolls the specified number of lines (up or down) or the specified number of characters (left or right). Maximum value is 9999.

#### MAX

Scrolls in the specified direction until the limit of the data is reached.

#### PAGE

Scrolls by the window size.

#### Example

Set the default amount to half the size of the window. SET DEFAULT SCROLL HALF;

# SET DEFAULT WINDOW (full-screen mode)

Specifies what window is selected when a window referencing command (for example, FIND, SCROLL, or WINDOW) is issued without explicit window identification and the cursor is outside the window areas. The initial setting is SOURCE.

```
►►—SET—DEFAULT—WINDOW—_LOG
```

LOG

Selects the session log window.

# MONITOR

Selects the monitor window.

# SOURCE

Selects the source listing window.

## Example

Set the default to the monitor window for use with scrolling commands. SET DEFAULT WINDOW MONITOR;

# SET DYNDEBUG (COBOL for OS/390)

Controls whether to activate Dynamic Debug. Use the SET DYNDEBUG command at the beginning of your debug session. The Dynamic Debug feature allows you to debug COBOL for OS/390 programs compiled without debug hooks. Debug hooks are added into the object for the programs when you specify the TEST compiler option with any of its suboptions (excluding NONE). Debug hooks increase the size of the object and can decrease performance. Dynamic Debug allows you to create smaller objects by removing the need for compiled-in debug hooks. Dynamic Debug also supports the debugging of programs that contain a mixture of programs compiled with and without debug hooks. For example:

• A COBOL program is compiled using TEST (NONE, SYM) and it calls

- a COBOL program compiled using TEST(ALL, SYM) which calls
- a C program compiled using TEST(ALL, SYM)

Dynamic Debug allows you to debug all three programs. Without Dynamic Debug, you are only able to debug the two programs compiled using TEST(ALL,SYM).

► SET DYNDEBUG OFF

## **ON** Activates Dynamic Debug.

#### **OFF**

Deactivates Dynamic Debug.

### Usage notes

- Dynamic Debug does not support attention interrupts with programs compiled using TEST(NONE, SYM).
- The GOTO command is not allowed when you debug a program compiled with TEST(NONE) and DYNDEBUG is set ON.
- The same program compiled with different TEST options may halt execution at different locations or the same scenarios. For instance, if you compile a program with TEST(ALL,...) and step through the first three lines, execution is halted on line four. However, if you compile the same program with TEST(NONE,SYM,...) and step through the first three lines, execution is halted on line five. The difference is due to optimization techniques used by the compiler.

| Program compiled with TEST(ALL) | Program compiled with TEST(NONE) |
|---------------------------------|----------------------------------|
| 000001 MOVE                     | 000001 MOVE                      |
| 000002 ADD                      | 000002 ADD                       |
| ▶000003 LABEL:                  | 000003 LABEL:                    |
| 000004 MOVE                     | ▶000004 MOVE                     |

#### **Related concepts**

"Using Debug Tool on optimized programs" on page 374

# SET ECHO

Controls whether G0 and STEP commands are recorded in the log window when they are not subcommands. The presence of long sequences of G0 and STEP commands clutters the log window and provides little additional information. SET ECH0 makes it possible to suppress the display of these commands. The contents of the log file are unaffected. The initial setting is 0N.

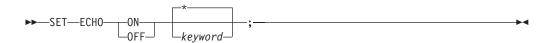

**ON** Shows given commands in the log window.

0FF

Suppresses given commands in the log window.

# keyword

Can be G0 (with no operand) or STEP.

\* Specifies that the command is applied to the GO and STEP commands. This is the default.

## Examples

- Specify that the display of GO and STEP commands is suppressed.
   SET ECHO OFF;
- Specify that GO and STEP commands are displayed.
   SET ECHO ON \*;

# SET EQUATE

Equates a symbol to a string of characters. The equated symbol can be used anywhere a keyword, identifier, or punctuation is used in a Debug Tool command. When an equated symbol is found in a Debug Tool command (other than the *identifier* operand in SET EQUATE and CLEAR EQUATE), the equated symbol is replaced by the specified string before parsing continues.

►►—SET—EQUATE—identifier—=—string—;—

# identifier

An identifier that is valid in the current programming language. The maximum length of the identifier is:

- For C, 32 SBCS characters
- For COBOL, 30 SBCS characters
- For PL/I, 31 SBCS characters

The identifier can contain DBCS characters.

### string

A string constant in the current programming language. The maximum length of the replacement string is 255 SBCS characters.

#### Usage notes

• Operands of the following commands are for environments other than the standard Debug Tool environment (that is, CMS fileid, TSO dsname, and so forth) and are not scanned for EQUATEd symbol substitution:

```
CMS
COMMENT
INPUT
SET DEFAULT LISTINGS
SET INTERCEPT ON/OFF FILE
SET LOG ON FILE
SET SOURCE (cu_spec)
SYSTEM/SYS
TSO
USE
```

- To remove an EQUATE definition, use the CLEAR EQUATE command.
- To remain accessible when the current programming language setting is changed, symbols that are equated when the current programming language setting is C must be entered in uppercase and must be valid in the other programming languages.

- If an EQUATE identifier coincides with an existing keyword or keyword abbreviation, EQUATE takes precedence. If the EQUATE identifier is already defined, the new definition replaces the old.
- The equate string is not scanned for, or substituted with, symbols previously set with a SET EQUATE command.

## Examples

- Specify that the symbol INFO is equated to "ABC, DEF (H+1)". The current programming language setting is either C or COBOL.
   SET EQUATE INFO = "ABC, DEF (H+1)";
- Specify that the symbol tstlen is equated to the equivalent of a #define for structure pointing. The current programming language setting is C. Note that this lowercase symbol will not necessarily be accessible if the current programming language changes.

SET EQUATE tstlen = "struct1->member.b->c.len";

Specify that the symbol VARVALUE is equated to the command LIST x.
 SET EQUATE VARVALUE = "LIST x";

# SET EXECUTE

Controls whether commands from all input sources are performed or just syntax checked (primarily for checking USE files). The initial setting is 0N.

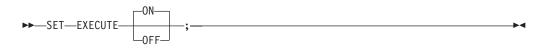

**ON** Specifies that commands are accepted and performed.

#### 0FF

Specifies that commands are accepted and parsed; however, only the following commands are performed: END, G0, SET EXECUTE ON, QUIT, and USE.

## Example

Specify that all commands are accepted and performed. SET EXECUTE ON;

# SET FREQUENCY

Controls whether statement executions are counted. The initial setting is OFF.

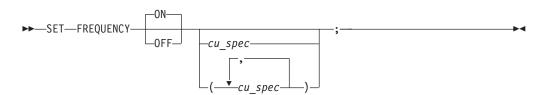

**ON** Specifies that statement executions are counted.

0FF

Specifies that statement executions are not counted.

cu\_spec

A valid compile unit specification. If omitted, all compile units with statement information are processed.

#### Example

Specify that statement executions are counted in compile units main and subr1. SET FREQUENCY ON (main, subr1);

### **Related** references

"cu\_spec syntax" on page 210 "LIST FREQUENCY" on page 289 "SET SUFFIX (full-screen mode)" on page 340

# SET HISTORY

Specifies whether entries to Debug Tool are recorded in the history table and optionally adjusts the size of the table. The history table contains information about the most recently processed breakpoints and conditions. The initial setting is ON; the initial size is 100.

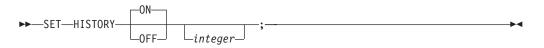

**ON** Maintains the history of invocations.

#### 0FF

Suppresses the history of invocations.

integer

The number of entries kept in the history table.

#### Examples

- Adjust the history table size to 50 lines. SET HISTORY 50;
- Turn off history recording.
   SET HISTORY OFF;

#### Related references

"LIST LAST" on page 290

# SET INTERCEPT (C/C++ and COBOL)

Intercepts input to and output from specified files. Output and prompts for input are displayed in the log.

Only sequential I/O can be intercepted. I/O intercepts remain in effect for the entire debug session, unless you terminate them by selecting SET INTERCEPT OFF. The initial setting is OFF.

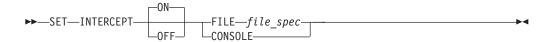

**ON** Turns on I/O interception for the specified file. Output appears in the log, preceded by the file specifier for identification. Input causes a prompt entry in the log, with the file specifier identified. You can then enter input for the specified file on the command line by using the INPUT command.

### 0FF

Turns off I/O interception for the specified file.

# FILE file\_spec

A valid file specification that is interpreted by each supported language. The FILE keyword cannot be abbreviated.

In C, this can be any valid fopen() file specifier including stdin, stdout, or stderr.

## CONSOLE (COBOL)

Turns on I/O interception for the console.

This consists of:

- Job log output from DISPLAY UPON CONSOLE
- Screen output (and confirming input) from STOP 'literal'
- Terminal input for ACCEPT FROM CONSOLE or ACCEPT FROM SYSIN.

#### Usage notes

- COBOL supports only the CONSOLE command.
- For C, intercepted streams or files cannot be part of any C I/O redirection during the execution of a nested enclave.
- For PL/I, SET INTERCEPT is not supported.
- For CICS, SET INTERCEPT is not supported.

## Examples

 Turn on the I/O interception for the console. The current programming language setting is COBOL.

SET INTERCEPT CONSOLE;

• Turn on the I/O interception for the fopen() file specifier dd:mydd. The current programming language setting is C.

SET INTERCEPT ON FILE dd:mydd;

## **Related** references

"INPUT command (C/C++ and COBOL)" on page 283 "SET REFRESH (full-screen mode)" on page 336

# SET KEYS (full-screen and line mode)

Controls whether PF key definitions are displayed when the SCREEN setting is ON. The initial setting is ON.

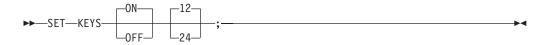

**ON** Displays PF key definitions.

#### 0FF

Suppresses the display of the PF key definitions.

**12** Shows PF1-PF12 on the screen bottom.

24 Shows PF13-PF24 on the screen bottom.

# Example

Specify that the display of the PF key definitions is suppressed. SET KEYS OFF;

#### **Related** references

"SET PFKEY" on page 332

# SET LOG

Controls whether each performed command and the resulting output is written to the log file and defines (or redefines) the file that is used. The initial setting is ON FILE INSPLOG. This is a valid DD name in MVS or FILEDEF name in CMS.

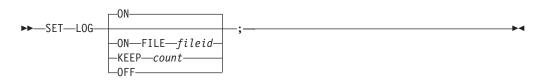

**ON** Specifies that commands and output are written to the log file.

### FILE fileid

Identifies the log file used. The FILE keyword cannot be abbreviated.

In TSO, *fileid* is a ddname or a qualified data set name. Partitioned data sets should *not* be used.

In CICS, *fileid* is a qualified data set name. Partitioned data sets should *not* be used.

In CMS, *fileid* is a FILEDEF name or a CMS fileid (*filename filetype filemode*). If *filemode* is omitted, the CMS search sequence is used.

If *fileid* has the form of a ddname, Debug Tool checks to see if the file is allocated (FILEDEFed in CMS).

In full-screen mode, the log file should *not* be allocated to the 3270 terminal device.

## **KEEP** count

Specifies the number of lines of log output retained for display. The initial setting is 1000; count cannot equal zero (0).

# 0FF

Specifies that commands and output are not written to a log file.

### Usage notes

- The log output lines retained for display are always the last (that is, the most recent) lines.
- Setting LOG OFF does not suppress the log display.
- If the same file name already exists, the output log is appended to the existing file.
- If you are debugging in full-screen mode and the log file is allocated to the terminal, issue a SET LOG OFF command before issuing a QUIT command. If you do not issue the SET LOG OFF command, the QUIT command fails.

# Examples

Specify that commands and output are written to the log file named mainprog.
 SET LOG ON FILE mainprog;

Another example using the data set name thing. SET LOG ON FILE userid.thing.log

• Indicate that 500 lines of log output are retained for display. SET LOG KEEP 500;

## Related tasks

"Recording your debug session in a log file" on page 66

# SET LOG NUMBERS (full-screen and line mode)

Controls whether line numbers are shown in the log window. The initial setting is ON.

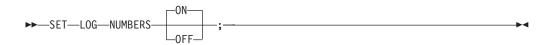

**ON** Shows line numbers in the log window.

#### 0FF

Suppresses line numbers in the log window.

### Example

Specify that log line numbers are not shown. SET LOG NUMBERS OFF;

# SET MONITOR NUMBERS (full-screen and line mode)

Controls whether line numbers are shown in the monitor window. The initial setting is 0N.

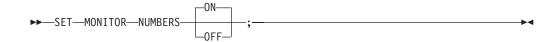

**ON** Shows line numbers in the monitor window.

0FF

Suppresses line numbers in the monitor window.

# Example

Specify that monitor line numbers are not shown. SET MONITOR NUMBERS OFF;

# SET MSGID

Controls whether the Debug Tool messages are displayed with the message prefix identifiers. The initial setting is 0FF.

| ►►SETMSGID | ON    | -0N |   |  |
|------------|-------|-----|---|--|
|            | -0FF- | -;- | _ |  |

**ON** Displays message identifiers. The first 7 characters of the message contain the EQAnnnn message prefix identifier, then a blank, then the original message text, such as: 'EQA2222 Program does not exist.'

### 0FF

Displays only the message text.

### Example

Specify that message identifiers are suppressed. SET MSGID OFF;

# SET NATIONAL LANGUAGE

Switches your application to a different run-time national language that determines what translation is used when a message is displayed. The switch is effective for the entire run-time environment; it is not restricted to Debug Tool activity only. The initial setting is supplied by Language Environment, according to the setting in the current enclave.

language\_code

A valid three-letter set that identifies the language used or (for compatibility) one of the two-letter language codes that was accepted in the previous release of INSPECT for C/370 and PL/I. The language code can have one of the following values:

United States English: ENU

United States English (Uppercase): UEN

Japanese: JPN

If you SET DBCS ON and you set the national language to ENU, Debug Tool resets the national language to UEN to remain compatible with Japanese characters.

For compatibility with the previous release of INSPECT for C/370 and PL/I: EN or ENGLISH is mapped to ENU

UE or UENGLISH is mapped to UEN

JA, JAPANESE, NI, or NIHONGO is mapped to JPN

# Usage notes

1

1

1

1

- In order to display Japanese DBCS characters correctly in full-screen mode, the VTAM Attribute Byte that must be set ON. To verify that the VTAM Attribute Byte is set ON:
  - 1. In ISPF, select option 0 (Settings).
  - 2. On the command line, enter: environ.
  - **3**. Tab to the section Terminal Status (TERMSTAT). In the Enable field, enter 2 (Query terminal information).

- 4. Several pages of statistics appear. In the section GTTERM Information, note the value of the highest bit in the second byte of the field Attribute Byte. The value of this bit must be 1 (ON). For example, if the value of the Attribute Byte field is x'008000C9', then Japanese DBCS characters display correctly because the second byte is X'80'. However, if the value of the Attribute Byte field is x'000000C9', Japanese DBCS characters are not display properly. Contact the VTAM System Administrator to set the VTAM Attribute Byte to 1 (ON).
- The SET NATIONAL LANGUAGE setting affects both your application and Debug Tool.
- At the beginning of an enclave, the settings are those provided by Language Environment or your operating system. For nested enclaves, the parent's settings are restored upon return from a child enclave.

### Examples

- Set the current national language to Japanese.
  - SET NATIONAL LANGUAGE JPN;
- Set the current national language to United States English. SET LANGUAGE ENU;

## **Related** references

"SET DBCS" on page 321

# SET PACE

1

T

T

1

Т

T

T

I

Specifies the maximum pace of animated execution, in steps per second. The initial setting is two steps per second. This setting is not supported in batch mode and it has no effect under CICS.

▶ — SET—PACE—number—;—

number

A decimal number between 0 and 9999; it must be a multiple of 0.5.

## Usage notes

- Associated with the SET PACE command is the STEP command. Animated execution is achieved by defining a PACE and then issuing a STEP n command where n is the number of steps to be seen in animated mode. STEP \* can be used to see all steps to the next breakpoint in animated mode.
- When PACE is set to 0, no animation occurs.

# Example

Set the animated execution pace to 1.5 steps per second. SET PACE 1.5;

# SET PFKEY

Associates a Debug Tool command with a Program Function key (PF key). This setting is not supported in batch mode.

PFn

A valid program function key specification (PF1 - PF24).

# string

The label shown in the PF key display (if the KEYS setting is 0N) that is entered as a string constant. The string is truncated if longer than eight characters. If the string is omitted, the first eight characters of the command are displayed. The string needs to be surrounded by single (for PL/I) or double (for C/C++) quotation marks. For COBOL, the strings can be surrounded by either single or double quotation marks.

# command

A valid Debug Tool command or partial command.

# Usage notes

- In Debug Tool, if there is any text on the command line at the time the PF key is pressed, that text is appended to the PF key string, with an intervening blank, for execution.
- The initial settings for PF keys 13-24 are equivalent to PF keys 1-12, respectively. If you change the setting for a PF key in the 1–12 range, the equivalent key in the 13–24 range remains the same.

# Example

1

I

T

I

Define the PF5 key to scroll the cursor-selected window forward.

- If the programming language setting is COBOL:
   SET PF5 "Down" = IMMEDIATE SCROLL DOWN;
- If the programming lanuage setting is PL/I: SET PF5 'Down' = IMMEDIATE SCROLL DOWN;
- If the programming language setting is C++: SET PF5 "Down" = IMMEDIATE SCROLL DOWN;

In all cases, the setting for PF17 remains the same.

# **Related** references

"Initial PF key settings" on page 62

# SET PROGRAMMING LANGUAGE

Sets the current programming language. You can only set the current programming language to the selection of languages of the programs currently loaded. For example, if the current load module contains both C and COBOL compile units, but not PL/I, you can set the language only to C or COBOL. However, if you later STEP or G0 into another load module that contains C, COBOL, and PL/I compile units, you can set the language to any of the three.

The programming language setting affects the parsing of incoming Debug Tool commands. The execution of a command is always consistent with the current programming language setting that was in effect when the command was parsed. The programming language setting at execution time is ignored.

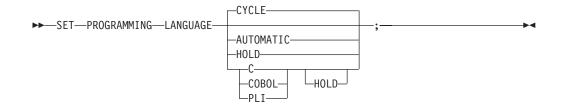

# CYCLE

Specifies that the programming language is set to the next language in the alphabetic sequence of supported languages.

### AUTOMATIC

Cancels a HOLD by specifying that the programming language is set according to the current qualification and thereafter changed automatically each time the qualification changes or STEP or GO is issued.

### HOLD

Specifies that the given language (or the current language, if no language is specified) remains in effect regardless of qualification changes. The language remains in effect until SET PROGRAMMING LANGUAGE changes the language or releases the hold.

**c** Sets the current programming language to C. Debug Tool does not differentiate between C and C++, use this option for C++ as well as C programs.

# COBOL

Sets the current programming language to COBOL.

## PLI

Sets the current programming language to PL/I.

## Usage notes

- If CYCLE or one of the explicit programming language names is specified, the current programming language setting is changed regardless of the currently suspended program or the current qualification.
- The current programming language setting affects how commands are parsed, not how they are performed. Commands are always performed according to the programming language setting where they were parsed. For example, it is not possible for a Debug Tool procedure to contain a mixture of C and COBOL commands; there is no way for the programming language setting to be changed while the procedure is being parsed. Also, it is not possible for a command parsed with one programming language setting to reference variables, types, or labels in another programming language.
- If SET PROGRAMMING LANGUAGE AUTOMATIC is in effect (that is, HOLD is not in effect), changing the qualification automatically sets the current programming language to the specified block or compile unit.
- SET PROGRAMMING LANGUAGE can be used to set the programming language to any supported language in the current or parent enclaves.

## Example

Specify that C/C++ is the current programming language. SET PROGRAMMING LANGUAGE C;

# SET PROMPT (full-screen and line mode)

Controls whether the current program location is automatically shown as part of the prompt message in line mode. It has no effect in full-screen mode, because the current location is always shown in the panel header in that case. The initial setting is LONG.

► SET—PROMPT—LONG—; SHORT—

## LONG

Uses long form of prompt message.

# SHORT

Uses short form of prompt message.

### Example

Specify that the long form of prompt message is used. SET PROMPT LONG;

# SET QUALIFY

Simplifies the identification of references and statement numbers by resetting the point of view to a new block, compile unit, or load module. In full-screen mode this affects the contents of the Source window. If you are currently viewing one compile unit in your Source window and you want to view another, issue the SET QUALIFY command to change the qualification. The SET keyword is optional. The QUALIFY keyword can be abbreviated.

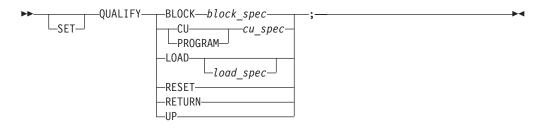

#### **BLOCK**

Sets the current point of view to the specified block.

block\_spec

A valid block specification.

**CU** Sets the current point of view to the specified compile unit. CU is equivalent to PROGRAM.

cu\_spec

A valid compile unit specification.

### PROGRAM

Is equivalent to CU.

## LOAD

Sets the current point of view to the specified load module.

# load\_spec

A valid load module specification. If omitted, the initial (primary) load module qualification is used.

## RESET

Resets qualification to the block of the suspended program and (if the SCREEN setting is ON) scrolls the source window to display the current statement line.

## RETURN

Switches qualification to the next higher calling program.

**UP** Switches qualification up one lexical level to the statically containing block.

### Usage notes

- If SET PROGRAMMING LANGUAGE AUTOMATIC is in effect (that is, HOLD is not in effect), changing the qualification automatically sets the current programming language to the specified block or compile unit.
- If you are debugging a program that has multiple enclaves, SET QUALIFY can be issued only for load modules, compile units, and blocks that are known in the current enclave.
- The SET QUALIFY command does not imply a change in flow of control when the program is resumed with the G0 command.
- The SET QUALIFY command cannot modify the point of view to a Debug Tool or library block.
- SET QUALIFY LOAD will not change the results of the QUERY QUALIFY command.

#### Examples

• Indicate to Debug Tool that the load module statmod should be used when no load module is specified.

SET QUALIFY LOAD statmod;

- Set the qualification back to the point of the suspended program. SET QUALIFY RESET;
- Set the block qualification to blockx. As a result, the load module qualification and compile unit qualification will be updated to the load module and compile unit that contain the block blockx.

SET QUALIFY BLOCK blockx;

#### **Related** references

"block\_spec syntax" on page 209 "cu\_spec syntax" on page 210 "load\_spec syntax" on page 211

# SET REFRESH (full-screen mode)

Controls screen refreshing. This command is only valid when in full-screen mode, that is the SET SCREEN setting is ON. The initial setting for REFRESH is OFF.

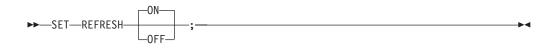

**ON** Clears the screen before each rewrite. This is a required setting if your application handles line mode I/O.

# 0FF

Rewrites without clear.

SET REFRESH ON is needed for applications that also make use of the screen; for example, applications using ISPF services to display panels.

#### Example

Specify that rewrites only occur on those portions of the screen that have changed. The screen is not cleared before being rewritten.

SET REFRESH OFF;

# SET REWRITE

Forces a periodic screen rewrite during long sequences of output. This setting is not supported in batch mode.

►►—SET—REWRITE—\_\_\_\_\_number—;

#### number

Specifies how many lines of intercepted output are written by the application program before Debug Tool refreshes the screen. The initial setting is 50.

## Example

Force screen rewrite after each 100 lines of screen output. SET REWRITE EVERY 100;

# SET SCREEN (full-screen and line mode)

Controls how information is displayed on the screen. The initial setting for a supported full-screen terminal is 0N.

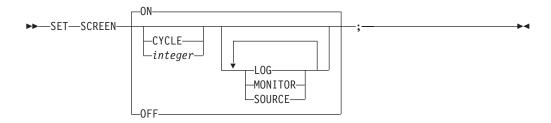

## CYCLE

Switches to the next window configuration in sequence.

# integer

An integer in the range 1 to 6, selecting the window configuration. The initial setting is 1.

## LOG or MONITOR or SOURCE

Specifies the sequence of window assignments within the selected configuration (left to right, top to bottom). There must be no more than three objects specified and they must all be different.

**ON** Activates the Debug Tool full-screen services.

0FF

T

1

T

Т

1

Activates line mode. This mode is forced if the terminal is not a supported full-screen device.

# Usage notes

- If neither CYCLE nor integer is specified, there is no change in the choice of configuration. If no windows are specified, there is no change in the assignment of windows to the configuration.
- If SET SCREEN OFF is entered while debugging in full-screen mode using a VTAM terminal under TSO, the session enters line mode using the TSO terminal. If SET SCREEN ON is later entered from the TSO terminal, control reverts to full-screen mode using a VTAM terminal.
- SET SCREEN OFF is ignored in CICS full-screen mode and in MVS batch while debugging in full-screen mode using a VTAM terminal.

#### Examples

- Indicate that the Debug Tool full-screen services are used. SET SCREEN ON;
- Indicate that the log window is positioned above the Source window on the left hand side of the screen and the monitor window is to occupy the upper right side portion of the screen.

SET SCREEN 2 LOG MONITOR;

# Related tasks

"Customizing the layout of windows on the session panel" on page 114 "Chapter 5. Customizing your full-screen session" on page 113

# SET SCROLL DISPLAY (full-screen mode)

Controls whether the scroll field is displayed when operating in full-screen mode. The initial setting is 0N.

**ON** Displays scroll field.

#### 0FF

Suppresses scroll field.

Example

Specify that the scroll field is suppressed. SET SCROLL DISPLAY OFF;

# SET SOURCE

Associates a source file (for C) or source listing (for COBOL or PL/I) with one or more compile units.

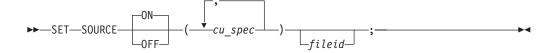

**ON** Displays the source or listing for a compile unit when the compile unit is active.

### 0FF

Specifies that the file is not displayed.

### cu\_spec

A valid compile unit specification. Multiple compile units can be associated with the same source, listing or separate debug file.

## fileid

Identifies the source, listing or separate debug file to be used for the compile unit. The file that you specify must be of fixed block format.

In MVS, *fileid* is a DD name, a fully qualified partitioned data set and member name, a sequential file, or an HFS path and file name.

In CICS, *fileid* is a fully-qualified data set name or an HFS path and file name.

In CMS, *fileid* is a FILEDEF name or a CMS fileid (*filename filetype filemode*). If *filemode* is omitted, the CMS search sequence is used.

If *fileid* is a DD name, Debug Tool checks to see if it is allocated (via the ALLOCATE command in TSO or FILEDEFed in CMS). If not allocated, it is taken as a partitioned data set name or CMS fileid.

Fileid specifies a file identifier used in place of the default file identifier for the compile unit. A valid fileid is required unless it is already known to Debug Tool (via a previous SET SOURCE) or the default fileid is valid.

# Usage notes

- When SET SOURCE is issued for the currently executing compile unit, a test is performed for the existence of the file. If the compile unit is *not* the current compile unit, this test is not performed until the compile unit becomes current. The file associated with the source might not exist and the error message for the nonexistent file does not appear until a function that requires this file is attempted.
- The SET SOURCE ON command has a higher precedence than the SET DEFAULT LISTINGS command.
- For COBOL, if the *cu\_spec* includes any names that are case sensitive, enclose the name in single or double quotes.

#### Examples

 Indicate that the COBOL listing associated with compile unit prog1 is found in DD name mainprog. In a TSO session, allocate the listing data set:
 ALLOCATE FI(MAINPROG) DA('JSMITH.COBOL.LISTING(PROG1)') SHR

Invoke Debug Tool and issue: SET SOURCE ON (prog1) mainprog;

When prog1 is made current during the debug session, Debug Tool searches for the listing in JSMITH.COBOL.LISTING(PROG1).

 Indicate that the COBOL listing associated with compile unit prog1 is found in DD name mainprog. In a TSO session:
 SET SOURCE ON (prog1) JSMITH.COBOL.LISTING(PROG1)

This accomplishes the same result as the previous example without the execution of the ALLOCATE command.

- Indicate that the source associated with compile unit "/u/userid/code/oefun.c" is found in the HFS under the path and file name "/u/userid/code/oefun.c".
   SET SOURCE ON ("/u/userid/code/oefun.c") /u/userid/code/oefun.c;
- Indicate that the PL/I listing file associated with compile unit AVER is found in MYID.PLI.LISTING(AVER)

SET SOURCE ON (AVER) myid.pli.listing(AVER) ;

 Indicate that the C source associated with compile unit JSMITH.C.SOURCE(myprog) is found in the PDS and member CODE.CLIB.SOURCE(myprog).
 SET SOURCE ON ("JSMITH.C.SOURCE(myprog)") CODE.CLIB.SOURCE(myprog)

Under TSO or CICS, the  $cu\_spec$  for a C/C++ program consists of the data set name of the compile unit source input to the compiler. *Fileid* defines the data set name where the source to be used resides.

## **Related** references

"cu\_spec syntax" on page 210 "LIST command" on page 284

# SET SUFFIX (full-screen mode)

Controls the display of frequency counts at the right edge of the Source window when in full-screen mode. The initial setting is 0N.

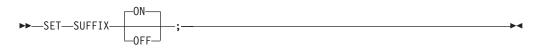

**ON** Displays the suffix column.

## 0FF

Suppresses the suffix column.

#### Example

Specify that the suffix column is displayed. SET SUFFIX ON;

# SET TEST

Overrides the initial TEST run-time options specified at invocation. The initial setting is ALL.

## test\_level

Specifies what exception conditions cause Debug Tool to gain control, even though no breakpoint exists. The parentheses are optional.

Test\_level can include the following:

## ALL

Specifies that the occurrence of an attention interrupt, termination of your program (either normally or through an ABEND), or any program or Language Environment condition of Severity 1 and above causes Debug Tool to gain control, regardless of whether a breakpoint is defined for that type of condition. If a condition occurs and a breakpoint exists for the condition, the commands specified in the breakpoint are executed. If a condition occurs and a breakpoint does not exist for that condition, or if an attention interrupt occurs, Debug Tool:

- In interactive mode, reads commands from a commands file (if it exists) or prompts you for commands, or
- In noninteractive mode, reads commands from the commands file

## ERROR

Specifies that only the following conditions cause Debug Tool to gain control without a user-defined breakpoint.

- For C:
  - An attention interrupt
  - Program termination
  - A predefined Language Environment condition of Severity 2 or above
  - Any C condition other than SIGUSR1, SIGUSR2, SIGINT or SIGTERM.
- For COBOL:
  - An attention interrupt
  - Program termination
  - A predefined Language Environment condition of Severity 2 or above.
- For PL/I:
  - An attention interrupt, directed at either PL/I or Debug Tool
  - Program termination
  - A predefined Language Environment condition of Severity 2 or above.

If a breakpoint exists for one of the above conditions, any commands specified in the breakpoint are executed. If no commands are specified, Debug Tool reads commands from a commands file or prompts you for commands in interactive mode.

## NONE

Specifies that Debug Tool gains control only at an attention interrupt, or at a condition if a breakpoint is defined for that condition. If a breakpoint does exist for the condition, the commands specified in the breakpoint are executed.

## Examples

• Indicate that only an attention interrupt or exception causes Debug Tool to gain control when no breakpoint exists.

SET TEST ERROR;

• Indicate that no condition causes Debug Tool to gain control unless a breakpoint exists for that condition.

SET TEST NONE;

## **Related** tasks

"Requesting an attention interrupt during interactive sessions" on page 71

### **Related** references

z/OS Language Environment Debugging Guide

# SET WARNING (C/C++ and PL/I)

Controls display of the Debug Tool warning messages and whether exceptions are reflected to the application program. The initial setting is 0N.

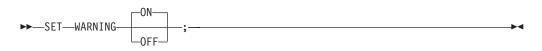

**ON** Displays the Debug Tool warning messages, and conditions such as a divide check result in a diagnostic message.

#### 0FF

Suppresses the Debug Tool warning messages, and conditions raise an exception in the application program.

Exceptions that occur due to interaction with you are likely to be due to typing errors and are probably not intended to be passed to the application program. However, you might want to raise a real exception in the program, for example, to test some error recovery code. (TRIGGER is not always appropriate for this because it does not set up the exception information.)

#### Usage notes

- Debug Tool detects C conditions such as the following:
  - Division by zero
  - Array subscript out of bounds for defined arrays
  - Assignment of an integer value to a variable of enumeration data type where the integer value does not correspond to an integer value of one of the enumeration constants of the enumeration data type.
- Debug Tool detects the following PL/I computational conditions:
  - Invalid decimal data
  - CHARACTER to BIT conversion errors
  - Division by zero
  - Invalid length in varying strings

#### Example

Specify that conditions result in a diagnostic message. SET WARNING ON;

#### Related concepts

"C/C++ expressions" on page 161

#### Related tasks

"Using SET WARNING PL/I command with built-in functions" on page 201

# SET command (COBOL)

The SET command assigns a value to a COBOL reference. The SET keyword cannot be abbreviated.

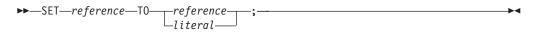

reference

A valid Debug Tool COBOL reference.

literal

A valid COBOL numeric literal constant.

#### Usage notes

- If Debug Tool was invoked because of a computational condition or an attention interrupt, using an assignment to set a variable might not give expected results. This is due to the uncertainty of variable values within statements as opposed to their values at statement boundaries.
- SET assigns a value only to a single receiver; unlike COBOL, multiple receiver variables are not supported.
- Only formats 1 and 5 of the COBOL SET command are supported.
- Index-names can only be program variables (since OCCURS is not supported for the Debug Tool session variables).
- COBOL ADDRESS OF identifier is supported only for identifiers that are LINKAGE SECTION variables. In addition, COBOL ADDRESS OF as a receiver must be level 1 or 77, and COBOL ADDRESS OF as a sender can be any level except 66 or 88.
- Debug Tool provides a hexadecimal constant that can be used with the SET command, where the hexadecimal value is denoted by an "H" and delimited by quotation marks or apostrophes.

## Examples

- Assign the value 3 to inx1, the index to itm-1. SET inx1 TO 3;
- Assign the value of inx1 to inx2. SET inx2 TO inx1;
- Assign the value of an invalid address (nonnumeric 0) to ptr and: SET ptr TO NULL;
- Assign the address of one to ptr. SET ptr TO ADDRESS OF one;
- Assigns the hexadecimal value of '20000' to the pointer ptr. SET ptr TO H'200000';

## Related tasks

"Using constants in COBOL expressions" on page 190

## **Related** references

"Allowable moves for the Debug Tool SET command" on page 344

# Allowable moves for the Debug Tool SET command

The following table shows the allowable moves for the Debug Tool SET command.

| Source field               | Receiving field |     |     |    |    |    |    |
|----------------------------|-----------------|-----|-----|----|----|----|----|
|                            | IN              | IDI | PTR | ED | BI | ID | OR |
| Index Name (IN)            | Y               | Y   |     | Y  | Y  | Y  |    |
| Index Data Item<br>(IDI)   | Y               | Y   |     |    |    |    |    |
| Pointer Data Item<br>(PTR) |                 |     | Y   |    |    |    |    |
| Hex Literal <sup>1</sup>   |                 |     | Y   |    |    |    |    |
| NULL (NUL)                 |                 |     | Y   |    |    |    |    |
| Integer Literal            | Y <sup>2</sup>  |     |     |    |    |    |    |
| External Decimal<br>(ED)   | Y               |     |     |    |    |    |    |
| Binary (BI)                | Y               |     |     |    |    |    |    |
| Internal Decimal<br>(ID)   | Y               |     |     |    |    |    |    |
| Object Reference<br>(OR)   |                 |     |     |    |    |    | Y  |

## Notes:

- 1 Must be hexadecimal characters only, delimited by either double (") or single (') quotation marks and preceded by *H*.
- 2 Index name is converted to index value.

# SHOW prefix command (full-screen mode)

└\_integer\_

The SHOW prefix command specifies what relative statement (for C) or relative verb (for COBOL) within the line is to have its frequency count temporarily shown in the suffix area.

-

►►—SHOW-

*integer* Selects a relative statement (for C) or a relative verb (for COBOL) within the line. The default value is 1.

# Usage notes

- If SET SUFFIX is currently OFF, SHOW prefix forces it ON.
- The suffix display returns to normal on the next interaction.
- The SHOW prefix command is not logged.

## Example

Display the frequency count of the third statement or verb in the line (typed in the prefix area of the line where the statement is found). SHOW 3

No space is needed as a delimiter between the keyword and the integer; hence, SHOW 3 is equivalent to SHOW3.

# STEP command

The STEP command causes Debug Tool to dynamically step through a program, executing one or more program statements. In full-screen mode, it provides animated execution.

STEP ends if one or more of the following conditions is reached:

- User attention interrupt
- A breakpoint is encountered
- · Normal or unusual termination of the program

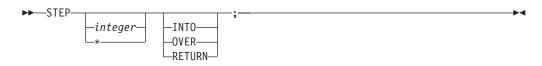

## integer

Indicates the number of statements performed. The default value is 1. If *integer* is greater than 1, the statement is performed as if it were that many repetitions of STEP with the same keyword and a count of one. The speed of execution, or the *pace* of stepping, is set by either the SET PACE command, or with the *Pace of visual trace* field on the Profile panels.

\* Specifies that the program should run until interrupted. STEP \* is equivalent to G0.

#### INTO

Steps *into* any called procedures or functions. This means that stepping continues within called procedures or functions. This is the default *except* when the called procedure or function is a library or operating system routine.

## OVER

Steps *over* any procedure call or function invocations. This operand provides full-speed execution (with no animation) while in called procedures and functions, resuming STEP mode on return. This is the default when the called procedure or function is a library or operating system routine.

#### RETURN

Steps to the *return* point the specified number of levels back, halting at the statement following the corresponding procedure call or function invocation. This operand provides full-speed execution (with no animation) for the remainder of the current procedure or function, and for any called procedures or functions, resuming STEP mode on return.

## Usage notes

• In the figure below, PGM A calls PGM B.

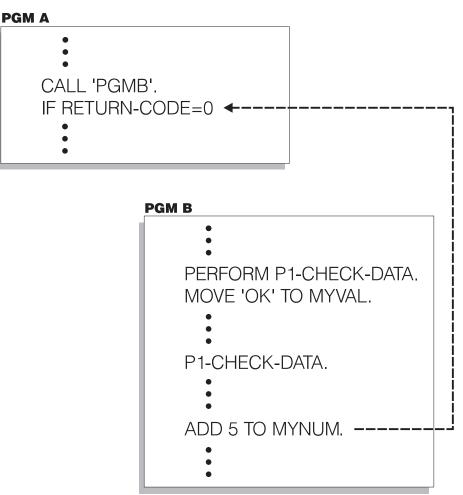

Assume that the current execution point is on PGM B and, at the line ADD 5 TO MYNUM. At this point, you decide you don't need to see any more of the code in PGM B. By issuing STEP RETURN on the command line, Debug Tool returns to the first line of code after the CALL command that called PGM B, as indicated by the arrow. You can then continue stepping through PGM A.

- If STEP is specified in a command list (for example, as the subject of an IF command or WHEN clause), all subsequent commands in the list are ignored.
- If STEP is specified within the body of a loop, it causes the execution of the loop to end.
- To suppress the logging of STEP commands, use the SET ECHO command.
- If two operands are given, they can be specified in either order.
- The animation execution timing is set by the SET PACE command.
- The source panel provides a means of suppressing the display of selected listings or files. This gives some control of "debugging scope," since animated execution does not occur within a load module where the source listing or source file is not displayed.

## Examples

 Step through the next 25 statements and if an application subroutine or function is invoked, continue stepping into that subroutine or function.
 STEP 25 INTO;  Step through the next 25 statements, but if any application subroutines or functions are invoked, switch to full-speed execution without animation until the subroutine or function returns.
 STEP 25 OVER;

• Return at full speed through three levels of calls. STEP 3 RETURN;

# switch command (C/C++)

The switch command enables you to transfer control to different commands within the switch body, depending on the value of the switch expression. The switch, case, and default keywords must be lowercase and cannot be abbreviated.

►→—switch—(*—expression*—)—{ switch\_body }→

## switch\_body:

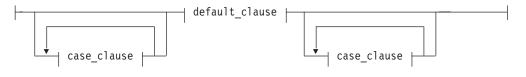

case\_clause:

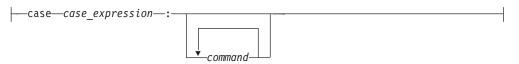

## default\_clause:

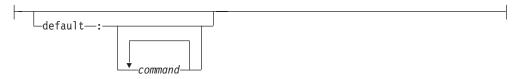

expression

A valid Debug Tool C expression.

case\_expression

A valid character or optionally signed integer constant.

command

A valid Debug Tool command.

The value of the switch expression is compared with the value of the expression in each case clause. If a matching value is found, control is passed to the command in the case clause that contains the matching value. If a matching value is not

found and a default clause appears anywhere in the switch body, control is passed to the command in the default clause. Otherwise, control is passed to the command following the switch body.

If control passes to a command in the switch body, control does not pass from the switch body until a break command is encountered or the last command in the switch body is performed.

# Usage notes

- Declarations are not allowed within a switch command.
- The switch command does not end with a semicolon. A semicolon after the closing brace is treated as a Null command.
- Although this command is similar to the switch statement in C, it is subject to Debug Tool restrictions on expressions.
- Duplicate *case\_expression* values are not supported.

## Examples

• The following switch command contains several case clauses and one default clause. Each clause contains a function call and a break command. The break commands prevent control from passing down through subsequent commands in the switch body.

If key has the value '/', the switch command calls the function divide. On return, control passes to the command following the switch body. char key:

```
printf("Enter an arithmetic operator\n");
scanf("%c",&key);
switch (key)
   case '+':
      add();
      LIST (key);
      break;
   case '-':
      subtract();
      LIST (key);
      break;
   case '*':
      multiply();
      LIST (key);
      break;
   case '/':
      divide();
      LIST (key);
      break;
   default:
      printf("Invalid key\n");
      break;
}
```

• In the following example, break commands are not present. If the value of c is equal to 'A', all 3 counters are incremented. If the value of c is equal to 'a', lettera and total are increased. Only total is increased if c is not equal to 'A' or 'a'.

```
char text[100];
int capa, i, lettera, total;
for (i=0; i < sizeof(text); i++) {</pre>
```

```
switch (text[i]) {
    case 'A':
        capa++;
    case 'a':
        lettera++;
    default:
        total++;
}
```

# SYSTEM command

The SYSTEM command lets you issue system (CMS or TSO) commands during a Debug Tool session. The SYSTEM keyword can only be abbreviated as SYS.

system\_command

}

A valid system command in the current operating system environment; however, the specified system command must be appropriate for the environment. For example, when operating in TSO, *system\_command* can be a valid TSO system command or CLIST name.

## Usage notes

- You cannot introduce a new interactive debug session with the SYSTEM command. For example, you cannot invoke a REXX program that would invoke a new Debug Tool instance, using SYSTEM REXXINVK.
- When operating interactively in CMS, if no CMS system command is specified, CMS subset mode is entered. While in CMS subset mode, a subset of CMS commands (that is, CMS system commands that can be issued while in the CMS editor) can be performed repeatedly. To return to Debug Tool, type RETURN.
- While in CMS subset mode, caution should be taken that your application program does not conflict with the memory or other resources of Debug Tool.
- When operating in TSO, a *system\_command* must be supplied.
- When operating in TSO, no parameters can be specified as part of the system command or CLIST invocation. To execute noninteractively when parameters are required, you must enter the complete invocation in a CLIST and then use a TSO or SYSTEM command to invoke that CLIST (without parameters).
- You cannot introduce a new Debug Tool session using the SYSTEM command.
- When operating interactively in TSO, there is no provision for entering a mode where commands are accepted repeatedly; however, it is possible to write your own such iterative sequence in a CLIST.
- You cannot issue CICS commands using SYSTEM.

# Examples

- List all the data sets in the user catalog. The operating system is TSO. SYSTEM LISTCAT;
- List all the files that are named run on the a disk. The operating system is CMS. SYSTEM LISTFILE run \* a;
- Temporarily places you in ISPF mode. The operating system is . SYSTEM PDF;

# **Related references**

"CMS command (VM)" on page 255 "TSO command (MVS)" on page 352

# **TRIGGER** command

The TRIGGER command raises the specified AT-condition in Debug Tool, or it raises the specified programming language condition in your program.

| ►         | -ΔΤ                                   | _; |
|-----------|---------------------------------------|----|
| - INIGGEN |                                       | 3  |
| l         | condition                             |    |
|           | AT—ALLOCATE—identifier                |    |
|           | -AT-APPEARANCE                        |    |
|           | -AT-CALL- <u>entry_name</u>           |    |
|           | AT—CHANGE—reference<br>storage_clause |    |
|           | AT-DATE-block_spec                    |    |
|           | -AT-DELETE-load_spec-                 |    |
|           | -AT-ENTRY-block_spec-                 |    |
|           | -AT-EXIT-block_spec-                  |    |
|           | AT-GLOBAL-APPEARANCE-CALL-CALL-       |    |
|           | —DATE—<br>—DELETE—<br>—ENTRY—         |    |
|           | -ENTRI                                |    |
|           | -LABEL<br>-LINE<br>-LOAD              |    |
|           |                                       |    |
|           |                                       |    |
|           | AT                                    |    |
|           | AT—LOAD—load_spec                     |    |
|           | AT—OCCURRENCE—condition               |    |
|           | AT—PATH—                              |    |

# storage\_clause:

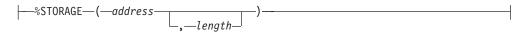

### condition

A valid condition or exception. This can be either a Language Environment symbolic feedback code, or a language-oriented keyword or code, depending on the current programming language setting.

If no active condition handler exists for the specified condition, the default condition handler can cause the program to end prematurely.

Following are the C condition constants; they must be uppercase and not abbreviated.

| SIGABND | SIGILL   | SIGTERM |
|---------|----------|---------|
| SIGABRT | SIGINT   | SIGUSR1 |
| SIGFPE  | SIGIOERR | SIGUSR2 |
|         | SIGSEGV  |         |

There are no COBOL condition constants. Instead, an Language Environment symbolic feedback code must be used, for example, CEE347.

PL/I condition constants can be used; for syntax and acceptable abbreviations see the ON command.

#### cu\_spec

A valid compile unit specification.

#### entry\_name

A valid external entry point name constant or zero (0); however, 0 can only be specified if the current programming language setting is C or PL/I.

#### reference

A valid Debug Tool reference in the current programming language.

#### **%STORAGE**

A built-in function that provides an alternative way to select an AT CHANGE subject.

#### address

The starting address of storage to be watched for changes. This must be a hex constant: 0x in C, H in COBOL (using either double (") or single (') quotes), or a *PX* constant in PL/I.

### length

The number of bytes of storage being watched for changes. This must be a positive integer constant. The default value is 1.

#### load\_spec

A valid load module specification.

#### block\_spec

A valid block specification.

#### statement\_label

A valid source label constant.

## stmt\_id\_spec

A valid statement id specification.

#### Usage note

• AT TERMINATION cannot be raised by TRIGGER.

#### Examples

In the following examples, note the difference between triggering a breakpoint, which performs Debug Tool commands associated with the breakpoint, and triggering a condition, which actually raises the condition and causes a corresponding *system* action.

Perform the commands in the AT OCCURRENCE CEE347 breakpoint (the CEE347 condition is not raised). The current programming language setting is COBOL.
 AT OCCURRENCE CEE347 PERFORM
 SET ix T0 5;END-PERFORM;

TRIGGER AT OCCURRENCE CEE347; /\* SET ix TO 5 is executed \*/

• Raise the SIGTERM condition in your program. The current programming language setting is C.

TRIGGER SIGTERM;

• A previously defined STATEMENT breakpoint (for line 13) is triggered.

```
AT 13 LIST "at 13";
TRIGGER AT 13;
/* "at 13" will be the echoed output here */
```

• Assume the following breakpoints exist in a program:

AT CHANGE x LIST TITLED (x); AT STATEMENT 10;

If Debug Tool is invoked for the STATEMENT breakpoint and you want to trigger the commands associated with the AT CHANGE breakpoint, enter: TRIGGER AT CHANGE x;

Debug Tool displays the value of x.

## **Related** references

z/OS Language Environment Programming Guide

## **Related** references

"Language Environment conditions and their C/C++ equivalents" on page 164 "ON command (PL/I)" on page 300 "cu\_spec syntax" on page 210 "references syntax" on page 212 "load\_spec syntax" on page 211 "block\_spec syntax" on page 209 "statement\_label syntax" on page 213 "statement\_id\_range and stmt\_id\_spec syntax" on page 212

# TSO command (MVS)

The TS0 command lets you issue TSO commands during a Debug Tool session and is valid only in a TSO environment. The TS0 keyword cannot be abbreviated.

►►—TSO—tso command—;-

-••

#### tso\_command

A valid TSO system command or CLIST name that does not require a parameter.

Usage note

• TSO is synonymous to SYSTEM.

## Example

List all the data sets in the user catalog. TSO LISTCAT;

**Related references** "SYSTEM command" on page 349

# USE command

The USE command causes the Debug Tool commands in the specified file or data set to be either performed or syntax checked. This file can be a log file from a previous session. The specified file or data set can itself contain another USE command. The maximum number of USE files open at any time is limited to eight. The USE keyword cannot be abbreviated.

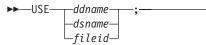

## ddname

A valid ddname in MVS or FILEDEF name in CMS.

#### dsname

An MVS data set containing the Debug Tool commands to be performed.

#### fileid

A CMS fileid (*filename filetype filemode*) containing the Debug Tool commands to be performed. If *filemode* is omitted, the CMS search sequence is used.

## Usage notes

- To check the syntax of the commands in a USE file, set the EXECUTE setting to OFF and then issue a USE command for the file.
- Commands read from a USE file are logged as comments.
- The log file can serve as a USE file in a subsequent Debug Tool session.
- Recursive calls are not allowed; that is, a commands file cannot be USEd if it is already active. This includes the primary commands and preferences files. If another invocation of Debug Tool occurs during the execution of a USE file (for example, if a condition is raised while executing a command from a USE file), the USE file is not used for command input until control returns from the condition.
- The USE file is closed when the end of the file is reached.
- If a *nonreturning* command (such as G0) is performed from a USE file, the action taken (as far as closing the USE file) depends on certain things:
  - If the USE file was invoked directly or indirectly from the primary commands file or preferences file, it has the same characteristics as the primary commands file or preferences file. That is, it "keeps its place" and the next time Debug Tool requests a command, it reads from the USE file where it left off.
  - If the USE file was *not* invoked directly or indirectly from the primary commands file or preferences file, the rest of the USE file and the file that invoked the USE file is skipped.

|   | If the end of the USE file is reached without encountering a QUIT command,<br>Debug Tool returns to the command source where the USE command was issued.<br>This can be the terminal, a command string, or another commands file.<br>A USE file takes on the aspects of whatever command source issued the USE<br>command, relative to its behavior when a G0, G0T0, or STEP is executed. When<br>invoked from the primary commands file, it continues with its next sequential<br>command at the next breakpoint. If it is invoked from any other command<br>sequence, the G0, G0T0, or STEP causes any remaining commands in the USE file<br>to be discarded. |
|---|----------------------------------------------------------------------------------------------------|
| E | xamples                                                                                                    |
| • | On VM, perform the Debug Tool commands in the file pointed to by the ddname duse300 in the following filedef statement.                                                                                                    |
|   | CMS filedef duse300 disk my300 exec o (recfm f lrecl 80 blksize 80;<br>USE duse300;                                                                                                    |
| • | On VM, perform the Debug Tool commands in the file duse200 commands a.<br>USE duse200 commands a;                                                                                                    |
| • | Perform the Debug Tool commands in the MVS data set USERID.COMMANDS.FILE.<br>The data set must first be allocated with, for example, ALLOC FI(MYCMDS)<br>DA("USERID.COMMANDS.FILE").                                                                                                    |
|   | USE MYCMDS;                                                                                                    |
|   | Alternatively, perform the commands in the MVS data set USERID.COMMANDS.FILE.                                                                                                    |
|   | USE USERID.COMMANDS.FILE                                                                                                    |
| • | On MVS, perform the Debug Tool commands in the partitioned data set member USERID.PDS(CMDS).                                                                                                    |
|   | USE USERID.PDS(CMDS)                                                                                                    |
| • | For CICS, perform Debug Tool commands in the fully-qualified data set TS64081.USE.FILE.                                                                                                    |
|   | USE TS64081.USE.FILE;                                                                                                    |
|   | In addition to using sequential files, you can perform Debug Tool commands<br>using partitioned data sets.<br>USE userid.thing.file(usefile)                                                                                                    |
|   |                                                                                                    |

# while command (C/C++)

> The while command enables you to repeatedly perform the body of a loop until the specified condition is no longer met or evaluates to false. The while keyword must be lowercase and cannot be abbreviated.

> > ▶◀

▶ while (*—expression*) *—command* 

## expression

A valid Debug Tool C expression.

## command

A valid Debug Tool command.

The expression is evaluated to determine whether the body of the loop should be performed. If the expression evaluates to false, the body of the loop never

executes. Otherwise, the body does execute. After the body has been performed, control is given once again to the evaluation of the expression. Further execution of the action depends on the value of the condition.

A break command can cause the execution of a while command to end, even when the condition does not evaluate to false.

# Examples

• List the values of x starting at 3 and ending at 9, in increments of 2.

x = 1; while (x +=2, x < 10) LIST x;

While --index is greater than or equal to zero (0), triple the value of the expression item[index].

```
while (--index >= 0) {
    item[index] *= 3;
    printf("item[%d] = %d\n", index, item[index]);
}
```

# WINDOW command (full-screen mode)

The WINDOW command provides window manipulation functions. WINDOW commands can be made immediately effective with the IMMEDIATE command. The cursor-sensitive form is most useful when assigned to a PF key. The WINDOW keyword is optional.

The following table summarizes the various forms of the WINDOW command.

| "WINDOW CLOSE"               | Closes the specified window in the Debug Tool full-screen session panel.                             |
|------------------------------|----------------------------------------------------------------------------------------------------|
| "WINDOW OPEN" on<br>page 356 | Opens a previously-closed window in the Debug Tool full-screen session panel.                        |
| "WINDOW SIZE" on<br>page 356 | Controls the relative size of currently visible windows in the Debug Tool full-screen session panel. |
| "WINDOW ZOOM" on<br>page 357 | Expands the indicated window to fill the entire screen.                                              |

## Usage notes

- If no operand is specified and the cursor is on the command line, then the default window id set by SET DEFAULT WINDOW is used (if it is open, otherwise the precedence is SOURCE, LOG, MONITOR).
- The WINDOW command is not logged.

# WINDOW CLOSE

Closes the specified window in the Debug Tool full-screen session panel. The remaining open windows expand to fill the remainder of the screen. Closing a window does not effect the contents of that window. For example, closing the monitor window does not stop the monitoring of variable values assigned by the LIST MONITOR command.

If there is only one window visible, WINDOW CLOSE is invalid.

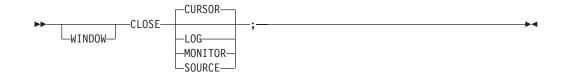

## CURSOR

Selects the window where the cursor is currently positioned unless on the command line.

# LOG

Selects the session log window.

# MONITOR

Selects the monitor window.

# SOURCE

Selects the source listing window.

#### Example

Close the window containing the cursor. WINDOW CLOSE CURSOR;

# WINDOW OPEN

Opens a previously-closed window in the Debug Tool full-screen session panel. Any existing windows are resized according to the configuration selected with the PANEL LAYOUT command.

If the OPEN command is issued without an operand, Debug Tool opens the last closed window.

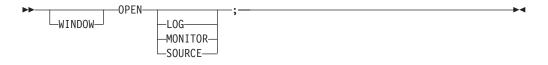

#### LOG

Selects the session log window.

# MONITOR

Selects the monitor window.

# SOURCE

Selects the source listing window.

# Example

Open the monitor window. WINDOW OPEN MONITOR;

# WINDOW SIZE

Controls the relative size of currently visible windows in the Debug Tool full-screen session panel.

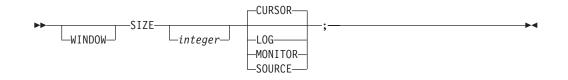

## integer

Specifies the number of rows or columns, as appropriate for the selected window and the current window configuration.

### CURSOR

Selects the window where the cursor is currently positioned unless on the command line. The cursor form of WINDOW SIZE applies to that window if *integer* is specified. Otherwise, it redraws the configuration of windows so that the intersection of the windows is at the cursor, or if the configuration does not have a common intersection, so that the nearest border is at the cursor.

#### LOG

Selects the session log window.

## MONITOR

Selects the monitor window.

### SOURCE

Selects the source listing window.

## Usage notes

- You cannot use WINDOW SIZE if a window is Z00Med or if there is only one window open.
- Each window in any configuration has only one adjustable dimension:
  - If one or more windows are as wide as the screen:
    - The number of rows is adjustable for each window as wide as the screen
    - The number of columns is adjustable for the remaining windows
  - If one or more windows are as high as the screen:
    - The number of columns is adjustable for each window as high as the screen
    - The number of rows is adjustable for the remaining windows

#### Examples

- Adjust the size of the Source window to 15 rows. WINDOW SIZE 15 SOURCE;
- Adjust the size of the window where the cursor is currently positioned to 20 rows.

SIZE 20 CURSOR;

# WINDOW ZOOM

Expands the indicated window to fill the entire screen or restores the screen to the currently defined window configuration.

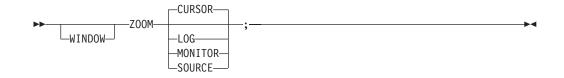

# CURSOR

Selects the window where the cursor is currently positioned unless on the command line.

# LOG

Selects the session log window.

# MONITOR

Selects the monitor window.

# SOURCE

Selects the source listing window.

If the selected window is currently Z00Med, the zoom mode is toggled. That is, the currently defined window configuration is restored.

# Example

Expand the log window. WINDOW ZOOM LOG;

# Chapter 14. Debug Tool built-in functions

Debug Tool provides you with several built-in functions which allow you to manipulate variables. All Debug Tool built-in function names begin with a percent sign (%).

The table below summarizes the Debug Tool built-in functions. Unless otherwise indicated, the functions can be used with all supported languages.

| Debug Tool built-in function                 | Returns                                                                                                    |  |
|----------------------------------------------|----------------------------------------------------------------------------------------------------|--|
| "%GENERATION (PL/I)"                         | A specific generation of a controlled variable                                                                                      |  |
| "%HEX"                                       | Hexadecimal value of an operand                                                                                                    |  |
| "%INSTANCES (C/C++ and PL/I)"<br>on page 360 | Maximum value of %RECURSION for a block                                                                                             |  |
| "%RECURSION (C/C++ and PL/I)"<br>on page 361 | An automatic variable or a parameter in a specific instance of a recursive procedure                                                |  |
| %STORAGE                                     | Changed/unchanged status of a range of bytes in<br>storage; this function can only be used in an "AT<br>CHANGE" on page 226 command |  |

# %GENERATION (PL/I)

Returns a specific generation of a controlled variable in your program.

```
►►—%GENERATION—(—reference—, —expression—)—
```

reference

A controlled variable.

expression

The generation number n of a controlled variable x, where:

 $1 \leq n \leq ALLOCATION(x)$ 

To return the oldest instance of *x*, specify: %GENERATION(*x*,1)

To return the most recent instance of *x*, specify: %GENERATION(*x*,ALLOCATION(*x*))

# Related tasks

"Accessing PL/I program variables" on page 198

# %HEX

Returns the hexadecimal value of an operand.

►►—%HEX—(—reference—)—

....

reference

A valid COBOL or PL/I reference, or C/C++ lvalue.

#### Examples

C/C++: To display the internal representation of the packed decimal variable zvar1 whose external representation is 235, enter the following command. LIST %HEX(zvar1);

The Log window displays the hexadecimal string 235C.

COBOL: To display the external representation of the packed decimal pvar3, defined as PIC 9(9), from 1234 as its hexadecimal (or internal) equivalent, enter the following command. LIST %HEX (pvar3);

The Log window displays the hexadecimal string 01234F.

#### **Related** references

"LIST expression" on page 288

# %INSTANCES (C/C++ and PL/I)

Returns the maximum value of %RECURSION (the most recent recursion number) for a given block.

```
► ~ %INSTANCES (-reference)
```

## reference

An automatic variable or a subroutine parameter. If necessary, you can use qualification to specify the variable.

%INSTANCES can be used like a Debug Tool variable.

# Examples

C/C++:

• %INSTANCES and %RECURSION can be used together to determine the number of times a function is recursively called. They can also give you access to an automatic variable or parameter in a specific instance of a recursive procedure. Assume, for example, your program contains the following statements.

```
int RecFn(unsigned int i) {
  if (i == 0) {
    __ctest("");
```

At this point, the \_\_ctest() call gives control to Debug Tool, and you are prompted for commands. Enter the following command. LIST %INSTANCES(i);

The Log window displays the number of times that RecFn() was interactively called.

To display the value of 'i' at the first call of RecFn(), enter the following command.

%RECURSION(i, 1);

• If necessary, you can use qualification to specify the parameter. For example, if the current point of execution is in %block2, and %block3 is a recursive function containing the variable x, you can write an expression using x by qualifying the variable, as shown in the example below.

%RECURSION(main:>%block3:>x, %INSTANCES(main:>%block3:>x, y+

• The following example gets a line of input from stdin using the C library routine gets.

```
char line[100];
char *result;
result = gets(line);
```

• The following example removes a file and checks for an error, issuing a message if an error occurs.

```
int result;
result = remove("mayfile.dat");
if (result != 0)
    perror("could not delete file");
```

• Debug Tool performs the necessary conversions when a call to a library function is made. The cast operator can be used. In the following example, the integer 2 is converted to a double, which is the required argument type for sqrt. double sqrtval;

```
sqrtval = sqrt(2);
```

- Nested function calls can be performed, as shown in the example below. printf("absolute value is %d\n", abs(-55));
- C library variables such as errno and stdout can be used, as shown in the example below.

fprintf(stdout, "value of errno is %d\n", errno);

## **Related** references

"%RECURSION (C/C++ and PL/I)"

# %RECURSION (C/C++ and PL/I)

Returns a specific instance of an automatic variable or a parameter in a recursive procedure.

## reference

An automatic variable or a subroutine parameter. If necessary, you can use qualification to specify the variable.

## expression

The recursion number of the variable or parameter.

To return the oldest recursion of *x*, specify: %RECURSION(*x*,1)

To return the most recent recursion of *x*, specify: %RECURSION(*x*,%INSTANCES(*x*))

#### Usage notes

- The higher the value of the expression, the more recent the generation of the variable Debug Tool references.
- %RECURSION can be used like a Debug Tool variable.

# **Related references**

"%INSTANCES (C/C++ and PL/I)" on page 360

# **Chapter 15. Debug Tool variables**

Debug Tool reserves several variables for its own information. These Debug Tool variable names begin with a percent sign (%), to distinguish them from program variables. You can access Debug Tool variables while testing programs in any supported language.

You can use all Debug Tool variables in expressions. Additionally, the variables %EPRn., %FPRn., %GPRn., and %LPRn. (representing the various types of registers) can be modified, as shown in the COBOL example below. MOVE name table TO %GPR5;

**Note:** Use caution when assigning new values to registers. Important program information can be lost. Do not modify the base register.

To display the value of a Debug Tool variable, use the LIST command, as shown in the example below.

LIST %GPR15

| The table below summarizes | the Debug Tool variables. |
|----------------------------|---------------------------|
|----------------------------|---------------------------|

| Debug Tool variable                  | Value                                                                                  |
|--------------------------------------|----------------------------------------------------------------------------------------|
| "%ADDRESS" on page 364               | Address of the location where your program was interrupted                             |
| "%AMODE" on page 365                 | Current AMODE of the suspended program                                                 |
| "%BLOCK" on page 365                 | Name of the current block                                                              |
| "%CAAADDRESS" on<br>page 365         | Address of the CAA control block associated with the suspended program                 |
| "%CONDITION" on page 365             | Name or number of the condition when Debug Tool is entered because of an AT OCCURRENCE |
| "%COUNTRY" on page 366               | Current country code                                                                   |
| "%CU or %PROGRAM" on<br>page 366     | Name of the primary entry point of the current compile unit                            |
| "%EPA" on page 366                   | Address of the primary entry point in the current compile unit                         |
| "%EPRn" on page 366                  | (C/C++ and PL/I only) Extended-precision floating-point registers                      |
| "%FPRn" on page 367                  | Single-precision floating-point registers                                              |
| "%GPRn" on page 367                  | General-purpose registers at the point of interruption in a program                    |
| "%HARDWARE" on page 368              | Type of hardware where the application is running                                      |
| "%LINE or %STATEMENT" on<br>page 368 | Current source line number                                                             |
| "%LOAD" on page 369                  | Name of the load module of the current program, or an asterisk (*)                     |
| "%LPRn" on page 369                  | Double-precision floating-point registers                                              |
| "%NLANGUAGE" on page 370             | National language currently in use                                                     |

| Debug Tool variable      | Value                                                                                                    |
|--------------------------|----------------------------------------------------------------------------------------------------|
| "%PATHCODE" on page 370  | Integer identifying the type of change occurring when the program flow reaches a point of discontinuity, and the path condition is raised |
| "%PLANGUAGE" on page 370 | Current programming language                                                                                                    |
| %PROGRAM                 | Equivalent to %CU                                                                                                    |
| "%RC" on page 370        | Return code from the most recent Debug Tool command                                                                                       |
| "%RUNMODE" on page 371   | String identifying the presentation mode of Debug Tool                                                                                    |
| %STATEMENT               | Equivalent to %LINE                                                                                                    |
| "%SUBSYSTEM" on page 371 | Name of the underlying subsystem, if any, where the program is running                                                                    |
| "%SYSTEM" on page 371    | Name of the operating system supporting the program                                                                                       |

You can access Debug Tool variables even when they have no intrinsic meaning in your operating system or language. For example, when debugging in a VM environment, accessing the value of %SUBSYSTEM does not result in an error. However, subsystems occur only on MVS, so %SUBSYSTEM requested during a debug session under VM always results in NONE.

## **Related** references

"Attributes of Debug Tool variables in different languages" on page 372

# %ADDRESS

Contains the address of the location where the program has been interrupted.

Attributes

C/C++: void \*

COBOL: USAGE POINTER

## Usage notes

COBOL only:

• You can use the OFFSET table in the compiler listing to determine statement numbers. To determine the offset of the current statement, subtract %EPA (the address of the primary entry point) from %ADDRESS, as shown in the example below.

LIST %ADDRESS - %EPA

• %ADDRESS might not locate a statement in your COBOL program in all instances. When an error occurs outside of the program, in some instances, %ADDRESS contains the actual interrupt address. This occurs only if Debug Tool is unable to locate the last statement that was executed before control left the program.

# %AMODE

Contains the current AMODE of the suspended program: 24 or 31. For COBOL programs, the value is always 31.

Attributes

C/C++: void \*

COBOL: PICTURE S9(4) USAGE COMP

# %BLOCK

Contains the name of the current block. The block name might not be unique within a compile unit. To display the name of the current block, use either of the following commands. DESCRIBE PROGRAM;

or LIST %BLOCK;

To change the current block, use the SET QUALIFY command.

Attributes

C/C++: unsigned char[]

COBOL: PICTURE X(j)

#### **Related** references

"DESCRIBE command" on page 263 "LIST expression" on page 288 "SET QUALIFY" on page 335

# %CAAADDRESS

Contains the address of the CAA control block associated with the suspended program.

Attributes

C/C++: void \*

COBOL: USAGE POINTER

# %CONDITION

Contains the name or number of the condition when Debug Tool is entered because of an AT OCCURRENCE.

Attributes

C/C++: unsigned char[]

COBOL: PICTURE X(j)

**Related references** "AT OCCURRENCE" on page 237

# %COUNTRY

Contains the current country code.

Attributes

C/C++: unsigned char[]

COBOL: PICTURE X(j)

# %CU or %PROGRAM

Contains the name of the primary entry point of the current compile unit.

To change the current compile unit, use the SET QUALIFY command.

%CU is equivalent to %PROGRAM.

Attributes

C/C++: unsigned char[]

COBOL: PICTURE X(j)

**Related references** "SET QUALIFY" on page 335

# %EPA

Contains the address of the primary entry point of the currently interrupted program.

Attributes

C/C++: void \*

COBOL: USAGE POINTER

# %EPRn

(%EPR0 and %EPR4; if the application supports IEEE Floating Point Arithmetic, you can also use %EPR1, %EPR5, %EPR8, %EPR9, %EPR12, and %EPR13.)

Represent the extended-precision floating-point registers.

To modify one of these registers, assign a value to the associated %EPRn variable.

%EPRn can not be used as the target of an assignment while debugging VisualAge PL/I for OS/390 programs in full-screen mode.

Attributes

C/C++: long double

COBOL: these variables are not defined for COBOL programs

## **Related** references

"Expression command (C/C++)" on page 272 "MOVE command (COBOL)" on page 298 "Assignment command (PL/I)" on page 219

# %FPRn

(%FPR0, %FPR2, %FPR4, and %FPR6; if the application supports IEEE Floating Point Arithmetic, you can also use %FPR1, %FPR3, %FPR5, %FPR7, %FPR9, %FPR11, %FPR13, and %FPR15.)

Represent single-precision floating-point registers.

To modify one of these registers, assign a value to the associated %FPRn variable.

%FPRn can not be used as the target of an assignment while debugging VisualAge PL/I for OS/390 programs in full-screen mode.

Attributes

C/C++: float

COBOL: USAGE COMP-1

#### **Related** references

"Expression command (C/C++)" on page 272 "MOVE command (COBOL)" on page 298 "Assignment command (PL/I)" on page 219

# %GPRn

(%GPR0 to %FPR15.)

Represent general-purpose registers at the point of interruption in a program.

To modify one of these registers, assign a value to the associated %GPRn variable.

Attributes

C/C++: signed int

COBOL: PICTURE S9(9)

#### Usage notes

- If you modify a %GPRn register, the change is reflected when you resume program execution.
- Do not modify base registers.
- Although assigning new values to variables %GPR12 and %GPR13 does not result in an error, when any subsequent action is taken the newly set values are reset to their previous values.
- %GPRn can not be used as the target of an assignment while debugging VisualAge PL/I for OS/390 programs in full-screen mode.

## C/C++ only:

• If you modify the value of %GPR3, then the base register in the program can be lost.

## Examples

COBOL: MOVE name\_table T0 %GPR15;

C/C++: MOVE name\_table T0 %GPR15;

```
Related references
"Expression command (C/C++)" on page 272
"MOVE command (COBOL)" on page 298
"Assignment command (PL/I)" on page 219
```

# %HARDWARE

Identifies the type of hardware where the application program is running. A possible value is: 370/ESA.

Attributes

C/C++: unsigned char[]

COBOL: PICTURE X(j)

# %LINE or %STATEMENT

Contains the current line number.

If the current statement is not the first statement on the line, then the line number is followed by a period and the number of the statement with the line. For example, if %LINE = 4.3, then the current statement is the third statement on the fourth source line.

If the program is at the entry or exit of a block, then %LINE contains ENTRY or EXIT, respectively.

If the line number cannot be determined (for example, a run-time line number does not exist or the address where the program is interrupted is not in the program), then %LINE contains an asterisk (\*).

For COBOL, %LINE does not return a relative verb (within the line) for labels.

%LINE is equivalent to %STATEMENT.

Attributes

C/C++: unsigned char[]

COBOL: PICTURE X(j)

# %LOAD

If the current program is part of a fetched or called load module, then %LOAD contains the name of the load module.

If the current program is in the load module that was initially loaded, then %LOAD contains an asterisk (\*).

Debug Tool tool uses the value of %LOAD when you make an unqualified reference to a program or variable.

To change the current load module, use the SET QUALIFY command.

Debug Tool only recognizes load modules that have been loaded by Language Environment services.

Attributes

C/C++: unsigned char[]

COBOL: PICTURE X(j)

**Related references** "SET QUALIFY" on page 335

# %LPRn

(%LPR0, %LPR2, %LPR4, and %LPR6; if the application supports IEEE Floating Point Arithmetic, you can also use %LPR1, %LPR3, %LPR5, %LPR7, %LPR9, %LPR11, %LPR13, and %LPR15.)

Represent the double-precision floating-point registers.

To modify one of these registers, assign a value to the associated %LPRn variable.

%LPRn can not be used as the target of an assignment while debugging VisualAge PL/I for OS/390 programs in full-screen mode.

Attributes

C/C++: double

COBOL: USAGE COMP-2

## **Related** references

"Expression command (C/C++)" on page 272 "MOVE command (COBOL)" on page 298 "Assignment command (PL/I)" on page 219

# %NLANGUAGE

Indicates the national language currently in use: ENGLISH, UENGLISH, or JAPANESE.

Attributes

C/C++: unsigned char[]

COBOL: PICTURE X(j)

# %PATHCODE

Contains an integer value that identifies the kind of change occurring when the path of program execution has reached a point of discontinuity and the path condition is raised.

The possible values vary according to the language of your program.

Attributes

C/C++: signed short int[]

# Related references

"%PATHCODE values for C/C++" on page 160 "%PATHCODE values for COBOL" on page 187 "%PATHCODE values for PL/I" on page 196

# %PLANGUAGE

Indicates the programming language currently in use.

%PLANGUAGE returns C for both C and C++.

Attributes

C/C++: unsigned char[]

COBOL: PICTURE X(j)

# %PROGRAM

Contains the name of the primary entry point of the current program.

%PROGRAM is equivalent to %CU.

Attributes

C/C++: unsigned char[]

COBOL: PICTURE X(j)

# %RC

Contains a return code whenever a Debug Tool command ends.

RC initially has a value of zero unless the log file cannot be opened, in which case it has a value of -1.

**Note:** The %RC return code is a Debug Tool variable. It is not related to the return code that can be found in Register 15.

Attributes

C/C++: signed short int

COBOL: PICTURE S9(4) USAGE COMP

# %RUNMODE

Contains a string identifying the presentation mode of Debug Tool. The possible values are listed below.

LINE SCREEN BATCH

Attributes

C/C++: unsigned char[]

COBOL: PICTURE X(j)

# %SUBSYSTEM

Contains the name of the underlying subsystem, if any, where the program is executing. The possible values are listed below.

- CICS IMS TSO NONE
  - NE

Subsystems only occur on MVS, so %SUBSYSTEM is only valid on MVS. Listing this variable while working with CMS displays NONE.

Attributes

C/C++: unsigned char[]

COBOL: PICTURE X(j)

# %SYSTEM

Contains the name of the operating system supporting the program. The possible values are listed below.

MVS

VM

Attributes

C/C++: unsigned char[]

COBOL: PICTURE X(j)

# Attributes of Debug Tool variables in different languages

The table below shows the attributes for Debug Tool variables when used with different programming languages.

| Debug Tool variable | C/C++ attributes         | COBOL attributes         |
|---------------------|--------------------------|--------------------------|
| %GPRn               | signed int PICTURE S9(9) |                          |
| %FPRn               | float                    | USAGE COMP-1             |
| %LPRn               | double                   | USAGE COMP-2             |
| %EPRn               | long double              | n/a                      |
| %ADDRESS            | void *                   | USAGE POINTER            |
| %AMODE              | signed short int         | PICTURE S9(4) USAGE COMP |
| %BLOCK              | unsigned char[]          | PICTURE X(j)             |
| *CAAADDRESS         | void *                   | USAGE POINTER            |
| CONDITION           | unsigned char[]          | PICTURE X(j)             |
| %COUNTRY            | unsigned char[]          | PICTURE X(j)             |
| %CU                 | unsigned char[]          | PICTURE X(j)             |
| %EPA                | void *                   | USAGE POINTER            |
| %HARDWARE           | unsigned char[]          | PICTURE X(j)             |
| %LINE               | unsigned char[]          | PICTURE X(j)             |
| %LOAD               | unsigned char[]          | PICTURE X(j)             |
| %NLANGUAGE          | unsigned char[]          | PICTURE X(j)             |
| %PATHCODE           | signed short int         | PICTURE S9(4) USAGE COMP |
| %PLANGUAGE          | unsigned char[]          | PICTURE X(j)             |
| %PROGRAM            | unsigned char[]          | PICTURE X(j)             |
| %RC                 | signed short int         | PICTURE S9(4) USAGE COMP |
| %RUNMODE            | unsigned char[]          | PICTURE X(j)             |
| STATEMENT           | unsigned char[]          | PICTURE X(j)             |
| SUBSYSTEM           | unsigned char[]          | PICTURE X(j)             |
| %SYSTEM             | unsigned char[]          | PICTURE X(j)             |

# Chapter 16. Using Debug Tool in a production mode

This appendix helps you determine how much of Debug Tool's testing functions you want to continue using after you complete major testing of your application and move into the final tuning phase. Included are discussions of program size and performance considerations; the consequences of removing hooks, the statement table, and the symbol table; and using Debug Tool on optimized programs.

## **Related** tasks

"Fine-tuning your programs with Debug Tool" "Removing hooks, statement tables, and symbol tables" on page 374 "Using Debug Tool on optimized programs" on page 374

# Fine-tuning your programs with Debug Tool

After initial testing, you might want to consider the following options available to improve performance and reduce size:

## **Removing hooks**

One option for increasing the performance of your program is to compile with a minimum of hooks or with no hooks. Compiling with the option TEST(NOLINE, BLOCK, NOPATH) for C programs and TEST(BLOCK) for COBOL programs causes the compiler to insert a minimum number of hooks while still allowing you to perform tasks at block boundaries.

Independent studies show that performance degradation is negligible because of hook-overhead for PL/I programs. Also, in the event you need to request an attention interrupt, Debug Tool is not able to regain control without compiled-in hooks. In such a case you can request an interrupt three times. After the third time, Debug Tool is able to stop program execution and prompt you to enter QUIT or G0. If you enter QUIT, your Debug Tool session ends. If you enter G0, control is returned to your application.

It is a good idea to examine the benefits of maintaining hooks in light of the performance overhead for that particular program.

## Removing statement and symbol tables

If you are concerned about the size of your program, you can remove the symbol table, the statement table, or both, after the initial testing period. For C, COBOL, and PL/I programs, compiling with the option TEST(NOSYM) inhibits the creation of symbol tables.

Before you remove them, however, you should consider their advantages. The statement table allows you to display the execution history with statement numbers rather than offsets, and error messages identify statement numbers that are in error. The symbol table enables you to refer to variables and program control constants by name. Therefore, you need to look at the tradeoffs between the size of your program and the benefits of having symbol and statement tables.

# Removing hooks, statement tables, and symbol tables

Debug Tool can also gain control at program initialization via the PROMPT suboption of the TEST run-time option. Even if you decide to remove all hooks and the statement and symbol tables from a production program, Debug Tool receives control when a condition is raised in your program if you specify ALL or ERROR on the TEST run-time option, or when a \_\_ctest(), CEETEST, or PLITEST is executed.

When Debug Tool receives control in this limited environment, it does not know what statement is in error (no statement table), nor can it locate variables (no symbol table). Thus, you must use addresses and interpret hexadecimal data values to examine variables. In this limited environment, you can:

• Determine the block that is in control:

list (%LOAD, %CU, %BLOCK);
or

list (%LOAD, %PROGRAM, %BLOCK);

• Determine the address of the error and of the enclosing block:

```
list (%ADDRESS, %EPA); (where %EPA allowed)
```

• Display areas of the program in hexadecimal format. Using your listing, you can find the address of a variable and display the contents of that variable. For example, you can display the contents at address 20058 in a C/C++ program by entering:

LIST STORAGE (0x20058);

To display the contents at address 20058 in a COBOL or PL/I program, you would enter:

LIST STORAGE (X'20058');

- Display registers:
   LIST REGISTERS;
- Display program characteristics: DESCRIBE CU; (for C)

DESCRIBE PROGRAM; (for COBOL)

- Display the dynamic block chain: LIST CALLS;
- Request assistance from your operating system:

SYSTEM ...;

- Continue your program processing: 60;
- End your program processing: QUIT;

If your program does not contain a statement or symbol table, you can use session variables to make the task of examining values of variables easier.

Even in this limited environment, HLL library routines are still available.

# Using Debug Tool on optimized programs

If you want to debug your application program with Debug Tool after compiling with the OPTIMIZE compiler option (where applicable), you must keep in mind that optimization decreases the reliability of Debug Tool functions.

In the case of variable values, Debug Tool displays the contents of the storage where the variable has been assigned. However, in an optimized program, the variable might actually be residing in a register. As an example, OPTIMIZE compiler option consider the following assignments:

a = 5 b = a + 3

In an optimized program, the value of 5 associated with the variable a might never be placed into storage. Instead, it might be pulled from a machine register. If Debug Tool is requested to LIST TITLED a;, however, it looks in the storage assigned to a and displays that value, no matter what it is.

LIST STATEMENT NUMBERS shows the statements that can be used in AT and G0T0 commands. Optimization has a similar effect when trying to determine the source statement associated with a specific storage location. Normally, the statement table supplies this information to Debug Tool, but if you request optimization, the statement table might be incorrect. Code associated with one statement can move to another storage location, and can appear (according to the statement table) to be part of a completely different statement. Therefore, the statement number Debug Tool displays as associated with a particular breakpoint might be incorrect.

Also, if you have requested that your application be optimized, Debug Tool cannot guarantee that a breakpoint set at a particular statement indeed occurs at the beginning of the code generated for that statement.

Finally, optimization usually causes the code generated for a statement to be dependent on register values loaded by the code for preceding statements. Thus, if you request Debug Tool to change the path of flow in your program, you run the risk of depriving statements of necessary input.

# Chapter 17. Debug Tool messages

All messages are shown in ENGLISH format. The UENGLISH format message text is the same, but is in uppercase letters.

Each message has a number of the form EQAnnnnx, where EQA indicates that the message is an Debug Tool message, nnnn is the number of the message, and x indicates the severity level of each message. The value of x is I, W, E, S, or U, as described below:

- I An *informational* message calls attention to some aspect of a command response that might assist the programmer.
- W A *warning* message calls attention to a situation that might not be what is expected or to a situation that Debug Tool attempted to fix.
- E An *error* message describes an error that Debug Tool detected or cannot fix.
- **S** A *severe* error message describes an error that indicates a command referring to bad data, control blocks, program structure, or something similar.
- **U** An *unrecoverable* error message describes an error that prevents Debug Tool from continuing.

## Symbols in messages

Many of the Debug Tool messages contain information that is inserted by the system when the message is issued. In this publication, such inserted information is indicated by italicized symbols, as in the following:

EQA1046I The *breakpoint-id* breakpoint is replaced.

The portion of Debug Tool located on the host notifies you of errors associated with debugging functions carried out by the host.

## Related tasks

z/OS Language Environment Programming Guide

#### **Related** references

"Allowable comparisons for the IF command (COBOL)" on page 280 "Allowable moves for the MOVE command (COBOL)" on page 299

#### EQA0320E Host server not active

**Explanation:** The host server specified in the debug options has not been started. Debug Tool cannot initialize.

#### EQA0321E Host server not available

**Explanation:** Debug Tool cannot establish communications with the host server specified in the debug options. Debug Tool cannot initialize.

#### EQA0322E Invalid host server name

**Explanation:** The host server specified in the debug options cannot be found. Debug Tool cannot initialize.

# EQA0323I Host server busy. Action will complete when server is available.

**Explanation:** The host server is busy processing a request from CODE. Debug Tool cannot proceed until the previous request completed.

# EQA0324E Fatal communications error. Debug Tool cannot continue.

**Explanation:** Debug Tool cannot send/receive messages from the host server; Debug Tool cannot continue and will terminate abnormally. Diagnostic information is included in the EVFERROR.LOG file, in the path specified by the CODETMPDIR variable in your CONFIG.SYS file.

# **EQA1000I TEST** (*cu\_name* initialization):

**Explanation:** Debug Tool is ready to accept a command from the terminal. This message is used in line mode when an initial prompt occurs after Debug Tool initialization and before any program hooks are reached. Enter a command. If you are not sure what you can enter, enter HELP or ?. Information is displayed identifying the commands you are allowed to enter.

### EQA1001I The window configuration is configuration; the sequence of window is sequence

**Explanation:** Used to display **SCREEN** as part of **QUERY SCREEN**.

#### EQA1002I One window must be open at all times.

**Explanation:** Only one window was open when a **CLOSE** command was issued. At least one window must be open at all times, so the **CLOSE** command is ignored.

# EQA1003I Target window is closed; FIND not performed.

**Explanation:** The window specified in the **FIND** command is closed.

# EQA1004I Target window is closed; SIZE not performed.

**Explanation:** The window specified in the **SIZE** command is closed.

# EQA1005I Target window is closed; SCROLL not performed.

**Explanation:** The window specified in the **SCROLL** command is closed.

## EQA1006I Command

**Explanation:** It is the character string 'Command' in the main panel command line.

## EQA1007I Step

**Explanation:** It is the character string 'Step' in the main panel command line while stepping.

## EQA1008I Scroll

**Explanation:** It is the character string 'Scroll' in the main panel command line.

### EQA1009I DBCS characters are not allowed.

**Explanation:** The user entered DBCS characters in scroll, window object id, qualify, prefix, or panel input areas.

### EQA1010I More...

**Explanation:** It is the character string 'More' in the main panel command line.

| EQA1011I | Do you really want to terminate this |
|----------|--------------------------------------|
|          | session?                             |

Explanation: This is for the END pop-up window.

#### EQA1012I Enter Y for YES and N for NO

**Explanation:** This is for the END pop-up window. Y, YES, N, and NO should NOT be translated.

# EQA1013I Current command is incomplete, pending more input

**Explanation:** This informational message is displayed while entering a block of commands, until the command block is closed by an **END** statement.

#### EQA1030I PENDING:

**Explanation:** Debug Tool needs more input in order to completely parse a command. This can occur in COBOL, for example, because **PERFORM;** was entered on the last line.

Programmer Response: Complete the command.

### EQA1031I The partially parsed command is:

**Explanation:** The explanation of a command was requested or a command was determined to be in error.

**Programmer Response:** Determine the cause of the error and reenter the command.

#### EQA1032I The next word can be one of:

**Explanation:** This title line will be followed by message 1015.

#### EQA1033I list items

**Explanation:** This message is used to list all the items that can follow a partially parsed command.

**Programmer Response:** Reenter the acceptable part of the command and suffix it with one of the items in this list.

#### **EQA1046I** The breakpoint-id breakpoint is replaced.

**Explanation:** This alerts the user to the fact that a previous breakpoint action existed and was replaced.

Programmer Response: Verify that this was intended.

#### **EQA1047I** The breakpoint-id breakpoint is replaced.

**Explanation:** This alerts the user to the fact that a previous breakpoint action existed and was replaced.

**Programmer Response:** Verify that this was intended.

### **EQA1048I** Another generation of *variable name* is allocated.

**Explanation:** An **ALLOCATE** occurred for a variable where an **AT ALLOCATE** breakpoint was established.

#### **EQA1049I** The breakpoint-id breakpoint action is:

**Explanation:** Used to display a command after **LIST AT** when there is no every\_clause. Enabled breakpoints only. This message is followed by a message of one or more lines showing the commands performed each time the breakpoint is hit.

#### EQA1050I The breakpoint-id breakpoint has an EVERY value of number, a FROM value of number, and a TO value of number. The breakpoint action is:

**Explanation:** Used to display a command after **LIST AT** when there is an every\_clause. Enabled breakpoints only. This message is followed by a message of one or more lines showing the commands performed each time the breakpoint is hit.

### EQA1051I The (deferred) breakpoint-id breakpoint action is:

**Explanation:** Used to display a command after **LIST AT** when there is no every\_clause. Deferred and enabled breakpoints only. This message is followed by a message of one or more lines showing the commands performed each time the breakpoint is hit.

#### EQA1052I The (deferred) breakpoint-id breakpoint has an EVERY value of number, a FROM value of number, and a TO value of number. The breakpoint action is:

**Explanation:** Used to display a command after **LIST AT** when there is an every\_clause. Deferred and enabled breakpoints only. This message is followed by a message of one or more lines showing the commands performed each time the breakpoint is hit.

### EQA1053I The (disabled) breakpoint-id breakpoint action is:

**Explanation:** Used to display a command after **LIST AT** when there is not an every\_clause. For disabled breakpoints only. This message is followed by a message of one or more lines showing the commands performed each time the breakpoint is hit.

### EQA1054I The (disabled) breakpoint-id breakpoint has an EVERY value of number, a FROM value of number, and a TO value of number. The breakpoint action is:

**Explanation:** Used to display a command after **LIST AT** when there is an every\_clause. For disabled breakpoints only. This message is followed by a message of one or more lines showing the commands performed each time the breakpoint is hit.

### EQA1055I The (disabled and deferred) breakpoint-id breakpoint action is:

**Explanation:** Used to display a command after **LIST AT** when there is not an every\_clause. For disabled and deferred breakpoints only. This message is followed by a message of one or more lines showing the commands performed each time the breakpoint is hit.

#### EQA1056I The (disabled and deferred) breakpoint-id breakpoint has an EVERY value of number, a FROM value of number, and a TO value of number. The breakpoint action is:

**Explanation:** Used to display a command after **LIST AT** when there is an every\_clause. For disabled and deferred breakpoints only. This message is followed by a message of one or more lines showing the commands performed each time the breakpoint is hit.

# EQA1057I AT *stmt-number* can be risky because the code for that statement might have been merged with that of another statement.

**Explanation:** You are trying to issue an **AT STATEMENT** command against a statement but the code for that statement was either optimized away or combined with other statements.

#### **EQA1058I RUNTO** is active at *statement\_id*.

**Explanation:** Display after LIST AT to reflect RUNTO position.

#### EQA1076I Direction an unknown program.

**Explanation:** The program can be written in assembler language or in an unsupported language. The message is issued as a result of the **LIST CALLS** command.

**EQA1077I** Direction address Address in a PLANG NOTEST block.

**Explanation:** The compile unit was compiled without the **TEST** option. The message is issued as a result of the **LIST CALLS** command.

EQA1078I Direction Place in PLANG CU

**Explanation:** CU name of the call chain. The message is issued as a result of the **LIST CALLS** command.

EQA1086I The previous declaration of variable name will be removed.

**Explanation:** You declared a variable whose name is the same as a previously declared variable. This declaration overrides the previous one.

### **EQA1090I** The compiler data for program *cu\_name* is

**Explanation:** This is the title line for the **DESCRIBE PROGRAM** command.

### EQA10911 The program was compiled with the following options:

**Explanation:** This is the first of a group of **DESCRIBE PROGRAM** messages.

EQA1092I compile option

**Explanation:** Used to display a compile option without parameters, for example, **NOTEST**.

**EQA1093I** compile option (compile suboption)

**Explanation:** Used to display a compile option with one parameter, for example, **OPT**.

**EQA1094I** compile option (compile suboption, compile suboption)

**Explanation:** Used to display a compile option with two parameters, for example, **TEST**.

EQA1095I This program has no subblocks.

**Explanation:** A **DESCRIBE PROGRAM** command refers to a program that is totally contained in one block.

### EQA1096I The subblocks in this program are nested as follows:

**Explanation:** The names of the blocks contained by the program are displayed under this title line.

**EQA1097I** space characters block name

**Explanation:** The first insert controls the indentation while the second is the block name without qualification.

### EQA1098I The statement table has the short format.

**Explanation:** The statement table is abbreviated such that no relationship between storage locations and statement identifications can be determined.

**Programmer Response:** If statement identifications are required, the program must be recompiled with different compiler parameters.

### EQA10991 The statement table has the NUMBER format.

**Explanation:** The program named in the **DESCRIBE PROGRAM** command was compiled with **GONUMBER** assumed.

### EQA1100I The statement table has the STMT format.

**Explanation:** The program named in the **DESCRIBE PROGRAM** command was compiled with **GOSTMT** assumed.

**EQA1101I** file name

**Explanation:** This message is used in listing items returned from the back end in response to the **DESCRIBE ENVIRONMENT** command.

#### EQA1102I ATTRIBUTES for variable name

**Explanation:** Text of a **DESCRIBE ATTRIBUTES** message.

#### EQA1103I Its address is address

**Explanation:** Text of a **DESCRIBE ATTRIBUTES** message.

#### EQA1104I Compiler: Compiler version

**Explanation:** Indicate compiler version for **DESCRIBE CU**.

#### **EQA1105I** Its length is length

**Explanation:** Text of a **DESCRIBE ATTRIBUTES** message.

### EQA1106I Programming language COBOL does not return information for DESCRIBE ENVIRONMENT

**Explanation:** COBOL run-time library does not return information to support this command.

#### EQA1107I There are no open files.

**Explanation:** This is issued in response to **DESCRIBE ENVIRONMENT** if no open files are detected.

#### EQA1108I The following conditions are enabled:

**Explanation:** This is the header message issued in response to **DESCRIBE ENVIRONMENT** before issuing the list of enabled conditions.

#### EQA1109I The following conditions are disabled:

**Explanation:** This is the header message issued in response to **DESCRIBE ENVIRONMENT** before issuing the list of disabled conditions.

#### EQA1110I This program has no Statement Table.

**Explanation:** This message is used for the **DESCRIBE CU** command. If a CU was compiled with **NOTEST**, no statement table was generated.

#### **EQA11111** Attributes for names in block block name

**Explanation:** This is a title line that is the result of a **DESCRIBE ATTRIBUTES \*;**. It precedes the names of all variables contained within a single block.

#### **EQA1112I** variable name and/or attributes

**Explanation:** The first insert controls the indentation while the second is the qualified variable name followed by attribute string. (for C, only the attributes are given.)

#### EQA1114I Currently open files are:

**Explanation:** This is the title line for the list of files that are known to be open. This is in response to the **DESCRIBE ENVIRONMENT** command.

# EQA1115I The program has insufficient compilation information for the DESCRIBE CU command.

**Explanation:** This program has insufficient information. It might be compiled without the **TEST** option.

### EQA1116I Common Language Environment math library is being used

**Explanation:** This is the response for the **DESCRIBE ENVIRONMENT** command when the Language Environment math library is being used.

#### EQA1117I PL/I Math library is being used

**Explanation:** This is the response for the **DESCRIBE ENVIRONMENT** command when the PL/I math library is being used.

#### EQA1140I character

**Explanation:** This message is used to produce output for **LIST ( ... )**.

#### **EQA1141I** *expression name = expression value*

**Explanation:** This message is used to produce output for **LIST TITLED ( ... )** when an expression is a scalar.

#### EQA1142I expression element

**Explanation:** This insert is used for naming the expression for expression element.

#### EQA1143I >>> EXPRESSION ANALYSIS <<<

**Explanation:** First line of output from the **ANALYZE EXPRESSION** command.

**EQA1144I** alignment spaces. It is a bit field with offset bit offset.

**Explanation:** Text of a **DESCRIBE ATTRIBUTES** message.

#### **EQA1145I** Its Offset is offset.

**Explanation:** Text of a **DESCRIBE ATTRIBUTES** message.

#### EQA1146I column elements

**Explanation:** This message is used to produce a columned list. For example, it is used to format the response to **LIST STATEMENT NUMBERS**.

#### EQA1147I name

**Explanation:** The name of a variable that satisfies a **LIST NAMES** request is displayed.

#### EQA1148I name structure

**Explanation:** The name of a variable that satisfies a **LIST NAMES** request is displayed. It is contained within an aggregate but is a parent name and not an elemental data item.

#### EQA1149I name in parent name

**Explanation:** The name of a variable that satisfies a **LIST NAMES** request is displayed. It is contained within an aggregate and is an elemental data item.

#### EQA1150I name structure in parent name

**Explanation:** The name of a variable that satisfies a **LIST NAMES** request is displayed. It is an aggregate contained within another aggregate.

### EQA1151I The following names are known in block block name

**Explanation:** This is a title line that is the result of a **LIST NAMES** command. It precedes the names of all variables contained within a single block.

#### EQA1152I The following session names are known

**Explanation:** This is a title line that is the result of a **LIST NAMES** command. It precedes the names of all session variables contained within a single block.

### **EQA1153I** The following names with pattern pattern are known in block name

**Explanation:** This title line precedes the list of variable names that satisfy the pattern in a **LIST NAMES** command.

### EQA1154I The following session names with pattern *pattern* are known

**Explanation:** This title line precedes the list of session names that satisfy the pattern in a **LIST NAMES** command.

**EQA1155I** The following CUs are known in *Load Module name*:

**Explanation:** This title line precedes a list of compile unit names for noninitial load modules in a **LIST NAMES CUS** command.

### **EQA1156I** The following CUs with pattern pattern are known in Load Module name

**Explanation:** This title line precedes a list of compile unit names for noninitial load modules that satisfy the pattern in a **LIST NAMES CUS** command.

### EQA1157IThere are no CUs with pattern pattern in<br/>Load Module name.

**Explanation:** This line appears when no compile unit satisfied the pattern in a **LIST NAMES CUS** command for noninitial load modules.

#### EQA1158I The following CUs have pattern pattern

**Explanation:** This title line precedes a list of compile unit names for an initial load module in a **LIST NAMES CUS** command.

#### **EQA1159I** There are no CUs with pattern pattern.

**Explanation:** This line appears when no compile unit satisfied the pattern in a **LIST NAMES CUS** command for an initial load module.

### **EQA1160I** There are no Procedures with pattern *pattern*.

**Explanation:** This line appears when no Procedures satisfied the pattern in a **LIST NAMES PROCEDURES** command.

**EQA11611** The following Procedures have pattern *pattern*:

**Explanation:** This title line precedes a list of Procedure names for a **LIST NAMES PROCEDURES** command.

EQA1162I There are no names in block block name

**Explanation:** The **LIST NAMES** command found no variables in the specified block.

#### EQA1163I There are no session names.

**Explanation:** The **LIST NAMES** command found no variables that had been declared in the session for the current programming language.

### **EQA1164I** There are no names with pattern *pattern* in *block name*.

**Explanation:** The **LIST NAMES** command found named variables in the named block but none of the names satisfied the pattern.

### **EQA1165I** There are no session names with pattern *pattern*.

**Explanation:** The **LIST NAMES** command found named variables that had been declared in the session but none of the names satisfied the pattern.

#### EQA1166I There are no known session procedures.

**Explanation:** A **LIST NAMES PROCEDURES** was issued but no session procedures exist.

**EQA1167I** register name = register value

Explanation: Used when listing registers.

### EQA1168I No LIST STORAGE data is available for the requested reference or address.

Explanation: The given reference or address is invalid.

#### EQA1169I No frequency data is available

**Explanation:** This message is issued upon failure to find frequency information.

#### **EQA1170I** Frequency of verb executions in *cu\_name*

**Explanation:** This is the header produced by the **LIST FREQUENCY** command.

#### **EQA1171I** character string = count

**Explanation:** This is the frequency count produced by the **LIST FREQUENCY** command.

#### EQA1172I TOTAL VERBS= total statements, TOTAL VERBS EXECUTED= total statements executed, PERCENT EXECUTED= percent executed

**Explanation:** This is the trailer produced by the **LIST FREQUENCY** command.

| EQA1173I     | (history number) ENTRY hook for<br>cu_name                     |
|--------------|----------------------------------------------------------------|
| Explanation: | This is a <b>LIST HISTORY</b> message.                         |
| EQA1174I     | (history number) ENTRY hook for block<br>block name in cu_name |
| Explanation: | This is a <b>LIST HISTORY</b> message.                         |
| EQA1175I     | (history number) EXIT hook for cu_name                         |
| Explanation: | This is a LIST HISTORY message.                                |

| EQA1176I | (history number) EXIT hook for block |
|----------|--------------------------------------|
|          | block name <b>in</b> cu_name         |

Explanation: This is a LIST HISTORY message.

- EQA1177I
   (history number) STATEMENT hook at statement cu\_name :> statement\_id

   Explanation:
   This is a LIST HISTORY message.
- **EQA1178I** (*history number*) **PATH hook at statement** *cu\_name :> statement\_id*
- Explanation: This is a LIST HISTORY message.
- EQA1179I (history number) Before CALL hook at statement cu\_name :> statement\_id
- Explanation: This is a LIST HISTORY message.
- EQA1180I(history number) CALL CEETEST at<br/>statement cu\_name :> statement\_idExplanation:This is a LIST HISTORY message.
- EQA11811 (history number) Waiting for program input from ddname
- Explanation: This is a LIST HISTORY message.
- EQA1182I (history number) LOAD occurred at statement cu\_name :> statement\_id
- **Explanation:** This is a **LIST HISTORY** message.
- EQA1183I (history number) DELETE occurred at statement cu\_name :> statement\_id
- **Explanation:** This is a **LIST HISTORY** message.
- **EQA1184I** (*history number*) condition name raised at statement cu\_name :> statement\_id
- Explanation: This is a LIST HISTORY message.
- EQA1185I (history number) LABEL hook at statement cu\_name :> statement\_id
- Explanation: This is a LIST HISTORY message.
- EQA1186I Unable to display value of variable name. Use LIST (variable name) for further details

**Explanation:** This is used to inform the user that for some reason one of the variables cannot be displayed for **LIST TITLED**.

### EQA1187I There are no data members in the requested object.

**Explanation:** The requested object does not contain any data members. It contains only methods.

**EQA1188I** (*history number*) **DATE hook at statement** *cu\_name :> statement\_id* 

Explanation: This is a LIST HISTORY message.

**EQA1226I** The EQUATE named EQUATE name is replaced.

**Explanation:** This alerts the user to the fact that a previous **EQUATE** existed and was replaced.

Programmer Response: Verify that this was intended.

### EQA1227I The following EQUATE definitions are in effect:

**Explanation:** This is the header for the **QUERY EQUATES** command.

**EQA1228I** EQUATE identifier = "EQUATE string"

**Explanation:** Used to display **EQUATE** identifiers and their associated strings. The string is enclosed in quotation marks so that any leading or trailing blanks are noticeable.

### EQA1229IThe program is currently exiting block<br/>block name.

**Explanation:** Shows the bearings in an interrupted program.

EQA1230IThe program is currently executing<br/>prolog code for block name.

**Explanation:** Shows the bearings in an interrupted program.

EQA1231I You are executing commands within a \_\_\_\_\_ctest function.

**Explanation:** Shows the bearings in an interrupted program.

EQA1232I You are executing commands within a CEETEST function.

**Explanation:** Shows the bearings in an interrupted program.

### EQA1233I The established MONITOR commands are:

**Explanation:** This is the header produced by **LIST MONITOR**.

#### EQA1234I MONITOR monitor number monitor type

**Explanation:** This is the line produced by **LIST MONITOR** before each command is displayed.

**EQA1235I** The command for MONITOR monitor number monitor type is:

**Explanation:** This is the header produced by **LIST MONITOR** *monitor number*.

EQA1236I The MONITOR monitor number command is replaced.

**Explanation:** This is a safety message: the user is reminded that a **MONITOR** command is replacing an old one.

#### **EQA1237I** The current qualification is *block name*.

**Explanation:** Shows the current point of view.

**EQA1238I** The current location is *cu\_name* :> *statement id*.

**Explanation:** Shows the place where the program was interrupted.

### EQA1239IThe program is currently entering block<br/>block name.

**Explanation:** Shows the bearings in an interrupted program.

## EQA1240I You are executing commands within a CALL PLITEST statement.

**Explanation:** Shows the bearings in an interrupted program.

## EQA1241I You are executing commands from the run-time command-list.

**Explanation:** Shows the bearings in an interrupted program.

### **EQA1242I** You are executing commands in the *breakpoint-id* breakpoint.

**Explanation:** Shows the bearings in an interrupted program.

**EQA1243I** The setting of SET-command object is status

**Explanation:** The status of the object of a **SET** command is displayed when **QUERY**ed individually.

#### EQA1244I SET-command object status

**Explanation:** The status of the object of a **SET** command is displayed when issued as part of **QUERY SET**.

#### EQA1245I The current settings are:

Explanation: This is the header for QUERY SET.

#### EQA1246I PFKEY string command

**Explanation:** Used to display PFKEYS as part of **QUERY PKFEYS**.

**EQA1247I** colored area color hilight intensity

**Explanation:** Used to display SCREEN as part of **QUERY SCREEN**.

### EQA1248I You were prompted because STEP ended.

**Explanation:** Shows the bearings in an interrupted program.

### **EQA1249I** character string - The QUERY source setting file name is not available.

**Explanation:** The source listing name is not available. The source listing was not required or set prior to this command.

**EQA1250I** SET INTERCEPT is already set on or off for FILE filename.

**Explanation:** You tried to issue the **SET INTERCEPT ON/OFF** for a file that is already set to **ON/OFF**. This is just an informational message to notify you that you are trying to duplicate the current setting. The command is ignored.

### EQA1251I You were prompted because RUNTO ended.

**Explanation:** The program has stopped because RUNTO cursor/statement command reached the cursor location or pointed statement number.

#### EQA1276I TEST:

**Explanation:** Debug Tool is ready to accept a command from the terminal.

**Programmer Response:** Enter a command. If you are not sure what you can enter, enter HELP or ?. Information is displayed identifying the commands you are allowed to enter.

#### EQA1277I The USE file is empty.

**Explanation:** Debug Tool tried to read commands from an empty USE file. If unintentional, this could be because of an incorrect file specification.

**Programmer Response:** Correct the file specification and retry.

#### EQA1278I alignment spaces command part

**Explanation:** This is part of a command that is being displayed in the log or in response to a **LIST AT**. Since a group of commands can be involved, their appearance is improved by indenting the subgroups. Therefore, the first insert is used for indentation, and the second to contain the command. This is the command as it is understood by Debug Tool.

- Truncated keywords are no longer truncated.
- Lowercase to uppercase conversion was done where appropriate.
- Only a single command is contained in a record. If multiple commands are involved, additional records are prepared using this format.

#### **EQA1279I TEST** (*cu\_name:> statement\_id*):

**Explanation:** Debug Tool is ready to accept a command from the terminal. This message is used in line mode when an initial prompt occurs at a statement and a statement table is available.

**Programmer Response:** Enter a command. If you are not sure what you can enter, enter HELP or ?. Information is displayed identifying the commands you are allowed to enter.

#### EQA1280I TEST (cu\_name ENTRY):

**Explanation:** Debug Tool is ready to accept a command from the terminal. This message is used in line mode when an initial prompt occurs at a compile unit entry.

**Programmer Response:** Enter a command. If you are not sure what you can enter, enter HELP or ?. Information will be displayed identifying the commands you are allowed to enter.

#### **EQA1281I TEST** (*cu\_name:> block name* **ENTRY**):

**Explanation:** Debug Tool is ready to accept a command from the terminal. This message is used in line mode when an initial prompt occurs at a block entry.

**Programmer Response:** Enter a command. If you are not sure what you can enter, enter HELP or ?. Information will be displayed identifying the commands you are allowed to enter.

### EQA1282I TEST (cu\_name EXIT):

**Explanation:** Debug Tool is ready to accept a command from the terminal. This message is used in line mode when an initial prompt occurs at a compile unit exit.

**Programmer Response:** Enter a command. If you are not sure what you can enter, enter HELP or ?. Information will be displayed identifying the commands you are allowed to enter.

### **EQA1283I TEST** (*cu\_name:> block name* **EXIT**):

**Explanation:** Debug Tool is ready to accept a command from the terminal. This message is used in line mode when an initial prompt occurs at a block exit.

**Programmer Response:** Enter a command. If you are not sure what you can enter, enter HELP or ?. Information will be displayed identifying the commands you are allowed to enter.

### EQA1284I TEST (Application program has terminated):

**Explanation:** Debug Tool is ready to accept a command from the terminal. This message is used in line mode when an initial prompt occurs at the termination of the application program.

**Programmer Response:** Enter a command. If you are not sure what you can enter, enter HELP or ?. Information will be displayed identifying the commands you are allowed to enter.

#### EQA1285I TEST (label-name LABEL);

**Explanation:** Debug Tool is ready to accept a command from the terminal. This message is used in line mode when an initial prompt occurs at a label.

**Programmer Response:** Enter a command. If you are not sure what you can enter, enter HELP or ?. Information is displayed identifying the commands you are allowed to enter.

### EQA1286I (Application program has terminated)

**Explanation:** Debug Tool is ready to accept a command from the terminal. This message is used in full-screen mode when an initial prompt occurs at the termination of the application program.

### EQA1287I Unknown

**Explanation:** Debug Tool is ready to accept a command from the terminal. This message is used in full-screen mode when an initial prompt occurs and the location is unknown.

#### EQA1288I initialization

**Explanation:** Debug Tool is ready to accept a command from the terminal. This message is used in full-screen mode when an initial prompt occurs after Debug Tool initialization and before any program hooks are reached.

**EQA1289I** *ddname*: program output

**Explanation:** Displays program output with the ddname preceding the output.

| EQA1290I | The program is waiting for input from |
|----------|---------------------------------------|
|          | ddname                                |

**Explanation:** Debug Tool has gained control because the program is waiting for input.

# EQA1291I Use the INPUT command to enter *recsize* characters for the intercepted fixed-format file.

**Explanation:** Prompts you for intercepted input of fixed-format file.

### EQA1292I Use the INPUT command to enter up to a maximum of *recsize* characters for the intercepted variable-format file.

**Explanation:** Prompt user for intercepted input of variable-formatted file.

#### EQA1293I TEST (*cu-name*):

**Explanation:** Debug Tool is ready to accept a command from the terminal. This message is used in linemode when an initial prompt occurs at a statement and a statement table is not available.

**Programmer Response:** Enter a command. If you are not sure of what you can enter, enter HELP or ?. Information is displayed identifying the available commands you are allowed to enter.

#### EQA1306I You were prompted because the CONDITION name condition was raised in your program.

**Programmer Response:** The program has stopped running due to the occurrence of the named condition.

### EQA1307I You were prompted because an ATTENTION interrupt occurred.

**Explanation:** The attention request from the terminal was recognized and the Debug Tool was given control.

### EQA1308I You were prompted because a condition was raised in your program.

**Explanation:** The program stopped running due to the occurrence of a condition whose name is unknown.

### **EQA1309I** CONDITION name is a severity or class SEVERITY code condition.

**Explanation:** The condition named is described by its severity level or class code. See OS/390 Language Environment Programming Guide.

### EQA1316I Block *block name* contains the following statements:

**Explanation:** This message precedes the message that identifies all statement numbers in the block.

#### EQA1317I block level space characters block name

**Explanation:** This message is used instead of EQA1097I when the number of block levels is greater than the indentation allowed.

#### **EQA1326I** *character string*

**Explanation:** This message is used during product development and service.

### EQA1327I character string character string

**Explanation:** This message is used during product development and service.

### EQA1329I The procedure named procedure name has the form:

**Explanation:** This is the information that is produced when a **LIST PROCEDURE** command is processed. This message is followed by a message of one or more lines showing the commands that form the procedure.

### EQA1330I You are not currently within a procedure.

**Explanation:** The **LIST PROCEDURE** command was issued without naming a session procedure and the current command context is outside of a session procedure.

**Programmer Response:** Verify the request. Reenter the command and name a specific procedure if necessary.

#### EQA1331I The RETRIEVE queue is empty.

**Explanation:** There are no entries in the retrieve queue.

#### EQA1332I FIND has continued from top of area.

**Explanation: FIND** searched the file to the end of the string without finding it and continues the search from the top, back to the starting point of the search.

### EQA1333I The string was found.

**Explanation:** FIND was successful in locating the target string. The line on which the string was found is displayed just above this message when operating in line mode.

### EQA1334I The operating system has generated the following message:

**Explanation:** The Operating System can issue its own messages. These are relayed to the user.

#### EQA1335I OS message

**Explanation:** The operating system can issue its own messages. These are relayed to the user.

### EQA1336I IBM Debug Tool Version 1 Release 2 time stamp 5688-194 (C) Copyright IBM Corp. 1995

**Explanation:** This message is used to place the Debug Tool logo, a timestamp, and copyright at the beginning of the log. This is for Language Environment.

**EQA1337I** Its address is address and its length is *length* 

**Explanation:** Text of a **DESCRIBE ATTRIBUTES** message for PL/I.

#### EQA1338I Its offset is offset and its length is length

**Explanation:** Text of a **DESCRIBE ATTRIBUTES** message for PL/I.

#### EQA1339I Its length is length

**Explanation:** Text of a **DESCRIBE ATTRIBUTES** message for PL/I.

#### EQA1340I Its address is address

**Explanation:** Text of a **DESCRIBE ATTRIBUTES** message for PL/I.

#### EQA1341I Its Offset is offset

**Explanation:** Text of a **DESCRIBE ATTRIBUTES** message for PL/I.

**EQA1342I** ATTRIBUTES for variable name variable type

**Explanation:** Text of a **DESCRIBE ATTRIBUTES** message for PL/I.

#### EQA1343I Presently not in accessible storage

**Explanation:** The requested variable cannot be accessed.

### EQA1344I The OTHERWISE statement would have been executed but was not present

**Explanation:** The was no **OTHERWISE** clause present in the **SELECT** statement and none of the **WHEN** clauses were selected. This message is simply indicating that the **OTHERWISE** clause would have been executed if it had been present.

#### EQA1400E The value entered is invalid.

**Explanation:** The user entered an invalid value.

### EQA1401E The command entered is not a valid panel sub-command.

**Explanation:** The user entered a command not recognized by panel processor.

### EQA1402E Each window must have unique letters of L, M, and S.

**Explanation:** The user entered either duplicated letters or just one letter.

#### EQA1403E Invalid prefix command was entered.

**Explanation:** The user entered an invalid prefix command.

#### EQA1404E Search target not found.

**Explanation:** The target for the search command was not found.

### EQA1405E No previous search arguments exist; find not performed.

**Explanation:** A **FIND** command was issued without an argument. Since the **FIND** command had not been issued previously, Debug Tool had nothing to search for.

#### EQA1406E Invalid window id

**Explanation:** The window header field contains an invalid window ID. Valid window IDs are SOURCE, MONITOR, and LOG.

#### EQA1407E Invalid scroll amount entered.

**Explanation:** Scroll field contains an invalid scroll amount.

#### EQA1408E Duplicate window ID

**Explanation:** More than one window header field contains the same window id.

### **EQA1430W** The EQUATE named EQUATE name was has not been established.

**Explanation:** CLEAR EQUATE <name> was attempted for an EQUATE name that has not been established.

**Programmer Response:** For a list of the current **EQUATES** definitions, issue **QUERY EQUATES**.

### EQA1431W There are no EQUATE definitions in effect.

**Explanation: CLEAR EQUATE** or **QUERY EQUATES** was issued but there are no **EQUATE** definitions.

EQA1432E *function* is not supported.

Explanation: Language/Country is not supported.

**Programmer Response:** Set National Language and Country.

### EQA1433E Switching to the programming language language-name is invalid because there are no language-name compilation units in the initial load module.

**Explanation:** A **SET PROGRAMMING LANGUAGE** command was issued, but the initial load module contains no compilation units compiled in the language specified (or implied).

### **EQA1434E** Error in setting debug *name* to *????????*.

**Explanation:** Refer to the maximum number of CUs allowed for debugging.

#### EQA1435E Error in setting name.

**Explanation:** This is a generic message for **SET** command errors.

### EQA1436W SET EXECUTE is OFF -- command will not be executed.

**Explanation:** The command was parsed but not executed.

EQA1437W SET DYNDEBUG can not be executed at this time. SET DYNDEBUG can only be executed at the beginning of a debugging session, before any STEP or GO commands. The DYNDEBUG status has not been changed.

**Explanation:** The settings of dynamic debug can not be changed to ON in the middle of a debugging session.

EQA1438W SET DYNDEBUG can not be executed at this time. SET DYNDEBUG can only be executed at the beginning of a debugging session, before any STEP or GO commands. The DYNDEBUG status has not been changed.

**Explanation:** The settings of dynamic debug can not be changed to OFF in the middle of a debugging session.

### EQA1450E Unable to display the result from expression evaluation

**Explanation:** The entire result from the expression evaluation cannot be displayed; for example, the array is too large.

#### EQA1451E *operand* contains incompatible data type.

**Explanation:** Comparison or assignment involves incompatible data types, or incompatible or unsupported date fields. If you are using COBOL, see "Allowable comparisons for the IF command (COBOL)" on page 280 for allowable comparisons for the Debug Tool **IF** command, and "Allowable moves for the MOVE command (COBOL)" on page 299 for allowable moves for the Debug Tool **MOVE** command.

EQA1452E argument name is not a valid argument.

**Explanation:** The specified argument is not valid.

#### EQA1453E The number of arguments is not correct.

**Explanation:** There are either too many or too few arguments specified.

#### EQA1454E operand name is not a valid operand.

**Explanation:** The specified operand is undefined or is an invalid literal.

### EQA1455E An unsupported operator/operand is specified.

**Explanation:** An operator or an operand was not understood, and therefore was not processed. Examples of when this message is issued when using COBOL include:

- An attempt to perform arithmetic with a nonnumeric data item
- An attempt to perform arithmetic with a windowed date field or a year-last date field

### EQA1456S The variable *variable name* is undefined or is incorrectly qualified.

**Explanation:** The named variable could not be located or undefined.

**Programmer Response:** You need to qualify to a different block in order to locate the variable.

### EQA1457E The exponent *exponent* contains a decimal point.

**Explanation:** This feature is not supported. No decimal point is allowed in exponent specification.

### EQA1458E The address of *data item* has been determined to be invalid.

**Explanation:** This can happen for items within a data record where the file is not active or the record area is not available; for items in a structure following Occurs, depending on the item where the ODO variable was not initialized; or for items in the LINKAGE SECTION that are not based on a valid address.

#### **EQA1459E** *literal string* is not a valid literal.

**Explanation:** The combination of characters specified for the literal is not a valid literal.

### EQA1460E Operand operand name should be numeric.

**Explanation:** A nonnumeric operand was found where a numeric operand was expected.

#### EQA1461E Invalid data for *data item* is found.

**Explanation:** The memory location for a data item contains data that is inconsistent with the data type of the item. The item might not have been initialized.

#### EQA1462E Invalid sign for *data item* is found.

**Explanation:** The sign position of a signed data item contains an invalid sign. The item might not have been initialized.

### EQA1463E A divisor of 0 is detected in a divide operation.

**Explanation:** The expression contains a divide operation where the divisor was determined to be zero.

EQA1464E *data item* is used as a receiver but it is not a data name.

Explanation: The target of an assignment is not valid.

#### EQA1465E The TGT for a program is not available.

**Explanation:** The program might have been deleted or canceled.

### EQA1466E *data item* is not a valid subscript or index.

**Explanation:** The subscript or index might be out of range or an ODO variable might not be initialized.

EQA1467E No subscript or index is allowed for *data item* 

**Explanation:** One or more subscripts or indexes were specified for a data item that was not defined as a table. The reference to the data item is not allowed.

### EQA1468E Missing subscripts or indexes for *data item*

**Explanation:** A data item defined as a table was referenced without specifying any subscripts or indexes. The reference is not allowed.

### EQA1469E Incorrect number of subscripts or indexes for *data item*

**Explanation:** A data item defined as a table was referenced with incorrect number of subscripts or indexes. The reference is not allowed.

### **EQA1470E** Incorrect length specification for *data item*

**Explanation:** The length of a data item is incorrect for the definition, usually due to a faulty ODO object.

### **EQA1471E** Incorrect value for ODO variable *data item*

**Explanation:** The ODO variable might not have been initialized, or the current value is out of range.

### EQA1472E Invalid specification of reference modification.

**Explanation:** The specification of the reference modification is not consonant with the length field.

#### EQA1473E Invalid zero value for data item

**Explanation:** The value of a data item is zero. A zero is invalid in the current context.

## EQA1474E procedure name was found where a data name was expected.

Explanation: Invalid name is specified for a data item.

### EQA1475E *data item* is an invalid qualifier in a qualified reference.

**Explanation:** A qualified reference is invalid. One or more qualifiers might be undefined or not in the same structure as the desired data item.

### EQA1476E Too many qualifiers in a qualified reference.

**Explanation:** The qualified reference contains more than the legal number of qualifiers.

### EQA1477E DATA DIVISION does not contain any entries.

**Explanation:** There is no data to display for a **LIST** \* request because the DATA DIVISION does not contain any entries.

#### EQA1478E No status available for sort file sort file

**Explanation:** Status was requested for a sort file. There is never a status available for a sort file.

### EQA1479E Unable to locate any TGT. An attempt to locate any TGT failed.

**Explanation:** No COBOL program exists in **TEST** mode.

### EQA1480E operand name is an invalid operand for SET command.

**Explanation:** The operands for a **SET** command are incorrect. At least one of the operands must be index name.

### EQA1481E Too many digits for the exponent of floating point literal *data item*

**Explanation:** The exponent specified for a floating-point literal contains too many digits.

### EQA1482E *command name* command is terminated due to an error in processing.

**Explanation:** The command is terminated unsuccessfully because an error occurred during processing.

### EQA1483E reference could not be formatted for display.

**Explanation:** The requested data item could not be displayed due to an error in locating or formatting the data item.

EQA1484E Resources (for example, heap storage) are not available for processing and the command is terminated unsuccessfully.

**Explanation:** The command could not be completed due to inadequate resources.

**Programmer Response:** Increase the region size and restart Debug Tool.

#### EQA1485E The command is not supported because the CU is compiled with incorrect compiler options.

**Explanation:** For COBOL, the CUs must be compiled with VS COBOL II Version 1 Release 3 and the **TEST** compiler or **FDUMP** option, or AD/Cycle<sup>®</sup> COBOL and the compile-time **TEST** option.

### EQA1486E variable name is presently not in accessible storage.

**Explanation:** The variable might be CONTROLLED or AUTOMATIC and does not yet exist.

EQA1487S The number of dimensions for variable name is number -- but number have been specified.

**Explanation:** The wrong number of subscripts were specified with the variable reference.

#### EQA1488E The indices in *variable name* are invalid. Use the DESCRIBE ATTRIBUTES command (without any indices specified) to see the valid indices.

**Explanation:** The subscripts with the variable reference do not properly relate to the variable's characteristics.

EQA1489S *variable name* is not a based variable but a locator has been supplied for it.

**Explanation:** A pointer cannot be used unless the variable is BASED.

**Programmer Response:** Use additional qualification to get to the desired variable.

EQA1490S variable name cannot be used as a locator variable.

**Explanation:** Only variables whose data type is POINTER or OFFSET can be used to locator with other variables.

EQA1491S There is no variable named *character* string, and if it is meant to be a built-in function, the maximum number of arguments to the *character string* built-in function is *number*, but *number* were specified.

**Explanation:** A subscripted variable could not be found. Its name, however, is also that of a PL/I built-in function. If the built-in function was intended, the wrong number of arguments were present.

EQA1492S There is no variable named *character* string, and if it is meant to be a built-in function, the minimum number of arguments to the *character string* built-in function is *number*, but *number* were specified.

**Explanation:** A subscripted variable could not be found. Its name, however, is also that of a PL/I built-in function. If the built-in function was intended, more arguments must be present.

EQA1493E There is no variable named *character* string, and if it is meant to be a built-in function, remember built-in functions are allowed only in expressions.

**Explanation:** A variable could not be found. Its name, however, is also that of a PL/I built-in function. If the built-in function was intended, it is not in the correct context. Note that in Debug Tool, pseudo-variables cannot be the target of assignments.

### EQA1494S *variable name* is an aggregate. It cannot be used as a locator reference.

**Explanation:** The variable that is being as a locator is not the correct data type.

### EQA1495S The name variable name is ambiguous and cannot be resolved.

**Explanation:** Names of structure elements can be ambiguous if not fully qualified. For example, in DCL 1 A, 2 B, 3 Z POINTER, 2 C, 3 Z POINTER, the names Z and A.Z are ambiguous.

**Programmer Response:** Retry the command with enough qualification so that the name is unambiguous.

# EQA1496S The name variable name refers to a structure, but structures are not supported within this context.

**Explanation:** Given **DCL 1 A, 2 B FIXED, 2 C FLOAT**, the name **A** refers to a structure.

**Programmer Response:** Break the command into commands for each of the basic elements of the structure, or use the DECLARE command with a BASED variable to define a variable overlaying the structure.

### EQA1497S An aggregate cannot be used as an index into an array.

**Explanation:** Given **DCL A(2) FIXED BIN(15)** and **DCL B(2) FIXED BIN(15)**, references to **A(B)**, **A(B+2)**, and so on are invalid.

Programmer Response: Use a scalar as the index.

EQA1498S Generation and recursion numbers must be positive.

**Explanation:** In **%GENERATION**(*x*,*y*) and **%RECURSION**(*x*,*y*), *y* must be positive.

### EQA1499S Generation and recursion expressions cannot be aggregate expressions.

**Explanation:** In %**GENERATION**(*x*,*y*) and %**RECURSION**(*x*,*y*), *y* must be a scalar.

### EQA1500S %RECURSION can be applied only to parameters and automatic variables.

**Explanation:** In %**RECURSION(x,y)**, **x** must be a parameter or an automatic variable.

#### EQA1501S %RECURSION number of procedure name does not exist. The present number of recursions of the block block name is number.

**Explanation:** In **%RECURSION(x,y)**, **y** must be no greater than the number of recursions of the block where **x** is declared.

EQA1502S %Generation can be applied only to controlled variables.

**Explanation:** In %**GENERATION**(**x**,**y**), **x** must be controlled.

| EQA1503S | %Generation number of variable name     |
|----------|-----------------------------------------|
|          | does not exist. The present number of   |
|          | allocations of variable name is number. |

**Explanation:** In %**GENERATION**(*x*,*y*), *y* must be no greater than the number of allocations of the variable *x*.

EQA1504S %Generation number of %RECURSION (procedure name, number) does not exist. The present number of allocations of %RECURSION (procedure name, number) is number.

**Explanation:** In %**GENERATION**(**x**,**y**), **y** must be no greater than the number of allocations of the variable **x**.

EQA1505S The variable variable name belongs to a FETCHed procedure and is a CONTROLLED variable that is not a parameter. This violates the rules of PL/I.

**Explanation:** PL/I does not allow **FETCH**ed procedures to contain **CONTROLLED** variable types.

Programmer Response: Correct the program.

EQA1506S The variable *character string* cannot be used.

**Explanation:** The variable belongs to the class of variables, such as members of structures with **REFER** statements, which Debug Tool does not support.

### EQA1507E The expression in the QUIT command must be a scalar that can be converted to an integer value.

**Explanation:** The expression in the **QUIT** command cannot be an array, a structure or other data aggregate, and if it is a scalar, it must have a type that can be converted to integer.

### EQA1508E An internal error occurred in C run time during expression processing.

**Explanation:** This message applies to C. An internal error occurred in the C run time and the command is terminated.

### EQA1509E The unary operator operator name requires a scalar operand.

**Explanation:** This message applies to the C unary operator ! (logical negation).

#### EQA1510E The unary operator operator name requires a modifiable lvalue for its operand.

**Explanation:** This message applies to the C unary operators ++ and --.

### EQA1511E The unary operator operator name requires an integer operand.

**Explanation:** This message applies to the C unary operator (bitwise complement).

# EQA1512E The unary operator *operator* requires an operand that is either arithmetic or a pointer to a type with defined size.

**Explanation:** This message applies to the C unary operators + and –. These operators cannot be applied to pointers to void-function designators, or pointers to functions.

### EQA1513E The unary operator *operator* requires an arithmetic operand.

**Explanation:** This message applies to the C unary operator + and –.

## EQA1514E Too many arguments specified in function call.

Explanation: This message applies to C function calls.

## EQA1515E Too few arguments specified in function call.

**Explanation:** This message applies to C function calls.

### EQA1516E The logical operator *operator* requires a scalar operand.

**Explanation:** This message applies to the C binary operators && (logical and) and || (logical or).

### **EOA1517E** The operand of the type cast operator must be scalar. **Explanation:** This message applies to the C type casts. **EQA1518E** The named type of the type cast operator must not be an expression. **Explanation:** This message applies to the C type casts. **EQA1519E** A real type cannot be cast to a pointer type. **Explanation:** This message applies to C type casts. In the example 'float f;', the type cast '(float \*) f' is invalid. **EQA1520E** A pointer type cannot be cast to a real type. Explanation: Invalid operand for the type cast operator. **EQA1521E** The operand in a typecast must be scalar. **Explanation:** This message applies to C type casts. **EQA1522E** Argument argument in function call function has an invalid type. **Explanation:** This message applies to C function calls. **EQA1523E** Invalid type for function call. **Explanation:** This message applies to C function calls. **EQA1524E** The first operand of the subscript operator must be a pointer to a type with defined size. Explanation: This message applies to the C subscript operator. The subscript operator cannot be applied to pointers to void, function designators or pointers to functions. **EQA1525E** Subscripts must have integer type. Explanation: This message applies to the C subscript operator. EQA1526E The first operand of the sizeof operator must not be a function designator, a typedef, a bitfield or a void type. **Explanation:** This message applies to the C unary operator sizeof.

EQA1527E The second operand of the *operator* operator must be a member of the structure or union specified by the first operand.

**Explanation:** This message applies to the C operators (select member) and –> (point at member).

EQA1528E The first operand of the *operator* operator must have type pointer to struct or pointer to union.

**Explanation:** This message applies to the C operator -> (point at member).

EQA1529E The operand of the *operator* operator must be an array, a function designator, or a pointer to a type other than void.

**Explanation:** This message applies to the C indirection operator.

EQA1530E The first operand of the *operator* operator must have type struct or union.

**Explanation:** This message applies to the C subscript operator (select member).

EQA1531E The relational operator operator requires comparable data types.

**Explanation:** This message applies to the C relational operators. For example, <, >, <=, >=, and ==.

EQA1532E The subtraction operator requires that both operands have arithmetic type or that the left operand is a pointer to a type with defined size and the right operand has the same pointer type or an integral type.

**Explanation:** This message applies to the C binary operator –. The difference between two pointers to void or two pointers to functions is undefined because sizeof is not defined for void types and function designators.

### EQA1533E Assignment contains incompatible types.

**Explanation:** This message applies to C assignments, for example, +=, -=, and \*=.

### EQA1534E The TEST expression in the switch operator must have integer type.

**Explanation:** This applies to the test expression in a C switch command.

EQA1535E The addition operator requires that both operands have arithmetic or that one operand has integer type and the other operand is a pointer to a type with defined size.

**Explanation:** This message applies to the C binary operator +.

EQA1536E The operand of the address operator must be a function designator or an lvalue that is not a bitfield.

**Explanation:** This message applies to the C unary operator & (address).

### EQA1537E Invalid constant for the C language.

Explanation: This message applies to C constants.

EQA1538EArgument argument in function call<br/>function is incompatible with the<br/>function definition. Since Warning is<br/>on, the function call is not made.

**Explanation:** This message applies to C function calls. The argument must have a type that would be valid in an assignment to the parameter.

### EQA1539E The binary operator operator requires integer operands.

**Explanation:** This message applies to the C binary operator % (remainder), << (bitwise left shift), >> (bitwise right shift), & (bitwise and), ??¬' (bitwise exclusive or), | (bitwise inclusive or), and the corresponding assignment operators (for example, %=, and <<=).

### EQA1540E The binary operator *operator* requires a modifiable lvalue for its first operand.

**Explanation:** This message applies to the C binary assignment operators.

### EQA1541E The binary operator operator requires arithmetic operands.

**Explanation:** This message applies to the C binary operators \* and /.

### EQA1542E Source in assignment to an enum is not a member of the enum. Since Warning is on, the operation is not performed.

**Explanation:** This message applies to C. You attempted to assign a value to enum, but the value is not legitimate for that enum.

#### EQA1543E Invalid value for the shift operator operator. Since Warning is on, the operation will not be performed.

**Explanation:** This message applies to the C binary operators << (bitwise left shift) and >> (bitwise right shift). Shift values must be nonnegative and less than 33. These tests are made only when WARNING is on.

| EQA1544E                  | Array subscript is negative. Since<br>Warning is on, the operation is not<br>performed.                                         |
|---------------------------|----------------------------------------------------------------------------------------------------|
| Explanation:              | This message applies to the C subscripts.                                                                                       |
| EQA1545E                  | Array subscript exceeds maximum<br>declared value. Since Warning is on, the<br>operation is not performed.                      |
| Explanation:              | This message applies to the C subscripts.                                                                                       |
| EQA1546E                  | ZeroDivide would have occurred in<br>performing a division operator. Since<br>Warning is on, the operation is not<br>performed. |
| <b>Explanation:</b> time. | Divide by zero is detected by C run                                                                                             |
| EQA1547E                  | variable is presently not in accessible storage.                                                                                |
| Explanation:              | This message applies to C. Use the <b>LIST</b>                                                                                  |

**Explanation:** This message applies to C. Use the **LIST** NAMES command to list all known variables.

#### There is no variable named variable EQA1548E

Explanation: This message applies to C. Use the LIST NAMES command to list all known variables.

The function call function is not EQA1549E performed because the function linkages do not match.

**Explanation:** This message applies to C function calls and can occur, for example, when a function's linkage is specified as CEE, but the function was compiled with linkage OS.

#### EQA1550E There is no typedef identifier named name

Explanation: This message applies to C. The message is issued, for example, in response to the command **DESCRIBE ATTRIBUTE typedef** x, if x is not a typedef identifier.

| EQA1551E                                                                                                    | <i>name</i> is the name of a member of an enum type.                                            |
|----------------------------------------------------------------------------------------------------|-------------------------------------------------------------------------------------------------|
| Explanation:                                                                                                    | This message applies to C.                                                                      |
| EQA1552E                                                                                                    | The name name is invalid.                                                                       |
| Explanation:                                                                                                    | This message applies to C declarations.                                                         |
| EQA1553E                                                                                                    | Linkage type for function call <i>function</i> is unknown.                                      |
| Explanation:                                                                                                    | This message applies to C function calls.                                                       |
| EQA1554E                                                                                                    | Function call <i>function</i> has linkage type<br>PL/I, which is not supported.                 |
| Explanation:                                                                                                    | This message applies to C function calls.                                                       |
| EQA1555E                                                                                                    | Function call <i>function</i> has linkage type<br>FORTRAN which is not supported.               |
| Explanation:                                                                                                    | This message applies to C function calls.                                                       |
| EQA1556E                                                                                                    | <i>name</i> is a tag name. This cannot be listed since it has no storage associated with it.    |
| Explanation:                                                                                                    | This message applies to C tag names.                                                            |
| EQA1557E                                                                                                    | name is not an lvalue. This cannot be<br>listed since it has no storage associated<br>with it.  |
| Explanation:                                                                                                    | This message applies to C names.                                                                |
| EQA1558E                                                                                                    | name has storage class void, not permitted on the LIST command.                                 |
| <b>Explanation:</b> This message applies to C. In the example <b>'void' funcname ()</b> , the command <b>LIST TITLED (funcname())</b> is invalid. |                                                                                                 |
| EQA1559E                                                                                                    | The second operand of the<br>%RECURSION operator must be<br>arithmetic.                         |
|                                                                                                    | This message applies to C. In <b>DN(x,y)</b> , the second expression, <b>y</b> , must tic type. |
| EQA1560E                                                                                                    | The second operand of the<br>%RECURSION operator must be<br>positive.                           |

Explanation: This message applies to C. In %**RECURSION**(*x*,*y*), the second expression, *y*, must be positive.

# EQA1561E The first operand of the %RECURSION operator must be a parameter or an automatic variable.

**Explanation:** This message applies to C. In **%RECURSION(x,y)**, the first expression, **x**, must be a parameter or an automatic variable.

# EQA1562E The first operand of the %INSTANCE operator must be a parameter or an automatic variable.

**Explanation:** This message applies to C. In **%INSTANCE(x,y)**, the first expression, **x**, must be a parameter or an automatic variable.

### EQA1563E Generation specified for %RECURSION is too large.

**Explanation:** This message applies to C. In **%RECURSION(x,y)**, the recursion number, **y**, exceeds the number of generations of x that are currently active.

 EQA1564E
 The identifier identifier has been replaced.

 Explanation:
 This message applies to C declarations.

EQA1565E The declaration is too large

Explanation: This message applies to C declarations.

EQA1566E An attempt to modify a constant was made. Since Warning is on, the operation is not performed.

**Explanation:** This message applies to C.

EQA1567E An attempt to take the address of a variable with register storage was made. Since Warning is on, the operation is not performed.

Explanation: This message applies to C.

- EQA1568E Type of expression to %DUMP must be a literal string.
- **Explanation:** This message applies to **CALL %DUMP** for C.

EQA1569E Octal constant is too long.

**Explanation:** This message applies to C constants.

| EQA1570E                     | Octal constant is too big.                                                                      |
|------------------------------|-------------------------------------------------------------------------------------------------|
| Explanation:                 | This message applies to C constants.                                                            |
| EQA1571E                     | Hex constant is too long.                                                                       |
| Explanation:                 | This message applies to C constants.                                                            |
| EQA1572E                     | Decimal constant is too long.                                                                   |
| Explanation:                 | This message applies to C constants.                                                            |
| EQA1573E                     | Decimal constant is too big.                                                                    |
| Explanation:                 | This message applies to C constants.                                                            |
| EQA1574E                     | Float constant is too long.                                                                     |
| Explanation:                 | This message applies to C constants.                                                            |
| EQA1575E                     | Float constant is too big.                                                                      |
| Explanation:                 | This message applies to C constants.                                                            |
| EQA1576E                     | The environment is not yet fully initialized.                                                   |
| Explanation:<br>again.       | You can <b>STEP</b> and try the command                                                         |
| EQA1577E                     | Size of the aggregate is too large                                                              |
| Explanation:                 | This message applies to PL/I constants.                                                         |
| EQA1578E                     | Only "=" and "¬=" are allowed as<br>operators in comparisons involving<br>program control data. |
|                              | Other relationships between program are not defined.                                            |
| Programmer misspelled.       | <b>Response:</b> Check to see if a variable was                                                 |
| EQA1579E                     | Program control data may be compared<br>only with program control data of the<br>same type.     |
|                              | ENTRY vs ENTRY, LABEL vs LABEL,<br>LABEL vs ENTRY is not.                                       |
| EQA1580E                     | Area variables cannot be compared.                                                              |
| Explanation:<br>not defined. | Equivalency between AREA variables is                                                           |

#### EQA1581E Aggregates are not allowed in conditional expressions such as the expressions in IF ... THEN, WHILE ( ... ), UNTIL ( ... ), and WHEN ( ... ) clauses.

Explanation: This is not supported.

**Programmer Response:** Check to see if the variable name was misspelled. If this was not the problem, you must find other logic to perform the task.

#### EQA1582E Only "=" and "¬=" are allowed as operators in comparisons involving complex numbers.

**Explanation:** Equal and not equal are defined for complex variables, but you have attempted to relate them in some other way.

### EQA1583E Strings with the GRAPHIC attribute may be concatenated only with other strings with the GRAPHIC attribute.

**Explanation:** You are not allowed to concatenate GRAPHIC (DBCS) strings to anything other than other GRAPHIC (DBCS) strings.

### EQA1584E Strings with the GRAPHIC attribute may be compared only with other strings with the GRAPHIC attribute.

**Explanation:** Equivalency between the GRAPHIC data type and other data types has not been defined.

### EQA1585E Only numeric data, character strings, and bit strings may be the source for conversion to character data.

**Explanation:** You are trying to convert something to a character format when such a relationship has not been defined.

#### EQA1586E Only numeric data, character strings, and bit strings may be the source for conversion to bit data.

**Explanation:** You are trying to convert something to a bit format when such a relationship has not been defined.

EQA1587E Only numeric data, character strings, bit strings, and pointers may be the source for conversion to numeric data.

**Explanation:** You are trying to convert something to a numeric format when such a relationship has not been defined.

### EQA1588E Aggregates are not allowed in control expressions.

Explanation: This message applies to PL/I constants.

### EQA1589W CONVERSION would have occurred in performing a CHARACTER to BIT conversion, but since WARNING is on, the conversion will not be performed.

**Explanation:** The specified conversion probably contained characters that were something other than '0' or '1'. Since the conversion to BIT could therefore not be done, this message is displayed rather than raising the **CONVERSION** condition.

#### EQA1590W Varying string variable name has a length that is greater than its declared maximum. It will not be used in expressions until it is fixed.

**Explanation:** The variable named has been declared as VARYING with length n, but its current length is greater than n. The variable might be uninitialized or might have been written over.

# EQA1591W Varying string variable name has a negative string length. It will not be used in expressions until it is fixed.

**Explanation:** The variable named has been declared as VARYING with length n, but its current length is less than 0. The variable might be uninitialized or it might have been written over.

### EQA1592W Fixed decimal variable variable name contains bad data. Since WARNING is on, the operation will not be performed.

**Explanation:** A variable contains bad decimal data if its usage would cause a data exception to occur (that is, its numeric digits are not 0–9 or its sign indicator is invalid), or it has even precision but its leftmost digit is nonzero. **LIST STORAGE** can be used to find the contents of the variable, and an assignment statement can be used to correct them.

EQA1593W The size of AREA variable variable name is less than zero. Since WARNING is on, the operation will not be performed.

**Explanation:** Negative sizes are not understood and, therefore, are not processed.

### EQA1594W The size of AREA variable variable name exceeds its declared maximum size. Since WARNING is on, the operation will not be performed.

**Explanation:** Performing the operation would alter storage that is outside of the AREA. Such an operation

is not within PL/I, so will be avoided.

EQA1595W Fixed binary variable *variable name* contains more significant digits than its precision allows. Since WARNING is on, the operation will not be performed.

**Explanation:** For example, a FIXED BIN(5,0) variable can have only 5 significant digits thus limiting its valid range of values to -32 through 31 inclusive.

EQA1596E The subscripted variable variable name was not found. The name matches a built-in function, but the parameters are wrong.

**Explanation:** This message applies to PL/I constants.

### EQA1597E AREA condition would have been raised

**Explanation:** This message applies to PL/I constants.

# EQA1598E The bounds and dimensions of all arrays in an expression must be identical.

**Explanation:** Array elements of an expression ( such as A + B or A = B ) must all have the same number of dimensions and the same lower and upper bounds for each dimension.

#### EQA1599E You cannot assign an array to a scalar.

**Explanation:** The PL/I language does not define how a scalar would represent an array; the assignment is rejected as an error.

#### EQA1600E Aggregate used in wrong context.

**Explanation:** This message applies to PLI constants.

EQA1601E The second expression in the *built-in* function name built-in function must be greater than or equal to 1 and less than or equal to the number of dimensions of the first expression.

**Explanation:** The second expression of the named built-in function is dependent upon the dimensions of the array (the first built-in function argument).

**Programmer Response:** Correct the relationship between the first and second arguments.

#### EQA1602E The second expression in the *built-in* function name built-in function must not be an aggregate.

**Explanation:** Debug Tool does not support aggregates in this context.

#### EQA1603E The first argument in the built-in function name built-in function must be an array expression.

**Explanation:** The named built-in function expects an array to be the first argument.

| EQA1604E | Argument number number in the built-in    |
|----------|-------------------------------------------|
|          | function name built-in function must be a |
|          | variable.                                 |

**Explanation:** You used something other than a variable name (for example, a constant) in your invocation of the named built-in function.

EQA1605E STRING( *variable name* ) is invalid because the STRING built-in function can be used only with bit, character and picture variables.

**Explanation:** You must use a variable of the correct data type with the **STRING** built-in function.

EQA1606E POINTER( *variable name ,...*) is invalid because the first argument to the POINTER built-in function must be an offset variable.

**Explanation:** The first argument to **POINTER** was determined to be something other than an OFFSET data type.

### EQA1607E POINTER(..., variable name) is invalid because the second argument to the POINTER built-in function must be an area variable.

**Explanation:** The second argument to **POINTER** was determined to be something other than an AREA data type.

EQA1608E OFFSET( variable name ,...) is invalid because the first argument to the OFFSET built-in function must be a pointer variable.

**Explanation:** The first argument to **OFFSET** was determined to be something other than a POINTER data type.

EQA1609E OFFSET(..., variable name ) is invalid because the second argument to the OFFSET built-in function must be an area variable.

**Explanation:** The second argument to **OFFSET** was determined to be something other than an AREA data type.

EQA1610E built-in function name (variable name) is invalid because the argument to the built-in function name built-in function must be a file reference.

**Explanation:** The name built-in function requires the name of a FILE to operate. Some other data type was used as the argument.

EQA1611E COUNT( *variable name* ) must refer to an open STREAM file.

**Explanation:** You must name an open STREAM file in the **COUNT** built-in function.

EQA1612E LINENO( *variable name* ) must refer to an open PRINT file.

**Explanation:** You must name an open PRINT file in the **LINENO** built-in function.

### EQA1613E SAMEKEY(*variable name*) must refer to a RECORD file.

**Explanation:** You must name a RECORD file in the **SAMEKEY** built-in function. This requirement is tested for all file constants, but is tested for file variables only if the file variable is associated with an open file.

#### EQA1614E The argument in the built-in function name built-in function must be a variable.

**Explanation:** The built-in function is expecting a variable but a constant or some other invalid item appeared as one of the arguments.

- EQA1615E Argument to POINTER is an aggregate when pointer is being used as a locator.
- Explanation: This message applies to PL/I constants.

EQA1616E The result of invoking the GRAPHIC built-in function must not require more than 16383 DBCS characters.

**Explanation: GRAPHIC(x,y)** is illegal if **y** > 16383, and **GRAPHIC(x)** is illegal if **length(CHAR(X))** > 16383.

EQA1617W The first argument to the *built-in function name* built-in function is negative, but since WARNING is on, the evaluation will not be performed.

**Explanation:** The specified built-in function would fail if a negative argument was passed. Use of the built-in function will be avoided.

# EQA1618WThe second argument to the built-in<br/>function name built-in function is<br/>negative, but since WARNING is on, the<br/>evaluation will not be performed.

**Explanation:** The specified built-in function would fail if a negative argument was passed. Use of the built-in function will be avoided.

EQA1619WThe third argument to the built-in<br/>function name built-in function is<br/>negative, but since WARNING is on, the<br/>evaluation will not be performed.

**Explanation:** The specified built-in function would fail if a negative argument was passed. Use of the built-in function will be avoided.

EQA1620E If the CHAR built-in function is invoked with only one argument, that argument must not have the GRAPHIC attribute with length 16383.

**Explanation:** CHAR(x) is illegal if x is GRAPHIC with length 16383 since the resultant string would require 32768 characters.

| EQA1621E | built-in function ( variable name ) is not |
|----------|--------------------------------------------|
|          | defined since variable name is not         |
|          | connected.                                 |

**Explanation:** This applies to the PL/I **CURRENTSTORAGE** and **STORAGE** built-in functions.

EQA1622E built-in function (variable name) is not defined since variable name is an unaligned fixed-length bit string.

**Explanation:** This applies to the PL/I **CURRENTSTORAGE** and **STORAGE** built-in functions.

EQA1623E built-in function (x) is undefined if ABS(x) > 1.

**Explanation:** This applies to the PL/I **ASIN** and **ACOS** built-in functions.

EQA1624E ATANH(z) is undefined if z is COMPLEX and z = +1 or z = -1.

**Explanation:** This applies to the PL/I **ATANH** built-in function.

EQA1625E ATAN(z) is undefined if z is COMPLEX and z = +1i or z = -1i.

**Explanation:** This applies to the PL/I **ATAN** built-in function.

EQA1626E Built-in function not defined since the argument is real and less than or equal to zero

Explanation: This message applies to PL/I constants.

EQA1627E SQRT(x) is undefined if x is REAL and x < 0.

**Explanation:** This applies to the PL/I **SQRT** built-in function.

EQA1628E built-in function (x,y) is undefined if x or y is COMPLEX.

**Explanation:** This applies to the PL/I **ATAN** and **ATAND** built-in functions.

EQA1629E Built-in function(X,Y) is undefined if X=0 and Y=0

Explanation: This applies to PL/I constants.

**EQA1630E** The argument in *built-in function* is too large.

**Explanation:** This applies to the PL/I trigonometric built-in functions. For short floating-point arguments, the limits are:

COS and SIN ABS(X) <= (2\*\*18)\*pi

**TAN** ABS(X) <=  $(2^{**}18)^*$ pi if x is real and ABS(REAL(X)) <=  $(2^{**}17)^*$ pi if x is complex

**TANH** ABS(IMAG(X))  $\leq (2^{**17})^*$  pi if x is complex

COSH, EXP and SINH ABS(IMAG(X)) <= (2\*\*18)\*pi if x is complex

**COSD, SIND and TAND** ABS(X) <= (2\*\*18)\*180

For long floating-point arguments, the limits are:

#### COS and SIN

ABS(X) <= (2\*\*50)\*pi

- TANABS(X) <=  $(2^{**}50)^*$ pi if x is real and<br/>ABS(REAL(X)) <=  $(2^{**}49)^*$ pi if x is complex
- **TANH** ABS(IMAG(X))  $\leq (2^{**}49)^{*}$  pi if x is complex

#### COSH, EXP and SINH

 $ABS(IMAG(X)) \le (2^{**}50)^{*}pi \text{ if } x \text{ is complex}$ 

COSD, SIND and TAND ABS(X) <= (2\*\*50)\*180

For extended floating-point arguments, the limits are:

#### COS and SIN

ABS(X) <= (2\*\*106)\*pi

- TANABS(X) <=  $(2^{**}106)^*$ pi if x is real and<br/>ABS(REAL(X)) <=  $(2^{**}105)^*$ pi if x is complex
- **TANH** ABS(IMAG(X))  $\leq (2^{**}105)^*pi$  if x is complex
- COSH, EXP and SINH ABS(IMAG(X)) <= (2\*\*106)\*pi if x is complex
- COSD, SIND and TAND ABS(X) <= (2\*\*106)\*180
- EQA1631E The subject of the SUBSTR pseudovariable ( *character string* ) is not a string.

**Explanation:** You are trying to get a substring from something other than a string.

### EQA1632E Argument to pseudovariable must be complex numeric

- **Explanation:** This message applies to PL/I constants.
- EQA1633E The first argument to a pseudovariable must refer to a variable, not an expression or a pseudovariable.

**Explanation:** The arguments that accompany a pseudovariable are incorrect.

EQA1634E The length of the bit string that would be returned by UNSPEC is greater than the maximum for a bit variable. Processing of the expression will stop.

**Explanation:** This will occur in **UNSPEC(A)** where **A** is **CHARACTER(n)** and **n** > 4095, where **A** is **CHARACTER(n) VARYING** and **n** > 4093, where **A** is **AREA(n)** and **n** > 4080, etc.

| EQA1635E | Maximum number of arguments to |
|----------|--------------------------------|
|          | PLIDUMP subroutine is two      |

**Explanation:** This message applies to PL/I constants.

EQA1636E Invalid argument in CALL %DUMP

- Explanation: This message applies to PL/I constants.
- EQA1637E PL/I cannot process the expression *expression name*.
- Explanation: This applies to PL/I constants.

#### EQA1638E Argument argument number to the MPSTR built-in function must not have the GRAPHIC attribute.

**Explanation:** GRAPHIC (DBCS) strings are prohibited as arguments to the **MPSTR** built-in function.

EQA1639E ALLOCATION( *variable name* ) is invalid because the ALLOCATION built-in function can be used only with controlled variables.

**Explanation:** You must name a variable that is **ALLOCATE**able.

**Programmer Response:** The variable by that name cannot be a controlled variable within the current context. If the variable exists somewhere else (and is a controlled variable), you should use qualification with the variable name.

| EQA1640E | variable name is an aggregate and hence |
|----------|-----------------------------------------|
|          | is invalid as an argument to the        |
|          | POINTER built-in function when that     |
|          | built-in function is used as a locator. |

**Explanation:** The argument to the **POINTER** built-in function is invalid. The argument to the **POINTER** built-in function should be an **OFFSET** data type for the first argument, or an **AREA** data type for the second argument.

EQA1641E Structures are not supported within this context.

**Explanation:** Given dDCL 1 A, 2 B FIXED, 2 C FLOAT, the name A refers to a structure.

**Programmer Response:** Break the command into commands for each of the basic elements of the structure, or use the **DECLARE** command with a **BASED** variable to define a variable overlaying the structure.

EQA1642E The first argument to the built-in function name built-in function must have POINTER type.

**Explanation:** This applies to the **POINTERADD** built-in function. The first argument must have pointer type, and it must be possible to convert the other to FIXED BIN(31,0).

EQA1643E The argument in the built-in function name built-in function must have data type: data type.

**Explanation:** This message applies to various built-in functions. By built-in function, the datatypes required are:

ENTRYADDR ENTRY

BINARYVALUE POINTER

BINVALUE POINTER EQA1644W STRINGRANGE is disabled and the SUBSTR arguments are such that STRINGRANGE ought to be raised. Debug Tool will revise the SUBSTR reference as if STRINGRANGE were enabled.

**Explanation:** See the Language Reference built-in function chapter for the description of when **STRINGRANGE** is raised. See the Language Reference condition chapter for the values of the revised **SUBSTR** reference.

| EQA1645E | The subject of the <i>pseudovariable</i> name |
|----------|-----------------------------------------------|
|          | pseudovariable must have data type:           |
|          | data type.                                    |

**Explanation:** This message applies to various pseudovariables. By pseudovariable, the datatypes required are:

#### ENTRYADDR ENTRY VARIABLE

EQA1646E *built-in function* (z) is undefined if z is COMPLEX.

**Explanation:** This applies to the PL/I **ACOS**, **ASIN**, **ATAND**, **COSD**, **ERF**, **ERFC**, **LOG2**, **LOG10**, **SIND** and **TAND** built-in functions. This applies to PL/I constants.

#### EQA1649E Error: see Command Log.

**Explanation:** An error has occurred during expression evaluation. See the Debug Tool Command Log for more detailed information.

EQA1650E The range of statements statement\_id statement\_id is invalid because the two statements belong to different blocks.

**Explanation:** AT stmt1-stmt2 is valid only if stmt1 and stmt2 are in the same block.

### EQA1651W The *breakpoint-id* breakpoint has not been established.

**Explanation:** You just issued a **CLEAR/LIST** command against a breakpoint that does not exist.

**Programmer Response:** Verify that you referred to the breakpoint using the same syntax that was used to establish it. Perhaps a **CLEAR** command occurred since the command that established the breakpoint.

EQA1652E Since the program for the statement statement-number does not have hooks at statements, AT commands are rejected for all statements in the program.

**Explanation:** A compile unit must have been compiled with **TEST(STMT)** or **TEST(ALL)** for hooks to be present at statements.

#### EQA1653E A file name is invalid in this context.

**Explanation:** A command (for example, **AT ENTRY**) specified a C file name where a function or compound statement was expected.

EQA1654E Since the cu *cu\_name* does not have hooks at block entries and exits, all AT ENTRY and AT EXIT commands will be rejected for the cu.

**Explanation:** A compile unit must have been compiled with **TEST(BLOCK)**, **TEST(PATH)** or **TEST(ALL)** for hooks to be present at block exits and block entries.

EQA1655E Since the program for the label label-name does not have hooks at labels, AT commands are rejected for all labels in the program.

**Explanation:** A compilation unit must have been compiled with **TEST(PATH)** or **TEST(ALL)** for hooks to be present at labels.

EQA1656E statement\_id contains a value that is invalid in this context.

**Explanation: %STATEMENT** and **%LINE** are invalid in **AT** commands at block entry and block exit, and in **AT** and **LIST STATEMENT** commands at locations that are outside of the program.

EQA1657W There are no *breakpoint-class* breakpoints set.

**Explanation:** The command **CLEAR/LIST AT** was entered but there are no **AT** breakpoints presently set, or the command **CLEAR/LIST AT** class was entered but there are no **AT** breakpoints presently set in that class.

EQA1658W There are no enabled breakpoint-class breakpoints set.

**Explanation:** The command **CLEAR/LIST AT** was entered but there are no enabled **AT** breakpoints presently set in the requested class of breakpoints.

### EQA1659W There are no disabled breakpoint-class breakpoints set.

**Explanation:** The command **CLEAR/LIST AT** was entered but there are no disabled **AT** breakpoints presently set in the requested class of breakpoints.

EQA1660W The *breakpoint-id* breakpoint is not enabled.

**Explanation:** You issued a specific **LIST AT ENABLED** command against a breakpoint that is not enabled.

EQA1661W The *breakpoint-id* breakpoint is not disabled.

**Explanation:** You issued a specific **LIST AT DISABLED** command against a breakpoint that is not disabled.

EQA1662W The *breakpoint-id* breakpoint cannot be triggered because it is disabled.

**Explanation:** You cannot **TRIGGER** a disabled breakpoint.

### EQA1663W There are no breakpoints set. No breakpoints are currently set.

#### EQA1664W There are no disabled breakpoints set.

**Explanation:** No disabled breakpoints are currently set.

#### EQA1665W There are no enabled breakpoints set.

Explanation: No enabled breakpoints are currently set.

EQA1666W 1The breakpoint-id breakpoint is already enabled.

**Explanation:** You cannot **ENABLE** an enabled breakpoint.

EQA1667W The breakpoint-id breakpoint is already disabled.

**Explanation:** You cannot **DISABLE** a disabled breakpoint.

### EQA1668W The attempt to set this breakpoint has failed.

**Explanation:** For some reason, when Debug Tool tried to set this breakpoint, an error occurred. This breakpoint cannot be set.

# EQA1669W The FROM or EVERY value in a breakpoint command must not be greater than the specified TO value.

**Explanation:** In an every\_clause specified with a breakpoint command, if the **TO** value was specified, the **FROM** or **EVERY** value must be less than or equal to the **TO** value.

### EQA1670W GO/RUN BYPASS is ignored. It is valid only when entered for an AT CALL, AT GLOBAL CALL, or AT OCCURRENCE.

**Explanation: GO/RUN BYPASS** is valid only when Debug Tool is entered for an **AT CALL**, **AT GLOBAL CALL**, or **AT OCCURRENCE** breakpoint.

EQA1671W AT OCCURRENCE breakpoint or TRIGGER of condition condition-name cannot have a reference specified. This command not processed.

**Explanation:** The following **AT OCCURRENCE** conditions must have a qualifying reference: **CONDITION, ENDFILE, KEY, NAME, PENDING, RECORD, TRANSMIT** and **UNDEFINEDFILE**. This would also apply to the corresponding **TRIGGER** commands.

EQA1672W AT OCCURRENCE breakpoint or TRIGGER of condition condition-name must have a valid reference specified. This command not processed.

**Explanation:** The following **AT OCCURRENCE** conditions must have a valid qualifying reference: **CONDITION, ENDFILE, KEY, NAME, PENDING, RECORD, TRANSMIT** and **UNDEFINEDFILE**. This would also apply to the corresponding **TRIGGER** commands.

## EQA1673WAn attempt to automatically restore an<br/>AT breakpoint type breakpoint failed.

**Explanation:** Debug Tool was attempting to restore a breakpoint that had been set in the previous process and has failed in that attempt. There are two reasons this could have happened. If the Compile Unit (CU) has been changed (that is, modified and recompiled/linked) between one process and the next and a breakpoint had been established for a statement or variable that no longer exists due to the change, when Debug Tool attempts to reestablish that breakpoint, it will fail with this message.

### EQA1674W An attempt to automatically disable an AT breakpoint type breakpoint failed.

**Explanation:** Debug Tool was attempting to disable a breakpoint for a CU that has been deleted from storage (or deactivated), and failed in that attempt.

#### EQA1675E variable name is not a LABEL variable or constant. No GOTO commands can be issued against it.

**Explanation:** You are trying to **GOTO** a variable name that cannot be associated with a label in the program.

EQA1676S *label name* is a label variable that is uninitialized or that has been zeroed out. It cannot be displayed and should not be used except as the target of an assignment.

**Explanation:** You are trying to make use of a **LABEL** variable, but the control block representing that variable contains improper information (for example, an address that is zero).

| EQA1677S | file name is a file variable that is   |
|----------|----------------------------------------|
|          | uninitialized or that has been zeroed  |
|          | out. It cannot be displayed and should |
|          | not be used except as the target of an |
|          | assignment.                            |

**Explanation:** You are trying to make use of a **FILE** variable, but the control block representing that variable contains improper information (for example, an address that is zero).

### EQA1678E The program *CU-name* has a short statement number table, and therefore no statement numbers in the program can be located.

**Explanation:** A command requires determining which statement was associated with a particular storage address. A statement table could not be located to relate storage to statement identifications.

**Programmer Response:** Check to see if the program had been compiled using *release name*. If so, was the statement table suppressed?

EQA1679E variable name is not a controlled variable. An ALLOCATE breakpoint cannot be established for it.

**Explanation:** You cannot establish an **AT ALLOCATE** breakpoint for a variable that cannot be allocated.

### EQA1680E variable name is a controlled parameter. An ALLOCATE breakpoint can be established for it only when the block in which it is declared is active.

**Explanation:** Debug Tool cannot, at this time, correlate a block to the named variable. As a result, a breakpoint cannot be established.

**Programmer Response:** Establish the breakpoint via an **AT ENTRY ... AT ALLOCATE ...** 

### EQA1681E variable name is not a FILE variable or constant.

**Explanation: ON/SIGNAL** file-condition (variable) is invalid because the variable is not a PL/I FILE variable.

EQA1682E variable name is not a CONDITION variable.

**Explanation: ON/SIGNAL CONDITION** (variable) is invalid because the variable is not a PL/I **CONDITION** variable.

EQA1683E Since the cu *cu\_name* does not have hooks at statements with modified behavior due to the Millennium Language Extensions, all AT DATE commands will be rejected for the cu.

**Explanation:** A compile unit must have been compiled with the DATEPROC option and either TEST(STMT) or TEST(ALL) for hooks to be present at statements affected by the Millennium Language Extensions.

EQA1700E The session procedure, procedure name, is either undefined or is hidden within a larger, containing procedure.

**Explanation:** This is issued in response to a **CALL**, **CLEAR**, or **QUERY** command when the target session procedure cannot be located. It cannot be located for one of two reasons: it was not defined, or it is imbedded with another session procedure.

# EQA1701E The maximum number of arguments to the %DUMP built-in subroutine is 2, but *number* were specified.

**Explanation:** %**DUMP** does not accept more than two parameters.

#### EQA1702E Invalid argument in CALL %DUMP.

**Explanation:** In PL/I, the **%DUMP** arguments must be scalar data that can be converted to character. In C, the **%DUMP** arguments must be pointers to character or arrays of character.

### EQA1703E No arguments can be passed to a session procedure.

**Explanation:** Parameters are not supported with the **CALL procedure** command.

### EQA1704E Invalid or incompatible dump options or suboptions

**Explanation:** This message is from the feedback code of Language Environment **CEE3DMP** call.

### EQA1705E Dump argument exceeds the maximum length allowed.

**Explanation:** The dump option allows a maximum of 255 characters. The dump title allows a maximum of 80 characters.

### EQA1706E *pgmname* must be loaded before calling the program.

**Explanation:** The **CALL** command was terminated unsuccessfully.

**EQA1720E** There is no declaration for variable name.

**Explanation:** A command (for example, **CLEAR VARIABLES**) requires the use of a variable, but the specified variable was not declared (or was previously cleared).

**Programmer Response:** For a list of session variables that can be referenced in the current programming language, use the **LIST NAMES TEST** command.

#### EQA1721E The size of the variable is too large.

**Explanation:** A variable can require no more than 2\*\*24 - 1 bytes in a non-XA machine and no more than 2\*\*31 - 1 bytes in an XA machine.

### **EQA1722E** Error in declaration; invalid attribute *variable name*.

**Explanation:** A session variable is declared with invalid or unsupported attribute.

#### EQA1723E There is no session variables defined.

**Explanation:** The **CLEAR VARIABLES** command is entered but there is no declaration for session variables.

**EQA1724E** There is no tag type tag named tag name.

**Explanation:** This message applies to C. It is issued, for example, after **DESCRIBE ATTRIBUTES enum** x if x is not an **enum** tag.

#### **EQA1725E** *tag type tag name* **is already defined.**

**Explanation:** This message applies to C. A tagged enum, struct, or union type cannot be redefined, unless all variables and type definitions referring to that type and then the type itself are first cleared. For example, given

enum colors {red,yellow,blue} primary, \* ptrPrimary;

**enum colors** cannot be redefined unless **primary**, **ptrPrimary**, and then **enum colors** are first cleared.

EQA1726E tag type tag name cannot be cleared while one or more declarations refer to that type.

**Explanation:** This message applies to C. A **CLEAR DECLARE** of a **tagged enum**, **struct**, or **union** type is invalid while one or more declarations refer to that type. For example, given

enum colors {red,yellow,blue} primary, \* ptrPrimary;

CLEAR DECLARE enum colors is invalid until CLEAR DECLARE (primary, ptrPrimary) is issued.

EQA1727E enum member name is the name of a declared variable. It cannot be used as the name of a member of an enum type.

**Explanation:** This message applies to C. For example, given

int blue;

The use of the name **blue** in the following declaration is invalid:

enum teamColors {blue,gold};

### EQA1728E The tag type tag name is recursive: it contains itself as a member.

**Explanation:** This message applies to C. A struct or union type must not contain itself as a member. For example, the following declaration is invalid:

struct record {
int member;
struct record next;
}

### EQA1729E An error occurred during declaration processing.

**Explanation:** Unable to process the declaration. The command is terminated unsuccessfully.

### EQA1750E An error occurred during expression evaluation.

**Explanation:** Unable to evaluate the expression. The command is terminated unsuccessfully.

#### EQA1751E Program pgmname not found.

**Explanation:** A bad program name is specified in a **CALL** command and processing is terminated unsuccessfully.

### EQA1752S Comparison in *command-name* command was invalid. The command was ignored.

**Explanation:** This message applies to COBOL. The operands to be compared are of incompatible types.

### EQA1753S The nesting of "switch" command exceeded the maximum.

**Explanation:** This message applies to C. There are too many nested levels of **switch** commands.

### EQA1754S An error occurred in "switch" command processing. The command is terminated.

**Explanation:** This message applies to C. The **switch** command is terminated because an error occurred during processing.

### EQA1755S Comparison with the *keyword-name* keyword in *command-name* command was invalid. The command was ignored.

Explanation: This message applies to COBOL. The operands to be compared are incompatible. For example, the following comparison is invalid: EVALUATE TRUE When 6 List ('invalid'); when other List ('other'); END-EVALUATE

### EQA1766E The target of the GOTO command is in an inactive block.

**Explanation:** You are trying to **GOTO** a block that is not active. If it is inactive it doesn't have a register save area, base registers, and so on (all of the mechanics established that would allow the procedure to run).

#### EQA1767S No offset was found for label "label".

**Explanation:** No offset associated with the label was found; the code associated with the label might have been removed by optimization.

#### EQA1768S The label "label" is not known.

**Explanation:** The label is not known.

### EQA1769S The label "*label*" is ambiguous - multiple labels of this name exist.

**Explanation:** The label is ambiguous; multiple labels of this name exist.

### EQA1770S The GOTO is not permitted, perhaps because of optimization.

**Explanation:** The **GOTO** command is not recommended. For COBOL, this might be due to optimization, or because register contents other than the code base cannot be guaranteed for the target.

### EQA1771S The GOTO is not permitted due to language rules.

**Explanation:** The **GOTO** command is not recommended. For COBOL, this might be due to optimization, or because register contents other than the code base cannot be guaranteed for the target.

#### EQA1772S The GOTO was not successful.

**Explanation:** There are various reasons why a **GOTO** command can be unsuccessful; this message covers all the other situations not covered by the other message in the **GOTO LABEL** messages group.

### EQA1773E GOTO is invalid when the target statement number is in a C function.

**Explanation:** The target statement number in a **GOTO** command must belong to an active procedure.

### EQA1786W There are no entries in the HISTORY table.

**Explanation:** Debug Tool has not yet encountered any of the situations that cause entries to be put into the **HISTORY** table; so it is empty.

### EQA1787W There are no STATEMENT entries in the HISTORY table.

**Explanation:** LIST STATEMENTS or LIST LAST n STATEMENTS was entered, but there are no STATEMENT entries in the HISTORY table. Debug Tool was not invoked for any STATEMENT hooks.

### EQA1788W There are no PATH entries in the HISTORY table.

**Explanation: LIST PATH** or **LIST LAST n PATH** was entered, but there are no **PATH** entries in the **HISTORY** table. Debug Tool was not invoked for any **PATH** hooks.

#### EQA1789W Requested register(s) not available.

**Explanation:** You are trying to work with a register but none exist in this context (for example, during environment initialization).

### EQA1790W There are no active blocks.

**Explanation:** The **LIST CALLS** command was issued prior to any **STEP** or **GO**.

### **EQA1791E** The pattern *pattern* is invalid.

**Explanation:** A pattern is invalid if it is longer than 128 bytes or has more than 16 parts. (Each asterisk and each name fragment forms a part.)

| EQA1792S | Only the ADDR and POINTER built-in  |
|----------|-------------------------------------|
|          | functions may be used to specify an |
|          | address in the LIST STORAGE         |
|          | command.                            |

**Explanation:** LIST STORAGE(built-in function(...)) is invalid if the built-in function is not the ADDR or **POINTER** built-in function.

### EQA1793S ENTRY, FILE, LABEL, AREA, EVENT or TASK variables are not valid in a LIST command.

**Explanation:** The contents of these program control variables can be displayed by using the **HEX** or **UNSPEC** built-in functions or by using the **LIST STORAGE** command.

### EQA1806E The command element *character* is invalid.

**Explanation:** The command entered could not be parsed because the specified element is invalid.

### EQA1807E The command element *character* is ambiguous.

**Explanation:** The command entered could not be parsed because the specified element is ambiguous.

### EQA1808E The hyphen cannot appear as the last character in an identifier.

**Explanation:** COBOL identifiers cannot end in a hyphen.

#### EQA1809E Incomplete command specified.

**Explanation:** The command, as it was entered, requires additional command elements (for example, keywords, variable names). Refer to the definition of the command and verify that all required elements of the command are present.

### EQA1810E End-of-source has been encountered after an unmatched comment marker.

**Explanation:** A /\* ... was entered but an \*/ was not present to close the comment. The command is discarded.

**Programmer Response:** You must either add an \*/ to the end of the comment or explicitly indicate continuation with an SBCS hyphen.

### EQA1811E End-of-source has been encountered after an unmatched quotation mark.

**Explanation:** The start of a constant was entered (a quotation mark started the constant) but another quotation mark was not found to terminate the constant before the end of the command was reached.

**Programmer Response:** There could be several solutions for this, among them:

- 1. You must either add a quotation mark to the end of the constant or explicitly indicate continuation (with an SBCS hyphen).
- 2. If DBCS is ON you should also verify that you didn't try to start a constant with an SBCS quotation mark and terminate it with a DBCS quotation mark (or vice versa).
- You might have entered a character constant that contained a quotation mark -- and you didn't double it.

#### EQA1812E A decimal exponent is required.

**Explanation:** In COBOL, an E in a float constant must be followed by at least one decimal digit (optionally preceded by a sign). In C, if a + or - sign is specified after an E in a float constant, it must followed by at least one decimal digit.

#### EQA1813E Error reading DBCS character codes.

**Explanation:** An unmatched or nested shift code was found.

#### EQA1814E Identifier is too long.

**Explanation:** All identifiers must be contained in 255 bytes or less. COBOL identifiers must be contained in 30 bytes or less and C identifiers in 255 bytes or less.

#### EQA1815E Invalid character code within DBCS name, literal or DBCS portion of mixed literal.

**Explanation:** A character code point was encountered that was not within the defined code values for the first or second byte of a DBCS character.

### **EQA1816E** An error was found at line *line-number* in the current input file.

**Explanation:** An error was detected while parsing a command within a USE file, or within a file specified on the run-time **TEST** option. It occurred at the record number that was displayed.

### EQA1817E Invalid hexadecimal integer constant specified.

Explanation: A hexadecimal digit must follow 0x.

#### EQA1818E Invalid octal integer constant specified.

Explanation: Only an octal digit can follow a digit-0.

# EQA1819E A COBOL DBCS name must contain at least one nonalphanumeric double byte character.

**Explanation:** All COBOL DBCS names must have at least one double byte character not defined as double byte alphanumeric. For EBCDIC, these are characters with X'42' in the leading byte, with the trailing byte in the range X'41' to X'FE'. For ASCII, the leading byte is X'82' and the trailing byte is in the range X'40' to X'7E'.

#### EQA1820E Invalid double byte alphanumeric character found in a COBOL DBCS name. Valid COBOL double byte alphanumeric characters are: A-Z, a-z, 0-9.

**Explanation:** Alphanumeric double-byte characters have a leading byte of X'42' in EBCDIC and X'82' in ASCII. The trailing byte is an alphanumeric character. The valid COBOL subset of these is A-Z, a-z, 0-9.

#### EQA1821E The DBCS representation of the hyphen was the first or last character in a DBCS name.

**Explanation:** COBOL DBCS names cannot have a leading or trailing DBCS hyphen.

### EQA1822E A DBCS Name, DBCS literal or mixed SBCS/DBCS literal may not be continued.

**Explanation:** Continuation rules do not apply to DBCS names, DBCS literals or mixed SBCS/DBCS literals. These items must appear on a single line.

#### EQA1823E An end of line was encountered before the end of a DBCS name or DBCS literal.

**Explanation:** An end of line was encountered before finding a closing shift-in control code. This message is for the System/370 environment.

### EQA1824E A DBCS literal or DBCS name contains no DBCS characters.

**Explanation:** A shift-out shift-in pair of control characters were found with no intervening DBCS

characters. This message is for the System/370 environment.

EQA1825E End-of-source was encountered while processing a DBCS name or DBCS literal.

**Explanation:** No closing Shift-In control code was found before end of file. This message is for the System/370 environment.

EQA1826E A DBCS literal was not delimited by a trailing quote or apostrophe.

Explanation: No closing quotation mark

EQA1827E Invalid separator character found following a DBCS name.

### EQA1828E Fixed binary constants are limited to 31 digits.

**Explanation:** A fixed binary constant must be between  $-2^{**}31$  and  $2^{**}31$  exclusive.

EQA1829E Fixed decimal constants are limited to 15 digits.

**Explanation:** A fixed decimal constant must be between  $-10^{**15}$  and  $10^{**15}$  exclusive.

### EQA1830E Float binary constants are limited to 109 digits.

**Explanation:** This limit applies to all PL/I FLOAT BINARY constants.

EQA1831E Float decimal constants are limited to 33 digits.

**Explanation:** This limit applies to all PL/I FLOAT DECIMAL constants.

EQA1832E Floating-point exponents are limited to 3 digits.

**Explanation:** This limit applies to all C float constants and to all PL/I **FLOAT BINARY** constants.

EQA1833E Float decimal exponents are limited to 2 digits.

**Explanation:** This limit applies to all PL/I **FLOAT DECIMAL** constants.

### EQA1834E Float binary constants must be less than 1E+252B.

**Explanation:** This limit applies to all PL/I **FLOAT BINARY** constants.

EQA1835E Float decimal constants must be less than 7.23700557733226221397318656304298E+75.

**Explanation:** This limit applies to all PL/I **FLOAT DECIMAL** constants.

EQA1836E Float constants are limited to 35 digits.

Explanation: This limit applies to all C float constants.

#### EQA1837E Float constants must be bigger than 5.3976053469340278908664699142502496E-79 and less than 7.2370055773322622139731865630429929E+75.

Explanation: This is the range of values allowed by C.

### **EQA1872E** An error occurred while opening file: *file name*.

**Explanation:** An error during the initial processing (OPEN) of the file occurred.

### EQA1873E An error occurred during an input or output operation.

**Explanation:** An error occurred performing an input or output operation.

### EQA1874I The command command name can be used only in full screen mode.

**Explanation:** This command is one of a collection that is allowed only when your terminal is operating in full-screen mode. The function is not supported in line mode or in a batch mode.

#### EQA1875I Insufficient storage available.

**Explanation:** This message is issued when not enough storage is available to process the last command issued or to handle the last invocation.

#### EQA1876E Not enough storage to display results.

**Explanation:** Increase size of virtual storage.

### EQA1877E An error occurred in writing messages to the dump file.

**Explanation:** This could be caused by a bad file name specified with the call dump **FNAME** option.

### EQA1878E The cursor is not positioned at a variable name.

#### **Explanation:** A command, such as **LIST**, **LIST TITLED**, **LIST STORAGE**, or **DESCRIBE**

**ATTRIBUTES**, which takes input from the source window was entered with the cursor in the source window, but the cursor was not positioned at a variable name.

**Programmer Response:** Reposition the cursor and reenter.

EQA1879E The listing file name given is too long.

**Explanation:** Under MVS, data definition names are limited to 8 characters and data set names are limited to 44 characters. If a partitioned data set is named, the member name must be specified (with up to 8 characters, enclosed in parentheses).

### EQA1880E You may not resume execution when the program is waiting for input.

**Explanation:** The user attempted to issue a **GOS/RUN** or **STEP** request when the program was waiting for input. The input must be entered to resume execution.

## EQA1881E The INPUT command is only valid when the program is waiting for input.

**Explanation:** The user attempted to enter the **INPUT** command when the program was not waiting for any input.

# EQA1882E The logical record length for *filename* is out of bounds. It will be set to the default.

**Explanation:** The logical record length is less than 32 bytes or greater than 256 bytes.

### EQA1883E Error closing previous log file; Return code = rc

**Explanation:** The user attempted to open a new log file and the old one could not be closed; the new log file is used, however.

### EQA1884E An error occurred when processing the source listing. Check return code *return code* in the Using the Debug Tool manual for more detail.

**Explanation:** An error occurred during processing of the list lines command. Possible return codes:

2 - The listing file could not be found or allocated.

5 - The CU was not compiled with the correct compile option.

7 - Failed due to inadequate resources.

### EQA1902W The command has been terminated because of the attention request.

**Explanation:** The previously-executing command was terminated because of an attention request. Normal debugging can continue.

EQA1903E An attention request has been issued. Enter QUIT to terminate Debug Tool or GO or RUN to resume execution.

**Explanation:** The attention key was pressed three times because the application was looping either in system code or application code without debugging hooks. Only the **GO/RUN** and **QUIT** commands are valid at this point.

### EQA1904E The STEP and GO/RUN commands are not allowed at termination.

**Explanation:** The **STEP** and **GO/RUN** commands are not allowed after the application program ends.

### EQA1905W You cannot trigger a condition in your program at this time.

**Explanation:** The environment is in a position that it would not be meaningful to trigger a condition. For example, you have control during environment initialization.

### **EQA1906S** The condition named CONDITION name is unknown.

**Explanation:** A condition name was expected, but the name entered is not the name of a known condition.

### EQA1907W The attempt to trigger this condition has failed.

**Explanation:** For some reason, when Debug Tool tried to trigger the specified condition, it failed and the condition was not signaled.

## **EQA1918S** The block name block-qualification :> block\_name is ambiguous.

**Explanation:** There is another block that has the same name as this block.

**Programmer Response:** Provide further block name qualification: by load module name, by compile unit name, or by additional block names if a nested block.

### EQA1919E The present block is not nested. You cannot QUALIFY UP.

**Explanation:** While you can **QUALIFY** to any block, you cannot **QUALIFY UP** (for example, change the qualification to the block's parent) unless there really is a parent of that block. In this case, there is no parent of the currently-qualified block.

**Programmer Response:** You have either misinterpreted your current execution environment or you have to qualify to some block explicitly.

### EQA1920E The present block has no dynamic parent. You cannot QUALIFY RETURN.

**Explanation:** While you can **QUALIFY** to any block you cannot **QUALIFY RETURN** (for example, change the qualification to the block's invoker) unless there really is an invoker of that block. In this case, there is no invoker of the currently-qualified block.

**Programmer Response:** You have either misinterpreted your current run-time environment or you have to qualify to some block explicitly.

**EQA1921S** There is no block named block\_name.

**Explanation:** The block that you named could not be located by Debug Tool.

**Programmer Response:** Provide further block name qualification: by load module name, by compile unit name, or by additional block name(s) if a nested block.

EQA1922SThere is no block named block\_namewithin block block-qualification.

**Explanation:** The qualification you are using (or the spelling of the block names) prevented Debug Tool from locating the target block.

**Programmer Response:** Verify that the named block should be within the current qualification.

### **EQA1923S** There is no compilation unit named *cu\_name*.

**Explanation:** The compilation unit (program) that you named could not be located by Debug Tool.

### EQA1924S Statement *statement\_id* is not valid.

**Explanation:** The statement number does not exist or cannot be used. Note that the statement number could exist but is unknown.

### EQA1925S There is no load module named load module name.

**Explanation:** Load module qualification is referring to a load module that cannot be located.

**Programmer Response:** The load module might be missing or it might have been loaded before Debug Tool was first used. On the System/370, Debug Tool is aware of additional load modules **only** if they were **FETCH**ed after Debug Tool got control for the first time.

## **EQA1926S** There is no cu named *cu\_name* within load module *load module name*.

**Explanation:** The compilation unit might be misspelled or missing.

EQA1927S There are *number* CUs named *cu\_name*, but neither belongs to the current load module.

**Explanation:** The compilation unit you named is not unique.

**Programmer Response:** Add further qualification so that the correct load module will be known.

### EQA1928S The block name block\_name is ambiguous.

**Explanation:** There is another block that has the same name as this block.

**Programmer Response:** Provide further block name qualification: by load module name, by compile unit name, or by additional block names if a nested block.

## EQA1929S Explicit qualification is required because the location is unknown.

**Explanation:** The current location is unknown; as such, the reference or statement must be explicitly qualified.

**Programmer Response:** Either explicitly set the qualification using the **SET QUALIFY** command or supply the desired qualification to the command in question.

## **EQA1930S** There is no compilation unit named *CU-name* in the current enclave.

**Explanation:** The compilation unit (program) that you named could not be located in the current enclave by Debug Tool.

# EQA1931S There is no cu named *CU-name* within load module *load module name* in the current enclave.

**Explanation:** The compilation unit might be misspelled or missing, or it might be outside of the current enclave.

**EQA1932S** Block or CU **block\_name** is not currently available

**Explanation:** The block or CU that you named could not be located by Debug Tool.

**Programmer Response:** Provide further block name qualification--by load module name, by compile unit name, or by additional block names(s) if a nested block.

### EQA1940E variable name is a not a level-one identifier.

**Explanation:** You are trying to clear an element of a structure. You must clear the entire structure by naming its level-one identifier.

#### EQA1941E ATANH(x) is undefined if x is REAL and ABS(x) >= 1.

**Explanation:** This applies to the PL/I **ATANH** built-in function.

#### EQA1942E LOG(z) is undefined if z is COMPLEX and z = 0.

**Explanation:** This applies to the PL/I **LOG** built-in function.

EQA1943E built-in function (x) is undefined if x is REAL and  $x \le 0$ .

**Explanation:** This applies to the PL/I **LOG**, **LOG2** and **LOG10** built-in functions.

#### EQA1944E built-in function (x,y) is undefined if x=0 and y=0.

**Explanation:** This applies to the PL/I **ATAN** and **ATAND** built-in functions.

# EQA1950E The MONITOR table is empty. If the first MONITOR command entered is numbered, it must have number 1.

**Explanation:** A **MONITOR n** command was issued when the MONITOR table is empty, but **n** is greater than 1.

EQA1951E The number of entries in the MONITOR table is *monitor-number*. New MONITOR commands must be unnumbered or have a number less than or equal to *monitor-number*.

**Explanation:** A **MONITOR n** command was issued but n is greater than 1 plus the highest numbered **MONITOR** command.

EQA1952E The MONITOR command table is full. No unnumbered MONITOR commands will be accepted.

**Explanation:** A **MONITOR** command was issued but the **MONITOR** table is full.

EQA1953E No command has been set for MONITOR monitor-number.

**Explanation:** A LIST MONITOR n or CLEAR MONITOR n command was issued, but n is greater than the highest numbered MONITOR command.

EQA1954E The command for MONITOR *monitor-number* has already been cleared.

**Explanation:** A **CLEAR MONITOR n** command was issued, but **MONITOR** has already been cleared.

EQA1955E There are no MONITOR commands established.

**Explanation:** A LIST MONITOR or CLEAR MONITOR command was issued, but there are no MONITOR commands established.

#### EQA1956E No previous FIND argument exists. FIND operation not performed.

**Explanation:** A **FIND** command must include a string to find when no previous **FIND** command has been issued.

#### EQA1957E String could not be found.

**Explanation:** A **FIND** attempt failed to find the requested string.

### EQA1958E The requested SYSTEM command could not be run.

**Explanation:** A **SYSTEM** command was issued. The underlying operating system received it but did not process it successfully.

### EQA1959E The requested SYSTEM command was not recognized.

**Explanation:** The underlying operating system was passed a command that was not recognized. The system could not process the command.

# EQA1960S There is an error in the definition of variable *variable name*. Attribute information cannot be displayed.

**Explanation:** The specified variable has an error in its definition or length and address information is not currently available in the execution of the program.

### EQA1963S The *command* command is not supported on this platform.

**Explanation:** The given command is not supported on the current platform.

### EQA1964E Source or Listing data is not available.

**Explanation:** The source or listing information is not available. Some of the possible conditions that could cause this are: The listing file could not be found, the CU was not compiled with the correct compile options, inadequate resources were available.

#### EQA1965E Attributes of source of assignment statement conflict with target *variable name*. The assignment cannot be performed.

**Explanation:** The assignment contains incompatible data types; the assignment cannot be made.

### EQA1966E The AREA condition would have been raised during an AREA assignment, but since WARNING is on, the assignment will not be performed.

**Explanation:** The operation, if performed, would result in the **AREA** condition. The condition is being avoided by rejecting the operation.

### EQA1967E The subject of the built-in function name pseudovariable (character string) must be complex numeric.

**Explanation:** You are trying to get apply the PL/I **IMAG** or **REAL** pseudovariable to a variable that is not complex numeric.

### EQA1968W You cannot use the GOTO command at this time.

**Explanation:** The program environment is such that a **GOTO** cannot be performed correctly. For example, you could be in control during environment

initialization and base registers (supporting the **GOTO**s logic) have not been established yet.

### EQA1969E GOTO *label-constant* will not be permitted because that constant is the label for a FORMAT statement.

**Explanation:** There are several statement types that are not allowable as the target of a **GOTO**. **FORMAT** statements are one of them.

EQA1970E The 3-letter national language code national language is not supported for this installation of Debug Tool. Uppercase United States English (UEN) will be used instead.

**Explanation:** The national-language-specified conflicts with the supported national languages for this installation of Debug Tool. Verify that the Language Environment run-time **NATLANG** option is correct.

## EQA1971E The return code in the QUIT command must be nonnegative and less than 1000.

**Explanation:** For PL/I, the value of the return code must be nonnegative and less than 1000.

## **EQA1972E** variable name is not a LABEL constant No AT commands can be issued against it

**Explanation:** LABEL variables cannot be the object of the AT command.

## EQA1973E The FIND argument cannot exceed a string length of 64

**Explanation:** Shorten the search argument to a string length 64 or less.

## EQA1974E The FIND argument is invalid, the string length is zero

**Explanation:** Supply a search argument inside the quotes.

EQA1975E error message string

**Explanation:** Unable to evaluate the expression. See output string provided.

#### **EQA1980E** Invalid symbolic\_destination\_name symbolic\_destination\_name.

**Explanation:** Conversation initialization failed due to an invalid *symbolic\_destination\_name* in the Session Parameter. The *symbolic\_destination\_name* was either not found in the APPC/MVS side information file, or it is longer than 8 characters.

Programmer Response: If the length of the

*symbolic\_destination\_name* is valid, contact your APPC/MVS system administrator to verify its existence in the side information file. For a description of the Session Parameter and its contents, see the Debug Tool manual.

EQA1981E Invalid mode name, transaction program name, or partner LU name associated with symbolic\_destination\_name. Mode\_name= mode\_name and partner\_LU\_name= partner\_LU\_name

**Explanation:** A conversation allocation request failed due to invalid conversation characteristics obtained from the APPC/MVS side information file. There could be several reasons for this:

- 1. The *mode\_name* characteristic specifies a mode name that is either not recognized by the LU as valid or is reserved for SNA service transaction programs.
- 2. The TP\_name characteristic specifies an SNA service transaction program name.
- **3.** The partner\_LU\_name characteristic specifies a partner LU name that is not recognized by the LU as being valid.

**Programmer Response:** Contact your APPC/MVS system administrator to modify the characteristics associated with the given *symbolic\_destination\_name* in the side information file. For information about the recommended values for *mode\_name* and *TP\_name*, see the CODE/370 Installation manual. The OS/2 system error log can contain valuable diagnostic information. To access the system error log, select **System Error Log** from the FFST/2<sup>TM</sup> folder or type SYSLOG at the OS/2 command line.

### EQA1982E Permanent conversation allocation failure for symbolic\_destination\_name. Partner\_LU\_name= partner\_LU\_name and mode\_name= mode\_name

**Explanation:** The conversation cannot be allocated because of a condition that is not temporary. There could be several reasons for this:

- The workstation where the *partner\_LU\_name* is defined is turned off or Communications Manager/2 is not started.
- 2. The *partner\_LU\_name* has not been defined.
- **3**. The current session limit for the specified *partner\_LU\_name* and *mode\_name* pair is zero.
- 4. A system definition error or a session-activation protocol error has occurred.

**Programmer Response:** Ensure that you specified the correct *symbolic\_destination\_name* or contact your APPC/MVS system administrator to correct the condition. The OS/2 system error log can contain valuable diagnostic information. To access the system error log, select **System Error Log** from the FFST/2 folder or type SYSLOG at the OS/2 command line.

### EQA1983E Temporary conversation allocation failure for symbolic\_destination\_name. Partner\_LU\_name= partner\_LU\_name and mode\_name= mode\_name.

**Explanation:** The conversation cannot be allocated because of a condition that might be temporary. There could be several reasons for this:

- 1. Undefined *mode\_name* (not temporary)
- 2. Temporary lack of resources at the host LU or workstation LU

Verify that *mode\_name* is defined on the target workstation using the CM/2 Communication Manager Setup panels. If *mode\_name* is defined on the workstation, contact your MVS/ESA system programmer to ensure that *mode\_name* is also defined on the MVS system. The OS/2 system error log can contain valuable diagnostic information. To access the system error log, select **System Error Log** from the FFST/2 folder or type SYSLOG at the OS/2 command line.

| EQA1984E | The workstation transaction program is       |
|----------|----------------------------------------------|
|          | permanently unavailable at                   |
|          | symbolic_destination_name.                   |
|          | <pre>Partner_LU_name= partner_LU_name.</pre> |

**Explanation:** *Partner\_LU\_name* rejected the allocation request because the host program specified a workstation program that *partner\_LU\_name* recognizes but it cannot start. There could be several reasons for this:

- 1. Missing transaction program definition on the workstation.
- 2. Invalid OS/2 program path and file name specified in the transaction program definition.

**Programmer Response:** Define the transaction program on the workstation or ensure that the transaction program definition is correct. The *symbolic\_destination\_name* can be used to obtain the workstation transaction program name from the APPC/MVS side information table. For information about the recommended values for *TP\_name*, see the CODE/370 Installation manual. The OS/2 system error log can contain valuable diagnostic information. To access the system error log, select **System Error Log** from the FFST/2 folder or type SYSLOG at the OS/2 command line.

#### EQA1985E Unrecognized transaction program name at symbolic\_destination\_name. Partner\_LU\_name= partner\_LU\_name.

**Explanation:** *Partner\_LU\_name* rejected the allocation request because the host program specified a workstation *TP\_name* that *partner\_LU\_name* does not recognize. The transaction program definition is missing on the workstation.

**Programmer Response:** Define the transaction program on the workstation. The *symbolic\_destination\_name* can be used to obtain the workstation transaction program name from the APPC/MVS side information table. For information about the recommended values for *TP\_name*, see the CODE/370 Installation manual. The OS/2 system error log can contain valuable diagnostic information. To access the system error log, select **System Error Log** from the FFST/2 folder or type SYSLOG at the OS/2 command line.

EQA1986E Unexpected LU 6.2 error. Module= module\_name, Location= location\_id, CPI-C call= call\_type, return\_code= rc.

**Explanation:** The host communications code received an unexpected return code from a CPI-C call. The information displayed is for diagnostic purposes.

- *module\_name* is the name of the communications module issuing the CPI-C call
- *location\_id* is an internal 3 digit identifier for the CPI-C call within the module
- *call\_type* is the CPI-C call type (for example, CMINIT or CMALL)
- **rc** is the unexpected *return\_code* that is displayed in decimal.

**Programmer Response:** Forward a copy of this message to your APPC/MVS system administrator. Diagnostic information was recorded in either the EVFERROR.LOG or the EQALU62.LOG. The path where these logs are stored is in the CODETMPDIR environment variable in CONFIG.SYS. The OS/2 system error log can contain valuable diagnostic information for your IBM service representative. To access the system error log, select **System Error Log** from the FFST/2 folder or type SYSLOG at the OS/2 command line.

### EQA1987E Debugger terminated, execution continues.

**Explanation:** The initialization of the LU 6.2 conversation between the host and the workstation (in a batch process) has failed. The debugger is terminated and the execution of the batch application continues. Note the accompanying messages as to possible causes.

### EQA1988E Severe internal error. PWS Debug Tool terminated.

**Explanation:** PWS Debug Tool detected a severe internal error. It has been shutdown.

**Programmer Response:** Diagnostic information was recorded in either the EVFERROR.LOG or the EQALU62.LOG. The path where these logs are stored is in the CODETMPDIR environment variable in CONFIG.SYS.S

### EQA1989E Invalid session ID - session\_ID

**Explanation:** Conversation initialization failed due to an invalid session ID in the Session Parameter. There could be several reasons for this,

- The session ID is longer than 8 characters or contains invalid characters. Valid session IDs consist of 1-8 alphanumeric characters.
- 2. There is already another PWS Debug Tool session with the given session ID.

**Programmer Response:** Diagnostic information is recorded in either the EVFERROR.LOG or the EQALU62.LOG. The path where these logs are stored is in the CODETMPDIR environment variable in CONFIG.SYS. If there is already an existing PWS Debug Tool session with the given session ID then a different session ID must be provided for concurrent debug sessions on the same workstation. If a session ID is not specified, it defaults to CODEDT. For a description of the Session Parameter and its contents, see the Debug Tool manual.

### **EQA1990E** Invalid session parameter - session\_parameter

**Explanation:** Conversation initialization failed. A batch program, attempting to start an LU 6.2 debug session, has passed an invalid Session Parameter. For example, LU2 or MFI has been specified for session type or a session ID longer than eight characters has been specified. For a description of the Session Parameter and its contents, see the Debug Tool manual.

**Programmer Response:** Correct the Session Parameter and invoke the batch application again.

#### EQA1991E CICS terminal TERM is not accessible

**Explanation:** The terminal id specified to receive Debug Tool screen was detected but not acquired.

**Programmer Response:** Correct the Debug Tool Term Id using DTCN Replace function or logon to already defined one.

#### EQA1992E Missing workstation parameter

**Explanation:** Keywords APPC&, VADAPPC&, and VADTCPIP& require a workstation ID to be entered.

**Programmer Response:** Correct or enter the workstation destination name.

#### EQA1993E Invalid TCP/IP portid parameter

**Explanation:** Keyword VADTCPIP requires a port ID to be entered. The value of tihs port id ranges from 1 to 65535 ('FFFF'x). If not entered or in error, a default value of 2112 is used.

Programmer Response: Correct or enter the TCP/IP port id.

#### EQA1997I VTAM 3270 waiting for LU *lu\_name*

Т

T

I

L Explanation: This message is issued if the specified VTAM terminal is currently in use. L

EQA1998S VTAM 3270 error\_type error, RC=rc insert1 insert2 insert3

**Explanation:** *error\_type, insert1, insert2, and insert3* vary as shown in the following table. 

This message is issued whenever a permanent error is L detected communicating with the VTAM terminal. A L terminal condition is then signaled to LE causing L program termination.

Table 4. Definitions for error\_type, insert1, insert2, and L insert3

| I              | error_type               | insert1                                                                                      | insert2                                                                                                    | insert3                                                                          |
|----------------|--------------------------|----------------------------------------------------------------------------------------------|----------------------------------------------------------------------------------------------------|----------------------------------------------------------------------------------|
|                | RPL or<br>INQUIRE<br>RPL | ggnnoomm<br>where: gg -<br>CsFlag, nn -<br>CsFunc, oo -<br>CSFlagOf,<br>and mm -<br>CSReqMod | rcrnoooo<br>where:<br>rc-R15,rn-<br>R0, or<br>rcrn-<br>RPLSense if<br>RtnCodeFdBH<br>or 0403, and<br>oooo-Error<br>Offset in<br>EQAYVTAM | ppddkkkk<br>where:<br>pp-RPLCode,<br>dd-RtnCode,<br>and<br>kkkk-FdBk2<br>c2=0404 |
| <br> <br> <br> | ACB                      | ggnnoomm<br>where: gg -<br>CsFlag, nn -<br>CsFunc, oo -<br>CSFlagOf,<br>and mm -<br>CSReqMod | Error Offset<br>in<br>EQAYVTAM                                                                                                    | ACBERR                                                                           |
| <br> <br> <br> | MODCB                    | ggnnoommwh<br>gg - CsFlag,<br>nn - CsFunc,<br>oo -<br>CSFlagOf,<br>and mm -<br>CSReqMod      | eFerror Offset<br>in<br>EQAYVTAM                                                                                                    | MODCB<br>R15                                                                     |
| <br> <br> <br> | Logic                    | ggnnoommwh<br>gg - CsFlag,<br>nn - CsFunc,<br>oo -<br>CSFlagOf,<br>and mm -<br>CSReqMod      | e <b>Ee</b> rror Offset<br>in<br>EQAYVTAM                                                                                                | 0                                                                                |

#### Table 4. Definitions for error\_type, insert1, insert2, and insert3 (continued)

| error_type      | insert1                                                                                      | insert2                        | insert3                      |
|-----------------|----------------------------------------------------------------------------------------------|--------------------------------|------------------------------|
| Function        | ggnnoomm<br>where: gg -<br>CsFlag, nn -<br>CsFunc, oo -<br>CSFlagOf,<br>and mm -<br>CSReqMod | Error Offset<br>in<br>EQAYVTAM | EQAYVTAM<br>function<br>code |
| Storage         | ggnnoomm<br>where: gg -<br>CsFlag, nn -<br>CsFunc, oo -<br>CSFlagOf,<br>and mm -<br>CSReqMod | Error Offset<br>in<br>EQAYVTAM | 0                            |
| Undefined<br>LU | ggnnoomm<br>where: gg -<br>CsFlag, nn -<br>CsFunc, oo -<br>CSFlagOf,<br>and mm -<br>CSReqMod | Error Offset<br>in<br>EQAYVTAM | 0                            |
| Unknown         | ggnnoomm<br>where: gg -<br>CsFlag, nn -<br>CsFunc, oo -<br>CSFlagOf,<br>and mm -<br>CSReqMod | Error Offset<br>in<br>EQAYVTAM | 0                            |

#### EQA2001E Ambiguous conversion between "&1" and "&2".

**Problem Determination:** (*where* &1 is a C/C++ type &2 is a C/C++ type)

Explanation: The debugger was not able to find a single type common to the two specified types and was therefore unable to convert from one to the other.

Programmer Response: Explicitly cast the type to an intermediate type and then convert to requested type.

#### EQA2002E A return value is not allowed for this function.

Explanation: A function with a return type of "void" cannot return a value.

**Programmer Response:** Remove the value or expression from the return statement, remove the return statement, or change the return type of the function.

#### EQA2003E Identifier "&1" is undefined.

#### **Problem Determination:** (*where* &1 is a C/C++ name)

**Explanation:** The specified identifier is used but has not been defined.

**Programmer Response:** Define the identifier before using it. Check its spelling. If the identifier has been defined in a header file, check that any required macros have been defined.

#### EQA2004E &1 member "&2" cannot be accessed.

**Problem Determination:** (*where* &1 is the keyword "private" or "protected" &2 is a class member name)

**Explanation:** The specified member is private, protected, or is a member of a private base class and cannot be accessed from the current scope.

**Programmer Response:** Check the access specification rules for the member function and change the access specifier if necessary. If the member function belongs to a base class, check the access specifier of the base class where the current class is defined.

#### EQA2005E Return value of type "&1" is expected.

**Problem Determination:** (*where* &1 is a C/C++ type)

**Explanation:** No value is returned from the current function, but the function is expecting a nonvoid return value. The function was declared with a return type but the debugger did not detect a return statement. Only functions with a void return type can have no return statement or have a return statement with no return value.

**Programmer Response:** Return a value from the function or change the function's return type to void.

#### EQA2006E "&1" cannot be made a &2 member.

**Problem Determination:** (*where* &1 is a class member name &2 is the keyword "public", "protected" or "private")

**Explanation:** An attempt is made to give private access to a base class member or to give an access that is different from the access the member was declared with. A derived class can only change the access of a base class member to public or protected if the access of that member was not private in the base class.

**Programmer Response:** Remove the invalid access statement or change the access specifier in the base class.

#### EQA2007E The array boundary in "&1" is missing.

**Problem Determination:** (*where* &1 is a C/C++ type)

**Explanation:** An array must be defined with at least one element. Use a pointer if you want to dynamically allocate memory for the array.

Programmer Response: Add an array bound.

### EQA2008E The bit-field length must be an integral constant expression.

**Explanation:** The bit-field length, which is the value to the right of the colon, must be an integer. A constant expression has a value that can be determined during compilation and does not change during execution.

**Programmer Response:** Change the bit-field length to an integral constant expression.

#### EQA2009E "&1" is not a base class of "&2".

**Problem Determination:** (*where* &1 is a class name &2 is a class name)

**Explanation:** A derived class attempted to access elements of a class it did not inherit from. A derived class can only access elements of its base class or base classes.

**Programmer Response:** Ensure the class names are correct and the classes are derived properly.

### EQA2010E The array bound must be a positive integral constant expression.

**Explanation:** The debugger detected an array declaration that did not have a constant that is greater than 0 for the array bounds. Use pointers if you want to dynamically allocate storage for arrays.

**Programmer Response:** Change the array bound to an integral constant expression or change it to a pointer. A constant expression has a value that can be determined during compilation and does not change during execution.

### EQA2011E "&1" has the same name as its containing class.

**Problem Determination:** (*where* &1 is a C++name)

**Explanation:** The debugger has detected conflicting names for objects within a class declaration. Nested class declarations must have different names.

**Programmer Response:** Change the name of the conflicting class.

# EQA2012E A destructor can only be used in a function declaration or in a function call.

**Explanation:** The debugger has detected an incorrect destructor call.

**Programmer Response:** Check the call to the destructor to ensure no braces are missing. If the braces are correct, remove the destructor call.

#### EQA2013E An initializer is not allowed for "&1".

**Problem Determination:** (*where* &1 is a C/C++ name or keyword)

**Explanation:** The debugger detected an initializer where one is not allowed. For example, a class member declarator cannot contain an initializer.

Programmer Response: Remove the initializer.

### EQA2014E The string must be terminated before the end of the line.

**Explanation:** The debugger detected a string that was not terminated before an end-of-line character was found.

**Programmer Response:** End the string before the end of the line, or use "\" to continue the string on the next line. The "\" must be the last character on the line.

### EQA2015E An expression of type "&1" cannot be followed by the function call operator ().

**Explanation:** The debugger detected an expression followed by the function call operator. The expression must be of type function, pointer to function, or reference to function.

**Programmer Response:** Change the type of expression or remove the function call operator.

### EQA2016E The "this" keyword is only valid in class scope.

**Explanation:** An attempt to use the C++ keyword **this** was detected outside class scope. The keyword **this** cannot be used outside a class member function body.

**Programmer Response:** Remove or move the **this** keyword.

#### EQA2017E A destructor cannot have arguments.

**Programmer Response:** Remove the arguments from the destructor.

### EQA2018E A declaration has been made without a type specification.

**Explanation:** The debugger detected a **typedef** specification that did not have a type associated with it.

**Programmer Response:** Add a type specification to the declaration.

EQA2019E Class qualification for "&1" is not allowed.

**Problem Determination:** (*where* &1 is a C++ name)

**Explanation:** Explicit class qualification is not allowed in this context.

**Programmer Response:** Remove the class qualification.

EQA2020E The "&1" operator is not allowed between "&2" and "&3".

**Problem Determination:** (*where* &1 is a C/C++ operator &2 is a C/C++ type &3 is a C/C++ type)

**Explanation:** The debugger detected an illegal operator between two operands. For user-defined types, you must overload the operator to accept the user-defined types.

**Programmer Response:** Change the operator or change the operands.

#### EQA2021E "&1" cannot be converted to "&2".

**Problem Determination:** (*where* &1 is a C/C++ type &2 is a C/C++ type)

**Explanation:** The type conversion cannot be performed because there is no conversion between the types. This can occur in an initialization, assignment, or expression statement.

**Programmer Response:** Change one of the types or overload the operator.

EQA2022E Operand for "&1" must be a pointer or an array.

**Problem Determination:** (*where* &1 is a C/C++ operator)

**Explanation:** The specified operator must have an operand that is a pointer or an array.

**Programmer Response:** Change the operand to either a pointer or an array.

#### EQA2023E Syntax error - "&1" is not a class name.

**Problem Determination:** (*where* &1 is a C++ name)

**Explanation:** A class name must be specified in this context.

**Programmer Response:** Specify a class name. Check the spelling.

### EQA2024E Operand of "&1" operator must be an lvalue.

**Problem Determination:** (*where* &1 is a C/C++ operator)

**Explanation:** The debugger detected an operand that is not an lvalue. An lvalue is an expression that represents an object. For example, the left hand side of an assignment statement must be an lvalue.

**Programmer Response:** Change the operand to an lvalue.

#### EQA2025E const expression cannot be modified.

**Explanation:** You can initialize a const object, but its value cannot change afterwards.

**Programmer Response:** Eliminate the const type qualifier from the expression or do not use it with the increment/decrement operators.

EQA2026E An expression of type "&1" is not allowed on the left side of "&2&3".

**Problem Determination:** (*where* &1 is a C/C++ type &2 is a C/C++ operator &3 is a C/C++ name)

**Explanation:** The debugger detected a mismatch between the operands of an operator.

**Programmer Response:** Change the operand type or use a different operator.

#### EQA2027E "&1" is neither an immediate base class nor a nonstatic data member of class "&2".

**Problem Determination:** (*where* &1 is a C++ name)

**Explanation:** The debugger has detected an element of the initializer list that is not an element of the member list. In the constructor initializer list, you can only initialize immediate base classes and data members not inherited from a base class.

**Programmer Response:** Change the constructor initializer list.

### EQA2028E Constructor initializer list is not allowed for nonconstructor function.

**Explanation:** An attempt is being made to give a constructor initializer list to a nonconstructor function. A constructor initializer list is only allowed for a constructor function.

**Programmer Response:** Remove the constructor initializer list.

### EQA2029E Variable "&1" is not allowed in an argument initializer.

Problem Determination: (where &1 is a C++ name)

**Explanation:** The debugger has detected a default argument initialized by a parameter.

**Programmer Response:** Remove the parameter from the default argument initialization.

### EQA2030E There are too many initializers in the initializer list.

**Explanation:** The debugger detected more initializers than were present in the function declaration.

**Programmer Response:** Remove one or more initializers from the initializer list. Make sure the number of initializers in the initializer list corresponds to the number of arguments in the function declaration.

EQA2031E An initializer is not allowed for an array allocated by "new".

**Programmer Response:** Remove the initializer or remove the "new" allocation.

### EQA2032E The bit-field length must not be more than &1.

**Problem Determination:** (*where* &1 is a number)

**Explanation:** The bit-field length must not exceed the maximum bit size of the bit-field type.

Programmer Response: Reduce the bit-field length.

EQA2033E The type of "&1" cannot be "&2".

**Problem Determination:** (*where* &1 is a C++ construct &2 is a C++ type)

**Explanation:** The debugger detected a conflict in a type declaration.

Programmer Response: Change the type.

EQA2034E Function overloading conflict between "&1" and "&2".

**Problem Determination:** (*where* &1 is a function type &2 is a function type)

**Explanation:** The debugger detected function argument types that did not match.

**Programmer Response:** Change the argument declarations of the functions.

# EQA2035E Declarations of the same &1 must not specify default initializers for the same argument.

**Problem Determination:** (*where* &1 is the word "function" or the keyword "template")

**Explanation:** The debugger has detected a duplicate default initializer value for the same argument in both overloaded functions or in both templates.

**Programmer Response:** Ensure that you wanted to declare the same function or template. If that is the case, remove one of the default initializers. Otherwise, remove one of the declarations or overload the function.

EQA2036E Call does not match any argument list for "&1".

**Problem Determination:** (*where* &1 is a function name)

**Explanation:** No variant of the overloaded function matches the argument list. The argument mismatch could be by type or number of arguments.

**Programmer Response:** Change the argument list on the call to the overloaded function or change the argument list on one of the overloaded function variants so that a match is found.

### EQA2037E Call to "&1" matches more than one function.

**Problem Determination:** (*where* &1 is a function name)

**Explanation:** More than one variant of the overloaded function matches equally well with the argument list specified on the call.

**Programmer Response:** Change the argument list on the call to the overloaded function or change the argument list on one of the overloaded function variants so that only one match is found.

## EQA2038E The "operator" declaration must declare a function.

**Explanation:** The keyword "operator" can only be used to declare an operator function.

**Programmer Response:** Check the declaration of the operator and make sure the function declarator () appears after it. Use the "operator" keyword to declare an operator function or remove it.

### EQA2039E Operand for "&1" is of type "&2" that is not of type pointer to member.

**Problem Determination:** (*where* &2 is a C++ type)

Explanation: The specified operator must have an

operand that is of type pointer to member.

**Programmer Response:** Change the operand to type pointer to member.

### EQA2040E "&1" is not allowed as a function return type.

**Problem Determination:** (*where* &1 is a C/C++ type)

**Explanation:** You cannot declare a function with a function or an array as its return type.

**Programmer Response:** Declare the function to return a pointer to the function or the array element type.

EQA2041E "&1" is not allowed as an array element type.

**Problem Determination:** (*where* &1 is a C/C++ type)

**Explanation:** The declaration of an array of functions or references, or an array of type void is not valid.

**Programmer Response:** Remove the declaration or change the declaration so that it is an array of pointer to functions, pointers to references, or pointers to void.

## EQA2042E const variable "&1" does not have an initializer.

**Problem Determination:** (*where* &1 is a variable name)

**Explanation:** You can only assign a value to a const variable using an initializer. This variable has no initializer, so it can never be given a value.

**Programmer Response:** Initialize the variable or remove the **const** keyword.

#### EQA2043E Nonstatic member "&1" must be associated with an object or a pointer to an object.

**Problem Determination:** (*where* &1 is a class member name)

**Explanation:** The debugger detected a nonstatic member making a reference to an object that has not been instantiated. You can reference only static members without associating them with an instance of the containing class.

**Programmer Response:** Check the spelling and the class definition. Change the name of the class or function, or define the function as static in that class.

#### EQA2044E "&1" is not a member of "&2".

**Problem Determination:** (*where* &1 is a C++ name &2 is a class name)

**Explanation:** The class is used explicitly as the scope qualifier of the member name, but the class does not

contain a member of that name.

**Programmer Response:** Check the spelling of the scope qualifier. Change the scope qualifier to the class containing that member, or remove it.

#### EQA2045E Wrong number of arguments for "&1".

**Problem Determination:** (*where* &1 is a function or type name)

**Explanation:** A function or an explicit cast has been specified with the wrong number of arguments.

**Programmer Response:** Use the correct number of arguments. Ensure that overloaded functions have the correct number and type of arguments.

#### EQA2046E "&1" must be a class member.

**Problem Determination:** (*where* &1 is a C++ name)

**Explanation:** Conversion functions and certain operator functions must be class members. They cannot be defined globally.

**Programmer Response:** Remove the global definition or make the function a class member.

### EQA2047E An argument type of "&1" is not allowed for "&2".

**Problem Determination:** (*where* &1 is a C/C++ type &2 is a function name)

**Explanation:** The function being declared has restrictions on what types its arguments can have. The specified type is not allowed for this argument.

Programmer Response: Change the argument type.

EQA2048E "&2" cannot have a return type of "&1".

**Problem Determination:** (*where* &1 is a C++ type &2 is an operator function)

**Explanation:** The specified operator function has the wrong return type.

**Programmer Response:** Change the return type.

# EQA2049E The array operator must have one operand of pointer type and one of integral type.

**Explanation:** This error can result from the incorrect use of the array operator.

**Programmer Response:** Change the operands of the array operator.

### EQA2050E Wrong number of arguments specified in the function call.

**Explanation:** The number of arguments in the function call does not match the number of arguments in the function declaration.

**Programmer Response:** Ensure the function declaration and function call specify the same number of arguments.

EQA2051E "&1" operator is not allowed for type "&2".

**Problem Determination:** (*where* &1 is a C/C++ operator &2 is a C/C++ type)

**Explanation:** The specified operator cannot be used with operands of this type.

**Programmer Response:** Change either the operator or the operands.

EQA2052E Syntax error - expected "&1" and found "&2".

**Problem Determination:** (*where* &1 is a C++ token &2 is a C++ token)

**Explanation:** A syntax error was found while parsing the expression. The message identifies what the debugger expected and what it actually found. Often the source of the error is an unmatched parenthesis or a missing semicolon.

Programmer Response: Correct the syntax.

EQA2053E "&1" is not allowed for &2.

**Problem Determination:** (*where* &1 is a keyword &2 is a C++ construct)

**Explanation:** The attribute or name cannot be specified in the given context. The debugger detected incompatible names that conflict with the language definition.

Programmer Response: Remove the attribute or name.

### EQA2054E "&1" conflicts with previous "&2" declaration.

**Problem Determination:** (*where* &1 is a keyword &2 is a keyword)

**Explanation:** The declaration conflicts with a previous declaration of the same symbol.

**Programmer Response:** Remove one of the declarations or make them identical.

# EQA2055E The "operator->" function must return a class type that contains an "operator->" function.

**Explanation:** The "operator->" function must return either a class type, a reference to a class type, or a pointer to class type, and the class type must itself have an "operator->" function.

**Programmer Response:** Change the return value of the "operator->" function.

#### EQA2056E Unused "&1" definition.

**Problem Determination:** (*where* &1 is the keyword struct or class)

**Explanation:** An unnamed class or struct definition was found that has no object associated with it. The definition can never be referenced. A class can be unnamed, but it cannot be passed as an argument or returned as a value. An unnamed class cannot have any constructors or destructors.

**Programmer Response:** Create an object for the class or struct, or remove the definition.

### EQA2057E Internal debugger error at line &1 in module "&2": &3.

**Explanation:** The debugger detected an error within itself from which it cannot recover. The error was found within the debugger itself.

**Programmer Response:** Note the line and module references in this message. Contact your IBM Representative Debug Tool support.

### EQA2058E Reference to member "&1" of undefined class "&2".

**Problem Determination:** (*where* &1 is a member name &2 is a class name)

**Explanation:** The member has been explicitly given the specified class as a scope qualifier but the class (and hence the member) has not been defined.

**Programmer Response:** Check the spelling of the scope qualifier. Change the scope qualifier to the class containing that member, or remove it.

# EQA2059E Pointer conversion may be wrong if the classes are related in a multiple inheritance hierarchy.

**Explanation:** The relationship between the classes in a pointer conversion is not known. If the target class is later defined as a base class of the source class in a multiple inheritance, this conversion will be wrong if the value of the pointer should have been modified by the conversion.

**Programmer Response:** Change the ambiguous reference in the conversion.

EQA2060E The reference variable "&1" is uninitialized.

**Problem Determination:** (*where* &1 is a variable name)

**Explanation:** Reference variables must be initialized.

**Programmer Response:** Initialize the reference variable or remove it.

#### EQA2061E "&1" must already be declared.

**Problem Determination:** (*where* &1 is a class or enum name)

**Explanation:** The specified class or enum name must have been declared before this use of the name.

**Programmer Response:** Declare the class or enum name before you use it. Check the correct spelling of the name.

### EQA2062E Unrecognized source character "&1", code point &2.

**Problem Determination:** (*where* &1 is a character &2 is an integer)

**Explanation:** The specified character is not a valid character in a C/C++ expression. The code point displayed represents its hexadecimal value.

Programmer Response: Remove the character.

### EQA2063E A local class cannot have a non-inline member function "&1".

**Problem Determination:** (*where* &1 is a function name)

**Explanation:** A class declared within a function must have all of its member functions defined inline, because the class will be out of scope before non-inline functions can be defined.

**Programmer Response:** Define the functions inline, or move the class definition out of the scope of the function.

## EQA2064E The size of "&1" is unknown in "&2" expression.

**Problem Determination:** (*where* &1 is a C/C++ type)

**Explanation:** The operation cannot be performed because the size of the specified type is not known.

**Programmer Response:** Ensure the size of the type is known before this expression.

#### EQA2065E Assignment in logical expression.

**Explanation:** The logical expression contains an assignment (=). An equality comparison (==) might have been intended.

**Programmer Response:** Change the operator or the expression.

### EQA2066E Conversion from "&1" to "&2" may cause truncation.

**Problem Determination:** (*where* &1 is a C/C++ type &2 is a C/C++ type)

**Explanation:** The specified conversion from a wider to a narrower type might cause the loss of significant data.

**Programmer Response:** Remove the conversion from a wider to a narrower type.

### EQA2067E "goto &1" bypasses initialization of "&2".

**Problem Determination:** (*where* &1 is the C/C++ label used with the goto keyword &2 is the variable being initialized)

**Explanation:** Jumping past a declaration with an explicit or implicit initializer is not valid unless the declaration is in an inner block or unless the jump is from a point where the variable has already been initialized.

**Programmer Response:** Enclose the initialization in a block statement.

#### EQA2068E References to "&1" may be ambiguous. The name is declared in base classes "&2" and "&3".

**Problem Determination:** (*where* &3 is a C++ class name)

**Explanation:** The debugger detected the base classes of a derived class have members with the same names. This will cause ambiguity when the member name is used. This is only an informational message because the declaration of a member with an ambiguous name in a derived class is not an error. The ambiguity is only flagged as an error if you use the ambiguous member name.

**Programmer Response:** Change one of the names, or always fully qualify the name.

### EQA2069E Ambiguous reference to "&1", declared in base classes "&2" and "&3".

**Problem Determination:** (*where* &3 is a C++ class name)

Explanation: The derived class made a reference to a

member that is declared in more than one of its base classes and the debugger cannot determine which base class member to choose.

**Programmer Response:** Change one of the names, or always fully qualify the name.

### EQA2070E Conversion from "&1" to "&2" is ambiguous.

**Problem Determination:** (*where* &1 is a C++ type &2 is a C++ type)

**Explanation:** There is more than one way to perform the specified conversion. This ambiguity can be caused by an overloaded function.

**Programmer Response:** Change or remove the conversion.

### EQA2071E "&1" is only valid for non-static member functions.

**Problem Determination:** (*where* &1 is the keyword const or volatile)

**Explanation:** const and volatile are only significant for nonstatic member functions, since they are applied to the "this" pointer.

**Programmer Response:** Remove const and volatile from all static members.

#### EQA2072E Character literal is null.

**Explanation:** An empty character literal has been specified. A string literal might have been intended.

**Programmer Response:** Remove the character literal, change it to a string literal, or give it a value.

#### EQA2073E "&1" has more than one base class "&2".

**Problem Determination:** (*where* &1 is a class name &2 is a class name)

**Explanation:** A derived class has inherited the same base class in more than one path and the debugger cannot determine which one to choose.

**Programmer Response:** Remove one of the inheritances.

EQA2074E "&1" is a &2 base class of "&3".

**Problem Determination:** (*where* &1 is a class name &2 is the keyword **private** or **protected** &3 is a class name)

**Explanation:** An attempt is being made to convert a pointer to a derived class into a pointer to a private or protected base class.

**Programmer Response:** Remove the pointer conversion.

#### EQA2075E &1 "&2" is not allowed in a union.

**Problem Determination:** (*where* &1 is a C++ construct &2 is a C++ name)

**Explanation:** Unions must not be declared with base classes, virtual functions, static data members, members with constructors, members with destructors, or members with class copying assignment operators.

**Programmer Response:** Remove any such members from the union declaration.

### EQA2076E union "&1" cannot be used as a base class.

**Problem Determination:** (*where* &1 is a union name)

**Explanation:** Unions cannot be used as base classes for other class declarations.

**Programmer Response:** Remove the union as a base class for other class declarations.

### EQA2077E Local variable "&1" is inaccessible from "&2".

**Problem Determination:** (*where* &1 is a variable name &2 is a class name)

**Explanation:** An automatic variable within a function is not accessible from local classes declared within the function.

**Programmer Response:** Remove the reference to the local variable, or move the variable to a different scope.

#### EQA2078E Value of enumerator "&1" is too large.

**Problem Determination:** (*where* &1 is an enumerator name)

**Explanation:** The value of an enumerator must be a constant expression that is promotable to a signed integer value.

**Programmer Response:** Reduce the value of the enumerator.

### EQA2079E A constant is being used as a conditional expression.

**Explanation:** The condition to an **if**, **for**, or **switch** is constant and therefore, that condition will always hold.

**Programmer Response:** Remove the constant or ignore this message.

### EQA2080E The argument to a not (!) operator is constant.

**Explanation:** The debugger has detected a constant after the ! operator that might be a coding error.

**Programmer Response:** Remove the constant or ignore this message.

### EQA2081E There is more than one character in a character constant.

**Explanation:** Using more than one character in a character constant (for example, 'ab') might not be portable across machines.

**Explanation:** Remove the extra character(s) or change the character constant to a string constant.

### EQA2082E Possible pointer alignment problem with the "&1" operator.

**Problem Determination:** (*where* &1 is a C/C++ operator)

**Explanation:** A pointer that points to a type with less strict alignment requirements is being assigned, cast, returned or passed as a parameter to a pointer that is a more strictly aligned type. This is a potential portability problem.

**Programmer Response:** Remove the pointer reference or change the alignment.

## EQA2083E A constant expression is being cast to a pointer.

**Explanation:** Casting a constant value to a pointer is not portable to other platforms.

**Programmer Response:** Remove the constant expression from the cast expression.

### EQA2084E Precision will be lost in assignment to (possibly sign-extended) bit-field "&1".

**Explanation:** A constant is being assigned to a signed bit field that cannot represent the constant. Precision might be lost and the stored value will be incorrect.

**Programmer Response:** Increase the size of the bit field.

### EQA2085E Precision will be lost in assignment to bit-field "&1".

**Explanation:** A constant is being assigned to a bit field, and because the bit field has a smaller size, the precision will be lost.

**Programmer Response:** Change the assignment expression.

### EQA2086E Enumeration type clash with the "&1" operator.

**Problem Determination:** (*where* &1 is a C++ operator)

**Explanation:** Operands from two different enumerations are used in an operation.

**Programmer Response:** Ensure both operands are from the same enumeration.

### EQA2087E Comparison of an unsigned value with a negative constant.

**Explanation:** An unsigned value is being compared to a negative number. The unsigned value will always compare greater than the negative number. This might be a programming error.

**Programmer Response:** Remove the comparison or change the type.

### EQA2088E Unsigned comparison is always true or always false.

**Explanation:** The comparison is either "unsigned >= 0", which is always true, or "unsigned < 0", which is always false.

**Programmer Response:** Remove or change the comparison.

### EQA2089E Comparison is equivalent to "unsigned value &1 0".

**Explanation:** The comparison is either "unsigned > 0" or "unsigned <= 0", and could be written as "unsigned != 0" or "unsigned == 0".

Programmer Response: Change the comparison.

### EQA2090E Argument &1 for "&2" must be of type "&3".

**Problem Determination:** (*where* &1 is an argument number &2 is a function name &3 is a C++ type)

**Explanation:** The indicated function requires an argument of a particular type. However, the argument specified is of a different type than the type required.

**Programmer Response:** Ensure that the argument is of the correct type.

#### EQA2091E Definition of "&1" is not allowed.

**Problem Determination:** (*where* &1 is the keyword class, struct, union or enum.)

**Explanation:** You cannot define a type in a type cast or a conversion function declaration.

**Programmer Response:** Move the definition to a new location, or remove it.

#### EQA2092E Reference to "&1" is not allowed.

**Problem Determination:** (*where* &1 is a C++ name)

**Explanation:** The name has a special meaning in a C++ program and cannot be referenced in this way.

Programmer Response: Remove the reference.

### EQA2093E Escape sequence &1 is out of the range 0-&2. Value is truncated.

**Problem Determination:** (*where* &2 is the maximum allowed value of the escape sequence)

**Programmer Response:** Make the escape sequence small enough to fit the specified range.

EQA2094E A wide character constant is larger than the size of a "wchar\_t". Only the last character is used.

**Explanation:** A wide character constant can only contain one character.

**Programmer Response:** Make the wide character constant smaller.

EQA2095E A character constant is larger than the size of an "int". Only the rightmost &1 characters are used.

**Problem Determination:** (*where* &1 is an integer number)

**Programmer Response:** Make the character constant smaller.

### EQA2096E Linkage specification must be at file scope.

**Explanation:** A linkage specification can only be defined at file scope, that is, outside all functions and classes.

**Programmer Response:** Move the linkage specification or remove it.

## EQA2097E Default initializers cannot be followed by uninitialized arguments.

**Explanation:** If a default initializer is specified in an argument list, all following arguments must also have default initializers.

**Programmer Response:** Remove the default initializers, or provide them for the following arguments, or move the arguments to the end of the list.

EQA2098E You cannot take the address of "&1".

**Problem Determination:** (*where* &1 is a C++ name)

**Explanation:** You cannot take the address of a constructor, a destructor or a reference member.

**Programmer Response:** Remove the address operator (&) from the expression or remove the expression.

#### EQA2099E Duplicate qualifier "&1" ignored.

**Problem Determination:** (*where* &1 is a keyword)

**Explanation:** The keyword has been specified more than once. Extra occurrences are ignored.

**Programmer Response:** Remove one of the duplicate qualifiers.

#### EQA2100E "&1" operator cannot be overloaded.

**Problem Determination:** (*where* &1 is an operator name)

**Explanation:** The specified operator cannot be overloaded using an operator function. The following operators cannot be overloaded: . .\* :: ?:

**Programmer Response:** Remove the overloading declaration or definition.

### EQA2101E At least one argument of "&1" must be of class or enum type.

**Problem Determination:** (*where* &1 is an operator function name)

**Explanation:** The nonmember operator function must have at least one argument which is of class or enum type.

**Programmer Response:** Add an argument of class or enum type.

### EQA2102E The divisor for the modulus or division operator cannot be zero.

**Programmer Response:** Change the expression used in the divisor.

### EQA2103E The address of the bit-field "&1" cannot be taken.

**Problem Determination:** (*where* &1 is a member name)

**Explanation:** An expression attempts to take the address of a bit-field, or to use the bit-field to initialize a reference variable or argument.

**Programmer Response:** Remove the expression causing the error.

#### EQA2104E "&1" must not have default initializers.

**Problem Determination:** (*where* &1 is an operator function name or "template function")

**Explanation:** Default initializers are not allowed within the declaration of an operator function or a template function.

**Programmer Response:** Remove the default initializers.

#### EQA2105E The &1 "&2" cannot be initialized because it does not have a default constructor.

**Problem Determination:** (*where* &1 is 'base class' or 'class member' &2 is a C++ name)

**Explanation:** The specified base class or member cannot be constructed since it is not initialized in the constructor initializer list and its class has no default constructor.

**Programmer Response:** Specify a default constructor for the class or initialize it in the constructor initializer list.

### EQA2106E Template class "&1" has the wrong number of arguments.

**Problem Determination:** (*where* &1 is a template class name)

**Explanation:** A template class instantiation has a different number of template arguments than the template declaration.

**Programmer Response:** Ensure that the template class has the same number of declarations as the template declaration.

### EQA2107E Non-&1 member function "&2" cannot be called for a &1 object.

**Problem Determination:** (*where* &2 is a function name with arguments)

**Explanation:** The member function is being called for a const or volatile object but the member function has not been declared with the const or volatile qualifier.

**Programmer Response:** Supply a version of the member function with the correct set of "const" and "volatile" qualifiers.

#### EQA2108E Null statement.

**Explanation:** Possible extraneous semicolon has been specified.

**Programmer Response:** Check for extra semicolons in statement.

# EQA2109E Bit-field "&1" cannot be used in a conditional expression that is to be modified.

**Explanation:** The bit-field is part of a conditional expression that is to be modified. Only objects that can have their address taken are allowed as part of such an expression, and you cannot take the address of a bit field.

**Programmer Response:** Remove the bit-field from the conditional expression.

EQA2110E The "&1" qualifier cannot be applied to "&2".

**Problem Determination:** (*where* &2 is a name or a type)

**Explanation:** The qualifier is being applied to a name or a type for which it is not valid.

Programmer Response: Remove the qualifier.

### EQA2111E Local type "&1" cannot be used as a &2 argument.

**Problem Determination:** (*where* &2 is either the keyword template or the keyword function)

**Explanation:** The type cannot be used as a function argument or in the instantiation of a template because the scope of the type is limited to the current function.

Programmer Response: Remove the local type.

# EQA2112E Default initializers for nontype template arguments are only allowed for class templates.

**Explanation:** Default initializers have been given for nontype template arguments, but the template is not declaring a class.

**Programmer Response:** Remove the default initializers.

### EQA2113E A function argument must not have type "void".

**Explanation:** A function argument can be an expression of any object type. However, "void" is not the type of any object and cannot be used as an argument type.

**Programmer Response:** Change the type of the function argument.

EQA2114E Insufficient memory in line &1 of file "&2".

**Problem Determination:** (*where* &1 is a line number &2 is a file name)

Explanation: The debugger ran out of memory.

**Programmer Response:** Increase your storage and rerun.

### EQA2115E Unable to initialize source conversion from codepage &1 to codepage &2.

**Problem Determination:** (*where* &1 is a codepage name i.e. IBM-1047 &2 is a codepage name i.e. IBM-1047)

**Explanation:** An error occurred when attempting to convert source between the codepages specified.

**Programmer Response:** Ensure the codepages are correct and that conversion between these codepages is supported.

### EQA2116E An object of abstract class "&1" cannot be created.

Problem Determination: (where &1 is a class name)

**Explanation:** You cannot create instances of abstract classes. An abstract class is a class that has or inherits at least one pure virtual function.

**Programmer Response:** Derive another object from the abstract class.

#### EQA2117E Invalid use of an abstract class.

**Explanation:** An abstract class must not be used as an argument type, as a function return type, or as the type of an explicit conversion.

**Programmer Response:** Derive another class from the abstract, instantiate it so it becomes a concrete object, and then use it instead.

### EQA2118E "&1" has been used more than once in the same base class list.

**Problem Determination:** (*where* &1 is base class name)

**Explanation:** A base class can only be specified once in the base class list for a derived class.

**Programmer Response:** Remove one of the specifications.

#### EQA2119E Template argument &1 of type "&2" does not match declared type "&3".

**Problem Determination:** (*where* &1 is an integer number &2 is a C++ type &3 is a C++ type)

**Explanation:** A nontype template argument must have a type that exactly matches the type of the corresponding argument in the template declaration.

Programmer Response: Ensure that the types match.

#### EQA2120E Template argument &1 of type "&2" is not an allowable constant value or address.

**Problem Determination:** (*where* &1 is an integer number &2 is a C++ type)

**Explanation:** A nontype template argument must be a constant value or the address of an object, function, or static data member that has external linkage. String literals cannot be used as template arguments because they have no name, and therefore no linkage.

**Programmer Response:** Change the template argument.

#### EQA2121E Template argument list is empty.

**Explanation:** At least one template argument must be specified in a template declaration.

**Programmer Response:** Specify a template argument in the declaration.

#### EQA2122E Formal template argument &1 is of type "&2" which is not an allowable integral, enumeration, or pointer type.

**Problem Determination:** (*where* &1 is an integer number &2 is a C++ type)

**Explanation:** A nontype template argument must be of integral, or enumeration, or pointer type, so that it can be matched with a constant integral value.

**Programmer Response:** Change the template argument.

EQA2123E "&1" is defined in a template declaration but it is not a static member.

**Problem Determination:** (*where* &1 is a C++ name)

**Explanation:** A member of a template class defined in a template declaration must be a static member.

**Programmer Response:** Make the member static or remove it from the template declaration.

#### EQA2124E Template argument "&1" is not used in the declaration of the name or the argument list of "&2".

**Problem Determination:** (*where* &1 is a template argument name &2 is a C++ name)

**Explanation:** All template arguments for a nonclass template must be used in the declaration of the name or the function argument list.

**Programmer Response:** Ensure all template arguments are used in the declaration of the name or the function argument list.

# EQA2125E Template declaration does not declare a class, a function, or a template class member.

**Explanation:** Following the template argument, a template declaration must declare a class, a function, or a static data member of a template class.

**Programmer Response:** Change the template declaration to declare a class, a function, or a template class member.

#### EQA2126E Return type "&1" for function "&2" differs from previous return type of "&3".

**Problem Determination:** (*where* &1 is a C/C++ type &2 is a function name &3 is a C/C++ type)

**Explanation:** The declaration of the function differs from a previous declaration in only the return type.

**Programmer Response:** Change the return type so that it matches the previous return type.

### EQA2127E "&1" is a member of "&2" and cannot be used without qualification.

**Problem Determination:** (*where* &2 is a possibly qualified class name)

**Explanation:** The specified name is a class member, but no class qualification has been used to reference it.

**Programmer Response:** Add a class qualification to the class member.

### EQA2128E "&1" cannot be initialized multiple times.

**Explanation:** (*where* &1 is a member or base class name)

**Explanation:** An initializer was already specified in the constructor definition.

**Programmer Response:** Remove the additional initializer.

### EQA2129E No suitable copy assignment operator exists to perform the assignment.

**Explanation:** A copy assignment operator exists but it does not accept the type of the given parameter.

**Programmer Response:** Change the copy assignment operator.

EQA2130E Explicit call to constructor "&1" is not allowed.

**Problem Determination:** (*where* &1 is a constructor name)

**Explanation:** You cannot call a constructor explicitly. It is called implicitly when an object of the class is created.

**Programmer Response:** Remove the call to the constructor.

EQA2131E No default constructor exists for "&1".

Problem Determination: (where &1 is a class name)

Explanation: An array of class objects must be

initialized by calling the default constructor, but one has not been declared.

**Programmer Response:** Declare a default constructor for the array.

### EQA2132E More than one default constructor exists for "&1".

**Problem Determination:** (*where* &1 is a class name)

**Explanation:** An array of class objects must be initialized by calling the default constructor, but the call is ambiguous.

**Programmer Response:** Ensure that only one default constructor exists.

### EQA2133E The debugger cannot generate a default copy constructor for "&1".

**Explanation:** The default copy constructor cannot be generated for this class because there exists a member or base class that has a private copy constructor, or there are ambiguous base classes, or this class has no name.

**Programmer Response:** Ensure that a member or base class does not have a private copy constructor. If not then ensure the class is named and there are no ambiguous references to base classes.

## EQA2134E The debugger cannot generate a default copy assignment operator for "&1".

**Explanation:** The default copy assignment operator cannot be generated for this class because it has a const member or a reference member or a member (or base class) with a private copy assignment operator.

**Programmer Response:** Ensure there are no const members, reference members or members with a private copy assignment operator.

#### EQA2135E Pure virtual function called.

**Explanation:** A call has been made to a pure virtual function from a constructor or destructor. In such functions, the pure virtual function would not have been overridden by a derived class and a run-time error would occur.

**Programmer Response:** Remove the call to the pure virtual function.

### EQA2136E "&1" is not allowed as a conversion function type.

**Problem Determination:** (*where* &1 is a C/C++ type)

**Explanation:** A conversion function cannot be declared with a function or an array as its conversion type, since the type cannot be returned from the function.

**Programmer Response:** Declare the function as converting to a pointer to the function or the array element type.

### EQA2137E Syntax error - "&1" is followed by "&3" but is not the name of a &2.

**Problem Determination:** (*where* &1 is a C++ name &2 is the keyword class or template &3 is the token '::' or '<')

**Explanation:** The name is not a class or template name but the context implies that it should be.

**Programmer Response:** Change the name to a class or template name.

### EQA2138E The previous &1 messages apply to the definition of template "&2".

**Problem Determination:** (*where* &1 is an integer number &2 is a template name)

**Explanation:** The instantiation of the specified template caused the messages, even though the line numbers in the messages refer to the original template declaration.

**Programmer Response:** This message supplies additional information for previously emitted messages. Refer to the descriptions of those messages for recovery information.

EQA2139E The previous message applies to the definition of template "&1".

**Problem Determination:** (*where*&1 is a template name)

**Explanation:** The instantiation of the specified template caused the message, even though the line number in the message refers to the original template declaration.

**Programmer Response:** This message supplies additional information for previously emitted messages. Refer to the descriptions of those messages for recovery information.

EQA2140E No suitable constructor exists for conversion from "&1" to "&2".

**Problem Determination:** (*where* &1 is a class name &2 is a C++ type)

**Explanation:** A constructor is required for the class but no user-defined constructor exists and the debugger could not generate one.

**Programmer Response:** Create a suitable constructor for conversion.

### EQA2141E class "&1" does not have a copy assignment operator.

Problem Determination: (where &1 is a class name)

**Explanation:** A copy assignment operator is required for the class but no user-defined copy assignment operator exists and the debugger could not generate one.

**Programmer Response:** Create a copy assignment operator.

### EQA2142E "&1" cannot be used as a template name since it is already known in this scope.

**Explanation:** (*where* &1 is a C++ name) A template name must not match the name of an existing template, class, function, object, value or type.

**Programmer Response:** Change one of the template names.

### EQA2143E "&1" is expected for template argument &2.

**Problem Determination:** (*where* &1 is either 'expression' or 'type name' &2 is an integer number)

**Explanation:** Either the argument is a type and the template has a nontype argument, or the argument is an expression and the template has a type argument.

**Programmer Response:** Ensure the argument matches the template.

# EQA2144E "&1" cannot be defined before the template definition of which it is an instance.

**Problem Determination:** (*where* &1 is a class template name)

**Explanation:** An explicit definition of a template class cannot be given before the corresponding template definition.

**Programmer Response:** Move the template definition so that it occurs before any template class definitions.

### EQA2145E An ellipsis (...) cannot be used in the argument list of a template function.

**Explanation:** Since an exact match is needed for template functions, an ellipsis cannot be used in the function argument list.

**Programmer Response:** Remove the ellipsis from the argument list.

### EQA2146E The suffix for the floating point constant is not valid.

**Explanation:** You have provided an incorrect suffix for the floating point constant. Valid suffixes for floating point constants are L and F.

**Programmer Response:** Change the suffix for the floating point constant.

#### EQA2147E Statement has no effect.

**Explanation:** The expression has no side effects and produces a result that is not used.

**Programmer Response:** Remove the statement or use its result.

### EQA2148E The suffix for the integer constant is not valid.

**Explanation:** The integer constant is a suffix letter that is not recognized as a valid suffix.

**Programmer Response:** Change the suffix to either "u" or "l".

### EQA2149E The expression contains a division by zero.

**Programmer Response:** Remove the division by zero from the expression

EQA2150E The expression contains a modulus by zero.

**Programmer Response:** Remove the modulus by zero from the expression.

### EQA2151E Static member "&1" can only be defined at file scope.

**Programmer Response:** Move the static member so that it is defined at file scope.

EQA2152E "&1" needs a constructor because &2 "&3" needs a constructor initializer.

**Problem Determination:** (*where* &1 is a class name &2 is 'class member' or 'base class' &3 is the member or base class name.)

**Explanation:** You have not provided a constructor for the class, because the member or base class does not have a default constructor.

Programmer Response: Add a constructor.

# EQA2153E Conversion from "&1" to a reference to a non-const type "&2" requires a temporary.

**Problem Determination:** (*where* &1 is a C++ type &2 is a C++ type)

**Explanation:** A temporary can only be used for conversion to a reference type when the reference is to a const type.

Programmer Response: Change to a const type.

EQA2154E "&2" is too small to hold a value of type "&1".

**Problem Determination:** (*where* &1 is a C++ type &2 is a C++ type)

**Explanation:** A conversion from a pointer type to an integral type is only valid if the integral type is large enough to hold the pointer value.

**Programmer Response:** Remove the conversion from a pointer type to an integral type or use a larger integral type.

### EQA2155E Object of type "&1" cannot be constructed from "&2" expression.

**Problem Determination:** (*where* &1 is a C++ type &2 is a C++ type)

**Explanation:** There is no constructor taking a single argument that can be called using the given expression.

Programmer Response: Change the expression.

### EQA2156E The debugger cannot generate a copy constructor for conversion to "&1".

**Problem Determination:** (*where* &1 is a C++ type)

**Explanation:** A copy constructor is required for the conversion. No suitable user-defined copy constructor exists and the debugger could not generate one.

**Programmer Response:** Create a copy constructor for the conversion.

#### EQA2157E No suitable constructor or conversion function exists for conversion from "&1" to "&2".

**Problem Determination:** (*where* &1 is a C++ type &2 is a C++ type)

**Explanation:** A constructor or conversion function is required for the conversion but no such constructor or function exists.

**Programmer Response:** Create a constructor or conversion function for the conversion.

### EQA2158E Syntax error - "&1" has been inserted before "&2".

**Problem Determination:** (*where* &1 is a token &2 is a token)

**Explanation:** A syntax error was found while parsing the expression. The message identifies what the debugger expected and what it actually found.

Programmer Response: Correct the syntax.

EQA2159E Call to "&1" matches some functions best in some arguments, but no function is a best match for all arguments.

**Problem Determination:** (*where* &1 is a function name)

**Explanation:** No function matches each call argument as well as or better than all other functions.

**Programmer Response:** Change the function call so that it matches only one function.

#### EQA2160E Call matches "&1".

**Problem Determination:** (*where* &1 is a function name and type)

**Explanation:** The debugger detected an overloaded function or operator that is similar to another and is providing additional information.

**Programmer Response:** Ensure this is the desired match.

EQA2161E Cannot adjust access of "&1::&2" because a member in "&3" hides it.

**Problem Determination:** (*where* &1 is a class name &2 is a member name &3 is the name of the derived class.)

**Explanation:** You cannot modify the access of the specified member because a member of the same name in the specified class hides it.

**Programmer Response:** Remove the access adjustment expression or unhide the member.

#### EQA2162E "&1" cannot be redeclared.

**Problem Determination:** (*where* &1 is a C++ name)

**Explanation:** The specified name cannot be redeclared because it has already been used.

**Programmer Response:** Change or remove one of the declarations.

### EQA2163E Syntax error - "&1" is not allowed; "&2" has already been specified.

**Problem Determination:** (*where* &1 is a keyword &2 is a keyword)

**Explanation:** You cannot use both of the specified attributes in the same declaration.

Programmer Response: Remove the attributes.

### EQA2164E Call to "&1" matches more than one template function.

**Problem Determination:** (*where* &1 is a function name and type)

**Explanation:** More than one template for the function matches equally well with the argument list specified on the call.

**Programmer Response:** Change the call so that it matches only one template function.

### EQA2165E "&1" is declared inline, but is undefined.

**Problem Determination:** (*where* &1 is a function name and type)

**Explanation:** An inline function must be defined in every compilation unit in which it is used.

**Programmer Response:** Define the inline function in this compilation unit.

### EQA2166E Non-&1 member function called for a &1 object via pointer of type "&2".

**Problem Determination:** (*where* &2 is a pointer or member-pointer type)

**Explanation:** The member function is being called indirectly for a const or volatile object but it has not been declared with the corresponding const or volatile attribute.

**Programmer Response:** Ensure that the function call and the function declaration match.

#### EQA2167E "&1" cannot be a base of "&2" because "&3" contains the type name "&2".

**Problem Determination:** (*where* &1 is a class name &2 is both the derived class name and a type name &3 is the class containing &2)

**Explanation:** A class cannot inherit a type name that is the same as the class name.

**Programmer Response:** Change the name of either the derived class or the inherited class.

#### EQA2168E "&1" cannot be a base of "&2" because "&3" contains the enumerator "&2".

**Problem Determination:** (*where* &1 is a class name &2 is both the derived class name and the enumerator name &3 is the class containing &2)

**Explanation:** A class cannot inherit an enumerator with the same name as the class name.

**Programmer Response:** Change the name of either the derived class or the inherited enumerator.

### EQA2169E Symbol length of &1 exceeds limit of &2 bytes.

**Problem Determination:** (*where* &1 is an integer number &2 is an integer number)

**Explanation:** The debugger limit for the length of a symbol has been exceeded.

Programmer Response: Shorten the symbol length.

#### EQA2170E The result of this pointer to member operator can be used only as the operand of the function call operator ().

**Explanation:** If the result of the  $\cdot$ \* or ->\* is a function, that result can be used only as the operand for the function call operator ().

**Programmer Response:** Make the result the operand of the function call operator ().

EQA2171E When "&1" is used as an operand to the arrow or dot operator, the result must be used with the function call operator ().

**Problem Determination:** (*where* &1 is a member name)

**Explanation:** If the result of the dot or arrow operator is a function, that result can be used only as the operand for the function call operator ().

**Programmer Response:** Make the result the operand of the function call operator ().

## EQA2172E A class with a reference or const member needs a constructor.

**Explanation:** const and reference members must be initialized in a constructor initializer list.

Programmer Response: Add a constructor to the class.

### EQA2173E Base class initializers cannot contain virtual function calls.

**Explanation:** The virtual function table pointers are not set up until after the base classes are initialized.

**Programmer Response:** Remove the call to a virtual function in the base class initializer.

## EQA2174E The previous declaration of "&1" did not have a linkage specification.

**Explanation:** If you want to declare a linkage specification for a function, it must appear in the first declaration of the function.

**Programmer Response:** Add a linkage specification to the first declaration of the function.

#### EQA2175E The destructor for "&1" does not exist. The call is ignored.

**Problem Determination:** (*where* &1 is a C++ type) The destructor call is for a type that does not have a destructor. The call is ignored.

Programmer Response: Add a destructor to the type.

### EQA2176E "&1" has been added to the scope of "&2".

**Problem Determination:** (*where* &1 is the name on a friend declaration &2 is a class name)

**Explanation:** Because the friend class has not been declared yet, its name has been added to the scope of the class containing the friend declaration.

**Programmer Response:** If this is not intended, move the declaration of the friend class so that it appears before it is declared as a friend.

#### EQA2177E The body of friend member function "&1" cannot be defined in the member list of "&2".

**Problem Determination:** (*where* &1 is the friend member function &2 is a class name)

**Explanation:** A friend function that is a member of another class cannot be defined inline in the member list.

**Programmer Response:** Define the body of the friend function at file scope.

#### EQA2178E The initializer list must be complete because "&1" does not have a default constructor.

**Problem Determination:** (*where* &1 is a class without a default constructor.)

**Explanation:** An array of objects of a class with constructors uses the constructors in initialization. If there are fewer initializers in the list than elements in the array, the default constructor is used. If there is no default constructor the initializer list must be complete.

**Programmer Response:** Complete the initializer list or add a default constructor to the class.

#### EQA2179E A pure virtual destructor needs an out-of-line definition in order for its class to be a base of another class.

**Programmer Response:** Move the definition of the pure virtual destructor so that it is not inline.

## EQA2180E The braces in the initializer are incorrect.

**Programmer Response:** Correct the braces on the initializer.

#### EQA2181E Invalid octal integer constant.

**Explanation:** The octal integer constant contains an '8' or a '9'. Octal numbers include 0 through 7.

**Programmer Response:** Ensure that the octal integer constant is valid.

EQA2182E All the arguments must be specified for "&1" because its default arguments have not been checked yet.

**Problem Determination:** (*where* &1 is a function name and type)

**Explanation:** For member functions, names in default argument expressions are bound at the end of the class declaration. Calling a member function as part of a second member function's default argument is an error if the first member function's default arguments have not been checked and the call does not specify all of the arguments.

**Programmer Response:** Specify all the arguments for the function.

EQA2183E Ellipsis (...) cannot be used for "&1".

**Problem Determination:** (*where* &1 is an operator name)

**Explanation:** An operator function has been specified with an ellipsis (...), but since the number of operands of an operator are fixed, an ellipsis is not allowed.

**Programmer Response:** Remove the ellipsis, and specify the correct number of operands.

EQA2184E Syntax error - expected "&1" or "&2" and found "&3".

**Problem Determination:** (*where* &1 is a token &2 is a token &3 is a token)

**Explanation:** A syntax error was found while parsing the program. The message identifies what the debugger expected and what it actually found.

Programmer Response: Correct the syntax error.

### EQA2185E A character constant must end before the end of the line.

**Explanation:** The debugger detected a character constant that was not terminated before an end-of-line character was found.

**Programmer Response:** End the character constant or use "\" to continue it on the next line. The "\" must be the last character on the line.

### EQA2186E A pure virtual function initializer must be 0.

**Explanation:** To declare a pure virtual function use an initializer of 0.

**Programmer Response:** Set the virtual function initializer to 0.

#### EQA2187E "&1" is given "&2" access.

**Problem Determination:** (*where* &1 is a member name &1 is the keyword public, protected or private)

**Explanation:** Access of the class has changed.

**Programmer Response:** Ensure this change is as intended.

### EQA2188E "&1" has been qualified with the "this" pointer.

**Problem Determination:** (*where* &1 is a member name)

**Programmer Response:** Ensure this qualification is intended.

### EQA2189E Invalid escape sequence; the backslash is ignored.

**Explanation:** You have provided invalid character(s) after the backslash that does not represent an escape sequence. Therefore, the backslash is ignored and the rest of the escape sequence is read as is.

**Programmer Response:** Ensure the escape sequence is valid.

### EQA2190E The result of an address expression is being deleted.

Programmer Response: Ensure this action is intended.

## EQA2191E Conversion from "&1" to "&2" matches more than one conversion function.

**Explanation:** More than one conversion function could be used to perform the specified conversion.

**Programmer Response:** Create a new conversion function for this conversion or change one of the types.

EQA2192E Conversion matches "&1".

**Problem Determination:** (*where* &1 is a function name and type)

**Programmer Response:** Ensure this is the intended match.

EQA2193E "&1" cannot be initialized with an initializer list.

Problem Determination: (where &1 is a class name)

**Explanation:** Only an object of a class with no constructors, no private or protected members, no virtual functions and no base classes can be initialized with an initializer list.

**Programmer Response:** Remove the class from the initializer list.

EQA2194E A pointer to a virtual base "&1" cannot be converted to a pointer to a derived class "&2".

**Problem Determination:** (*where* &1 is a C++ type &2 is a C++ type)

**Explanation:** A pointer to a class B can be explicitly converted to a pointer to a class D that has B as a direct or indirect base class, only if an unambiguous conversion from D to B exists, and B is not a virtual base class.

**Programmer Response:** Remove the conversion of the pointer.

## EQA2195E The arguments passed using the ellipsis may not be accessible.

**Explanation:** Arguments passed using an ellipsis are only accessible if there is an argument preceding the ellipsis and the preceding argument is not passed by reference.

**Programmer Response:** Ensure that there is an argument preceding the ellipsis and that the preceding argument is not passed by reference.

## EQA2196E Assignment to a constant expression is not allowed.

**Explanation:** The left hand side of the assignment operator is an expression referring to a "const" location. For example, in "a.b", either "b" is a "const" member or "a" is a "const" variable.

Programmer Response: Remove the assignment.

### EQA2197E Assignment to const variable "&1" is not allowed.

**Problem Determination:** (*where* &1 is the variable name)

**Explanation:** The left hand side of the assignment operator is a variable with the "const" attribute. "const" variables can be initialized once at the point where they are declared, but cannot be subsequently assigned new values.

**Programmer Response:** Remove the assignment to the const variable.

### EQA2198E The return type for the "operator->" cannot be the containing class.

**Explanation:** The return type for the "operator->" must be a pointer to a class type, a class type, or a reference to a class type. If it is a class or reference, the class must be previously defined and must contain an "operator->" function.

**Programmer Response:** Change the return type for the "operator->".

## EQA2199E The previous message applies to function argument &1.

**Problem Determination:** (*where* &1 is an integer corresponding to the function argument number)

**Explanation:** The previous message applies to the specified argument number. This message does not indicate another error or warning, it indicates which argument of the function call is the subject of the previous message.

# EQA2200E Conversion from "&1" to a reference to a non-const type "&2" requires a temporary.

**Problem Determination:** (*where* &1 is a C++ type &2 is a C++ type)

**Explanation:** A temporary can only be used for conversion to a reference type when the reference is to a const type. This is a warning rather than an error message because the "compat" language level is active.

**Programmer Response:** Change the reference so that it is to a const type.

#### EQA2201E The pointer to member function must be bound to an object when it is used with the function call operator ().

**Explanation:** The pointer to member function must be associated with an object or a pointer to an object when it is used with the function call operator ().

**Programmer Response:** Remove the pointer or associate it with an object.

#### EQA2202E The direct base "&1" of class "&2" is ignored because "&1" is also an indirect base of "&2".

**Problem Determination:** (*where* &1 is a base class name)

**Explanation:** A reference to a member of "&1" will be ambiguous because it is inherited from two different paths.

**Programmer Response:** Remove the indirect inheritance.

## EQA2203E The "&1" operator cannot be applied to undefined class "&2".

**Problem Determination:** (*where* &1 is a class type)

**Explanation:** A class is undefined until the definition of its tag has been completed. A class tag is undefined when the list describing the name and type of its members has not been specified. The definition of the tag must be given before the operator is applied to the class.

**Programmer Response:** Complete the definition of the class before applying an operator to it.

#### EQA2204E "&1" hides the &2 "&3".

**Problem Determination:** (*where*&1 is the name of the derived class's member &2 is "pure virtual" or "virtual" &3 is the name of the hidden virtual function)

**Explanation:** A member in the derived class hides a virtual function member in a base class.

**Programmer Response:** Ensure the hiding of the virtual function member is intended.

#### EQA2205E "&1" is not the name of a function.

**Problem Determination:** (*where* &1 is a C++ name)

**Explanation:** A function name is required in this context. The specified name has been declared but it is not the name of a function.

**Programmer Response:** Check the spelling. If necessary, change to a function name.

#### EQA2206E The virtual functions "&1" and "&2" are ambiguous since they override the same function in virtual base class "&3".

**Problem Determination:** (*where* &1 is a function name and type &2 is a function name and type)

**Explanation:** The two functions are ambiguous and the virtual function call mechanism will not be able to choose the correct one at run time.

**Programmer Response:** Remove one of the virtual functions.

#### EQA2207E The "this" address for "&1" is ambiguous because there are multiple instances of "&2".

**Problem Determination:** (*where* &1 is a function name and type &2 is a class name)

**Explanation:** Two or more "this" addresses are possible for this virtual function. The virtual function call mechanism will not be able to determine the correct address at run time.

**Programmer Response:** Remove the "this" expression or change the function name.

EQA2208E Conversion from "&1" matches more than one conversion function.

**Problem Determination:** (*where* &1 is a function name and type)

**Explanation:** More than one conversion function could be applied to perform the conversion from the specified type.

**Programmer Response:** Create a new conversion function or remove the conversion

#### EQA2209E "&1" cannot be a base of "&2" because "&3" contains a member function called "&2".

**Problem Determination:** (*where* &1 is a class name &2 is both the derived class name and the member function &3 is the class containing &2)

**Explanation:** A class cannot inherit a function that has the same as the class.

**Programmer Response:** Change the name of either the base class or the inherited function.

### EQA2210E Forward declaration of the enumeration "&1" is not allowed.

**Explanation:** The declaration of an enumeration must contain its member list.

Programmer Response: Fully declare the enumeration.

### EQA2211E The previous message applies to argument &1 of function "&2".

**Problem Determination:** (*where* &1 is the argument number &2 is the function name and type)

**Explanation:** The previous message applies to the specified argument number. This message does not indicate another error or warning, it indicates which argument of the function call is the subject of the previous message.

# EQA2212E The nested class object "&1" needs a constructor so that its &2 members can be initialized.

**Problem Determination:** (*where* &1 is the nested class name &2 is the word const or reference)

**Programmer Response:** Create a constructor for the nested class object.

#### EQA2213E The integer constant is out of range.

**Explanation:** You have provided an integer constant that is out of range. For the range of integer constants check limits.h.

**Programmer Response:** Ensure the integer constant is in range.

EQA2214E The floating point constant is out of range.

**Explanation:** You have provided a floating point constant that is out of range. For the range of floating point constants check float.h.

**Programmer Response:** Ensure the floating point constant is in range.

#### EQA2215E The &1 member "&2" must be initialized in the constructor's initializer list.

**Problem Determination:** (*where* &1 is the word const or reference &2 is the member name)

**Explanation:** Using the constructor's member initializer list is the only way to initialize nonstatic const and reference members.

**Programmer Response:** Initialize the member in the constructor's initializer list.

#### EQA2216E Constructors and conversion functions are not considered when resolving an explicit cast to a reference type.

**Explanation:** You cannot resolve an explicit cast to a reference type using constructors or conversion functions.

**Programmer Response:** Cast the type to a temporary type and then take the reference to it.

## EQA2217E A character string literal cannot be concatenated with a wide string literal.

**Explanation:** A string that has a prefix L cannot be concatenated with a string that is not prefixed.

**Programmer Response:** Ensure both strings have the same prefix, or no prefix at all.

#### EQA2218E All members of type "&1" must be explicitly initialized with all default arguments specified.

**Problem Determination:** (*where* &1 is a class name &2 is the member name)

**Explanation:** Default arguments for member functions are not checked until the end of the class definition. Default arguments for member functions of nested classes are not semantically checked until the containing class is defined. A call to a member function must specify all of the arguments before the default arguments have been checked.

**Programmer Response:** Specify all default arguments with all members of the type.

#### EQA2219E The address of an overloaded function can be taken only in an initialization or an assignment.

**Programmer Response:** Ensure the address of an overloaded function is used on an initialization or an assignment, or remove the expression.

EQA2220E Syntax error - found "&1 &2" : "&1" is not a type name.

**Problem Determination:** (*where* &1 is a token &2 is a token)

**Explanation:** The debugger detected a nontype symbol where a type is required. A type must be used to declare an object.

**Programmer Response:** Change to a type name or remove the expression.

#### EQA2221E A temporary of type "&1" is needed: "&2" is an abstract class.

**Explanation:** The debugger has determined that it must use a temporary to store the result of the expression, but the result is an abstract base type. An abstract base type cannot be used to create an object.

Programmer Response: Change the type of the result.

### EQA2222E "&1" hides pure virtual function "&2" in the nonvirtual base "&3".

**Problem Determination:** (*where* &1 is the derived member's name &2 is the name of the pure virtual function &3 is the name of the class that contains the pure virtual)

**Explanation:** The pure virtual function in a nonvirtual base cannot be overridden once it has been hidden.

**Programmer Response:** Make the pure virtual function visible, or make the base it is derived from virtual.

#### EQA2223E The class qualifier "&1" for "&2" must be a template class that uses the template arguments.

**Problem Determination:** (*where* &1 is a (possibly qualified) class name. &2 is a C++ name.)

**Explanation:** A nonclass template can only declare a global function or a member of a template class. If it declares a member of a template class, the template class arguments must include at least one of the nonclass template arguments.

**Programmer Response:** Change the template declaration so that it either declares a global function or a member of a template class that uses the nonclass template arguments.

# EQA2224E The class "&1" cannot be passed by value because it does not have a copy constructor.

**Problem Determination:** (*where* &1 is a class name)

**Explanation:** The debugger needs to generate a temporary to hold the return value of the function. To generate the temporary object, a copy constructor is needed to copy the contents of the object being returned into the temporary object.

**Programmer Response:** Create a copy constructor for the class or change the argument to pass by value.

#### EQA2225E "&1" cannot have an initializer list.

**Problem Determination:** (*where* &1 is a function name)

**Explanation:** A member function that is not a constructor is defined with an initializer list.

Programmer Response: Remove the initializer list.

#### EQA2226E Return value of type "&1" is expected.

**Problem Determination:** (*where* &1 is a C/C++ type)

**Explanation:** No return value is returned from the current function but the function is expecting a nonvoid return value.

**Programmer Response:** Ensure a value is returned, or change the return type of the function to void.

#### EQA2227E "&1" bypasses initialization of "&2".

**Problem Determination:** (*where* &1 is one of the keywords default, case &2 is the variable being initialized)

**Explanation:** It is invalid to jump past a declaration with an explicit or implicit initializer unless the declaration is in an inner block that is also jumped past.

**Programmer Response:** Enclose the initialization in a block statement.

#### EQA2228E "&1" is being redeclared as a member function. It was originally declared as a data member.

**Problem Determination:** (*where* &1 is a variable name)

**Explanation:** The template redeclares a data member of a class template as a member function.

**Programmer Response:** Change the original declaration of the variable to a member function, or change the redeclaration of the variable to a data member.

#### EQA2229E "&1" is being redeclared as a nonfunction member or has syntax errors in its argument list.

**Problem Determination:** (*where* &1 is a variable name)

**Explanation:** The template redeclares a member function of a class template as a data member. There might be syntax errors in the declaration.

**Programmer Response:** Change one of the declarations, if necessary.

### EQA2230E A string literal cannot be longer than &1 characters.

**Problem Determination:** (*where* &1 is a number. This number is system dependent.)

**Explanation:** The debugger limit for the length of a string literal has been exceeded. The string literal is too long for the debugger to handle.

Programmer Response: Specify a shorter string literal.

### EQA2231E A wide string literal cannot be longer than &1 characters.

**Problem Determination:** (*where* &1 is a number. This number is system dependent.)

**Explanation:** The debugger limit for the length of a wide string literal has been exceeded. The wide string literal is too long for the debugger to handle.

Programmer Response: Specify a shorter string literal.

### EQA2232E Invalid "multibyte character sequence character" (MBCS) character.

**Explanation:** The debugger has detected a multibyte character sequence that it does not recognize.

**Programmer Response:** Replace the "multibyte character sequence character" (MBCS) character.

### EQA2233E "&1" is an undefined pure virtual function.

**Explanation:** The user tried to call a member function that was declared to be a pure virtual function.

**Programmer Response:** Remove or define the function as pure virtual.

#### EQA2234E Template "&1" cannot be instantiated because the actual argument for formal argument "&2" has more than one variant.

**Problem Determination:** (*where* &1 is the name of a function template. &2 is the name of a formal template argument.)

**Explanation:** The argument is a function template or an overloaded function with two or more variants. The debugger cannot decide which variant to choose to bind to the argument type.

**Programmer Response:** Change the formal template argument or remove the extra variants.

### EQA2235E Pointer to a built-in function not allowed.

**Explanation:** Because you cannot take the address of a built-in function, you cannot declare a pointer to a built-in function.

Programmer Response: Remove the pointer.

EQA2236E Built-in function "&1" not recognized.

**Problem Determination:** (*where* &1 is the name of a function.)

**Explanation:** The function declared as a built-in is not recognized by the debugger as being a built-in function.

**Programmer Response:** Ensure the function is a built-in function or remove the built-in keyword from the declaration.

EQA2237E "&1" is not supported.

**Problem Determination:** (*where* &1 is a C++ operator)

**Programmer Response:** Remove the operator from the expression.

#### EQA2238E Function calls are not supported.

**Explanation:** You can only generate this message in the debugger, when you use an expression that includes a function call.

**Programmer Response:** Remove function calls from the expression.

#### EQA2239E The expression is too complicated.

Programmer Response: Simplify the expression.

### EQA2240E Evaluation of the expression requires a temporary.

**Programmer Response:** Change the expression so that a temporary object is not required.

#### EQA2241E "&1" is an overloaded function.

**Problem Determination:** (*where* &1 is the name of a function.)

**Explanation:** The identifier refers to an overloaded function with two or more variants. The debugger requires a prototype argument list to decide which variant to process.

**Programmer Response:** Specify a prototype argument list or remove variants of the overloaded function.

### EQA2242E The bit-field length must not be negative.

**Explanation:** The bit-field length must be a nonnegative integer value.

**Programmer Response:** Change the bit-field length to a nonnegative integer value.

### EQA2243E A zero-length bit-field must not have a name.

**Explanation:** A named bit-field must have a positive length; a zero-length bit-field is used for alignment only, and must not be named.

**Programmer Response:** Remove the name from the zero-length bit-field.

### EQA2244E The bit-field is too small; &1 bits are needed for "&2".

**Problem Determination:** (*where* &2 is a C++ name)

**Explanation:** The bit-field length is smaller than the number of bits needed to hold all values of the enum.

Programmer Response: Increase the bit-field length.

#### EQA2245E The bit-field is larger than necessary; only &1 bits are needed for "&2".

**Problem Determination:** (*where* &2 is a C++ name)

**Explanation:** The bit-field length is larger than the number of bits needed to hold all values of the enum.

Programmer Response: Decrease the bit-field length.

### EQA2246E A template friend declaration can only declare, not define, a class or function.

**Explanation:** The class or function declared in the template friend declaration must be defined at file scope.

**Programmer Response:** Remove the definition from the template friend declaration.

EQA2247E The function "&1" must not be declared "&2" at block scope.

**Problem Determination:** (*where* &2 is a C++ keyword.)

**Explanation:** There can be no static or inline function declarations at block scope.

**Programmer Response:** Move the function so that it is not defined at block scope.

### EQA2248E The previous &1 messages apply to function argument &2.

**Problem Determination:** (*where* &1 is an integer corresponding to the function argument number)

**Explanation:** The previous message applies to the specified argument number. This message does not indicate another error or warning, it indicates which argument of the function call is the subject of the previous message.

### EQA2249E The previous &1 messages apply to argument &2 of function "&3".

**Problem Determination:** (*where* &1 is the number of messages &2 is the argument number &3 is the function name and type)

**Explanation:** The previous message applies to the specified argument number. This message does not indicate another error or warning, it indicates which argument of the function call is the subject of the previous message.

#### EQA2250E "&1" is not a static member of "&2".

Problem Determination: (where &2 is a class name.)

**Explanation:** Nonstatic data members cannot be defined outside the class definition.

**Programmer Response:** Make the member a static member or move it into the class definition.

### EQA2251E The initializer must be enclosed in braces.

**Explanation:** Array element initializers must be enclosed in braces.

**Programmer Response:** Put braces around the initializer.

### EQA2252E union "&1" has multiple initializers associated with its constructor "&2".

**Explanation:** A union can only contain one member object at any time, and therefore can be initialized to only one value.

**Programmer Response:** Remove all but one of the initializers.

#### EQA2253E You cannot override virtual function "&1" because "&3" is an ambiguous base class of "&2".

**Problem Determination:** (*where* &3 is the class name of an ambiguous base of &2)

**Explanation:** The debugger must generate code to convert the actual return type into the type that the overridden function returns (so that calls to the original overridden function is supported). However, the conversion is ambiguous.

Programmer Response: Clarify the base class.

### EQA2254E "&1" is not initialized until after the base class is initialized.

**Problem Determination:** (*where* &1 is the class member referenced in the base class initializer.)

**Explanation:** First, the base classes are initialized in declaration order, then the members are initialized in declaration order, then the body of the constructor is executed.

**Programmer Response:** Do not reference the class member in the base class initializer.

EQA2255E The expression to the left of the "&1" operator is a relational expression ("&2"). The "&3" operator might have been intended.

**Problem Determination:** (*where* &1 is the bitwise operator | or &. &2 is one of the relational operators. &3 is either the operator || or the operator &&.)

**Explanation:** The debugger has detected the mixing of relational and bitwise operators in what was determined to be a conditional expression.

**Programmer Response:** Ensure the correct operator is being used.

#### EQA2256E The expression to the left of the "&1" operator is a logical expression ("&2"). The "&3" operator may have been intended.

**Problem Determination:** (*where* &1 is the bitwise operator | or &. &2 is one of the relational operators. &3 is either the operator || or the operator &&.)

**Explanation:** The debugger has detected the mixing of relational and bitwise operators in what was determined to be a conditional expression.

**Programmer Response:** Ensure the correct operator is being used.

```
EQA2257E The expression to the left of the "&1"
operator is an equality expression
("&2"). The "&3" operator may have
been intended.
```

**Problem Determination:** (*where* &1 is the bitwise operator | or &. &2 is one of the relational operators. &3 is either the operator || or the operator &&.)

**Explanation:** The debugger has detected the mixing of relational and bitwise operators in what was determined to be a conditional expression.

**Programmer Response:** Ensure the correct operator is being used.

#### EQA2258E The expression to the right of the "&1" operator is a relational expression ("&2"). The "&3" operator may have been intended.

**Problem Determination:** (*where* &1 is the bitwise operator | or &. &2 is one of the relational operators. &3 is either the operator || or the operator &&.)

**Explanation:** This message is generated by the /Wcnd option. This option warns of possible redundancies or problems in conditional expressions involving relational expressions and bitwise operators.

**Programmer Response:** Ensure the correct operator is being used.

### EQA2259E Assignment to the "this" pointer is not allowed.

**Explanation:** The "this" pointer is a const pointer and cannot be modified.

**Programmer Response:** Remove the assignment to the "this" pointer.

EQA2260E "&1" must not have any arguments.

**Problem Determination:** (*where* &1 is a special member function.)

**Programmer Response:** Remove all arguments from

the special member function.

## EQA2261E The second operand to the "offsetof" operator is not valid.

**Explanation:** The second operand to the "offsetof" operator must consist only of "." operators and "[]" operators with constant bounds.

**Programmer Response:** Remove or change the second operand.

## EQA2262E "&1" is a member of "&2" and cannot be used without qualification.

**Problem Determination:** (*where* &2 is a possibly qualified class name)

**Explanation:** The specified name is a class member, but no class qualification has been used to reference it.

**Programmer Response:** Use the scope operator (::) to qualify the name.

EQA2263E sdq.&1" is undefined. Every variable of type "&2" will assume "&1" has no virtual bases and no multiple inheritance.

**Problem Determination:** (*where* &2 is a pointer to member type)

**Explanation:** The definition of the class is not given but the debugger must implement the pointer to member. It will do so by assuming the class has at most one nonvirtual base class.

**Programmer Response:** If this assumption is incorrect, define the class before declaring the member pointer.

### EQA2264E "&1" is undefined. The delete operator will not call a destructor.

**Problem Determination:** (*where* &1 is a name of a class, struct, or union)

**Explanation:** The definition of the class is not given so the debugger does not know whether the class has a destructor. No destructors will be called.

Programmer Response: Define the class.

#### EQA2265E Label "&1" is undefined.

**Problem Determination:** (*where* &1 is a C++ name)

**Explanation:** The specified label is used but is not defined.

**Programmer Response:** Define the label before using it.

### EQA2266E The initializer for enumerator "&1" must be an integral constant expression.

**Problem Determination:** (*where* &1 is an enumerator name)

**Explanation:** The value of an enumerator must be a constant expression that is promotable to a signed int value. A constant expression has a value that can be determined during compilation and does not change during program execution.

**Programmer Response:** Change the initializer to an integral constant expression.

#### EQA2267E Overriding virtual function "&1" may not return "&2" because class "&3" has multiple base classes or a virtual base class.

**Problem Determination:** (*where* &1 is the name of a virtual function &2 is an abstract declarator &3 is the class being returned)

**Explanation:** Contravariant virtual functions are supported only for classes with single inheritance and no virtual bases.

**Programmer Response:** Ensure the class has single inheritance and no virtual bases.

#### EQA2268E Virtual function "&1" is not a valid virtual function override because "&3" is an inaccessible base class of "&2".

**Problem Determination:** (*where* &3 is the class name of an inaccessible base of &2)

**Explanation:** The debugger must generate code to convert the actual return type into the type that the overridden function returns (so that calls to the original overridden function is supported). However, the target type is inaccessible to the overriding function.

Programmer Response: Make the base class accessible.

#### EQA2269E "&1" is a member of &2 classes. To reference one of these members, "&3" must be qualified.

**Problem Determination:** (*where* &1 is a C++ member name &2 is an integer greater than 1 &3 is a C++ member name)

**Explanation:** The class member specified is defined in more than one class nested within the base class and cannot be referenced from the base class if it is not qualified. This message is generated by the /Wund option.

**Programmer Response:** Use the scope operator (::) to qualify the name.

#### EQA2270E "&1" is not the name of a function.

**Problem Determination:** (*where* &1 is a name)

**Explanation:** A function name is required in this context. The specified name has been declared but it is not the name of a function.

**Programmer Response:** Ensure the name is the correctly spelled name of a function.

### EQA2271E Enum type "&1" cannot contain both negative and unsigned values.

**Explanation:** The enumerator type values should fit into an integer. Specifying both unsigned and negative values will exceed this limit.

**Programmer Response:** Remove the negative or unsigned values.

### EQA2272E Cannot take the address of the machine-coded function "&1".

**Explanation:** Because the function is machine-coded, you cannot take its address.

**Programmer Response:** Remove the reference to that function.

### EQA2273E An initializer is not allowed for the nonvirtual function "&1".

**Problem Determination:** (*where* &1 is a function name)

**Explanation:** The declaration of a pure virtual function must include the keyword **virtual**.

Programmer Response: Remove the initializer.

# EQA2274E A local variable or debugger temporary is being used to initialize reference member "&1".

**Explanation:** The local variable is only active until the end of the function, but it is being used to initialize a member reference variable.

**Programmer Response:** Ensure that no part of your program depends on the variable or temporary.

### EQA2275E "&1" is not the SOM name of a SOM class.

**Explanation:** A SOM name that represents a SOM class is expected, and was not found. The SOM name of a class might differ from its C++ name.

**Programmer Response:** Ensure that you use the correct SOM name for the class.

### EQA2276E Definition of "&1" is only allowed at file scope.

**Problem Determination:** (*where* &1 is a C++ template class type)

**Explanation:** A template class is being defined in a scope other than file scope. Because all template class names have file scope this definition is not allowed.

**Programmer Response:** Move the template class definition to file scope.

#### EQA2277E Class template "&1" cannot be used until its containing template has been instantiated.

**Problem Determination:** (*where* &1 is a C++ class template type)

**Explanation:** The class template referenced cannot be used until the template that contains it has been instantiated.

**Programmer Response:** Declare the class template at file scope or instantiate the template that contains it.

#### EQA2278E Invalid wchar\_t value &1.

**Problem Determination:** (*where* &1 is the value which is not valid)

**Explanation:** A multibyte character or escape sequence in a literal has been converted to an invalid value for type wchar\_t.

**Programmer Response:** Change the character or escape sequence.

### EQA2279E The string must be terminated before the end of the line.

**Explanation:** The debugger detected a string that was not terminated before an end-of-line character was found.

**Programmer Response:** End the string or use "\" to continue the string on the next line. The "\" must be the last character on the line.

### EQA2280E A character constant must end before the end of the line.

**Explanation:** The debugger detected a character constant that was not terminated before an end-of-line character was found.

**Programmer Response:** End the character constant or use "\" to continue it on the next line. The "\" must be the last character on the line.

### EQA2281E A matching &1 function named "&2" could not be found.

**Problem Determination:** (*where* &1 is one of 'const', 'volatile' or 'const volatile'. &2 is the name of the called function (without the argument list).)

**Explanation:** The call might have failed because no member function exists that accepts the 'const/volatile' qualifications of the object.

**Programmer Response:** Ensure the type qualifier is correct and that the function name is spelled correctly.

### EQA2282E "&1" is a type name being used where a variable name is expected.

**Problem Determination:** (*where* &1 is a C/C++ name)

**Explanation:** The identifier must be a variable name not a type name.

**Programmer Response:** Check that the identifier is a variable name and ensure the variable is not hidden by a type name.

### EQA2283E Template "&1" has a missing or incorrect template argument list.

**Problem Determination:** (*where* &1 is a C++ name)

**Explanation:** A template name was found where a variable name was expected.

**Programmer Response:** Complete the template argument list or change the identifier to a variable name.

### EQA2284E Template friend declaration does not declare a class or a function.

**Explanation:** A template friend declaration must declare a class or a function following the template arguments.

**Programmer Response:** Change the template declaration to declare a class or a function.

### EQA2285E The 'const' object has been cast to a non-'const' object.

**Explanation:** A cast has been used to possibly modify a 'const' object. This might cause undefined behaviour at run time.

**Programmer Response:** Remove the cast or make the object nonconst.

### EQA2286E Global friend functions may not be defined in a local class.

**Explanation:** A local class cannot have a friend function.

**Programmer Response:** Make the function a member function in the local class.

#### EQA2287E The address of data member "&1" cannot be taken because the member is being referenced through a \_get\_ function.

**Explanation:** An attribute is access through a "\_get\_" method if its backing data is not accessible, or if the SOMNoDataDirect pragma is in effect for the class. Since the "\_\_get" method returns the value of the member, and not its address, it isn't possible to use the address operator "&" on the member to create an ordinary pointer. This error can also be generated if you haven't used the "&" operator explicitly, but the debugger needs to use it to implement your code. You can create a pointer-to-member that refers to an attribute.

**Programmer Response:** Rewrite the expression that causes the address to be taken, or remove the SOMAttribute pragma.

# EQA2288E '!' was specified for "&1", which was introduced in the current class.

**Problem Determination:** (*where* &1 is a C++ member name.)

**Explanation:** '!' must only be used for names introduced in a base class.

**Programmer Response:** Remove the '!' from the SOMReleaseOrder entry.

## EQA2289E Function linkage differs from that of overridden function "&1".

**Explanation:** The linkage of a virtual function must agree with the linkage of base class member functions that it overrides.

**Programmer Response:** Change the linkage keyword to agree with the base class method.

### EQA2290E The physical size of a struct or union is too large.

**Explanation:** The debugger cannot handle any size which is too large to be represented internally.

**Programmer Response:** Reduce the size of the struct or union members.

### EQA2291E The "&1" qualifier is not supported on the target platform.

**Explanation:** A qualifier has been specified on a platform that does not support it.

Programmer Response: Remove the qualifier.

#### EQA2292E The array bound is too large.

**Explanation:** The array bound should be a value less than or equal to max int.

**Programmer Response:** Reduce the number of elements in the array.

EQA2293E "&1" was not specified in the previous declaration of "&2".

**Problem Determination:** (*where* &1 is an attribute. &2 is a name.)

**Explanation:** An attribute has been specified that conflicts with the previous declaration of a name.

Programmer Response: Remove the attribute.

#### EQA2500E Incorrect or missing data

**Explanation:** The data at the cursor location is either incorrect or some data is missing. There could be several reasons for this:

- 1. Invalid combination of options specified.
- 2. Invalid data for field.
- 3. Data not entered, when required by options given.
- 4. Quotes specified when not allowed.

**Programmer Response:** Correct the entry where the cursor is positioned and invoke the function again. You can use Help (PF1) to find the context sensitive help for that field.

#### EQA2501E DTCN internal error

Explanation: DTCN discovered an internal error.

Programmer Response: Contact IBM service.

#### EQA2502E Internal CICS error

**Explanation:** During processing, DTCN discovered an internal CICS error

**Programmer Response:** Correct the error and issue the command again. If the error persists, contact your CICS system programmer and/or IBM service.

#### EQA2503E Key Not Defined.

**Explanation:** There is no action defined with the PF key used by the user.

**Programmer Response:** Use the keys displayed in the bottom line. For more information about the actions defined for this panel, use PF2 key for general help.

#### EQA2504E Add failed - profile exists

**Explanation:** The add command failed because a profile for that terminal is already stored in the Debug Tool Profile Repository.

**Programmer Response:** You can use Show(PF7) command to display the profile or modify the TermId+TranId and Add a new profile.

#### EQA2505E Replace failed - profile does not exist

**Explanation:** The profile for that terminal does not exist in the Debug Tool Profile Repository and cannot be updated. Specify different terminal to update.

**Programmer Response:** You can use Next(PF8) command to browse the Profile Repository starting from any point.

#### EQA2506E Delete failed - profile does not exist

**Explanation:** The profile for the terminal does not exist in the Debug Tool Profile Repository and cannot be updated.

**Programmer Response:** Specify different Terminal+Transaction Id to delete. You can use Next(PF8) command to browse the Profile Repository starting from any point.

#### EQA2507E Show failed - profile does not exist

**Explanation:** The profile for the Terminal does not exist in the Debug Tool Profile Repository.

**Programmer Response:** Specify different Terminal to display. You can use Next(PF8) command to browse the Profile Repository from any point.

#### EQA2508E Next failed - profile does not exist

**Explanation:** There are no more profiles in the Debug Tool Profile Repository.

#### EQA2510I DTCN closed

**Explanation:** DTCN deleted all profiles stored in the Debug Tool Profiles Repository. This action affects all users working with that CICS region.

#### EQA2511E Specify at least one resource to debug

**Explanation:** DTCN needs at least one identifier to identify the resource you want to debug.

**Programmer Response:** Provide one or more resources to be debugged. DTCN uses a combination of resource IDs to uniquely identify a resource. You should specify adequate resource qualification to ensure that you debug only the tasks you wish to debug.

#### EQA2512E TCP/IP SOCKETS for CICS is not active

**Explanation:** You have tried to set up a debug session using TCP/IP, but TCP/IP SOCKETS for CICS is not active in the CICS region.

Programmer Response: Either set up a non-TCP/IP

session, or refer to the TCP/IP SOCKETS for CICS publications for guidance on activating it.

#### EQA2514I Debug Tool profile saved

**Explanation:** A profile was saved in the Debug Tool Profile Repository.

#### EQA2515I Debug Tool profile replaced

**Explanation:** Existing profile was updated in the Debug Tool Profile Repository.

#### EQA2516I Debug Tool profile deleted

**Explanation:** Existing profile was deleted from the Debug Tool Profile Repository

### EQA25171 Profile not saved. Press PF4, or PF3 again to exit without saving.

**Explanation:** PF3 has been pressed, but the new profile has not been saved in the repository.

**Programmer Response:** Press PF4 to save the profile in the repository, or press PF3 again to exit from DTCN without saving the new profile.

### EQA2518I Duplicate profile exists. Specify additional debug resources.

**Explanation:** An attempt has been made to save a profile in the DTCN repository, but its debug resources match an existing profile.

**Programmer Response:** Provide additional resource IDs to qualify your debugging needs better.

#### EQA9995E REQUIRED TEXT

**Explanation:** All EQA9995E messages signify a severe error has occurred in the Debug Tool SVC routine while processing an 0A91 instruction.

#### **Programmer Response:**

- 1. Make sure none of the applications you are debugging issue the reserved 0A91 (SVC 145) instruction.
- If you have non-IBM products installed on your system, make sure none of them issue the reserved 0A91 (SVC 145) instruction.
- **3.** Try running the Dynamic Debug/SVC IVP (Installation Verification Program). This program can be found in member **EQAWIVP4** of data set **EQAW.V1R2M0.SEQASAMP**.
- Have your system support person re-install the Debug Tool SVC using member EQAWISVC of data set EQAW.V1R2M0.SEQASAMP and then run the IVP (see step 3).
- 5. Report the error message text, return code, and reason code to your IBM representative.

#### EQA9996E ERROR DESCRIPTION

**Explanation:** A severe error has occurred in the Debug Tool Authorized Debug Facility SVC routine EQA01SVC. EQA01SVC is SVC 109 with extended function code 51.

**Programmer Response:** Report the error message text, return code, and reason code to your IBM representative.

#### EQA9999E ERROR DESCRIPTION

#### **Explanation:**

Severe Internal Error in Debug Tool Module Please contact your IBM Representative

- Failure address xxxxxxxx
- Program Check at module+offset

#### **Chapter 18. Notices**

This information was developed for products and services offered in the U.S.A. IBM might not offer the products, services, or features discussed in this document in other countries. Consult your local IBM representative for information on the products and services currently available in your area. Any reference to an IBM product, program, or service is not intended to state or imply that only that IBM product, program, or service may be used. Any functionally equivalent product, program, or service that does not infringe any IBM intellectual property right may be used instead. However, it is the user's responsibility to evaluate and verify the operation of any non-IBM product, program, or service.

IBM may have patents or pending patent applications covering subject matter in this document. The furnishing of this document does not give you any license to these patents. You can send license inquiries, in writing, to:

IBM Corporation J74/G4 555 Bailey Avenue P.O. Box 49023 San Jose, CA 95161-9023 U.S.A.

For license inquiries regarding double-byte (DBCS) information, contact the IBM Intellectual Property Department in your country or send inquiries, in writing, to:

IBM World Trade Asia Corporation Licensing 2-31 Roppongi 3-chome, Minato-ku Tokyo 106, Japan

The following paragraph does not apply to the United Kingdom or any other country where such provisions are inconsistent with the local law:

INTERNATIONAL BUSINESS MACHINES CORPORATION PROVIDES THIS PUBLICATION "AS IS" WITHOUT WARRANTY OF ANY KIND, EITHER EXPRESS OR IMPLIED, INCLUDING, BUT NOT LIMITED TO, THE IMPLIED WARRANTIES OF NON-INFRINGEMENT, MERCHANTABILITY OR FITNESS FOR A PARTICULAR PURPOSE.

Some states do not allow disclaimer of express or implied warranties in certain transactions; therefore, this statement might not apply to you.

This information could include technical inaccuracies or typographical errors. Changes are periodically made to the information herein; these changes will be incorporated in new editions of the publication. IBM may make improvements and/or changes in the product(s) and/or the program(s) described in this publication at any time without notice.

#### **Copyright license**

This information contains sample application programs in source language, which illustrates programming techniques on various operating platforms. You may copy, modify, and distribute these sample programs in any form without payment to IBM, for the purposes of developing, using, marketing or distributing application programs conforming to the application programming interface for the operating platform for which the sample programs are written. These examples have not been thoroughly tested under all conditions. IBM, therefore, cannot guarantee or imply reliability, serviceability, or functions of these programs.

#### **Programming interface information**

This book is intended to help you debug application programs. This publication documents intended Programming Interfaces that allow you to write programs to obtain the services of Debug Tool.

#### Trademarks and service marks

The following terms, denoted by an asterisk (\*) on the first occurrence in this publication, are trademarks or service marks of International Business Machines Corporation in the United States or other countries:

| AD/Cycle  | Language Environment |
|-----------|----------------------|
| C/370     | OS/2                 |
| CICS      | OS/390               |
| CICS/ESA  | SP                   |
| COBOL/370 | System/390           |
| DB2       | System/370           |
| FFST/2    | VisualAge            |
| IBM       | z/OS                 |

Other company, product, and service names, which may be denoted by a double asterisk (\*\*), may be trademarks or service marks of others.

Java and all Java-based trademarks and logos are trademarks or registered trademarks of Sun Microsystems, Inc. in the United States, or both.

Windows and Windows NT are trademarks or registered trademarks of Microsoft Corporation in the United States, other countries, or both.

UNIX is a registered trademark in the United States, other countries, or both and is licensed exclusively through X/Open Company Limited.

Other company, product, and service names, which may be denoted by a double asterisk (\*\*), may be trademarks or service marks of others.

#### **Bibliography**

#### High level language publications

#### z/OS C/C++

Compiler and Run-Time Migration Guide, SC09-4763 Language Reference, SC09-4764 Programming Guide, SC09-4765 Reference Summary, SX09-1319 User's Guide, SC09-4767 Curses, SA22-7820 Run-Time Library Reference, SA22-7821

#### COBOL for OS/390 & VM

Licensed Program Specifications, GC26-9044 Installation and Customization under MVS, GC26-9045 Language Reference, SC26-9046 Diagnosis Guide, GC26-9047 Fact Sheet, GC26-9048 Programming Guide, SC26-9049 Compiler and Run-Time Migration Guide, GC26-4764

#### COBOL for MVS & VM

Programming Guide, SC26-4767 Language Reference, SC26-4769 Licensed Program Specifications, GC26-4761 Compiler and Run-Time Migration Guide, GC26-4764 Installation and Customization under MVS, GC26-4766 Diagnosis Guide, SC26-3138

#### VisualAge PL/I for OS/390

Fact Sheet, GC26-9470 Licensed Program Specifications, GC26-9471 Installation and Customization under OS/390, SC26-9472 Programming Guide, SC26-9473 Compiler and Run-time Migration Guide, SC26-9474 Diagnosis Guide, SC26-9475 Language Reference, SC26-9476

Messages and Codes, SC26-9478

#### PL/I for MVS & VM

Programming Guide, SC26-3113 Language Reference, SC26-3114 Licensed Program Specifications, GC26-3116 Compiler and Run-Time Migration Guide, SC26-3118 Installation and Customization under MVS, SC26-3119 Diagnosis Guide, SC26-3149 Compile-Time Messages and Codes, SC26-3229 Reference Summary, SX26-3821

#### **Related publications**

#### z/OS Language Environment

Debugging Guide, GA22-7560 Programming Guide, SA22-7561 Programming Reference, SA22-7562 Writing ILS Applications, SA22-7563 Customization, SA22-7564 Run-Time Migration Guide, GA22-7565 Concepts Guide, SA22-7567 Vendor Interfaces, SA22-7568

#### CoOperative Development Environment/370

General Information, GC09-2048 Using CoOperative Development Environment/370 with VS COBOL II and OS PL/I, SC09-1862-01

#### MVS/ESA

1

1

JCL User's Guide, GC28-1653 JCL Reference, GC28-1654 Application Development Guide, GC28-1821 System Commands, GC28-1826

#### VM/ESA\*

*Operating System CP System Command Reference,* SC24-5434

#### TSO

MVS/ESA TSO Programming, GC28-1565

#### CICS

Application Programming Primer (VS COBOL II), SC33-0674

Application Programming Reference, SC33-1688 Application Programming Guide, SC33-1687

#### IMS

*IMS Application Programming: Database Manager, SC26-9422* 

IMS Application Programming: Design Guide, SC26-9423

IMS Application Programming: EXEC CL/I Commands for CICS & IMS, SC26-9424

*IMS Application Programming: Transaction Manager*, SC26-9425

*IMS/ESA Application Programming: Database Manager, SC26-8727* 

*IMS/ESA Application Programming: Design Guide*, SC26-8728

IMS/ESA Application Programming: EXEC CL/I Commands for CICS & IMS, SC26-8726

*IMS/ESA Application Programming: Transaction Manager*, SC26-8729

#### DB2 for MVS

Master Index, GC26-3271

Licensed Program Specifications, GC26-3272

Administration Guide, SC26-3265

*Application Programming and SQL Guide,* SC26-3266

Command Reference, SC26-3267

Installation Guide, SC26-3456

Messages and Codes, SC26-3268

Data Sharing: Planning and Administration, SC26-3269

Release Guide, SC26-3394

SQL Reference, SC26-3270

*Reference for Remote DRDA\* Requesters and Servers*, SC26-3282

Reference Summary, SX26-3829

Utilities Guide and Reference, SC26-3395

Diagnosis Guide and Reference, LY27-9618

Diagnostic Quick Reference Card, LY27-9622

#### DB2 and SQL/DS

Application Programming Guide, SC26-4293 Administration Guide, SC26-4374 SQL Reference, SC26-4346

#### Softcopy publications

Online publications are distributed on CD-ROMs and can be ordered through your IBM representative. *Debug Tool User's Guide and Reference* is distributed on the following collection kit:

z/OS Collection Kit, SK3T4269

Online publications can also be downloaded from the IBM web site. Visit the IBM web site for each product to find online publications for that product.

#### Glossary

This glossary defines technical terms and abbreviations used in *Debug Tool User's Guide and Reference* documentation. If you do not find the term you are looking for, refer to the index of the appropriate *Debug Tool User's Guide and Reference* or view *IBM Glossary of Computing Terms*, located at:

http://www.ibm.com/networking/nsg/nsgmain.htm

#### Α

**active block**. The currently executing block that invokes Debug Tool or any of the blocks in the CALL chain that leads up to this one.

**active server**. A server that is being used by a CODE/370 session. Contrast with *inactive server*. See also *server*.

**alias** . An alternative name for a field used in some high-level programming languages.

**animation**. The execution of instructions one at a time with a delay between each so that any results of an instruction can be viewed.

**attention interrupt**. An I/O interrupt caused by a terminal or workstation user pressing an attention key, or its equivalent.

**attention key**. A function key on terminals or workstations that, when pressed, causes an I/O interrupt in the processing unit.

attribute . A characteristic or trait the user can specify.

**Autosave** . A choice allowing the user to automatically save work at regular intervals.

### В

**batch** . Pertaining to a predefined series of actions performed with little or no interaction between the user and the system. Contrast with *interactive*.

**batch job** . A job submitted for batch processing. See *batch*. Contrast with *interactive*.

**batch mode** . An interface mode for use with the MFI Debug Tool that does not require input from the terminal. See *batch*.

**block** . In programming languages, a compound statement that coincides with the scope of at least one of the declarations contained within it.

**breakpoint** . A place in a program, usually specified by a command or a condition, where execution can be interrupted and control given to the user or to Debug Tool.

#### С

**century window (COBOL).** The 100-year interval in which COBOL assumes all windowed years lie. The start of the COBOL century window is defined by the COBOL YEARWINDOW compiler option.

**Change** . A push button that changes a value associated with an entry or entries in a list to another value specified by the user.

**CODE/370**. The IBM product formally called the CoOperative Development Environment/370, an application development and maintenance facility for editing, compiling, and debugging third-generation programming languages.

**command list**. A grouping of commands that can be used to govern the startup of Debug Tool, the actions of Debug Tool at breakpoints, and various other debugging actions.

**compile**. To translate a program written in a high level language into a machine-language program.

**compile unit** . A sequence of HLL statements that make a portion of a program complete enough to compile correctly. Each HLL product has different rules for what comprises a compile unit.

**compiler** . A program that translates instructions written in a high level programming language into machine language.

**condition**. Any synchronous event that might need to be brought to the attention of an executing program or the language routines supporting that program. Conditions fall into two major categories: conditions detected by the hardware or operating system, which result in an interrupt; and conditions defined by the programming language and detected by language-specific generated code or language library code. See also *exception*.

**container** . A system object that contains and organizes source files. For example, a VM minidisk, or an MVS partitioned data set.

**conversational** . A transaction type that accepts input from the user, performs a task, then returns to get more input from the user.

currently qualified. See qualification.

#### D

**data type**. A characteristic that determines the kind of value that a field can assume.

**data set**. The major unit of data storage and retrieval, consisting of a collection of data in one of several prescribed arrangements and described by control information to which the system has access.

**date field**. A COBOL data item that can be any of the following:

- A data item whose data description entry includes a DATE FORMAT clause.
- A value returned by one of the following intrinsic functions:

DATE-OF-INTEGER DATE-TO-YYYYMMDD DATEVAL DAY-OF-INTEGER DAY-TO-YYYYDDD YEAR-TO-YYYY YEARWINDOW

- The conceptual data items DATE and DAY in the ACCEPT FROM DATE and ACCEPT FROM DAY statements, respectively.
- The result of certain arithmetic operations.

The term date field refers to both *expanded date field* and *windowed date field*. See also *nondate*..

**date processing statement.** A COBOL statement that references a date field, or an EVALUATE or SEARCH statement WHEN phrase that references a date field.

**DBCS**. See double-byte character set.

**debug**. To detect, diagnose, and eliminate errors in programs.

**Debug Tool procedure** . A sequence of Debug Tool commands delimited by a PROCEDURE and a corresponding END command.

**Debug Tool variable**. A predefined variable that provides information about the user's program that the user can use during a session. All of the Debug Tool variables begin with %, for example, %BLOCK or %CU.

**default** . A value assumed for an omitted operand in a command. Contrast with *initial setting*.

**double-byte character set (DBCS)**. A set of characters in which each character is represented by two bytes. Languages such as Japanese, which contain more symbols than can be represented by 256 code points, require double-byte character sets. Because each character requires two bytes, the typing, displaying, and printing of DBCS characters requires hardware and programs that support these characters.

**dynamic** . In programming languages, pertaining to properties that can only be established during the execution of a program; for example, the length of a variable-length data object is dynamic. Contrast with *static*.

**dynamic link library (DLL)**. A file containing executable code and data bound to a program at load time or run time. The code and data in a dynamic link library can be shared by several applications simultaneously. See also *load module*.

#### Ε

**enclave**. An independent collection of routines in Language Environment, one of which is designated as the MAIN program. The enclave contains at least one thread and is roughly analogous to a program or routine. See also *thread*.

**entry point** . The address or label of the first instruction executed on entering a computer program, routine, or subroutine. A computer program can have a number of different entry points, each perhaps corresponding to a different function or purpose.

**exception**. An abnormal situation in the execution of a program that typically results in an alteration of its normal flow. See also *condition*.

**execute** . To cause a program, utility, or other machine function to carry out the instructions contained within. See also *run*.

execution time. See run time.

**execution-time environment** . See *run-time environment*.

**expanded date field** . A COBOL date field containing an expanded (four-digit) year. See also *date field* and *expanded year*.

**expanded year.** In COBOL, four digits representing a year, including the century (for example, 1998). Appears in expanded date fields. Compare with *windowed year*.

**expression**. A group of constants or variables separated by operators that yields a single value. An expression can be arithmetic, relational, logical, or a character string.

#### F

**file**. A named set of records stored or processed as a unit. An element included in a container: for example, a VM file, an MVS member or partitioned data set. See *container*. See also *data set*.

**frequency count** . A count of the number of times statements in the currently qualified program unit have been run.

**full-screen mode**. An interface mode for use with a nonprogrammable terminal that displays a variety of information about the program you are debugging.

## Η

**high level language (HLL)** . A programming language such as C, COBOL, or PL/I.

HLL. See high level language.

**hook**. An instruction inserted into a program by a compiler at compile-time. Using a hook, you can set breakpoints to instruct Debug Tool to gain control of the program at selected points during its execution.

### I

**inactive block** . A block that is not currently executing, or is not in the CALL chain leading to the active block. See also *active block*, *block*.

**initial setting** . A value in effect when the user's Debug Tool session begins. Contrast with *default*.

**interactive**. Pertaining to a program or system that alternately accepts input and then responds. An interactive system is conversational; that is, a continuous dialog exists between the user and the system. Contrast with *batch*.

I/O. Input/output.

### L

**Language Environment**. An IBM software product that provides a common run-time environment and common run-time services for IBM high level language compilers.

**library routine** . A routine maintained in a program library.

**line mode.** An interface mode for use with a nonprogrammable terminal that uses a single command line to accept Debug Tool commands.

**line wrap**. The function that automatically moves the display of a character string (separated from the rest of a line by a blank) to a new line if it would otherwise overrun the right margin setting.

**link-edit**. To create a loadable computer program using a linkage editor.

**linkage editor**. A program that resolves cross-references between separately compiled object

modules and then assigns final addresses to create a single relocatable load module.

**listing**. A printout that lists the source language statements of a program with all preprocessor statements, includes, and macros expanded.

**load module**. A program in a form suitable for loading into main storage for execution. In this document this term is also used to refer to a Dynamic Load Library (DLL).

LU. See 451.

**logical unit.** (1) A type of network accessible unit that enables users to gain access to network resources and communicate with each other. (2) A name used by VTAM to identify a terminal or other resource.

### Μ

**multitasking** . A mode of operation that provides for concurrent performance, or interleaved execution of two or more tasks.

### Ν

**nonconversational** . A transaction type that accepts input, performs a task, and then ends.

**nondate** . A COBOL data item that can be any of the following:

- A data item whose date description entry does not include the DATE FORMAT clause
- A literal
- A reference modification of a date field
- The result of certain arithmetic operations that may include date field operands; for example, the difference between two compatible date fields.

The value of a nondate may or may not represent a date.

### 0

**Options** . A choice that lets the user customize objects or parts of objects in an application.

#### Ρ

**panel**. In Debug Tool, an area of the screen used to display a specific type of information.

**parameter**. Data passed between programs or procedures.

**partitioned data set (PDS)**. A data set in direct access storage that is divided into partitions, called members, each of which can contain a program, part of a program, or data.

**path point**. A point in the program where control is about to be transferred to another location or a point in the program where control has just been given.

PDS. See partitioned data set.

**prefix area**. The eight columns to the left of the program source or listing containing line numbers. Statement breakpoints can be set in the prefix area.

primary entry point. See entry point.

**procedure** . In a programming language, a block, with or without formal parameters, whose execution is invoked by means of a procedure call. A set of related control statements. For example, a VM exec, or an MVS CLIST.

**process**. The highest level of the Language Environment program management model. It is a collection of resources, both program code and data, and consists of at least one enclave.

**profile** . A group of customizable settings that govern how the user's session appears and operates.

**Profile** . A choice that allows the user to change some characteristics of the working environment, such as the pace of statement execution in the Debug Tool.

**program**. A sequence of instructions suitable for processing by a computer. Processing can include the use of an assembler, a compiler, an interpreter, or a translator to prepare the program for execution, as well as to execute it.

program unit . See compile unit.

**program variable** . A predefined variable that exists when Debug Tool was invoked.

**pseudo-conversational transaction**. The result of a technique in CICS called pseudo-conversational processing in which a series of nonconversational transactions gives the appearance (to the user) of a single conversational transaction. See *conversational* and *nonconversational*.

# Q

**qualification**. A method used to specify to what procedure or load module a particular variable name, function name, label, or statement id belongs. The SET QUALIFY command changes the current implicit qualification.

# R

**record** . A group of related data, words, or fields treated as a unit, such as one name, address, and telephone number.

**record format**. The definition of how data is structured in the records contained in a file. The definition includes record name, field names, and field descriptions, such as length and data type. The record formats used in a file are contained in the file description.

**reference**. In programming languages, a language construct designating a declared language object. A subset of an expression that resolves to an area of storage; that is, a possible target of an assignment statement. It can be any of the following: a variable, an array or array element, or a structure or structure element. Any of the above can be pointer-qualified where applicable.

**run** . To cause a program, utility, or other machine function to execute. An action that causes a program to begin execution and continue until a run-time exception occurs. If a run-time exception occurs, the user can use Debug Tool to analyze the problem. A choice the user can make to start or resume regular execution of a program.

**run time**. Any instant when a program is being executed.

**run-time environment**. A set of resources that are used to support the execution of a program.

**run unit** . A group of one or more object programs that are run together.

### S

**SBCS.** See *single-byte character set*.

**secondary logical unit** . (1) In SNA, the logical unit (LU) that contains the secondary half-session for a particular LU-LU session. An LU may contain secondary and primary half-sessions for different active LU-LU sessions. (2) A VTAM Secondary Logical Unit (i.e., terminal).

**semantic error**. An error in the implementation of a program's specifications. The semantics of a program refer to the meaning of a program. Unlike syntax errors, semantic errors (since they are deviations from a program's specifications) can be detected only at run time. Contrast with *syntax error*.

**sequence number**. A number that identifies the records within a VM file, or an MVS member or partitioned data set.

session. The events that take place between the time the user starts an application and the time the user exits the application.

session variable . A variable the user declares during the Debug Tool session by using Declarations.

single-byte character set (SBCS) . A character set in which each character is represented by a one-byte code.

L SLU. See 452.

> source. The HLL statements in a file that make up a program.

Source window . A Debug Tool window that contains a display of either the source code or the listing of the program being debugged.

static . In programming languages, pertaining to properties that can be established before execution of a program; for example, the length of a fixed-length variable is static. Contrast with *dynamic*.

step. One statement in a computer routine. To cause a computer to execute one or more statements. A choice the user can make to execute one or more statements in the application being debugged.

storage. A unit into which recorded text can be entered, in which it can be retained, and from which it can be retrieved. The action of placing data into a storage device. A storage device.

subroutine . A sequenced set of instructions or statements that can be used in one or more computer programs at one or more points in a computer program.

suffix area. A variable-sized column to the right of the program source or listing statements, containing frequency counts for the first statement or verb on each line. Debug Tool optionally displays the suffix area in the Source window. See also prefix area.

**syntactic analysis** . An analysis of a program done by a compiler to determine the structure of the program and the construction of its source statements to determine whether it is valid for a given programming language. See also *syntax checker, syntax error*.

syntax. The rules governing the structure of a programming language and the construction of a statement in a programming language.

**syntax error**. Any deviation from the grammar (rules) of a given programming language appearing when a compiler performs a syntactic analysis of a source program. See also syntactic analysis.

# Т

session variable. See session variable.

thread. The basic line of execution within the Language Environment program model. It is dispatched with its own instruction counter and registers by the system. Threads can execute, concurrently with other threads. The thread is where actual code resides. It is synonymous with a CICS transaction or task. See also enclave.

thread id . A small positive number assigned by Debug Tool to a Language Environment task.

token . A character string in a specific format that has some defined significance in a programming language.

trigraph. A group of three characters which, taken together, are equivalent to a single special character.

# U

utility. A computer program in general support of computer processes; for example, a diagnostic program, a trace program, or a sort program.

#### V

1

1

1

variable. A name used to represent a data item whose value can be changed while the program is running.

**VTAM**. See 453.

Virtual Telecommunications Access Method (VTAM) . (1) IBM software that controls communication and the flow of data in an SNA network by providing the SNA application programming interfaces and SNA networking functions. An SNA network includes subarea networking, Advanced Peer-to-Peer Networking (APPN), and High-Performance Routing (HPR). Beginning with Release 5 of the OS/390 operating system, the VTAM for MVS/ESA function was included in Communications Server for OS/390: this function is called Communications Server for OS/390 - SNA Services. (2) An access method commonly used by MVS to communicate with terminals and other communications devices.

### W

windowed date field . A COBOL date field containing a windowed (two-digit) year. See also date field and windowed year.

windowed year. In COBOL, two digits representing a year within a century window (for example, 98). Appears in windowed date fields. See also *century* window (COBOL).

Compare with expanded year.

word wrap. See line wrap.

#### Index

#### **Special Characters**

%ADDRESS variable 364 %AMODE variable 365 description 365 %BLOCK variable 365 %CAAADDRESS variable 365 %CONDITION variable 365 description 365 for PL/I 197 %COUNTRY variable 366 \_ctest() function 45 %CU variable 366 %DUMP, CALL command 246 %DUMP command, CALL 246 %EPA variable 366 %EPRn variable 366 %FPRn variable 367 %GENERATION built-in function 359 %GPRn variable 367 %HARDWARE variable 368 %HEX built-in function 359 %INSTANCES built-in function 360 %LINE variable 368 %LOAD variable 369 %LPRn variable 369 %NLANGUAGE variable 370 %PATHCODE variable description 370 for C/C++ 160 for PL/I 196 values for COBOL 187 %PLANGUAGE variable 370 %port\_id suboption of TEST run-time option 31 %PROGRAM variable 366, 370 %RC variable 370 %RECURSION built-in function 361 %RUNMODE variable 371 %session\_id of TEST run-time option 31 %STATEMENT variable 368 %STORAGE built-in function 227 %SUBSYSTEM variable 371 %SYSTEM variable 371 #pragma 11 specifying TEST compiler option 11 specifying TEST run-time option with 37

### Α

abnormal end of application, setting breakpoint at 149 accessing PL/I program variables 198 active block, definition 449 active server, definition 449 alias, definition 449 ALL suboption of TEST run-time option 28 ALLOCATE, AT command (PL/I) 222 allowable comparisons for Debug Tool IF command (COBOL) 280 allowable moves for Debug Tool MOVE command 299 for Debug Tool SET command 344 alternative methods of input under IMS 134 ANALYZE command (PL/I) 218 animation, definition 449 appc workstation id suboption 31 APPEARANCE, AT command 223 applications 127 assigning values to variables 159, 185 assignment command (PL/I) 219 AT commands AT ALLOCATE (PL/I) 222 AT APPEARANCE 223 AT CALL breakpoints, for C++ 178 description 225 AT CHANGE 226 AT CURSOR 229 AT DATE 230 AT DELETE 231 AT ENTRY breakpoints, for C++ 178 AT ENTRY/EXIT 231 AT EXIT breakpoints, for C++ 178 AT GLOBAL 232 AT LABEL command 234 AT LINE 236, 241 AT LOAD 236 AT OCCURRENCE 237 AT PATH 240 AT prefix (full-screen mode) 241 AT STATEMENT 241 AT TERMINATION 242 summary 220 attention interrupt definition 449 effect of during Dynamic Debug 71 effect of during interactive sessions 71 how to initiate 71 required Language Environment run-time options 71 attention key, definition 449 attribute, definition 449 attributes of variables 153 Autosave, definition 449

#### В

batch, definition 449 batch job, definition 449 batch mode 33 commands\_file\_designator for 29 debugging CICS programs in 135 debugging DB2 programs in 131 debugging IMS programs in 134

batch mode (continued) definition 449 interface description 3 invoking Debug Tool in 50 restrictions 309, 332, 337 using Debug Tool in 126 Batch Terminal Simulator (BTS) Full-Screen Image Support (FSS) 132 BEGIN command (PL/I) 243 blanks, significance of 206 block definition 449 block command (C/C++) 244 block\_name, description 208 block\_spec, description 209 blocks and block identifiers using, for C 170 break command (C/C++) 245 breakpoint AT command, setting with 220 before calling a NULL function in C 80 in C++ 92 before calling an invalid program, in COBOL 103 before calling an undefined program, in PL/I 111 definition 449 halting if a condition is true in C 76 in C++ 86 in COBOL 97 in PL/I 108 halting when certain COBOL routines are called 95 halting when certain functions are called in C 75 in C++ 84 in PL/I 106 implicit 33 in unknown compile unit 224 removing 251 setting, in C++ 178 setting a line 68 using within multiple enclaves 122 BTS full-screen image support (FSS) 132

# **C**

debugging a program in full-screen mode calling a C function from Debug Tool 77 capturing output to stdout 77 debugging a DLL 77 displaying raw storage 77 displaying strings 77 finding storage overwrite errors 79 C (continued) debugging a program in full-screen mode (continued) finding uninitialized storage errors 80 getting a function traceback 78 halting on line if condition true 76 halting when certain functions are called 75 modifying value of variable 75 setting breakpoint to halt 80 tracing run-time path for code compiled with TEST 78 when not all parts compiled with TEST 76 sample program for debugging 72 C++ AT CALL breakpoints 178 debugging a program in full-screen mode calling a C++ function from Debug Tool 88 capturing output to stdout 88 debugging a DLL 89 displaying raw storage 89 displaying strings 89 finding storage overwrite errors 90 finding uninitialized storage errors 91 getting a function traceback 89 halting on a line if condition true 86 modifying value of variable 85 setting a breakpoint to halt 84, 92 tracing the run-time path 90 viewing and modifying data members 87 when not all parts compiled with TEST 87 examining objects 179 overloaded operator 178 sample program for debugging 81, 92 setting breakpoints 178 stepping through C++ programs 177 template in C++ 178 C/C++ %HEX built-in function 359 %INSTANCES built-in function 360 %RECURSION built-in function 361 %STORAGE built-in function 227 AT ENTRY/EXIT breakpoints 178 blocks and block identifiers 171 commands block 244 break 245 do/while 267 for 275 if 279 INPUT 283 SET INTERCEPT 327 SET WARNING 342 summary 157 switch 347 while 354

C/C++ (continued) declarations 257 equivalents for Language Environment conditions 164 expression 272 function calls for 162 notes on using 204 reserved keywords 163 CAF (call access facility), using to invoke DB2 program 132 call access facility (CAF), using to invoke DB2 program 132 CALL commands CALL %DUMP 246 CALL entry\_name 250 CALL procedure 251 summary 245 CALLS, LIST command 287 capturing output to stdout in C<sup>77</sup> in C++ 88 CEETEST description 38 examples, for C 40 examples, for COBOL 42 examples, for PL/I 43 invoking Debug Tool with 38 using 134 CEEUOPT run-time options module 130 CEEUOPT to invoke Debug Tool under CICS, using 141 CHANGE, AT command 226 CHANGE, Debug Tool setting, definition 449 CHANGE, QUERY commnd 308 CHANGE, SET command 318 changing window layout in the session panel 114 character set 203 characters, searching 65 CICS debug modes under 135 invoking Debug Tool under 136 requirements for using Debug Tool in 134 restrictions for debugging 143 CICS, invoking Debug Tool under 47 CLEAR command 251 CLEAR prefix (full-screen mode) 254 CLOSE, WINDOW command 355 closing Debug Tool session panel windows 115 CMS, invoking Debug Tool under 49 CMS command (VM) 255 COBOL %HEX built-in function 359 %STORAGE built-in function 227 AT DATE command 230 command format 184 commands CALL entry\_name 250 COMPUTE 256 EVALUATE 271 IF 279 INPUT 283 MOVE 298 PERFORM 304

COBOL (continued) commands (continued) SET 343 SET, allowable moves 344 SET INTERCEPT 327 debugging a program in full-screen mode capturing I/O to system console 99 displaying raw storage 99 finding storage overwrite errors 102 generating a run-time paragraph trace 101 modifying the value of a variable 96 setting a breakpoint to halt 95 setting breakpoint to halt 103 stopping on line if condition true 97 tracing the run-time path 100 when not all parts compiled with TEST 98 declarations 260 listing files 183 notes on using 204 paragraph trace, generating a COBOL run-time 101 reserved keywords 185 run-time options for VS COBOL II 36 variables, using with Debug Tool 185 CODE/370 definition 449 coexistence of Debug Tool with other debuggers 154 coexistence with unsupported HLL modules 155 COLOR, SET command 318 colors changing in session panel 116 COLORS, QUERY commnd 308 command format for COBOL 184 command line, Debug Tool 59 command list, definition 449 command sequencing, full-screen mode 60 command suboption of TEST run-time option 29 commands abbreviating 204 alternative methods of input under IMS 134 delimiting 243 for C/C++, Debug Tool subset 157 for PL/I, Debug Tool subset 195 getting online help for 207 interpretive subset description 146 line mode 125 multiline 205 prefix, using in Debug Tool 61 truncating 204 TSO, using to debug DB2 program 131

commands, Debug Tool COBOL compiler options in effect 184 entering on the session panel 59 entering using program function kevs 62 order of processing 60 retrieving with RETRIEVE command 63 that resemble COBOL commands 183 commands (system), entering in Debug Tool 60 commands file 25, 33 using log file as 67 commands\_file\_designator suboption of TEST run-time option 29 commands\_file of TEST run-time option 28 COMMENT command 255 comments, inserting into command stream 206 common syntax elements 208 comparisons, allowable (IF command for COBOL) 280 compile, definition 449 compile unit 59 general description 147 name area, Debug Tool 59 qualification of, for C/C++ 173 record of associations, Debug Tool 302 compile unit, definition 449 compile\_unit\_name, description 209 compiler, definition 449 COMPUTE command 256 condition constants, for C 351 definition 449 for C 237 handling of 150, 197 Language Environment, C/C++ equivalents 164 constants Debug Tool interpretation of HLL 146 entering 207 HLL 146 PL/I 200 using in expressions, for COBOL 190 constructor, stepping through 177 container, definition 449 continuation character 60 for COBOL 184 using in full-screen or line mode 205 continuing lines 205 conversational, definition 449 COUNTRY, QUERY commnd 308 COUNTRY, SET command 320 cu\_spec, description 210 CURSOR command 257 using 63, 64 cursor commands CLOSE 115 CURSOR 64 CURSOR, AT 229

cursor commands (continued) CURSOR, LIST (full-screen mode) 288 FIND 65 OPEN 115 SCROLL 56, 64 SIZE 115 using in Debug Tool 61 WINDOW ZOOM 116 customizing PF keys 113 Profile panel 26 profile settings 117 session settings 113

### D

data sets definition 450 specifying 67 used by Debug Tool 24 data type, definition 450 DATE, AT command 230 date field, definition 450 DB2 using Debug Tool with 128 DBCS definition 450 SET DBCS command 321 using with C 204 using with COBOL 187 using with Debug Tool commands 203 variable, assigning new value to 298 DBCS, QUERY commnd 308 DBCS, SET command 321 ddname creating a log file in Debug Tool 67 debug, definition 450 debug session ending 54 invoking your program 53 recording 58 starting 53 Debug Tool C/C++ commands, interpretive subset 157 COBOL commands, interpretive subset 183 commands, subset 146 condition handling 150 data sets 24 evaluation of HLL expressions 145 exception handling, for C/C++ and PL/I 151 interfaces 2 interpretation of HLL variables 146 invoking under CICS 136 invoking under IMS 134 invoking your program with 53 multilanguage programs, using 151 optimized programs, using with 374 PL/I commands, interpretive subset 195 procedure, definition 450 terminology 3 using in batch mode 126

Debug Tool (continued) using in line mode 125 using in remote debug mode 126 variable, definition 450 debuggers, coexistence with other 154 debugging CICS programs 134 DB2 programs 128 DLL in C 77 in C++ 89 IMS programs 132 in full-screen mode 53 ISPF applications 127 multitasking programs 127 preparing for 5 USS programs 128 declarations for C/C++ 257 for COBOL 260 DECLARE command (PL/I) 261 declaring session variables for C 160 for COBOL 188 default, definition 450 DEFAULT LISTINGS, QUERY commnd 308 DEFAULT LISTINGS, SET command 321 DEFAULT SCROLL, QUERY commnd 308 DEFAULT SCROLL, SET command 322 DEFAULT WINDOW, QUERY commnd 308, 309 DEFAULT WINDOW, SET command 323 DELETE, AT command 231 DESCRIBE command description 263 using 172 destructor, stepping through 177 diagnostics, expression, for C/C++ 165 DISABLE command 265, 266 display point of execution 336 displaying environment information 172 halted location 66 lines at top of window, Debug Tool 65 raw storage in C 77 in C++ 89 in COBOL 99 in PL/I 108 strings in C 77 in C++ 89 values of COBOL variables 186 variable value 69 DLL debugging in C 77 in C++ 89 DO command (PL/I) 267 do/while command (C/C++) 267 double-byte character set (DBCS), definition 450 DOWN, SCROLL command 64

DTCN creating a profile 137 data entry verification 141 description 136 main screen definitions 138 modifying Language Environment options 140 overview 136 preparing to invoke Debug Tool 137 using repository profile items 141 dual terminal mode (CICS) 135 dynamic, definition 450 dynamic link library, definition 450 DYNDEBUG, QUERY commnd 309 DYNDEBUG, SET command 323

#### Ε

ECHO, QUERY commnd 309 ECHO, SET command 324 elements, unsupported, for PL/I 201 ENABLE command 270 enclave definition 450 invoking 121 multiple, debugging interlanguage communication application in 154 ending debug session 54 Debug Tool within multiple enclaves 122 enhancements to Debug Tool xv entering commands under IMS, alternative methods 134 entering multiline commands without continuation 206 entering PL/I statements, freeform 198 ENTRY, AT command 231 entry\_name, CALL command (COBOL) 250 entry point, definition 450 EQADCCXT user exit 34, 141 EQUATE, SET command description 113, 325 EQUATES, QUERY commnd 309 error numbers in Log window 70 ERROR suboption of TEST run-time option 28 EVALUATE command description 271 evaluating expressions COBOL 189 HLL 145 evaluation of expressions C/C++ 165 every\_clause, description 221 examining C++ objects 179 examples C sample program for debugging 72  $C^{++}$ displaying attributes 179 sample program for debugging 81, 92 setting breakpoints 179

examples (continued) C/C++ assigning values to variables 159 blocks and block identifiers 172 expression evaluation 162 monitoring and modifying registers and storage 180 referencing variables and setting breakpoints 171 scope and visibility of objects 172 using qualification 177 CEDF procedure 142 CEETEST calls, for PL/I 43 CEETEST function calls, for C 40 CEETEST function calls, for COBOL 42 changing point of view, general 149 COBOL %HEX function 190 %STORAGE function 191 assigning values to COBOL variables 186 changing point of view 193 displaying results of expression evaluation 189 displaying values of COBOL variables 186 qualifying variables 192 using constants in expressions 190 compile\_unit\_name 209 declaring variables, for COBOL 188 displaying program variables 159 PL/I in PL/I 106 sample program for debugging 103 PLITEST calls for PL/I 44 specifying TEST run-time option with #pragma 37 TEST run-time option 35 using #pragma for TEST compiler option 11 using constants 207 using continuation characters 205 using Debug Tool with 375 using qualification 173 exception, definition 450 exception handling for C/C++ and PL/I 151 execute, definition 450 EXECUTE, QUERY commnd 309 EXECUTE, SET command 326 execution time, definition 450 execution-time environment, definition 450 EXIT, AT command 231 expanded date field, definition 450 expression, LIST command 288 expression command (C/C++) 272 expressions definition 450 description 210 diagnostics, for C/C++ 165 displaying values, for C/C++ 158 displaying values, for COBOL 189

expressions (continued) evaluation, operators and operands for C 164 evaluation for C/C++ 161, 165 evaluation for COBOL 189 evaluation of HLL 145 for PL/I 200 subset, description 212 using constants in, for COBOL 190

### F

file, definition 450 FIND command description 273 using with windows 65 finding characters or strings 65 renamed source, listing or separate debug file 70 storage overwrite errors in C 79 in C++ 90 in COBOL 102 in PL/I 110 uninitialized storage errors in C 80 in C++ 91 for command (C/C++) 275 freeform input, PL/I statements 198 FREQUENCY, LIST command 289 FREQUENCY, QUERY commnd 309 FREQUENCY, SET command 326 frequency count, definition 451 full-screen image support (FSS), BTS 132 full-screen mode AT CURSOR command 229 AT prefix 241 CLEAR prefix 254 continuation character, using in 205 CURSOR 61 CURSOR command 64, 257 debugging in 53 definition 451 DESCRIBE CURSOR 264 DISABLE prefix 266 ENABLE prefix 270 FIND 273 IMMEDIATE 283 interface description 2 LIST CURSOR 288 PANEL 302 PANEL COLORS 116 PANEL LAYOUT 114 PANEL LISTINGS 302 PANEL PROFILE 117 PANEL SOURCE 302 prefix commands 306 QUERY prefix 310 RETRIEVE 312 SCROLL 64 SET COLOR 318 SET DEFAULT SCROLL 322 SET DEFAULT WINDOW 323 SET KEYS 328 SET LOG NUMBERS 330 SET MONITOR NUMBERS 330

full-screen mode (continued) SET PROMPT 335 SET SCREEN 337 SET SCROLL DISPLAY 338 SET SUFFIX 340 SHOW prefix 344 WINDOW CLOSE 115, 355 WINDOW OPEN 115, 356 WINDOW SIZE 115, 356 WINDOW ZOOM 116, 357 function, calling C/C++ from Debug Tool C 77 C++ 88 function, unsupported for PL/I 201 function calls, for C/C++ 162 functions PL/I 200 functions, Debug Tool %GENERATION 359 %HEX 359 using with COBOL 190 %INSTANCES 360 %RECURSION 361 %STORAGE 227 using with COBOL 190 summary 359 using with COBOL 190

## G

GLOBAL, AT command 232 global data 180 global scope operator 180 GO command 276 GOTO command 276 GOTO LABEL command 277

# Η

H constant (COBOL) 207 halted location, displaying 66 header fields, Debug Tool session panel 55 help, online during line-mode session 126 for command syntax 207 High Level Language (HLL), definition 451 highlighting, changing in Debug Tool session panel 116 history, Debug Tool command 63 retrieving previous commands 63 HISTORY, QUERY commnd 309 HISTORY, SET command 327 HLL, definition 451 hook compiling with, C 8 compiling with, COBOL 14 compiling with, PL/I 18 definition 451 general description 6 removing from application 373, 374 rules for placing 11, 13

#### L

I/O, COBOL capturing to system console 99 I/O, definition 451 IF command allowable comparisons (for COBOL) 280 for C/C++ 279 for COBOL 279 for PL/I 282 IMMEDIATE command 283 improving Debug Tool performance 373 IMS programs, debugging in batch or line mode 133 using Debug Tool with 132 inactive block, definition 451 information, displaying environmental 172 initial setting, definition 451 input areas, order of processing, Debug Tool 60 INPUT command 283 INSPLOG creating the log file 67 default DD name to store log file 25 example of using 48 using with SET LOG command 329 INSPPREF suboption of TEST run-time option 30 **INSPSAFE** default DD name to store preference settings 25 example of using 48 using to save profile settings 119 using to save session panel colors 117 interactive, definition 451 INTERCEPT, QUERY commnd 309 interLanguage communication (ILC) application, debugging 154 interlanguage programs, using with Debug Tool 151 interpretive subset general description 146 of C/C++ commands 157 of COBOL commands 183 of PL/I commands 195 INTERRUPT, Language Environment run-time option 71 invoking Debug Tool \_\_ctest(), using 45 at different points 33 batch mode 50 DB2 program with TSO 132 from a program 37 invoking your program for a debug session 46 TEST run-time option 26 under CICS 47, 136, 142 under CICS, using CEEUOPT 141 under CMS 49 under IMS 134 under MVS in TSO 47 with PLITEST 44

with the CEETEST function call 38

within an enclave 121

invoking interactive function calls in C 77 invoking your program 53 ISPF invoking 61 SET REFRESH command 337

### K

KEYS, SET command 328 keywords, abbreviating 204

#### L

LABEL, AT command 234 LANGUAGE, SET NATIONAL command 331 LANGUAGE, SET PROGRAMMING command 333 Language Environment conditions, C/C++ equivalents 164 definition 451 EQADCCXT user exit 34, 141 run-time options, precedence 34 LAST, LIST command 290 LEFT, SCROLL command 64 library routine, definition 451 LINE, AT command 236, 241 line breakpoint, setting 68 line continuation for C 205 for COBOL 206 line mode commands 125 debugging CICS programs 143 debugging DB2 programs in 131 debugging IMS programs in 133 interface description 3 using Debug Tool in 125 LINE NUMBERS, LIST command 294 line wrap, definition 451 LINES, LIST command 295 link-edit, definition 451 linkage editor, definition 451 LIST commands LIST (blank) 285 LIST AT 285 LIST CALLS 287 LIST CURSOR (full-screen mode) 288 LIST expression 288 LIST FREQUENCY 289 LIST LAST 290 LIST MONITOR 291 LIST NAMES 291 LIST ON (PL/I) 293 LIST PROCEDURES 293 LIST REGISTERS description 293 LIST STATEMENT NUMBERS 294 LIST STATEMENTS 295 LIST STORAGE description 295 using with PL/I 198 summary 284

listing definition 451 file, finding renamed 70 files, for COBOL 183 SET DEFAULT LISTINGS command 321 literal constants, entering 207 LOAD, AT command 236 load module, definition 451 load\_module\_name, description 211 load\_spec, description 211 LOCATION, QUERY commnd 309 LOG, QUERY commnd 309 log, session 34 clearing 251 LOG, SET command 329 log file 25, 66 creating 67 default names 67 using 66 using as a commands file 67 LOG NUMBERS, QUERY commnd 309 LOG NUMBERS, SET command 330 Log window description 58 error numbers in 70 retrieving lines from 63 logical unit, definition 451 loops for command (C/C++) 275 low-level debugging 180 LU, definition 451

### Μ

MFI suboption of TEST run-time option 30 modifying value of a C variable 75 MONITOR, LIST command 291 MONITOR command description 296 viewing output from, Debug Tool 57 MONITOR NUMBERS, QUERY commnd 309 MONITOR NUMBERS, SET command 330 Monitor window description 57 opening and closing 115 monitoring storage in C++ 180 monitors clearing 251 more than one language, debugging programs with 151 MOVE command (COBOL) allowable moves 299 description 298 moving around windows in Debug Tool 63 moving the cursor, Debug Tool 64 MSGID, QUERY commnd 309 MSGID, SET command 330 multilanguage programs, using with Debug Tool 151 multiline commands continuation character, using in 205 without continuation character 206

multiple enclaves ending Debug Tool 122 interlanguage communication application, debugging 154 invoking 121 using breakpoints 122 multitasking 127 definition 451 restrictions 127 MVS TSO command 352 MVS, invoking Debug Tool under 47

### Ν

NAMES, LIST command 291 NATIONAL LANGUAGE, QUERY commnd 309 NATIONAL LANGUAGE, SET command 331 navigating session panel windows 63 nonconversational, definition 451 nondate, definition 451 NONE suboption of TEST run-time option 28 NOPROMPT suboption of TEST run-time option 29 NOTEST suboption of TEST run-time option 27, 33 null command 300 NUMBERS, LIST STATEMENT command 294 NUMBERS, SET LOG command 330 NUMBERS, SET MONITOR command 330

### 0

objects C/C++, scope of 168 OCCURRENCE, AT command 237 ON, LIST command (PL/I) 293 ON command (PL/I) 300 OPEN, WINDOW command 356 OpenEdition 127 opening Debug Tool session panel windows 115 operators and operands for C 164 OPTIMIZE compiler option 374 Options, definition 451 options module, CEEUOPT run-time 130 output C++, capturing to stdout 88 C, capturing to stdout 77 overloaded operator 178 overwrite errors, finding storage in C 79 in C++ 90 in COBOL 102 in PL/I 110

#### Ρ

PACE, QUERY commnd 309 PACE, SET command 332 panel header fields, session 55 Profile 117 Source Identification 302 PANEL command definition 451 PANEL command (full-screen mode) changing session panel colors and highlighting 116 description 302 paragraph trace, generating a COBOL run-time 101 parameter, definition 451 partitioned data set (PDS), definition 452 PATH, AT command 240 path point definition 452 differences between languages 240 PDS (partitioned data set), definition 452 PERFORM command (COBOL) description 304 performance, improving Debug Tool 373 PF keys defining 113 using 62 PFKEY, SET command 332 PFKEYS, QUERY commnd 309 PL/I %GENERATION built-in function 359 %HEX built-in function 359 %INSTANCES built-in function 360 %RECURSION built-in function 361 %STORAGE built-in function 227 built-in functions 200 commands ANALYZE 218 assignment 219 AT ALLOCATE 222 BEGIN 243 DECLARE 261 DO 267 IF 282 LIST ON 293 ON 300 SELECT 315 condition handling 197 constants 200 debugging a program in full-screen mode displaying raw storage 108 finding storage overwrite errors 110 getting a function traceback 109 halting on line if condition is true 108 modifying value of variable 107 setting a breakpoint to halt 106 setting breakpoint to halt 111 tracing run-time path for code compiled with TEST 109 when not all parts compiled with **TEST** 108 expressions 200 notes on using 204

PL/I (continued) run-time options for OS PL/I 36 sample program for debugging 103 session variables 198 SET WARNING 342 statements 195 structures, accessing 199 PLITEST 44 point of view, changing description 149 for C/C++ 174 with COBOL 193 positioning lines at top of windows 65 preference file 26, 140 preferences file 25 customizing with 120 preferences\_file\_designator suboption of TEST run-time option 30 prefix area Debug Tool 59 Prefix area definition 452 prefix commands AT 241 CLEAR 254 description 306 DISABLE 266 ENABLE 270 prefix area on session panel 59 QUERY 310 SHOW 344 using in Debug Tool 61 preparing for debugging 5 previous commands, retrieving 63 primary entry point, definition 450 procedure, CALL 251 procedure, definition 452 PROCEDURE command 306 PROCEDURES, LIST command 293 process, definition 452 PROFILE, PANEL command 452 profile settings, changing in Debug Tool 117 profilea, def 452 program CICS, debugging 134 DB2, debugging 128 definition 452 hook compiling with, C 8 compiling with, COBOL 14 compiling with, PL/I 18 description 6 removing 373, 374 rules for placing 11, 13 IMS, debugging 132 invoking for a debug session 46 multitasking, debugging 127 preparation considerations, size and performance 373, 374 TEST compiler option, for C 8 TEST compiler option, for C++ 12 TEST compiler option, for COBOL 14

program (continued) preparation (continued) TEST compiler option, for PL/I 18 reducing size 373 source, displaying with Debug Tool 56 stepping through 69 unit, definition 452 USS, debugging 128 variables accessing for C/C++ 158 variables, accessing for COBOL 185 program variable, definition 452 PROGRAMMING LANGUAGE, QUERY commnd 309 PROGRAMMING LANGUAGE, SET command 333 PROMPT, QUERY commnd 309 PROMPT, SET command 335 PROMPT suboption of TEST run-time option 29 pseudo-conversational transaction, definition 452 PX constant (PL/I) 207

### Q

QQUIT command 311 qualification definition 452 description, for C/C++ 173 general description 147 QUALIFY, QUERY commnd 309 qualifying variables with COBOL 191 QUERY command 307 QUERY prefix 310 QUIT command 311

### R

range of statements, specifying 213 record, definition 452 record format, definition 452 recording number of times each source line runs 68 session with the log file 66 recording a debug session 58 reference definition 452 description 212 REFRESH, QUERY commnd 309 REGISTERS, LIST command 293 remote debug mode 3 using Debug Tool in 126 removing statement and symbol tables 373, 374 repeating breakpoints 221 requirements for debugging CICS programs 134 reserved keywords for C 163 for COBOL 185

restrictions arithmetic expressions, for COBOL 189 expression evaluation, for COBOL 189 string constants in COBOL 190 when debugging multilanguage applications 127 when debugging under CICS 143 when using a continuation character 184 when using TEST 9, 13 **RETRIEVE** command description 312 using 63 retrieving commands with RETRIEVE command 63 retrieving lines from Log or Source windows 63 return to point of execution 336 REWRITE, QUERY commnd 310 REWRITE, SET command 337 RIGHT, SCROLL command 64 run, definition 452 RUN subcommand 131 run time definition 452 environment, displaying attributes of 172 option, TEST(ERROR, ...), for options module, CEEUOPT 130 run-time environment, definition 452 run unit, definition 452 running a program 69 RUNTO command 312

### S

save file 25 SBCS (single-byte character set), definition 453 scope of objects in C/C++ 168 SCREEN, QUERY commnd 310 SCREEN, SET command 337 SCROLL, SET DEFAULT command 322 scroll area, Debug Tool 59 SCROLL command description 314 using 63 SCROLL DISPLAY, QUERY commnd 310 searching for characters or strings 65 secondary logical unit, definition 452 SELECT command (PL/I) 315 semantic error, definition 452 separate debug file, finding renamed 70 sequence number, definition 452 session variables, for PL/I 198 session panel changing colors and highlighting in 116 changing window layout 114 command line 59 description 54 header fields 55

session panel (continued) navigating 63 opening and closing windows 115 order in which Debug Tool accepts commands from 60 PF kevs initial settings 62 using 62 windows scrolling 64 session settings changing in Debug Tool 113 session variable definition 453 session variable, definition 453 session variables declaring, for COBOL 188 SET commands SET CHANGE 318 SET COLOR 318 SET command (COBOL) description 343 SET COUNTRY 320 SET DBCS 321 SET DEFAULT LISTINGS 321 SET DEFAULT SCROLL description 322 using 56 SET DEFAULT WINDOW 323 SET DYNDEBUG 323 SET ECHO 324 SET EQUATE description 325 using 113 SET EXECUTE 326 SET FREQUENCY 326 SET HISTORY 327 SET INTERCEPT description 327 using with C/C++ programs 166 SET KEYS 328 SET LOG 329 SET LOG NUMBERS 330 SET MONITOR NUMBERS 330 SET MSGID 330 SET NATIONAL LANGUAGE 331 SET PACE 332 SET PFKEY description 332 using in Debug Tool 62 SET PROGRAMMING LANGUAGE 333 SET PROMPT 335 SET QUALIFY description 335 using, for C/C++ 174 using with COBOL 193 SET REFRESH description 336 using 127 SET REWRITE 337 SET SCREEN 337 SET SCROLL DISPLAY description 338 using 56 SET SOURCE 338 SET SUFFIX 340

SET commands (continued) SET TEST 340 SET WARNING description 342 using with PL/I 201 summary 316 SETS, QUERY commnd 310 setting line breakpoint 68 setting breakpoints, in C++ 178 settings changing Debug Tool profile 117 changing Debug Tool session 113 SHOW prefix command 344 single-byte character set (SBCS), definition 453 single terminal mode (CICS) 135 size, reducing program 373 SIZE, WINDOW command 356 sizing session panel windows 115 SLU, definition 453 source definition 453 source, program displaying with Debug Tool 56 SOURCE, QUERY commnd 310 SOURCE, SET command 338 source file, finding renamed 70 source file in window, changing 65 Source Identification panel, Debug Tool 302 source window definition 453 Source window changing source files 65 description 56 displaying halted location 66 retrieving lines from 63 starting a full-screen debug session 53 STATEMENT, AT command 241 statement\_id, description 212 statement\_id\_range, description 212 statement\_label, description 213 STATEMENT NUMBERS, LIST command 294 statement tables, removing 373, 374 statements PL/I 195, 198 specifying a range 213 STATEMENTS, LIST command 295 static definition 453 stdout, capturing output to in C 77 in C++ 88 step, definition 453 STEP command description 345 stepping through a program 69 through C++ programs 177 stmt\_id\_spec, description 212 storage classes, for C 169 definition 453 storage, raw C++, displaying 89

storage, raw (continued) C, displaying 77 COBOL, displaying 99 PL/I, displaying 108 storage errors, finding overwrite in C 79 in C++ 90 in COBOL 102 in PL/I 110 uninitialized in C 80 in C++ 91 string searching for 274 string substitution, using 113 strings C++, displaying 89 C, displaying 77 searching for in a window 65 subroutine, definition 453 subset mode, CMS 255 substitution, using string 113 SUFFIX, QUERY commnd 310 SUFFIX, SET command 340 suffix area, definition 453 switch command (C/C++) 347 symbol tables, removing 373, 374 syntactic analysis, definition 453 syntax definition 453 error, definition 453 syntax, common elements 208 SYSTCPD 32 SYSTEM command 349 system commands, issuing, Debug Tool 60

### Т

tcpip\_workstation\_id suboption of TEST run-time option 31 template in C++ 178 terminal\_id suboption of TEST run-time option 30 TERMINATION, AT command 242 terminology, Debug Tool 3 TEST, QUERY commnd 310 TEST, SET command 340 TEST compiler option debugging C++ when only a few parts are compiled with 87 debugging C when only a few parts are compiled with 76 debugging COBOL when only a few parts are compiled with 98 debugging PL/I when only a few parts are compiled with 108 for C 8 for C++ 12 for COBOL 14 for DB2 129 for PL/I 18 preparing for debugging 5 restrictions 9 using #pragma statement to specify 11

TEST compiler option (continued) using for IMS 133 TEST run-time option as parameter on RUN subcommand 131 for PL/I 198 specifying with #pragma 37 suboption processing order 33 TEST suboption of TEST run-time option 28 this pointer, in C++ 87 thread, definition 453 thread id, definition 453 token, definition 453 trace, generating a COBOL run-time paragraph 101 traceback, COBOL routine 99 traceback, function in C 78 in C++ 89 in PL/I 109 tracing run-time path in C 78 in C++ 90 in COBOL 100 in PL/I 109 TRAP, Language Environment run-time option 71, 149 TRIGGER command 350 trigraphs definition 453 using with C 204 TSO, invoking Debug Tool under 47 TSO command using to debug DB2 program 131 TSO command (MVS) description 352

### U

uninitialized storage errors, finding in C 80 in C++ 91 unsupported HLL modules, coexistence with 155 PL/I language elements 201 UP, SCROLL command 64 USE command 353 USE file 33 using Debug Tool finding renamed source, listing, or separate debug file 70 USS using Debug Tool with 128 utility, definition 453

### V

VADAPPC& suboption of TEST run-time option 31 VADTCPIP& suboption of TEST run-time option 31 values assigning to C/C++ variables 159 assigning to COBOL variables 185 W

warning, for PL/I 201

WARNING, QUERY commnd 310

what's new in this edition xv

while command (C/C++) 354

window, error numbers in 70

WINDOW, SET DEFAULT command 323

variable modifying value in C 75 in C++ 85 in COBOL 96 in PL/I 107 value, displaying 69 variables accessing program, for C/C++ 158 accessing program, for COBOL 185 assigning values to, for C/C++ 159 assigning values to, for COBOL 185 compatible attributes in multiple languages 153 DBCS, assigning new value to 298 definition 453 displaying, for C/C++ 158 displaying, for COBOL 186 HLL 146 modifiable Debug Tool %EPRn 366 %FPRn 367 %GPRn 367 %LPRn 369 nonmodifiable Debug Tool %ADDRESS 364 %AMODE 365 %BLOCK 365 %CAADDRESS 365 %CONDITION 365 %COUNTRY 366 %CU 366 %EPA 366 %HARDWARE 368 %LINE 368 %LOAD 369 %NLANGUAGE 370 %PATHCODE 370 %PLANGUAGE 370 %PROGRAM 366, 370 %RC 370 %RUNMODE 371 %STATEMENT 368 %SUBSYSTEM 371 %SYSTEM 371 qualifying 147 removing 251 session declaring, for C/C++ 160 session, for PL/I 198 viewing and modifying data members in C++ 87 Virtual Telecommunications Access Method (VTAM), definition 453 VTAM, definition 453 VTAM\_LU\_id suboption of TEST run-time option 30

WINDOW command CLOSE 355 description 355 OPEN 356 SIZE 356 ZOOM 357 window id area, Debug Tool 60 windowed date field, definition 453 windows, Debug Tool session panel changing configuration 114 opening and closing 115 resizing 115 zooming 116 word wrap, definition 453 workstation debugging %port\_id suboption 31 %session\_id suboption 31 appc\_workstation\_id suboption 31 tcpip\_workstation\_id suboption 31 VADAPPC& suboption 31 VADTCPIP& suboption 31

### Ζ

ZOOM, WINDOW command 357 zooming a window, Debug Tool 116

### Readers' Comments — We'd Like to Hear from You

Debug Tool User's Guide and Reference Release 2

Publication No. SC09-2137-09

Overall, how satisfied are you with the information in this book?

|                           | Very Satisfied     | Satisfied        | Neutral | Dissatisfied | Very<br>Dissatisfied |
|---------------------------|--------------------|------------------|---------|--------------|----------------------|
| Overall satisfaction      |                    |                  |         |              |                      |
| How satisfied are you the | at the information | in this book is: |         |              |                      |
|                           | Very Satisfied     | Satisfied        | Neutral | Dissatisfied | Very<br>Dissatisfied |
| Accurate                  |                    |                  |         |              |                      |
| Complete                  |                    |                  |         |              |                      |
| Easy to find              |                    |                  |         |              |                      |
| Easy to understand        |                    |                  |         |              |                      |
| Well organized            |                    |                  |         |              |                      |
| Applicable to your tasks  |                    |                  |         |              |                      |

Please tell us how we can improve this book:

Thank you for your responses. May we contact you? 
Yes No

When you send comments to IBM, you grant IBM a nonexclusive right to use or distribute your comments in any way it believes appropriate without incurring any obligation to you.

Name

Address

Company or Organization

Phone No.

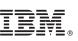

Cut or Fold Along Line

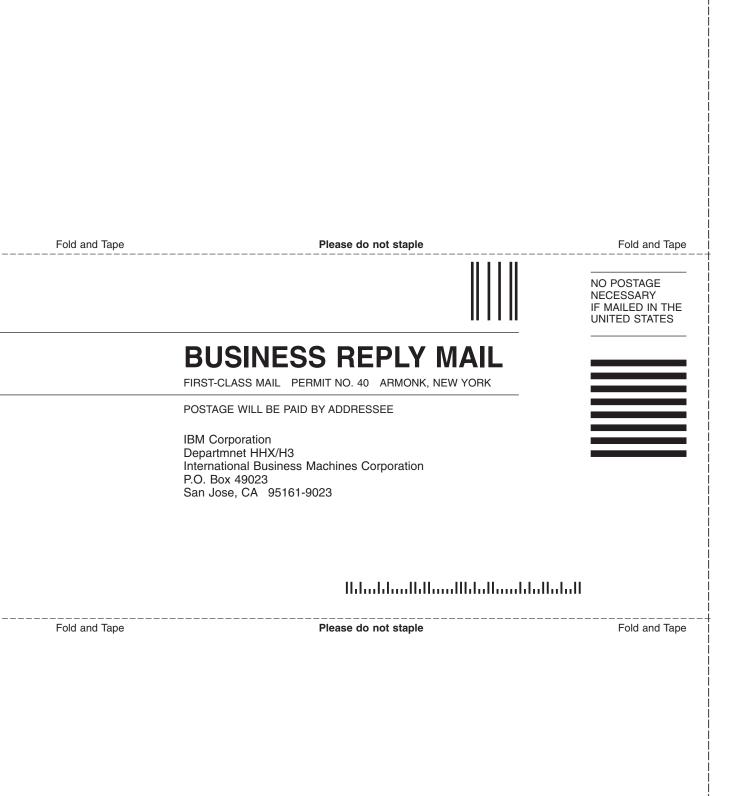

# IBM.

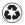

Printed in the United States of America on recycled paper containing 10% recovered post-consumer fiber.

SC09-2137-09

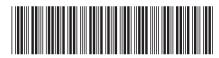